**UseR!**

Chris Chapman Elea McDonnell Feit

# R for Marketing Research and Analytics

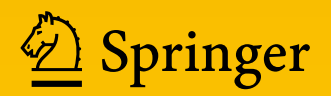

Use R!

*Series Editors:* Robert Gentleman Kurt Hornik Giovanni Parmigiani

More information about this series at <http://www.springer.com/series/6991>

*Kolaczyk / Csárdi: Statistical Analysis of Network Data with R (2014) Nolan / Temple Lang:* XML and Web Technologies for Data Sciences with R (2014) *Willekens:* Multistate Analysis of Life Histories with R (2014) *Cortez:* Modern Optimization with R (2014) *Eddelbuettel:* Seamless R and C++ Integration with Rcpp (2013) *Bivand / Pebesma / Gomez-Rubio: ´* Applied Spatial Data Analysis with R (2nd ed. 2013) *van den Boogaart / Tolosana-Delgado:* Analyzing Compositional Data with R (2013) *Nagarajan / Scutari / Lebre: `* Bayesian Networks in R (2013)

Chris Chapman • Elea McDonnell Feit

# R for Marketing Research and Analytics

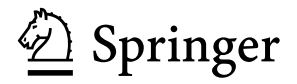

Chris Chapman Google, Inc. Seattle, WA, USA [cnchapman+r@gmail.com](mailto:cnchapman+r@gmail.com) Elea McDonnell Feit LeBow College of Business Drexel University Philadelphia, PA, USA [efeit@drexel.edu](mailto:efeit@drexel.edu)

Use R!<br>ISBN 978-3-319-14435-1 DOI 10.1007/978-3-319-14436-8

ISSN 2197-5736 ISSN 2197-5744 (electronic) ISBN 978-3-319-14436-8 (eBook)

Library of Congress Control Number: 2014960277

Springer Cham Heidelberg New York Dordrecht London

 $\overline{c}$ ) Springer International Publishing Switzerland 2015

-This work is subject to copyright. All rights are reserved by the Publisher, whether the whole or part of the material is concerned, specifically the rights of translation, reprinting, reuse of illustrations, recitation, broadcasting, reproduction on microfilms or in any other physical way, and transmission or information storage and retrieval, electronic adaptation, computer software, or by similar or dissimilar methodology now known or hereafter developed.

The use of general descriptive names, registered names, trademarks, service marks, etc. in this publication does not imply, even in the absence of a specific statement, that such names are exempt from the relevant protective laws and regulations and therefore free for general use.

The publisher, the authors and the editors are safe to assume that the advice and information in this book are believed to be true and accurate at the date of publication. Neither the publisher nor the authors or the editors give a warranty, express or implied, with respect to the material contained herein or for any errors or omissions that may have been made.

Printed on acid-free paper

Springer International Publishing AG Switzerland is part of Springer Science+Business Media [\(www.springer.com\)](www.springer.com)

# **Praise for** *R for Marketing Research and Analytics*

*R for Marketing Research and Analytics* is the perfect book for those interested in driving success for their business and for students looking to get an introduction to R. While many books take a purely academic approach, Chapman (Google) and Feit (formerly of GM and the Modellers) know exactly what is needed for practical marketing problem solving. I am an expert R user, yet had never thought about a textbook that provides the soup-to-nuts way that Chapman and Feit do: show how to load a data set, explore it using visualization techniques, analyze it using statistical models, and then demonstrate the business implications. It is a book that I wish I had written.

**Eric Bradlow**, K.P. Chao Professor, Chairperson, Wharton Marketing Department and Co-Director, Wharton Customer Analytics Initiative

*R for Marketing Research and Analytics* provides an excellent introduction to the R statistical package for marketing researchers. This is a must-have book for anyone who seriously pursues analytics in the field of marketing. R is the software gold standard in the research industry, and this book provides an introduction to R and shows how to run the analysis. Topics range from graphics and exploratory methods to confirmatory methods including structural equation modeling, all illustrated with data. A great contribution to the field!

**Greg Allenby**, Helen C. Kurtz Chair in Marketing, Professor of Marketing, Professor of Statistics, Ohio State University

Chris Chapman's and Elea Feit's engaging and authoritative book nicely fills a gap in the literature. At last we have an accessible book that presents core marketing research methods using the tools and vernacular of modern data science. The book will enable marketing researchers to up their game by adopting the R statistical computing environment. And data scientists with an interest in marketing problems now have a reference that speaks to them in their language.

**James Guszcza**, Chief Data Scientist, Deloitte Consulting – US

Finally a highly accessible guide for getting started with R. Feit and Chapman have applied years of lessons learned to developing this easy-to-use guide, designed to quickly build a strong foundation for applying R to sound analysis. The authors succeed in demystifying R by employing a likeable and practical writing style, along with sensible organization and comfortable pacing of the material. In addition to covering all the most important analysis techniques, the authors are generous throughout in providing tips for optimizing R's efficiency and identifying common pitfalls. With this guide, anyone interested in R can begin using it confidently in a short period of time for analysis, visualization, and for more advanced analytics procedures. *R for Marketing Research and Analytics* is the perfect guide and reference text for the casual and advanced user alike.

**Matt Valle**, Executive Vice President, Global Key Account Management – GfK

# <span id="page-7-0"></span>**Preface**

We are here to help you learn R for marketing research and analytics.

R is a great choice for marketing analysts. It offers unsurpassed capabilities for fitting statistical models. It is extensible and is able to process data from many different systems, in a variety of forms, for both small and large data sets. The R ecosystem includes the widest available range of established and emerging statistical methods as well as visualization techniques. Yet the use of R in marketing lags other fields such as statistics, econometrics, psychology, and bioinformatics. With your help, we hope to change that!

This book is designed for two audiences: practicing marketing researchers and analysts who want to learn R, and students or researchers from other fields who want to review selected marketing topics in an R context.

What are the prerequisites? Simply that you are interested in R for marketing, are conceptually familiar with basic statistical models such as linear regression, and are willing to engage in hands-on learning. This book will be particularly helpful to analysts who have some degree of programming experience and wish to learn R. In Chap. [1](#page-20-0) we describe additional reasons to use R (and a few reasons perhaps *not* to use R).

The *hands-on* part is important. We teach concepts gradually in a sequence across the first seven chapters and ask you to *type* our examples as you work; this book is *not* a cookbook-style reference. We spend some time (as little as possible) in Part [I](#page-19-0) on the basics of the R language and then turn in Part [II](#page-62-0) to applied, real-world marketing analytics problems. Part [III](#page-204-0) presents a few advanced marketing topics. Every chapter shows off the power of R, and we hope each one will teach you something new and interesting.

Specific features of this book are as follows:

• It is organized around marketing research tasks. Instead of generic examples, we put methods into the context of marketing questions.

- We presume only basic statistics knowledge and use a minimum of mathematics. This book is designed to be approachable for practitioners and does not dwell on equations or mathematical details of statistical models (although we give references to those texts).
- This is a didactic book that explains statistical concepts and the R code. We want you to understand what we're doing and learn how to avoid common problems in both statistics and R. We intend the book to be *readable* and to fulfill a different need than references and cookbooks available elsewhere.
- The applied chapters demonstrate progressive model building. We do not present "the answer" but instead show how an analyst might realistically conduct analyses in successive steps where multiple models are compared for statistical strength and practical utility.
- The chapters include visualization as a part of core analyses. We don't regard visualization as a stand-alone topic; rather, we believe it is an integral part of data exploration and model building.
- You will learn more than just R. In addition to core models, we include topics such as structural models and transaction analysis that may be new and useful even for experienced analysts.
- The book reflects both traditional and Bayesian approaches. Core models are presented with traditional (frequentist) methods, while later sections introduce Bayesian methods for linear models and conjoint analysis.
- Most of the analyses use simulated data, which provides practice in the R language along with additional insight into the structure of marketing data. If you are inclined, you can change the data simulation and see how the statistical models are affected.
- Where appropriate, we call out more advanced material on programming or models so that you may either skip it or read it, as you find appropriate. These sections are indicated by \* in their titles (such as *This is an advanced section\**).

What do we *not* cover? For one, this book teaches *R* for marketing and does not teach marketing research in itself. We discuss many marketing topics but omit others that would simply repeat the analytic methods in R. As noted above, we approach statistical models from a conceptual point of view and skip the mathematics. A few specialized topics have been omitted due to complexity and space; these include customer lifetime value models and econometric time series models. Overall, we believe the analyses here represent a great sample of marketing research and analytics practice. If you learn to perform these, you'll be well equipped to apply R in many areas of marketing.

Why are we the right teachers? We've used R and its predecessor S for a combined 27 years since 1997 and it is our primary analytics platform. We perform marketing analyses of all kinds in R, ranging from simple data summaries to complex analyses involving thousands of lines of custom code and newly created models.

We've also taught R to many people. This book grew from courses the authors have presented at American Marketing Association (AMA) events including the Academy of Marketing Analytics at Emory University and several years of the Advanced Research Techniques Forum (ART Forum). We have also taught R at the Sawtooth Software Conference and to students and industry collaborators at the Wharton School. We thank those many students for their feedback and believe that their experiences will benefit you.

# **Acknowledgements**

We want to give special thanks here to people who made this book possible. First are all the students from our tutorials and classes over the years. They provided valuable feedback, and we hope their experiences will benefit you.

In the marketing academic and practitioner community, we had valuable feedback from Ken Deal, Fred Feinberg, Shane Jensen, Jake Lee, Dave Lyon, and Bruce McCullough.

Chris's colleagues in the research community at Google provided extensive feedback on portions of the book. We thank Mario Callegaro, Marianna Dizik, Rohan Gifford, Tim Hesterberg, Shankar Kumar, Norman Lemke, Paul Litvak, Katrina Panovich, Marta Rey-Babarro, Kerry Rodden, Dan Russell, Angela Schörgendorfer, Steven Scott, Bob Silverstein, Gill Ward, John Webb, and Yori Zwols for their encouragement and comments.

The staff and editors at Springer helped us smooth the process, especially Hannah Bracken, Jon Gurstelle, and the Use R! series editors.

Much of this book was written in public and university libraries, and we thank them for their hospitality alongside their unsurpassed literary resources. Portions of the book were written during pleasant days at the New Orleans Public Library, New York Public Library, Christoph Keller Jr. Library at the General Theological Seminary in New York, University of California San Diego Geisel Library, University of Washington Suzzallo and Allen Libraries, Sunnyvale Public Library, and most particularly, where the first words, code, and outline were written, along with much more later, the Tokyo Metropolitan Central Library.

Our families supported us in weekends and nights of editing, and they endured more discussion of R than is fair for any layperson. Thank you, Cristi, Maddie, Jeff, and Zoe.

Most importantly, we thank *you*, the reader. We're glad you've decided to investigate R, and we hope to repay your effort. Let's start!

New York, NY and Seattle, WA Chris Chapman Philadelphia, PA Elea McDonnell Feit November 2014

# **Contents**

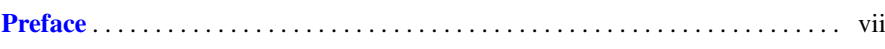

# **[Part I Basics of R](#page-19-0)**

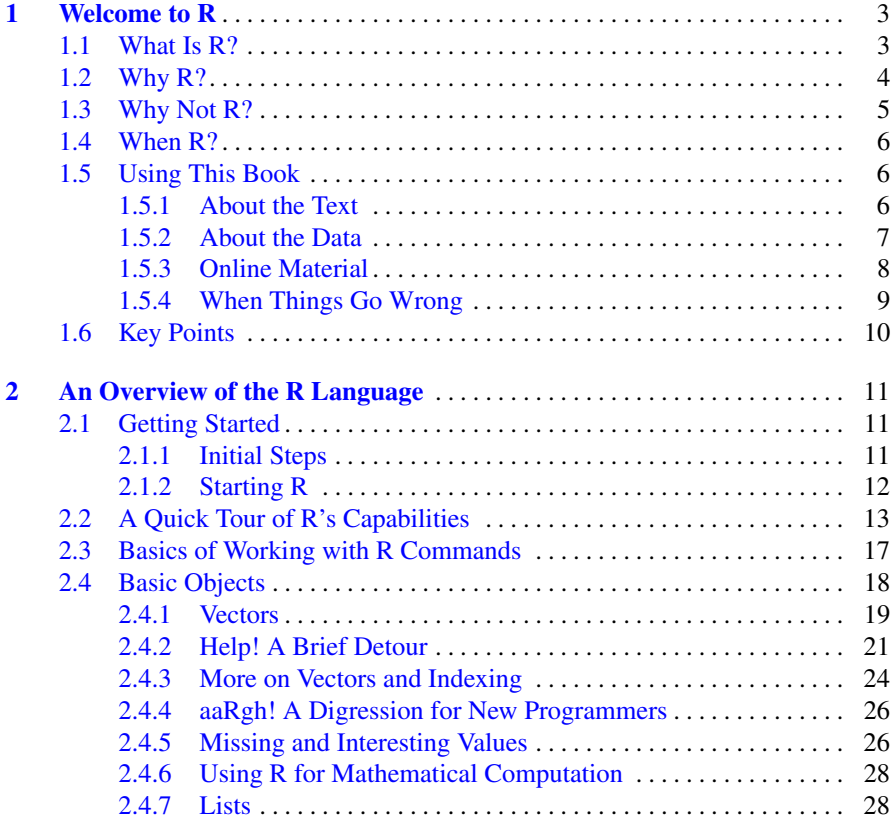

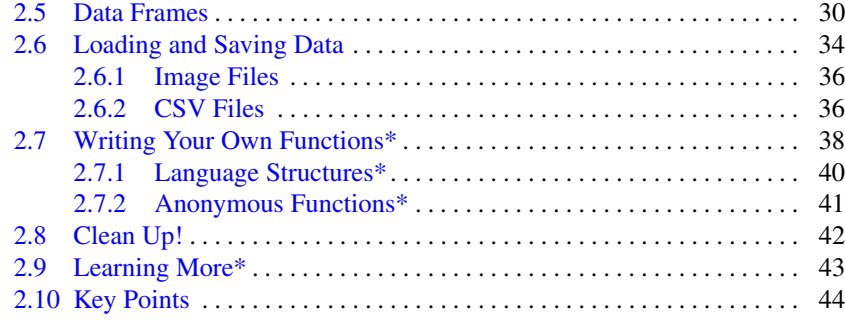

# **[Part II Fundamentals of Data Analysis](#page-62-0)**

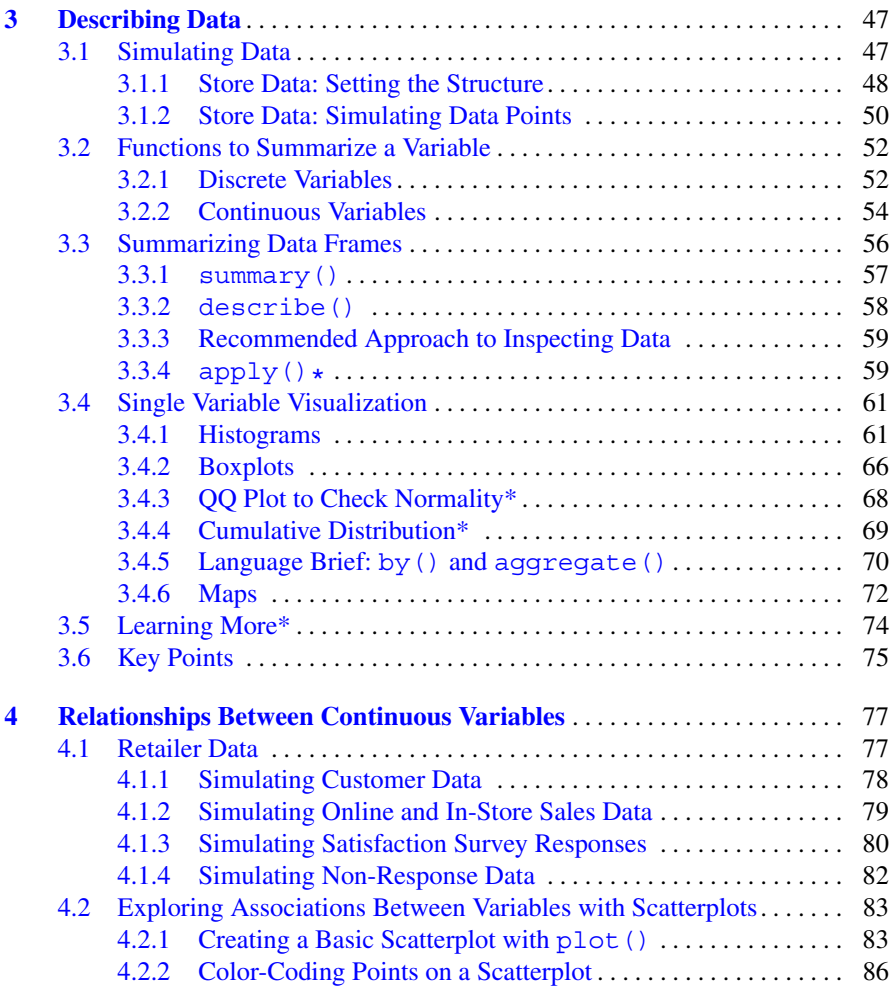

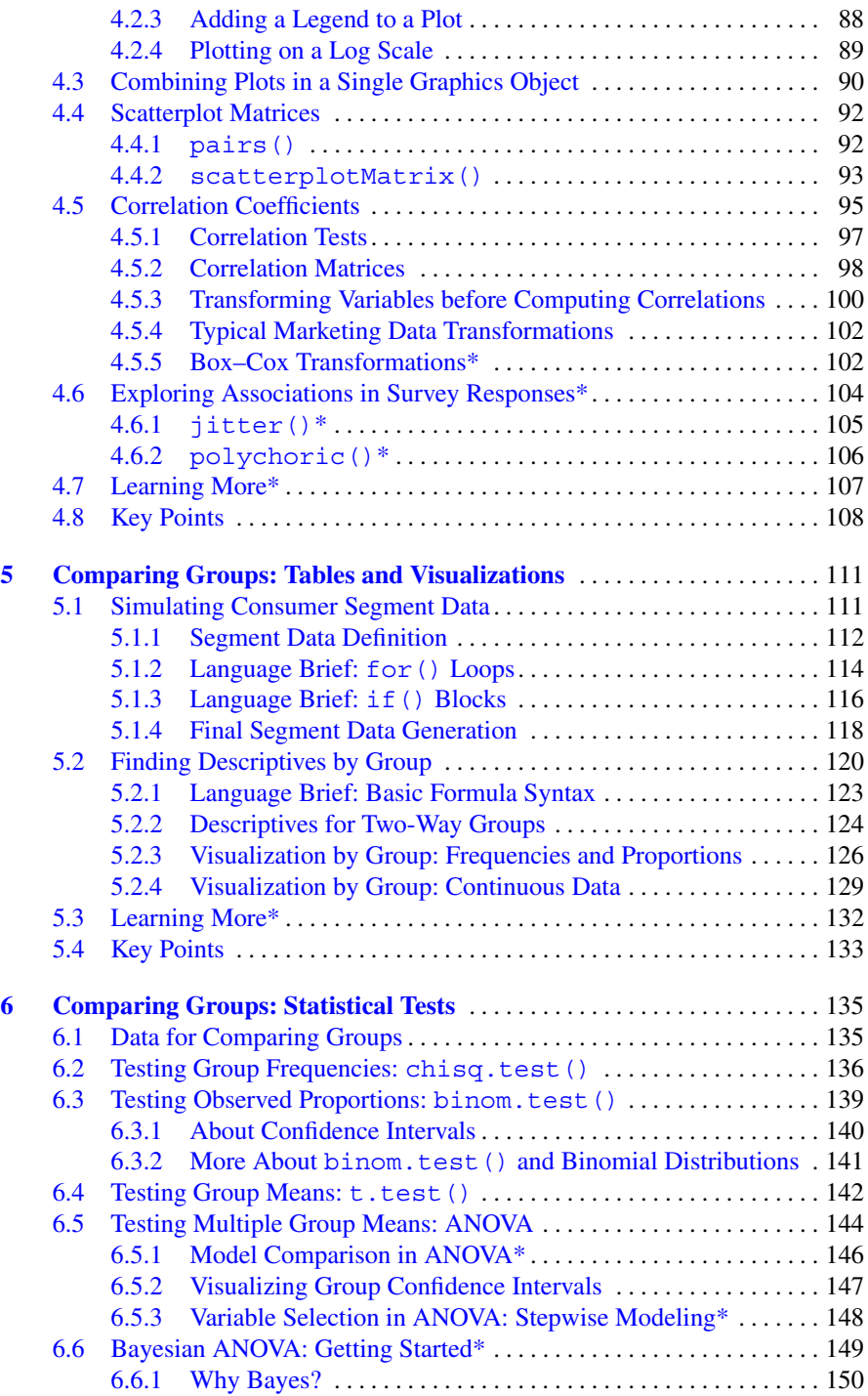

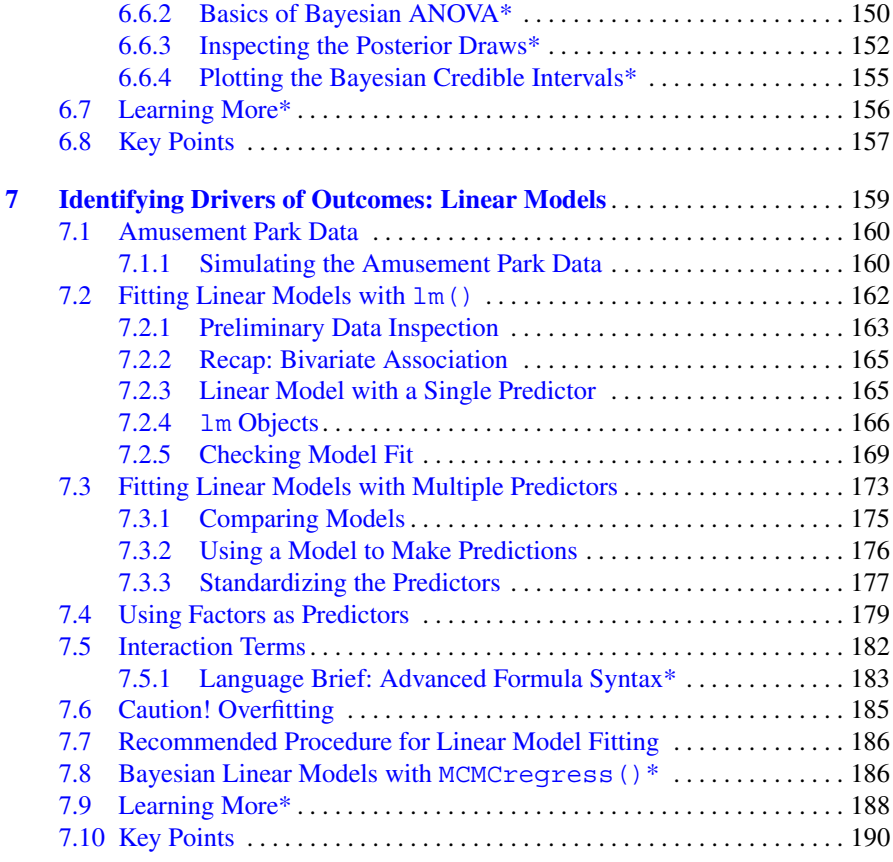

# **[Part III Advanced Marketing Applications](#page-204-0)**

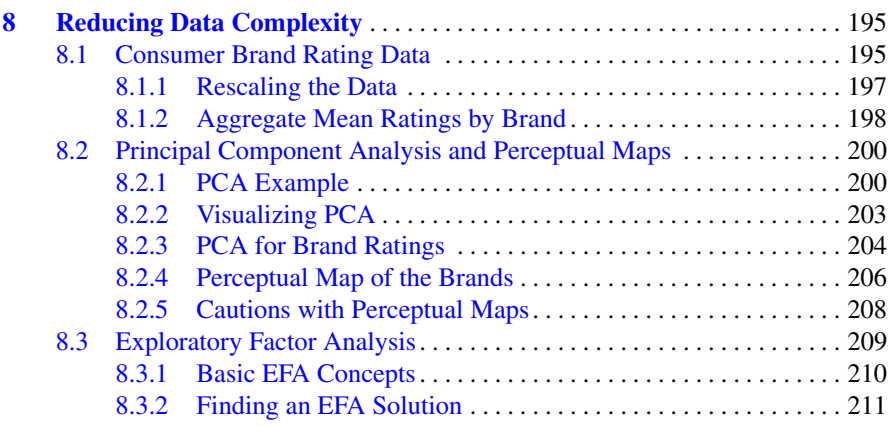

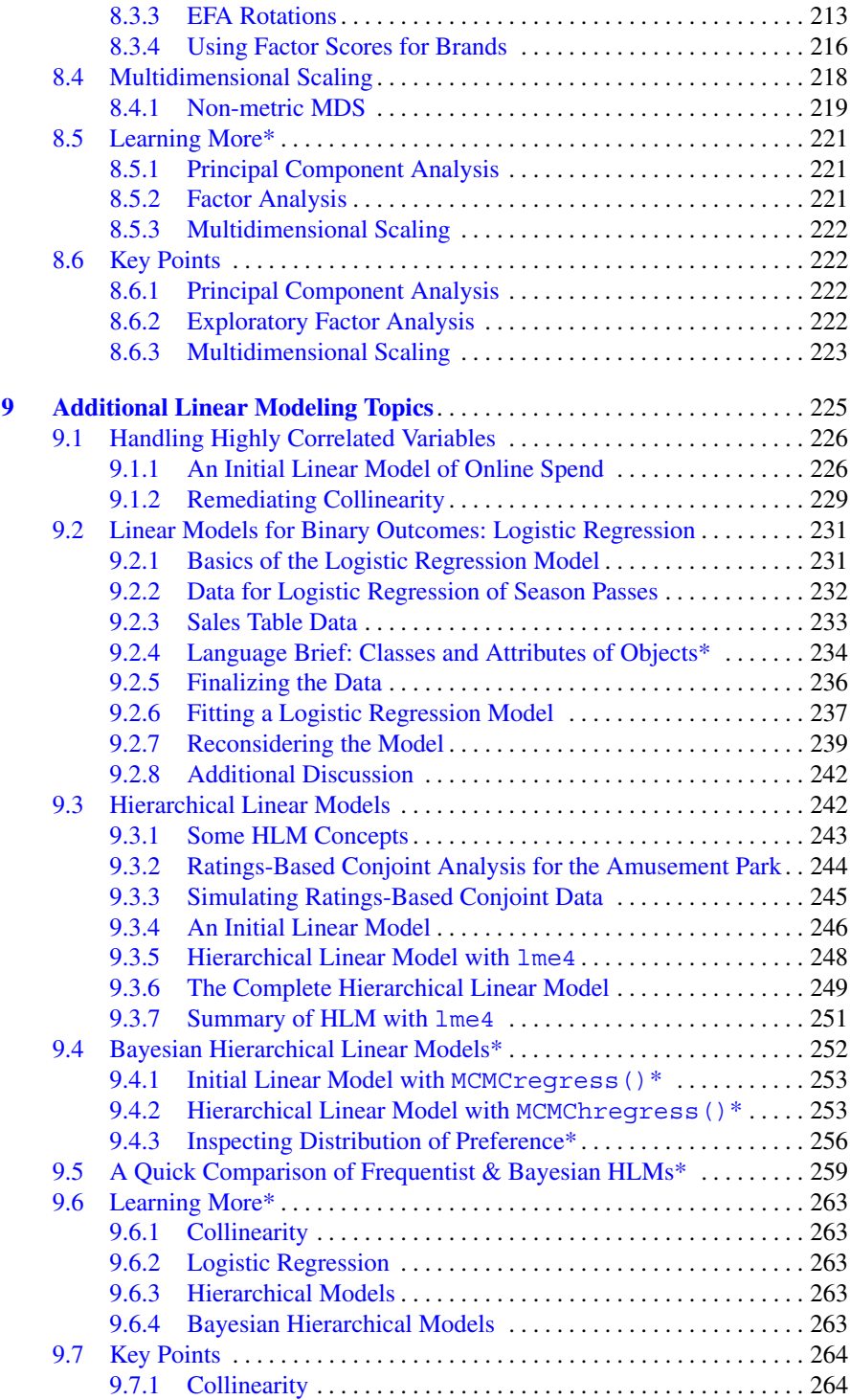

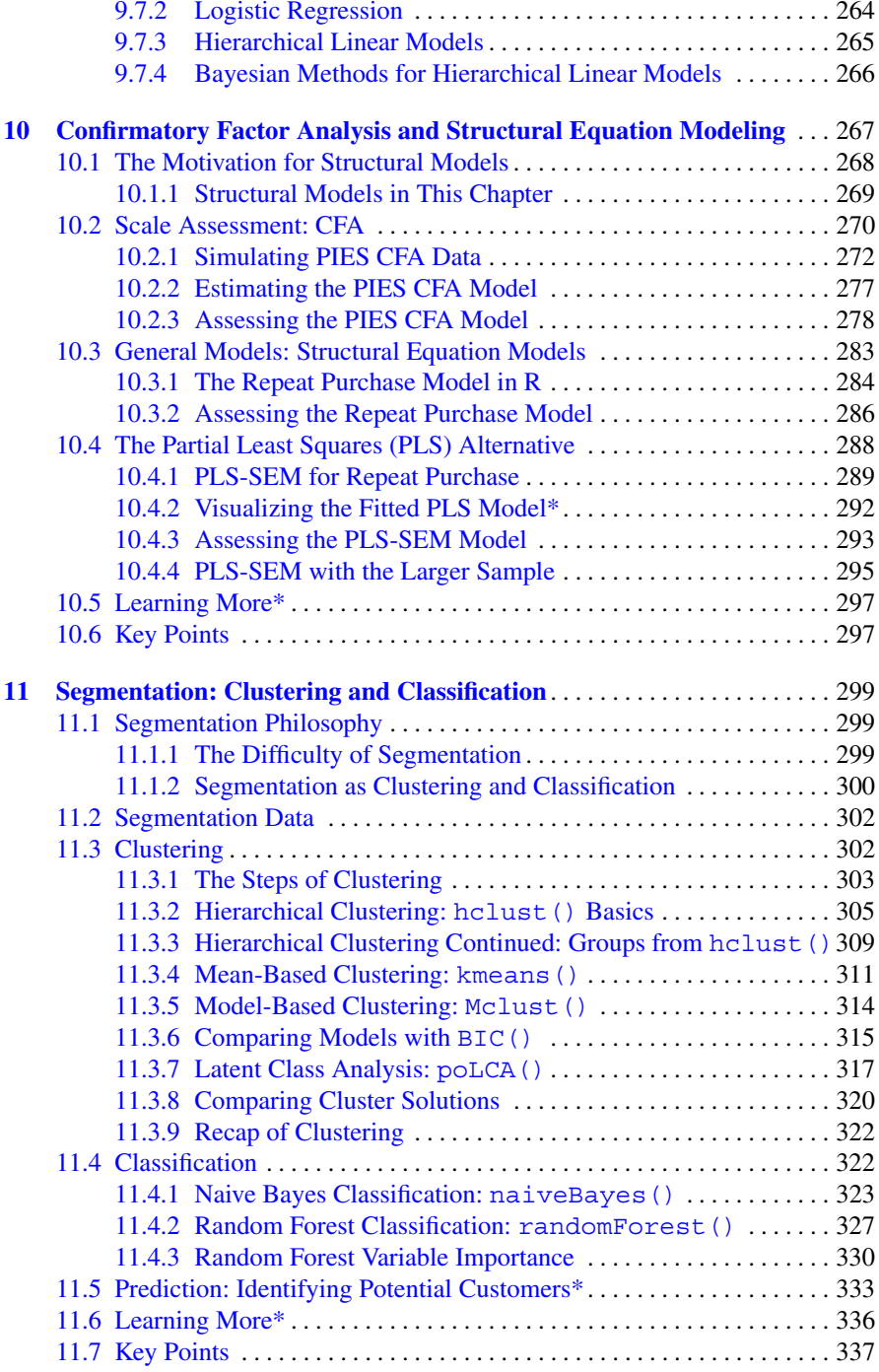

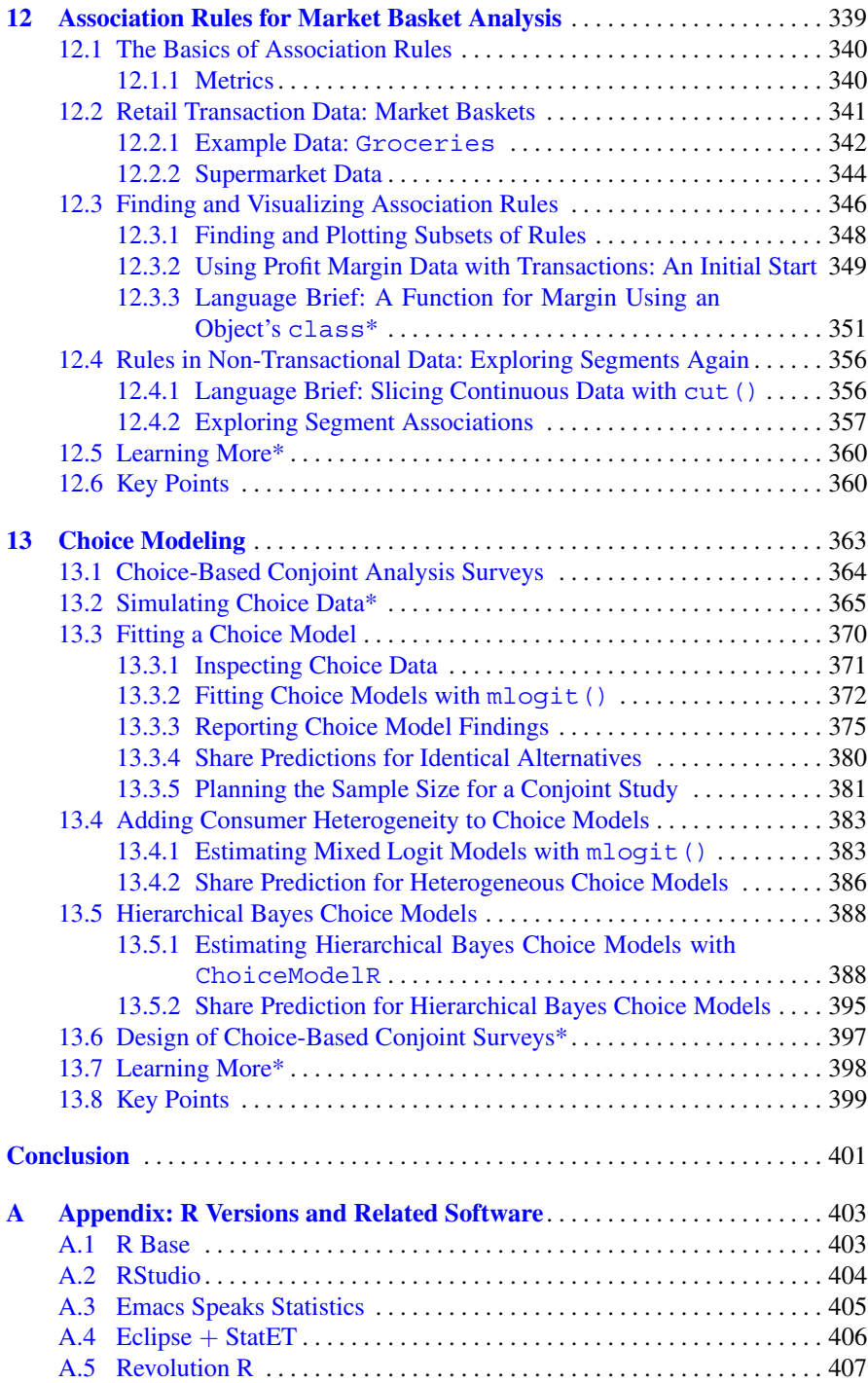

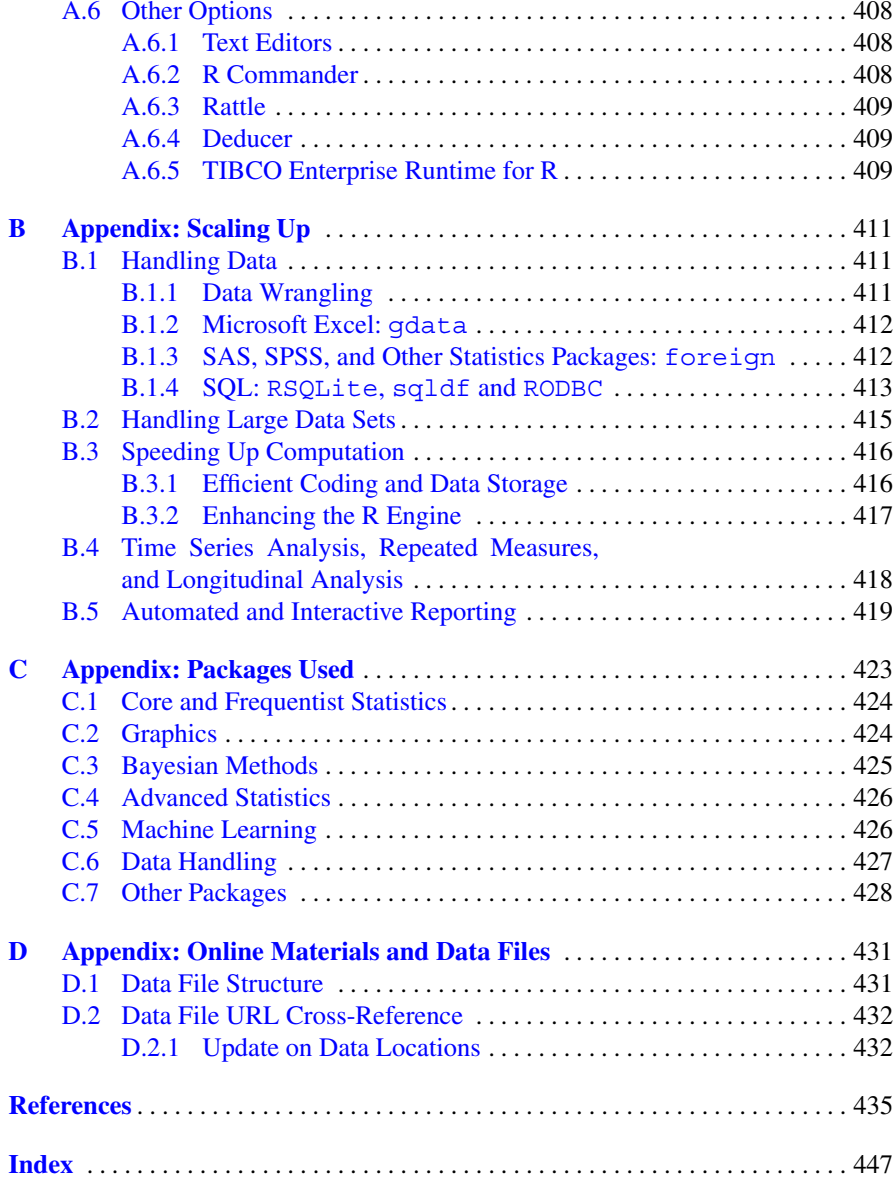

<span id="page-19-0"></span>**Basics of R**

# **Welcome to R**

<span id="page-20-0"></span>**1**

#### **1.1 What Is R?**

As a marketing analyst, you have no doubt heard of R. You may have tried R and become frustrated and confused, after which you returned to other tools that are "good enough." You may know that R uses a command line and dislike that. Or you may be convinced of R's advantages for experts but worry that you don't have time to learn or use it.

We are here to help! Our goal is to present *just the essentials*, in the *minimal necessary time*, with *hands-on learning* so you will come up to speed as quickly as possible to be productive in R. In addition, we'll cover a few advanced topics that demonstrate the power of R and might teach advanced users some new skills.

A key thing to realize is that *R is a programming language*. It is *not* a "statistics program" like SPSS, SAS, JMP, or Minitab, and doesn't wish to be one. The official R Project describes R as "a language and environment for statistical computing and graphics." Notice that "language" comes first, and that "statistical" is coequal with "graphics." R is a great programming language for doing statistics. The inventor of the underlying language, John Chambers received the 1998 Association for Computing Machinery (ACM) Software System Award for a system that "will forever alter the way people analyze, visualize, and manipulate data . . . "[\[6\]](#page-439-0).

R was based on Chambers's preceding S language (S as in "statistics") developed in the 1970s and 1980s at Bell Laboratories, home of the UNIX operating system and the C programming language. S gained traction among analysts and academics in the 1990s as implemented in a commercial software package, S-PLUS. Robert Gentleman and Ross Ihaka wished to make the S approach more widely available and offered R as an open source project starting in 1997.

<span id="page-21-0"></span>Since then, the popularity of R has grown geometrically. The real magic of R is that its users are able to contribute developments that enhance R with everything from additional core functions to highly specialized methods. And many do contribute! Today there are over 6,000 packages of add-on functionality available for R (see <http://cran.r-project.org/web/packages> for the latest count).

If you have experience in programming, you will appreciate some of R's key features right away. If you're new to programming, this chapter describes why R is special and Chap. [2](#page-28-0) introduces the fundamentals of programming in R.

# **1.2 Why R?**

There are many reasons to learn and use R. It is the platform of choice for the largest number of statisticians who create new analytics methods, so emerging techniques are often available first in R. R is rapidly becoming the default educational platform in university statistics programs and is spreading to other disciplines such as economics and psychology.

For analysts, R offers the largest and most diverse set of analytic tools and statistical methods. It allows you to write analyses that can be reused and that extend the R system itself. It runs on most operating systems and interfaces well with data systems such as online data and SQL databases. R offers beautiful and powerful plotting functions that are able to produce graphics vastly more tailored and informative than typical spreadsheet charts. Putting all of those together, R can vastly improve an analyst's overall productivity. Elea knows an enterprising analyst who used R to automate the process of downloading data and producing a formatted monthly report. The automation saved him almost 40 h of work each month . . . which he didn't tell his manager for a few months!

Then there is the community. Many R users are enthusiasts who love to help others and are rewarded in turn by the simple joy of solving problems and the fact that they often learn something new. R is a dynamic system created by its users, and there is always something new to learn. Knowledge of R is a valuable skill in demand for analytics jobs at a growing number of top companies.

R code is also inspectable; you may choose to trust it, yet you are also free to verify. All of its core code and most packages that people contribute are open source. You can examine the code to see exactly how analyses work and what is happening under the hood.

Finally, R is free. It is a labor of love and professional pride for the R Core Development Team, which includes eminent statisticians and computer scientists. As with all masterpieces, the quality of their devotion is evident in the final work.

# <span id="page-22-0"></span>**1.3 Why Not R?**

What's not to love? No doubt you've observed that not everyone in the world uses R. Being R-less is unimaginable to us, yet there are reasons why some analysts might not want to use it.

One reason not to use R is this: until you've mastered the basics of the language, many simple analyses are cumbersome to do in R. If you're new to R and want a table of means, cross-tabs, or a t-test, it may be frustrating to figure out how to get them. R is about power, flexibility, control, iterative analyses, and cutting-edge methods, not point-and-click deliverables.

Another reason is if you do not like programming. If you're new to programming, R is a great place to start. But if you've tried programming before and didn't enjoy it, R will be a challenge as well. Our job is to help you as much as we can, and we will try hard to teach R to you. However, not everyone enjoys programming. On the other hand, if you're an experienced coder, R will seem simple (perhaps deceptively so), and we will help you avoid a few pitfalls.

Some companies and their information technology or legal departments are skeptical of R because it is open source. It is common for managers to ask, "If it's free, how can it be good?" There are many responses to that, including pointing out the hundreds of books on R, its citation in peer-reviewed articles, and the list of eminent contributors (in R, run the contributors() command and web search some of them). Or you might try the engineer's adage: "It can be good, fast, or cheap: pick 2." R is good and cheap, but not fast, insofar as it requires time and effort to master.

As for R being free, you should realize that contributors to R actually do derive benefit; it just happens to be non-monetary. They are compensated through respect and reputation, through the power their own work gains, and by the contributions back to the ecosystem from other users. This is a rational economic model even when the monetary price is zero.

A final concern about R is the unpredictability of its ecosystem. With packages contributed by thousands of authors, there are priceless contributions along with others that are mediocre or flawed. The downside of having access to the latest developments is that many will not stand the test of time. It is up to you to determine whether a method meets your needs, and you cannot always rely on curation or authorities to determine it for you (although you will rapidly learn which authors and which experts' recommendations to trust). If you trust your judgment, this situation is no different than with any software. *Caveat emptor*.

We hope to convince you that for many purposes, the benefits of R outweigh the difficulties.

# <span id="page-23-0"></span>**1.4 When R?**

There are a few common use cases for  $\mathbb{R}^1$ .

- You want access to methods that are newer or more powerful than available elsewhere. Many R users start for exactly that reason; they see a method in a journal article, conference paper, or presentation, and discover that the method is available only in R.
- You need to run an analysis many, many times. This is how Chris started his R journey; for his dissertation, he needed to bootstrap existing methods in order to compare their typical results to those of a new machine learning model. R is perfect for model iteration.
- You need to apply an analysis to multiple data sets. Because everything is scripted, R is great for analyses that are repeated across data sets. It even has tools available for automated reporting.
- You need to develop a new analytic technique or wish to have perfect control and insight into an existing method. For many statistical procedures, R is easier to code than other programming languages.
- Your manager, professor, or coworker is encouraging you to use R. We've influenced students and colleagues in this way and are happy to report that a large number of them are enthusiastic R users today.

By showing you the power of R, we hope to convince you that your current tools are *not* perfectly satisfactory. Even more deviously, we hope to rewrite your expectations about what *is* satisfactory.

# **1.5 Using This Book**

This book is intended to be *didactic* and *hands-on*, meaning that we want to teach you about R and the models we use in plain English, and we expect you to engage with the code interactively in R. It is designed for you to type the commands as you read. (We also provide code files for download from the book's website; see Sect. [1.5.3](#page-25-0) below.)

#### **1.5.1 About the Text**

R commands for you to run are presented in code blocks like this:

```
> citation()
```

```
To cite R in publications use:
```

```
R Core Team (2014). R: A language and environment for statistical computing.
   R Foundation for Statistical
 Computing, Vienna, Austria. URL http://www.R-project.org/.
...
```
We describe these code blocks and interacting with R in Chap. [2.](#page-28-0) The code generally follows the Google style guide for R (available at  $http://qooqle-style$ ) <guide.googlecode.com/svn/trunk/Rguide.xml>) except when we thought a deviation might make the code or text clearer. (As you learn R, you will wish to make your code readable; the Google guide is very useful for code formatting.)

When we refer to R commands, add-on packages, or data in the text outside of code blocks, we set the names in monospace type like this: citation(). We include parentheses on function (command) names to indicate that they are functions, such as the summary () function (Sect. [2.4.1\)](#page-36-0), as opposed to an object such as the Groceries data set (Sect. [12.2.1\)](#page-351-0).

When we introduce or define significant new concepts, we set them in italic, such as *vectors*. Italic is also used simply for *emphasis*.

We teach the R language progressively throughout the book, and much of our coverage of the language is blended into chapters that cover marketing topics and statistical models. In those cases, we present crucial language topics in *Language Brief* sections (such as Sect. [3.4.5\)](#page-86-0). To learn as much as possible about the R language, you'll need to read the Language Brief sections even if you only skim the surrounding material on statistical models.

Some sections cover deeper details or more advanced topics, and may be skipped. We note those with an asterisk in the section title, such as *Learning More\**.

#### **1.5.2 About the Data**

Most of the data sets that we analyze in this book are *simulated* data sets. They are created with R code to have a specific structure. This has several advantages:

- It allows us to illustrate analyses where there is no publicly available marketing data. This is valuable because few firms share their proprietary data for analyses such as segmentation.
- It allows the book to be more self-contained and less dependent on data downloads.
- It makes it possible to alter the data and rerun analyses to see how the results change.
- It lets us teach important R skills for handling data, generating random numbers, and looping in code.

#### <span id="page-25-0"></span>8 1 Welcome to R

• It demonstrates how one can write analysis code while waiting for real data. When the final data arrives, you can run your code on the new data.

An exception to this is the transactional data in Chap. [12;](#page-348-0) such data is complex to create and appropriate data has been published [\[20\]](#page-440-0).

We recommend to work through data simulation sections where they appear; they are designed to teach R and to illustrate points that are typical of marketing data. However, when you need data quickly to continue with a chapter, it is available for download as noted in the next section and again in each chapter.

Whenever possible you should also try to perform the analyses here with your own data sets. We work with data in every chapter, but the best way to learn is to adapt the analyses to other data and work through the issues that arise. Because this is an educational text, not a cookbook, and because R can be slow going at first, we recommend to conduct such parallel analyses on tasks where you are not facing urgent deadlines.

At the beginning, it may seem overly simple to repeat analyses with your own data, but when you try to apply an advanced model to another data set, you'll be much better prepared if you've practiced with multiple data sets all along. The sooner you apply R to your own data, the sooner you will be productive in R.

#### **1.5.3 Online Material**

This book has a companion website: [http://r-marketing.r-forge.](http://r-marketing.r-forge.r-project.org)  $r$ -project.org. The website exists primarily to host the R code and data sets for download, although we encourage you to use those sparingly; you'll learn more if you type the code and create the data sets by simulation as we describe.

On the website, you'll find:

- A welcome page for news and updates:  $http://r-marketing.r-forge.$ [r-project.org](http://r-marketing.r-forge.r-project.org)
- Code files in  $R$  (text) format:  $http://r-markerting.r-forqe.$ [r-project.org/code](http://r-marketing.r-forge.r-project.org/code)
- Copies of data sets that are simulated in the book:  $http://r-marketing.$ [r-forge.r-project.org/data](http://r-marketing.r-forge.r-project.org/data). These can be downloaded directly into R using the read.csv() command (you'll see that command in Sect. [2.6.2,](#page-53-0) and will find code for an example download in Sect. [3.1\)](#page-63-0)
- A ZIP file containing all of the data and code files:  $http://r-marketing$ . [r-forge.r-project.org/data/chapman-feit-rintro.zip](http://r-marketing.r-forge.r-project.org/data/chapman-feit-rintro.zip)

Links to online data are provided in the form of shortened goo.gl links to save typing. More detail on the online materials and ways to access the data are described in Appendix [D.](#page-436-0)

#### <span id="page-26-0"></span>**1.5.4 When Things Go Wrong**

When you learn something as complex as R or new statistical models, you will encounter many large and small warnings and errors. Also, the R ecosystem is dynamic and things will change after this book is published. We don't wish to scare you with a list of concerns, but we do want you to feel reassured about small discrepancies and to know what to do when larger bugs arise. Here are a few things to know and to try if one of your results doesn't match this book:

- **With R**. The basic error correction process when working with R is to check everything very carefully, especially parentheses, brackets, and upper- or lowercase letters. If a command is lengthy, deconstruct it into pieces and build it up again (we show examples of this along the way).
- **With packages** (add-on libraries). Packages are regularly updated. Sometimes they change how they work, or may not work at all for a while. Some are very stable while others change often. If you have trouble installing one, do a web search for the error message. If output or details are slightly different than we show, don't worry about it. The error "There is no package called ..." indicates that you need to install the package (Sect. [2.2\)](#page-30-0). For other problems, see the remaining items here or check the package's help file (Sect. [2.4.2\)](#page-38-0).
- **With R warnings and errors**. An R "warning" is often informational and does not necessarily require correction. We call these out as they occur with our code, although sometimes they come and go as packages are updated. If R gives you an "error," that means something went wrong and needs to be corrected. In that case, try the code again, or search online for the error message.
- **With data**. Our data sets are simulated and are affected by random number sequences. If you generate data and it is slightly different, try it again from the beginning; or load the data from the book's website (Sect. [1.5.3\)](#page-25-0).
- **With models**. There are three things that might cause statistical estimates to vary: slight differences in the data (see the preceding item), changes in a package that lead to slightly different estimates, and statistical models that employ random sampling. If you run a model and the results are very similar but slightly different, you can assume that one of these situations occurred. Just proceed.
- **With output**. Packages sometimes change the information they report. The output in this book was current at the time of writing, but you can expect some packages will report things slightly differently over time.
- **With names that can't be located**. Sometimes packages change the function names they use or the structure of results. If you get a code error when trying to extract something from a statistical model, check the model's help file (Sect. [2.4.2\)](#page-38-0); it may be that something has changed names.

Our overall recommendation is this. If the difference is small—such as the difference between a mean of 2.08 and 2.076, or a *p*-value of 0.726 vs. 0.758—don't <span id="page-27-0"></span>worry too much about it; you can usually safely ignore these. If you find a large difference—such as a statistical estimate of 0.56 instead of 31.92—try the code block again in the book's code file (Sect. [1.5.3\)](#page-25-0).

# **1.6 Key Points**

At the end of each chapter we summarize crucial lessons. For this chapter, there is only one key point: if you're ready to learn R, let's get started with Chap. [2!](#page-28-0)

# <span id="page-28-0"></span>**An Overview of the R Language**

#### **2.1 Getting Started**

In this chapter, we cover just enough of the R language to get you going. If you're new to programming, this chapter will get you started well enough to be productive and we'll call out ways to learn more at the end. R is a great place to learn to program because its environment is clean and much simpler than traditional programming languages such as Java or C++. If you're an experienced programmer in another language, you should skim this chapter to learn the essentials.

We recommend you work through this chapter *hands-on* and be patient; it will prepare you for marketing analytics applications in later chapters.

#### **2.1.1 Initial Steps**

If you haven't already installed R, please do so. We'll skip the installation details except to say that you'll want at least the basic version of R (known as "R base") from the comprehensive R archive network (CRAN): [http://cran.r-project.](http://cran.r-project.org) [org](http://cran.r-project.org). If you are using:

- **Windows or Mac OS X**: Get the *compiled binary* version from CRAN.
- **Linux**: Use your package installer to add R. This might be a GUI installer as in Ubuntu's Software Center or a terminal command such as sudo apt-get install R. (See CRAN for more options.)

In either case, you don't need the *source code* version for purposes of this book.

After installing R, we recommend you also install RStudio [\[140\]](#page-448-0), an integrated environment for writing R code, viewing plots, and reading documentation. RStudio is available for Windows, Mac OS X, and Linux at <http://www.rstudio.com>. <span id="page-29-0"></span>Most users will want the *desktop* version. RStudio is optional and this book does not assume that you're using it, although many R users find it to be convenient. Some companies may have questions about RStudio's Affero general public license (AGPL) terms; if relevant, ask your technology support group if they allow AGPL open source software.

There are other variants of R available, including options that will appeal to experienced programmers who use Emacs, Eclipse, or other development environments. For more information on various R environments, see Appendix [A.](#page-411-0)

#### **2.1.2 Starting R**

Once R is installed, run it; or if you installed RStudio, launch that. The R command line starts by default and is known as the *R console*. When this book was written, the R console looked like Fig. 2.1 (where some details depend on the version and operating system).

```
R version 3.1.1 (2014-07-10) -- "Sock it to Me"
Copyright (C) 2014 The R Foundation for Statistical Computing
Platform: x86 64-apple-darwin13.1.0 (64-bit)
R is free software and comes with ABSOLUTELY NO WARRANTY.
You are welcome to redistribute it under certain conditions.
Type 'license()' or 'licence()' for distribution details.
 Natural language support but running in an English locale
R is a collaborative project with many contributors.
Type 'contributors()' for more information and
'citation()' on how to cite R or R packages in publications.
Type 'demo()' for some demos, 'help()' for on-line help, or
'help.start()' for an HTML browser interface to help.
Type 'q()' to quit R.
[R.app GUI 1.65 (6784) x86_64-apple-darwin13.1.0]
>
```
#### **Fig. 2.1.** The R console.

The " $>$ " symbol at the bottom of the R console shows that R is ready for input from you. For example, you could type:

 $> x < -c(2, 4, 6, 8)$ 

<span id="page-30-0"></span>As we show commands with ">", you should try them for yourself. So, right now, you should type " $x < -c(2, 4, 6, 8)$ " into the R console followed by the Enter key.

This is a simple *assignment* command using the assignment operator "<-" to create a named object x that comprises a vector of numbers,  $(2, 4, 6, 8)$ . The assignment operator <- can be pronounced as "gets" and is the way to assign values to R variables ("objects").

In reading our code listings, a few notes might help those who are new to programming. We list commands to R proceeded by the ">" symbol just as you would see in R. Sometimes a command is longer than one line and in those cases it continues with a "+" symbol that you don't type (R adds it automatically). Everything else in the code listings is output from R.

In code listings, we abbreviate long output with ellipses (". . . ") and sometimes add comments, which are anything on a line after "#". When we refer to code outside a listing box, we set it in monospace font so you will know it's an R command or object. In short, anything after " $>$ " or "+" is something for you to type.

For some commands, R responds by printing something in the console. For example, when you type the name of a variable into the console like this:

> x

R responds by printing out the value of  $x$ . In this case, we defined  $x$  above as a vector of numbers:

[1] 2 4 6 8

We'll explain more about these results and the preceding "[1]" below.

#### **2.2 A Quick Tour of R's Capabilities**

Before we dive into the details of programming, we'd like to start with a tour of a relatively powerful analysis in R. This is a partial preview of other parts of this book, so don't worry if you don't understand the commands. We explain them briefly here to give you a sense of how an R analysis might be conducted. In this and later chapters, we explain all of these steps and many more analyses.

To begin, we install some add-on packages that we'll need:

```
> install.packages(c("lavaan", "semPlot", "corrplot",
                   "multcomp"))
```
Most analyses require one or more packages in addition to those that come with R. After you install a package once, you don't have to install it again unless there is an update.

Now we load a data set from this book's website and examine it:

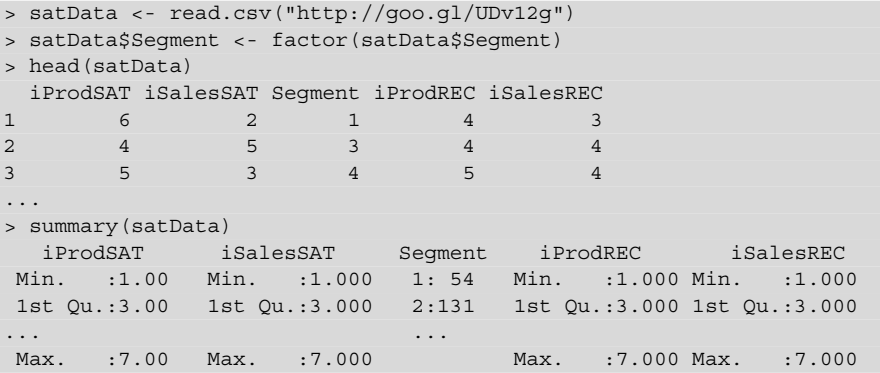

This data set exemplifies observations from a simple sales and product satisfaction survey. It has 500 (simulated) consumers' answers to a survey with four items asking about satisfaction with a product (iProdSAT), sales (iSalesSAT) experience, and likelihood to recommend the product and salesperson (iProdREC and iSalesREC, respectively). Each respondent is also assigned to a numerically coded segment (Segment). In the second line of R code above, we set Segment to be a categorical factor variable.

Next we plot the correlation matrix, omitting the categorical Segment variable in column 3:

```
> library(corrplot)
Loading required package: corrplot
> corrplot.mixed(cor(satData[, -3]))
```
The library() command here is one we'll see often; it loads an add-on library of additional functions for R. The resulting chart is shown in Fig. [2.2.](#page-32-0) The lower triangle in Fig. [2.2](#page-32-0) shows the correlations between item pairs, while the upper triangle visualizes those with circle size and color. The satisfaction items are highly correlated with one another, as are the likelihood-to-recommend items.

Does product satisfaction differ by segment? We compute the mean satisfaction for each segment using the aggregate() function:

```
> aggregate(iProdSAT ∼ Segment, satData, mean)
 Segment iProdSAT
1 1 3.462963
2 2 3.725191
3 3 4.103896
4 4 4.708075
```
<span id="page-32-0"></span>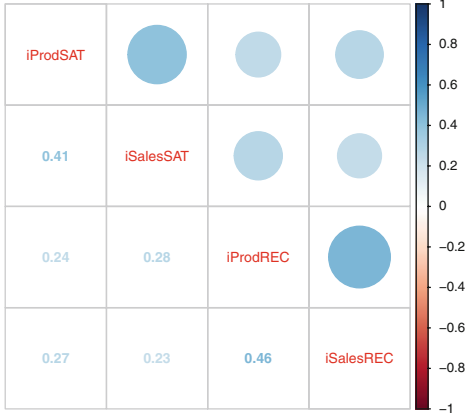

**Fig. 2.2.** A plot visualizing correlation between satisfaction and likelihood to recommend variables in a simulated consumer data set,  $N = 500$ . All items are positively correlated with one another, and the two satisfaction items are especially strongly correlated with one another, as are the two recommendation items. Chapter [4](#page-92-0) discusses correlation analysis in detail.

Segment 4 has the highest level of satisfaction, but are the differences statistically significant? We perform a one way analysis of variance (ANOVA) and see that satisfaction differs significantly by segment:

```
> sat.anova <- aov(iProdSAT ∼ -1 + Segment, satData)
> summary(sat.anova)
                 Df Sum Sq Mean Sq F value Pr(>F)
factor(Segment)  4  8628  2157  2161 <2e-16 ***<br>Residuals  496  495  1
Residuals
---
Signif. codes: 0 *** 0.001 ** 0.01 * 0.05 . 0.1 1
```
We plot the ANOVA model to visualize confidence intervals for mean product satisfaction by segment:

```
> library(multcomp)
Loading required package: multcomp
Loading required package: mvtnorm
Loading required package: survival
Loading required package: splines
Loading required package: TH.data
> par (mar=c(4,8,4,2))
> plot(glht(sat.anova))
```
The resulting chart is shown in Fig. [2.3.](#page-33-0) It is easy to see that Segments 1, 2, and 3 differ modestly, while Segment 4 is much more satisfied than the others. We will learn more about comparing groups and doing ANOVA analyses in Chap. [5.](#page-125-0)

R's open source platform has promoted a proliferation of powerful capabilities in advanced statistical methods. For example, many marketing analysts are interested in structural equation models, and R has multiple packages to fit structural equation models.

<span id="page-33-0"></span>16 2 The R Language

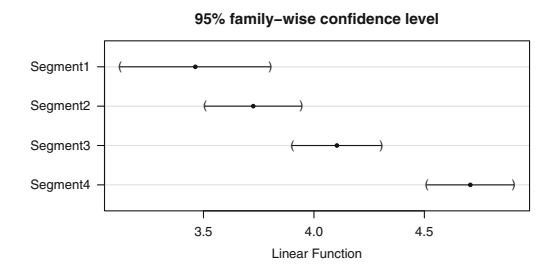

**Fig. 2.3.** Mean and confidence intervals for product satisfaction by segment. The X axis represents a Likert rating scale ranging 1–7 for product satisfaction. Chapter [5](#page-125-0) discusses methods to compare groups.

Let's fit a structural equation model to the satisfaction data. We define a model with latent variables—which we discuss in Chaps. [8](#page-205-0) and [10—](#page-276-0)for satisfaction ("SAT") and likelihood-to-recommend ("REC"). We propose that the SAT latent variable is manifested in the two satisfaction items, while REC is manifested in the two likelihood-to-recommend items. As marketers, we expect and hope that the latent likelihood-to-recommend variable (REC) would be affected by the latent satisfaction (SAT).

This latent variable model is simpler to express in R than in English (note that the following is a single command, where the  $+$  at the beginning of lines is generated by R, not typed):

> satModel <- "SAT =∼ iProdSAT + iSalesSAT + REC =∼ iProdREC + iSalesREC REC  $\sim$  SAT "

This model might be paraphrased as "Latent SATisfaction is observed as items iProdSAT and iSalesSAT. Latent likelihood to RECommend is observed as items iProdREC and iSalesREC. RECommendation varies with SATisfaction".

Next we fit that model to the data using the lavaan package:

```
> library(lavaan)
This is lavaan 0.5-17
lavaan is BETA software! Please report any bugs.
...
> sat.fit <- cfa(satModel, data=satData)
> summary(sat.fit, fit.m=TRUE)
lavaan (0.5-17) converged normally after 31 iterations
User model versus baseline model:
 Comparative Fit Index (CFI) 0.995
...
```
The model converged and reported many statistics that we omit above, but we note that the model fits the data well with a Comparative Fit Index near 1.0 (see Chap. [10\)](#page-276-0).

<span id="page-34-0"></span>We visualize the structural model using the semPlot package:

```
> library(semPlot)
> semPaths(sat.fit, what="est",
+ residuals=FALSE, intercepts=FALSE, nCharNodes=9)
```
This produces the chart shown in Fig. 2.4. Each proposed latent variable is highly loaded on its manifested (observed) survey items. With an estimated coefficient of 0.76, customers' latent satisfaction is shown to have a strong association with their likelihood to recommend. See Chap. [10](#page-276-0) for more on structural models and how to interpret and compare them.

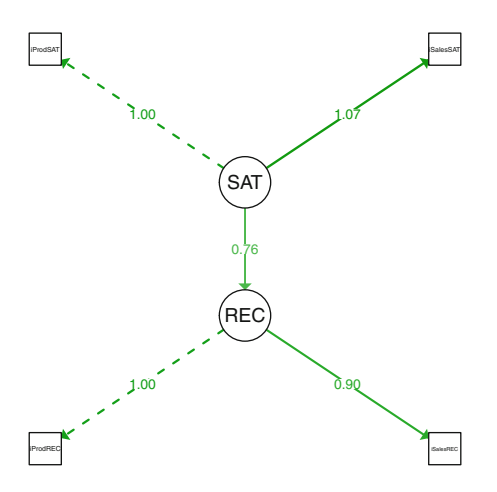

**Fig. 2.4.** A structural model with path loadings for a model of product satisfaction and likelihood-to-recommend, using the lavaan and semPlot packages. Satisfaction has a strong relationship to likelihood-to-recommend (coefficient=0.76) in the simulated consumer data. Chapter [10](#page-276-0) discusses structural models.

That ends the tour. If this seems like an impressive set of capabilities, it is only the tip of the iceberg. Apart from loading packages, those analyses and visualizations required a total of only 15 lines of R code!

There is a price to pay for this power: you must learn about the structure of the R language. At first this may seem basic or even dull, but we promise that understanding the language will pay off. You will be able to apply the analyses we present in this book and understand how to modify the code to do new things.

#### **2.3 Basics of Working with R Commands**

Like many programming languages, R is *case sensitive*. Thus, x and X are different. If you assigned  $x$  as in Sect. [2.1.2](#page-29-0) above, try this:

```
> x
[1] 2 4 6 8
> X
Error: object 'X' not found
```
<span id="page-35-0"></span>When working with the R console, you'll find it convenient to use the keyboard up and down arrow keys to navigate through previous commands that you've typed. If you make a small error, you can recall the command and edit it without having to type it all over. It's also possible to copy from and paste into the console when using other sources such as a help file.

**Tip:** Although you could type directly into the R console, another option is to use a separate text editor such as the one built into R (select *File — New Script* from the R GUI menu in Windows, *File — New Document* in Mac OSX, or *File — New File — R Script* in RStudio).

With code in a separate file, you can easily edit or repeat commands. To run a command from a text file, you can copy and paste into the console, or use a keyboard shortcut to run it directly from R: use *CTRL+R* in base R on Windows, *CTRL+Enter* in RStudio on Windows, or *Command+Enter* in base R or RStudio on a Mac. (See [A](#page-411-0)ppendix  $\overline{A}$  for other suggestions about  $\overline{R}$  editors.)

When you put code into a file, it is helpful to add comments. The "#" symbol signifies a *comment* in R, and everything on a line after it is ignored. For example:

 $> x < -c(2, 4, 6, 8)$  # start a cheer

In this book, you don't need to type any of those comments; they just make the code more readable.

The command above defines x and ends with a comment. One might instead prefer to comment a whole line; R doesn't care:

> # start <sup>a</sup> cheer  $> x < -c(2, 4, 6, 8)$ 

Our code includes comments wherever we think it might help. As a politician might say about voting, we say *comment early and comment often*. It is much easier to document your code now than later.

# **2.4 Basic Objects**

Like most programming languages, R differentiates between *data* and *functions* that perform actions. We'll spend a bit of time first looking at common data types in R, and then examine functions. We describe the three most important R data types: *vectors*, *lists*, and *data frames*. Later we introduce the process of writing *functions*. Sometimes we also use the term *object*; in R, "object" is a generic term that refers to data, functions, or anything else that the R system processes. (Experienced programmers: R is a *functional language*; although it is similar in some ways to procedural languages such as C++ and Visual Basic, in more important ways it is similar to Scheme and Lisp. For details, see the references in Sect. [2.9.](#page-60-0))
#### <span id="page-36-0"></span>**2.4.1 Vectors**

The simplest R object is a *vector*, a one-dimensional collection of data points of a similar kind (such as numbers or text). For instance, in the following code

 $> x < -c(2, 4, 6, 8)$ 

... we tell R to create a vector of 4 numbers and name it x. The command  $\sigma$  () indicates to R that you are entering the elements of a vector. Vectors commonly comprise numeric data, logical values, or character strings. Each of the following statements defines a vector with four items as members (and if you're not typing along in R, now is the time to start):

```
> xNum \lt - c(1, 3.14159, 5, 7)
> xLog <- c(TRUE, FALSE, TRUE, TRUE)
> xChar <- c("foo", "bar", "boo", "far")
> xMix <- c(1, TRUE, 3, "Hello, world!")
> xNum
[1] 1.00000 3.14159 5.00000 7.00000
```
The fourth element of xMix is the character string *Hello, world!*. The comma inside that string falls inside quotation marks and thus does not cause separation between elements as do the other commas. These four objects, xNum, xLog, xChar, and xMix, have different *types* of data. We'll say more about that in a moment.

Vectors may be appended to one another with  $\sigma$  ():

```
> x2 < -c(x, x)> x2
[1] 2 4 6 8 2 4 6 8
```
An overall view of an object can be obtained with the summary  $( )$  function, whose results depend on the object type. For vectors of numerics, summary() gives range and central tendency statistics, whereas for vectors of characters it reports the length of the vector and the type of the elements:

```
> summary(xNum)
  Min. 1st Qu. Median Mean 3rd Qu. Max.
 1.000 2.606 4.071 4.035 5.500 7.000
> summary(xChar)
  Length Class Mode
      4 character character
```
*Indexing* denotes particular elements of a data structure. Vectors are indexed with square brackets, [ and ]. For instance, the second element of xNum is:

> xNum[2] [1] 3.14159

We discuss indexing in depth below (Sect. [2.4.3\)](#page-41-0).

At its core, R is a *mathematical* language that understands vectors, matrices, and other structures, as well as common mathematical functions and constants. When you need to write a statistical algorithm from scratch, many optimized mathematical functions are readily available. For example, R automatically applies operators across entire vectors:

```
> x2 + 1[1] 3 5 7 9 3 5 7 9
> x2 * pi
[1] 6.283185 12.566371 18.849556 25.132741 6.283185 12.566371 18.849556 ...
> (x + cos(0.5)) * x2[1] 5.755165 19.510330 41.265495 71.020660 5.755165 19.510330 41.265495 ...
```
The last example shows something to watch out for: when working with vectors, R *recycles* the elements to match a longer set. In the last command, x2 has eight elements, while x has only four. R will line them up and multiply  $x[1] * x2[1]$ ,  $x[2] * x2[2]$ , and so forth. When it comes to  $x2[5]$ , there is no matching element in x, so it goes back to  $x[1]$  and starts again. This can be a source of subtle and hard-to-find bugs. When in doubt, check the length() of vectors as one of the first steps in debugging:

> length(x) [1] 4 > length(x2) [1] 8

In order to keep things clear, matrix math uses different operators than vector math. For instance, %∗% is used to multiply matrices instead of ∗. We do not cover math operations in detail here; see Sect. [2.4.6](#page-45-0) below if you want to learn details about math operators in R.

When you create a vector, R automatically assigns a data *type* or *class* to all elements in the vector. Some common data types are logical (TRUE/FALSE), integer (0, 1, 2, ...), double (real numbers such as 1.1, 3.14159, etc.), and character ("a", "hello, world!", etc.).

When types are mixed in a vector, it holds values in the most general format. Thus, the vector " $c(1, 2, 3.5)$ " is *coerced* to type double because the real number 3.5 is more general than an integer such as 1:

 $> c(1, 2, 3.5)$ [1] 1.0 2.0 3.5

This may lead to surprises. When we defined the vector xMix above, it was coerced to a character type because only a character type can preserve the basic values of types as diverse as TRUE and "Hello, world!":

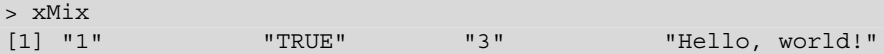

When operating on these, R tries to figure out what to do in a sensible way, but sometimes needs help. Consider the following operations:

```
> xNum[1]
[1] 1> xMix[1]
[1] "1"
> xNum[1] + 1
\begin{bmatrix} 1 \end{bmatrix} 2
> xMix[1] + 1
Error in xMix[1] + 1: non-numeric argument to binary
                             operator
```
When we attempt to add 1 to  $xNum$  and  $xMix$ ,  $xNum[1]+1$  succeeds while  $x$ Mi $x$ [1]+1 returns an error that one of the arguments is not a number. We can explicitly force it to be numeric by *coercion* with the as numeric() function:

> as.numeric(xMix[1])+1  $\begin{bmatrix} 1 \end{bmatrix}$  2

It would be tedious to go through all of R's rules for coercing from one type to another, so we simply caution you always to check variable types when debugging because confusion about types is a frequent source of errors. The  $str()$  ("structure") function is a good way to see detailed information about an object:

```
> str(xNum)
num [1:4] 1 3.14 5 7
> str(xChar)
chr [1:4] "foo" "bar" "boo" "far"
> str(xMix)
chr [1:4] "1" "TRUE" "3" "Hello, world!"
```
In these results, we see that xNum is a numeric vector (abbreviated "num") with elements that are indexed 1:4, while xChar and xMix are character vectors (abbreviated "chr").

#### **2.4.2 Help! A Brief Detour**

This is a good place to introduce help in R. R and its add-on packages form an enormous system and even advanced R users regularly consult the help files.

How to find help depends on your situation. If you know the name of a command or related command, use "?". For instance, now that you know the as . numeric()

command, you may wonder whether there are similar commands for other types. Looking at help for a command you know is a good place to start:

> ?as.numeric

This calls up the R help system, as shown in Fig. 2.5.

R help files are arranged according to a specific structure that makes it easier for experienced R users to find information. Novice R users sometimes dislike help files because they can be very detailed, but once you grow accustomed to the structure, help files are a valuable reference.

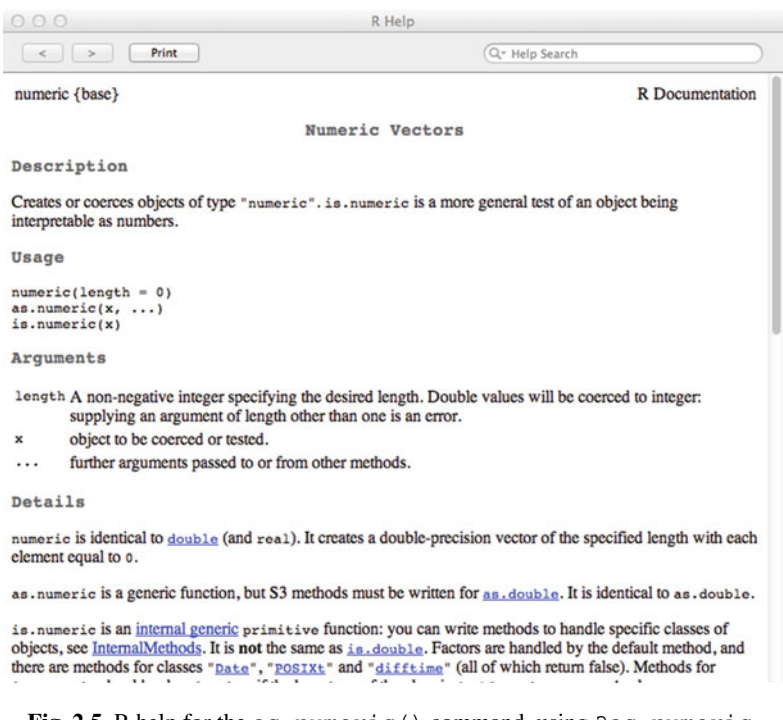

**Fig. 2.5.** R help for the as.numeric() command, using ?as.numeric.

Help files are organized into sections titled *Description*, *Usage*, *Arguments*, *Details*, *Value*, *References*, *See Also*, and *Examples*. We often find it helpful to go directly to the *Examples* section. These examples are designed to be pasted directly into the R console to demonstrate a function. If there isn't an example that matches your use case, you can go back to the *Usage* and *Arguments* sections to understand more generally how to use a function. The *Value* section explains what type of object the function returns. If you find that the function you are looking at doesn't do quite what you want, it can be helpful to check out the *See Also* section, where you will find links to other related functions.

Now suppose you do *not* know the name of a specific command, but wish to find something related to a concept. The "??" command searches the Help system for a phrase. For example, the command ??anova finds many references to ANOVA models and utility functions, as shown in Fig. 2.6.

The ? and ?? commands understand quotation marks. For instance, to get help on the ? symbol itself, put it inside quotation marks (R standard is the double quote character: "):

> ?"?"

Note that the help file for ? has the same subject headings as any other help file. It doesn't tell you how to get help; it tells you how to use the ? function. This way of thinking about help files may be foreign at first, but as you get to know the language the consistency across the help files will make it easy for you to learn new functions as the need arises.

There are other valuable resources besides the built-in help system. If you are looking for something related to a general area of investigation, such as regression models or econometrics, and are not sure what exists, CRAN is very useful. CRAN Task Views (<http://cran.r-project.org/web/views/>) provide annotated lists of packages of interest in high-level areas such as Bayesian statistics, machine learning, and econometrics.

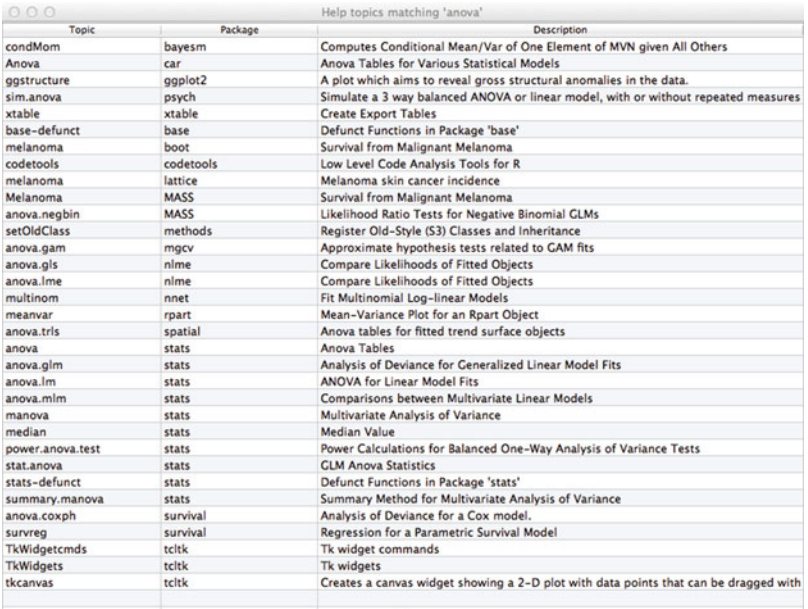

**Fig. 2.6.** Searching R help with ??anova. The exact results depend on packages you have installed.

<span id="page-41-0"></span>When working with an add-on package, you can check whether the authors have provided a *vignette*, a PDF file that describes its usage. They are often linked from a package's help file, but an especially convenient way to find them is with the command browseVignettes(), which lists all vignettes for the packages you've installed in a browser window.

If you run into a problem with something that seems it *ought* to work but doesn't, try the official R-help mailing list  $(https://stat.ethz.ch/$  $(https://stat.ethz.ch/$ [mailman/listinfo/r-help](https://stat.ethz.ch/mailman/listinfo/r-help)) or the R forums on StackOverflow ([http://](http://stackoverflow.com/tags/r/info) stackoverflow.com/tags/ $r/inf$ o). Both are frequented by R contributors and experts who are happy to help if you provide a *complete and reproducible* example of a problem.

Google web search understands "R" in many contexts, such as searching for "R anova table".

Finally, there is a wealth of books covering specific R topics. At the end of each chapter, we note books and sites that present more detail about the chapter's topics.

## **2.4.3 More on Vectors and Indexing**

Now that you can find help when needed, let's look at vectors and indexing again. Whereas c() defines arbitrary vectors, integer sequences are commonly defined with the : operator. For example:

> xSeq <- 1:10 > xSeq [1] 1 2 3 4 5 6 7 8 9 10

When applying math to : sequences, be careful of operator precedence; ":" is applied before many other math operators. Use parentheses when in doubt and always double-check math on sequences:

 $> 1:5*2$ [1] 2 4 6 8 10  $> 1: (5*2)$ [1] 1 2 3 4 5 6 7 8 9 10

Sequences are useful for indexing and you can use sequences inside [ ]:

```
> xNum
[1] 1.00000 3.14159 5.00000 7.00000
> xNum [2:4][1] 3.14159 5.00000 7.00000
> myStart <- 2
> xNum[myStart:sqrt(myStart+7)]
[1] 3.14159 5.00000
```
For complex sequences, use seq() ("sequence") and rep() ("replicate"). We won't cover all of their options, but here is a preview. Read this, try to predict what the commands do, and then run them:

```
> seq(from=-5, to=28, by=4)
> rep(c(1,2,3), each=3)
> rep(seq(from=-3, to=13, by=4), c(1, 2, 3, 2, 1))
```
With the last example, deconstruct it by looking first at the inner expression seq(from=-3, to=13, by=4). Each element of that vector will be replicated a certain number of times as specified in the second argument to  $\text{rep}(.)$ . More questions? Try ?rep.

Exclude items by using *negative indices*:

```
> xSeq
[1] 1 2 3 4 5 6 7 8 9 10
> xSeq[-5:-7]
[1] 1 2 3 4 8 9 10
```
In all of the R output, we've seen "[1]" at the start of the row. That indicates the vector position index of the first item printed on each row of output. Try these:

> 1:300 > 1001:1300

The result of an R vector operation is itself a vector. Try this:

```
> xNum[2:4]
> xSub \lt - xNum [2:4]> xSub
```
The new object xSub is created by selecting the elements of xNum. This may seem obvious, yet it has profound implications because it means that the results of most operations in R are fully formed, inspectable objects that can be passed on to other functions. Instead of just output, you get an object you can reuse, query, manipulate, update, save, or share.

Indexing also works with a vector of logical variables (TRUE/FALSE) that indicate which elements you want to select:

```
> xNum
[1] 1.00000 3.14159 5.00000 7.00000
> xNum[c(FALSE, TRUE, TRUE, TRUE)]
[1] 3.14159 5.00000 7.00000
```
<span id="page-43-0"></span>This allows you to use logical expressions—which evaluate as a vector of logical values—to select subsets of data based on specific criteria. We discuss this more in later chapters and will use it frequently. Here is an example:

> xNum[xNum > 3] [1] 3.14159 5.00000 7.00000

### **2.4.4 aaRgh! A Digression for New Programmers**

At about this point when learning R, some students become incredulous. "I've got to type the name of a data set over and over?!" Yes. "I have to manually pick which rows or columns to include?!" Yes, sometimes, but you'll learn code approaches that are more general. "I can't just point and click on the data I want?!" No, you can't, at least not in this book or most R books. (Limited point and click and menus are available as add-ons in R—see Appendix A—but we strongly believe you'll be better served by learning the power of the command line from the beginning.)

Thousands of analysts before you have felt the same way. What's different this time? They gave up but you won't! Seriously, R is not simple and yes, it demands a bit of effort. Our job is to help you through the difficulty so the effort pays off.

R reminds us of a mountain town, Holden, Washington. Holden is a remote village in the North Cascades; to get there requires a 3-h ferry ride followed by an hour-long bus trip. Each bus up the mountain has a sign that declares, "The ride up is free. The trip down is costly". In other words, everyone is welcomed . . . but after one settles in, the place may become beloved and difficult to leave. Some people intend to make a short visit, yet end up staying for months or years.

R is similar to that mountain village: although it takes time and effort to arrive, after you settle in and know your way around, you might not want to leave. It has been many years since we have had a reason to use a statistics environment other than R.

## **2.4.5 Missing and Interesting Values**

In statistics, missing values are important, and as a statistics environment, R understands them and includes a special constant for a missing value: NA. This is not a character object ("NA") but a constant in its own right. It is useful in several contexts. For instance, you might create a data object that will be filled in with values later:

> my.test.scores <- c(91, NA, NA)

Any math performed on a value of NA becomes NA:

```
> mean(my.test.scores)
[1] NA
> max(my.test.scores)
[1] NA
```
This may not be what you want, and you may tell R to ignore NA data rather than calculating on it. Many commands include an argument that instructs them to ignore missing values: na.rm=TRUE:

```
> mean(my.test.scores, na.rm=TRUE)
[1] 91
> max(my.test.scores, na.rm=TRUE)
[1] 91
```
A second approach is to remove NA values explicitly before calculating on them or assigning them elsewhere. This may be done most easily with the command na.omit():

```
> mean(na.omit(my.test.scores))
[1] 91
```
A third and more cumbersome alternative is to test for NA using the is.na() function, and then index data for the values that are *not* NA by adding the ! ("not") operator:

```
> is.na(my.test.scores)
[1] FALSE TRUE TRUE
> my.test.scores[!is.na(my.test.scores)]
[1] 91
```
One thing *never* to do in R is to use an actual numeric value such as −999 to indicate missing data. That will cause headaches at best and wrong answers at worst. Instead, as soon as you load such data into R, replace those values with NA using indices:

```
> my.test.scores <- c(91, -999, -999)
> mean(my.test.scores)
[1] -635.6667
> my.test.scores[my.test.scores < -900] <- NA
> mean(my.test.scores, na.rm=TRUE)
[1] 91
```
The third command tells R to select my. test. scores where the value is lower than −900 and replace those elements with NA.

R also handles infinity and undefined numbers, with constants Inf and NaN ("not a number"). For example, if we take the natural logarithm of positive and negative numbers:

```
> log(c(-1, 0, 1))[1] NaN -Inf 0
Warning message:
In log(c(-1, 0, 1)) : NaNs produced
```
We get a warning because  $log($ ) is undefined for negative numbers and  $log(-1)$ gives a value of NaN. Note also that  $log(0) = -\infty$  (-Inf).

<span id="page-45-0"></span>R tries to be helpful by watching out for such issues, warning you, and carrying on as best it can. You should watch for "Warning message" and clean up your data or math when it appears.

## **2.4.6 Using R for Mathematical Computation**

As a programming environment for computational statistics, R has powerful capabilities for mathematics. In particular, it is highly optimized for vector and matrix operations, which include everything from indexing and iteration to complex operations such as matrix inversion and decomposition. This makes R an attractive alternative to software such as Matlab for computation, simulation, and optimization.

We do not cover such math in detail here for several reasons: it is tedious to read, many operations are obvious or easy to find, and advanced math is not necessarily used in day-to-day marketing analytics. Instead, we use math commands and operators with minor explanations as needed, trusting that you may use ? to learn more.

If you are interested in using R for mathematical computation, remember that ? understands quotation marks so you can read about operators using a help command such as  $? " *".$  An entry point to matrix math is the matrix multiplication operator, %\*%. If you need especially high performance, we have pointers on enhancing R's computation power in Appendix B.

## **2.4.7 Lists**

Lists are collections of objects of any type. They are useful on their own, and are especially important to understand how R stores data sets, the topic of the following section.

Let's look at two of the objects we defined above, inspecting their structures with the str() command:

```
> str(xNum)
num [1:4] 1 3.14 5 7
> str(xChar)
chr [1:4] "foo" "bar" "boo" "far"
```
We see that these vectors are of type "numeric" and "character", respectively. All the elements in a vector must be the same type. We can combine these two vectors into a list using list():

```
> xList <- list(xNum, xChar)
> xList
[1]
```

```
[1] 1.00000 3.14159 5.00000 7.00000
[[2]]
[1] "foo" "bar" "boo" "far"
```
Using  $str()$ , we see that objects inside the list retain the types that they had as separate vectors:

```
> str(xList)
List of 2
$ : num [1:4] 1 3.14 5 7$ : chr [1:4] "foo" "bar" "boo" "far"
```
Lists are indexed with double brackets ([[ and ]]) instead of the single brackets that vectors use, and thus xList comprises two objects that are indexed with [[1]] and [[2]]. We might index the objects and find summary information one at a time, such as:

```
> summary(xList[[1]])
 Min. 1st Qu. Median Mean 3rd Qu. Max.
 1.000 2.606 4.071 4.035 5.500 7.000
```
It is often more convenient to run such a command on all members of the list at once. We can do that with the lapply() or "*l*ist *apply*" command.

With lapply() we must pay special attention to the argument order: lapply (OBJECT, FUNCTION). We use lapply() to produce a summary() for each member of the list:

```
> lapply(xList, summary)
[1]]
 Min. 1st Qu. Median Mean 3rd Qu. Max.
 1.000 2.606 4.071 4.035 5.500 7.000
[[2]]
  Length Class Mode
      4 character character
```
What this did was to separate  $xList$  into its separate list elements, [[1]] and [[2]]. Then it ran summary() on each one of those.

Using  $l$  apply() to iterate in this way saves a lot of work, especially with lists that may comprise dozens or hundreds of objects. It demonstrates that lists have two advantages: they keep data in one place regardless of constituent types, and they make it possible to apply operations automatically to diverse parts of that data.

<span id="page-47-0"></span>Each element in a list may be assigned a name, which you can access with the names() function. You may set the names() when a list is created or at a later time. The following two list creation methods give the same result:

```
> xList <- list(xNum, xChar) # method 1: create, then name
> names(xList) <- c("itemnum", "itemchar")
> xList <- list(itemnum=xNum, itemchar=xChar) # method 2: create & name at once
> names(xList)
[1] "itemnum" "itemchar"
```
A list may be indexed using its names rather than a numeric index. You can use \$name or [["name"]] as you prefer:

```
> xList[[1]] # method 1: numeric
[1] 1.00000 3.14159 5.00000 7.00000
> xList$itemnum # method 2: $name reference
[1] 1.00000 3.14159 5.00000 7.00000
> xList[["itemnum"]] # method 3: quoted name
[1] 1.00000 3.14159 5.00000 7.00000
```
List names are character strings and may include spaces and various special characters. Putting the name in quotes is useful when names include spaces.

This brings us to the most important object type in R: *data frames*.

## **2.5 Data Frames**

Data frames are the workhorse objects in R, used to hold data sets and to provide data to statistical functions and models. A data frame's general structure will be familiar to any analyst: it is a rectangular object comprised of columns of varying data types (often referred to as "variables") and rows that each has a value (or missing value, NA) in each column ("observations").

You may construct a data frame with the data.frame () function, which takes as input a set of vectors of the same length:

```
> x.df <- data.frame(xNum, xLog, xChar)
    xNum xLog xChar
1 1.00000 TRUE foo
2 3.14159 FALSE bar
3 5.00000 TRUE boo
4 7.00000 TRUE far
```
In this code, we use *dot notation* with a suffix .df that helps to clarify that x.df is a data frame. The .df is just part of the name as far as R is concerned—it doesn't enforce any special rules or type checking—and we use it only as a reminder.

In the resulting data frame we find three named columns that inherit their names from the contributing vectors. Each row is numbered sequentially starting from 1. Elements of a data frame may be indexed using [ROW, COLUMN] notation:

```
> x.df[2,1]
[1] 3.14159
> x.df[1,3][1] foo
Levels: bar boo far foo
```
The latter example shows us something new: by default, R converts character data in data frames to nominal *factors*. When xChar was added to the data frame, its values were added as the *levels* of a categorical (nominal) data type. Marketing analysts often work with categorical data such as gender, region, or different treatments in an experiment. In R, such values are stored internally as a vector of integers and a separate list of labels naming the categories. The latter are called levels and are accessed with the levels() function.

Converting character strings to factors is a good thing for data that you might use in a statistical model because it tells R to handle it appropriately in the model, but it's inconvenient when the data really is simple text such as an address or comments on a survey. You can prevent the conversion to factors by adding an option to data.frame() that sets stringsAsFactors=FALSE:

```
> x.df <- data.frame(xNum, xLog, xChar, stringsAsFactors=FALSE)
> x.df
    xNum xLog xChar
1 1.00000 TRUE foo
2 3.14159 FALSE bar
3 5.00000 TRUE boo
4 7.00000 TRUE far
> x.df[1,3]
[1] "foo"
```
The value of  $x$ . df  $[1, 3]$  is now a character string and not a factor.

Indices can be left blank, which selects *all* of that dimension:

```
> x.df[2, ] # all of row 2xNum xLog xChar
2 3.14159 FALSE bar
> x.df[ ,3] # all of column 3
[1] "foo" "bar" "boo" "far"
```
Index data frames by using vectors or ranges for the elements you want. Use *negative indices* to omit elements:

 $> x.df[2:3, ]$ xNum xLog xChar

```
2 3.14159 FALSE bar
3 5.00000 TRUE boo
> x.df[ ,1:2] # two columns
    xNum xLog
1 1.00000 TRUE
2 3.14159 FALSE
3 5.00000 TRUE
4 7.00000 TRUE
> x.df[-3, ] # omit the third observation
    xNum xLog xChar
1 1.00000 TRUE foo
2 3.14159 FALSE bar
4 7.00000 TRUE far
> x.df[, -2] # omit the second column
    xNum xChar
1 1.00000 foo
2 3.14159 bar
3 5.00000 boo
4 7.00000 far
```
Indexing a data frame returns an object. The object will have whatever type suits that data: choosing a single element (row  $+$  column) yields a singular object (a vector of length one); choosing a column returns a vector; and choosing rows or multiple columns yields a new data frame. We can see this by using the  $str()$  inspector, which tells you more about the structure of the object:

```
> str(x.df[2,1])num 3.14
> str(x.df[, 2])
logi [1:4] TRUE FALSE TRUE TRUE
> str(x.df[c(1,3), ]) # use c() to get rows 1 and 3 only
'data.frame': 2 obs. of 3 variables:
$ xNum : num 1 5
$ xLog : logi TRUE TRUE
$ xChar: chr "foo" "boo"
```
As with lists, data frames may be indexed by using the names of their columns:

> x.df\$xNum [1] 1.00000 3.14159 5.00000 7.00000

In short, data frames are the way to work with a data set in R. R users encounter data frames all the time, and learning to work with them is perhaps the single most important set of skills in R.

Let's create a new data set that is more representative of data in marketing research. We'll clean up our workspace and then create new data:

```
> rm(list=ls()) # caution, deletes all objects! See explanation below
> store.num <- factor(c(3, 14, 21, 32, 54)) # store id
> store.rev <- c(543, 654, 345, 678, 234) # store revenue, $1000
> store.visits <- c(45, 78, 32, 56, 34) # visits, 1000s
> store.manager <- c("Annie", "Bert", "Carla", "Dave", "Ella")
> (store.df <- data.frame(store.num, store.rev, store.visits,
+ store.manager, stringsAsFactors=F)) # F = FALSE
store.num store.rev store.visits store.manager
1 3 543 45 Annie
2 14 654 78 Bert
3 21 345 32 Carla
4 32 678 56 Dave
5 54 234 34 Ella
```
Notice that we specified that store number is a nominal *factor*, to tell R that it looks like a number but really isn't. We'll discuss that more in Sect. [3.1.1.](#page-64-0)

In the final command above, by putting parentheses around the whole expression, we tell R to assign the result of data.frame (store.num, store.rev,  $\dots$ ) to store.df and then evaluate the resulting object (store.df). This has the same effect as assigning the object and then typing its name again to see its contents. This trick sometimes saves typing.

We can now get a list of our store managers by selecting that column using the same \$ notation that we used with lists:

```
> store.df$store.manager
[1] "Annie" "Bert" "Carla" "Dave" "Ella"
```
We can easily pass columns from the data frame to statistical functions using  $\frac{1}{2}$  and a column name. For example, we can compute the average of store.rev from the store.df data frame using mean():

```
> mean(store.df$store.rev)
[1] 490.8
```
Similarly, we could use the  $cor()$  function, which computes the Pearson productmoment correlation coefficient (aka *Pearson's r*), to gauge the association between store visits and revenue in our data:

```
> cor(store.df$store.rev, store.df$store.visits)
[1] 0.8291032
```
We discuss correlation analysis in depth in Chap. [4.](#page-92-0)

You can obtain basic statistics for a data frame with summary ():

```
> summary(store.df)
store.num store.rev store.visits store.manager
3 :1 Min. :234.0 Min. :32 Length:5
```
<span id="page-51-0"></span>34 2 The R Language

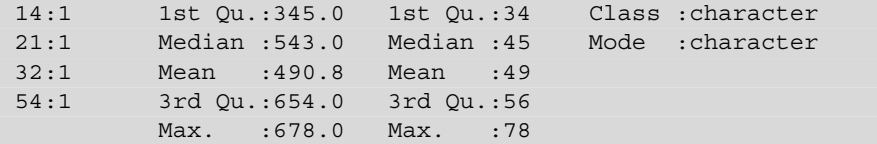

This shows us the frequency counts for the factor variable (store number), arithmetic summaries of the numeric variables, and a simple description of the character variable. Chapter [3](#page-63-0) says much more about describing and summarizing data.

# **2.6 Loading and Saving Data**

There are many ways to load and save data in R. In this section, we focus on the methods for storing data that are common in typical projects including how to save and read native R objects, how to save entire R sessions, and how to read and write comma-separated value (CSV) formats to move data in and out of other environments like Microsoft Excel.

*Native* ("binary") R objects are representations of objects in an R-specific format. If you need to save an object exclusively for R, then this format will be useful to you. Use save() to write a binary object to disk and load() to read it.

Let's back up the store. df object to disk using save (OBJECT, FILE). Then we'll delete it from memory and use load(FILE) to restore it:

```
> save(store.df, file="store-df-backup.RData")
> rm(store.df) # caution, only if save() gave no error
> mean(store.df$store.rev) # error
Error in mean(store.df$store.rev) : object 'store.df' not found
> load("store-df-backup.RData")
> mean(store.df$store.rev)
[1] 490.8
```
save() can also take a group of objects as an argument; just replace the single object name with  $list=c()$  and fill in  $c()$  with a character vector. For instance:

```
> save(list=c("store.df","store.visits"), file="store-df
       -backup.RData")
```
When a file is loaded, its objects are placed into memory with the same names that they had when saved. *Important*: when a file is loaded, its objects silently overwrite any objects in memory with the same names! Consider the following:

```
> store.df <- 5
> store.df
[1] 5
```

```
> load("store-df-backup.RData")
> store.df
 store.num store.rev store.visits store.manager
1 3 543 45 Annie
2 14 654 78 Bert
```
In the example above,  $\text{store} \cdot \text{df}$  is first assigned a new, simple value of 5 but this is overwritten by load() *with no warning*. When loading objects from files, we recommend to begin from a clean slate with no other objects in memory in order to reduce unexpected side effects.

*Filenames* may be specified with just the file name as above, in which case they are saved to the current R working directory, or as full paths in the format appropriate to your system. Note that Microsoft Windows uses \ to denote folders, which doesn't work in R (which expects Unix-style directory names). You must convert  $\setminus$  to either  $\setminus \circ$  or */* or else R will give an error.

Assuming the appropriate "R" folder exists, and replacing user to match your system, you could try:

```
# Works only on Windows:
> save(store.df, file="C:\\Documents and Settings\\user\\
      My Documents\\R\\store-df-backup.RData")
# Works on all systems (Mac OSX, Linux, and Windows):
> save(store.df, file="∼/Documents/R/store-df-backup.RData")
```
The standard file suffix for native data files in  $R$  is . RData and we recommend you use that.

If specifying full paths seem cumbersome, you may change the R working directory. getwd() reports the working directory, while setwd(PATH) sets it to a new location:

```
# example from author's Mac OS X system; yours will vary
> getwd()
[1] "/Users/chris"
> setwd("∼/Documents/R") # tilde is handled on UNIX-like
                             systems
> getwd()
[1] "/Users/chris/Documents/R"
```
These commands do not create directories; you should do that in the operating system.

### <span id="page-53-0"></span>**2.6.1 Image Files**

The memory *image* of an entire session can be saved with the command save. image(FILE). If FILE is excluded, then it defaults to a file named ".RData". Base R and R Studio both prompt you to save a memory image on closing, but you can also do it yourself by typing:

```
> save.image() # saves file ".RData"
> save.image("mywork.RData")
```
It can be useful to save the contents of working memory if you wish to back up work in progress. Do not let this substitute for creating reproducible scripts; a best practice is to create a script file as you work that can always reproduce an analysis up to the current point. By default, these save to the working directory as set above.

Workspace images are re-loaded with the general  $load()$  command, not with a special "image" version; an image is a collection of objects and no different than other files produced by save(). As we warned above, loading an image will silently overwrite current memory objects that have the same names as objects in the image, but does not remove other objects. In other words, loading an image does not *restore* memory to a snapshot of a previous state, but rather *adds* those contents to current memory.

```
> load("mywork.RData")
```
You can view files with the list.files() command, and delete them with  $file$ . remove() which accepts any number of file names. If you wish to clean up the files we made above (assuming you have not changed working directory):

```
> list.files()
[1] "mywork.RData" "store-df-backup.RData"
> file.remove("mywork.RData", "store-df-backup.RData")
[1] TRUE TRUE
```
The status returned by file.remove () is a vector noting whether each file was removed (if so, then its status is TRUE) or not (FALSE, if it doesn't exist or is currently in use and cannot be removed).

## **2.6.2 CSV Files**

Many analysts save data in *delimited* files such as CSV files and tab-separated value (TSV) files to move data between tools such as R, databases, and Microsoft Excel. We focus on CSV files; TSV and other delimited files are handled similarly.

First, let's create a CSV by writing store.df to a file. This works similarly to the save() command above, with syntax write.csv(OBJECT, file=

"FILENAME"). We strongly recommend to add the option row.names=FALSE to eliminate an extra, unnamed column containing labels for each row; those mostly get in the way when interchanging CSV files with other programs.

A handy way to test CSV files is to use the command *without* a file name, which sends the output to the console just as it would be written to a file:

```
> write.csv(store.df, row.names=FALSE)
"store.num","store.rev","store.visits","store.manager"
3,543,45,"Annie"
14,654,78,"Bert"
21,345,32,"Carla"
32,678,56,"Dave"
54,234,34,"Ella"
```
R automatically includes a header row with variable names and puts quotation marks around character data.

Now let's write a real file and then read it using read.csv(file=...):

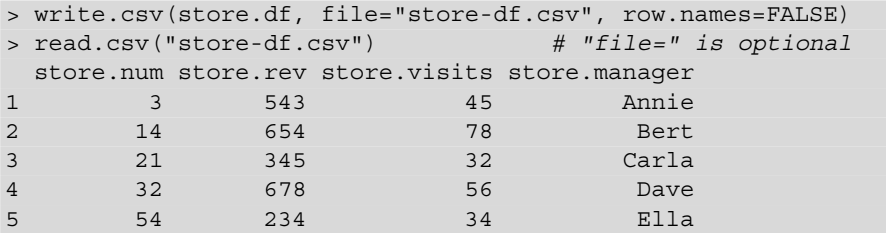

By default, read.csv() prints the CSV contents to the R console formatted as a data frame. To *assign* the data to an object, use the assignment operator  $(<)$ . Let's read the CSV file and assign its data to a new object:

```
> store.df2 <- read.csv("store-df.csv", stringsAsFactors=FALSE)
> store.df2$store.num <- factor(store.df2$store.num)
```
After reading the CSV file, we recreate store.num as a factor variable. One of the problems with CSV files is that they lose such distinctions because they are written out in plain text.

Now we check that the values are identical to the original data frame:

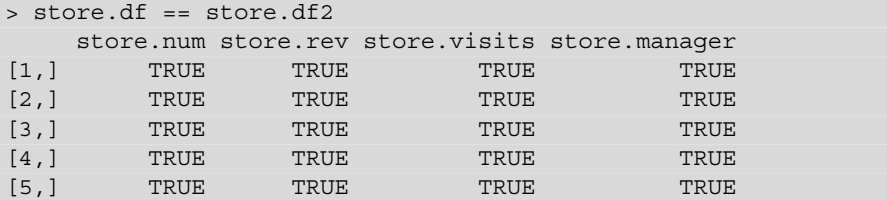

<span id="page-55-0"></span>The operator  $=$  tells R to test whether the two data frames are the same, element-by-element. Although  $=$  confirms equality, in general the function all.equal(X, Y) is more useful because it ignores tiny differences due to binary rounding errors (there is an infinity of real numbers, which computers store as finite approximations). Also, the output of  $all$  equal() is more compact:

> all.equal(store.df, store.df2) [1] TRUE

R can handle many other file formats that we do not discuss in this book. These include *fixed format* files, *databases*, and *binary* files from other software such as Microsoft Excel, MATLAB, SAS, and SPSS. If you need to work with such data, we describe some of the options in Appendix B. A more general overview of options for data exchange is provided by the *R Data Import/Export* manual [\[127\]](#page-448-0).

# **2.7 Writing Your Own Functions\***

The asterisk (\*) in the title indicates that this is an optional section. We examine the basics of writing reusable functions, a fundamental programming skill. If you are new to programming, you might wish to skip this section for now and refer back to it when you encounter functions again in later chapters.

Many analyses in R are repetitive: compute statistics across slices of data such as different sales regions, produce analyses from new data sets such as successive calendar quarters, and so forth. R provides *functions* to let you write a set of commands once and reuse it with new data.

We can create a function in R quite easily. A common function we write is to compute the standard error of the mean for a vector of observed data. Such a function already exists in R, but is so simple that we sometimes write our own. In the infinite population version, the standard error is computed as the standard deviation of the data (sd()) divided by square root (sqrt()) of the sample size, which is the length of the vector holding the data. We can declare a function to do this in one line:

 $>$  se <- function(x) {  $sd(x)$  / sqrt(length(x)) }

The new function se() can then be used just like any other built-in function in R:

```
> se(store.df$store.visits)
[1] 8.42615
```
A function's results can also be assigned to other variables or used in additional functions. For example, we might compute the upper-bound 95 % confidence interval as the mean  $+1.96$  standard error:

> mean(store.df\$store.visits) + 1.96 \* se(store.df\$store.visits) [1] 65.51525

This tells us that, if the present data are a good random sample from a larger set, we could expect the mean of other such samples to be 65.51 or less in 97.5 % of the samples (97.5 % because the 95 % confidence interval is symmetric around 50 %, extending from 2.5 to 97.5 %). In other words, we can be highly confident from these data that the mean number of store visits is less than 65.52.

A schematic for a new function is: FUNCTIONNAME  $\leq$  function (INPUTS) EXPR . In most cases, EXPR is a set of multiple lines that operate on the inputs. When there are multiple lines, they must be enclosed with braces  $\{$  and  $\}$ . By default, the return value of the function is the output of the last command in the function declaration.

As for the inputs to functions (such as  $x$  in se() above), there are a few things to know. First, you can name them with any legal variable name in R. They can accept any type of input. We use the term *argument* for inputs in this book (instead of *parameter*, which we reserve for statistical models). An argument has meaning only within its function; in programming jargon, it is *scoped* to the function. Thus, if you declare  $x$  as an argument, then  $x$  has a value inside that function as assigned when the function is called; outside the function it could have another value or not be declared. It is good practice in a function to use *only* variables that have been declared as arguments to the function; don't refer to *global* workspace variables whose existence is unpredictable.

If you've programmed in other languages, you may find it unusual that R does not specify types for function arguments. It allows an argument to be of any type and will try to use it as is, issuing warnings and errors as necessary (pay attention to them!) For example, if we try to compute the standard error of the character vector store.df\$store.manager, we get a return value of NA along with a warning:

```
> se(store.df$store.manager)
[1] NA
Warning message:
In var(x, na.rm = na.rm) : NAs introduced by coercion
```
In Sect. [12.3.3](#page-360-0) we introduce ways to identify object types when you need to determine them.

When writing a function, we recommend four conventions:

- Put *braces* around the body using { and }, even if it's just a one line function
- Create *temporary values* to hold results along the way inside the function
- *Comment* the function profusely
- Use the keyword return() to show the explicit value returned by the function.

Putting those recommendations together, the se function above might be rewritten as follows:

```
> se <- function(x) {
 # computes standard error of the mean
 tmp.sd \leftarrow sd(x) # standard deviation
 tmp.N \leftarrow length(x) # sample size
 tmp.se < -tmp.sd / sqrt(tmp.N) # std error of the mean
 return(tmp.se)
}
```
Perhaps this is overkill for such a simple function. However, when your functions get longer and you or your colleagues refer to them years later, you'll be glad that they are clean and well-documented.

A function is an object in memory just like data, and may be inspected, listed, and deleted in the same ways. In particular, one may inspect a function simply by typing its name (without the parentheses):

```
> se
function(x) {
 # computes standard error of the mean
 tmp.sd \leftarrow sd(x) # standard deviation
 tmp.N <- length(x) # sample size
 tmp.se < -tmp.sd / sqrt(tmp.N) # std error of the mean
 return(tmp.se)
}
```
This makes it possible to examine what a function is doing and works for many functions in R and add-on packages.

### **2.7.1 Language Structures\***

This optional section is for experienced programmers and describes how the R language controls a sequence of commands in a script or function.

If you program in a language such as C or Java, the control structures in R will be familiar. Using TEST to indicate a Boolean value (or value coercible to Boolean) and EXPR for any language expression—which may include a block of expressions inside { and }—R provides:

```
if (TEST) EXPR [else EXPR.b] # do EXPR if TEST is true, else EXPR.b
while (TEST) EXPR # repeat EXPR while TEST is true
```
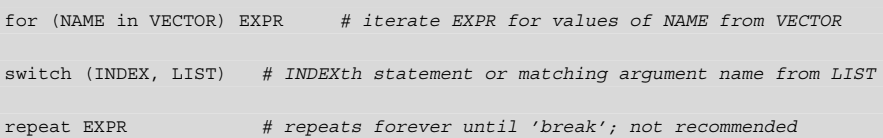

Of these, we only use if () and for () in this book. We describe for () in more detail in Sect.  $5.1.2$ , and cover if () in Sect.  $5.1.3$ .

There is a caveat to these control structures. On the surface, R syntax appears similar to *imperative* programming languages (such as C, C++, and Java) but underneath it is a *functional* language whose approach more closely resembles Lisp, Clojure, or in particular, Scheme. To advance as an R programmer, you will wish to learn more about functional programming and the object models that underlie it. See Sect. [2.9](#page-60-0) for pointers on advanced programming skills.

In addition to the standard if () statement, R provides a vectorized version: ifelse(TEST, YES, NO). ifelse() applies TEST to every element in a vector and returns the value of the expression YES for elements that pass the test as TRUE and the value of the expression NO for those that do not pass.

For example, here's how we can use ifelse() to test each number in a vector before applying a math function to it, and thus avoid a common error:

```
> x < -2:2> log(x) # warning, can't log() negative numbers
[1] NaN NaN -Inf 0.0000000 0.6931472
Warning message:
In log(x) : NaNs produced
> ifelse(x > 0, x, NA) # replace non-positive values with NA
[1] NA NA NA 1 2
> log(ifelse(x > 0, x, NA)) # no warning now
[1] NA NA NA 0.0000000 0.6931472
```
#### **2.7.2 Anonymous Functions\***

Another useful feature is an *anonymous function* (also known as a *lambda expression*) which can substitute for a general expression and does not need to be declared separately as a named function. (We use the apply() function here, which is similar to  $\text{lapply}()$  that we saw above, but works on non-list data such as data frames; for full details, see Sect. [3.3.4.](#page-75-0))

Suppose for some reason we want the median divided by 2 for columns of data. One solution is to take the median() of each column using the apply() function on the data's 2nd dimension (the columns), and then divide the result by 2:

```
> my.data <- matrix(runif(100), ncol=5) # 100 random numbers in 5 columns
> apply(my.data, 2, median) / 2
```
<span id="page-59-0"></span>The second command here applies the median() function to each column of data (because the MARGIN is given the value 2), and then divides the resulting vector by 2.

A second solution is a function with a name such as halfmedian, with apply():

```
> halfmedian <- function (x) { median(x) / 2 }
> apply(my.data, 2, halfmedian)
```
This now applies our custom halfmedian() function to each column.

However, creating such a function adds clutter to the namespace. Unless you want to use such a function in multiple places, that is inefficient. A third way to solve the problem is to create an *anonymous function* that does the work in place with no function name:

 $>$  apply(my.data, 2, function(x) { median(x) / 2 } )

If you find yourself creating a short function that is only used once, consider whether an anonymous function might be simpler and clearer.

This example reveals a truth about R: there are often many ways to solve a problem, and the *best* way in general is the one that makes sense to you. As you learn more about R, your opinion of what is best will change and your code will become more elegant and efficient. R analysts are thus like economists in the famous joke: "if you ask five economists, you'll get six different opinions".

For further reference (without jokes), a formal outline of the R language is available in the *R Language Definition*, [http://cran.r-project.org/doc/](http://cran.r-project.org/doc/manuals/R-lang.pdf) [manuals/R-lang.pdf](http://cran.r-project.org/doc/manuals/R-lang.pdf) [\[128\]](#page-448-0).

Because this book is about analytics, not programming, we don't cover the complete details of functions but just use them as necessary. To learn more about R's programming model, see Sect. [2.9](#page-60-0) and a longer example in Chap. [12.](#page-348-0)

# **2.8 Clean Up!**

R keeps everything in memory by default, and when you exit (use the command q(), for *quit*) R offers to save the memory workspace to disk to be loaded next time. That is convenient but means that your workspace will become crowded unless you keep it clean. This can lead to subtle and irreproducible bugs in your analyses, when you believe an object has one value but in reality it has been kept around with some other, forgotten value.

We recommend a few steps to keep your workplace clean. Use the  $ls()$  (list objects) command periodically to see what you have in memory. If you don't <span id="page-60-0"></span>recognize an object, use the rm() command to remove it. You can remove a single object by using its name, or a group of them with the list= argument plus a character vector of names, or a whole set following a pattern with list=ls(pattern="STRING") (tip: don't use "\*" because it will match more than you expect):

```
> 1s()> rm(store.num)
> rm(list=c("store.rev", "store.visits"))
> rm(list=ls(pattern="store"))
```
It's better to start every session clean instead of saving a workspace. And as we've said, it's a good idea to *keep all important and reproducible code in a working script file*. This will make it easy to recreate an analysis and keep a workspace clean and reproducible.

To clean out memory and ensure you're starting from scratch at a given time, remove all objects:

> rm(list=ls()) # deletes all visible objects in memory

Alternatively, you could exit without saving the workspace and restart R.

## **2.9 Learning More\***

In this chapter, we have described enough of the R language to get you started for the applications in this book. Later chapters include additional instruction on the language as needed for their problems, often presented as separate *Language Brief* sections. If you wish to delve more deeply into the language itself, the following books can also help.

If you are new to statistics, programming, and R, Dalgaard's *An Introduction to R* [\[32\]](#page-441-0) gives well-paced grounding in R and basic statistics commands. It is a great complement to this book for more practice with the R language.

For those who are experienced with statistics, *A Beginner's Guide to R* by Zuur et al. [\[171\]](#page-450-0) dives into R broadly at a more accelerated pace.

If you are an experienced programmer or want to learn the R language in detail, Matloff's *The Art of R Programming* [\[110\]](#page-446-0) is a readable and enjoyable exposition of the language from a computer science perspective. John Chambers's *Software for Data Analysis* [\[23\]](#page-440-0) is an advanced description of the R language model and its implementation. Wickham's *Advanced R* [\[163\]](#page-450-0) focuses on functional programming in R and how to write more effective and reusable code.

Whereas this book focuses on teaching R at a conceptual level, it is also helpful to have more examples in a cookbook format. Albert and Rizzo approach that task from a largely regression-oriented perspective in *R by Example* [\[4\]](#page-439-0). A code-oriented collection that is lighter on statistics but deeper on programming is Teetor's *R Cookbook* [\[150\]](#page-449-0). Lander (2013) presents a mix of both approaches, language and statistics, applied to a variety of analytic problems in *R for Everyone* [\[100\]](#page-446-0).

# **2.10 Key Points**

Most of the present chapter is foundational to R, yet there are a few especially important points:

- For work that you want to preserve or edit, use a text editor and run commands from there (Sect. [2.3\)](#page-34-0).
- Create vectors using  $c()$  for enumerated values,  $seq()$  for sequences, and rep() for repeated values (Sects. [2.4.1](#page-36-0) and [2.4.3\)](#page-41-0).
- Use the constant NA for missing values, not an arbitrary value such as −999 (Sect. [2.4.5\)](#page-43-0).
- In R, data sets are most commonly data. frame objects created with a command such as my.df <- data.frame(vector1, vector2, ...) (Sect. [2.5\)](#page-47-0) or by reading a data file.
- Vectors and data frames are most often indexed with specific numbers  $(x[1])$ , ranges ( $x$ [2:4]), negative indices ( $x$ [-3]) to omit data, and by boolean selection  $(x [x > 3])$  (Sects. [2.5](#page-47-0) and [2.4.3\)](#page-41-0).
- Data frames are indexed by [ROW, COLUMN], where a blank value means "all of that dimension" such as my.df[2, ] for *row 2, all columns* (Sect. [2.5\)](#page-47-0).
- You can also index a data frame with  $\frac{1}{5}$  and a column name, such as my. df $\frac{1}{5}$ id (Sect. [2.5\)](#page-47-0).
- Read and write data in CSV format with read.csv() and write.csv() (Sect. [2.6.2\)](#page-53-0).
- Functions are straightforward to write and extend R's capabilities. When you write a function, organize the code well and comment it profusely (Sect. [2.7\)](#page-55-0).
- Clean up your workspace regularly to avoid clutter and bugs from obsolete variables (Sect. [2.8\)](#page-59-0).

**Fundamentals of Data Analysis**

# <span id="page-63-0"></span>**Describing Data**

In this chapter, we tackle our first marketing analytics problem: summarizing and exploring a data set with descriptive statistics (mean, standard deviation, and so forth) and visualization methods. Such investigation is the simplest analysis one can do yet also the most crucial. It is important to describe and explore any data set before moving on to more complex analysis. This chapter will build your R skills and provide a set of tools for exploring your own data.

## **3.1 Simulating Data**

We start by creating data to be analyzed in later parts of the chapter. Why simulate data and not work entirely with real data sets? There are several reasons. The process of creating data lets us practice and deepen R skills from Chap. [2.](#page-28-0) It makes the book less dependent on vagaries of finding and downloading online data sets. And it lets you manipulate the synthetic data, run analyses again, and examine how the results change.

Perhaps most importantly, data simulation highlights a strength of R: because it is easy to simulate data, R analysts often use simulated data to prove that their methods are working as expected. When we know what the data *should* say (because we created it), we can test our analyses to make sure they are working correctly before applying them to real data. If you have real data sets that you work with regularly, we encourage you to use those for the same analyses alongside our simulated data examples. (See Sect. [2.6](#page-51-0) for more information on how to load data files.)

We encourage you to create data in this section step-by-step because we teach R along the way. However, if you are in a hurry to learn how to compute means, standard deviations, and other summary statistics, you could quickly run the commands <span id="page-64-0"></span>in this section to generate the simulated data. Alternatively, the following will load the data from the book's website, and you can then go to Sect. [3.2:](#page-68-0)

> store.df <- read.csv("http://goo.gl/QPDdMl")

But if you're new to R, don't do that! Instead, work through the following section to create the data from scratch. If you accidentally ran the command above, you can use rm(store.df) to remove the data before proceeding.

#### **3.1.1 Store Data: Setting the Structure**

Our first data set represents observations of total sales by week for two products at a chain of stores. We begin by creating a data structure that will hold the data, a simulation of sales for the two products in 20 stores over 2 years, with price and promotion status. We remove most of the R output here to focus on the input commands. Type the following lines, but feel free to omit the comments (following "#"):

```
> k.stores <- 20 # 20 stores, using "k." for "constant"<br>> k weeks <- 104 # 2 years of data each
                     # 2 years of data each
# create a data frame of initially missing values to hold the data
> store.df <- data.frame(matrix(NA, ncol=10, nrow=k.stores*k.weeks))
> names(store.df) <- c("storeNum", "Year", "Week", "p1sales", "p2sales",
                          "p1price", "p2price", "p1prom", "p2prom", "country")
```
We see the simplest summary of the data frame using  $dim()$ :

```
> dim(store.df)
[1] 2080 10
```
As expected, store.df has 2,080 rows and 10 columns. We create two vectors that will represent the store number and country for each observation:

```
> store.num <- 101:(100+k.stores)
> (store.cty <- c(rep("US", 3), rep("DE", 5), rep("GB", 3), rep("BR", 2),
                 rep("JP", 4), rep("AU", 1), rep("CN", 2)))
[1] "US" "US" "US" "DE" "DE" "DE" "DE" "DE" "GB" "GB" "GB" "BR" "BR" "JP" ...
> length(store.cty) # make sure the country list is the right length
[1] 20
```
Now we replace the appropriate columns in the data frame with those values, using rep() to expand the vectors to match the number of stores and weeks:

```
> store.df$storeNum <- rep(store.num, each=k.weeks)
> store.df$country <- rep(store.cty, each=k.weeks)
> rm(store.num, store.cty) # clean up
```
Next we do the same for the Week and Year columns:

```
> (store.df$Week <- rep(1:52, times=k.stores*2))
 [1] 1 2 3 4 5 6 7 8 9 10 11 12 13 14 15 16 17 18 19 20 21 22 ...
> # try the inner parts of the next line to figure out how we use rep()
> (store.df$Year <- rep(rep(1:2, each=k.weeks/2), times=k.stores))
 [1] 1 1 1 1 1 1 1 1 1 1 1 1 1 1 1 1 1 1 1 1 1 1 1 1 1 1 1 1 1 1 1 1 1 1 ...
```
We check the overall data structure with  $str()$ :

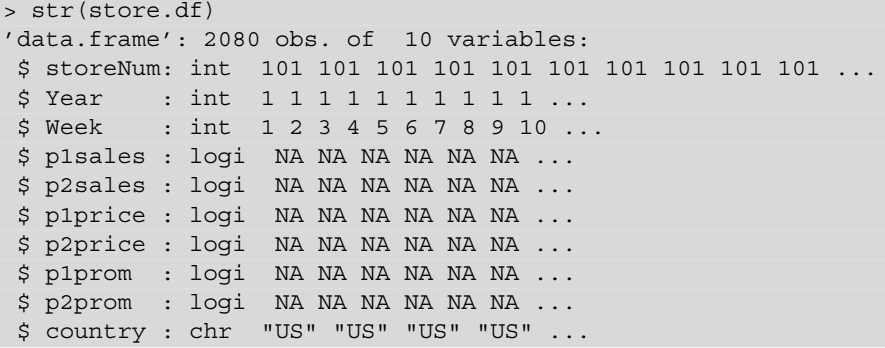

The data frame has the right number of observations and variables, and proper column names.

R chose types for all of the variables in our data frame. For example, store.df \$country is of type chr (character) because we assigned a vector of strings to it. However, country labels are actually discrete values and not just arbitrary text. So it is better to represent country explicitly as a categorical variable, known in R as a *factor*. Similarly, storeNum is a label, not a number as such. By converting those variables to factors, R knows to treat them as a categorical in subsequent analyses such as regression models. It is good practice to set variable types correctly as they are created; this will help you to avoid errors later.

We redefine store.df\$storeNum and store.df\$country as categorical using factor():

```
> store.df$storeNum <- factor(store.df$storeNum)
> store.df$country <- factor(store.df$country)
> str(store.df)
'data.frame': 2080 obs. of 10 variables:
$ storeNum: Factor w/ 20 levels "101", "102", "103", ..: 1 1 1 1 1 1 1 1 1 1 ...
... [rows omitted] ...
$ country : Factor w/ 7 levels "AU", "BR", "CN", ..: 7 7 7 7 7 7 7 7 7 7 7 ...
```
storeNum and country are now defined as factors with 20 and 7 levels, respectively.

It is a good idea to inspect data frames in the first and last rows because mistakes often surface there. You can use head(x=DATA, n=NUMROWS) and tail() commands to inspect the beginning and end of the data frame (we omit long output from the last two commands):

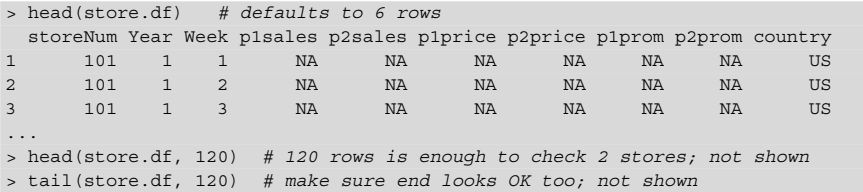

All of the specific measures (sales, price, promotion) are shown as missing values (indicated by NA) because we haven't assigned other values to them yet, while the store numbers, year counters, week counters, and country assignments look good. It's always useful to debug small steps like this as you go.

### **3.1.2 Store Data: Simulating Data Points**

We complete store.df with random data for *store-by-week* observations of the sales, price, and promotional status of 2 products.

Before simulating random data, it is important to set the random number generation *seed* to make the process replicable. After setting a seed, when you draw random samples in the same sequence again, you get exactly the same (*pseudo-*)random numbers. Pseudorandom number generators (PRNGs) are a complex topic whose issues are out of scope here. If you are using PRNGs for something important, you should review the literature; it has been said that whole shelves of journals could be thrown away due to poor usage of random numbers. (R has support for a wide array of pseudorandom sequences; see ?set.seed for details. A starting point to learn more abut PRNGs is Knuth [\[93\]](#page-445-0).)

If you don't set a PRNG seed, R will select one for you, but you will get different random numbers each time you repeat the process. If you set the seed and execute commands in the order shown in this book, you will get the results that we show.

> set.seed(98250) # <sup>a</sup> favorite US postal code

Now we can draw the random data. In each row of data—that is, one week of 1 year, for one store—we set the status of whether each product was promoted (value 1) by drawing from the *binomial distribution* that counts the number of "heads" in a collection of coin tosses (where the coin can have any proportion of heads, not just 50 %).

To detail that process: we use the rbinom(n, size, p) (decoded as "*r*andom *binom*ial") function to draw from the binomial distribution. For every row of the store data, as noted by n=nrow(store.df), we draw from a distribution representing the number of heads in a single coin toss  $(\text{size}=1)$  with a coin that has probability  $p=0.1$  for product 1 and  $p=0.15$  for product 2. In other words, we arbitrarily assign a 10 % likelihood of promotion for product 1, and 15 % likelihood for product 2 and then randomly determine which weeks have promotions.

```
> store.df$p1prom <- rbinom(n=nrow(store.df), size=1, p=0.1) # 10% promoted
> store.df$p2prom <- rbinom(n=nrow(store.df), size=1, p=0.15) # 15% promoted
> head(store.df) # how does it look so far? (not shown)
```
Next we set a price for each product in each row of the data. We suppose that each product is sold at one of five distinct price points ranging from \$2.19 to \$3.19 overall. We randomly draw a price for each week by defining a vector with the five price points and using sample  $(x, \text{ size}, \text{ replace})$  to draw from it as many times as we have rows of data ( $size=nnow(store.df)$ ). The five prices are sampled many times, so we sample with replacement (replace=TRUE):

```
> store.df$p1price <- sample(x=c(2.19, 2.29, 2.49, 2.79, 2.99),
                      size=nrow(store.df), replace=TRUE)
> store.df$p2price <- sample(x=c(2.29, 2.49, 2.59, 2.99, 3.19),
                     size=nrow(store.df), replace=TRUE)
> head(store.df) # now how does it look?
storeNum Year Week p1sales p2sales p1price p2price p1prom p2prom country
1 101 1 1 NA NA 2.29 2.29 0 0 US
2 101 1 2 NA NA 2.49 2.49 0 0 US
3 101 1 3 NA NA 2.99 2.99 1 0 US
...
```
*Question:* if *price* occurs at five discrete levels, does that make it a factor variable? That depends on the analytic question, but in general probably not. We often perform math on price, such as subtracting cost in order to find gross margin, multiplying by units to find total sales, and so forth. Thus, even though it may have only a few unique values, price is a number, not a factor.

Our last step is to simulate the sales figures for each week. We calculate sales as a function of the relative prices of the two products along with the promotional status of each.

Item sales are in unit counts, so we use the Poisson distribution to generate count data: rpois(n, lambda), where n is the number of draws and lambda is the mean value of units per week. We draw a random Poisson count for each row (nrow(store.df), and set the mean sales (lambda) of Product 1 to be higher than that of Product 2:

```
# sales data, using poisson (counts) distribution, rpois()
# first, the default sales in the absence of promotion
> tmp.sales1 <- rpois(nrow(store.df), lambda=120)
> tmp.sales2 <- rpois(nrow(store.df), lambda=100)
```
Now we scale those counts up or down according to the relative prices. Price effects often follow a logarithmic function rather than a linear function, so we use log(price) here:

```
# scale sales according to the ratio of log(price)
> tmp.sales1 <- tmp.sales1 * log(store.df$p2price) / log(store.df$p1price)
> tmp.sales2 <- tmp.sales2 * log(store.df$p1price) / log(store.df$p2price)
```
<span id="page-68-0"></span>We have assumed that sales vary as the *inverse* ratio of prices. That is, sales of Product 1 go up to the degree that the log(price) of Product 1 is lower than the log(price) of Product 2.

Finally, we assume that sales get a 30 % or 40 % lift when each product is promoted in store. We simply multiply the promotional status vector (which comprises all {0, 1} values) by 0.3 or 0.4, respectively, and then multiply the sales vector by that. We use the  $floor()$  function to drop fractional values and ensure integer counts for weekly unit sales, and put those values into the data frame:

```
# final sales get a 30% or 40% lift when promoted
> store.df$p1sales <- floor(tmp.sales1 * (1 + store.df$p1prom*0.3))
> store.df$p2sales <- floor(tmp.sales2 * (1 + store.df$p2prom*0.4))
```
Inspecting the data frame, we see that the data look plausible on the surface:

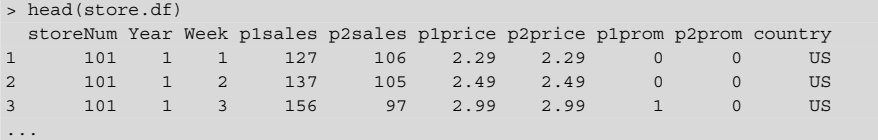

A final command is useful to inspect data because it selects rows at random and thus may find problems buried inside a data frame away from the head or tail: some () from the car package [\[51\]](#page-442-0):

```
> install.packages("car") # if needed
> library(car)
> some(store.df, 10)
 storeNum Year Week p1sales p2sales p1price p2price p1prom p2prom country
27 101 1 27 135 99 2.29 2.49 0 0 US
144 102 1 40 123 113 2.79 2.59 0 0 US
473 105 2 5 127 96 2.99 3.19 0 0 DE
...
```
Thanks to the power of R, we have created a simulated data set with 20,800 values  $(2,080$  rows  $\times$  10 columns) using a total of 22 assignment commands. In the next section we explore the data that we created.

# **3.2 Functions to Summarize a Variable**

Observations may comprise either *discrete* data that occurs at specific levels or *continuous* data with many possible values. We look at each type in turn.

## **3.2.1 Discrete Variables**

A basic way to describe discrete data is with frequency counts. The table() function will count the observed prevalence of each value that occurs in a variable  $(i.e., a vector or a column in a data frame)$ . In store,  $df$ , we may count how many times Product 1 was observed to be on sale at each price point:

```
> table(store.df$p1price)
2.19 2.29 2.49 2.79 2.99
395 444 423 443 375
```
If your counts vary from those above, that may be due to running commands in a different order or setting a different random number seed. The counts shown here assume that the commands have been run in the exact sequence shown in this chapter. There is no problem if your data is modestly different; just remember that it won't match the output here, or try Sect. [3.1.1](#page-64-0) again.

One of the most useful features of R is that most functions produce an object that you can save and use for further commands. So, for example, if you want to save the table that was created by table(), you can just assign the same command to a named object:

```
> p1.table <- table(store.df$p1price)
> p1.table
2.19 2.29 2.49 2.79 2.99
395 444 423 443 375
> str(p1.table)
 'table' int [1:5(1d)] 395 444 423 443 375
...
```
The  $str()$  command shows us that the object produced by  $table()$  is a special type called table. You will find many functions in R produce objects of special types. We can also easily pass p1.table to the plot() function to produce a quick plot.

> plot(p1.table)

You can see from the resulting bar plot in Fig. [3.1](#page-70-0) that the product was on sale at each price point roughly the same number of times. R chose a type of plot suitable for our table object, but it is fairly ugly and the labels could be clearer. Later in this chapter we show how to modify a plot to get better results.

An analyst might want to know how often each product was promoted at each price point. The table() command produces two-way *cross tabs* when a second variable is included:

```
> table(store.df$p1price, store.df$p1prom)
        0 1
 2.19 354 41
 2.29 398 46
```
<span id="page-70-0"></span>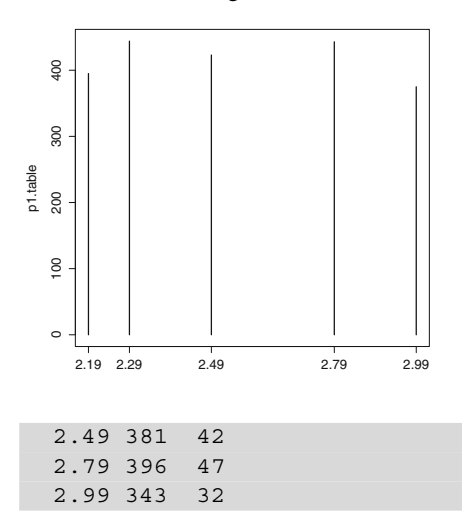

Fig. 3.1. A simple bar plot produced by passing a table object to plot(). Default charts are sometimes unattractive, but there are many options to make them more attractive and useful.

At each price level, Product 1 is observed to have been promoted approximately 10 % of the time (as expected, given how we created the data in Sect. [3.1.1\)](#page-64-0). In fact, we can compute the exact fraction of times product 1 is on promotion at each price point, if we assign the table to a variable and then divide the second column of the table by the sum of the first and second columns:

```
> p1.table2 <- table(store.df$p1price, store.df$p1prom)
> p1.table2[, 2] / (p1.table2[, 1] + p1.table2[, 2])
     2.19 2.29 2.49 2.79 2.99
0.10379747 0.10360360 0.09929078 0.10609481 0.08533333
```
The second command takes the second column of table p1.table—the column with counts of how often the product is promoted—and divides by the total count to get the proportion of times the product was promoted at each price point. R automatically applies math operators + and / across the entire columns.

By combining results in this way, you can easily produce exactly the results you want along with code that can repeat the analysis on demand. This is very helpful to marketing analysts who produce weekly or monthly reports for sales, web traffic, and the like.

### **3.2.2 Continuous Variables**

Counts are useful when we have a small number of categories, but with continuous data it is more helpful to summarize the data in terms of its distribution. The most common way to do that is with mathematical functions that describe the range of the data, its center, the degree to which it is concentrated or dispersed, and specific points that may be of interest (such as the 90th percentile). Table [3.1](#page-71-0) lists some R functions to calculate statistics for numeric vector data, such as numeric columns in a data frame.

<span id="page-71-0"></span>

| Describe         | <b>Function</b>                              | Value                               |
|------------------|----------------------------------------------|-------------------------------------|
| Extremes         | min(x)                                       | Minimum value                       |
|                  | max(x)                                       | Maximum value                       |
| Central tendency | mean(x)                                      | Arithmetic mean                     |
|                  | median(x)                                    | Median                              |
| Dispersion       | var (x)                                      | Variance around the mean            |
|                  | sd(x)                                        | Standard deviation                  |
|                  |                                              | (sqrt(var(x)))                      |
|                  | IOR(x)                                       | Interquartile range, 75th–25th per- |
|                  |                                              | centile                             |
|                  | mad(x)                                       | Median absolute deviation (a ro-    |
|                  |                                              | bust variance estimator)            |
| Points           | quantile $(x, \text{probs=c}())$ Percentiles |                                     |

**Table 3.1.** Distribution functions that operate on a numeric vector

Following are examples of those common functions:

```
> min(store.df$p1sales)
[1] 73
> max(store.df$p2sales)
[1] 225
> mean(store.df$p1prom)
[1] 0.1
> median(store.df$p2sales)
[1] 96
> var(store.df$p1sales)
[1] 805.0044
> sd(store.df$p1sales)
[1] 28.3726
> IQR(store.df$p1sales)
[1] 37
> mad(store.df$p1sales)
[1] 26.6868
> quantile(store.df$p1sales, probs=c(0.25, 0.5, 0.75))
25% 50% 75%
113 129 150
```
In the case of quantile() we have asked for the 25th, 50th, and 75th percentiles using the argument  $\text{probs} = c(0.25, 0.5, 0.75)$ , which are also known as the *median* (50th percentile, same as the median() function) and the edges of the *interquartile range*, the 25th and 75th percentiles.

For skewed and asymmetric distributions that are common in marketing, such as unit sales or household income, the arithmetic mean() and standard deviation sd() may be misleading; in those cases, the median() and interquartile range ( $IQR()$ , the range of the middle 50 % of data) are often more useful to summarize a distribution.
Change the probs= argument in quantile() to find other quantiles:

```
> quantile(store.df$p1sales, probs=c(0.05, 0.95)) # central 90% of data
5% 95%
93 184
> quantile(store.df$p1sales, probs=0:10/10)
  0% 10% 20% 30% 40% 50% 60% 70% 80% 90% 100%
73.0 100.0 109.0 117.0 122.6 129.0 136.0 145.0 156.0 171.0 263.0
```
The second example here shows that we may use sequences in many places in R; in this case, we find every 10th percentile by creating a simple sequence of 0:10 and dividing by 10 to yield the vector 0, 0.1, 0.2 ... 1.0. You could also do this using the sequence function (seq (from=0, to=1, by=0.1)), but 0:10/10 is shorter and more commonly used.

Suppose we wanted a summary of the sales for product 1 and product 2 based on their median and interquartile range. We might assemble these summary statistics into a data frame that is easer to read than the one-line-at-a-time output above. We create a data frame to hold our summary statistics and then populate it using functions from Table [3.1.](#page-71-0) We name the columns and rows, and fill in the cells with function values:

```
> mysummary.df <- data.frame(matrix(NA, nrow=2, ncol=2))
> names(mysummary.df) <- c("Median Sales", "IQR")
> rownames(mysummary.df) <- c("Product 1", "Product 2")
> mysummary.df["Product 1", "Median Sales"] <- median(store.df$p1sales)
> mysummary.df["Product 2", "Median Sales"] <- median(store.df$p2sales)
> mysummary.df["Product 1", "IQR"] <- IQR(store.df$p1sales)
> mysummary.df["Product 2", "IQR"] <- IQR(store.df$p2sales)
> mysummary.df
      Median Sales IQR
Product 1 129 37<br>Product 2 96 29
Product 2
```
With this custom summary we can easily see that median sales are higher for product 1 (129 versus 96) and that the variation in sales of product 1 (the IQR across observations by week) is also higher. Once we have this code, we can easily run it the next time we have new sales data to produce a revised version of our table of summary statistics. Such code might be a good candidate for a custom function you can reuse (see Sects. [2.7](#page-55-0) and [11.3.1.1\)](#page-313-0). We'll see a shorter way to create this summary in Sect. [3.3.4.](#page-75-0)

## **3.3 Summarizing Data Frames**

As useful as functions such as mean() and quantile() are, it is tedious to apply them one at a time to columns of a large data frame, as we did with the summary table above. R provides a variety of ways to summarize data frames without writing extensive code. We describe three approaches: the basic summary() command, the describe() command from the psych package, and the R approach to iterating over variables with apply().

#### **3.3.1 summary()**

As we saw in Sect. [2.5,](#page-47-0) summary () is a good way to do a preliminary inspection of a data frame or other object. When you use summary() on a data frame, it reports a few descriptive statistics for every variable:

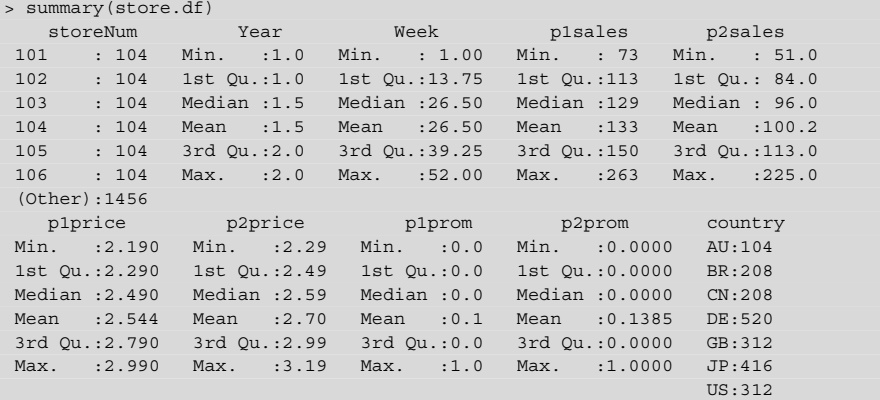

summary() works similarly for single vectors, with a horizontal rather than vertical display:

```
> summary(store.df$Year)
  Min. 1st Qu. Median Mean 3rd Qu. Max.
   1.0 1.0 1.5 1.5 2.0 2.0
```
The digits= argument is helpful if you wish to change the precision of the display:

```
> summary(store.df, digits=2)
  storeNum Year Week p1sales p2sales
101 : 104 Min. :1.0 Min. : 1 Min. : 73 Min. : 51
102 : 104 1st Qu.:1.0 1st Qu.:14 1st Qu.:113 1st Qu.: 84
...
 p1price p2price p1prom p2prom country
Min. :2.2 Min. :2.3 Min. :0.0 Min. :0.00 AU:104
1st Qu.:2.3 1st Qu.:2.5 1st Qu.:0.0 1st Qu.:0.00 BR:208
...
```
R generally uses *digits* to mean *significant digits* regardless of absolute magnitude or the decimal position. Thus, digits=3 does not mean "three decimal places" but instead "three significant positions." Output conforming to digits= is not guaranteed; the format may be different in various cases such as reporting integer values and for factors.

Perhaps the most important use for summary() is this: *after importing data, use* summary() *to do a quick quality check*. Check the min and max for outliers or miskeyed data, and check to see that the mean and median are reasonable and similar to one another (if you expect them to be similar, of course). This simple inspection often turns up errors in the data!

## <span id="page-74-0"></span>**3.3.2 describe()**

Another useful command is describe() from the psych package [\[132\]](#page-448-0). To use describe(), install the psych package if you haven't done so already and make it available with library():

```
> install.packages("psych")
Installing package ...
> library(psych)
```
describe() reports a variety of statistics for each variable in a data set, including *n*, the count of observations; *trimmed mean*, the mean after dropping a small proportion of extreme values; and statistics such as *skew* and *kurtosis* that are useful when interpreting data with regard to normal distributions.

```
> describe(store.df)
       vars n mean sd median trimmed mad min max range skew
storeNum* 1 2080 10.50 5.77 10.50 10.50 7.41 1.00 20.00 19.0 0.00
Year 2 2080 1.50 0.50 1.50 1.50 0.74 1.00 2.00 1.0 0.00
Week 3 2080 26.50 15.01 26.50 26.50 19.27 1.00 52.00 51.0 0.00
p1sales 4 2080 133.05 28.37 129.00 131.08 26.69 73.00 263.00 190.0 0.74
...
country* 10 2080 4.55 1.72 4.50 4.62 2.22 1.00 7.00 6.0 -0.29
      kurtosis se
storeNum* -1.21 0.13
Year -2.00 0.01
Week -1.20 0.33
p1sales 0.66 0.62
...
country* -0.81 0.04
```
By comparing the trimmed mean to the overall mean, one might discover when outliers are skewing the mean with extreme values. describe() is especially recommended for summarizing survey data with discrete values such as 1–7 Likert scale items from surveys (items that use a scale with ordered values such as "Strongly disagree (1)" to "Strongly agree (7)" or similar).

Note that there is an  $\star$  next to the labels for storeNum and country in the output above. This is a warning; storeNum and country are factors and these summary statistics may not make sense for them. describe() treats each store number as an integer and computes statistics based on those integers. This may be useful when your factors are in a meaningful order. When data include character strings or other non-numeric data, describe() gives an error, "non-numeric argument." These problems may be solved by selecting only the variables (columns) that are numeric with matrix indices. For example, if we wished to describe only columns 2 and 4 through 9, then we could use the following:

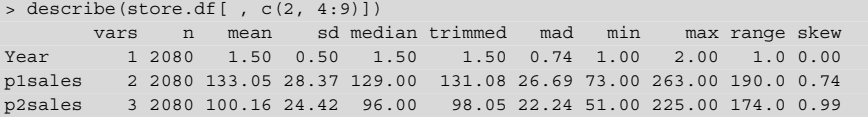

<span id="page-75-0"></span>p1price 4 2080 2.54 0.29 2.49 2.53 0.44 2.19 2.99 0.8 0.28 p2price 5 2080 2.70 0.33 2.59 2.69 0.44 2.29 3.19 0.9 0.32

### **3.3.3 Recommended Approach to Inspecting Data**

...

We can now recommend a general approach to inspecting a data set after compiling or importing it; replace "my.data" and "DATA" with the names of your objects:

- 1. Import your data with  $\text{read } \text{.csv}()$  or another appropriate function and check that the importation process gives no errors.
- 2. Convert it to a data frame if needed  $(my.data <- data.formatIDATA)$ and set column names (names (my.data)  $\langle -c(\ldots) \rangle$  if needed.
- 3. Examine  $dim()$  to check that the data frame has the expected number of rows and columns.
- 4. Use head() and tail(my.data) to check the first few and last few rows; make sure that header rows at the beginning and blank rows at the end were not included accidentally. Also check that no good rows were skipped at the beginning.
- 5. Use some() from the car package to examine a few sets of random rows.
- 6. Check the data frame structure with  $str()$  to ensure that variable types and values are appropriate. Change the type of variables—especially to factor types—as necessary.
- 7. Run summary () and look for unexpected values, especially min and max that are unexpected.
- 8. Load the psych library and examine basic descriptives with describe(). Reconfirm the observation counts by checking that n is the same for each variable, and check trimmed mean and skew (if relevant).

### **3.3.4 apply()\***

An advanced and powerful tool in R is the apply() command. apply( $x=DATA$ , MARGIN=MARGIN, FUN=FUNCTION) runs any function that you specify on each of the rows and/or columns of an object. If that sounds cryptic, well. . . it is. In R the term *margin* is a two-dimensional metaphor that denotes which "direction" you want to do something: either along the rows (MARGIN=1) or columns (MARGIN=2), or both simultaneously (MARGIN= $c(1, 2)$ ).

Here's an example: suppose we want to find the mean of every column of store.df, except for store.df\$Store, which isn't a number and so doesn't have a mean. We can apply() the mean() function to the *column* margin of the data like this:

```
> apply(store.df[,2:9], MARGIN=2, FUN=mean)
     Year Week p1sales p2sales p1price p2price
 1.5000000 26.5000000 133.0485577 100.1567308 2.5443750 2.6995192
  p1prom p2prom
 0.1000000 0.1384615
```
As it happens, colMeans() does the same thing as the command above, but apply gives you the flexibility to apply any function you like. If we want the *row* means instead, we simply change the margin to 1:

```
> apply(store.df[,2:9], 1, mean)
  [1] 29.9475 31.2475 32.9975 29.2725 31.2600 31.7850 27.5225 30.7850 28.0725
  [10] 31.5600 30.5975 32.5850 25.6350 29.3225 27.9225 30.5350 31.4475 ...
```
Although row means make little sense for this data set, they can be useful for other kinds of data.

Similarly, we might find the sum() or sd() for multiple columns with margin=2:

```
> apply(store.df[,2:9], 2, sum)
  Year Week p1sales p2sales p1price p2price p1prom p2prom
3120.0 55120.0 276741.0 208326.0 5292.3 5615.0 208.0 288.0
> apply(store.df[,2:9], 2, sd)
   Year Week p1sales p2sales p1price p2price
0.5001202 15.0119401 28.3725990 24.4241905 0.2948819 0.3292181
```
What if we want to know something more complex? In our discussion of functions in Sect. [2.7,](#page-55-0) we noted the ability to define an ad hoc *anonymous function*. Imagine that we are checking data and wish to know the difference between the mean and median of each variable, perhaps to flag skew in the data. Anonymous function to the rescue! We can apply that calculation to multiple columns using an anonymous function:

```
> apply(store.df[,2:9], 2, function(x) { mean(x) - median(x) } )
    Year Week p1sales p2sales p1price p2price p1prom p2prom
0.0000000 0.0000000 4.0485577 4.1567308 0.0543750 0.1095192 0.1000000 0.1384615
```
This analysis shows that the mean of p1sales and the mean of p2sales are larger than the median by about four sales per week, which suggests there is a righthand tail to the distribution. That is, there are some weeks with very high sales that pull the mean up. (Note that we only use this to illustrate an anonymous function; there are better, more specialized tests of skew, such as those in the psych package.)

Experienced programmers: your first instinct, based on experience with procedural programming languages, might be to solve the preceding problem with a for() loop that iterates the calculation across columns. That is possible in R but less efficient and less "R-like". Instead, try to think in terms of functions that are applied across data as we do here.

<span id="page-77-0"></span>There are specialized versions of  $apply()$  that work similarly with lists and other object types besides data frames. If interested, check ?tapply and ?lapply.

All of these functions, including  $a_{\text{p}}(t)$ , summary(), and describe() return values that can be assigned to an object. For example, using apply, we can produce our customized summary data frame from Sect. [3.2.2](#page-70-0) in five lines of code rather than seven:

```
> mysummary2.df <- data.frame(matrix(NA, nrow=2, ncol=2))
> names(mysummary2.df) <- c("Median Sales", "IQR")
> rownames(mysummary2.df) <- names(store.df)[4:5] # names from the data frame
> mysummary2.df[, "Median Sales"] <- apply(store.df[, 4:5], 2, median)
                                 \leftarrow apply(store.df[, 4:5], 2, IQR)
> mysummary2.df
       Median Sales IQR<br>37
p1sales
p2sales 96 29
```
If there were many products instead of just two, the code would still work if we changed the number of allocated rows, and apply() would run automatically across all of them.

Now that we know how to summarize data with statistics, it is time to visualize it.

## **3.4 Single Variable Visualization**

We start by examining plots that are part of the base R system. We examine histograms, density plots, and box plots, and take an initial look at more complex graphics including maps. Later chapters build on these foundational plots and introduce more that are available in other packages. R has many options for graphics including dedicated plotting packages such as ggplot2 and lattice, and specialized plots that are optimized for particular data such as correlation analysis.

### **3.4.1 Histograms**

A fundamental plot for a single continuous variable is the *histogram*. Such a plot can be produced in R with the hist() function:

> hist(store.df\$p1sales)

The result, which will appear in the graphical display of base R or RStudio, is shown in Fig. [3.2.](#page-78-0) It is not a bad start. We see that the weekly sales for product 1 range from a little less than 100 to a bit more than 250. Because axes should always be labeled, R tried to provide reasonable labels based on the variables we passed to hist().

<span id="page-78-0"></span>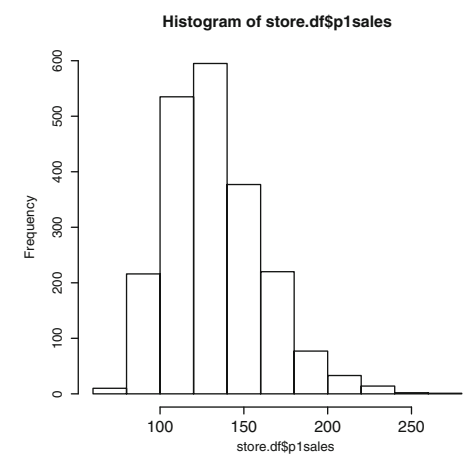

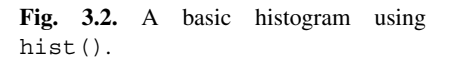

That plot was easy to make but the visual elements are less than pleasing, so we will improve it. For future charts, we will show either the basic chart or the final one, and will not demonstrate the successive steps to build one up. However, we go through the intermediate steps here so you can see the process of how to evolve a graphic in R.

As you work through these steps, there are four things you should understand about graphics in R:

- R graphics are produced through commands that often seem tedious and require trial and iteration.
- Always use a text editor when working on plot commands; they rapidly become too long to type, and you will often want to try slight variants and to copy and paste them for reuse.
- Despite the difficulties, R graphics can be very high quality, portable in format, and even beautiful.
- Once you have code for a useful graphic, you can reuse it with new data. It is often helpful to tinker with previous plotting code when building a new plot, rather than recreating it.

Our first improvement to Fig. 3.2 is to change the title and axis labels. We do that by adding arguments to the hist() command:

main="..." : sets the main title xlab="..." : sets the X axis label ylab="..." : sets the Y axis label <span id="page-79-0"></span>We add the title and axis labels to our plot command:

```
> hist(store.df$p1sales,
+ main="Product 1 Weekly Sales Frequencies, All Stores",
+ xlab="Product 1 Sales (Units)",
+ ylab="Count" )
```
**Product 1 Weekly Sales Frequencies, All Stores**

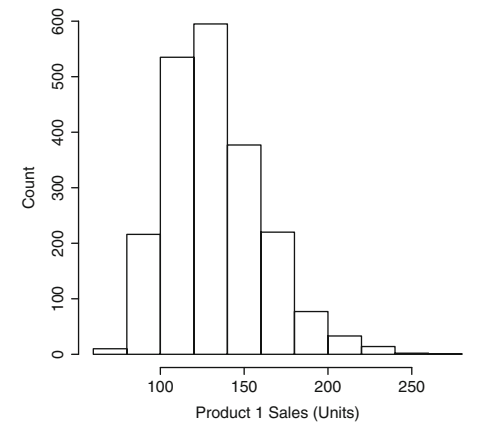

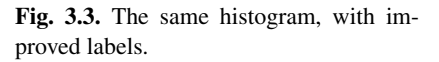

The result is shown in Fig. 3.3 and is improved but not perfect; it would be nice to have more granularity (more bars) in the histogram. While we're at it, let's add a bit of color. We adjust the graphic by asking for more bins (*breaks*) and color the histogram bars light blue. Here are the arguments involved:

breaks=NUM : suggest NUM bars in the result

col="..." : color the bars

When specifying colors, R knows many by name, including the most common ones in English ("red", "blue", "green", etc.) and less common (such as "coral" and "burlywood"). Many of these can be modified by adding the prefix "light" or "dark" (thus "lightgray", "darkred", and so forth). For a list of built-in color names, run the colors() command.

We add breaks= and col= arguments to our code, with the result shown in Fig. [3.4:](#page-80-0)

```
> hist(store.df$p1sales,
+ main="Product 1 Weekly Sales Frequencies, All Stores",
+ xlab="Product 1 Sales (Units)",
+ ylab="Count",
+ breaks=30, # more columns
+ col="lightblue") # color the bars
```
**Product 1 Weekly Sales Frequencies, All Stores**

<span id="page-80-0"></span>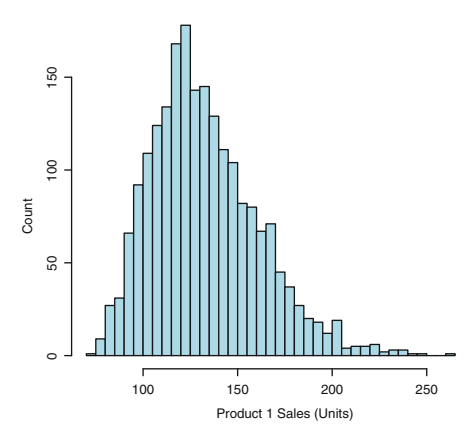

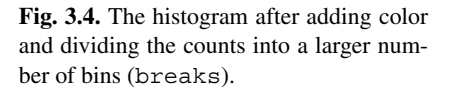

Comparing Figs. 3.4 with [3.3](#page-79-0) we notice a new problem: the y-axis value for the height of the bars changes according to count. The count depends on the number of bins and on the sample size. We can make it absolute by using *relative frequencies* (technically, the *density* estimate) instead of counts for each point. This makes the Y axis comparable across different sized samples.

Figure 3.4 also has ugly and oddly centered numbering on the X axis. Instead of using hist()'s default *tick marks* (axis numbers), we remove the axis in order to replace it with one more to our liking. The arguments for relative frequency and removing the X axis are:

```
freq=FALSE : use density instead of counts on Y axis
```
 $\text{xax}t = "n" : X \text{ axis text is set to "none"}$ 

Now we need to create the replacement axis. This can be done with  $axis$  (side= MARGIN,  $at = VECTOR$ ). Note that  $axis()$  is a second command and not an argument to hist(); hist() creates the plot and then  $axis($ ) modifies it.

Here is the amended code. First we call  $hist()$  to create a new plot without an X axis :

```
> hist(store.df$p1sales,
      main="Product 1 Weekly Sales Frequencies, All Stores",
      + xlab="Product 1 Sales (Units)",
      + ylab="Relative frequency",
      breaks=30,
      + col="lightblue",
      + freq=FALSE, # freq=FALSE means plot density, not counts
      \texttt{kaxt} = "n") \texttt{kaxt} = "n" means "x axis tick marks == no"
```
With  $axis()$ , we specify which axis to change using an argument:  $side=1$  alters the X axis, while  $\text{side}=2$  alters the Y axis (the top and right axes are  $\text{side}=3$  and side=4, respectively). We have to tell it where to put the labels, and the argument

at=VECTOR specifies the new tick marks for the axis. These are easily made with the seq() function to generate a sequence of numbers:

 $> axis(side=1, at=seq(60, 300, by=20))$  # add "60", "80", ...

The updated histogram is shown in Fig. 3.5. It is looking good now!

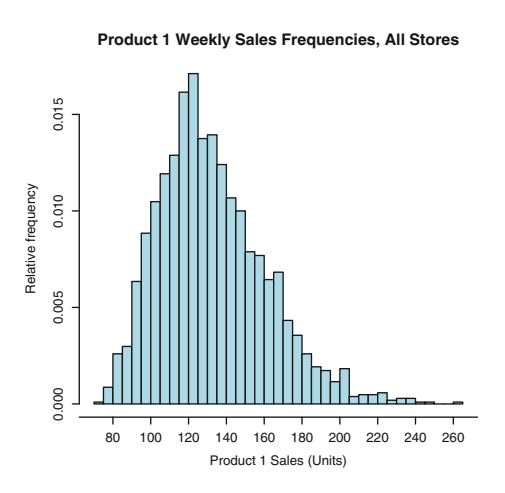

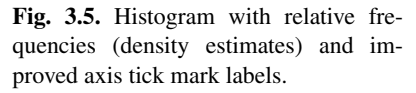

Finally, we add a smoothed estimation line. To do this, we use the density() function to estimate density values for the p1sales vector, and add those to the chart with the lines() command. The lines() command adds elements to the current plot in the same way we saw above for the axis command.

```
> lines (density (store.df$p1sales, bw=10), # "bw= ..." adjusts the smoothing
       type="l", col="darkred", lwd=2) # lwd = line width
```
Figure [3.6](#page-82-0) is now very informative. Even someone who is unfamiliar with the data can easily tell that this plot describes weekly sales for product 1 and that the typical sales range from about 80 to 200.

The process we have shown to produce this graphic is representative of how analysts use R for visualization. You start with a default plot, change some of the options, and use functions like axis() and density() to alter features of the plot with complete control. Although at first this will seem cumbersome compared to the drag-and-drop methods of other visualization tools, it really isn't much more time consuming if you use a code editor and become familiar with the plotting functions' examples and help files. It has the great advantage that once you've written the code, you can reuse it with different data.

Exercise: modify the code to create the same histogram for product 2. It requires only minor change to the code whereas with a drag-and-drop tool, you would start all over. If you produce a plot often, you could even write it as a custom function.

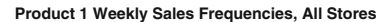

<span id="page-82-0"></span>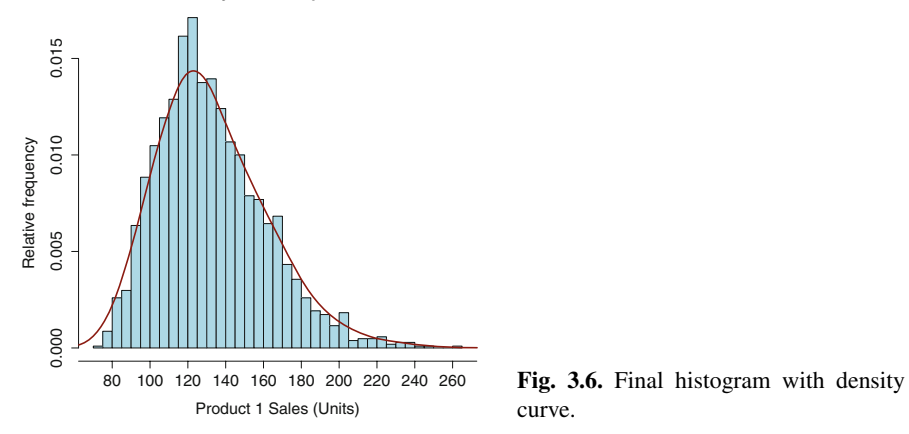

curve.

### **3.4.2 Boxplots**

Boxplots are a compact way to represent a distribution. The R boxplot() command is straightforward; we add labels and use the option horizontal=TRUE to rotate the plot 90◦ to look better:

> boxplot(store.df\$p2sales, xlab="Weekly sales", ylab="P2", main="Weekly sales of P2, All stores", horizontal=TRUE)

Figure 3.7 shows the resulting graphic. The boxplot presents the distribution more compactly than a histogram. The median is the center line while the 25th and 75th percentiles define the *box*. The outer lines are *whiskers* at the points of the most extreme values that are no more than 1.5 times the width of the box away from the box. Points beyond the whiskers are outliers drawn as individual circles. This is also known as a *Tukey boxplot* (after the statistician, Tukey) or as a *box-and-whiskers* plot.

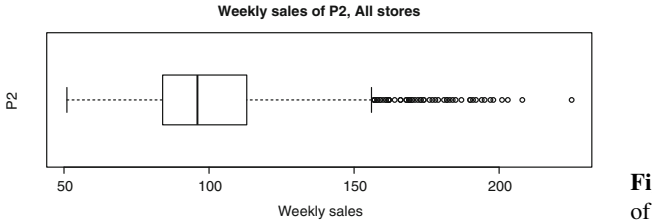

**Fig. 3.7.** A simple example of boxplot().

Boxplots are even more useful when you compare distributions by some other factor. How do different stores compare on sales of product 2? The boxplot() command makes it easy to compare these by specifying a response *formula* using *tilde notation*, where the tilde ("∼") separates the *response variable* (sometimes called a *dependent* variable) from the *explanatory variable* (sometimes rather misleadingly called an *independent variable*). In this case, our response variable is p2sales and we want to plot it with regard to the explanatory variable storeNum. This may be easiest to understand with the R code:

```
> boxplot(store.df$p2sales ∼ store.df$storeNum, horizontal=TRUE,
         vlab="Store", xlab="Weekly unit sales", las=1,
         main="Weekly Sales of P2 by Store")
```
The first portion of the command may be read as "boxplot p2sales by Store." Formulas like this are pervasive in R and are used both for plotting and for estimating models. We discuss formulas in detail in Sect. [5.2.1](#page-137-0) and Chap. [7.](#page-171-0)

We added one other argument to the plot:  $\text{Las}=1$ . That forces the axes to have text in the horizontal direction, making the store numbers more readable. The result is Fig. 3.8, where stores are roughly similar in sales of product 2 (this is not a statistical test of difference, just a visualization).

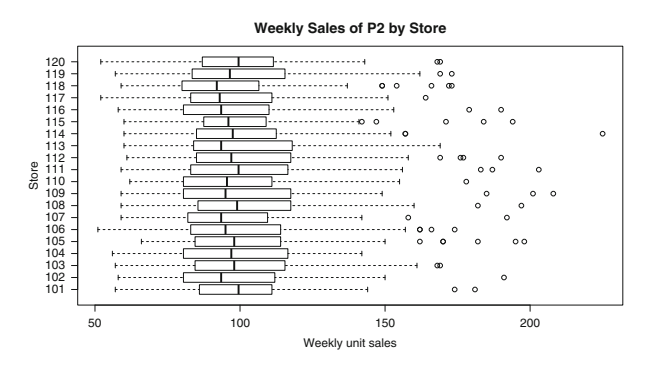

**Fig. 3.8.** boxplot() of sales by store.

We see in Fig. 3.8 that the stores are similar in unit sales of P2, but do P2 sales differ in relation to in-store *promotion*? In this case, our explanatory variable would be the promotion variable for P2, so we use  $b(x)$  with the response formula again, replacing storeNum with the promotion variable p2prom.

This is a good time to introduce two shortcut commands that make life easier. Many commands for statistics and plotting understand the data=DATAFRAME argument, and will use variables from data without specifying the full name of the data frame. This makes it easy to repeat analyses on different data sets that include the same variables. All you have to do is change the argument for data=.

```
> boxplot(p2sales ∼ p2prom, data=store.df, horizontal=TRUE, yaxt="n",
         + ylab="P2 promoted in store?", xlab="Weekly sales",
+ main="Weekly sales of P2 with and without promotion")
> axis(side=2, at=c(1,2), labels=c("No", "Yes"))
```
In this plot we also used  $axis()$  to replace the default Y axis with one that is more informative.The result is shown in Fig. [3.9.](#page-84-0) There is a clear visual difference in sales on the basis of in-store promotion!

<span id="page-84-0"></span>To wrap up: boxplots are powerful tools to visualize a distribution and make it easy to explore how an outcome variable is related to another factor. In Chaps. [4](#page-92-0) and [5](#page-125-0) we explore many more ways to examine data association and statistical tests of relationships.

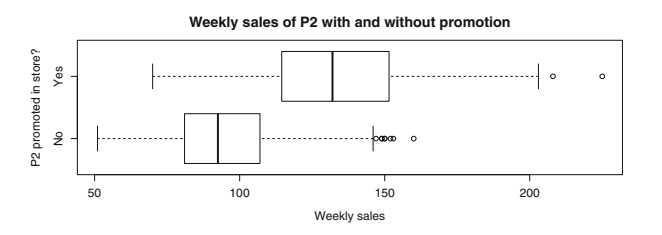

**Fig. 3.9.** Boxplot of product sales by promotion status.

## **3.4.3 QQ Plot to Check Normality\***

This is an optional section on a graphical method to evaluate a distribution more formally. You may wish to skip to Sect. [3.4.4](#page-85-0) on cumulative distributions or Sect. [3.4.5](#page-86-0) that describes how to compute aggregate values in R.

Quantile–quantile (QQ) plots are a good way to check one's data against a distribution that you think it should come from. Some common statistics such as the correlation coefficient *r* (to be precise, the *Pearson product-moment correlation coefficient*) are interpreted under an assumption that data are normally distributed. A QQ plot can confirm that the distribution is, in fact, normal by plotting the *observed* quantiles of your data against the quantiles that would be *expected* for a normal distribution.

To do this, the qqnorm() command compares data vs. a normal distribution; you can use qqline() to add a diagonal line for easier reading. We check p1sales to see whether it is normally distributed:

```
> qqnorm(store.df$p1sales)
> qqline(store.df$p1sales)
```
The QQ plot is shown in Fig. [3.10.](#page-85-0) The distribution of p1sales is far from the line at the ends, suggesting that the data is not normally distributed. The upward curving shape is typical of data with high positive skew.

What should you do in this case? If you are using models or statistical functions that assume normally distributed data, you might wish to transform your data. As we've already noted, a common pattern in marketing data is a logarithmic distribution. We examine whether p1sales is more approximately normal after a log() transform:

```
> qqnorm(log(store.df$p1sales))
> qqline(log(store.df$p1sales))
```
<span id="page-85-0"></span>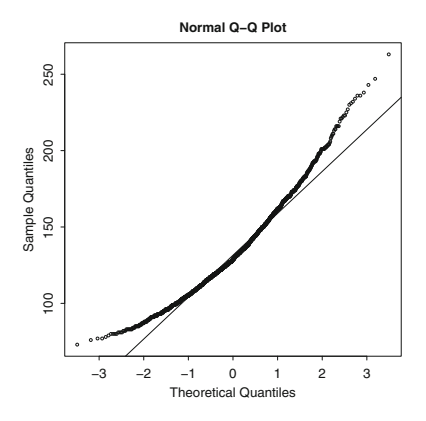

**Fig. 3.10.** QQ plot to check distribution. The tails of the distribution bow away from the line that represents an exact normal distribution, showing that the distribution of p1sales is skewed.

The QQ plot for  $log(p1sales)$  is shown in Fig. 3.11. The points are much closer to the solid line, indicating that the distribution of log(store.df\$p1sales) is more consistent with the normal distribution than the untransformed variable.

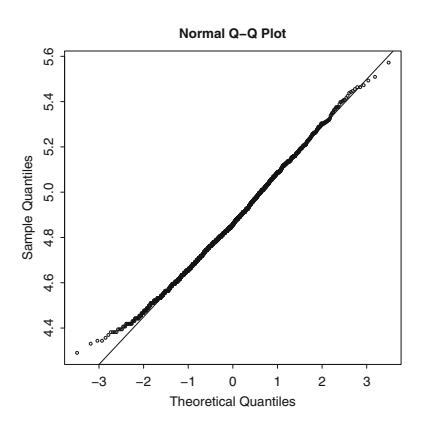

Fig. 3.11. QQ plot for the data after  $log()$ transformation. The sales figures are now much better aligned with the *solid line* that represents an exact normal distribution.

We recommend that you use  $qqnorm()$  (and the more general  $qqplot()$  command) regularly to test assumptions about your data's distribution. Web search will reveal further examples of common patterns that appear in QQ plots and how to interpret them.

### **3.4.4 Cumulative Distribution\***

This is another optional section, but one that can be quite useful. If you wish to skip ahead to cover just the fundamentals, you should continue with Sect. [3.4.5.](#page-86-0)

Another useful univariate plot involves the impressively named *empirical cumulative distribution function* (ECDF). It is less complex than it sounds and is simply a <span id="page-86-0"></span>plot that shows the cumulative proportion of data values in your sample. This is an easy way to inspect a distribution and to read off percentile values.

Before that we should explain an important thing to know about the R  $p$ lot() command: plot() can make only a few plot types on its own and otherwise must be given an *object* that includes more information such as *X* and *Y* values. Many R functions produce objects automatically that are suitable as input for plot(). A typical pattern looks like this:

```
> my.object <- FUNCTION(my.data) # not real code
> plot(my.object)
```
. . . or combined into a single line as:

```
> plot(FUNCTION(my.data)) # not real code
```
We plot the ECDF of p1sales by combining a few steps. First, we use the ecd $f()$  function to find the ECDF of the data. Then we wrap  $plot()$  around that, adding options such as titles. Next we put some nicer-looking labels on the Y axis that relabel the proportions as percentiles. The paste() function combines a number vector  $(0, 10, 20, ...)$  with the "%" symbol to make each label.

Suppose we also want to know where we should expect 90 % of sales figures to occur, i.e., the 90th percentile for weekly sales of P1. We can use the function abline() to add vertical and horizontal lines at the 90th percentile. We do not have to tell R the exact value at which to draw a line for the 90th percentile; instead, we use quantile  $($ ,  $pr=0.9)$  to find it:

```
> plot(ecdf(store.df$p1sales),
+ main="Cumulative distribution of P1 Weekly Sales",
     + ylab="Cumulative Proportion",
+ xlab=c("P1 weekly sales, all stores", "90% of weeks sold <= 171 units"),
     yaxt="n"> axis(side=2, at=seq(0, 1, by=0.1), las=1,
     + labels=paste(seq(0,100,by=10), "%", sep=""))
> abline(h=0.9, lty=3) # "h=" for horizontal line; "lty=3" for dotted> abline(v=quantile(store.df$p1sales, pr=0.9), lty=3) # "v=" for vertical line
```
The resulting plot is shown in Fig. [3.12.](#page-87-0) We often use cumulative distribution plots both for data exploration and for presenting data to others. They are a good way to highlight data features such as discontinuities in the data, long tails, and specific points of interest.

## **3.4.5 Language Brief: by() and aggregate()**

What should we do if we want to break out data by factors and summarize it, a process you might know as "cross-tabs" or "pivot tables"? For example, how can we compute the mean sales by store? We have voluminous data (every store by every week by each product) but many marketing purposes only need an aggregate figure such as a total or mean. We saw in Sect. [3.3.4](#page-75-0) how to summarize data with

<span id="page-87-0"></span>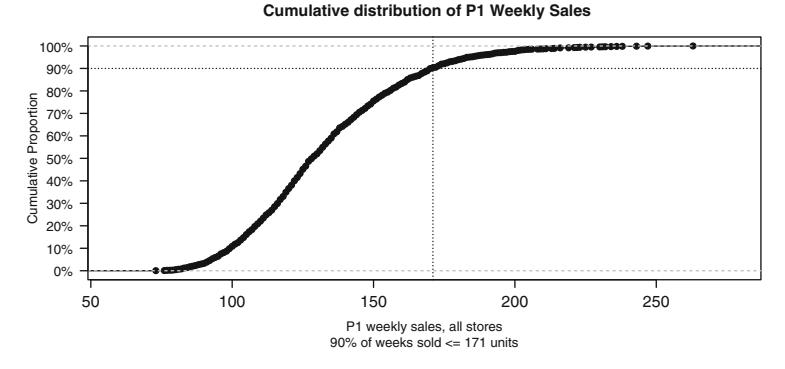

**Fig. 3.12.** Cumulative distribution plot with lines to emphasize the 90th percentile. The chart identifies that 90 % of weekly sales are lower than or equal to 171 units. Other values are easy to read off the chart. For instance, roughly 10 % of weeks sell less than 100 units, and fewer than 5 % sell more than 200 units.

various statistics and plots, and to summarize across columns with the apply() function. Now we will see how to summarize by a factor within the data itself using the commands by() and aggregate().

Let's look first at by(data=DATA, INDICES=INDICES, FUN=FUNCTION). by() uses INDICES as grouping factors to divide DATA into subgroups. Then it applies the function FUN to each subgroup.

This is easier to understand in the context of an example. Suppose we wish to find the average sales of P1 by store. The DATA would be the weekly sales for each store, store.df\$p1sales. We wish to split this by store, so the INDICES (actually, "index" in this case) would be store.df\$storeNum. Finally, we get the average of each of those groups by using the mean function. Here is the complete command to break out mean sales of P1 by store:

```
> by(store.df$p1sales, store.df$storeNum, mean)
store.df$storeNum: 101
[1] 130.5385
------------------------------------------------
store.df$storeNum: 102
[1] 134.7404
...
```
To group it by more than one factor, use a  $list()$  of factors. For instance, we can obtain the mean of p1sales by store and by year:

```
> by(store.df$p1sales, list(store.df$storeNum, store.df$Year), mean)
: 101
: 1
[1] 127.7885
--------------------------------------------------------------
: 102
```
<span id="page-88-0"></span>72 3 Describing Data

: 1 [1] 129.7115 ...

A limitation of by() is that the result is easy to read but not structured for reuse. How can we save the results as data to use for other purposes such as plotting?

The answer is aggregate () which operates almost identically to by () but returns a nicely formatted data frame. The following computes the total (sum ()) sales of P1 by country:

```
> aggregate(store.df$p1sales, by=list(country=store.df$country), sum)
 country x
1 AU 14544
2 BR 27836
3 CN 27381
4 DE 68876
5 GB 40986
6 JP 55381
7 US 41737
```
How does this work? Just as with by(), aggregate(x=DATA, by=BY, FUN=FUNCTION) applies a particular function (FUN) according to divisions of the data specified by a factor (by). We want to find the total sales by country, so we apply the mean function by store.df\$country.

If we want to save the result as a new data frame, we simply assign it somewhere as we do now because we will use it in Sect. 3.4.6 to make a map:

```
> p1sales.sum <- aggregate(store.df$p1sales,
                       + by=list(country=store.df$country), sum)
> p1sales.sum
 country x
1 AU 14544
2 BR 27836
3 CN 27381
...
```
aggregate() gave us a nicely structured data frame with our summary. We will see further options for aggregate () in Sect. [5.2.1.](#page-137-0)

## **3.4.6 Maps**

We often need to plot marketing data on a map. A common variety is a *choropleth* map, which uses graphics or color to indicate values of a variable such as income or sales. We consider how to do this for a world map using the rworldmap package [\[146\]](#page-449-0).

Here is a routine example. Suppose that we want to chart the total sales by country. We use aggregate() as in Sect.  $3.4.5$  to find the total sales of P1 by country:

```
p1sales.sum <- aggregate(store.df$p1sales,
                         by=list(country=store.df$country), sum)
```
To make a map, we'll use the rworldmap package for plotting routines [\[146\]](#page-449-0), plus the RColorBrewer package  $[121]$  to generate some better-looking colors.

```
> install.packages(c("rworldmap", "RColorBrewer")) # if needed
> library(rworldmap)
> library(RColorBrewer)
```
First, we have to associate the aggregated data with specific map regions using the country codes. This can be done with the joinCountryData2Map() function, which matches country locations (store.df\$country) for data points with the corresponding international standard names (*ISO* names) and returns a map object:

```
> p1sales.map <- joinCountryData2Map(p1sales.sum, joinCode = "ISO2",
                                     nameJoinColumn = "country")
```
Let's inspect that command more closely. The data object that we wish to map is the p1sales.sum aggregated data frame. We place that on a map according to the 2-letter country names (joinCode="ISO2") which are present in the data object as the "country" column.

Next we draw the resulting map object using mapCountryData(), selecting colors from the RColorBrewer package "Greens" palette. We plot the column named x because that is the default name that the aggregate () function gives in the aggregated data fame:

```
> mapCountryData(p1sales.map, nameColumnToPlot="x",
+ mapTitle="Total P1 sales by Country",
+ colourPalette=brewer.pal(7, "Greens"),
+ catMethod="fixedWidth", addLegend=FALSE)
```
The result is shown in Fig. [3.13,](#page-90-0) known as a *choropleth* chart.

Although such maps are popular, they can be misleading. In *The Wall Street Journal Guide to Information Graphics*, Wong explains that choropleth charts are problematic because they confuse geographic area with scaled quantities [\[168,](#page-450-0) p. 90]. For instance, in Fig. [3.13,](#page-90-0) China is more prominent than Japan not because it has a higher value but because it is larger in size. We acknowledge the need for caution despite the popularity of such maps.

For more complex charts, there are options in ?rworldmap for drawing regional maps, more granular areas, setting color palettes, using locations other than country codes, and so forth. For other mapping options, see the suggestions in Sect. [3.5](#page-90-0) below.

<span id="page-90-0"></span>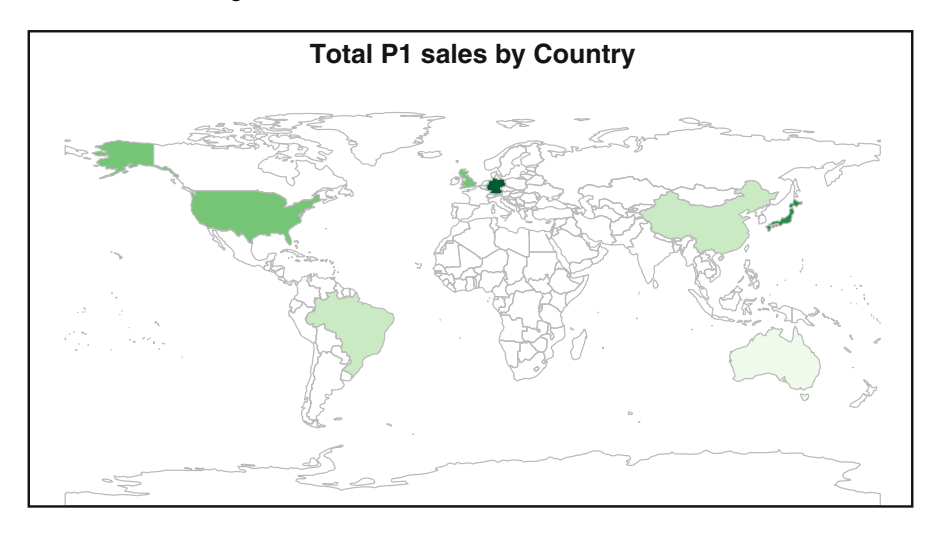

**Fig. 3.13.** World map for P1 sales by country, using rworldmap.

# **3.5 Learning More\***

**Plotting**. We demonstrate plotting in R throughout this book. R has multiple, often disjoint solutions for plotting and in this text we use plots as appropriate without going deeply into their details. The *base* plotting system comes standard in R and appears in commands such as hist() and plot().

Two popular and powerful packages that produce more complex graphics are lattice [\[141\]](#page-448-0) and ggplot2 [\[162\]](#page-450-0). The choice between lattice and ggplot2 is largely a matter of personal preference and style. We sometimes suspect that lattice appeals more to scientists and engineers while ggplot2 appeals to computer scientists and social scientists. Chang's *R Graphics Cookbook* [\[24\]](#page-440-0) is a single volume overview of many kinds of plots available in R, focused on the ggplot2 package.

Wong's *The Wall Street Journal Guide to Information Graphics* [\[168\]](#page-450-0) presents fundamentals of good style for effective graphics in any business context (not specific to R).

**Maps**. Producing maps in R is an especially complex topic. Maps require three essential components: *shape files* that define the borders of areas (such as country or city boundaries); *spatial translation* of one's data (for instance, a database to match Zip codes in your data to the relevant areas on a map); and *plotting software* to perform the actual plotting. R packages such as rworldmap usually provide access to all three of those elements.

As of this writing, the landscape of available packages and tools for mapping in R was changing rapidly. We use the rworldmap package here for its simplicity. For more complex tasks, the ggplot2 package [\[162\]](#page-450-0) serves as the basis for a sophisticated mapping tool, the ggmap package [\[90\]](#page-445-0).

# **3.6 Key Points**

The following guidelines and pointers will help you to describe data accurately and quickly:

- Consider simulating data before collecting it, in order to test your assumptions and develop initial analysis code (Sect. [3.1\)](#page-63-0).
- Always check your data for proper structure and data quality using  $str()$ , head(), summary(), and other basic inspection commands (Sect. [3.3.3\)](#page-75-0).
- Describe discrete (categorical) data with table() (Sect.  $3.2.1$ ) and inspect continuous data with describe() from the psych package (Sect. [3.3.2\)](#page-74-0).
- Histograms (Sect. [3.4.1\)](#page-77-0) and boxplots (Sect. [3.4.2\)](#page-82-0) are good for initial data visualization.
- Use by () and aggregate () to break out your data by grouping variables (Sect. [3.4.5\)](#page-86-0).
- Advanced visualization methods include cumulative distribution (Sect. [3.4.4\)](#page-85-0), normality checks (Sect. [3.4.3\)](#page-84-0), and mapping (Sect. [3.4.6\)](#page-88-0).

# <span id="page-92-0"></span>**4**

# **Relationships Between Continuous Variables**

Experienced analysts understand that the most important insights in marketing analysis often come from understanding relationships between variables. While it is helpful to understand single variables, such as how many products are sold at a store, more valuable insight emerges when we understand relationships such as "Customers who live closer to our store visit more often than those who live farther away," or "Customers of our online shop buy as much in person at the retail shop as do customers who do not purchase online."

Identifying these kinds of relationships helps marketers to understand how to reach customers more effectively. For example, if people who live closer to a store visit more frequently and buy more, then an obvious strategy would be to send advertisements to people who live in the area.

In this chapter we focus on understanding the relationships between pairs of variables in multivariate data, and examine how to visualize the relationships and compute statistics that describe their associations (correlation coefficients). These are the most important ways to assess relationships between continuous variables. While it might seem appealing to go straight into building regression models (see Chap. [7\)](#page-171-0), we caution against that. The first step in any analysis is to explore the data and its basic properties. This chapter continues the data exploration and visualization process that we reviewed for single variables in Chap. [3.](#page-63-0) It often saves time and heartache to begin by examining the relationships among pairs of variables before building more complex models.

# **4.1 Retailer Data**

We simulate a data set that describes customers of a multi-channel retailer and their transactions for 1 year. This data includes a subset of customers for whom we have survey data on product satisfaction.

<sup>©</sup> Springer International Publishing Switzerland 2015

C. Chapman, E.M. Feit, *R for Marketing Research and Analytics*, Use R!, DOI 10.1007/978-3-319-14436-8\_4

As in Chap. [3,](#page-63-0) we present the code that generates this data as a way to teach more about R syntax. However, if you prefer to jump right into the analysis, you could quickly run all the commands in Sect. 4.1.1 and then continue with Sect. [4.2](#page-98-0) where we begin plotting the data.

Alternatively, the following will load the data from this book's website:

> cust.df <- read.csv("http://goo.gl/PmPkaG")

However, you will learn more about R if you work through the simulation code instead of downloading the data.

### **4.1.1 Simulating Customer Data**

In this section, we create a data set for 1,000 customers of a retailer who sells products in stores and online. This data is typical of what one might sample from a company's customer relationship management (CRM) system. We begin by setting a random number seed to make the process repeatable (as described in Sect. [3.1.2\)](#page-66-0) and creating a data frame to store the data:

```
> set.seed(21821)
> ncust <- 1000
> cust.df <- data.frame(cust.id=as.factor(c(1:ncust)))
```
We declare a variable ncust for the number of customers in the synthetic data set and use that variable wherever we need to refer to the number of customers. This is a good practice, as it allows you to change ncust in just one place in your code and then re-run the code to generate a new data set with a different number of customers.

Next we create a number of variables describing the customers, add those variables to the cust.df data frame, and inspect them with summary():

```
> cust.df$age <- rnorm(n=ncust, mean=35, sd=5)
> cust.df$credit.score <- rnorm(n=ncust, mean=3*cust.df$age+620, sd=50)
> cust.df$email <- factor(sample(c("yes", "no"), size=ncust, replace=TRUE,
+ prob=c(0.8, 0.2)))
> cust.df$distance.to.store <- exp(rnorm(n=ncust, mean=2, sd=1.2))
> summary(cust.df)
 cust.id age credit.score email distance.to.store
1 : 1 Min. :19.34 Min. :543.0 no :186 Min. : 0.2136
2 : 1 1st Qu.:31.43 1st Qu.:691.7 yes:814 1st Qu.: 3.3383
3 : 1 Median :35.10 Median :725.5 Median : 7.1317
4 : 1 Mean :34.92 Mean :725.5 Mean : 14.6553
5 : 1 3rd Qu.:38.20 3rd Qu.:757.2 3rd Qu.: 16.6589
6 : 1 Max. :51.86 Max. :880.8 Max. :267.0864
(Other):994
```
We add new variables to cust.df data frame using simple assignment  $(\langle - \rangle)$  to a name with \$ notation. Columns in data frames can be easily created or replaced in this way, as long as the vector has the appropriate length (or is recycled to fit the length).

The customers' ages (age) are drawn from a normal distribution with mean 35 and standard deviation 5 using rnorm(n, mean, sd). Credit scores (credit.score) are also simulated with a normal distribution, but in that case we specify that the mean of the distribution is related to the customer's age, with older customers having higher credit scores on average. We create a variable (email) indicating whether the customer has an email on file, using the sample function that was covered in Chap. [3.](#page-63-0)

Our final variable for the basic CRM data is distance.to.store, which we assume follows the exponential of the normal distribution. That gives distances that are all positive, with many distances that are relatively close to the nearest store and fewer that are far from a store. To see the distribution for yourself, try hist(cust.df\$distance.to.store). Formally, we say that distance.to.store follows a *lognormal* distribution. (This is sufficiently common that there is a built-in function called  $rlnorm(n, meanlog, sdlog)$ that does the same thing as taking the exponential of  $rnorm($ ).

## **4.1.2 Simulating Online and In-Store Sales Data**

Our next step is to create data for the online store: 1 year totals for each customer for online visits and transactions, plus total spending. We simulate the number of visits with a *negative binomial* distribution, a discrete distribution often used to model counts of events over time. Like the lognormal distribution, the negative binomial distribution generates positive values and has a long right-hand tail, meaning that in our data most customers make relatively few visits and a few customers make many visits. Data from the negative binomial distribution can be generated using rnbinom():

```
> cust.df$online.visits <- rnbinom(ncust, size=0.3,
                                   mu = 15 + ifelse(cust.df$email=="yes", 15, 0)+ - 0.7 * (cust.df$age-median(cust.df$age)))
```
We model the mean (mu) of the negative binomial with a baseline value of 15. The size argument sets the degree of dispersion (variation) for the samples. We add an average 15 online visits for customers who have an email on file, using ifelse() to generate a vector of 0 or 15 as appropriate. Finally, we add or subtract visits from the target mean based on the customer's age relative to the sample median; customers who are younger are simulated to make more online visits. To see exactly how this works, try cutting and pasting pieces of the code above into the R console.

For each online visit that a customer makes, we assume there is a 30 % chance of placing an order and use rbinom() to create the variable online.trans. We assume that amounts spent in those orders (the variable online.spend) are lognormally distributed:

```
> cust.df$online.trans <- rbinom(ncust, size=cust.df$online.visits, prob=0.3)
> cust.df$online.spend <- exp(rnorm(ncust, mean=3, sd=0.1)) *+ cust.df$online.trans
```
The random value for amount spent per transaction—sampled with  $\exp(\text{rnorm}())$ is multiplied by the variable for number of transactions to get the total amount spent.

Next we generate in-store sales data similarly, except that we don't generate a count of store visits; few customers visit a physical store without making a purchase and even if customers did visit without buying, the company probably couldn't track the visit. We assume that transactions follow a negative binomial distribution, with lower average numbers of visits for customers who live farther away. We model in-store spending as a lognormally distributed variable simply multiplied by the number of transactions:

```
> cust.df$store.trans <- rnbinom(ncust, size=5,
+ mu=3 / sqrt(cust.df$distance.to.store))
> cust.df$store.spend <- exp(rnorm(ncust, mean=3.5, sd=0.4)) *
+ cust.df$store.trans
```
As always, we check the data along the way:

```
> summary(cust.df)
  cust.id age credit.score email distance.to.store
1 : 1 Min. :19.34 Min. :543.0 no :186 Min. : 0.2136
2 : 1 1st Qu.:31.43 1st Qu.:691.7 yes:814 1st Qu.: 3.3383
...<br>online.spend
              store.trans store.spend
Min. : 0.00 Min. : 0.000 Min. : 0.00
1st Qu.: 0.00 1st Qu.: 0.000 1st Qu.: 0.00
Median : 37.03 Median : 1.000 Median : 30.05
...
```
### **4.1.3 Simulating Satisfaction Survey Responses**

It is common for retailers to survey their customers and record responses in the CRM system. Our last simulation step is to create survey data for a subset of the customers.

To simulate survey responses, we assume that each customer has an unobserved overall satisfaction with the brand. We generate this overall satisfaction from a normal distribution:

```
> sat.overall <- rnorm(ncust, mean=3.1, sd=0.7)
> summary(sat.overall)
```
Min. 1st Qu. Median Mean 3rd Qu. Max. 0.617 2.632 3.087 3.100 3.569 5.293

We assume that overall satisfaction is a psychological construct that is not directly observable. Instead, the survey collects information on two items: satisfaction with service, and satisfaction with the selection of products. We assume that customers' responses to the survey items are based on unobserved levels of satisfaction *overall* (sometimes called the "halo" in survey response) plus the specific levels of satisfaction with the service and product selection.

To create such a score from a halo variable, we add sat.overall (the halo) to a random value specific to the item, drawn using rnorm(). Because survey responses are typically given on a discrete, ordinal scale (i.e., "very unsatisfied", "unsatisfied", etc.), we convert our continuous random values to discrete integers using the floor() function.

```
> sat.service <- floor(sat.overall + rnorm(ncust, mean=0.5, sd=0.4))
> sat.selection <- floor(sat.overall + rnorm(ncust, mean=-0.2, sd=0.6))
> summary(cbind(sat.service, sat.selection))
 sat.service sat.selection
Min. :0.000 Min. :-1.000
1st Qu.:3.000 1st Qu.: 2.000
...
Max. :6.000 Max. : 5.000
```
Note that we use cbind() to temporarily combine our two vectors of data into a matrix, so that we can get a combined summary with a single line of code. The summary shows that our data now ranges from  $-1$  to 6. However, a typical satisfaction item might be given on a 5-point scale. To fit that, we replace values that are greater than 5 with 5, and values that are less than 1 with 1. This enforces the *floor* and *ceiling* effects often noted in survey response literature.

We set the ceiling by indexing with a vector that tests whether each element of sat. service is greater than 5): sat. service [sat. service > 5]. This might be read as "sat.service, where sat.service is greater than 5." For the elements that are selected—which means that the expression evaluates as TRUE—we replace the current values with the ceiling value of 5. We do the same for the floor effects (< 1, replacing with 1) and likewise for the ceiling and floor of sat.selection. While this sounds quite complicated, the code is simple:

```
> sat.service[sat.service > 5] <- 5
> sat.service[sat.service < 1] <- 1
> sat.selection[sat.selection > 5] <- 5
> sat.selection[sat.selection < 1] <- 1
> summary(cbind(sat.service, sat.selection))
 sat.service sat.selection
Min. :1.000 Min. :1.000
...
Max. :5.000 Max. :5.000
```
Using this type of syntax to replace values in a vector or matrix is common in R, and we recommend that you try out some variations (being careful not to overwrite the cust.df data, of course).

### **4.1.4 Simulating Non-Response Data**

Because some customers do not respond to surveys, we eliminate the simulated answers for a subset of respondents who are modeled as not answering. We do this by creating a variable of TRUE and FALSE values called no.response and then assigning a value of NA for the survey response for customers whose no. response is TRUE. As we have discussed, NA is R's built-in constant for missing data.

We model non-response as a function of age, with higher likelihood of not responding to the survey for older customers:

```
> no.response <- as.logical(rbinom(ncust, size=1, prob=cust.df$age/100))
> sat.service[no.response] <- NA
> sat.selection[no.response] <- NA
> summary(cbind(sat.service, sat.selection))
sat.service sat.selection
Min. :1.00 Min. :1.000
1st Qu.:3.00 1st Qu.:2.000
Median :3.00 Median :2.000
Mean :3.07 Mean :2.401
3rd Qu.:4.00 3rd Qu.:3.000
Max. :5.00 Max. :5.000
NA's :341 NA's :341
```
summary() recognizes the 341 customers with NA values and excludes them from the statistics.

Finally, we add the survey responses to cust.df and clean up the workspace:

```
> cust.df$sat.service <- sat.service
> cust.df$sat.selection <- sat.selection
> summary(cust.df)
   cust.id age credit.score email distance.to.store
 1 : 1 Min. :19.34 Min. :543.0 no :186 Min. : 0.2136
2 : 1 1st Qu.:31.43 1st Qu.:691.7 yes:814 1st Qu.: 3.3383
 ...
 store.spend sat.service sat.selection
Min. : 0.00 Min. :1.000 Min. :1.000
...
Max. :705.66 Max. :5.000 Max. :5.000
            NA's :341 NA's :341
> rm(ncust, sat.overall, sat.service, sat.selection, no.response)
```
The data set is now complete and ready for analysis.

# <span id="page-98-0"></span>**4.2 Exploring Associations Between Variables with Scatterplots**

Our analysis begins by checking the data with  $str()$  to review its structure:

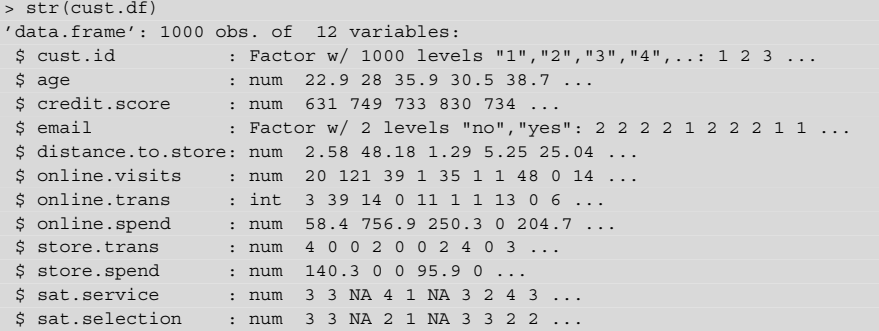

As we noted above, in this data frame each row represents a different customer. For each, there is a flag indicating whether the customer has an email address on file (email), along with the customer's age, credit.score, and distance to the nearest physical store (distance.to.store).

Additional variables report 1-year total visits to the online site (online.visits) as well as online and in-store transaction counts (online.trans and store. trans) plus 1-year total spending online and in store (online.spend and store.spend). Finally, the data contains survey ratings of satisfaction with the service and product selection at the retail stores (sat.service and sat.selection). Some of the survey values are NA for customers without survey responses. All values are numeric, except that cust.df\$cust.id and cust.df\$email are factors (categorical). We'll say more shortly about why the details of the data structure are so important.

### **4.2.1 Creating a Basic Scatterplot with plot()**

We begin by exploring the relationship between each customer's age and credit score using plot  $(x, y)$ , where x is the x-coordinate vector for the points and y is the y-coordinate vector:

> plot(x=cust.df\$age, y=cust.df\$credit.score)

The code above produces the graphic shown in the left panel of Fig. [4.1,](#page-99-0) a fairly typical scatterplot. There is a large mass of customers in the center of the plot with age around 35 and credit score around 725, and fewer customers at the margins. There are not many younger customers with very high credit scores, nor older customers with very low scores, which suggests an association between age and credit score.

<span id="page-99-0"></span>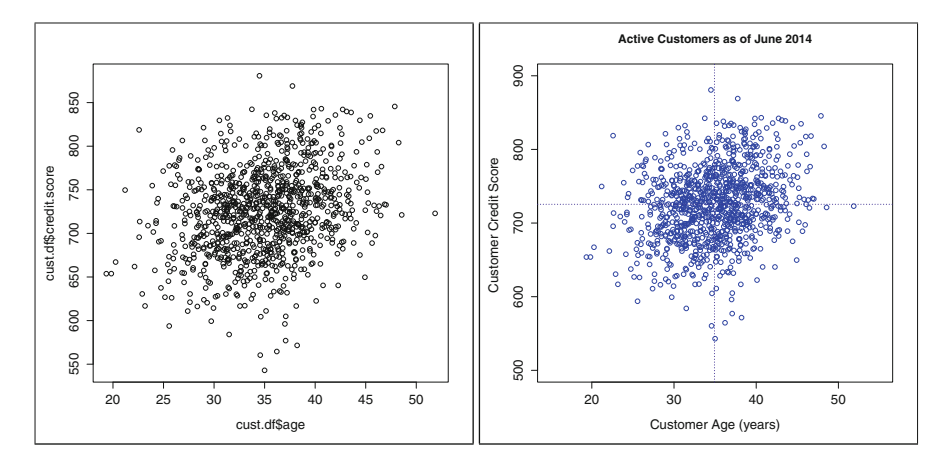

**Fig. 4.1.** Basic scatterplot of customer age versus credit score using default settings in plot() function (*left*), and a properly labeled version of the same plot (*right*).

The default settings in plot() produce a quick plot that is useful when you are exploring the data for yourself;  $p$ lot() adjusts the x- and y-axes to accommodate the range of the data and labels the axes using variable names. But if we present the plot to others, we ought to provide more informative labels for the axes and chart title:

```
> plot(cust.df$age, cust.df$credit.score,
      + col="blue",
       xlim=c(15, 55), ylim=c(500, 900),
       main="Active Customers as of June 2014",
      + xlab="Customer Age (years)", ylab="Customer Credit Score ")
> abline(h=mean(cust.df$credit.score), col="dark blue", lty="dotted")
> abline(v=mean(cust.df$age), col="dark blue", lty="dotted")
```
We do not specifically name  $x=$  and  $y=$  here because, when names of arguments are omitted, a function such as plot() assumes that they line up in order as listed in a function's definition (and shown in help). We use the argument col to color the points blue. xlim and ylim set a range for each axis. main, xlab, and ylab provide a descriptive title and axis labels for the chart. The result on the right side of Fig. 4.1 is labeled well enough that someone viewing the chart can easily understand what it depicts.

After creating the plot, we use abline() to add lines to the plot, to indicate the average age and average credit score in the data. We add a horizontal line at mean(cust.df\$credit.score) using abline(h=), and a vertical line at the mean age with abline  $(v=)$ .

Often, plots are built up using a series of commands like this. The first step is to use plot() to set up the basic graphics; then add features with other graphics commands. Some of the most useful functions are points() to add specific points, abline() to add a line by slope and intercept, lines() to add a set of lines by

coordinates, and legend() to add a legend (see Sect.  $4.2.3$ ). Each of these adds elements to a plot that has already been created using plot().

Before we move on, we should make an important note about how the  $p$ lot() command works in R. When you type plot() into the console, R looks at what type of data you are trying to plot and, based on the data type, R will choose a specific lower-level plotting function, known as a *method*, that is appropriate to the data you are trying to plot. When we call plot() with vectors of x and y coordinates, R uses the plot.default () function. However, there are many other plotting functions for different data types. For example, if you plot the cust. df data frame by typing plot (cust.df) into the console, R will use plot.data.frame() instead of plot.default(). This produces one of several plot types depending on the number of dimensions in the data frame; in this case, it produces a scatterplot matrix, which we review in Sect. [4.4.2.](#page-108-0)

While this may seem like an obtuse detail of the language, it is important to general R users for two reasons. First, help files for generic functions like plot() and summary() may be rather *unhelpful because they describe the generic methods*; often you need to navigate to the help file for the specific method that you are using. For instance, to learn more about the plotting function we are using in this chapter, you should type ?plot.default into the console.

Second, when plot () produces something unexpected, it may be because R has selected a different method than you expect. If so, check the data types of the variables you're sending to plot() because R uses those to select a plot method. Despite this complexity, generic functions are convenient because you only have to remember one function name such as  $p$  lot () instead of many. When you need to figure out more, you can check the methods available for plot(), depending on the packages you are using, by typing methods(plot).

We next turn to an important marketing question: in our data, do customers who buy more online buy less in stores? We start by plotting online sales against in-store sales:

```
> plot(cust.df$store.spend, cust.df$online.spend,
+ main="Customers as of June 2014",
+ xlab="Prior 12 months in-store sales ($)",
+ ylab="Prior 12 months online sales ($)",
+ cex=0.7)
```
The resulting plot in Fig. [4.2](#page-101-0) is typical of the skewed distributions that are common in behavioral data such as sales or transaction counts; most customers purchase rarely so the data is dense near zero. The resulting plot has a lot of points along the axes; we use the cex option, which scales down the plotted points to 0.7 of their default size so that we can see the points a bit more clearly. The plot shows that there are a large number of customers who didn't buy anything on one of the two channels (the points along the axes), along with a smaller number of customers who purchase fairly large amounts on one of the channels.

<span id="page-101-0"></span>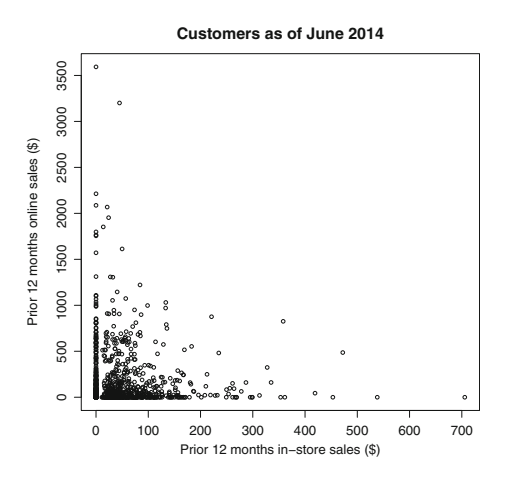

**Fig. 4.2.** Scatterplot of online sales versus in-store sales for the customers in our data set.

Because of the skewed data, Fig. 4.2 does not yet give a good answer to our question about the relationship between online and in-store sales. We investigate further with a histogram of just the in-store sales (see Sect. [3.4](#page-77-0) for hist()):

```
hist(cust.df$store.spend,
+ breaks=(0:ceiling(max(cust.df$store.spend)/10))*10,
+ main="Customers as of June 2014",
+ xlab="Prior 12 months online sales ($)",
+ ylab="Count of customers")
```
The histogram in Fig. [4.3](#page-102-0) shows clearly that a large number of customers bought nothing in the online store (about 400 out of 1,000). The distribution of sales among those who do buy has a mode around \$20 and a long right-hand tail with a few customers whose 12-month spending was high. Such distributions are typical of spending and transaction counts in customer data.

#### **4.2.2 Color-Coding Points on a Scatterplot**

Another question is whether the propensity to buy online versus in store is related to our email efforts (as reflected by whether or not a customer has an email address on file). We can add the email dimension to the plot in Fig. 4.2 by coloring in the points for customers whose email address is known to us. To do this, we use  $p$ lot() arguments that allow us to draw different colors (col=) and symbols for the points (pch=). Each argument takes a vector that specifies the option—the color or symbol—that you want for each individual point. Thus, if we provide a vector of colors of the same length as the vectors of  $x$  and  $y$  values,  $col =$  will use the corresponding colors for each point. Constructing such vectors can be tricky, so we will build them up slowly.

<span id="page-102-0"></span>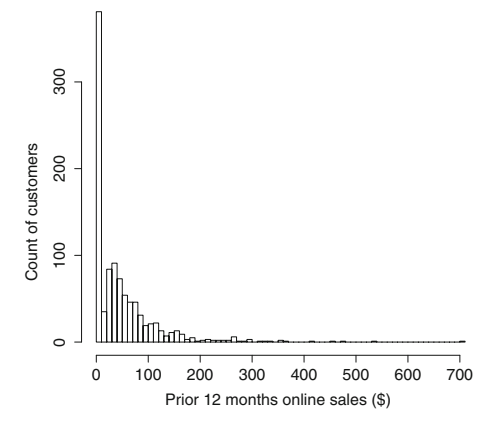

**Fig. 4.3.** A histogram of prior 12 months online sales reveals more clearly a large number of customers who purchase nothing along with a left-skewed distribution of sales among those who purchase something.

To begin, we first declare vectors for the color and point types that we want to use:

```
> my.col <- c("black", "green3")
> my.pch <- c(1, 19) # R's symbols for solid and open circles (see ?points)
```
We use green<sub>3</sub> as a slightly darker shade of green. It is often helpful to review all the color names in colors() to find such options.

With these defined, we can select the appropriate color and plotting symbol for each customer simply by using cust.df\$email to index them. How does this work? The factor email is converted to a numeric value under the hood (1 for no and 2 for yes) and then that value is used to select colors.

Let's see how that works (using just the head () of the data for brevity). First we see that email is a factor, which we could coerce to numeric values:

```
> head(cust.df$email)
[1] yes yes yes yes no yes
Levels: no yes
> as.numeric(head(cust.df$email))
[1] 2 2 2 2 1 2
```
If we use those numbers to index  $my$ ,  $col$ , then we get the matching color for each value of email:

```
> my.col[as.numeric(head(cust.df$email))]
[1] "green3" "green3" "green3" "green3" "black" "green3"
```
However, it's tedious (although error-resistant) to write as numeric() all the time, and R understands what we want just by indexing with the factor directly:

```
> my.col[head(cust.df$email)]
[1] "green3" "green3" "green3" "green3" "black" "green3"
```
<span id="page-103-0"></span>Now that we have a vector of colors, we can pass it as the col option in plot() to get a plot where customers with emails on file are plotted in green and customers without email addresses on file are plotted in black. We use a similar strategy for setting the point styles using the pch option, such that customers without email addresses have open circles instead of solid. The complete code is:

```
> plot(cust.df$store.spend, cust.df$online.spend,
+ cex=0.7,
+ col=my.col[cust.df$email], pch=my.pch[cust.df$email],
+ main="Customers as of June 2014",
+ xlab="Prior 12 months in-store sales ($)",
+ ylab="Prior 12 months online sales ($)" )
```
The resulting plot appears in the left panel of Fig. [4.4.](#page-104-0)

When we created Fig. [4.1](#page-99-0) earlier, we used an option  $col="Blue"$  and it turned all of the points blue. This is because if the vector you pass for col is shorter than the length of  $x$  and  $y$ , then  $R$  recycles the values. Thus, if your col vector has one element, all the points will be that single color. Similarly, if you were to pass the vector c("black", "green3"), then plot would simply make alternating points black or green, which might not be what you want. Usually what you'll want is to create a vector that exactly matches the length of your data by starting with a shorter vector as we did here, and then indexing it with [] such that you extract a value for each one of your data points. That can be difficult to get right in practice, so we encourage you to experiment with these examples until you understand how it works.

## **4.2.3 Adding a Legend to a Plot**

Given that we've colored some points in our chart, it would be helpful to add a legend that explains the colors. We can do this using legend().

```
> legend(x="topright", legend=paste("email on file:", levels(cust.df$email)),
        + col=my.col, pch=my.pch)
```
The legend() function can be frustrating, but the idea is relatively simple. The first input to legend() is x=LOCATION, which sets the location of the legend on the plot. Then you specify the legend argument, which is a vector of labels that you want to include in the legend. In the present case, we use paste() to create the labels "email on file: no" and "email on file: yes" by adding the constant string "email on file:" to the factor levels of email. Next, you define the markers to associate with those labels in the legend. Because we defined these with my.col and my.pch, we reuse those here.

Although the code to create the legend is compact, it is a hassle to track the details of labels, colors, and symbols. Our recommendation is to define the argument values in a reusable way as we have done here using definition vectors such as my.col

<span id="page-104-0"></span>and my.pch. An alternative would be to invest in learning a specialized graphics package such as lattice or ggplot2. Those packages handle legends in more sophisticated ways that we do not explore in depth here (see Sect. [3.5\)](#page-90-0).

### **4.2.4 Plotting on a Log Scale**

With raw values as plotted in the left panel of Fig. 4.4, it is still difficult to see whether there is a different relationship between in-store and online purchases for those with and without emails on file, because of the heavy skew in sales figures. A common solution for such scatterplots with skewed data is to plot the data on a *logarithmic* scale. This is easy to do with the  $log=$  argument of  $plot()$ : set  $log="x"$  to plot the x-axis on the log scale,  $log="y"$  for the y-axis, or log="xy" for both axes.

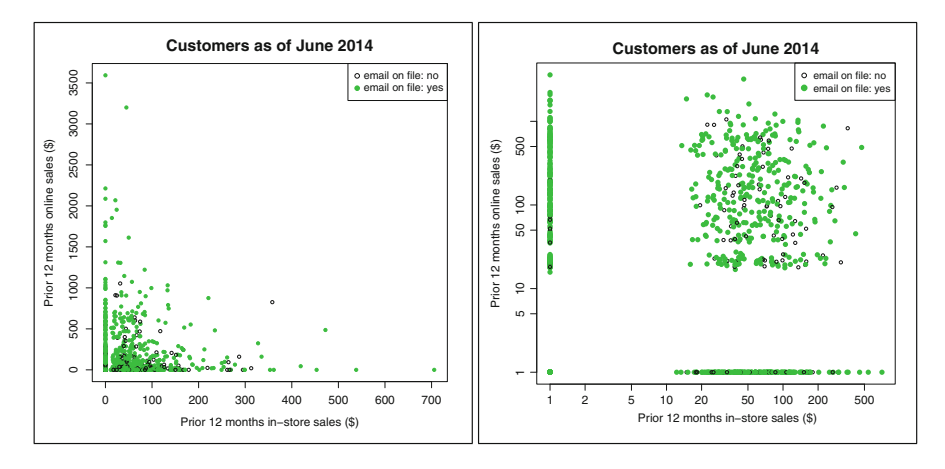

**Fig. 4.4.** Scatterplots of online sales vs. in-store sales by customer. On the *left*, we see a typical extremely skewed plot using raw sales values; data is grouped along the x and y axes because many customers purchase nothing. On the *right*, plotting the log() of sales separates zero and non-zero values more clearly, and reveals the association among those who purchase in the two channels (see Sect. 4.2.4).

For cust.df, because both online and in-store sales are skewed, we use a log scale for both axes:

```
> plot(cust.df$store.spend + 1, cust.df$online.spend + 1,
+ log="xy", cex=0.7,
       + col=my.col[cust.df$email], pch=my.pch[cust.df$email],
       + main="Customers as of June 2014",
       + xlab="Prior 12 months in-store sales ($)",
       + ylab="Prior 12 months online sales ($)" )
> legend(x="topright", legend=paste("email on file:", levels(cust.df$email)),
         + col=my.col, pch=my.pch)
```
In this code, we plot ...*spend* + 1 to avoid an error due to the fact that  $log(0)$ is not defined. In the right-hand side of Fig. [4.4,](#page-104-0) the axes are now logarithmic; for instance, the distance from 1 to 10 is the same as 10–100.

On the right-hand panel of Fig. [4.4,](#page-104-0) it is easy to see a large number of customers with no sales (the points at  $x = 1$  or  $y = 1$ , which correspond to zero sales because we added 1). It now appears that there is little or no association between online and in-store sales; the scatterplot among customers who purchase in both channels shows no pattern. Thus, there is no evidence here to suggest that online sales have cannibalized in-store sales (a formal test of that would be complex, but the present data do not argue for such an effect in any obvious way).

We also see in Fig. [4.4](#page-104-0) that customers with no email address on file show slightly lower online sales than those with addresses; there are somewhat more black circles in the lower half of the plot than the upper half. If we have been sending email promotions to customers, then this suggests that the promotions might be working. An experiment to confirm that hypothesis could be an appropriate next step.

Did it take work to produce the final plot on the right side of Fig. [4.4?](#page-104-0) Yes, but the result shows how a well-crafted scatterplot can present a lot of information about relationships in data. Looking at the right-hand panel of Fig. [4.4,](#page-104-0) we have a much better understanding of how online and offline sales are related to each other, and whether each relates to having customers' email on-file.

# **4.3 Combining Plots in a Single Graphics Object**

Sometimes we want to visualize several relationships at once. For instance, suppose we wish to examine whether customers who live closer to stores spend more in store, and whether those who live further away spend more online. Those involve different spending variables and thus need separate plots. If we plot several such things individually, we end up with many individual charts. Luckily, R can produce a single graphic that consists of multiple plots. You do this by telling R that you want multiple plots in a single graphical object with the par  $(mfrow=...)$  command; then simply plot each one with plot() as usual.

It is easiest to see how this works with an example:

```
> par(mfrow=c(2, 2))
> plot(cust.df$distance.to.store, cust.df$store.spend, main="store")
> plot(cust.df$distance.to.store, cust.df$online.spend, main="online")
> plot(cust.df$distance.to.store, cust.df$store.spend+1, log="xy",
   main="store, log")
> plot(cust.df$distance.to.store, cust.df$online.spend+1, log="xy",
+ main="online, log")
```
Instead of four separate plots from the individual plot() commands, this code produces a single graphic with four panels as shown in Fig. [4.5.](#page-106-0) The first line sets <span id="page-106-0"></span>the graphical parameter mfrow to  $c(2, 2)$ , which instructs R to create a single graphic comprising a two-by-two arrangement of plots, which begins on the first row and moves from left to right.

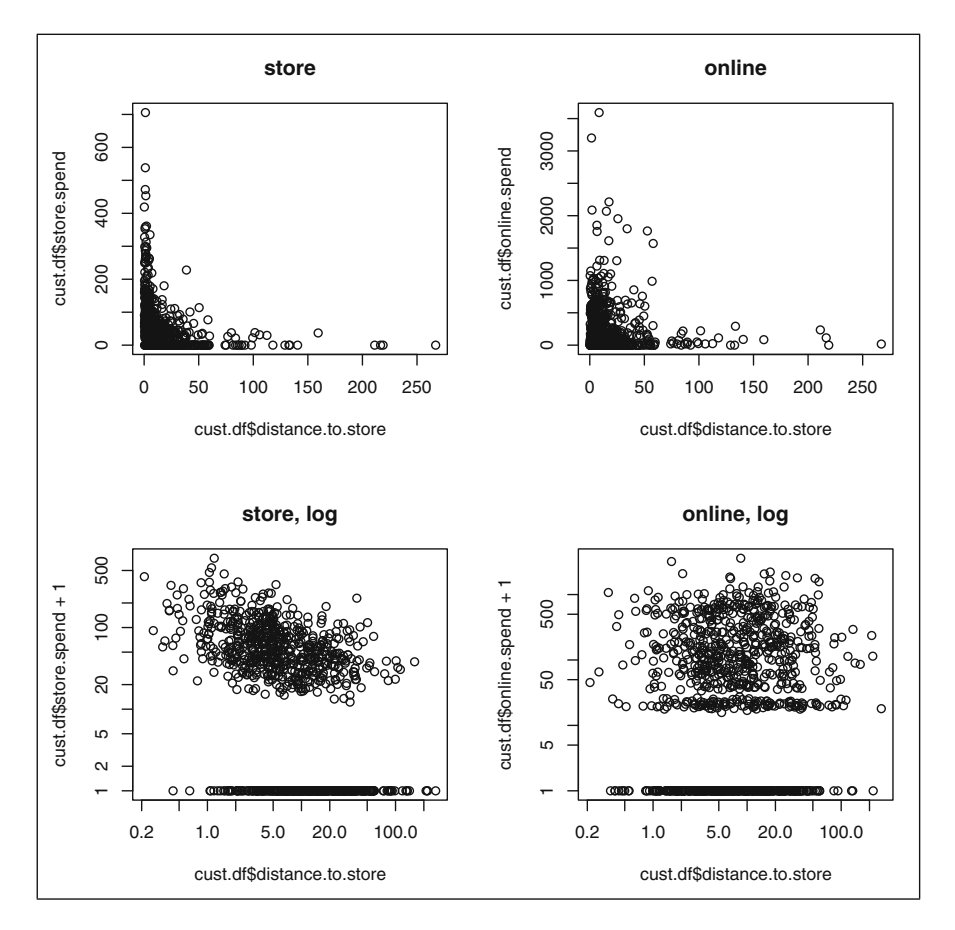

**Fig. 4.5.** A single graphic object consisting of multiple plots shows that distance to store is related to in-store spending, but seems to be unrelated to online spending. The relationships are easier to see when spending and distance are plotted on a log scale using  $log="xy"$  in the two lower panels.

Although the plots in Fig. 4.5 are not completely labelled, we see in the lower left panel that there may be a negative relationship between customers' distances to the nearest store and *in-store* spending. Customers who live further from their nearest store spend less in store. However, on the lower right, we don't see an obvious relationship between distance and *online* spending.

After using par(mfrow=), you can return to a single plot layout with  $par(mfrow=c(1,1))$ .

# **4.4 Scatterplot Matrices**

## **4.4.1 pairs()**

In our customer data, we have a number of variables that might be associated with each other; age, distance.to.store, and email all might be related to online and offline transactions and to spending. When you have several variables such as these, it is good practice to examine scatterplots between all pairs of variables before moving on to more complex analyses.

To do this, R provides the convenient function pairs(formula, data), which makes a separate scatterplot for every combination of variables:

```
> pairs(formula = ∼ age + credit.score + email +
                   distance.to.store + online.visits + online.trans +
                    online.spend + store.trans + store.spend,
       data=cust.df)
```
The first input to pairs is a formula listing the variables to include from a data frame. Formulas are used in many R functions and we describe more about them in Chaps. [5,](#page-125-0) [7.](#page-171-0) For now it is sufficient to know that in pairs (), the formula is composed with a  $\sim$  followed by the variables to include, separated by +. If you want to transform a variable, include the math in the formula. For example, to plot the log() of online.spend, you would include log(online.spend) in the formula.

The second input is data=cust.df, which tells pairs that we want to use the cust.df data frame as the source of data for the plot.

The resulting plot is shown in Fig. [4.6](#page-108-0) and is called a *scatterplot matrix*. Each position in this matrix shows a scatterplot between two variables as noted in the diagonal for each row and column. For example, the plot in the first row and forth column is a scatterplot of cust.df\$age on the y-axis versus cust.df\$distance.to.store on the x-axis.

We can see relationships between variables quickly in a scatterplot matrix. In the fifth row and sixth column we see a strong linear association between online.visits and online.trans; customers who visit the website more frequently make more online transactions. Looking quickly over the plot, we also see that customers with a higher number of online transactions have higher total online spending (not a surprise), and similarly, customers with more in-store transactions also spend more in-store. This simple command produced a lot of information to consider.

In addition to using the formula notation above, it is also possible to pass a data frame directly to pairs and when you do that, pairs() creates a scatterplot matrix including all the columns in your data frame. In the code below, we select columns 2–10 from cust.df and pass the resulting data frame to pairs, which gives us the same plot as shown in Fig. [4.6:](#page-108-0)
<span id="page-108-0"></span>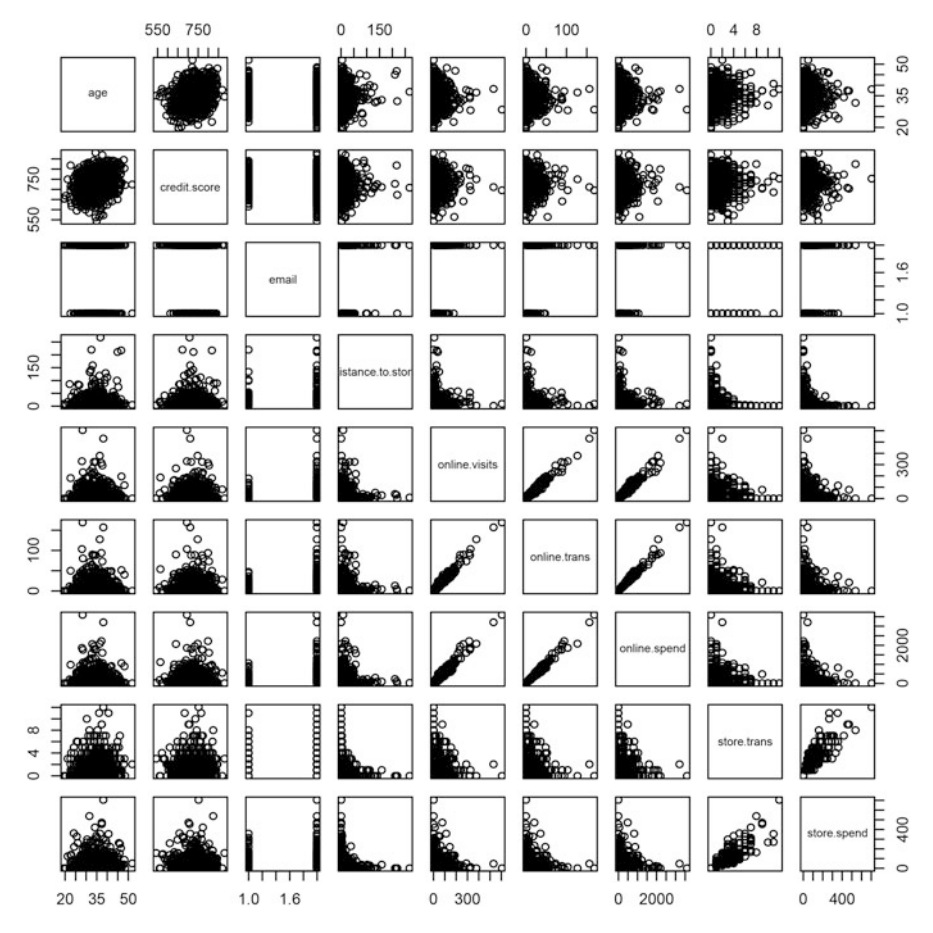

**Fig. 4.6.** A scatterplot matrix for the customer data set produced using pairs().

While this results in compact code, we recommend instead to use the formula version as shown above; it is robust to future changes in cust.df that might re-order the columns. Over time, it becomes a habit to think about how your R code might be re-used in the future.

### **4.4.2 scatterplotMatrix()**

Scatterplot matrices are so useful for data exploration that several add-on packages offer additional versions them. We want to point out two other scatterplot matrix functions that we find valuable. The scatterplotMatrix() function in the car package (abbreviating "*c*ompanion to *a*pplied *r*egression" [\[51\]](#page-442-0)) adds a number of features over pairs(), including adding smoothed lines on scatterplots and univariate histograms on the diagonal. The syntax for scatterplotMatrix() is similar to pairs():

```
> library(car) # install if needed
> scatterplotMatrix(formula = ∼ age + credit.score + email +
                             distance.to.store + online.visits + online.trans +
                             online.spend + store.trans + store.spend,
                  data=cust.df, diagonal="histogram")
Warning messages:
1: In smoother(x, y, col = col[2], log.x = FALSE, log.y = FALSE, ...
```
This produces warnings because the factor variable email cannot be smoothed.

In Fig. [4.7,](#page-110-0) we have histograms on the diagonal that show us the distribution of each variable, where it is easy to see that all of the variables except age and credit.score are highly left skewed. The green lines show linear fit lines (see Chap. [7\)](#page-171-0), while the red lines show smoothed fit lines and their confidence intervals. The smoothed lines on the bivariate scatterplots suggest the extent to which associations are linear. For instance, the smoothed line on the plot of age versus distance.to.store is nearly flat and shows that there is no linear association between those variables.

A limitation of Figs. [4.6](#page-108-0) and [4.7](#page-110-0) concerns the display of the email variable. email is a binary factor with values yes and no, and a scatterplot is not ideal to visualize a discrete variable. For such variables, the gpairs, or Generalized Pair Plots, package [\[41\]](#page-442-0) provides a function called qpairs () that produces a scatterplot matrix that includes better visualizations for both discrete and continuous variables. For example, if we want to look more closely at the relationship between email and online.visits, online.trans and online.spend, we can use gpairs() as follows:

```
> install.packages("gpairs") # only run once
> library(gpairs)
> gpairs(cust.df[ , c(2:10)])
```
Unfortunately gpairs() does not accept formula input, so we select the columns to include by number. The resulting scatterplot matrix is shown in Fig. [4.8.](#page-111-0)

Like pairs() and scatterplotMatrix(), qpairs() produces scatterplots for pairs of continuous variables. However, for the factor email, gpairs includes a boxplot that compares the distribution of continuous variables for those who do and do not have email addresses in the data. A boxplot shows that the distributions of visits, transactions, and spending have longer tails among customers who have email addresses on file than those who don't. We discuss boxplots in depth in Chap. [5,](#page-125-0) which focuses on comparisons between groups.

Because it selects individual plots to fit the data types, gpairs() is useful for marketing data sets that include continuous and discrete variables. Note that gpairs () relies on the data types in R to determine how to construct its plots; if we had stored

<span id="page-110-0"></span>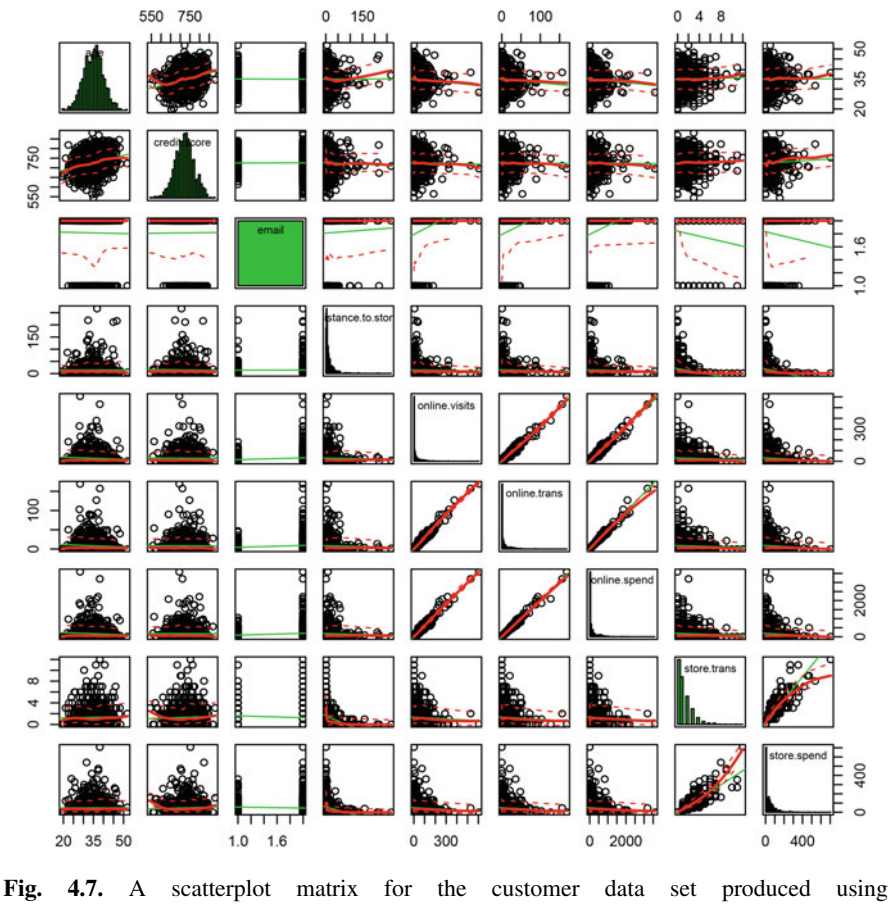

scatterplotMatrix().

cust.df\$email as a numerical code rather than as a factor, gpairs() would have produced xy scatterplots instead of boxplots by factor. This is yet another reason why it is useful to set variable types appropriately.

# **4.5 Correlation Coefficients**

Although scatterplots provide a lot of visual information, when there are more than a few variables, it can be helpful to assess the relationship between each pair with a single number. One measure of the relationship between two variables is the *covariance*, which can be computed for any two variables using the cov function:

```
> cov(cust.df$age, cust.df$credit.score)
[1] 63.23443
```
<span id="page-111-0"></span>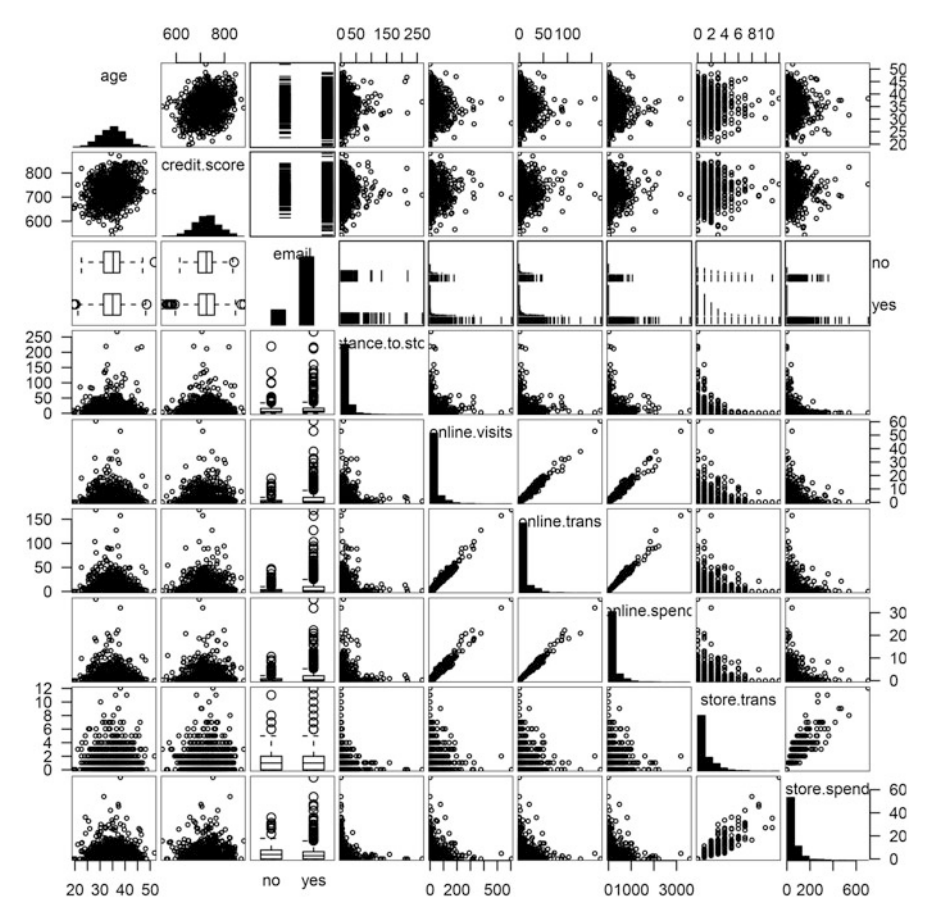

**Fig. 4.8.** A scatterplot matrix for the customer data set produced using  $q_{\text{pair}}(t)$ .

If values  $x_i$  and  $y_i$  tend to go in the same direction—to be both higher or both lower than their respective means—across observations, then they have a positive covariance. If  $cov(x, y)$  is zero, then there is no (linear) association between  $x_i$  and  $y_i$ . Negative covariance means that the variables go in opposite directions relative to their means: when  $x_i$  is lower,  $y_i$  tends to be higher.

However, it is difficult to interpret the magnitude of covariance because the scale depends on the variables involved. Covariance will be different if the variables are measured in cents versus dollars or in inches versus centimeters. So, it is helpful to scale the covariance by the standard deviation for each variable, which results in a standardized, rescaled *correlation coefficient* known as the *Pearson product-moment correlation coefficient*, often abbreviated as the symbol *r*.

Pearson's *r* is a continuous metric that falls in the range  $[-1, +1]$ . It is  $+1$  in the case of a perfect positive linear association between the two variables, and −1 for <span id="page-112-0"></span>perfect negative linear association. If there is little or no linear association, *r* will be near 0. On a scatterplot, data with  $r = 1$  or  $r = -1$  would have all points along a straight line (up or down, respectively). This makes *r* an easily interpreted metric to assess whether two variables have a close linear association or not.

In R, we compute correlation coefficient  $r$  with the cor() function:

```
> cor(cust.df$age, cust.df$credit.score)
[1] 0.2545045
```
*r* is identical to rescaling the covariance by the joint standard deviations (but more convenient):

```
> cov(cust.df$age, cust.df$credit.score) /
+ (sd(cust.df$age)*sd(cust.df$credit.score))
[1] 0.2545045
```
What value of *r* signifies an *important* correlation between two variables in marketing? In engineering and physical sciences, physical measurements may demonstrate extremely high correlations; for instance, *r* between the lengths and weights of pieces of steel rod might be 0.9, 0.95, or even 0.999, depending on the uniformity of the rods and the precision of measurement. However, in social sciences such as marketing, we are concerned with human behavior, which is less consistent and more difficult to measure. This results in lower correlations, but they are still important.

We often use *Cohen's Rules of Thumb*, which come out of the psychology tradition [\[27\]](#page-441-0). Cohen proposed that for correlations between variables describing people,  $r = 0.1$  should be considered a *small* or *weak* association,  $r = 0.3$  might be considered to be *medium* in strength, and  $r = 0.5$  or higher could be considered to be *large* or *strong*. Cohen's interpretation of a *large* effect was that such an association would be easily noticed by casual observers. A *small* effect would require careful measurement to detect yet might be important to our understanding and to statistical models.

Importantly, interpretation of *r* according to Cohen's rules of thumb depends on the assumption that the variables are *normally distributed* (also known as *Gaussian*) or are approximately so. If the variables are not normal, but instead follow a logarithmic or other distribution that is skewed or strongly non-normal in shape, then these thresholds do not apply. In those cases, it can be helpful to transform your variables to normal distributions before interpreting, as we discuss in Sect. [4.5.3](#page-115-0) below.

### **4.5.1 Correlation Tests**

In the code above,  $cor(age, credit_score)$  shows  $r = 0.25$ , a mediumsized effect by Cohen's standard. Is this also statistically significant? We can use the function cor.test() to find out:

```
> cor.test(cust.df$age, cust.df$credit.score)
  Pearson's product-moment correlation
data: cust.df$age and cust.df$credit.score
t = 8.3138, df = 998, p-value = 4.441e-16
alternative hypothesis: true correlation is not equal to 0
95 percent confidence interval:
 0.1955974 0.3115816
sample estimates:
     cor
0.2545045
```
This tells us that  $r = 0.25$  and the 95 % confidence interval is  $r = 0.196 - 0.312$ . Because the confidence interval for *r* does not include 0 (and thus has *p*-value of  $p < 0.05$ ), the association is statistically significant. Such a correlation, showing a medium-sized effect and statistical significance, probably should not be ignored in subsequent analyses.

### **4.5.2 Correlation Matrices**

For more than two variables, you can compute the correlations between all pairs *x*, *y* at once as a *correlation matrix*. Such a matrix shows  $r = 1.0$  on the diagonal because  $cor(x, x) = 1$ . It is also symmetric;  $cor(x, y) = cor(y, x)$ . We compute a correlation matrix by passing multiple variables to cor():

```
> cor(cust.df[, c(2, 3, 5:12)])
                      age credit.score distance.to.store online.visits
age 1.000000000 0.254504457 0.00198741 -0.06138107
credit.score 0.254504457 1.000000000 -0.02326418 -0.01081827
distance.to.store 0.001987410 -0.023264183 1.00000000 -0.01460036
online.visits -0.061381070 -0.010818272 -0.01460036 1.00000000
online.trans -0.063019935 -0.005018400 -0.01955166 0.98732805<br>online.spend -0.060685729 -0.006079881 -0.02040533 0.98240684
online.append -0.060685729 -0.006079881 -0.02040533
store.trans 0.024229708 0.040424158 -0.27673229 -0.03666932
store.spend 0.003841953 0.042298123 -0.24149487 -0.05068554
sat.service NA NA NA NA
sat.selection NA NA NA NA
             online.trans online.spend store.trans store.spend
age -0.06301994 -0.060685729 0.02422971 0.003841953
credit.score -0.00501840 -0.006079881 0.04042416 0.042298123
...
```
In the second column of the first row, we see that  $cor(age, credit store)$ = 0.254 as above. We can easily scan to find other large correlations; for instance, the correlation between store.trans, distance.to.store = −0.277, showing that people who live further from a store tend to have fewer in-store transactions.  $cor()$  did not compute correlations for sat.selection

<span id="page-114-0"></span>and sat.service because they have some NA values. The argument use= "complete.obs" would instruct R to use only cases without NA values; try it for practice.

Rather than requiring one to scan a matrix of numbers, the corrplot package charts correlation matrices nicely with corrplot() and corrplot.mixed():

```
> library(corrplot) # for correlation plot, install if needed
                      # color interpolation, install if needed
> corrplot.mixed(corr=cor(cust.df[ , c(2, 3, 5:12)], use="complete.obs"),
                upper="ellipse", tl.pos="lt",
                col = colorpanel(50, "red", "gray60", "blue4"))
```
The resulting graphic is shown in Fig. 4.9. We will explain the code and features of the plot. The main argument to corrplot.mixed is a correlation matrix and we use  $cor(...$ , use="complete.obs") to provide this, excluding the NA values.

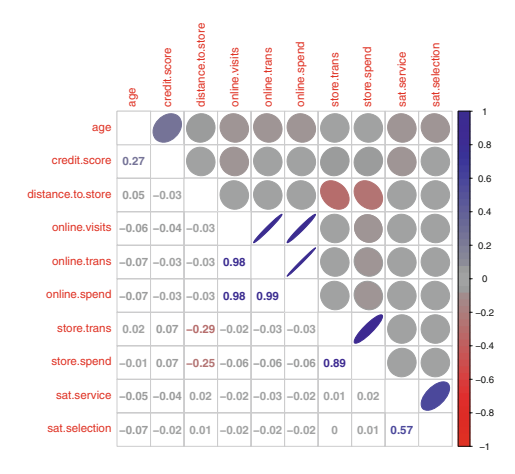

**Fig. 4.9.** A correlation plot produced using corrplot.mixed() from the corrplot package is an easy way to visualize all of the correlations in the data. Correlations close to zero are plotted as *circular* and *gray* (using the color scheme we specified), while magnitudes away from zero produce ellipses that are increasingly tighter and *blue* for positive correlation and *red* for negative.

In Fig. 4.9, numeric values of *r* are shown in the lower triangle of the matrix. The upper triangle displays ellipses (because we used the argument upper="ellipse"). These ellipses are tighter, progressively closer to being lines, for larger values of *r*, and are rounder, more like circles for *r* near zero. They are also shaded blue for positive direction, and red for negative (and show corresponding positive or negative slope).

This makes it easy to find the larger correlations in the data: age is positively correlated with credit.score; distance.to.store is negatively correlated with store.trans and store.spend; online.visits, online.trans, and online. spend are all strongly correlated with one another, as are store. trans and store. spend. In the survey items, sat. service is positively correlated with sat.selection.

<span id="page-115-0"></span>corrplot.mixed() has numerous options that let you customize a chart. For this plot, we use the options upper="ellipse" to visualize the correlations as ellipses and  $t_1$ ,  $pos="lt; "l_t"$  to place the variable name labels on the left and top of the matrix. The correlations in this case are mostly small in magnitude, which produces a very light chart with the default colors. We use colorpanel() from the gplots package to generate a set of colors anchored at three points ("red", "gray60", and "blue4") and tell corrplot.mixed() to use that set of colors instead of its default. You could try other colors and see how the plot is affected; the colors() command will list all the names of colors that R understands.

While it is impossible to draw strong conclusions based on associations such as Fig. [4.9,](#page-114-0) finding large correlations should inform subsequent analysis or suggest hypotheses.

## **4.5.3 Transforming Variables before Computing Correlations**

Correlation coefficient *r* measures the *linear* association between two variables. If the relationship between two variables is not linear, it would be misleading to interpret *r*. For example, if we create a random variable that falls in the range [−10,10] using runif() to sample random uniform values—and then compute the correlation between that variable and its square, we get a correlation close to zero:

```
> set.seed(49931)
> x <- runif(1000, min=-10, max=10)
> cor(x, x^2)[1] -0.003674254
```
*r* is near zero despite the fact that there is a perfect *nonlinear* relationship between *x* and  $x^2$ . So, it is important that we consider transformations before assessing the correlation between two variables. (It might be helpful to plot *x* and  $x^2$  by typing plot  $(x, x^2)$ , so that you can see the relationship.)

Many relationships in marketing data are nonlinear. For example, as we see in the cust.df data, the number of trips a customer makes to a store may be *inversely* related to distance from the store. When we compute the correlation between the raw values ofdistance.to.store and store.spend, we get a modest negative correlation:

```
> cor(cust.df$distance.to.store, cust.df$store.spend)
[1] -0.2414949
```
However, if we transform distance.to.store to its *inverse* (1/*distance*), we find a much stronger association:

```
> cor(1/cust.df$distance.to.store, cust.df$store.spend)
[1] 0.4329997
```
In fact, the inverse square root of distance shows an even greater association:

```
> cor(1/sqrt(cust.df$distance.to.store), cust.df$store.spend)
[1] 0.4843334
```
How do we interpret this? Because of the inverse *square root* relationship, someone who lives 1 mile from the nearest store will spend quite a bit more than someone who lives 5 miles away, yet someone who lives 20 miles away will only buy a little bit more than someone who lives 30 miles away.

These transformations are important when creating scatterplots between variables as well. For example, examine the scatterplots in Fig. 4.10 for raw distance.to.store versus store.spend, as compared to the inverse square root of distance.to.store versus store.spend. We create those two charts as follows:

```
> plot(cust.df$distance.to.store, cust.df$store.trans)
> plot(1/sqrt(cust.df$distance.to.store), cust.df$store.trans)
```
The association between distance and spending is much clearer with the transformed data as shown in the right-hand panel of Fig. 4.10.

To review, it is important to consider transforming variables to approximate normality before computing correlations or creating scatterplots; the appropriate transformation may help you to see associations more clearly. As we noted in Sect. [4.5,](#page-110-0) interpretation of *r* with rules of thumb requires data to be approximately normal.

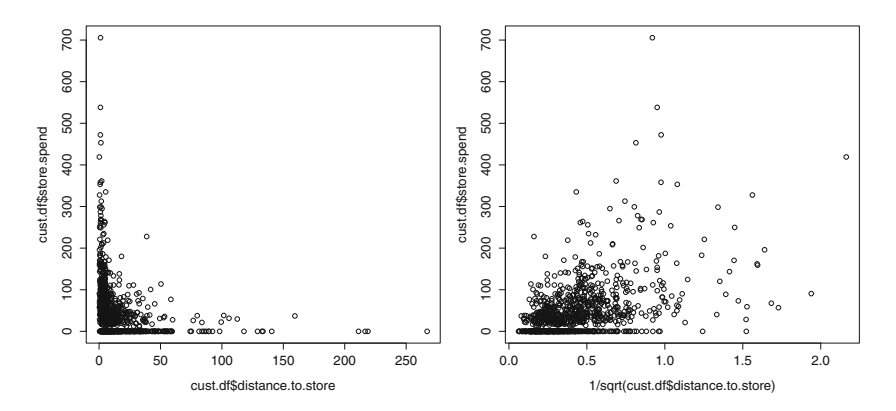

**Fig. 4.10.** A transformation of distance.to.store to its inverse square root makes the association with store.trans more apparent in the right-hand chart, as compared to the original values on the left.

### <span id="page-117-0"></span>**4.5.4 Typical Marketing Data Transformations**

Considering all the possible transforms may seem impossible, but because marketing data often concerns the same kinds of data in different data sets—counts, sales, revenue, and so forth—there are a few common transformations that often apply. For example, as we discussed when simulating the data for Chap. [3,](#page-63-0) unit sales are often related to the logarithm of price.

In Table 4.1, we list common transformations that are often helpful with different types of marketing variables.

| Variable                                        | Common transform                                         |
|-------------------------------------------------|----------------------------------------------------------|
| Unit sales, revenue, household income, $log(x)$ |                                                          |
| price                                           |                                                          |
| Distance                                        | $1/x, 1/x^2, \log(x)$                                    |
| Market or preference share based on a           | $\frac{e^x}{1+e^x}$                                      |
| utility value (Sect. 9.2.1)                     |                                                          |
| Right-tailed distributions (generally)          | $\sqrt{x}$ or $\log(x)$ (watch out for $\log(x \le 0)$ ) |
| Left-tailed distributions (generally)           | $x^2$                                                    |

**Table 4.1.** Common transformations of variables in marketing

For most purposes, these standard transformations are appropriate and theoretically sound. However, when these transformations don't work or you want to determine the very best transformation, there is a general-purpose transformation function that can be used instead, and we describe that next.

### **4.5.5 Box–Cox Transformations\***

The remaining sections in the chapter are optional, although important. If you're new to this material, you might skip to the Key Points at the end of this chapter (Sect. [4.8\)](#page-123-0). Remember to return to these sections later and learn more about correlation analysis!

Many of the transformations in Table 4.1 involve taking a power of *x*:  $x^2$ ,  $1/x =$  $x^{-1}$ , and  $\sqrt{x} = x^{-0.5}$ . The *Box–Cox transformation* generalizes this use of power functions and is defined as:

$$
y_i^{(lambda)} \begin{cases} = \frac{y_i^{lambda-1}}{iambda} & \text{if } lambda \neq 0\\ = \log(y_i) & \text{if } lambda = 0 \end{cases}
$$
 (4.1)

where *lambda* can take any value and log is the natural logarithm. One could try different values of *lambda* to see which transformation makes the distribution best fit the normal distribution. (We will see in Chap. [7](#page-171-0) that it is also common to use transformed data that makes a linear regression have normally distributed residuals.) Because transformed data is more approximately normal, it is more suitable to assess the strength of association using the rules of thumb for *r* (Sect. [4.5\)](#page-110-0).

Instead of trying values of *lambda* by hand, there is an automatic way to find the optimal value: use the powerTransform(object=DATA) function. We find the best Box–Cox transformation for distance.to.store using powerTransform() as follows:

```
> library(car)
> powerTransform(cust.df$distance.to.store)
Estimated transformation parameters
cust.df$distance.to.store
          -0.003696395
```
This tells us that the value of *lambda* to make distance as similar as possible to a normal distribution is −0.003696. We extract that value of lambda using the coef() function and create the transformed variable using  $b$ cPower(U=DATA, lambda):

```
> lambda <- coef(powerTransform(1/cust.df$distance.to.store))
> bcPower(cust.df$distance.to.store, lambda)
  [1] 0.950421270 3.902743543 0.251429693 1.664085284 3.239908993
  [6] 2.931485684 2.243992143 1.940984081 2.565290889 1.896458754
 [11] 1.898262423 0.411047042 4.101597125 1.359172873 3.8973383223
...
```
To see how this changes cust.df\$distance.to.store, we plot two histograms comparing the transformed and untransformed variables:

```
> par (mfrow=c(1,2))
> hist(cust.df$distance.to.store,
+ xlab="Distance to Nearest Store", ylab="Count of Customers",
+ main="Original Distribution")
> hist(bcPower(cust.df$distance.to.store, lambda),
     + xlab="Box-Cox Transform of Distance", ylab="Count of Customers",
      main="Transformed Distribution")
```
The resulting graphs in Fig. [4.11](#page-119-0) show the highly skewed original distribution on the left and the transformed distribution on the right, which is much approximately normally distributed.

If you attempt to transform a variable that is already close to normally distributed, powerTransform() will report a value of lambda that is close to 1. For example, if we find the Box–Cox transform for age, we get lambda very close to 1, suggesting that a transformation is not required:

```
> powerTransform(cust.df$age)
Estimated transformation parameters
cust.df$age
1.036142
```
<span id="page-119-0"></span>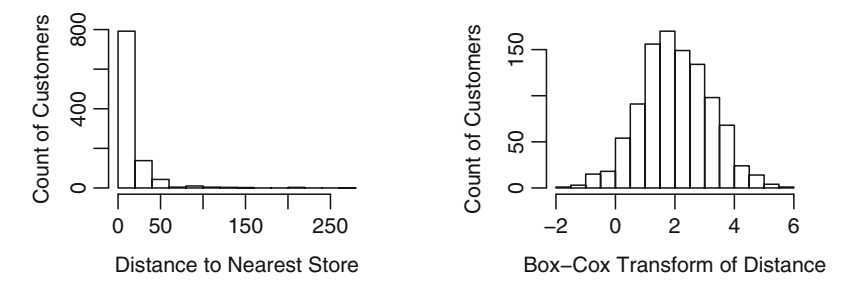

**Fig. 4.11.** A Box–Cox transformation of distance.to.store makes the distribution closer to Normal.

Finally, we can compute correlations for the transformed variable. These correlations will often be larger in magnitude than correlations among raw, untransformed data points. We check *r* between distance and in-store spending, transforming both of them first:

```
> l.dist <- coef(powerTransform(cust.df$distance.to.store))
> l.spend <- coef(powerTransform(cust.df$store.spend+1))
\rightarrow> cor(bcPower(cust.df$distance.to.store, l.dist),
      bcPower(cust.df$store.spend+1, l.spend))
[1] -0.4683126
```
The relationship between distance to the store and spending can be interpreted as strong and negative.

In practice, you could consider Box–Cox transformations on all variables with skewed distributions before computing correlations or creating scatterplots. This will increase the chances that you will find and interpret important associations between variables.

# **4.6 Exploring Associations in Survey Responses\***

Many marketing data sets include variables where customers provide ratings on a discrete scale, such as a 5- or 7-point rating scale. These are *ordinal* (ranked) variables and it can be a bit tricky to assess associations among them. For instance, in the cust.df data, we have response on a 5-point scale for two satisfaction items, satisfaction with the retailer's service and with the retailer's product selection.

What is the problem? Consider a simple plot () of the two 5-point items:

```
> plot(cust.df$sat.service, cust.df$sat.selection,
+ xlab="Customer Satisfaction with Service",
      ylab="Customer Satisfaction with Selection",
+ main="Customers as of June 2014")
```
<span id="page-120-0"></span>The resulting plot shown in the left-hand panel of Fig. 4.12 is not very informative. Because cust.df\$sat.service and cust.df\$sat.selection only take integer values from 1 to 5, the points for customers who gave the same responses are drawn on top of each other. The main thing we learn from this plot is that customers reported most of the possible pairs of values, except that ratings rarely showed a difference between the two items of 3 or more points (there were no pairs for (1, 4),  $(1, 5)$ ,  $(5, 2)$ , or a few other combinations).

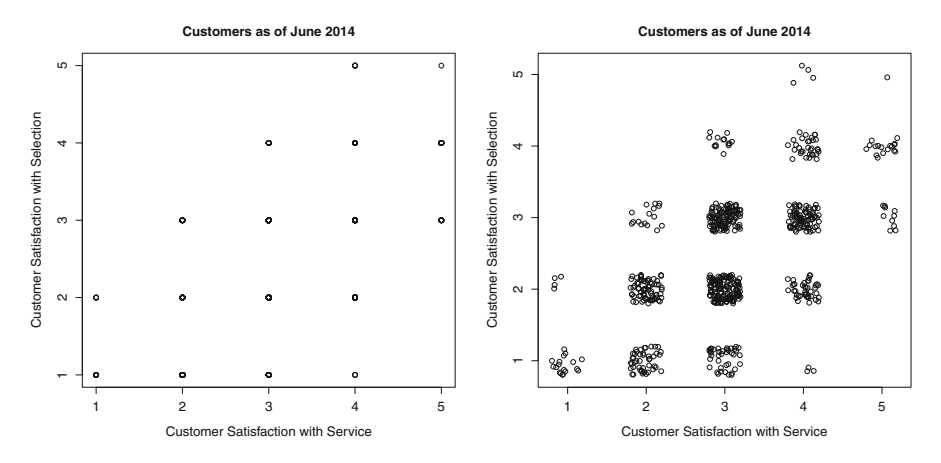

**Fig. 4.12.** A scatterplot of responses on a survey scale (*left*) is not very informative. Using jitter (*right*) makes the plot more informative and reveals the number of observations for each pair of response values.

This poses a problem both for visualization and, as it turns out, for assessing the strength of association. We'll see next how to improve the visualization.

#### **4.6.1 jitter()\***

One way to make a plot of ordinal values more informative is to *jitter* each variable, adding a small amount of random noise to each response. This moves the points away from each other and reveals how many responses occur at each combination of  $(x, y)$  values.

R provides the function  $\exists$  itter() to do this:

```
> plot(jitter(cust.df$sat.service), jitter(cust.df$sat.selection),
       + xlab="Customer Satisfaction with Service",
       + ylab="Customer Satisfaction with Selection",
       main="Customers as of June 2014")
```
<span id="page-121-0"></span>The result is shown in the right-hand panel of Fig. [4.12,](#page-120-0) where it is easier to see that the ratings  $(3, 2)$  and  $(3, 3)$  were the most common responses. It is now clear that there is a positive relationship between the two satisfaction variables. People who are more satisfied with selection tend to be more satisfied with service.

# **4.6.2 polychoric()\***

The constrained observations from ratings scales affect assessment of correlation with metrics such as Pearson's *r* because the number of available scale points constrains the potential range and specificity of *r*. An alternative to the simple computation of *r* is a *polychoric* correlation coefficient, which is designed specifically for ordinal responses.

The concept of a polychoric correlation is that respondents have continuous values in mind when they answer on a rating scale. However, because the scales are limited to a small number of points, respondents must select discrete values and choose points on the scale that are closest to the unobserved latent continuous values. The polychoric estimate attempts to recover the correlations between the hypothetical latent (unobserved) continuous variables.

We examine whether the sat.service survey item is associated with sat.selection. Because we have responses for only some customers, we set an index vector resp to identify the customers with responses to examine. Then we look at the *r* correlation coefficient from cor():

```
> resp <- !is.na(cust.df$sat.service)
> cor(cust.df$sat.service[resp], cust.df$sat.selection[resp])
[1] 0.5878558
```
To compute the polychoric correlation coefficient, we use polychoric() from the psych package:

```
> library(psych)
> polychoric(cbind(cust.df$sat.service[resp],
           eust.df$sat.selection[resp]))
Call: polychoric(x = cbind(cust.df$sat.service[resp], cust.df$sat.selection[resp]))
Polychoric correlations
 C1 C2
R1 1.00
R2 0.67 1.00
with tau of
     1 2 34
[1,] -1.83 -0.72 0.54 1.7
[2,] -0.99 0.12 1.26 2.4
# warnings omitted (caused by simulated data's lack of error)
```
This is somewhat more complex information than the simple output of cor(). At the top of the output, polychoric() reports the polychoric correlation matrix. The values range [−1, 1] and are interpreted in the same way as Pearson's *r*. (In fact,

they are the values of Pearson's *r* between the estimated latent continuous variables.) In our satisfaction data, we can see that the polychoric correlation is quite high at  $rho = 0.67$ . Like cor(), polychoric() can produce a correlation matrix for multiple variables.

The second output section under "with a tau of" describes how the estimated latent scores are mapped to the discrete item values. For each variable (in our case just two), there are four *cut points*: if a customer's latent satisfaction is below the first cut point, the survey response is the first value on the scale (i.e., 1). For latent scores between the first and second cut points, the survey response is the second value (2), and so forth. Reviewing the cut points can be informative about how the scale is performing and whether it has adequate discrimination of responses versus the estimated latent scores.

# **4.7 Learning More\***

**Plotting**. As we mentioned at the end of Chap. [3,](#page-63-0) plotting in R is a complete topic and the subject of several books. We've demonstrated fundamental plotting methods that work for many analyses. Those who do a great deal of plotting or need to produce high-quality graphics for presentation might consider learning ggplot2 [\[162\]](#page-450-0) or lattice [\[141\]](#page-448-0).

**Correlation analysis**. The analysis of variable associations is important for several reasons: it often reveals interesting patterns, it is relatively straightforward to interpret, and it is the simplest case of multivariate analysis. Despite the apparent simplicity there are numerous issues to consider, some of which we have considered here. A classic text for learning about correlation analysis in depth and how to perform it well while avoiding pitfalls is Cohen, Cohen and West [\[29\]](#page-441-0), *Applied Multiple Regression/Correlation Analysis for the Behavioral Sciences*, although it is not specific to R.

**Analyzing survey scale responses**. Much of the data in that we analyze in marketing involves customers' responses to survey ratings scales, and in Sect. [4.6.2](#page-121-0) we mentioned some of the challenges with such ordinal response data. Although polychor() is a useful tool when analyzing survey data, there are other advanced options. For example, the bayesm package [\[136\]](#page-448-0) provides the function rscaleUsage(), which estimates differences in how each customer uses a scale (see also the material on scale usage in Rossi, Allenby and McCulloch [\[137\]](#page-448-0)). Using bayesm requires knowledge of Bayesian methods, which we introduce in Chap. [5.](#page-125-0)

# <span id="page-123-0"></span>**4.8 Key Points**

Following are some of the important points to consider when analyzing relationships between variables.

## **Visualization**

- plot(x, y) creates scatterplots where x is a vector of x-values to be plotted and y is a vector of the same length with y-values (Sect. [4.2.1\)](#page-98-0).
- When preparing a plot for others, the plot should be labeled carefully using arguments such as xlab, ylab, and main, so that the reader can easily understand the graphic (Sect. [4.2.1\)](#page-98-0).
- You can color-code a plot by passing a vector of color names or color numbers as the col parameter in plot() (Sect. [4.2.2\)](#page-101-0).
- Use the legend() command to add a legend so that readers will know what your color coding means (Sect. [4.2.3\)](#page-103-0).
- The cex= argument is helpful to adjust point sizes on a scatterplot (Sect. [4.2.1\)](#page-98-0).
- A scatterplot matrix is a good way to visualize associations among several variables at once; options include pairs() (Sect. [4.4.1\)](#page-107-0), scatterplot Matrix() from the cars package, and gpairs() from the gpairs package (Sect. [4.4.2\)](#page-108-0).
- Many functions such as plot() call a *generic function* that determines what to do based on the type of data. When a plotting function does something unexpected, checking data types with  $str()$  will often reveal the problem (Sect. [4.2.1\)](#page-98-0).
- When variables are highly skewed, it is often helpful to draw the axes on a logarithmic scale by setting the log argument of the plot() function to  $log="x"$ ,  $log="y"$ , or  $log="xyz"$  (Sect. [4.2.4\)](#page-104-0). Alternatively, the variables might be transformed to a more interpretable distribution (Sect. [4.5.3\)](#page-115-0).

# **Statistics**

- $cor(x, y)$  computes the Pearson correlation coefficient *r* between variables x and y. This measures the strength of the linear relationship between the variables (Sect. [4.5\)](#page-110-0).
- cor() will produce a correlation matrix when it is passed several or many variables. A handy way to visualize these is with the corrplot package (Sect. [4.5.2\)](#page-113-0).
- cor.test() assesses statistical significance and reports the confidence interval for *r* (Sect. [4.5.1\)](#page-112-0).
- For many kinds of marketing data, the magnitude of *r* may be interpreted by Cohen's rules of thumb ( $r = 0.1$  is a weak association,  $r = 0.3$  is medium, and  $r = 0.5$  is strong), although this assumes that the data are approximately normal in distribution (Sect. [4.5\)](#page-110-0).
- When the relationship between two variables is nonlinear, *r* does not give an accurate assessment of the association. Computing *r* between transformed variables may make associations more apparent (Sect. [4.5.3\)](#page-115-0).
- There are common distributions that often occur in marketing, such as unit sales being related to log(*price*). Before modeling associations, plot histograms of your variables and assess potential transformations of them (Sect. [4.5.4\)](#page-117-0).
- An automated way to select an optimal transformation is to use a Box–Cox transform (Sect. [4.5.5\)](#page-117-0).
- The function polychor() from the psych package is useful to compute correlations between survey responses on ordinal ratings scales (Sect. [4.6.2\)](#page-121-0).

# <span id="page-125-0"></span>**5**

# **Comparing Groups: Tables and Visualizations**

Marketing analysts often investigate differences between groups of people. Do men or women subscribe to our service at a higher rate? Which demographic segment can best afford our product? Does the product appeal more to homeowners or renters? The answers help us to understand the market, to target customers effectively, and to evaluate the outcome of marketing activities such as promotions.

Such questions are not confined to differences among people; similar questions are asked of many other kinds of groups. One might be interested to group data by geography: does Region A perform better than Region B? Or time period: did samestore sales increase after a promotion such as a mailer or a sale? In all such cases, we are comparing one group of data to another to identify an effect.

In this chapter, we examine the kinds of comparisons that often arise in marketing, with data that illustrates a consumer segmentation project. We review R procedures to find descriptive summaries by groups, and then visualize the data in several ways.

# **5.1 Simulating Consumer Segment Data**

We begin by creating a data set that exemplifies a consumer segmentation project. For this example, we are offering a subscription-based service (such as cable television or membership in a warehouse club) and have collected data from  $N = 300$ respondents on *age*, *gender*, *income*, *number of children*, whether they *own or rent* their homes, and whether they currently *subscribe* to the offered service or not. We use this data in several later chapters as well.

In this data, each respondent has been assigned to one of four consumer segments: "Suburb mix," "Urban hip," "Travelers," or "Moving up." (In this chapter we do not address *how* such segments might be created; we just presume to know them. We look at how to cluster respondents in Chap. [11.](#page-308-0))

Segmentation data is moderately complex and we separate our code into three parts:

- 1. Definition of the data structure: the demographic variables (age, gender, and so forth) plus the segment names and sizes.
- 2. Parameters for the distributions of demographic variables, such as the mean and variance of each.
- 3. Code that iterates over the segments and variables to draw random values according to those definitions and parameters.

By organizing the code this way, it becomes easy to change some aspect of the simulation to draw data again. For instance, if we wanted to add a segment or change the mean of one of the demographic variables, only minor change to the code would be required. We also use this structure to teach new R commands that appear in the third step to generate the data.

If you wish to load the data directly, it is available from the book's website:

```
> seg.df <- read.csv("http://goo.gl/qw303p")
> summary(seg.df)
     age gender income kids ownHome
 Min. :19.26 Female:157 Min. : -5183 Min. :0.00 ownNo :159
1st Qu.:33.01 Male :143 1st Qu.: 39656 1st Qu.:0.00 ownYes:141
...
```
However, we recommend that you at least read the data generation sections. We teach important R language skills—looping and if() statements—in Sects. [5.1.2](#page-128-0) and [5.1.3.](#page-130-0)

## **5.1.1 Segment Data Definition**

Our first step is to define general characteristics of the data set: the variable names, data types, segment names, and sample size for each segment:

```
> segVars <- c("age", "gender", "income", "kids", "ownHome", "subscribe")
> segVarType <- c("norm", "binom", "norm", "pois", "binom", "binom")
> segNames <- c("Suburb mix", "Urban hip", "Travelers", "Moving up")
> segSize <- c(100, 50, 80, 70)
```
The first variable segVars specifies and names the variables to create. segVarType defines what kind of data will be present in each of those variables: normal data (continuous), binomial (yes/no), or Poisson (counts). Next we name the four segments with the variable segNames and specify the number of observations to generate in each segment (segSize). For instance, looking at the

first entry in seqNames and seqSize, the code says that we will create  $N = 100$ observations (as specified by segSize[1]) for the "Suburb mix" segment (named by segNames[1]).

Although those variables are enough to determine the *structure* of the data set—the number of rows (observations) and columns (demographic variables and segment assignment)—they do not yet describe the *values* of the data. The second step is to define those values. We do this by specifying distributional parameters such as the mean for each variable within each segment.

There are four segments and six demographic variables, so we create a  $4 \times 6$  matrix to hold the *mean* of each. The first row holds the mean values of each of the six variables for the first segment; the second row holds the mean values for the second segment, and so forth. We do this as follows:

> segMeans <- matrix( c(  $+ 40, 0.5, 55000, 2, 0.5, 0.1,$ + 24, 0.7, 21000, 1, 0.2, 0.2, + 58, 0.5, 64000, 0, 0.7, 0.05, + 36, 0.3, 52000, 2, 0.3, 0.2 ), ncol=length(segVars), byrow=TRUE)

How does this work? It specifies, for example, that the first variable (which we defined above as age) will have a mean of 40 for the first segment, 24 for the second segment, and so forth. When we draw the random data later in this section, our routine will look up values in this matrix and sample data from distributions with those parameters.

In the case of binomial and Poisson variables, we only need to specify the mean. In these data gender, ownHome, and subscribe will be simulated as binomial (yes/no) variables, which requires specifying the probability for each draw. kids is represented as a Poisson (count) variable, whose distribution is specified by its mean. (Note that we use these distributions for simplicity and do not mean to imply that they are necessarily the *best* distributions to fit real observations of these variables. For example, real observations of income are better represented with a skewed distribution.)

However, for normal variables—in this case, age and income, the first and third variables—we additionally need to specify the *variance* of the distribution, the degree of dispersion around the mean. So we create a second  $4 \times 6$  matrix that defines the standard deviation for the variables that require it:

```
> # standard deviations for each segment (NA = not applicable for the variable)
> segSDs <- matrix( c(
+ 5, NA, 12000, NA, NA, NA,
+ 2, NA, 5000, NA, NA, NA,
+ 8, NA, 21000, NA, NA, NA,
+ 4, NA, 10000, NA, NA, NA ), ncol=length(segVars), byrow=TRUE)
```
Putting those two matrices together, we have fully defined the distributions of the segments. For instance, look at the third line of each matrix, which corresponds <span id="page-128-0"></span>to the "Travelers" segment. The matrices specify that the mean age of that segment will be 58 years (looking at the first matrix) and that it will have a standard deviation of 8 years (second matrix). Also it will be approximately 50 % male (looking at the second column), with an average income of \$64,000 and \$21,000 standard deviation. By storing values in *look-up tables* this way, we can easily change the definitions for future purposes without digging through detailed code. Such separation between data definition and procedural code is a good programming practice.

With these data definitions in place, we are ready to generate data. This uses  $f \circ r()$ loops and  $if()$  blocks, so we review those before continuing with the simulation process in Sect. [5.1.4.](#page-132-0)

# **5.1.2 Language Brief: for() Loops**

Our data set involves six random variables for age, gender, and so forth, and four segments. So, we need to draw random numbers from  $6 \times 4 = 24$  different distributions. Luckily, the structure of each of those random number draws is very similar, and we can use for() loops to *iterate* over the variables and the segments.

The for() command iterates over a vector of values such as  $1:10$ , assigning successive values to an *index* variable and running a statement block on each iteration. Here is a simple example:

```
> for (i in 1:10) { print(i) }
[1] 1
[1] 2[1] 3
...
[1] 10
```
The value of i takes on the values from 1 to 10, and the loop executes 10 times in all, running the print () command for each successive value of i.

If you've programmed before, this will be quite familiar—but there are a couple of twists. The index variable in R  $for()$  loops can take on any scalar value, not just integers, and it can operate on any vector including those that are defined elsewhere or are unordered. Consider the following where we define a vector of real numbers, i.seq, and iterate over its values:

```
> (i.seq <- rep(sqrt(seq(from=2.1, to=6.2, by=1.7)), 3))
[1] 1.449138 1.949359 2.345208 1.449138 1.949359 2.345208 1.449138 1.949359 ...
> for (i in i.seq ) { print(i) }
[1] 1.449138
[1] 1.949359
...
[1] 2.345208
```
An index vector may comprise character elements instead of numeric:

 $>$  for (i in c("Hello ","world, ","welcome to R!")) { cat(i) } Hello world, welcome to R!

We use the cat() command for output here instead of  $print()$  because of its greater flexibility.

The brackets (" $\{$ " and " $\}$ ") enclose the statements that you want to loop over and are only strictly required when a loop executes a block of more than one statement. However, we recommend for clarity to use brackets with all loops and control structures as we've done here.

By tradition the most common index variable is named "i" (and inner loops commonly use "j") but you may use any legal variable name. It is a nice practice to give your index variable a descriptive-but-short name like seg for segments or cust for customers.

There is one thing to *avoid* with for () loops in R: indexing on 1: length (someVariable). Suppose for the example above, we wanted not the *value* of each element in i. seq but its *position* (1, 2, 3, etc.). It would seem natural to write something like this:

```
> for (i in 1:length(i.seq)) { cat("Entry", i, "=", i.seq[i], "\n") }
Entry 1 = 1.449138
Entry 2 = 1.949359
```
...

*Don't!* This works in many cases but R has a better solution: seq\_along (someVariable), which gives a vector of 1, 2, 3, etc. of the same length as someVariable. Write the following instead:

```
> for (i in seq along(i.seq)) { cat("Entry", i, "=", i.seq[i], "\n") }
Entry 1 = 1.449138Entry 2 = 1.949359...
```
Why? Because seq\_along() protects against common errors when the index vector has zero length or is inadvertently reversed. To see what happens when for() has a zero-length vector, look at the following buggy code:

```
> i.seq <- NULL
> # maybe we have a bunch of other code, and then ...
> for (i in 1:length(i.seq)) { print (i) }
[1] 1
[1] 0
```
What happened? If  $\pm$ , seq is NULL, why does it appear to have length 2? The answer is that it doesn't. We told R to do this: start a  $f \circ r$  () loop with the value of 1, and then continue until you reach an index value that matches the length of the vector  $\pm$ . seq, which happens to be 0. R complied precisely and iterated over the

<span id="page-130-0"></span>vector  $1:0$ . That is, it started with 1 on the first iteration, and then 0 on the second iteration, which then matched the length of i.seq.

The proper way to write this is to use  $seq$ -along():

```
> i.seq <- NULL
> for (i in seq along(NULL)) { print (i) } # better
>
```
This time the index vector has zero length, so nothing is printed. Whenever you find yourself or a colleague writing "for (i in 1:length ...)," stop right there and fix it. One day this will save you from a hard-to-find bug . . . and every day you'll be writing better R!

Many R and functional language programmers prefer to avoid for () loops and instead use apply() functions and the like (Sect.  $3.3.4$ ), which automatically work across vector or list objects. We suggest a mixed approach: do whichever makes more sense to you. For many R newcomers, the logic of a for () loop is obvious and easier to write reliably than an equivalent such as a list apply  $(1apply()$ ). As you gain experience in R and become comfortable with functions, we recommend to reduce the reliance on for().

## **5.1.3 Language Brief: if() Blocks**

Like most programming languages, R provides  $if()$  statements to handle conditional code execution. The formal syntax is if (statement1) statement2 else statement3 but we suggest the following code template:

```
# dummy code, not executed
if (condition1) {
 statements
} else if (condition2) {
 statements
} else {
 statements
}
```
A *condition* is the part that evaluates to be TRUE or FALSE, and it goes inside parentheses. For example, we might write if (sequent = = 1)  $\{ \ldots \}$  to do something when the value of segment is 1. (Advanced note: An  $if()$  condition may in fact be any R statement and will be coerced to a logical value but you should take care to make sure it resolves to be a *single*, *logical* TRUE or FALSE value.)

The else if() blocks and final else block in the template are optional and are evaluated only when the preceding  $if()$  statement evaluates as FALSE. The else  $if() blocks are just sequenced if() statements and may be chained indefinitely.$  In case you're wondering, there is no requirement for an else block to handle cases that if() does not match; there is an implicit "else do nothing and just continue."

We strongly encourage to use brackets ("{" and "}") around all conditional statement blocks as we've done in the template above. This makes code more readable, avoids syntactical ambiguities, and helps prevent bugs when lines are added or deleted in code. Note that when brackets are followed by an else block, the closing bracket ("}") generally *must* be on the same line as else.

There is a common error with  $if()$  statements: accidentally or mistakenly using a logical *vector* instead of a single logical value for the condition. Consider:

```
> x < -1:5> if (x > 1) {
  print ("hi")
+ } else {
+ print ("bye")
+ }
[1] "bye"
Warning message:
In if (x > 1) \{ :
the condition has length > 1 and only the first element will be used
```
R warns us that the condition is not a single value. It then evaluates  $x[1] > 1$  as FALSE, so it skips to the else statement and evaluates that. This is probably not what the programmer intended with this code. There are two possibilities that are likely responsible for this code problem. First, the programmer might have forgotten that x is a vector instead of a single value. The warning about "length  $> 1$ " tells us to examine our code for that problem.

A second possibility is that the programmer wanted to evaluate *all* of the values of x and act on each one of them. However, the  $if()$  statement is about program flow—in R jargon, it is not vectorized—and thus it evaluates only a single condition per  $if()$ . To perform conditional evaluation on every element of a vector, use ifelse(test, yes, no) instead:

```
> ifelse(x > 1, "hi", "bye")
[1] "bye" "hi" "hi" "hi" "hi"
```
In this case, the condition  $x > 1$  is evaluated for each element of x. That is, it tests whether  $x[1] > 1$  and then  $x[2] > 1$  and so forth. When a test evaluates as TRUE, the function returns the first ("yes") value; for others it returns the second ("no") value. The "yes" and "no" values may be functions as needed. For instance, in a silly case:

```
> \text{fn.hi} \leq - \text{function}() \{ "hi" \}> fn.bye <- function() { "bye" }
> ifelse(x > 1, fn.hi(), fn.bye())
[1] "bye" "hi" "hi" "hi" "hi"
```
<span id="page-132-0"></span>Experienced programmers: applying functions conditionally along a vector in this way is one way to avoid  $for($ ) loops in R as we mentioned in Sect. [5.1.2.](#page-128-0)

### **5.1.4 Final Segment Data Generation**

Armed with  $for()$  and  $if()$  and the data definitions above, we are ready to generate the segment data. The logic we follow is to use nested for  $()$  loops, one for the segments and another within that for the set of variables. (As mentioned in Sects.  $5.1.2$  and  $5.1.3$ , one could do this without for () loops in keeping with the functional programming paradigm of R. However, we use  $for()$  loops here for clarity and simplicity, and recommend that you code similarly; write whatever code is clearest and easiest to maintain.)

To outline how this will work, consider the following *pseudocode* (sentences organized like code):

```
Set up data frame "seg.df" and pseudorandom number sequence
For each SEGMENT i in "segNames" {
  Set up a temporary data frame "this.seg" for this SEGMENT's data
 For each VARIABLE j in "segVars" {
   Use nested if() on "segVarType[j]" to determine data type for VARIABLE
   Use segMeans[i, j] and segSDs[i, j] to
   ... Draw random data for VARIABLE (within SEGMENT) with
   ... "segSize[i]" observations
 }
 Add this SEGMENT's data ("this.seg") to the overall data ("seg.df")
}
```
Pseudocode is a good way to outline and debug code conceptually before you actually write it. In this case, you can compare the pseudocode to the actual R code to see how we accomplish each step. Translating the outline into R, we write:

```
> seg.df <- NULL
> set.seed(02554)
> # iterate over segments and create data for each
> for (i in seq_along(segNames)) {
  cat(i, segNames[i], "\\n")+
   + # empty matrix to hold this particular segment's data
  this.seg <- data.frame(matrix(NA, nrow=segSize[i], ncol=length(seqVars)))
+
  + # within segment, iterate over variables and draw appropriate random data
  for (j in seq_along(segVars)) { # and iterate over each variable
     if (segVarType[j] == "norm") \{ # draw random normals
       + this.seg[,j] <- rnorm(segSize[i], mean=segMeans[i,j], sd=segSDs[i,j])
+ } else if (segVarType[j] == "pois") { # draw counts
       this.seg[, j] <- rpois(segSize[i], lambda=segMeans[i, j])
     \} else if (segVarType[j] == "binom") { # draw binomials
       this.seg[, j] <- rbinom(segSize[i], size=1, prob=segMeans[i, j])
    + } else {
       stop("Bad segment data type: ", segVarType[j])
    \{\}\rightarrow
```

```
# add this segment to the total dataset
  seg.df <- rbind(seg.df, this.seg)
+ }
```
The core commands occur inside the  $if()$  statements: according to the data type we want ("norm"[al], "pois"[son], or "binom"[ial]), use the appropriate pseudorandom function to draw data (the function rnorm(n, mean, sd), rpois(n, lambda), or rbinom(n, size, prob), respectively). We draw all of the values for a given variable within a given segment with a single command (drawing all the observations at once, with length specified by  $\sec$ Size [i]).

There are a few things to note about this code. As in Sect. [5.1.2](#page-128-0) we use seq\_along() to set up the for() loops. To see that the code is working and to show progress, we use cat("some output message", counter,  $\lceil \ln \rceil$  inside the loop (\n ends a line so the next iteration will be on a new line of output). That results in the following output as the code runs:

1 Suburb mix 2 Urban hip 3 Travelers 4 Moving up

Inside the first loop (the i loop), we predefine this.seg as a data frame with the desired number of rows and columns, but full of missing values (NA). Why? Whenever R grows an object in memory—such as adding a row—it makes a copy of the object. This uses twice the memory and slows things down; by preallocating, we avoid that. In small data sets like this one, it hardly matters, but with larger data sets, it can make a huge difference in speed. Also, R can easily draw random values for all respondents in a segment at once and this makes it easier to do so. Finally, it adds a bit of error checking: if a result doesn't fit into the data frame where it *should* fit, we will get a warning or error.

By filling temporary and placeholder objects with missing values (NA) instead of 0 or blank values, we add another layer of error-checking: if we describe() the object and discover missing values where we expect data, we know there is a code error.

We finish the  $if()$  blocks in our code with a stop() command that executes in the case that a proposed data type doesn't match what we expect. There are three  $if()$  tests for the expected data types, and a final else block in case none of the ifs matches. This protects us in the case that we mistype a data type or if we try to use a distribution that hasn't been defined in the random draw code, such as a gamma distribution. This stop() condition would cause the code to exit immediately and print an error string.

Notice that we are doing a lot of thinking ahead about how our code might change and potentially break in the future to ensure that we would get a warning when something goes wrong. Our code also has another advantage that you may not notice right away: we call each random data function such as rnorm in exactly one place. If we discover that there was something wrong with that call—say we wanted to change one of the parameters of the call—we only need to make the correction in one place. This sort of planning is a hallmark of good programming in R or any other language. While it might seem overly complex at first, many of these ideas will become habitual as you write more programs.

To finish up the data set, we perform a few housekeeping tasks: we name the columns, add segment membership, and convert each binomial variable to a labeled factor:

```
# make the data frame names match what we defined
names(seg.df) <- segVars
# add segment membership for each row
seg.df$Segment <- factor(rep(segNames, times=segSize))
# convert the binomial variables to nicely labeled factors
seg.df$ownHome <- factor(seg.df$ownHome, labels=c("ownNo", "ownYes"))
seg.df$gender <- factor(seg.df$gender, labels=c("Female", "Male"))
seg.df$subscribe <- factor(seg.df$subscribe, labels=c("subNo", "subYes"))
```
We may now inspect the data. As always, we recommend a data inspection plan as noted in Sect. [3.6,](#page-91-0) although we only show one of those steps here:

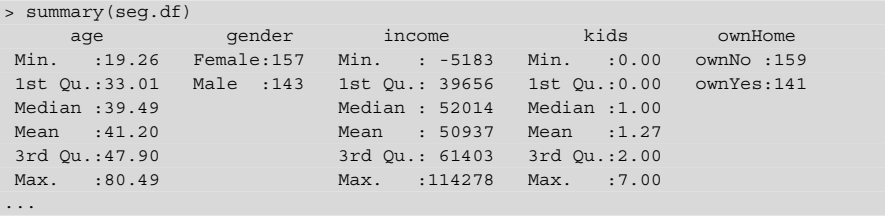

The data frame is now suitable for exploration. And we have reusable code: we could create data with more observations, different segment sizes, or segments with different distributions or means by simply adjusting the matrices that define the segments and running the code again.

As a final step we save the data frame as a backup and to use again in later chapters (Sects. [11.2](#page-311-0) and [12.4\)](#page-365-0). Change the destination if you have created a folder for this book or prefer a different location:

```
> save(seg.df, file="∼/segdf-Rintro-Ch5.RData")
```
# **5.2 Finding Descriptives by Group**

For our consumer segmentation data, we are interested in how measures such as household income and gender vary for the different segments. With this insight, a firm might develop tailored offerings for the segments or engage in different ways to reach them.

An ad hoc way to do this is with data frame indexing: find the rows that match some criterion, and then take the mean (or some other statistic) for the matching observations on a variable of interest. For example, to find the mean income for the "Moving up" segment:

```
> mean(seg.df$income[seg.df$Segment == "Moving up"])
[1] 53090.97
```
This says "from the income observations, take all cases where the Segment column is 'Moving up' and calculate their mean." We could further narrow the cases to "Moving up" respondents who also do not subscribe using Boolean logic:

```
> mean(seg.df$income[seg.df$Segment == "Moving up" &
+ seg.df$subscribe=="subNo"])
[1] 53633.73
```
This quickly becomes tedious when you wish to find values for multiple groups.

As we saw briefly in Sect. [3.4.5,](#page-86-0) a more general way to do this is with by  $(data,$ INDICES, FUN). The result of by() is to divide data into groups for each of the unique values in INDICES and then apply the FUN function to each group:

```
> by(seg.df$income, seg.df$Segment, mean)
seg.df$Segment: Moving up
[1] 53090.97
-------------------------------------------------
seg.df$Segment: Suburb mix
[1] 55033.82
...
```
With by(), keep in mind that data is the first argument and the splitting factors INDICES come second. You can break out the results by multiple factors if you supply factors in a  $list()$ . For example, we can break out by segment and subscription status:

```
> by(seg.df$income, list(seg.df$Segment, seg.df$subscribe), mean)
: Moving up
: subNo
[1] 53633.73
---------------------------------------------------------------
: Suburb mix
: subNo
[1] 54942.69
...
---------------------------------------------------------------
: Urban hip
: subYes
[1] 20081.19
```
Our favorite command for this is aggregate() as we introduced in Sect. [3.4.5.](#page-86-0) aggregate() works almost identically to by in its *list* form (we'll see another form of aggregate() momentarily), except that it takes a list for even a single factor:

```
> aggregate(seg.df$income, list(seg.df$Segment), mean)
    Group.1 x
1 Moving up 53090.97
2 Suburb mix 55033.82
3 Travelers 62213.94
4 Urban hip 21681.93
```
A first advantage of aggregate() is this: the result is a data frame. As we saw in Sect. [3.4.5,](#page-86-0) you can save the results of aggregate () to an object, which you can then index, subject to further computation, write to a file, or manipulate in other ways.

Here's an example: suppose we wish to add a "segment mean" column to our data set, a new observation for each respondent that contains the mean income for their respective segment so we can compare respondents' incomes to those typical for their segments. We can do this by first aggregating the mean incomes into a table, and then indexing that by segment to look up the appropriate value for each row of our data:

```
> seg.income.mean <- aggregate(seg.df$income, list(seg.df$Segment), mean)
> seg.df$segIncome <- seg.income.mean[seg.df$Segment, 2]
```
When we check the data, we see that each row has an observation that matches its segment mean (some() does a random sample of rows, so your output may vary):

```
> library(car)
> some(seg.df)
       age gender income kids ownHome subscribe Segment segIncome
58 34.46528 Male 60971.76 2 ownNo subNo Suburb mix 55033.82
79 42.31337 Male 49674.79 0 ownYes subNo Suburb mix 55033.82
124 22.30333 Female 24541.24 1 ownNo subNo Urban hip 21681.93
136 23.08861 Male 33909.50 3 ownNo subNo Urban hip 21681.93
158 43.35230 Male 51787.88 0 ownNo subNo Travelers 62213.94
...
```
It is worth thinking about how this works. In the following command:

> seg.df\$segIncome <- seg.income.mean[seg.df\$Segment, 2]

... we see this index for the rows: seg.df\$Segment. If we evaluate that on its own, we see that it is a vector with one entry for each row of seg.df:

> seg.df\$Segment [1] Suburb mix Suburb mix Suburb mix Suburb mix Suburb mix Suburb mix Suburb mix ... [295] Moving up Moving up Moving up Moving up Moving up Moving up Levels: Moving up Suburb mix Travelers Urban hip

Now let's see what happens when we index seg.income.mean with that vector:

```
> seg.income.mean[seg.df$Segment, ]
       Group.1 x
2 Suburb mix 55033.82
2.1 Suburb mix 55033.82
1.68 Moving up 53090.97
1.69 Moving up 53090.97
```
The result is a data frame in which each row of seg.income.mean occurs many times in the order requested.

Finally, selecting the second column of that gives us the value to add for each row of seg.df:

```
> seg.income.mean[seg.df$Segment, 2]
 [1] 55033.82 55033.82 55033.82 55033.82 55033.82 55033.82 55033.82 55033.82
...
[297] 53090.97 53090.97 53090.97 53090.97
```
We generally do not like adding derived columns to primary data because we like to separate data from subsequent computation, but we did so here for illustration. We now remove that column by setting its value to NULL:

> seg.df\$segIncome <- NULL

This use of aggregate () exemplifies the power of R to extract and manipulate data with simple and concise commands. You may recall that we said this was the *first* advantage of aggregate(). The second advantage is even more important and we describe it next.

#### **5.2.1 Language Brief: Basic Formula Syntax**

R provides a standard way to describe relationships among variables through *formula* specification. A formula uses the tilde (∼) operator to separate *response variables* on the left from *explanatory variables* on the right. The basic form is:

*y* ∼ *x* (Simple formula)

This is used in many contexts in R, where the meaning of *response* and *explanatory* depend on the situation. For example, in linear regression, the simple formula above would model *y* as a linear function of *x*. In the case of the aggregate() command, the effect is to aggregate *y* according to the levels of *x*.

Let's see that in practice. Instead of aggregate(seg.df\$income, list (seg.df\$Segment), mean) we can write:

```
> aggregate(income ∼ Segment, data=seg.df, mean)
    Segment
1 Moving up 53090.97
...
```
The general form is aggregate(formula, data, FUN). In our example, we tell R to "take income by Segment within the data set seg.df, and apply mean to each group."

The formula " $y \sim x$ " might be pronounced in various contexts as "*y* in response to *x*," "*y* is modeled by *x*," "*y* varies with *x*," and so forth. R programmers often become so accustomed to this syntax that they just say "*y* tilde *x*." This syntax may seem like nothing special at first, but formulas are used in many different contexts throughout R. We will encounter many uses for formulas later in this book, and discuss additional forms of them in Sect. [7.5.1.](#page-195-0)

### **5.2.2 Descriptives for Two-Way Groups**

A common task in marketing is cross-tabulating, separating customers into groups according to two (or more) factors. Formula syntax makes it easy to compute a cross tab just by specifying multiple explanatory variables:

 $y \sim x1 + x2 + \cdots$  (Multiple variable formula)

Using this format with aggregate(), we write:

```
> aggregate(income ∼ Segment + ownHome, data=seg.df, mean)
    Segment ownHome income
1 Moving up ownNo 54497.68
2 Suburb mix ownNo 54932.83
...
7 Travelers ownYes 61889.12
8 Urban hip ownYes 23059.27
```
We now have a separate group for each combination of Segment and ownHome and can begin to see how income is related to both the Segment and the ownHome variables.

A formula can be extended to include as many grouping variables as needed:

```
> aggregate(income ∼ Segment + ownHome + subscribe, data=seg.df, mean)
    Segment ownHome subscribe income
1 Moving up ownNo subNo 55402.89
...
8 Urban hip ownYes subNo 23993.93
9 Moving up ownNo subYes 50675.70
...
16 Urban hip ownYes subYes 19320.64
```
As we saw for one-way aggregate, the result can be assigned to a data frame object and indexed:

```
> agg.data <- aggregate(income ∼ Segment + ownHome, data=seg.df, mean)
> agg.data[2, ]
    Segment ownHome income
2 Suburb mix ownNo 54932.83
> agg.data[2, 3][1] 54932.83
```
The aggregate command allows us to compute functions of continuous variables, such as the mean of income or age) for any combination of factors (Segment, ownHome and so forth). This is such a common task in marketing research that there are entire companies who specialize in producing cross tabs. As we've just seen, these are not difficult to compute in R.

We might also want to know the *frequency* with which different combinations of Segment and ownHome occur. We can compute frequencies using table(factor1, factor2, ...) to obtain one-way or multi-way counts:

```
> with(seg.df, table(Segment, ownHome))
         ownHome
Segment ownNo ownYes
 Moving up 47 23
 Suburb mix 52 48
 Travelers 20 60
 Urban hip 40 10
```
There are 10 observed customers in the "Urban hip" segment who own their own homes, and 60 in the "Travelers" segment.

Suppose we want a breakdown of the number of kids in each household (kids) by segment:

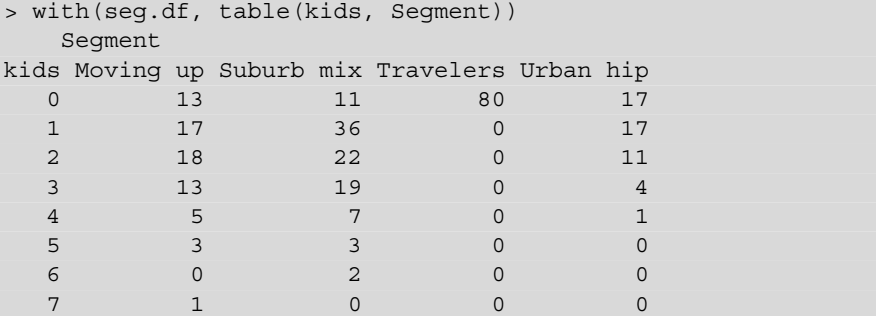

This tells us that we have 17 "Urban hip" respondents with 0 kids, 22 "Suburb mix" respondents with 2 kids, and so forth. It represents purely the count of incidence for each crossing point between the two factors, kids and Segment. In this case we are treating kids as a factor and not a number.

However, kids is actually a count variable; if a respondent reported 3 kids, that is a count of 3 and we could add together the counts to get the total number of children reported in each segment. xtabs(formula, data) provides a handy way to do this. It works with counts to find their total:

```
> xtabs(kids ∼ Segment, data=seg.df)
Segment
Moving up Suburb mix Travelers Urban hip
     134 192 0 55
```
Now we know that our "Urban hip" respondents reported a total of 55 kids, while the "Travelers" reported none. You might think of other ways this could be done in R as well. One alternative is aggregate( ..., sum):

```
> aggregate(kids ∼ Segment, data=seg.df, sum)
    Segment kids
1 Moving up 134
2 Suburb mix 192
3 Travelers 0
4 Urban hip 55
```
Another option is to multiply the frequency table by marginal number of kids and add it up:

> seg.tab <- with(seg.df, table(kids, Segment)) > apply(seg.tab\*0:7, 2, sum) Moving up Suburb mix Travelers Urban hip 134 192 0 55

 $apply($ , 2, sum) is better expressed using colSums():

```
> seg.tab <- with(seg.df, table(kids, Segment))
> colSums(seg.tab*0:7)
Moving up Suburb mix Travelers Urban hip
      134 192 0 55
```
We have belabored this in order to show that R typically has many ways to arrive at the same result. This may seem overly complex, yet it is a good thing. One reason is that there are multiple options to match your style and situation. Each method produces results in a different format, and one format might work better in some situation than another. For instance, we've argued that the format from aggregate () is often more useful than by(). Another reason is that you can do the same thing in two different ways and compare the answers, thus testing your analyses and uncovering potential errors.

## **5.2.3 Visualization by Group: Frequencies and Proportions**

Suppose we plot the proportion of subscribers for each segment to understand better which segments use the subscription service. Apart from making four separate

plots, it isn't obvious how to do this with the tools we have learned so far. We could use table () along with barplot () (from Sect.  $3.2.1$ ) to get a plot showing the number of subscribers and non subscribers overall, but breaking this out by segment would require lots of work to separate the data and label the plots correctly.

Happily, the lattice package provides a useful solution: histogram (formula, data, type) is similar to hist() but understands formula notation including *conditioning* on a factor, which means to separate the plot into multiple panes based on that factor. Conditioning is indicated with the symbol "|". This is easiest to understand in an example:

```
> require(lattice)
> histogram(∼subscribe | Segment, data=seg.df)
```
You will notice that there is no response variable before the tilde  $(\sim)$  in this formula, only the explanatory variable (subscribe) after it. histogram() automatically assumes that we want to plot the proportion of people at each level of subscribe. We condition the plot on Segment, telling histogram to produce a separate histogram for each segment. The result is shown in Fig. 5.1.

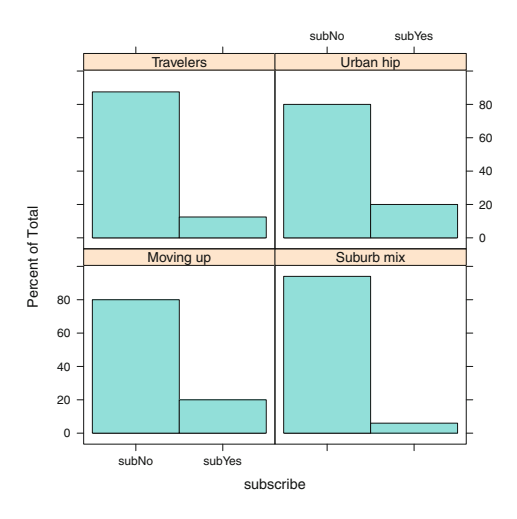

**Fig. 5.1.** Conditional histogram for proportion of subscribers within each segment, using lattice.

In Fig. 5.1, we see that the "Suburban mix" segment is least likely to subscribe to our service. While this data doesn't tell us why that might be, it does suggest that the company might investigate and perhaps either improve the product to make it more appealing to this group or else stop marketing to them.

The default in histogram() is to plot *proportions* within each group so that the values are relative to the group size. If we wanted actual *counts* instead, we could include the argument type="count". We do that, adding options for color and changing the layout to 4 columns and 1 row:

> histogram(∼subscribe | Segment, data=seg.df, type="count", layout=c(4,1), col=c("burlywood", "darkolivegreen"))

This produces Fig. 5.2. By plotting the counts, we can see which segments are larger, but it is difficult and potentially misleading to compare the count of subscribers across groups of different sizes.

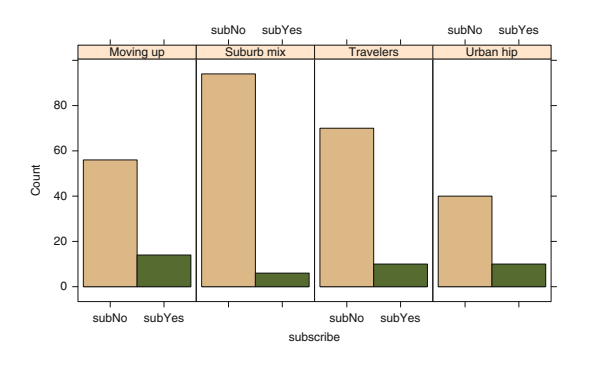

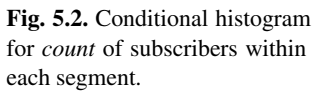

You can condition on more than one factor; just include it in the conditioning part of the formula with " $+$ ". For example, what is the proportion of subscribers within each segment, by home ownership? We add ownHome to the formula in histogram():

```
> histogram(∼subscribe | Segment + ownHome, data=seg.df)
```
The result is Fig. [5.3.](#page-143-0) In this plot, the top and bottom rows of Fig. [5.3](#page-143-0) are similar, and we conclude that differences in subscription rate according to home ownership within segment are small. An implication is that the company should continue to market to both homeowners and non-homeowners.

Finally, we could plot just "yes" proportions instead of both "yes" and "no" bars. There are several ways to do this; we'll do so by introducing the prop.table (table, margin) command. If you wrap prop.table(..., margin= ...) around a regular table() command, it will give you the proportions for each cell with respect to the entire table (by default), or just the rows (margin=1), or the columns (margin=2).

We would like to know the proportion of subscribers within each segment, which are the columns in table(...\$subscribe, \$Segment), so we use prop.table(..., margin=2) as follows:

```
> prop.table(table(seg.df$subscribe, seg.df$Segment), margin=2)
        Moving up Suburb mix Travelers Urban hip
 subNo 0.800 0.940 0.875 0.800<br>subYes 0.200 0.060 0.125 0.200
  subYes 0.200 0.060 0.125 0.200
```
To plot just the "yes" values, we use barchart() and select only the second row of the prop.table() result:

```
> barchart(prop.table(table(seg.df$subscribe, seg.df$Segment), margin=2)[2, ],
           + xlab="Subscriber proportion by Segment", col="darkolivegreen")
```
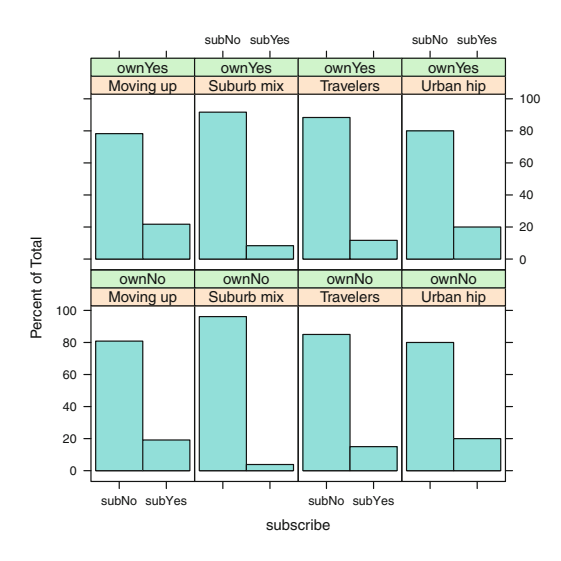

**Fig. 5.3.** Conditional histogram for subscribers, broken out by segment (in the four columns) and home ownership (in the two rows).

The result is Fig. [5.4,](#page-144-0) which strongly communicates that the Suburb mix segment has an apparent low subscription rate. Note that this visual impression is amplified by the fact that barchart() started the *X* axis at 0.05, not at 0, which is rather misleading. In practice, you might adjust that using the  $xlim = c$  (low, high) argument to barchart(); we leave that as an exercise. We will see more examples of barcharts in the next section.

### **5.2.4 Visualization by Group: Continuous Data**

In the previous section we saw how to plot counts and proportions. What about continuous data? How would we plot income by segment in our data? A simple way is to use aggregate () to find the mean income, and then use barchart () from the lattice package to plot the computed values:
<span id="page-144-0"></span>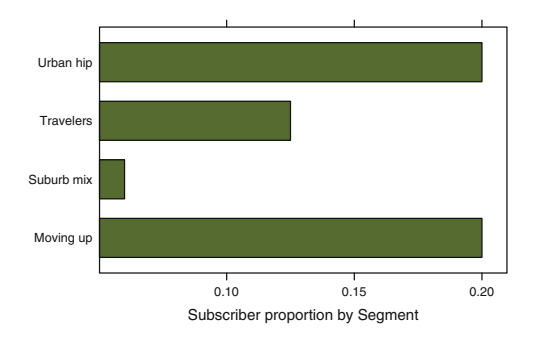

**Fig. 5.4.** Proportion of subscribers by segment using prop.table and barchart.

```
> seg.mean <- aggregate(income ∼ Segment, data=seg.df, mean)
> library(lattice)
> barchart(income∼Segment, data=seg.mean, col="grey")
```
The result is Fig. 5.5.

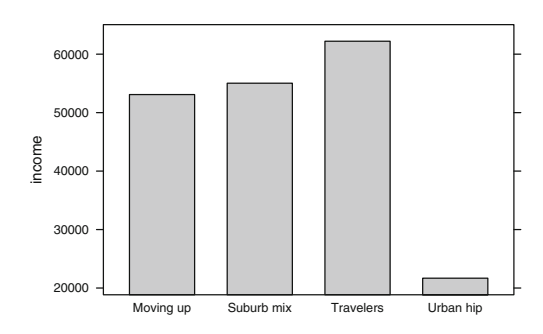

**Fig. 5.5.** Average income by segment using prop.table and barchart.

How do we split this out further by home ownership? First we have to aggregate the data to include both factors in the formula. Then we tell barchart() to use ownHome as a grouping variable by adding the argument groups=factor. Doing that, and also adding a simpleTheme option to improve the chart colors, we have:

```
> seg.income.agg <- aggregate(income ∼ Segment + ownHome, data=seg.df, mean)
> barchart(income ∼ Segment, data=seg.income.agg,
          + groups=ownHome, auto.key=TRUE,
          par.settings = simpleTheme(col=terrain.colors(2)) )
```
This produces a passable graphic as shown in Fig. [5.6](#page-145-0) although it still looks as if it came from a spreadsheet program. We can do better in R.

A more informative plot for comparing values of continuous data, like income for different groups is a *box-and-whiskers* plot or *boxplot*, which we first encountered in Sect. [3.4.2.](#page-82-0) A boxplot is better than a barchart because it shows more about the *distributions* of values.

<span id="page-145-0"></span>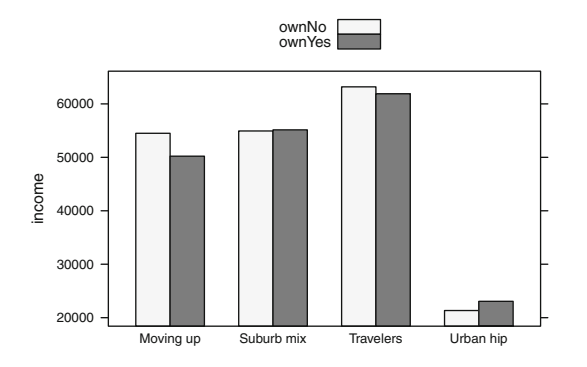

**Fig. 5.6.** Average income by segment and home ownership, using aggregate and barchart.

boxplot() works with formula syntax to plot a box-and-whiskers plot by factor. Adding improved labels for the *Y* axis (see Sect. [3.4\)](#page-77-0), we write:

```
> boxplot(income ∼ Segment, data=seg.df, yaxt="n", ylab="Income ($k)")
> ax.seq <- seq(from=0, to=120000, by=20000)
> axis(side=2, at=ax.seq, labels=paste(ax.seq/1000, "k", sep=""), las=1)
```
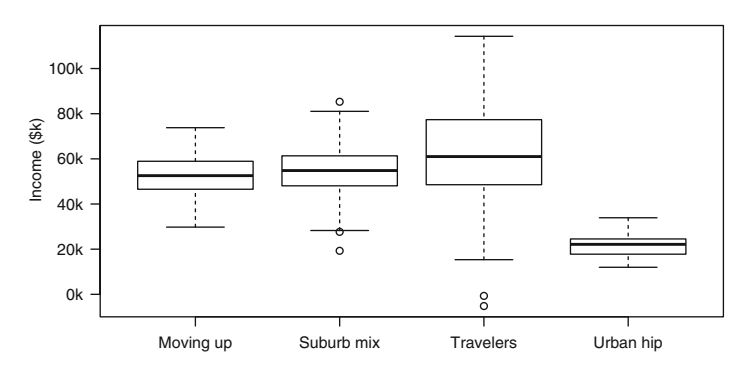

**Fig. 5.7.** Box-and-whiskers plot for income by segment using boxplot.

We can now see in Fig. 5.7 that the income for "Travelers" is higher and also has a greater range, with a few "Travelers" reporting very low incomes. The range of income for "Urban hip" is much lower and tighter. Although box-and-whisker plots are not common in business reporting, we think they should be. They are fairly simple to understand and encode a lot more information than the averages shown in Fig. [5.4.](#page-144-0)

An even better option for box-and-whiskers plots is the bwplot() command from the lattice package, which produces better looking charts and allows multifactor conditioning. One point of caution is that bwplot () uses the model formula in a direction opposite than you might expect; you write Segment ∼ income. We plot a horizontal box-and-whiskers for income by segment as follows:

> bwplot(Segment ∼ income, data=seg.df, horizontal=TRUE, xlab = "Income")

<span id="page-146-0"></span>The lattice box-and-whiskers is shown in Fig. 5.8.

We can break out home ownership as a conditioning variable using " | ownHome" in the formula:

> bwplot(Segment ∼ income | ownHome, data=seg.df, horizontal=TRUE,<br>+ xlab="Income") + xlab="Income")

The conditioned plot for income by segment and home ownership is shown in Fig. [5.9.](#page-147-0) In this chart we discover—among other things—that in our simulated data the Travelers segment has a much wider distribution of income among those who own their homes than those who don't.

### **5.3 Learning More\***

The topics in this chapter are foundational both for programming skills in R and for applied statistics. To gain skill in aspects of R programming that we introduce in this chapter, we recommend Matloff's *The Art of R Programming* [\[110\]](#page-446-0).

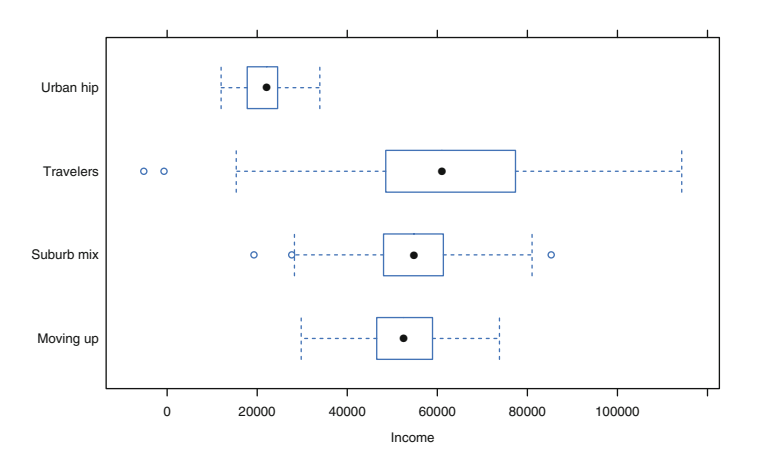

**Fig. 5.8.** Box-and-whiskers plot for income by segment using bwplot.

In Chap. [6](#page-148-0) we continue our investigation with methods that formalize group comparisons and estimate the statistical strength of differences between groups.

<span id="page-147-0"></span>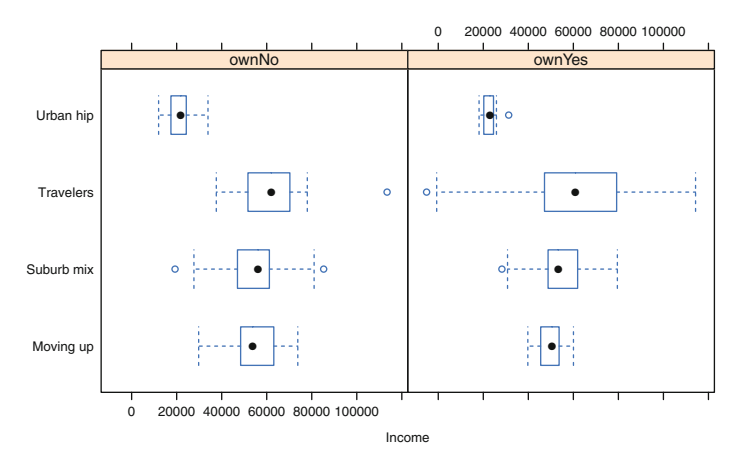

**Fig. 5.9.** Box-and-whiskers plot for income by segment and home ownership using bwplot.

# **5.4 Key Points**

This was a crucial chapter for doing everyday analytics with R. Following are some of the lessons.

In R code in general:

- When writing  $for()$  loops, use  $seq\_along()$  instead of  $1:length()$ (Sect. [5.1.2\)](#page-128-0)
- For if() and for() blocks, always use brackets ("{" and "}") for improved readability and reliability (Sect. [5.1.3\)](#page-130-0)
- When creating a data object from scratch, pre-populate it with missing data (NA) and then fill it in, for speed and reliability (Sect. [5.1.1\)](#page-126-0)

When describing and visualizing data for groups:

- The by() command can split up data and automatically apply functions such as mean() and summary() (Sect.  $5.2$ )
- aggregate() is even more powerful: it understands formula models and produces a reusable, indexable object with its results (Sects. [5.2](#page-134-0) and [5.2.1\)](#page-137-0)
- Frequency of occurrence can be found with table(). For count data, especially when using formulas, xtabs() is useful (Sect. [5.2.2\)](#page-138-0)
- Charts of proportions and occurrence by a factor are well suited to the lattice package histogram() command (Sect. [5.2.2\)](#page-138-0)
- Plots for continuous data by factor may use barchart(), or even better, boxand-whiskers plots with boxplot(). The lattice package extends such plots to multiple factors using formula specification and the bwplot() command (Sect. [5.2.4\)](#page-143-0)

## <span id="page-148-0"></span>**Comparing Groups: Statistical Tests**

In Chap. [5](#page-125-0) we saw how to break out data by groups and inspect it with tables and charts. In this chapter we continue our discussion and address the question, "It looks different, but is it really different?" This involves our first inferential statistical procedures: chi-square, *t*-tests, and analysis of variance (ANOVA). In the final section, we introduce a Bayesian approach to compare groups.

### **6.1 Data for Comparing Groups**

In this chapter, we continue with the data from Chap. [5.](#page-125-0) If you saved it at that time, you could load it again with a command such as:

```
> load("∼/segdf-Rintro-Ch5.RData") # modify directory as needed
> summary(seg.df)
    age gender income kids ownHome
Min. :19.26 Female:157 Min. : -5183 Min. :0.00 ownNo :159
1st Qu.:33.01 Male :143 1st Qu.: 39656 1st Qu.:0.00 ownYes:141
...
```
Alternatively, you could create the data following the procedure in Sect. [5.1.](#page-125-0) Or download it from this book's website:

```
> seg.df <- read.csv("http://goo.gl/qw303p")
> summary(seg.df)
 age gender income kids ownHome
Min. :19.26 Female:157 Min. : -5183 Min. :0.00 ownNo :159
1st Qu.:33.01 Male :143 1st Qu.: 39656 1st Qu.:0.00 ownYes:141
...
```
### <span id="page-149-0"></span>**6.2 Testing Group Frequencies: chisq.test()**

Much of the work we do in marketing analytics and marketing research involves summarizing the differences between groups using group averages and cross tabs as we described in Sect. [5.2.](#page-134-0) However, a good analyst is able to use *statistical tests* to determine whether differences are real or might instead be due to minor variation ("noise") in the data. In the rest of the book, we largely focus on statistical tests that help to identify real differences.

One of the simplest statistical tests is the *chi-square* test, which is used with frequency counts such as those produced by table. A chi-square test determines whether the frequencies in cells are significantly different from what one would expect on the basis of their total counts.

In our segment data, we might ask whether there are equal numbers of respondents in each segment, given a marginal count of *N*=300 observations. In R, we use the chisq.test() command. One thing to remember is that in general chisq.test() operates on a *table* (such as produced by table()). To see how this works, let's look at the process using simple data before we tackle the question for our segments. Experimenting with simple data is always a good idea when trying a new command.

For the first example, we create a table where the data comprises 95 observations of the numbers 1–4 and where the counts of each are almost, but not quite identical. We then test this with chisq.test():

```
> tmp.tab <- table(rep(c(1:4), times=c(25,25,25,20)))
> tmp.tab
1234
25 25 25 20
> chisq.test(tmp.tab)
  Chi-squared test for given probabilities
data: tmp.tab
X-squared = 0.7895, df = 3, p-value = 0.852
```
In this code, we generate 95 observations of 1:4, compile those into a table, and then test that table for chi-square independence. The test evaluates the likelihood of seeing such a result under the *null hypothesis* that the data were randomly sampled from a large population where the values 1:4 are *equally distributed*, given a marginal count of  $N = 95$  observations. The *p-value* of 0.852 tells us that there is an estimated 85 % chance of seeing a data set with differences similar to or greater than those in our table, if the null hypothesis is true. We conclude that under the assumptions of the chi-square test, our table does not suggest real differences in frequency between the four cells. Put another way, this data shows no evidence that the groups in the population are of unequal size, under the assumption of random sampling.

Compare that to the following, which differs from the code above by a single character—we change the number of observations of "4" from 20 to 10:

```
> tmp.tab <- table(rep(c(1:4), times=c(25,25,25,10)))
> tmp.tab
1234
25 25 25 10
> chisq.test(tmp.tab)
  Chi-squared test for given probabilities
data: tmp.tab
X-squared = 7.9412, df = 3, p-value = 0.04724
```
In this case, we could conclude from the *p*-value of 0.047 that we can reject the null hypothesis of no difference between the cells with "95 % confidence." In other words, the data in this sample suggests that the distribution of the values 1:4 is likely to be unequal in the larger population, assuming the data are a random sample. In general, a *p*-value less than 0.10 or 0.05 suggests that there is a difference between groups.

As an aside, there are disagreements among statisticians about the meaning of null hypotheses and the value of traditional significance testing. We do not advocate classical significance testing in particular, but report the methods here because they are widely used in marketing to gauge the strength of evidence in a data set. We believe the classical methods are imperfect but nevertheless useful and important to know. For review and discussion of the controversies and alternatives, see [\[28,](#page-441-0) [80,](#page-444-0) [95\]](#page-445-0). In Sect. [6.6](#page-162-0) we introduce Bayesian methods that do not use this kind of null hypothesis.

In the results above, if we had a smaller sample we would not get the same result for the significance test even if the relative proportion of customers in each group was the same. Significance tests are sensitive to both the observed difference and the sample size. To see this, we can create data with the same proportions but one fifth as many observations by dividing tmp.tab by 5.

```
> tmp.tab <- tmp.tab/5
> tmp.tab
1234
5552
> chisq.test(tmp.tab)
  Chi-squared test for given probabilities
data: tmp.tab
X-squared = 1.5882, df = 3, p-value = 0.6621
Warning message:
In chisq.test(tmp.tab) : Chi-squared approximation may be incorrect
```
This shows a non-significant result—no evidence of a real difference in group sizes—even though the proportion of people in the "4" group is the same as in the larger sample above where the result was significant. This highlights one of the cautions about statistical significance testing: it is dependent on sample size as well as on the real effect.

Returning to our simulated segment data, which has a  $N = 300$  observations, we ask whether the segment sizes are significantly different from one another (assuming that our 300 customers are a random sample of a larger population). We use the same procedure as above, combining chisq.test() and table() into one command:

```
> chisq.test(table(seg.df$Segment))
  Chi-squared test for given probabilities
data: table(seg.df$Segment)
X-squared = 17.3333, df = 3, p-value = 0.0006035
```
The answer to our question is "yes, there are differences in segment size." That is, with  $p = 0.0006$ , our sample does not support the hypothesis that there is an identical number of customers in each segment.

Is subscription status independent from home ownership, as we hypothesized when we plotted the data in Sect. [5.2?](#page-134-0) That is, in our simulated data, are respondents just as likely to subscribe or not, without regard to home ownership status (and conversely, are they just as likely to own a home or not, independent of subscription status)? We construct a two-way table and test it:

```
> table(seg.df$subscribe, seg.df$ownHome)
       ownNo ownYes
 subNo 137 123
 subYes 22 18
> chisq.test(table(seg.df$subscribe, seg.df$ownHome))
  Pearson's Chi-squared test with Yates' continuity correction
data: table(seg.df$subscribe, seg.df$ownHome)
X-squared = 0.0104, df = 1, p-value = 0.9187
```
The null hypothesis in this case is that the factors are unrelated, i.e., that the counts in the cells are as one might expect from the marginal proportions. Based on the high *p*-value, we cannot reject the null hypothesis, and conclude that the factors are unrelated and that home ownership is independent of subscription status in our data. Although people in general have a low subscription rate—and thus there are many more non-subscribers than subscribers in both groups—there is no *relationship* between subscription rate and home ownership.

We should note two options for chisq.test(). First, for  $2 \times 2$  tables, chisq.test() defaults to using *Yates' correction*, which adjusts the chi-square statistic in light of the fact that the assumption of continuous data is imperfect when data comes from a lumpy binomial distribution. If you want the results to match <span id="page-152-0"></span>traditional values such as calculation by hand or spreadsheet, turn that off with correct=FALSE:

```
> chisq.test(table(seg.df$subscribe, seg.df$ownHome), correct=FALSE)
  Pearson's Chi-squared test
data: table(seg.df$subscribe, seg.df$ownHome)
X-squared = 0.0741, df = 1, p-value = 0.7854
```
Second, chisq.test() can calculate confidence intervals using a simulation method, where it compares the observed table to thousands of simulated tables with the same marginal counts. The *p*-value indicates the proportion of those simulations with differences between the cell counts and marginal proportions at least as large as the ones in the observed table. We do that for 10,000 simulations using the sim and B arguments as follows:

```
> chisq.test(table(seg.df$subscribe, seg.df$ownHome), sim=TRUE, B=10000)
  Pearson's Chi-squared test with simulated p-value (based on 10000
 replicates)
data: table(seg.df$subscribe, seg.df$ownHome)
X-squared = 0.0741, df = NA, p-value = 0.8596
```
The test statistics and *p*-values change slightly across these commands, but the overall conclusion is the same, namely that the factors are independent.

### **6.3 Testing Observed Proportions: binom.test()**

When we are dealing with observations that have only two values, we can consider them to be a binomial (two-valued) variable. We illustrate this by taking a brief break from marketing data. On the day of Superbowl XLVIII in 2014, played in the New York City area, Chris took a walk in Manhattan and observed 12 groups of Seattle fans and 8 groups of Denver fans.

Suppose we assume the observations are a random sample of a binomial value (either Seattle or Denver fandom). Is the observed value of 60 % Seattle fans significantly different from equal representation (which would be  $50\%$  each)? We use binom.test(successes, trials, probability) to test the likelihood of randomly observing 12 cases out of 20 in one direction, if the true likelihood is 50%:

```
> binom.test(12, 20, p=0.5)
 Exact binomial test
data: 12 and 20
number of successes = 12, number of trials = 20, p-value = 0.5034
alternative hypothesis: true probability of success is not equal to 0.5
```

```
95 percent confidence interval:
0.3605426 0.8088099
sample estimates:
probability of success
                   0.6
```
Based on our data, the 95 % confidence interval is 36–81 %, which includes the null hypothesis value of 50 %. Thus, we conclude that observing 60 % Seattle fans in a sample of 20 does not conclusively demonstrate that there are more Seattle fans in the larger group of fans roaming New York. We could also interpret the *p*-value  $(p = 0.5034)$  as being non-significant, i.e., as failing to support the idea that the results are different from the null hypothesis.

### **6.3.1 About Confidence Intervals**

We have mentioned *confidence intervals* several times, and should take a moment to discuss them because they are widely misunderstood. Our definition of a 95 % confidence interval is this: it is the range of possible estimates that we would expect to see 95 % of the time if we repeatedly estimate a statistic using *random samples* of the *same sample size* under the assumption that the *true value* in an *infinite* or very large population is the same as our current estimate. In other words, it is the best guess of the range of possible answers we would expect with repeated random samples. When the confidence interval excludes the null hypothesis (such as a probability of 0.5 for equal chances, or a mean difference of 0 for no difference between groups), then the result is said to be *statistically significant*.

There are many misunderstandings of confidence intervals and statistical significance. Confidence intervals (CIs) do *not* express "how confident we are in the answer" because they do not reflect the degree of confidence in the assumptions. For example, true random sampling is rare, so the presumption of random sampling is usually not completely justified; but that additional uncertainty is not reflected in the CI. CIs are often misunderstood to imply that "the true value lies in the CI range," when in fact it is the other way around; *if* the true value is what we obtained, then we would expect additional estimates to fall within this CI 95 % of the time under further rounds of random sampling. The CI is about *estimates*, not about the true value. Additionally, statistical significance does not imply practical importance or the meaningfulness of a result; a tiny difference can be statistically significant with a large sample even when it is not actionable or interpretable as a business matter.

In practice, we suggest that before interpreting a result, make sure it is statistically significant for some level of confidence interval (95 %, or possibly 90 % or 99 % depending on how sensitive the matter is). If it is not significant, then your evidence for the result is weak, and you should not interpret it. In that case, either say that, ignore the result, or collect more data. If the result *is* significant, then proceed with your interpretation and reporting (taking care with how you describe "confidence").

Interpret results in light of their importance, not their statistical significance (once it has been established). We recommend to report—and when appropriate, to chart confidence intervals whenever feasible rather than reporting single point estimates. By reporting CIs, one presents a more complete and accurate description to stakeholders.

Note that this discussion applies to the interpretation of significance in classical statistics (which covers most of this book, and is what practitioners mostly use). We briefly review the Bayesian alternative to confidence intervals (known as *credible intervals*) in Sect. [6.6.2](#page-163-0) below. In general, the cautions expressed above do not directly apply to Bayesian models (there are different considerations), yet the practical recommendations about interpretation and reporting are consistent.

There is a general function in R to determine the confidence intervals for a statistical model (when appropriate):  $\text{confint}($ ), which we use in the next section.

#### **6.3.2 More About binom.test() and Binomial Distributions**

Now that we understand confidence intervals, let's look at binom.test() again. What if we had observed 120 out of 200 to be Seattle fans, the same proportion as before but in a larger sample?

```
> binom.test(120, 200, p=0.5)
...
number of successes = 120, number of trials = 200, p-value = 0.005685
...
95 percent confidence interval:
0.5285357 0.6684537
```
With 120/200 cases, the confidence interval no longer includes 50 %. If we had observed this, it would be evidence for a preponderance of Seattle fans. Correspondingly, the *p*-value is less than 0.05, indicating a statistically significant difference.

With R, we can ask much more about the distribution. For example, what are the odds that we would observe 8–12 Seattle fans out of 20, if the true rate is 50 %? We use the density estimate for a binomial distribution across the range of interest and sum the point probabilities:

```
> sum(dbinom(8:12, 20, 0.5))
[1] 0.736824
```
If we observe 20 fans, and the true split is 50 %, there is a 73.7 % chance that we would observe between 8 and 12 fans (and thus a 1− *p* or 27.3 % chance of observing fewer than 8 or more than 12).

An "exact" binomial test (the classical method) may be overly conservative in its estimation of confidence intervals [\[2\]](#page-439-0). One alternative method is to use binom.confint(, method="agresti-coull"), available in the binom package [\[35\]](#page-441-0) (you may need to install that package):

```
> library(binom)
> binom.confint(12, 20, method="ac") # same as "agresti-coull"
   method x n mean lower upper
1 agresti-coull 12 20 0.6 0.3860304 0.7817446
```
With the Agresti–Coull method, the confidence interval is slightly smaller but still includes 50 %. The binom package also computes several other variants on binomial tests, including a Bayesian version.

Finally, Chris also observed that among the 20 groups, 0 had a mixture of Seattle and Denver fans (as inferred from their team clothing). Based on that observation, what should we conclude is the *most likely* proportion of groups that comprise mixed fans? We use the Agresti–Coull method because exact tests have no confidence interval for 0 % or 100 % observations:

> binom.confint(0, 20, method="ac") method x n mean lower upper 1 agresti-coull 0 20 0 -0.0286844 0.1898096

The negative lower bound may be ignored as an artifact, and we conclude that although Chris observed 0 cases, the occurrence of mixed fandom groups is likely to be somewhere between 0 and 19 %.

## **6.4 Testing Group Means: t.test()**

A *t*-test compares the mean of one sample against the mean of another sample (or against a specific value such as 0). The important point is that it compares the *mean* for exactly *two* sets of data. For instance, in the segment data we might ask whether household income is different among those who own a home and those who do not.

Before applying any statistical test or model, it is important to examine the data and check for skew, discontinuities, and outliers. Many statistical tests assume that the data follows a normal distribution or some other smooth continuous distribution; skewness or outliers violate those assumptions and might lead to an inaccurate test.

One way to check for non-normal distributions is to plot the data with a boxplot or histogram. We have already plotted income above (Figs. [5.7,](#page-145-0) [5.8,](#page-146-0) and [5.9\)](#page-147-0) and thus skip that step. Additionally, we can check histograms for income overall as well as by home ownership:

```
> hist(seg.df$income) # not shown
> with(seg.df, hist(income[ownHome=="ownYes"])) # not shown
> with(seg.df, hist(income[ownHome=="ownNo"])) # not shown
```
We omit those figures for brevity. Overall, in these histograms and in the boxplots above, income is approximately normally distributed (as it should be, given the data generation procedure, Sect. [5.1\)](#page-125-0).

Now we are ready to test whether home ownership overall is related to differences in income, across *all* segments, using t.test(formula, data). We write the formula using income as the response variable to be modeled on the basis of ownHome as the explanatory variable:

```
> t.test(income ∼ ownHome, data=seg.df)
  Welch Two Sample t-test
data: income by ownHome
t = -3.2731, df = 285.252, p-value = 0.001195
alternative hypothesis: true difference in means is not equal to 0
95 percent confidence interval:
-12080.155 -3007.193
sample estimates:
mean in group ownNo mean in group ownYes
          47391.01 54934.68
```
There are several important pieces of information in the output of  $t$ . test(). First we see that the *t statistic* is −3.2, with a *p*-value of 0.0012. This means that the null hypothesis of *no difference* in income by home ownership is rejected. The data suggests that people who own their homes have higher income.

Next we see that the 95 % confidence interval for the difference is −3,007 to  $-12,080$ . If these are representative data of a larger population, we can have 95 % confidence that the group difference is between those values. Finally, we see the sample means for our data: mean income is \$47,391 for the rent (ownNo) condition, and \$54,935 for the ownership condition.

What about the difference within the Travelers segment? In Fig. [5.9,](#page-147-0) we saw that household income appeared to have a wider distribution among members of the Travelers segment who own homes than those who do not. Does that also reflect a difference in the mean income for the two groups? We use the filter data=subset(data, condition) to select just Travelers and repeat the test:

```
> t.test(income ∼ ownHome, data=subset(seg.df, Segment=="Travelers"))
 Welch Two Sample t-test
data: income by ownHome
t = 0.2656, df = 53.833, p-value = 0.7916
alternative hypothesis: true difference in means is not equal to 0
95 percent confidence interval:
-8508.993 11107.604
sample estimates:
mean in group ownNo mean in group ownYes
           63188.42 61889.12
```
The confidence interval of  $-8,508$  to 11,107 includes 0, and thus we conclude—as evidenced in the *p*-value of 0.79—that there is not a significant difference in mean income among those Travelers in our data who own homes and who don't.

<span id="page-157-0"></span>We might be puzzled: we saw in the first *t*-test that there *is* a significant difference in income based on home ownership, but in the second test that there's *no* significant difference within Travelers. Any difference must lie largely outside the Travelers group.

How can we locate where the difference lies? A *t*-test across all segments will not work because there are four segments and a *t*-test only compares two groups. We could test income within each segment, one at a time, but this is not a good idea because multiple tests increase the likelihood of finding a spurious difference (a "Type I error"). To track down the difference, we need a more robust procedure that handles multiple groups; we turn to that next.

# **6.5 Testing Multiple Group Means: ANOVA**

An ANOVA compares the means of multiple groups. Technically, it does this by comparing the degree to which groups differ as measured by variance in their means (from one another), relative to the variance of observations around each mean (within each group). Hence the importance of *variance* in the name. More casually, you can think of it as testing for difference among multiple means, assuming that the groups have similar variance.

An ANOVA can handle single factors (known as *one-way* ANOVA), two factors (*two-way*), and higher orders including interactions among factors. A complete discussion of ANOVA would take more space than we have here, yet we use it to address our question from the previous section: which factors are related to differences in mean income in the segment data? Specifically, is income related to home ownership, or to segment membership, or both?

The basic R commands for ANOVA are aov (formula, data) to set up the model, followed by anova(model) to display a standard ANOVA summary. We look at income by home ownership first, and assign the aov() model to an object so we can use it with anova (). aov() uses the standard formula interface to model income as a response to ownHome:

```
> seg.aov.own <- aov(income ∼ ownHome, data=seg.df)
> anova(seg.aov.own)
Analysis of Variance Table
Response: income
           Df Sum Sq Mean Sq F value Pr(>F)
ownHome 1 4.2527e+09 4252661211 10.832 0.001118 **
Residuals 298 1.1700e+11 392611030
---
Signif. codes: 0 *** 0.001 ** 0.01 * 0.05 . 0.1 1
```
The value of  $Pr(\neg F)$  for ownHome is the *p*-value and reflects that there is significant variation in income between those who do and do not own their own homes.

(This is a slightly different test but the same conclusion that we obtained from the *t*-test in Sect. [6.4\)](#page-155-0).

What about income by segment? We model that and save the aov object:

```
> seg.aov.seg <- aov(income ∼ Segment, data=seg.df)
> anova(seg.aov.seg)
Analysis of Variance Table
Response: income
        Df Sum Sq Mean Sq F value Pr(>F)
Segment 3 5.4970e+10 1.8323e+10 81.828 < 2.2e-16 ***
Residuals 296 6.6281e+10 2.2392e+08
...
```
The value of  $Pr(\neg F)$  is very close to zero, confirming that income varies significantly by segment. (If you're wondering, 2.2e-16 means  $2.2 \times 10^{-16}$  and is the smallest non-zero number that R will typically report in Mac OS X. It is the value of the R constant .Machine\$double.eps that expresses the tolerance of floating point differences.)

If income varies by *both* home ownership and segment, does that mean that a more complete model should include both? We can add both factors into the ANOVA model to test this:

```
> anova(aov(income ∼ Segment + ownHome, data=seg.df))
Analysis of Variance Table
Response: income
          Df Sum Sq Mean Sq F value Pr(>F)
Segment 3 5.4970e+10 1.8323e+10 81.6381 <2e-16 ***
ownHome 1 6.9918e+07 6.9918e+07 0.3115 0.5772
Residuals 295 6.6211e+10 2.2444e+08
...
```
The results indicate that when we try to explain income differences in income by both Seqment and ownHome, segment is a significant predictor ( $p \ll 0.01$ ) but home ownership is *not* a significant predictor. Yet the previous results said that it *was* significant. What's the difference? What is happening is that segment and home ownership are not independent, and the effect is captured sufficiently by segment membership alone. Home ownership accounts for little more over and above what can be explained by Segment.

Could it be that home ownership is related to income in some segments but not in others? This would be represented in our model by an *interaction* effect. In a model formula, "+" indicates that variables should be modeled for main effects only. We can instead write ":" for an interaction or "∗" for both main effect and interaction. We test main effects and interaction of home ownership and segment:

```
> anova(aov(income ∼ Segment * ownHome, data=seg.df))
Analysis of Variance Table
Response: income
               Df Sum Sq Mean Sq F value Pr(>F)
```

```
Segment 3 5.4970e+10 1.8323e+10 81.1305 <2e-16 ***<br>ownHome 1 6.9918e+07 6.9918e+07 0.3096 0.5784
           ownHome 1 6.9918e+07 6.9918e+07 0.3096 0.5784
Segment:ownHome 3 2.6329e+08 8.7762e+07 0.3886 0.7613
Residuals 292 6.5948e+10 2.2585e+08
...
```
Again, segment is a significant predictor, while home ownership and the interaction of segment with home ownership are not significant. In other words, segment membership is again the best predictor on its own. We discuss interaction effects further in Chap. [7.](#page-171-0)

#### **6.5.1 Model Comparison in ANOVA\***

Another capability of the anova() command is to compare two or more models, using the syntax anova (model1, model2,  $\dots$ ) We can compare the  $aov()$  model with segment alone vs. the model with both segment and income:

```
> anova(aov(income ∼ Segment, data=seg.df),
+ aov(income ∼ Segment + ownHome, data=seg.df))
Analysis of Variance Table
Model 1: income ∼ Segment
Model 2: income ∼ Segment + ownHome
Res.Df RSS Df Sum of Sq F Pr(\geq F)1 296 6.6281e+10
2 295 6.6211e+10 1 69918004 0.3115 0.5772
```
This tells us that Model 2—which includes both segment and home ownership is not significantly different in overall fit from Model 1. If it were better, the null hypothesis of no difference would be rejected, as shown by a *p*-value (" $Pr(\ge F)$ ") less than 0.05.

It is essential to note that model comparison as performed by the anova() command *only* makes sense in the case of nested models. In this context, a model *A* is *nested* within another model *B* when one or more parameters of *B* can be fixed or removed to yield model *A*. In the present case, income  $\sim$  Seqment is nested within income ∼ Segment + ownHome because we can remove ownHome and arrive at the former model. Because they are nested, the two models may be compared by anova() or other functions that perform likelihood comparisons.

The model income ∼ Segment is *not* nested within income ∼ subscribe + ownHome because no amount of removing or fixing parameters in the latter model will produce the former. Thus, those two models could not be compared by anova() in a meaningful way. If you try to compare them, R may produce some output but it is not generally interpretable.

The question of how to compare non-nested models is one we do not tackle in depth in this book, although it recurs in our discussion of structural models in Chap. [10.](#page-276-0) <span id="page-160-0"></span>If you wish to learn more about the issues and methods for general model comparison, a good place to start is to review the literature on the Akaike information criterion (AIC) and Bayesian information criterion (BIC). We review BIC briefly in Sect. [11.3.5.](#page-323-0)

#### **6.5.2 Visualizing Group Confidence Intervals**

A good way to visualize the results of an ANOVA is to plot confidence intervals for the group means. This will reveal more about whether the differences are substantial in magnitude or not. We use the multcomp (multiple comparison) package and its glht(model) (general linear hypothesis) command [\[79\]](#page-444-0). You may need to install the "multcomp" package on your system.

Let's take a look at what  $q$ lht() does. We assign an aov() to an object and inspect it with glht():

```
> library(multcomp)
> seg.aov <- aov(income ∼ Segment, data=seg.df)
> glht(seg.aov)
  General Linear Hypotheses
Linear Hypotheses:
                    Estimate
(Intercept) == 0 53091
SegmentSuburb mix == 0 1943
SegmentTravelers == 0 9123
SegmentUrban hip == 0 -31409
```
There is a problem: the default  $aov()$  model has an intercept term (corresponding to the Moving up segment) and all other segments are relative to that. This may be difficult for decision makers or clients to understand, so we find it preferable to remove the intercept by adding "-1" to the model formula:

```
> seg.aov <- aov(income ∼ -1 + Segment, data=seg.df)
> glht(seg.aov)
   General Linear Hypotheses
Linear Hypotheses:
                       Estimate
SegmentMoving up == 0 53091
SegmentSuburb mix == 0 55034<br>SegmentTravelers == 0 62214
SeqmentTravelers == 0SegmentUrban hip == 0 21682
```
With the intercept removed, glht() gives us the mean value for each segment. We plot that, using the par(mar= $\dots$ ) command to add some extra margins for large axis labels:

```
> par(mar=c(6,10,2,2)) # adjusts margins to preserve axis labels
> plot(glht(seg.aov),
    + xlab="Income", main="Average Income by Segment (95% CI)")
```
<span id="page-161-0"></span>The result is Fig. 6.1. The dot shows the mean for each segment, and bars reflect the confidence interval.

In Fig. 6.1 we see confidence intervals for the mean income of each segment. It is clear that the average income of Urban hip segment members is substantially lower than the other three groups.

#### **6.5.3 Variable Selection in ANOVA: Stepwise Modeling\***

Building models iteratively by adding and removing variables is a common task that can be automated with the step(model) command. This performs *stepwise* model selection by testing models one at time while changing the variables

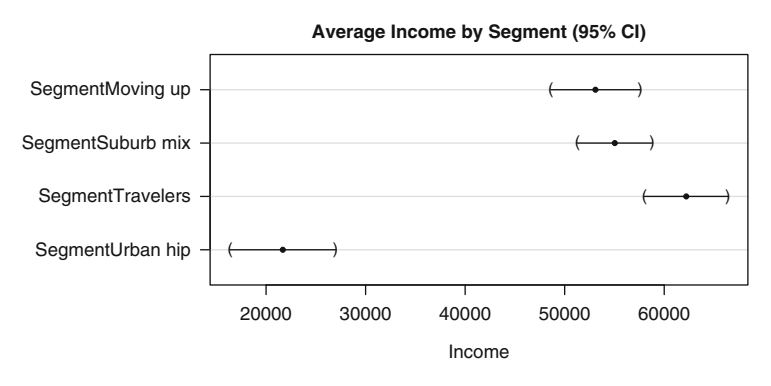

**Fig. 6.1.** Confidence intervals for income by segment, from an analysis of variance model with aov() and glht().

in the model to see whether the change improves the model. There are options for both *backward* (starting with a larger set of variables and progressively cutting them) and *forward* (adding variables) procedures. The step() command uses the AIC to compare models on the basis of overall fit balanced with model complexity [\[3\]](#page-439-0).

We perform a backward stepping procedure here (the default direction) by specifying a complete main effect model using the formula shorthand "response  $\sim$  ." The "." is shorthand for "all other variables (except the response variable)." By default this models all main effects without interactions. Higher order effects in this case may be added with superscript notation, such as ".ˆ2" for two-way interactions, but it is usually good to avoid such indiscriminate interaction modeling.

For our aov() model for income, the command to run the stepwise procedure for main effects and save the resulting best model is:

```
> seg.aov.step <- step(aov(income ∼ ., data=seg.df))
Start: AIC=5779.17
income ∼ age + gender + kids + ownHome + subscribe + Segment
         Df Sum of Sq RSS AIC
- age 1 4.7669e+06 6.5661e+10 5777.2
- ownHome 1 1.0337e+08 6.5759e+10 5777.6
          - kids 1 1.3408e+08 6.5790e+10 5777.8
- subscribe 1 1.5970e+08 6.5816e+10 5777.9
- gender 1 2.6894e+08 6.5925e+10 5778.4
<none> 6.5656e+10 5779.2
- Segment 3 1.9303e+10 8.4959e+10 5850.5
Step: AIC=5777.19
income ∼ gender + kids + ownHome + subscribe + Segment
... [several steps] ...
Step: AIC=5772.02
income ∼ Segment
  Df Sum of Sq RSS AIC
<none> 6.6281e+10 5772.0
- Segment 3 5.497e+10 1.2125e+11 5947.2
```
We see that  $step()$  started by modeling income with all six other variables, went through several steps of removing variables, and concluded with the "best" model as income ∼ Segment.

We examine the result of step(), which was saved in a model object, using the standard anova() command:

```
> anova(seg.aov.step)
Analysis of Variance Table
Response: income
        Df Sum Sq Mean Sq F value Pr(>F)
Segment 3 5.4970e+10 1.8323e+10 81.828 < 2.2e-16 ***
Residuals 296 6.6281e+10 2.2392e+08
---
Signif. codes: 0 *** 0.001 ** 0.01 * 0.05 . 0.1 1
```
Stepwise procedures are not a panacea and must be used with caution, although they are sometimes helpful for model exploration. In more general cases—where there may be dozens, hundreds, or thousands of available variables—variable selection is better informed by procedures such as a lasso [\[152\]](#page-449-0) or random forest [\[19\]](#page-440-0) procedure. We examine random forest models in Chap. [11.](#page-308-0)

### **6.6 Bayesian ANOVA: Getting Started\***

This is an advanced section that is primarily recommended for readers who have some familiarity with the principles of Bayesian analysis and seek an introduction to Bayesian models in R. We do *not* provide a comprehensive overview of the methods,

<span id="page-163-0"></span>and assume that the reader is generally familiar with Bayesian concepts such as a *prior*, *posterior*, and *posterior sampling*.

For other readers, we attempt to give enough context to make the concepts approachable. Although this may be insufficient for a real project, it introduces how such models work and demonstrates the steps involved. We refer you to Sect. [6.7](#page-169-0) for additional references.

### **6.6.1 Why Bayes?**

We suggest analysts consider Bayesian analyses instead of traditional ("frequentist") statistical models when possible. Bayesian analysis is often a more direct way to tackle the questions we usually want to know: "Is this hypothesis likely to be true?", "How much confidence should I have?", and "What are the most likely values?" A Bayesian analysis does not take refuge in the double and triple negatives of traditional models ("we failed to reject the null hypothesis that there is no difference between the models"). Instead, it answers, "Given these data, how likely is the difference?"

Despite the advantages, there are reasons Bayesian analyses are not more common: there are fewer Bayesian teachers, texts, and practitioners; many Bayesian texts are dense with formulas; and the field is rapidly developing and some contentious issues have not been settled. Perhaps most importantly, available software packages are designed to make traditional models easy to run and that ease has not yet been brought to many areas of Bayesian practice. For an analyst, it may be easier and more productive to use traditional models in day-to-day work. Happily, Bayesian and traditional methods often lead to the same business conclusions (although not always).

R is on the forefront of making Bayesian methods more widely available. This is made possible by the many contributors to  $R$ , and by the  $R$  language itself which is well suited for the iterated analyses that Bayesian methods require. In this section, we demonstrate a starting point for a Bayesian version of ANOVA.

### **6.6.2 Basics of Bayesian ANOVA\***

There are many options in R for Bayesian analyses (see the Bayesian task view on CRAN: <http://cran.r-project.org/web/views/>). The MCMCpack package is a robust, fast, and powerful Bayesian kit. However, we opt here to use the BayesFactor package for its simplicity. In particular, BayesFactor has sensible defaults for weakly informative prior probabilities [\[116,](#page-447-0) [139\]](#page-448-0) and makes model comparison easy. You will need to install the BayesFactor package for the following code.

We use the lmBF (formula, data) command to specify our ANOVA model as a linear model for income modeled by the Segment factor:

```
> set.seed(96761)
> library(BayesFactor)
> seg.bf1 <- lmBF(income ∼ Segment, data=seg.df)
```
We set a pseudorandom number seed because this function will take *draws* from the *posterior distribution*. What does that mean? Briefly, a common way to estimate a Bayesian model is to do repeated assessments of how well a proposed model fits the data.

To understand this we must consider the concept of a *parameter*. We have not used the term yet, but a statistical model estimates one or more parameters that define the presumed distribution. For example, a *t*-test compares the mean of two groups, and the parameter it estimates is the difference between the means. An ANOVA model can also be used to estimate the mean. It was confidence in the estimation of that parameter that we plotted in Sect. [6.5.2.](#page-160-0)

Common Bayesian models operate by selecting initially random values for model parameters (such as the mean for a segment). The process then retains the parameter according to the likelihood that it fits the data and prior expectation (an estimated starting point, if we have one), and iterates that process thousands or even millions of times. The retained estimates are the *draws* from the posterior distribution for the parameters, while the final estimated distribution of them is the *posterior distribution*. The end result is a large sample of possible parameters and their likelihoods, or in other words, an outline of the most likely parameters for a given model. Again, see Sect. [6.7](#page-169-0) for more.

After fitting the model for income  $\sim$  Seqment, we might inspect it directly. However, instead of starting to interpret a model, it is preferable to have a sense that it is an *adequate* model. So we first compare it to the alternative we considered in Sect. [6.5.1,](#page-159-0) which modeled income  $\sim$  Seqment + ownHome. We would then interpret the Segment-only model if it fits the data better (or fits just as well but is simpler).

Model comparison in BayesFactor is performed by using the "/" operator to find the ratio of the models' Bayes Factors. We have the first model seg.bf1 from above, and now fit the second model with two factors that we wish to compare:

```
> seg.bf2 <- lmBF(income ∼ Segment + ownHome, data=seg.df)
 ============================================================= 100%
> seg.bf1 / seg.bf2
Bayes factor analysis
--------------
[1] Segment : 6.579729 1.62%
Against denominator:
 income ∼ Segment + ownHome
---
Bayes factor type: BFlinearModel, JZS
```
This tells us that the ratio of Bayes Factors for model 1 ( $\sim$  Segment) vs. model 2 (∼ Segment + ownHome) is 6.58. This means that model 1 is the preferable model by a factor of 6.5.

To find the model parameters and their credible ranges, we use the posterior (model, index, draws) command to draw 10,000 samples of the possible parameters from model 1:

```
> seg.bf.chain <- posterior(seg.bf1, 1, iterations = 10000)
|=============================================================| 100%
```
The draws are known as a *chain* because they are estimated by a Markov chain process; we skip those details (see  $[61]$ ).

Before we examine the estimates, we should inspect whether the draws *converged* to stable values such that the estimates are reliable. In BayesFactor, we simply call  $p$ lot() on the chain object. We select columns 1:6 from the draws because there are six parameters we care about: the population mean and variance (*mu* and *sigma*) and the estimates of means for the four segments:

> plot(seg.bf.chain[, 1:6]) # check console: may need <Return> to see all

The charts for the first three parameters are shown in Fig. [6.2;](#page-166-0) we omit the other three charts because they are nearly identical. We interpret the charts as follows. On the left, we see the estimated parameter values (*Y* axis) plotted against the draw sequence  $(X \text{ axis})$ . These form a fat but straight line, which means the estimates varied around a stable central point; thus, they converged. (If they had not converged, the plot would show erratic variations up or down, or would spread out increasingly rather than being straight.)

On the right, we see a density plot of the values. The density shape is approximately normal, which matches the assumption of the regression model. Thus, the charts confirm that the model was stable and converged (note that these don't mean the model is *useful*, only that it achieved a stable estimate).

#### **6.6.3 Inspecting the Posterior Draws\***

We now examine the parameters as expressed in our posterior draw chain. A simple summary () of the chain shows us the estimates:

```
> summary(seg.bf.chain)
Iterations = 1:10000
Thinning interval = 1
Number of chains = 1
Sample size per chain = 10000
1. Empirical mean and standard deviation for each variable,
  plus standard error of the mean:
```
<span id="page-166-0"></span>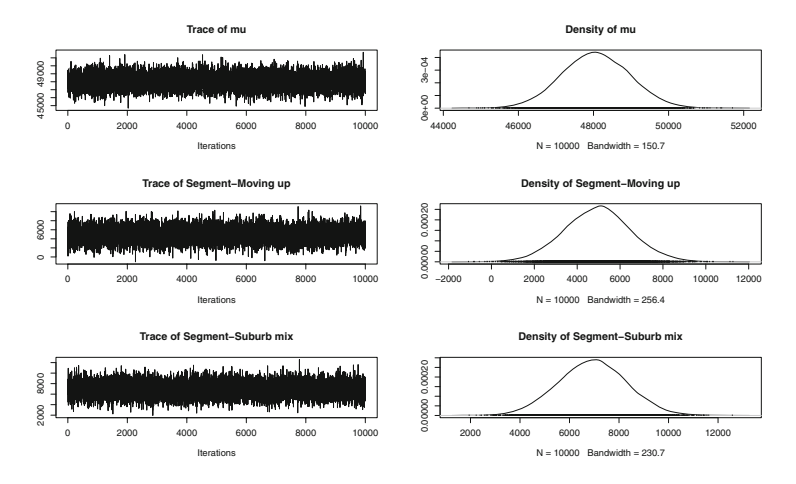

**Fig. 6.2.** Trace plot for draws from the posterior distribution of a Bayesian ANOVA for income by segment, for the first three parameters. The *left-hand charts* show trace convergence; *right-hand charts* show the posterior distributions for the parameters.

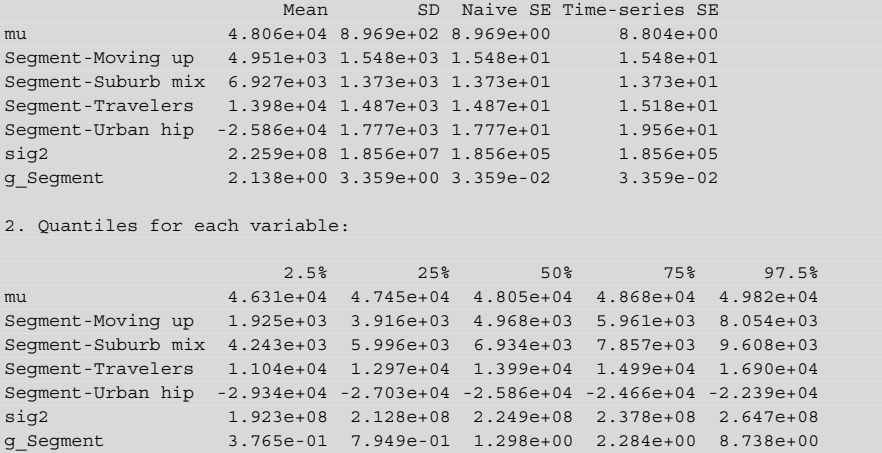

The first section of the summary ("1. Empirical mean and ...") gives arithmetic central tendency estimates for the 10,000 draws of each of the parameters in the chain: the mean of each parameter, the standard deviation of that estimate across the 10,000 draws, and so forth. The second result ("Quantiles ...") is what we prefer to use instead; it reports the actual observed quantiles for each of the parameters.

Note that the model estimates an overall mu that is the best guess for the population mean regardless of segment effects, and then estimates each segment as a deviation from that. However, for many purposes, it is more useful to have direct estimates for the mean of each segment rather than its deviation. To estimate the direct values for each segment, we add the population value (mu) to the deviations for each segment. However, we cannot simply do that with the *aggregate* numbers here by adding the mu row to each of the other rows. Why not? Because the best estimates of segment totals are found *within* each draw; we need to compute segment values at that level and then summarize those estimates. Luckily that is easy to do in R.

To see how, let's examine the chain object:

```
> head(seg.bf.chain)
...
       mu Segment-Moving up Segment-Suburb mix Segment-Travelers ...
[1, 1, 48055.75 4964.3105 6909.032
[2,1, 47706.52, 6478.1497, 7816.873, 12160.32, ...[3,] 48362.90 5228.0718 6654.030 12565.87 ...
[4,] 49417.43 5300.9543 7249.228 12218.89 ...
...
```
We see rows (10,000 in all) for the draws, and columns for the estimates for each segment. By indexing the chain, we confirm that it is arranged as a matrix:

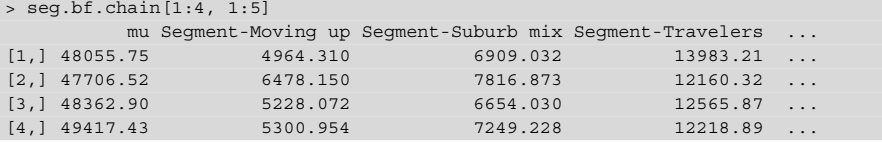

This means that simple math will work to find within-draw estimates for each row. We do this by adding column 1, the population estimate, to each of the other columns 2–5. We test this first on rows  $1:4$  only:

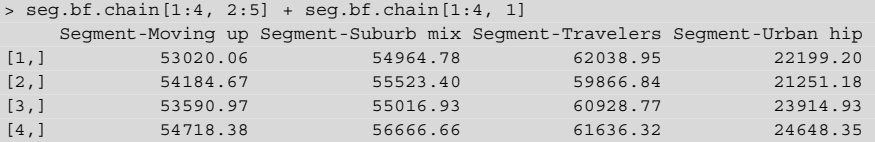

It works, so now we compute that total for all rows and assign the result to a new object. Then we get quantiles from that object as the overall best estimates of segment income:

```
> seg.bf.chain.total <- seg.bf.chain[, 2:5] + seg.bf.chain[, 1]
> seg.bf.ci <- t(apply(seg.bf.chain.total, 2,
                     quantile, pr=c(0.025, 0.5, 0.975)))
> seg.bf.ci
                     2.5% 50% 97.5%
Segment-Moving up 49582.08 53020.98 56522.05
Segment-Suburb mix 52039.66 54988.99 57867.29
Segment-Travelers 58799.46 62048.33 65355.62
Segment-Urban hip 17992.85 22216.26 26450.56
```
In the apply() command, we applied the quantile() function to the columns with the probabilities that we wanted for a 95 % credible interval. Then we transposed the result with  $t()$  to be more readable (treating the segments as "cases").

<span id="page-168-0"></span>Those values are the best estimates of the 95 % credible range for the estimate of *average income* as modeled by segment, under the assumptions of our model.

#### **6.6.4 Plotting the Bayesian Credible Intervals\***

We can plot the credible intervals from the previous section using the capability of the ggplot2 package to plot error bars. Install the "ggplot2" package if needed. The ggplot2 commands work best with data frames, so we coerce our credible interval object seg.bf.ci to a data frame and add a column for segment names:

```
> library(ggplot2)
> seg.bf.df <- data.frame(seg.bf.ci)
> seg.bf.df$Segment <- rownames(seg.bf.df)
```
Now we construct the chart in three steps. We add elements corresponding to the values of segment quartiles in the summary data frame:

> p <- ggplot(seg.bf.df, aes(x=Segment, y=X50., ymax=X97.5., ymin=X2.5.))

We add points for the *y* values (the estimated median in this case), and add the 2.5 % and 97.5 % quartiles as "error bars" (which are automatically associated with the names ymax and ymin as we set above):

> p <- p + geom\_point(size=4) + geom\_errorbar(width=0.2) + ylab("Income")

Finally we draw that plot object while adding a title and flipping the plot coordinates so the segments are nicely on the left:

> p + ggtitle("95% CI for Mean Income by Segment") + coord\_flip()

The result is Fig. 6.3, a chart that is easy to explain yet comes from a powerful underlying Bayesian model.

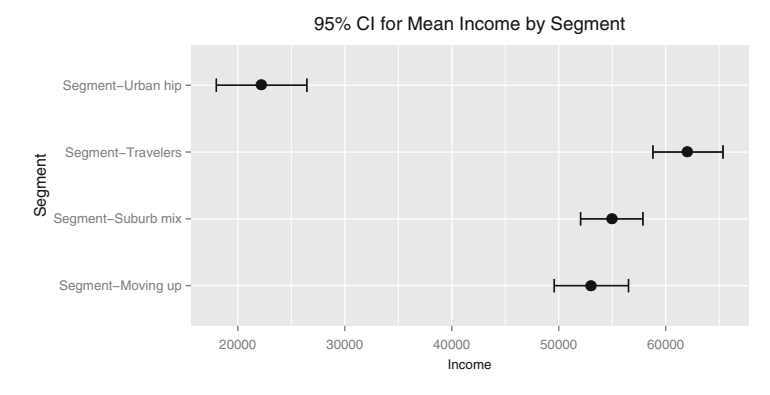

**Fig. 6.3.** Using eqplot 2 to plot the credible intervals for income by segment from the Bayesian posterior draws.

<span id="page-169-0"></span>You might notice that the Bayesian results in Fig. [6.3](#page-168-0) are not all that different from the classical results in Fig. [6.1.](#page-161-0) This is to be expected because they come from the same data. In fact, if the model is exactly correct and the population is infinite, then as the sample size approaches infinity, the Bayesian and classical confidence intervals will be the same.

In that case, why one would want to use the Bayesian approach? One answer will come in Chaps. [7](#page-171-0) and [13](#page-371-0) when we introduce *hierarchical* methods that are more flexibly modeled in a Bayesian framework. Another answer is that data are never infinite, and in our opinion Bayesian models more directly address confidence in models for the data you actually have.

As you can see, R provides powerful capability for Bayesian analysis. R's opensource structure has made it easier for the software to keep pace with a rapidly evolving field. If you run into limitations with existing packages, you can use R's programming language to accomplish tasks (as we did here to compute posterior draws for total segment income).

## **6.7 Learning More\***

*t*-tests and ANOVA are nothing more than flavors of general linear models, which we cover in more depth in Chap. [7.](#page-171-0) In the R domain, there are many books on linear models. A readable text that focuses on understanding basic models and getting them right is Fox and Weisberg's *An R Companion to Applied Regression* [\[51\]](#page-442-0).

For categorical data analysis, which we briefly sampled with our discussion of binomial distribution and chi-square tests, the best starting place—although not specific to R—is Agresti's *An Introduction to Categorical Data Analysis* [\[1\]](#page-439-0).

Readings on Bayesian data analysis vary tremendously in mathematical prerequisites and authors' styles. Kruschke's *Doing Bayesian Data Analysis* [\[94\]](#page-445-0) is a textbook that uses R and builds intuition from the ground up with only high-school level mathematics. It is a lengthy and thorough exposition of Bayesian thinking. A standard text that moves faster with more mathematics is Gelman et al., *Bayesian Data Analysis* [\[61\]](#page-443-0). For advanced marketing applications, especially hierarchical linear models and choice models, a standard text is Rossi, Allenby, and McCulloch's *Bayesian Statistics and Marketing* [\[137\]](#page-448-0).

We presented charts in this chapter using the lattice and ggplot2 packages. Each of them is described in detail in an eponymous book: Sarkar's *Lattice* [\[141\]](#page-448-0) and Wickham's *ggplot2* [\[162\]](#page-450-0).

## **6.8 Key Points**

This chapter introduced formal statistical tests in R. Following are some of the important lessons.

To perform statistical tests on differences by group:

- chisq.test() (Sect.  $6.2$ ) and binom.test() (Sect.  $6.3$ ) find confidence intervals and perform hypothesis tests on tables and proportion data, respectively. The binom package offers options such as Agresti–Coull and Bayesian versions of binomial tests that may be more informative and robust than standard exact binomial tests (Sect. [6.3\)](#page-152-0).
- $\bullet$  A t.test() is a common way to test for differences between the means of two groups (or between one group and a fixed value) (Sect. [6.4\)](#page-155-0).
- ANOVA is a more general way to test for differences in mean among several groups that are identified by one or more factors. The basic model is fit with aov() and common summary statistics are reported with anova()  $(Sect. 6.5)$  $(Sect. 6.5)$ .
- The anova() command is also useful to compare two or more ANOVA or other linear models, provided that they are nested models (Sect. [6.5.1\)](#page-159-0).
- Stepwise model selection with step() is one way to evaluate a list of variables to select a well-fitting model, although we recommend that it be used with caution as other procedures may be more appropriate (Sect. [6.5.3\)](#page-161-0).

We reviewed a few advanced topics for statistical models and data visualization:

- Plotting a glht() object from the multcomp package is a good way to visualize confidence intervals for ANOVA models (Sect. [6.5.2\)](#page-160-0).
- A relatively straightforward starting point for Bayesian ANOVA and other lin-ear models is the BayesFactor package (Sect. [6.6\)](#page-162-0).
- Bayesian models should be evaluated for the stability and distribution of their estimated parameters using trace and density plots (Sect. [6.6\)](#page-162-0).
- Credible intervals (and other types of intervals) may be plotted with the ggplot2 option to add geom\_errorbar() lines for groups (Sect. [6.6.4\)](#page-168-0).

# <span id="page-171-0"></span>**Identifying Drivers of Outcomes: Linear Models**

In this chapter we investigate linear models, which are often used in marketing to explore the relationship between an outcome of interest and other variables. A common application in survey analysis is to model satisfaction with a product in relation to specific elements of the product and its delivery; this is called "satisfaction drivers analysis." Linear models are also used to understand how price and advertising are related to sales, and this is called "marketing mix modeling." There are many other situations in which it is helpful to model an outcome, known formally as a *response* or *dependent* variable, as a function of predictor variables (also known as *explanatory* or *independent* variables). Once a relationship is estimated, one can use the model to make predictions or forecasts of the likely outcome for other values of the predictors.

In this chapter, we illustrate linear modeling with a satisfaction drivers analysis using survey data for customers who have visited an amusement park. In the survey, respondents report their levels of satisfaction with different aspects of their experience, and their overall satisfaction. Marketers frequently use this type of data to figure out what aspects of the experience *drive* overall satisfaction, asking questions such as, "Are people who are more satisfied with the rides also more satisfied with their experience overall?" If the answer to this question is "no," then the company will know to invest in improving other aspects of the experience.

An important thing to understand is that *driver* does *not* imply causation. A linear model only assumes an association among variables. Consider a survey of automobile purchasers that finds a positive association between satisfaction and price paid. If a brand manager wants customers to be more satisfied, does this imply that she should raise prices? Probably not. It is more likely that price is associated with higher quality, which then leads to higher satisfaction. Results should be interpreted cautiously and considered in the context of domain knowledge.

Linear models are a core tool in statistics, and R provides an excellent set of functions for estimating them. As in other chapters, we review the basics and demonstrate how to conduct linear modeling in R, yet the chapter does not review everything that one would wish to know in practice. We encourage readers who are unfamiliar with linear modeling to supplement this chapter with a review of linear modeling in a statistics or marketing research textbook, where it might appear under a name such as*regression analysis*, *linear regression*, or *least-squares fitting*.

## **7.1 Amusement Park Data**

In this section, we simulate data for a hypothetical survey of visitors to an amusement park. This data set comprises a few objective measures: whether the respondent visited on a weekend (which will be the variable weekend in the data frame), the number of children brought (num.child), and distance traveled to the park (distance). There are also subjective measures of satisfaction: expressed satisfaction overall (overall) and satisfaction with the rides, games, waiting time, and cleanliness (rides, games, wait, and clean, respectively).

Unlike earlier chapters, in this one we recommend that you *skip* the simulation section and download the data. There is no new R syntax, and this will allow you to review the models without knowing the outcome in advance. To download and check:

```
> sat.df <- read.csv("http://goo.gl/HKnl74")
> str(sat.df)
'data.frame': 500 obs. of 8 variables:
$ weekend : Factor w/ 2 levels "no","yes": 2 2 1 2 1 1 2 1 1 2 ...
$ num.child: int 0 2 1 0 4 5 1 0 0 3 ...
$ distance : num 114.6 27 63.3 25.9 54.7 ...
...
```
If you have the data, skip to Sect. [7.2](#page-174-0) for now, and return later to review the simulation code.

### **7.1.1 Simulating the Amusement Park Data**

To start the data simulation, we set the random number seed to make the process repeatable and declare a variable for the number of observations:

> set.seed(08226) > nresp <- 500 # number of survey respondents

Our hypothetical survey includes four questions about a customer's satisfaction with different dimensions of a visit to the amusement park: satisfaction with rides (rides), games (games), waiting times (wait), and cleanliness (clean), along with a rating of overall satisfaction (overall). In such surveys, respondents often answer similarly on all satisfaction questions; this is known as the *halo effect*.

We simulate a satisfaction halo with a random variable for each customer, halo, that does not appear in the final data but is used to influence the other ratings:

> halo <- rnorm(n=nresp, mean=0, sd=5)

We generate responses for the satisfaction ratings by adding each respondent's halo to the value of another random variable that is specific to the survey item (satisfaction with rides, cleanliness, and so forth).

We add a constant just to adjust the range slightly, and convert the continuous values to integers using  $floor()$ . This gives us a final value for each satisfaction item on a 100-point scale. Although scales rating 1–5, 1–7, or 1–11 may be more common in practice, such discrete scales introduce complications that we discuss in [7.9;](#page-200-0) those would detract from our presentation here. So we assume that the data comes from a 100-point scale. Such near-continuous values might be obtained by measuring where respondents mark levels of satisfaction along a line on paper or by touching a screen.

Creating the nresp responses can be done in just one line per variable:

```
> rides <- floor(halo + rnorm(n=nresp, mean=80, sd=3)+1)
> games <- floor(halo + rnorm(n=nresp, mean=70, sd=7)+5)
> wait <- floor(halo + rnorm(n=nresp, mean=65, sd=10)+9)
> clean <- floor(halo + rnorm(n=nresp, mean=85, sd=2)+1)
```
By adding halo to the response for each question, we create positive correlation between the responses. The constants  $+1$ ,  $+5$ , and  $+9$  are arbitrary to adjust the ranges just for appearance. You can verify the correlation between variables that share the halo by using cor():

> cor(rides, games) [1] 0.4551851

Satisfaction surveys often include other questions related to the customer experience. For the amusement park data, we include whether the visit was on a weekend, how far the customer traveled to the park in miles, and the number of children in the party. We generate this data using two functions:  $rlnorm(n, meanlog,$ sdlog) to sample a lognormal distribution for distance, and sample(x, size, replace) to sample discrete distributions for weekend and number of children (num.child):

```
> distance <- rlnorm(n=nresp, meanlog=3, sdlog=1)
> num.child <- sample(x=0:5, size=nresp, replace=TRUE,
+ prob=c(0.3, 0.15, 0.25, 0.15, 0.1, 0.05))
> weekend <- as.factor(sample(x=c("yes", "no"), size=nresp, replace=TRUE,
                           prob = c(0.5, 0.5))
```
<span id="page-174-0"></span>We create the overall satisfaction rating as a function of ratings for the various aspects of the visit (satisfaction with rides, cleanliness, and so forth), distance traveled, and the number of children:

```
> overall <- floor(halo + 0.5*rides + 0.1*games + 0.3*wait + 0.2*clean +
+ 0.03*distance + 5*(num.child==0) + 0.3*wait*(num.child>0) +
+ rnorm(n=nresp, mean=0, sd=7) - 51)
```
Although this is a lengthy formula, it is relatively simple with five parts:

- 1. It includes halo to capture the latent satisfaction (also included in rides and the other ratings)
- 2. It adds the satisfaction variables (rides, games, wait, and clean) with a weight for each one
- 3. It includes weighted contributions for other influences such as distance
- 4. There is random normal variation using rnorm()
- 5. It uses floor() to produce an integer, with a constant −51 that adjusts the total to be 100-points or less

When a variable like overall is a linear combination of other variables plus random noise, we say that it follows a *linear model*. Although these ratings are not a model of real amusement parks, the structure exemplifies the kind of linear model one might propose. With real data, one would wish to discover the contributions from the various elements, which are the weights associated with the various predictors. In the next section, we examine how to fit such a linear model.

Before proceeding, we combine the data points into a data frame and remove unneeded objects from the workspace:

```
> sat.df <- data.frame(weekend, num.child, distance, rides, games, wait, clean,
                      overall)> rm(nresp, weekend, distance, num.child, halo, rides, games, wait, clean,
+ overall)
```
## **7.2 Fitting Linear Models with lm()**

Every modeling effort should begin with an inspection of the data, so we start with a summary() of the data:

```
> summary(sat.df)
weekend num.child distance rides games
no :259 Min. :0.000 Min. : 0.5267 Min. : 72.00 Min. : 57.00
yes:241 1st Qu.:0.000 1st Qu.: 10.3181 1st Qu.: 82.00 1st Qu.: 73.00
...
   Max. :5.000 Max. :239.1921 Max. :100.00 Max. :100.00
            clean overall
Min. : 40.0 Min. : 74.0 Min. : 6.00
1st Qu.: 62.0 1st Qu.: 84.0 1st Qu.: 40.00
...
Max. :100.0 Max. :100.0 Max. :100.00
```
The data comprise eight variables from a survey of satisfaction with a recent visit to an amusement park. The first three variables describe features of the visit: weekend is a factor with two levels, no and yes; num.child is the number of children in the party, 0–5; and distance is the distance traveled to the park. The remaining five variables are satisfaction ratings for the customers' experience of the rides, games, wait times, cleanliness, and overall experience of the park, on a 100 point scale.

#### **7.2.1 Preliminary Data Inspection**

Before modeling, there are two important things to check: that each individual variable has a reasonable distribution, and that joint relationships among the variables are appropriate for modeling.

We do an initial check of the variable distributions and relationships in sat.df using gpairs() as described in Sect. [4.4.2:](#page-108-0)

```
> gpairs(sat.df)
```
The result is Fig. [7.1,](#page-176-0) where we see from the histograms that all of the satisfaction ratings are close to normally distributed, but distance has a highly skewed distribution. For most purposes it is a good idea to transform such a variable to a more normal distribution. As we discussed in Sect. [4.5.4,](#page-117-0) a common transformation for such data is a logarithmic transform; we take the log() of distance and add that to the data frame:

> sat.df\$logdist <- log(sat.df\$distance)

We could then run gpairs (sat.df) again (or run hist (sat.df\$logdist)) to confirm that the new variable logdist is more normally distributed.

To check the relationships among variables, we examine the bivariate scatterplots shown in Fig. [7.1.](#page-176-0) They show few concerns apart from the need to transform distance. For example, the pairwise scatterplots of our continuous measures are generally elliptical in shape, which is a good indication that they are appropriate to use in a linear model. One question, however, concerns the fact that the variables in the lower right of Fig. [7.1](#page-176-0) are positively correlated.

Why is this a concern? A common issue with marketing data and especially satisfaction surveys is that variables may be highly correlated with one another. Although we as marketers care about individual elements of customers' experiences such as their amusement park experience with rides and games, when completing a survey, the respondents might not give independent ratings to each of those items. They may instead form an overall *halo* rating and rate individual elements of the experience in light of that overall feeling.

When variables are strongly related in this way, it is difficult to assess their individual effects with statistical models. As we will see in Sect. [9.1,](#page-235-0) the effect can be so

<span id="page-176-0"></span>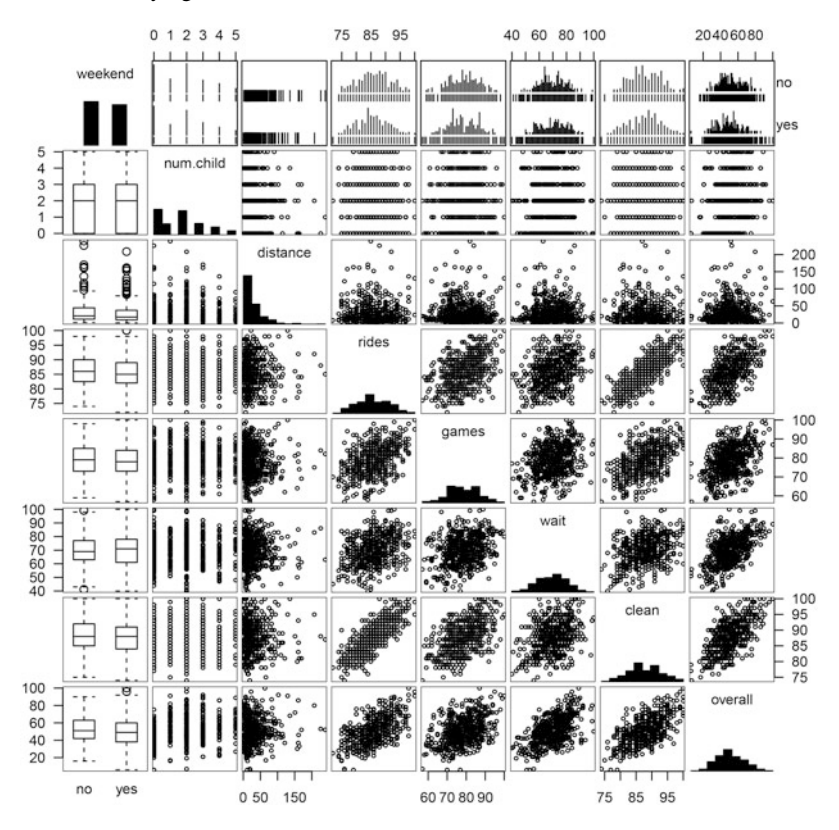

**Fig. 7.1.** An inspection of data using qpairs () before we perform further modeling. This reveals that distance has a highly skewed distribution and should be transformed before modeling. Additionally, several variables are positively associated and should be examined further for the strength of association.

severe that the relationships become uninterpretable without taking some action to handle the high correlations.

Given the positive associations shown in Fig. 7.1, we investigate the correlation structure further using  $cor()$  and  $corplot()$  as demonstrated in Sect. [4.5.2:](#page-113-0)

```
> corrplot.mixed(cor(sat.df[ , c(2, 4:9)]), upper="ellipse")
```
We selected columns  $c(2, 4:9)$  to exclude the categorical variable weekend and the raw variable distance that we transformed as logdist. The result is the correlation plot shown in Fig. [7.2.](#page-177-0) We see that the satisfaction items are moderately to strongly associated with one another. However, none of the items appear to be nearly identical, as would be indicated by correlations exceeding  $r > 0.8$  for

<span id="page-177-0"></span>several of them, or  $r > 0.9$  for particular pairs. Thus, on an initial inspection, it appears to be acceptable to proceed with modeling the relationships among these variables.

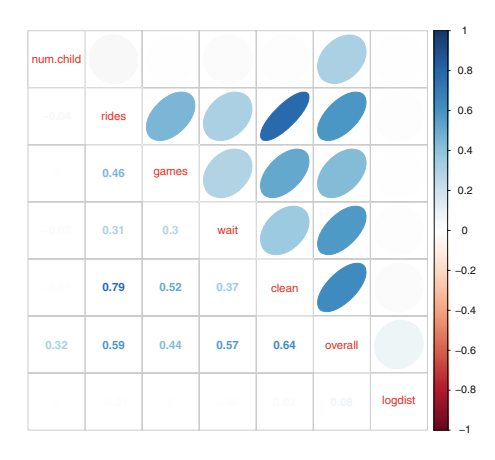

**Fig. 7.2.** A correlation plot for the amusement park data. Inspection of the item associations is always recommended before linear modeling, in order to check for extremely high correlations between items (such as  $r > 0.9$ ). In the present data, rides and clean are highly related  $(r = 0.79)$  but not so strongly that remediation is strictly required.

In Chap. [9](#page-234-0) we discuss how to assess this question in more detail and what to do when high correlations pose a more significant problem. In Chap. [8](#page-205-0) we discuss strategies to find underlying dimensions that appear in highly correlated data.

#### **7.2.2 Recap: Bivariate Association**

The goal of a satisfaction drivers analysis is to discover relationships between customers' satisfaction with features of the service (or product) and their overall experience. For example, to what extent is satisfaction with the park's rides related to overall experience? Is the relationship strong or weak? One way to assess this is to plot those two variables against each other as we did in Chap. [4:](#page-92-0)

```
> plot(overall∼rides, data=sat.df,
      + xlab="Satisfaction with Rides", ylab="Overall Satisfaction")
```
This creates a plot similar to the one in Fig. [7.3,](#page-178-0) except that it does not include the blue line (but we'll get to that soon). The points on the plot show that there is a tendency for people with higher satisfaction with rides to also have higher overall satisfaction.

#### **7.2.3 Linear Model with a Single Predictor**

A linear model estimates a best fit line through the cloud of points. The function to estimate a linear model is lm(formula, data), where data is a data frame

<span id="page-178-0"></span>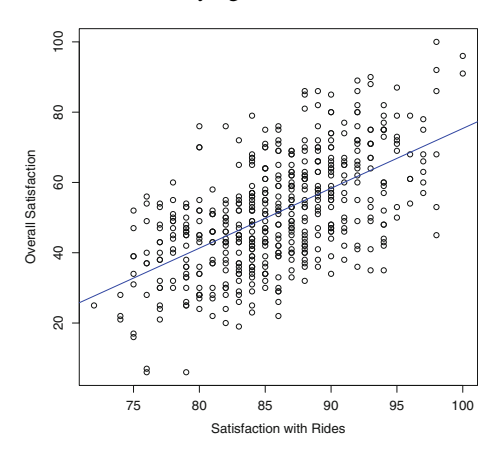

**Fig. 7.3.** Scatterplot comparing satisfaction with rides to overall satisfaction among recent visitors to an amusement park.

containing the data and formula is an R formula, as we saw in Sect. [6.5](#page-157-0) for anova(). To estimate a linear model relating overall satisfaction to satisfaction with rides, we write:

```
> lm(overall ∼ rides, data=sat.df)
...
Coefficients:
(Intercept) rides
   -94.962 1.703
```
The formula above can be read as "overall varies with rides." When we call  $lm()$ , R finds a line that best fits the relationship of sat.df  $strides$  and sat.df\$overall. In the output, R repeats the model for reference and reports two coefficients, which are the intercept and the slope of the fitted line. Those can be used to determine the best estimate for any respondent's report of overall based on knowing his or her value for rides. For example, from this model we would expect that a customer who gives a rating of 95 for satisfaction with rides would give an overall rating of:

 $> -94.962 + 1.703*95$ [1] 66.823

Using coefficients manually is not very efficient. This brings us to our next topic, lm objects.

#### **7.2.4 lm Objects**

Like most other R functions,  $\text{Im}(x)$  returns an object that we can save and use for other purposes. Typically, we assign the result of  $\text{lm}(\cdot)$  to an object that is used in subsequent lines of code. For example, we can assign the result of  $\text{lm}$  () to a new object m1:

> m1 <- lm(overall ∼ rides, data=sat.df)

We can then reuse the model by accessing m1. If we redraw the scatterplot for overall ∼ rides, we can add the linear fit line using abline(m1):

```
> plot(overall ∼ rides, data=sat.df,
+ xlab="Satisfaction with Rides", ylab="Overall Satisfaction")
> abline(m1, col='blue')
```
The result is shown in Fig. [7.3.](#page-178-0) abline () recognizes that it is dealing with an  $\text{Im}$ object and uses the slope and the intercept from m1 to draw the line.

We can also inspect the m1 object:

```
\frac{1}{2} str(m1)
List of 12
$ coefficients : Named num [1:2] -95 1.7
  \ldots attr(*, "names")= chr [1:2] "(Intercept)" "rides"
 $ residuals : Named num [1:500] -6.22 11.78 11.18 -17.93 19.89 ...
...
```
This shows us that the m1 object is a list with 12 specific members that contain everything lm() knows about the model. (To refresh yourself on list objects, see Chap. [2.](#page-28-0)) The first element of this list is \$coefficients, which you can inspect:

> m1\$coefficients (Intercept) rides -94.962246 1.703285

You don't have to use the full name  $m1$ \$coefficients. In many places in R, it works to abbreviate long names, such as m1\$coef.

As with other types of R objects, there is a summary() function for lm objects that summarizes features of the fitted model, reporting much more than the short output we saw from lm() above:

```
> summary(m1)
...
Residuals:
  Min 1Q Median 3Q Max
-33.597 -10.048 0.425 8.694 34.699
Coefficients:
          Estimate Std. Error t value Pr(>|t|)
(Intercept) -94.9622 9.0790 -10.46 <2e-16 ***
rides 1.7033 0.1055 16.14 <2e-16 ***
---
Signif. codes: *** 0 *** 0.001 ** 0.01 * 0.05 . 0.1 1
Residual standard error: 12.88 on 498 degrees of freedom
Multiple R-squared: 0.3434, Adjusted R-squared: 0.3421
F-statistic: 260.4 on 1 and 498 DF, p-value: < 2.2e-16
```
This summarizes the principal information to review for a linear model. More advanced models are reported similarly, so it is useful to become familiar with this format. In addition to listing the model that was estimated, we get information about coefficients, residuals, and the overall fit.

The most important section is labeled Coefficients and shows the model coefficients in the Estimate column. The coefficient for rides is 1.70, so each additional rating point for rides is estimated to result in an increase of 1.7 points of overall rating. (In case you're wondering, the coefficient for the (Intercept) shows where the linear model line crosses the y-axis, but this is usually not interpretable in a satisfaction drivers analysis—for instance, there is no such thing as a possible negative rating on our scale—so it is generally ignored by marketing analysts.)

The Std. Error column indicates uncertainty in the coefficient estimate, under the assumption that the data are a random sample of a larger population. The "t value", *p*-value ("Pr(>|t|)"), and significance codes indicate a *Wald test*, which assesses whether the coefficient is significantly different than zero. A traditional estimate of a 95 % confidence interval for the coefficient estimate is that it will fall within  $\pm 1.96 \times$  *std.error*. In this case,  $1.7033 \pm 1.96 \times 0.1055 =$ (1.495,1.910). So we are confident—assuming the model is appropriate and the data are representative—that the coefficient for ride is 1.495–1.910.

Once again, R does not make you compute things by hand. confint() reports confidence intervals:

```
> confint(m1)2.5 \frac{6}{5} 97.5 \frac{6}{5}(Intercept) -112.800120 -77.124371
rides 1.495915 1.910656
```
This confirms our computation by hand that the best estimate for the relationship overall ∼ rides is 1.496–1.911 (with slight differences due to rounding). It is a best practice to report the range of an estimate, not just the single best point.

The Residuals section in the summary  $(m1)$  output tells us how closely the data follow the best fit line. A *residual* is the difference between the model-predicted value of a point and its actual value. In Fig.  $7.3$ , this is the vertical distance between a plotted point (actual value) and the blue line (predicted value).

In the summary of m1, we see that the residuals are quite wide, ranging from −33.597 to 34.699, which means our predictions can be quite a bit off for any given data point (more than 30 points on the rating scale). The quartiles of the residuals suggest that they are fairly symmetric around 0. As we discuss in Sect. [7.2.5,](#page-181-0) that is a good sign that the model is unbiased (although perhaps imprecise).

In the last section of the output, summary(m1) provides measures of how well the model fits the data. The first is the *residual standard error*, an estimate of the

<span id="page-181-0"></span>standard error of the residuals. Like the residuals, this is a measure of how close the data points are to the best estimate line. (You can directly check this by examining the standard deviation of the residuals using sd(m1\$residuals), which will be similar.)

The second line reports the estimate of *R-squared*, a measure of how much variation in the dependent variable is captured by the model. In this case, the R-squared is 0.3434, indicating that about a third of the variation in overall satisfaction is explained by variation in satisfaction with rides. When a model includes only a single predictor, R-squared is equal to the square of the correlation coefficient *r* between the predictor and the outcome:

```
> cor(sat.df$overall, sat.df$rides)ˆ2
[1] 0.3433799
```
Finally, the line labeled F-statistic: provides a statistical test of whether the model predicts the data better than simply taking the average of the outcome variable and using that as the single prediction for all the observations. In essence, this test tells whether our model is better than a model that predicts overall satisfaction using no predictors. (For reasons we will not describe in detail, this is the same test reported by the anova () function that we saw in Chap.  $5$ ; you could find the same value with anova(m1). Check a statistics textbook for a description of the *F-test* in more detail.) In the present case, the  $F$ -statistic shows a *p*-value  $<< .05$ , so we reject the null hypothesis that a model without predictors performs as well as model m1.

#### **7.2.5 Checking Model Fit**

Because it is easy to fit linear models, too many analysts fit models and report results without considering whether the models are *reasonable*. However, there are a variety of ways to assess model fit and adequacy that are easy to perform in R. While we can't possibly cover this material comprehensively, we would like to give you a few pointers that will help you assess model adequacy.

There are several assumptions when a linear model is fitted to data. The first is that the relationship between the predictors and the outcomes is *linear*. If the relationship is not linear, then the model will make systematic errors. For example, if we generate data where y is a function of the square of x and then fit a linear model y  $\sim x$ , this will draw a straight line through a cloud of points that is curved.

> x <- rnorm(500)  $> y < - x^2 + \text{rnorm}(500)$ > toy.model <- lm(y∼x)

If you inspect the model by typing summary(toy.model), you will see that the fitted coefficient for x is  $-0.01159$  and the Wald significance test indicates that the coefficient is not significantly different from zero. Without model checking, a sloppy analyst might conclude that  $x$  is not related to  $y$ . However, if we plot  $x$ versus y and then draw our fitted line on the plot, we can see more clearly what is going on.

> plot(y∼x) > abline(toy.model)

The resulting plot is shown on the left side of Fig. 7.4. The plot shows that our fitted linear model (illustrated with a blue line) completely misses the curvature in the relationship between x and y.

Another assumption of a linear model is that prediction errors—the parts of the data that do not exactly fit the model—are normally distributed and look like random noise with no pattern. One way to examine this is to plot the model's *fitted values* (the predictions) versus the *residuals* (the prediction errors).

```
> plot(toy.model$fitted.values, toy.model$residuals)
```
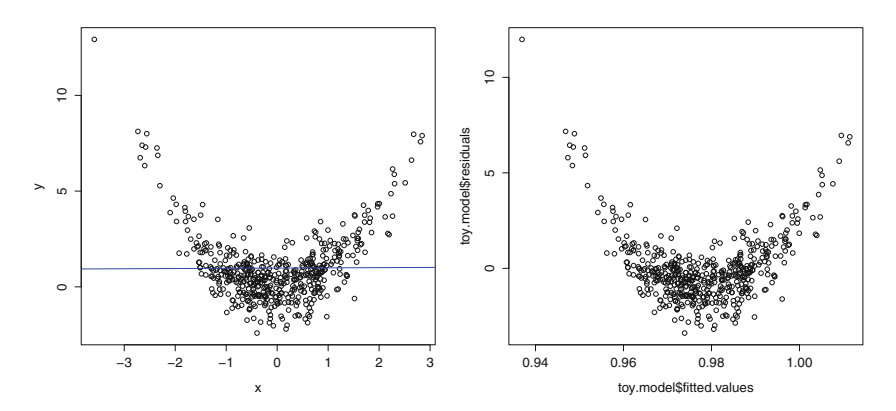

**Fig. 7.4.** Fitting a linear model when the true relationship is nonlinear (*as shown on the left*) results in unusual residual patterns (*shown on the right*).

This results in the plot on the right side of Fig. 7.4 and you can see from the plot that there is a clear pattern in the residuals: our model under-predicts the value of y near zero and over-predicts far from zero. When you come across this problem in real data, the solution is usually to transform x; you can use the methods described in Sect. [4.5.4](#page-117-0) to find a transformation that is suitable. If you begin by inspecting scatterplots as we recommend in Sect. [7.2.1,](#page-175-0) you will be unlikely to commit such a simple error. Still, it is good to know that later checks can help prevent errors as well.

We can look at this same diagnostic plot for our satisfaction drivers data. R suggests four specific plots to assess the fit of linear model objects and you can look at all four simply by using plot() with any lm object. To see all four plots at once, we type par  $(mfrow=c(2,2))$  first:

```
> par(mfrow=c(2,2))
> plot(m1)
```
In Fig. [7.5,](#page-184-0) the first plot (in the upper left corner) shows the fitted values versus residuals for m1, just as we produced manually for our toy  $y \sim x$  model. In Fig. [7.5](#page-184-0) there is no obvious pattern between the fitted values for overall satisfaction and the residuals; this is consistent with the idea that the residuals are due to random error, and supports the notion that the model is adequate.

The second plot in the lower left of Fig. [7.5](#page-184-0) is similar to the first, except that instead of plotting the *raw* residual value, it plots the *square root* of the standardized residual. Again, there should be no clear pattern; if there were it might indicate a nonlinear relationship. Observations with high residuals are flagged as potential outliers, and R labels them with row numbers in case we wish to inspect them in the data frame.

A common pattern in residual plots is a *cone* or *funnel*, where the range of errors gets progressively larger for larger fitted values. This is called *heteroskedasticity* and is a violation of linear model assumptions. A linear model tries to maximize fit to the line; when values in one part of the range have a much larger spread than those in another area, they have undue influence on the estimation of the line. Sometimes a transformation of the predictor or outcome variable will resolve heteroskedasticity (see Sect. [4.5.3\)](#page-115-0).

The third result of plot() for lm objects is a *Normal QQ plot*, as in the upper right of Fig. [7.5.](#page-184-0) A QQ plot helps you see whether the residuals follow a normal distribution, another key assumption (see Sect. [3.4.3\)](#page-84-0). It compares the values that residuals would be *expected* to take if they are normally distributed, versus their actual values. When the model is appropriate, these points are similar and fall close to a diagonal line; when the relationship between the variables is nonlinear or otherwise does not match the assumption, the points deviate from the diagonal line. In the present case, the QQ plot suggests that the data fits the assumption of the model.

The final plot in the lower right panel of Fig. [7.5](#page-184-0) again helps to identify potential *outliers*, observations that may come from a different distribution than the others. Outliers are a problem because, if they are far from other points, they unduly influence the fitted line. We do not want one or a very few observations to have a large effect on the coefficients. The lower right plot in Fig. [7.5](#page-184-0) plots the *leverage* of each point, a measure of how much influence the point has on the model coefficients. When a point has a high residual and high leverage, it indicates that the point has both a different pattern (residual) and undue influence (leverage). One measure of the leverage of a data point is *Cook's distance*, an estimate of how much predicted (y) values would change if the model were re-estimated with that point eliminated from the data. If you have observations with high Cook's distance, this chart would show dotted lines for the distances; in the present case, there are none.

Still, in the lower right of Fig. [7.5,](#page-184-0) three points are automatically labeled with row numbers because they are potentially problematic outliers based on high standardized residual distance and leverage on the model. We do not recommend routinely

<span id="page-184-0"></span>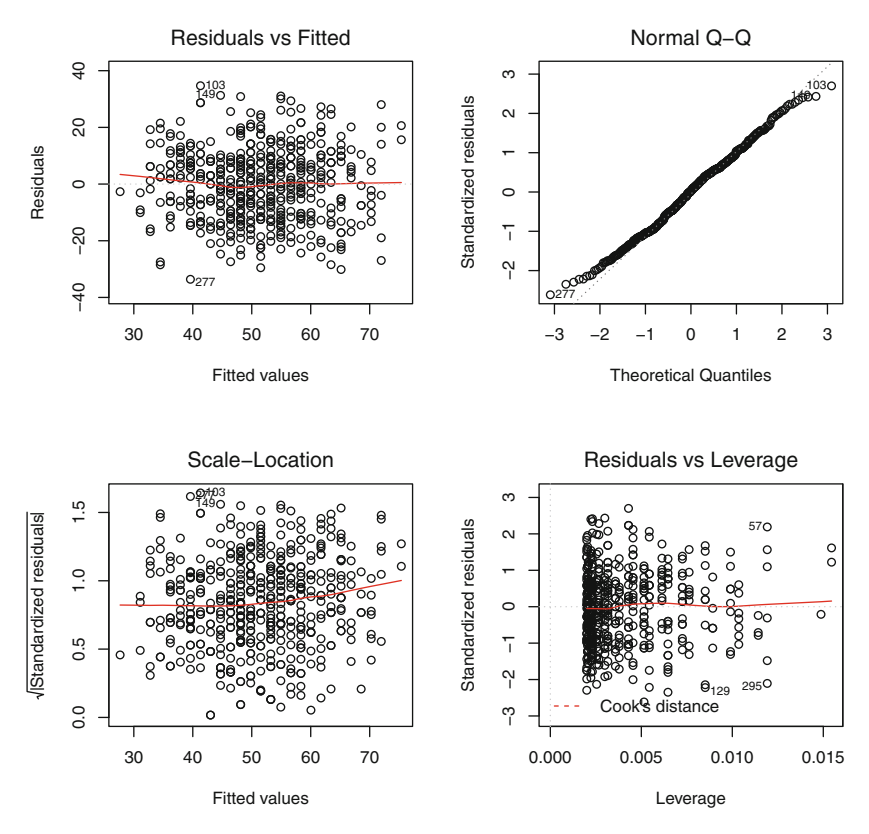

**Fig. 7.5.** Diagnostic plots for the model relating overall satisfaction to satisfaction with rides.

removing outliers, yet we do recommend to inspect them and determine whether there is a problem with the data. We inspect the identified points by selecting those rows:

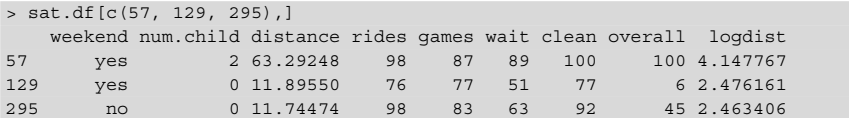

In this case, none of the data points is obviously invalid (for instance, with values below 1 or greater than 100), although row 129 might be checked for input correctness; an overall rating of 6 on the survey would be unusual although perhaps accurate. We generally do not omit outliers except when they represent obvious errors in the data. In the present case, we would keep all of the observations.

Overall, Fig. 7.5 looks good and suggests that the model relating overall satisfaction to satisfaction with rides is reasonable.

<span id="page-185-0"></span>But we've only examined a single variable so far. In the next section, we consider multiple predictors. For brevity, in the following sections we omit the checks of model adequacy that were shown in this section, but we encourage you to check and interpret plot() for the models.

### **7.3 Fitting Linear Models with Multiple Predictors**

Now that we've covered the basics of linear models using just one predictor, we turn to the problem of assessing multiple drivers of satisfaction. Our goal is to sort through all of the features of the park—rides, games, wait times, and cleanliness—to determine which ones are most closely related to overall satisfaction.

To estimate our first multiple variable model, we call lm with a formula describing the model:

```
> m2 <- lm(overall ∼ rides + games + wait + clean, data=sat.df)
> summary(m2)
...
Residuals:
 Min 1Q Median 3Q Max
-29.944 -6.841 1.072 7.167 28.618
Coefficients:
             Estimate Std. Error t value Pr(>|t|)
(Intercept) -131.40919 8.33377 -15.768 < 2e-16 ***
             0.52908 0.14207 3.724 0.000219 ***
games 0.15334 0.06908 2.220 0.026903 *<br>wait 0.55333 0.04781 11.573 < 2e-16 **
wait 0.55333 0.04781 11.573 < 2e-16 ***<br>clean 0.98421 0.15987 6.156.154e-09 ***
            0.98421 0.15987 6.156 1.54e-09 ***
---
Signif. codes: 0 *** 0.001 ** 0.01 * 0.05 . 0.1 1
Residual standard error: 10.59 on 495 degrees of freedom
Multiple R-squared: 0.5586, Adjusted R-squared: 0.5551
F-statistic: 156.6 on 4 and 495 DF, p-value: < 2.2e-16
```
Looking first at the model fit statistics at the bottom of the output, we see that our prediction was improved by including all the satisfaction items in the model. The R-squared increased to 0.5586, meaning that about half of the variation in overall ratings is explained by the ratings for specific features. The residual standard error is now 10.59, meaning that the predictions are more accurate. Our residuals also appear to be symmetric. As noted above, we recommend also to inspect the model using plot() to confirm that there are no patterns in the residuals indicative of nonlinearity or outliers, although we omit that step here.

Next we examine the model coefficients. Each coefficient represents the strength of the relationship between satisfaction with that feature and overall satisfaction, conditional on the values of the other predictors. All four features are identified as being statistically significant (*p*-value, shown as  $Pr(>|t|)$ , < .05). Rather than just comparing the numbers in the output, it can be helpful to visualize the

coefficients. We use the coefplot package  $[99]$  to do this, calling coefplot () for our model, and adding intercept=FALSE to plot just the individual item coefficients:

```
> library(coefplot) # install if necessary
> coefplot(m2, intercept=FALSE, outerCI=1.96, lwdOuter=1.5,
+ ylab="Rating of Feature",
+ xlab="Association with Overall Satisfaction")
```
We use coefplot() arguments to set the outer confidence interval to a width of 1.96 standard errors (using outerCI=1.96, which corresponds to a  $95\%$ confidence interval) and to increase the size of the plotted lines slightly with lwdOuter=1.5.

The result is shown in Fig. 7.6 where we see that satisfaction with cleanliness is estimated to be the most important feature associated with overall satisfaction, followed by satisfaction with the rides and wait times. Satisfaction with games is estimated to be relatively less important.

A plot of coefficients is often a key output from a satisfaction drivers analysis. Sorting the plot so that the coefficients are in order based on their estimated coefficient may make it easier to quickly identify the features that are most closely related to overall satisfaction if you have a large number of predictors.

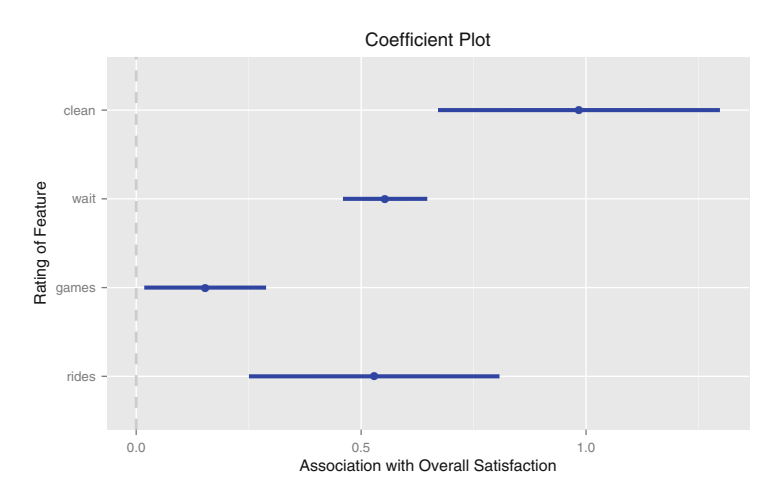

**Fig. 7.6.** A coefficient plot produced with  $\cosh(\theta)$  for an initial multivariate  $\ln(\theta)$ model of satisfaction in the amusement park data. In the model, satisfaction with cleanliness is most strongly associated with overall satisfaction, and rides and wait times are also associated.

#### <span id="page-187-0"></span>**7.3.1 Comparing Models**

Now that we have two model objects, m1 and m2 we might ask which one is better. One way to evaluate models is to compare their R-squared values.

```
> summary(m1)$r.squared
[1] 0.3433799
> summary(m2)$r.squared
[1] 0.558621
```
Based on the R-squared values we can say that m2 explains more of the variation in satisfaction than m1. However, a model with more predictors usually has a higher *R*2, so we could instead compare *adjusted* R-squared values, which control for the number of predictors in the model.

```
> summary(m1)$adj.r.squared
[1] 0.3420614
> summary(m2)$adj.r.squared
[1] 0.5550543
```
The adjusted R-squared still suggests that the m2 explains more of the variation in overall satisfaction, even accounting for the fact that m2 uses more predictors.

To compare the predictions of the models visually, we plot the fitted versus actual values for each:

```
> plot(sat.df$overall, fitted(m1), col='red',
     xlim=c(0,100), ylim=c(0,100),
+ xlab="Actual Overall Satisfaction", ylab="Fitted Overall Satisfaction")
> points(sat.df$overall, fitted(m2), col='blue')
> legend("topleft", legend=c("model 1", "model 2"),
       + col=c("red", "blue"), pch=1)
```
If the model fits the data perfectly, it would fall along a  $45^\circ$  line in this plot, but, of course, it is nearly impossible to fit customer satisfaction data perfectly. By comparing the red and the blue points in the resulting plot in Fig. [7.7,](#page-188-0) you can see that the blue cloud of points is more tightly clustered along a diagonal line, which shows that m2 explains more of the variation in the data than m1.

For a more formal test, which is possible because the models here are nested (see Sect.  $6.5.1$ ), we can use anova() function to determine whether m2 explains more of the variation than m1:

```
> anova (m1, m2)
Analysis of Variance Table
Model 1: overall ∼ rides
Model 2: overall ∼ rides + games + wait + clean
 Res.Df RSS Df Sum of Sq F Pr(>F)
1 498 82612
2 495 55532 3 27080 80.463 < 2.2e-16 ***
```
<span id="page-188-0"></span>The low *p*-value indicates that the additional predictors in m<sub>2</sub> significantly improve the fit of the model. If these two models were the only ones under consideration, we would interpret m2 instead of m1.

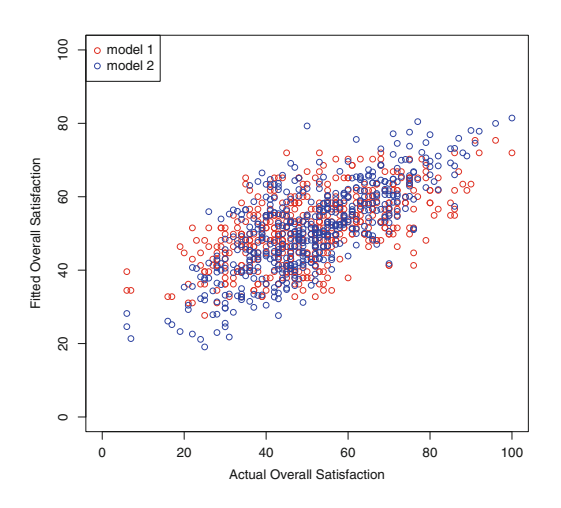

**Fig. 7.7.** Comparison of fitted versus actual values for linear models m1 and m2.

We should also point out that the coefficient for  $r$  ides changed from  $m_1$  to  $m_2$ . The value in m1 was 1.70×*rides*, while in m2 it is 0.529×*rides*. Why is this happening? The reason is because rides is not independent of all the other variables; Fig. [7.1](#page-176-0) shows that customers who are more satisfied with the rides tend to be more satisfied with the wait times and games. When those variables are added as predictors in model m2, they now perform some of the work in predicting the overall rating, and the contribution of rides is a smaller share of the total model.

Neither coefficient nor rides is more correct in itself because a coefficient is not right or wrong but part of a larger model. Which model is preferable? Because model m2 has better overall fit, we would interpret its coefficient for rides, but only in the context of the total model. In the sections below, we see that as the structure of a model changes, the coefficients generally change as well (unless the variables are entirely uncorrelated).

### **7.3.2 Using a Model to Make Predictions**

As we saw for the single variable case, we could use the model coefficients to predict the overall outcome for different combinations of the explanatory variables. For example, if we wanted to predict the overall rating for a customer who rated the four separate aspects as 100 points each, we could multiply those ratings by the coefficients and add the intercept:

```
> coef(m2)["(Intercept)"] + coef(m2)["rides"]*100 + coef(m2)["games"]*100 +
      \text{coef}(\text{m2})["wait"]*100 + coef(m2)["clean"]*100
```
<span id="page-189-0"></span>(Intercept) 90.58612

The best estimate is 90.586 using model  $m2$ . Because coef ( $m2$ ) is a named vector. we access the individual coefficients here using their names.

The prediction equation above is clunky to type, and there are more efficient ways to compute model predictions. One way is to use matrix operations to multiply coefficients by a vector of predictor values:

> coef(m2)%\*%c(1, 100, 100, 100, 100)  $\lceil$ , 1] [1,] 90.58612

We could also use predict (object, newdata) where newdata is a data frame with the same column names as the data that was used to estimate the model. For example, if we want to find the predictions for the first ten customers in our data set, we would pass the first ten rows of sat.df to predict:

 $>$  predict(m2, sat.df[1:10,])  $1 \t 2 \t 3 \t 4 \t 5 \t 6 \t 7 \ldots$ 46.60864 54.26012 51.17289 50.30434 52.94625 27.87214 36.27435 ...

This predicts satisfaction for the first ten customers. The predictions for observations used to estimate the model are also stored in the model object, and can be accessed with fitted():

> fitted(m2)[1:10]  $1 \t 2 \t 3 \t 4 \t 5 \t 6 \t 7 \ldots$ 46.60864 54.26012 51.17289 50.30434 52.94625 27.87214 36.27435 ...

#### **7.3.3 Standardizing the Predictors**

Thus far, we have interpreted raw coefficients in order to evaluate the contributions of ratings on the shared 100-point scale. However, if the variables have different *scales*, such as a survey where rides is rated on a 1–10 scale while cleanliness is rated 1–5 scale, then their coefficient values would not be directly comparable. In the present data, this occurs with the distance and logdist variables, which are not on a 100-point scale.

When you wish to compare coefficients, it can be helpful to *standardize* data on a common scale before fitting a model (and *after* transforming any variables to a more normal scale). The most common standardization converts values to zero-centered *units of standard deviation*. This subtracts a variable's mean from each observation and then divides by the standard deviation  $(\text{sd}())$ . This could be done using math, such as:

This process is so common that R includes the scale() function to perform it:

```
> scale(sat.df$rides)
              [,1]
 [1,] 0.21124774
 [2,] 0.21124774
  [3,] -0.15486620...
```
In the remainder of the chapter, we do not want to worry about the scale of our variables, only their relative contributions, so we create a scaled version of sat.df called sat.std:

```
> sat.std <- sat.df[ , -3] # sat but remove distance
> sat.std[ , 3:8] <- scale(sat.std[ , 3:8])
> head(sat.std)
weekend num.child rides games wait clean overall
1 yes 0 0.2112477 -0.69750817 -0.918784090 0.21544189 -0.2681587
2 yes 2 0.2112477 -0.08198737 0.566719693 -0.17555973 0.8654385
3 no 1 -0.1548662 0.16422095 0.009655775 0.01994108 0.6135280
...
```
In this code, we first copied sat.df to the new data frame sat.std, dropping the untransformed values of distance with  $\lceil$ , -3] because we use logdist instead. Then we standardized each of the numeric columns. We do not standardize weekend because it is a factor variable rather than numeric. We leave num.child as is for now because we have not yet analyzed it.

Note that we do not alter the original data frame sat.df when standardizing it. Instead, we copy it to a new data frame and alter the new one. This process makes it easier to recover from errors; if anything goes wrong with sat.std, we can just run these few commands again to recreate it.

The question of standardizing values depends primarily on how you want to use a model's coefficients. If you want to interpret coefficients in terms of the original scales, then you would not standardize data first. However, in driver analysis we are usually more concerned with the relative contribution of different predictors and wish to compare them, and standardization assists with this. Additionally, we often transform variables before analysis such that they are no longer on the original scale.

After standardizing, you should check the results. A standardized variable should have a mean of 0 and values within a few units of the mean. Checking the summary():

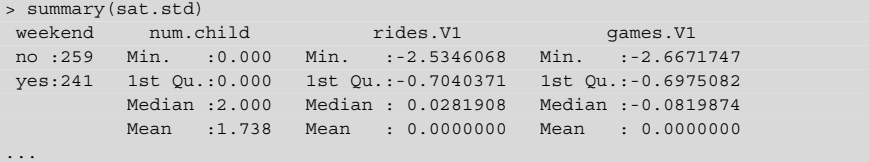

<span id="page-191-0"></span>We see that sat.std matches expectation. Note that the column names from summary() have an extra . V1 in the output; this indicates that the column has a more complex data type than a simple vector. Specifically, scale() converts objects to one-dimensional matrices (instead of vectors). This has no significance for our model fitting; we just have to be aware of the occasionally confusing addition to the names.

There is a technical point we should mention when standardizing variables. If the outcome and predictors are all standardized, their means will be zero and thus the intercept will be zero. However, that does *not* imply that the intercept could be removed from the model. The model is estimated to minimize error in the overall fit, which includes error for the intercept. This implies that the intercept should remain in a model after standardization if it would be there otherwise (as it usually should be; see Sect. [7.5.1\)](#page-195-0).

# **7.4 Using Factors as Predictors**

While m<sub>2</sub> above was reasonable, we can continue to improve it. It is typical to try many models before arriving at a final one.

For the next step, we wonder whether satisfaction is different for customers who come on the weekend, travel farther, or have more children. We add these predictors to the model using the standardized data:

```
> m3 <- lm(overall ∼ rides + games + wait + clean +
                    weekend + logdist + num.child, data = sat.std)> summary(m3)
...
Coefficients:
    Estimate Std. Error t value Pr(>|t|)
(Intercept) -0.37271 0.04653 -8.009 8.41e-15 ***
rides 0.21288 0.04197 5.073 5.57e-07 ***
games 0.07066 0.03026 2.335 0.0199 *
wait 0.38138 0.02777 13.734 < 2e-16 ***
clean 0.29690 0.04415 6.725 4.89e-11 ***
weekendyes -0.04589 0.05141 -0.893 0.3725
logdist 0.06470 0.02572 2.516 0.0122 *
num.child  0.22717  0.01711  13.274  < 2e-16 ***
...
Multiple R-squared: 0.6786, Adjusted R-squared: 0.674
F-statistic: 148.4 on 7 and 492 DF, p-value: < 2.2e-16
```
The model summary shows a substantial improvement in fit (R-squared of 0.6786) and the coefficients for logdist and num.child are significantly greater than zero, suggesting that people who travel further and have more children have higher overall satisfaction ratings.

Notice that the coefficient for weekend is labeled weekendyes, which seems a bit unusual. Recall that weekend is a factor variable, but a factor doesn't fit naturally in our linear model; you can't multiply yes by a number. R handles this by converting the data to a numeric value where 1 is assigned to the value of yes and 0 to no. It labels the output so that we know which direction the coefficient applies to. So, we can interpret the coefficient as meaning that on average those who come on the weekend rate their overall satisfaction −0.046 standard units (standard deviations) lower than those who come on a weekday. A convenient feature of R is that it does this automatically for factor variables, which are common in marketing.

In fact, we used a linear model with a factor as a predictor in Chap. [5,](#page-125-0) when we compared groups using ANOVA. An ANOVA model is a linear model with a factor as a predictor, and the command we learned in Chap.  $5$ , aov(), internally calls lm() to fit the model. aov(overall ∼ weekend, data=sat.std) and lm(overall ∼ weekend, data=sat.std) fit the same model, although the result is reported differently because of tradition.

If they are the same, which should one use? We generally prefer to use lm because it is a more flexible method and allows us to include both numeric and factor predictors in the same model. (For those of you who were wondering, this explains why we used the linear modeling function  $lmBF$  to fit a Bayesian ANOVA model in Chap. [5.](#page-125-0))

When your data includes factors, you must be careful about the data type. For example, num.child is a numeric variable, ranging 0–5, but it doesn't necessarily make sense to treat it as a number, as we did in m3. In doing so, we implicitly assume that satisfaction goes up or down linearly as a function of the number of children, and that the effect is the same for each additional child. (Anyone who has taken a group of children to an amusement park might guess that this is an unreasonable assumption.)

We correct this by converting num.child to a factor and re-estimating the model:

```
> sat.std$num.child.factor <- factor(sat.std$num.child)
> m4 <- lm(overall ∼ rides + games + wait + clean +
                  + weekend + logdist + num.child.factor, data=sat.std)
> summary(m4)
...
Coefficients:
            Estimate Std. Error t value Pr(>|t|)
(Intercept) -0.69100 0.04488 -15.396 < 2e-16 ***
rides 0.22313 0.03541 6.301 6.61e-10 ***
...
num.child.factor1 1.01610 0.07130 14.250 < 2e-16 ***
num.child.factor2 1.03732 0.05640 18.393 < 2e-16 ***
num.child.factor3 0.98000 0.07022 13.955 < 2e-16 ***
num.child.factor4 0.93154 0.08032 11.598 < 2e-16 ***
num.child.factor5 1.00193 0.10369 9.663 < 2e-16 ***
...
Multiple R-squared: 0.7751, Adjusted R-squared: 0.77
F-statistic: 152.9 on 11 and 488 DF, p-value: < 2.2e-16
```
We now see that there are five fitted coefficients for num.child.factor: one for parties with one child, one for parties with two children, etc. There is not a coefficient for num.child.factor0, because it is the baseline level to which the other coefficients are added when they apply. We interpret each coefficient as the difference between that level of the factor and the baseline level. So, parties with 1 child rate their overall satisfaction on average 1.016 standard deviations higher than parties without children.

Internally, R has created a new variable num.child.factor1 that is equal to 1 for those cases where num.child.factor represents one child (a factor level of "1"), and is 0 otherwise. Similarly, num.child.factor2 is 1 for cases with two children, and 0 otherwise, and so forth. The coefficient for  $num$ ,  $child$ ,  $factor2$ is 1.037, meaning that people with two children rate their overall satisfaction on average a full standard deviation higher than those with no children.

A striking thing about m4 is that the increase in overall satisfaction is about the same regardless of how many children there are in the party—about one standard deviation higher for any number of children. This suggests that we don't actually need to estimate a different increase for each number of children. In fact, if the increase is the same for one child as for five children, attempting to fit a model that scales increasingly per child would result in a less accurate estimate.

Instead, we declare a new variable called has.child that is TRUE when the party has children in it and FALSE when the party does not have children. We then estimate the model using that new factor variable. We also drop weekend from the model because it doesn't seem to be a significant predictor:

```
> sat.std$has.child <- factor(sat.std$num.child > 0)
> m5 <- lm(overall ∼ rides + games + wait + clean + logdist + has.child,
                   data=sat.std)
> summary(m5)
...
Coefficients:
            Estimate Std. Error t value Pr(>|t|)
(Intercept) -0.70195 0.03906 -17.969 < 2e-16 ***
            0.22272 0.03512 6.342 5.12e-10 ***
...
has.childTRUE 1.00565 0.04683 21.472 < 2e-16 ***
...
Multiple R-squared: 0.7741, Adjusted R-squared: 0.7713
F-statistic: 281.5 on 6 and 493 DF, p-value: < 2.2e-16
```
Is this still a good model? The change in R-squared between model m4 and m5 is negligible, suggesting that our simplification did not deteriorate the model fit.

Model m5 estimates overall satisfaction to be about one standard deviation higher for parties with children. However, one might now wonder how children influence other aspects of the ratings. For instance, is the relationship between satisfaction and waiting times different for parties with and without children? One might guess from experience that wait time would be more important to parties with children. To explore this question, we need to incorporate *interactions* into the model.

# <span id="page-194-0"></span>**7.5 Interaction Terms**

We can include an interaction of two terms by using the : operator between variables in a formula. For instance, to estimate overall as a function of rides plus the interaction of wait and has.child, we could write the formula as overall  $\sim$  rides + wait:no.child. There are other ways in R to write interaction terms (see Sect. [7.5.1\)](#page-195-0) but we prefer to specify them explicitly in this way.

We create a new model with interactions between the satisfaction ratings and two variables that describe the visit: no.child and weekend:

```
> m6 <- lm(overall ∼ rides + games + wait + clean +
                  + weekend + logdist + has.child +
+ rides:has.child + games:has.child + wait:has.child +
+ clean:has.child + rides:weekend + games:weekend +
+ wait:weekend + clean:weekend, data=sat.std)
> summary(m6)
...
Coefficients:
                  Estimate Std. Error t value Pr(>|t|)
...
rides:has.childTRUE 0.057837 0.073070 0.792 0.42902
games:has.childTRUE -0.064043 0.052797 -1.213 0.22572
wait:has.childTRUE 0.350649 0.047241 7.423 5.21e-13 ***
clean:has.childTRUE -0.001854 0.079710 -0.023 0.98146
rides:weekendyes 0.061784 0.067750 0.912 0.36225
games:weekendyes 0.018511 0.049036 0.377 0.70597
wait:weekendyes 0.035168 0.044463 0.791 0.42936
clean:weekendyes -0.027305 0.071005 -0.385 0.70074
...
```
The model object m6 now includes eight interaction terms between ratings for features of the park and no.child and weekend. Only one of these interactions is significant: the wait:no.child interaction. This suggests we could drop the non-significant interactions to create a new model m7:

```
> m7 <- lm(overall ∼ rides + games + wait + clean + logdist + has.child +
                  wait:has.child, data=sat.std)
> summary(m7)
...
Coefficients:
              Estimate Std. Error t value Pr(>|t|)
(Intercept) -0.69316 0.03684 -18.814 < 2e-16 ***
rides 0.21264 0.03313 6.419 3.24e-10 ***
games 0.04870 0.02394 2.034 0.0425 *
wait 0.15095 0.03688 4.093 4.98e-05 ***
clean 0.30244 0.03485 8.678 < 2e-16 ***
logdist 0.02919 0.02027 1.440 0.1504
                  0.99830 0.04416 22.606 < 2e-16 ***<br>0.34688 0.04380 7.920 1.59e-14 ***
wait:has.childTRUE 0.34688
...
Multiple R-squared: 0.7996, Adjusted R-squared: 0.7968
F-statistic: 280.5 on 7 and 492 DF, p-value: < 2.2e-16
```
In these results, we see that attending the park with children is a predictor of higher satisfaction, and waiting time is more important predictor among those with children <span id="page-195-0"></span>(wait:has.childTRUE) than those without children. We don't know the reason for this, but perhaps children go on more rides and their parents are therefore more influenced by wait times.

One might further tune the model by considering whether logdist is still needed; we'll leave that to the reader and assume that model m7 is the final model.

What do we do with these results as marketers? We identify several possible marketing interventions. If we want to increase satisfaction overall, we could perhaps do so by trying to increase the number of visitors with children. Alternatively, if we want to appeal to visitors without children, we might engage in further research to understand why their ratings are lower. If we are allocating budget to personnel, the importance of cleanliness suggests continuing to allocate resources there (as opposed, say, to games). We might also want to learn more about the association between children and waiting time, and whether there are things we could do to make waiting less frequent or more enjoyable.

There are many more such questions one could pose from results like these; a crucial step in analysis is to think carefully about the implications and where one might be able to make a product or market intervention. When considering actions to take, it is especially important to remember that the model assesses association, not causation. Possible changes in outcome should be viewed as hypotheses suggested by the model, to be confirmed separately.

To share these results with others, it is helpful to create a new satisfaction drivers plot using coefplot():

```
> library(coefplot) # install if needed
> coefplot(m7, intercept=FALSE, outerCI=1.96, lwdOuter=1.5,
+ ylab="Rating of Feature",
+ xlab="Association with Overall Satisfaction")
```
The result is Fig. [7.8](#page-196-0) summarizing the relative contribution of each element on overall satisfaction.

When including interaction terms in a model, there are two important points. First, it is especially important to consider standardizing the predictors when modeling interactions in order to have an interpretable and comparable scale for coefficients. Second, one should always include main effects (such as  $x + y$ ) when including an interaction effect  $(x: y)$ . If you don't estimate the main effects, you won't know whether a purported interaction is in fact due to an interaction, or is instead due to one of the individual variables' unestimated main effects.

### **7.5.1 Language Brief: Advanced Formula Syntax\***

This section is optional for those who wish to construct more complex formulas with interaction effects. As in the examples above, we generally write formulas

#### <span id="page-196-0"></span>184 7 Identifying Drivers of Outcomes: Linear Models

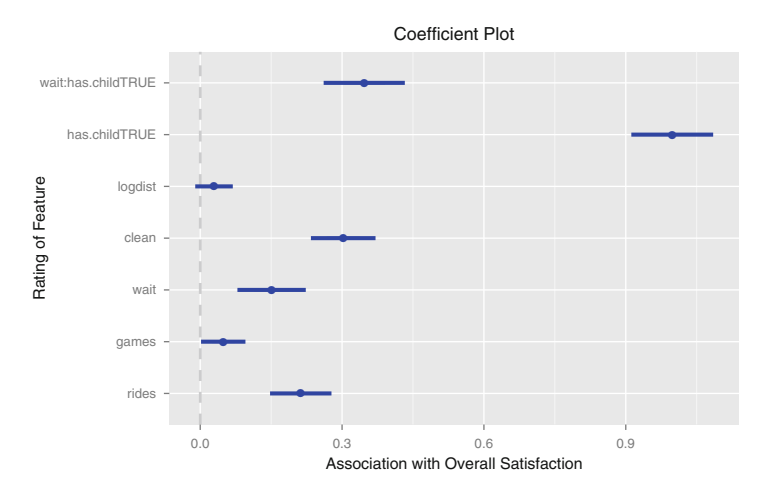

**Fig. 7.8.** Satisfaction drivers for visitors to an amusement park (simulated). The model reveals that the variable most strongly (and positively) associated with satisfaction is visiting the park with children. Satisfaction with waiting time is a stronger predictor of overall satisfaction among visitors with children than those without, as shown in the wait: has.childTRUE interaction. Of the individual park features, satisfaction with cleanliness is most associated with overall satisfaction.

using only  $+$  (for main effects) and : (specific interactions), but the following may help create more compact formulas when you have many variables or interactions.

As we've seen, you can include an interaction between x and z by including  $x:z$  in the formula. If you want to include two variables along with their interaction, you can use  $x \star z$ , which is the equivalent to writing  $x + z + x : z$ .

To include *all* of the predictors in your data frame in the model, use a . , writing write y  $\sim$  .. You can also *omit* any variable using -x. Thus, y  $\sim$  . - x means "include all the variables except x."

The intercept can be removed from a model by including -1 in the formula. This is ill-advised in general linear models with continuous predictors, because it forces the line to go through the origin (0, 0), which alters the other coefficients. However, it can be helpful in some kinds of models, such as those with purely categorical predictors.

Table [7.1](#page-197-0) summarizes the common options for formula syntax and their interpretation in terms of a linear equation (where  $\beta$  is a model coefficient with  $\beta_0$  for the intercept,  $\beta_1$  for the first predictor, and so forth;  $\varepsilon$  is the error term).

<span id="page-197-0"></span>

| R formula           | Linear model                                                                          | Description                                                                                                    |
|---------------------|---------------------------------------------------------------------------------------|----------------------------------------------------------------------------------------------------|
| syntax              |                                                                                       |                                                                                                    |
|                     |                                                                                       |                                                                                                    |
| $ y \sim x$         | $y_i = \beta_0 + \beta_1 x_i + \varepsilon_i$                                         | $y$ is a linear function of $x$                                                                                       |
| $ y \sim x - 1 $    | $y_i = \beta_1 x_i + \beta_2 z_i + \varepsilon_i$                                     | Omit the intercept                                                                                                    |
| $ y \sim x + z$     | $y_i = \beta_0 + \beta_1 x_i + \beta_2 z_i + \varepsilon_i$                           | $\vee$ is a linear combination of x and z                                                                             |
| $ v \sim x:z$       | $y_i = \beta_0 + \beta_1 x_i z_i + \varepsilon_i$                                     | Include the interaction between x                                                                                     |
|                     |                                                                                       | and z                                                                                                    |
| $ v \sim x \star z$ | $y_i = \beta_0 + \beta_1 x_i + \beta_2 z_i + \beta_3 x_i z_i \varepsilon_i$           | Include $x$ , z and the interaction be-                                                                               |
|                     |                                                                                       | tween them                                                                                                    |
|                     |                                                                                       | $ y \sim (u + v)  _{y_i} = \beta_0 + \beta_1 u_i + \beta_2 v_i + \beta_3 w_i +$ Include u, v, and w, and all interac- |
| $+ w$ ) ^3          | $\beta_4 u_i v_i$ + $\beta_5 u_i w_i$ + $\beta_6 v_i w_i$                             | $+$ tions among them up to three-way                                                                                  |
|                     | $\beta_7 u_i v_i w_i + \varepsilon_i$                                                 | (u:v:w)                                                                                                    |
| $ y  \sim$          |                                                                                       | $y_i = \beta_0 + \beta_1 u_i + \beta_2 v_i + \beta_3 w_i +$ Include these variables and all inter-                    |
|                     | $(u+v+w)^3 - \beta_5 u_i w_i + \beta_6 v_i w_i + \beta_7 u_i v_i w_i + \varepsilon_i$ | actions up to three-way, but remove                                                                                   |
| u:v                 |                                                                                       | the $u : v$ interaction                                                                                               |

**Table 7.1.** Syntax for including interactions in model formulas

# **7.6 Caution! Overfitting**

Now that we've seen the complete process of creating a model, from initial data inspection to the potential implications, we have a caution about linear models. As you become more comfortable with linear models, you may want to put more and more predictors into your equation. Be careful about that.

A typical satisfaction drivers survey might include dozens of different features. As you add predictors to a model, estimates of the coefficients become less precise due to both the number of effects and associations among the variables. This shows up in the  $lm()$  output as larger standard errors of the coefficients, indicating lower confidence in the estimates. This is one reason we like to plot confidence intervals for coefficients, as in Fig. [7.8.](#page-196-0)

Despite the potentially low confidence in estimates, as you add variables to a model, the value of  $R^2$  will become higher and higher. On a first impression, that might seem as if the model is getting better and better. However, if the estimates of the coefficients are imprecise, then the utility of the model will be poor; it could lead to making the wrong inferences about relationships in your data.

This process of adding too many variables and ending up with a less precise or inappropriate model is called *overfitting*. One way to avoid it is to keep a close eye on the standard errors for the coefficients; small standard errors are an indicator that there is sufficient data to estimate the model. Another approach is to select a subset of the data to *hold out* and not use to estimate the model. After fitting the model, use predict() on the hold out data and see how well it performs. Overfitted models will perform poorly when predicting outcomes for holdout data. Stepwise model <span id="page-198-0"></span>selection is a traditional approach to select variables while attempting to avoid overfitting; the step () function we saw in Sect.  $6.5.3$  works for  $1<sup>m</sup>$  objects the same as for aov models.

We recommend to keep models as parsimonious as possible. Although it is tempting to create large, impressive, omnibus models, it is usually more valuable in marketing practice to identify a few interventions with clear and confident interpretations.

# **7.7 Recommended Procedure for Linear Model Fitting**

We followed a lengthy process to arrive at the final model m7, and it is helpful to recount the general steps we recommend in creating such a linear model.

- 1. Inspect the data to make sure it is clean and has the structure you expect, following the outline in Sect. [3.3.3.](#page-75-0)
- 2. Check the distributions of the variables to make sure they are not highly skewed (Sect. [7.2.1\)](#page-175-0). If one is skewed, consider transforming it (Sect. [4.5.4\)](#page-117-0).
- 3. Examine the bivariate scatterplots and correlation matrix (Sect. [7.2.1\)](#page-175-0) to see whether there are any extremely correlated variables (such as  $r > 0.9$ , or several with  $r > 0.8$ ). If so, omit some variables or consider transforming them if needed; see Sect. [9.1](#page-235-0) for further discussion.
- 4. If you wish to estimate coefficients on a consistent scale, standardize the data with  $scale()$  (Sect.  $7.3.3$ ).
- 5. After fitting a model, check the residual quantiles in the output. The residuals show how well the model accounts for the individual observations (Sect. [7.2.4\)](#page-178-0).
- 6. Check the standard model plots using plot(), which will help you judge whether a linear model is appropriate or whether there is nonlinearity, and will identify potential outliers in the data (Sect. [7.2.4\)](#page-178-0).
- 7. Try several models and compare them for overall interpretability and model fit by inspecting the residuals' spread and overall  $R^2$  (Sect. [7.3.1\)](#page-187-0). If the models are nested, you could also use anova() for comparison (Sect. [6.5.1\)](#page-159-0) .
- 8. Report the confidence intervals of the estimates with your interpretation and recommendations (Sect. [7.3\)](#page-185-0).

# **7.8 Bayesian Linear Models with MCMCregress()\***

In this section, we review how the satisfaction analysis could be performed with Bayesian methods. This is an optional section; if you're not familiar with Bayesian methods, you could skip this section or review the basics in Sect. [6.6.](#page-162-0)

Like lm() above, Bayesian inference for a linear model attempts to estimate the most likely coefficients relating the outcome to the explanatory variables. However, the Bayesian method does this by sampling the posterior distribution of estimated model parameters (Sect. [6.6.2\)](#page-163-0), using a procedure known as Markov-chain Monte Carlo (MCMC).

The package MCMCpack includes MCMCregress(), which estimates Bayesian linear models using samples from the posterior distribution; it makes a Bayesian estimation of the model as easy as calling  $lm()$ . We call MCMCrequess() to estimate the model m7 from above, supplying an identical formula and data frame as we used earlier with  $lm()$  (Sect. [7.5\)](#page-194-0):

```
> library(MCMCpack)
...
> m7.bayes <- MCMCregress(overall ∼ rides + games + wait + clean + logdist +
+ has.child + wait:has.child, data=sat.std)
> summary(m7.bayes)
Iterations = 1001:11000
Thinning interval = 1
Number of chains = 1
Sample size per chain = 10000
1. Empirical mean and standard deviation for each variable,
 plus standard error of the mean:
                   Mean SD Naive SE Time-series SE
(Intercept) -0.69331 0.03702 0.0003702 0.0003702
rides 0.21262 0.03351 0.0003351 0.0003301
games 0.04885 0.02400 0.0002400 0.0002400
wait  0.15096 0.03683 0.0003683  0.0003683
clean 0.30205 0.03515 0.0003515 0.0003515
logdist 0.02891 0.02029 0.0002029 0.0002029
has.childTRUE 0.99837 0.04441 0.0004441 0.0004441
wait:has.childTRUE 0.34733 0.04358 0.0004358 0.0004358
sigma2 0.20374 0.01306 0.0001306 0.0001306
2. Quantiles for each variable:
                   2.5% 25% 50% 75% 97.5%
(Intercept) -0.764177 -0.71841 -0.69345 -0.66861 -0.62004
rides 0.145773 0.19015 0.21290 0.23499 0.27833
games 0.001507 0.03285 0.04876 0.06453 0.09668
wait 0.079481 0.12629 0.15060 0.17602 0.22353
clean 0.233243 0.27832 0.30218 0.32581 0.37076
logdist -0.010923 0.01539 0.02885 0.04262 0.06869
has.childTRUE 0.910071 0.96896 0.99857 1.02800 1.08498
wait:has.childTRUE 0.261291 0.31780 0.34720 0.37724 0.43211
sigma2 0.179781 0.19454 0.20311 0.21213 0.23094
```
What does this tell us? The important thing to understand is that MCMCregress() has drawn 10,000 samples from the estimated distribution of possible coefficients for model m7. It then describes those 10,000 sets of estimates in two ways: using central tendency statistics (mean and standard deviation, in the output section labeled "1."), and again using distribution quantiles (in output section "2.").

We can compare the values to those from  $\text{lm}$  () in Sect. [7.5](#page-194-0) above. There, we saw that rides had an estimated coefficient of 0.2126; here, the mean of the Bayesian estimates is 0.2126 and the median is 0.2129. Similarly,  $lm()$  estimated wait:has.child as 0.9983; the mean Bayesian estimate is 0.9984 and the median is 0.9986. The coefficients estimated by the classical and Bayesian models are nearly identical.

Despite the similar model coefficients, there are two notable differences between this output and the output from  $lm()$ . First, it includes 2. Quantiles ... because the Bayesian posterior distribution may be asymmetric; the distribution of estimates could be skewed if that provided a better fit to the data.

Second, the Bayesian output does not include statistical tests or *p*-values; null hypothesis tests are not emphasized in the Bayesian paradigm. Instead, to determine whether a parameter is likely to be non-zero (or to compare it to any other value), check the 2.5 and 97.5 %'iles and directly interpret the credible interval. For instance, in the quantiles above, the 2.5–97.5 %'iles for logdist range (−0.01092,0.06869) and we conclude that the coefficient for logdist is not credibly different from 0 at a level of 95 % confidence. However, all of the other coefficients are different from zero.

Note that MCMCregress() is similar to lmBF() in the BayesFactor package that we used in Sect. [6.6.](#page-162-0) Both functions produce draws from the posterior of a linear model, which you can then summarize using the summary(). We used MCMCregress() here because lmBF() does not estimate interaction coefficients (at the time of writing). It is common in R that different packages do similar things, yet may be better or worse for a specific problem.

If the Bayesian estimates are so similar to those from  $\text{lm}(\cdot)$ , what is the advantage? The results here are similar for two reasons. First, we have plenty of data and a well-behaved model. Second, classical methods such as lm() are eminently suited to estimation of linear models. In Chap. [9](#page-234-0) we examine hierarchical Bayesian models, in which more advantages of the Bayesian approach emerge; we later continue that investigation with choice models in Chap. [13.](#page-371-0)

We also believe, as noted in Sect. [6.6.1,](#page-163-0) that inferences such as hypothesis testing are clearer and more interpretable in the Bayesian approach. In fitting models, it is not always the case that classical and Bayesian estimates are so similar, and when they differ, we are more inclined to trust the Bayesian estimates.

# **7.9 Learning More\***

In this chapter we've given an overview of linear modeling in R and its application to satisfaction drivers analysis. The same modeling approach could be applied to many other marketing applications, such as advertising response (or *marketing mix*) modeling [\[18\]](#page-440-0), customer retention (or *churn*) modeling, and pricing analysis.

We covered traditional normal linear models in this chapter, which relate continuous or near-continuous outcomes to predictors. Other models apply in cases where the variables are different in structure, such as binary outcomes or counts. However, the process of estimating those is similar to the steps here. Such models include poisson and binomial regression model for outcomes that are counts, hazard regression for event occurrence (also known as timing regression or survival modeling), and logistic regression for binary outcomes (see Sect. [9.2\)](#page-240-0). R covers all of these models with the *generalized linear model* (GLM) framework, an elegant way of representing many families of models, and such models can be estimated with the  $q \ln($ ) function. To learn more about generalized models, consult an introduction to GLM such as Dobson [\[34\]](#page-441-0).

In our synthetic satisfaction drivers data, hypothetical customers rated satisfaction on a 100-point scale, making it reasonable for us to analyze the data as if the ratings were continuous. However, many survey studies collect ratings on a 5- or 7-point scale, which may be questionable to fit with a linear model. Although many analysts use lm() for outcomes on 5- or 7-point scales, an alternative is a *cut-point model*, such as an ordered logit or probit model. Such a model will fit the data better and won't make nonsensical predictions like a rating of  $6.32$  on a 5-point scale (as  $1 \text{ m}$  () might). These models can be fit with the  $polar()$  function from the MASS package [\[157\]](#page-449-0).

A more sophisticated model for ordinal ratings data is a Bayesian scale-usage heterogeneity model, as described by Rossi, Allenby, and McCullough [\[137\]](#page-448-0). This models that different customers (and cultures) may use scales in different ways; some customers may give systematically higher or lower scores than others due to differences in interpreting the rating scale. When this is modeled, it is possible to find a better estimate of the underlying satisfaction levels. A Bayesian estimation procedure for such models is implemented in the bayesm package [\[136\]](#page-448-0).

In this chapter, we used models in which an effect has uniform influence. For example, we assumed that the effect of satisfaction with cleanliness is a single influence that is the same for every respondent (or, more precisely, whose *average* influence is the same, apart from random individual variation). You might instead consider a model in which the effect varies for different people, with both a group-level and an individual-level effect, known as a *hierarchical* model. We examine ways to estimate individual-level effects using hierarchical models in Chap. [9.](#page-234-0)

Finally, many data sets have variables that are highly correlated (known as *collinearity*), and this can affect the stability and trustworthiness of linear modeling. In Sect. [9.1](#page-235-0) we introduce additional ways to check for collinearity and strategies to mitigate it. One approach is to reduce the number of dimensions under consideration by extracting underlying patterns from the correlated variables; we review such *principal component* and *factor analytic* procedures in Chap. [8.](#page-205-0)

# **7.10 Key Points**

There are many applications for linear models in marketing: satisfaction drivers analysis, advertising response modeling, customer churn modeling, and so forth. Although these use different kinds of data, they are all implemented in similar ways in R. The following points are some of the important considerations for such analyses. We also summarized the basic process of linear modeling in Sect. [7.7.](#page-198-0)

- Linear models relate continuous scale *outcome* variables to *predictors* by finding a straight line that best fits the points. A basic linear model function in R is lm(formula, data). lm() produces an object that can be used with plot(), summary(), predict(), and other functions to inspect the model fit and estimates of the coefficients.
- Before modeling, it is important to check the data quality and the distribution of values on each variable. For distributions, approximately normal distributions are generally preferred, and data such as counts and revenue often need to be transformed. Also check that variables do not have excessive correlation (Sect. [7.2.1\)](#page-175-0).
- To interpret coefficients on a standardized scale, such that they are comparable to one another, you will either need predictors that are on identical scales or that have been standardized to be on a uniform scale. The most common standardization is conversion to units of standard deviation, performed by scale() (Sect. [7.3.3\)](#page-189-0).
- A linear model assumes that the relationship between predictors and an outcome is linear and that errors in fit are symmetric with similar variability across their range (a property known as *homoskedasticity*). Results may be misleading when these assumptions do not match the data. plot() of a model can help you assess whether these assumptions are reasonable for your data (Sect. [7.2.5\)](#page-181-0).
- The summary () function for  $lm$  objects provides output that analysts review most frequently, reporting model coefficients along with their standard errors and *p*-values for hypothesis tests assessing whether the coefficients differ from zero (Sect. [7.2.4\)](#page-178-0).
- Factor variables may be included in a model simply by adding the name of the factor to the model formula. R automatically converts the factor into dummycoded 0/1 values for each level. You must check the direction shown in the output to ensure you interpret these correctly (Sect. [7.4\)](#page-191-0).
- An interaction is a predictor that is the product of two other predictors, and thus assesses the degree to which the predictors reinforce (or cancel) one another. You can model an interaction between  $x$  and  $y$  by including  $x: y$  in a model formula (Sect. [7.5\)](#page-194-0).
- Model building is the process of adding and removing predictors from a model to find a set of predictors that fits the data well. We can compare the fit of different models using the R-squared value or, if models are nested (see Sect. [6.5\)](#page-157-0) by using the more formal ANOVA test (anova()) (Sect. [7.3.1\)](#page-187-0).
- You can fit a Bayesian version of a linear model using MCMCreqress() from the MCMCpack package. The usage is nearly identical to lm(). The resulting coefficient estimates are assessed as expressing the most likely values (known as credible intervals) under the assumption that the model is appropriate (Sect. [7.8\)](#page-198-0).
- We recommend to interpret coefficients in terms of their estimated ranges, such as confidence intervals in the case of  $lm()$  (Sect. [7.2.4\)](#page-178-0) or credible intervals from Bayesian estimates (Sect. [7.8\)](#page-198-0). A plot of the coefficient ranges for lm objects can be created with the coefplot package (Sect. [7.3\)](#page-185-0).

# **Advanced Marketing Applications**

# <span id="page-205-0"></span>**Reducing Data Complexity**

Marketing data sets often have many variables—many *dimensions*—and it is advantageous to reduce these to smaller sets of variables to consider. For instance, we might have many items on a consumer survey that reflect a smaller number of underlying concepts such as *customer satisfaction* with a service, *category leadership* for a brand, or *luxury* for a product. If we can reduce the data to its underlying dimensions, we can more clearly identify the relationships among concepts.

In this chapter we consider three common methods to reduce complexity by reducing the number of dimensions in the data. *Principal component analysis* (PCA) attempts to find uncorrelated linear dimensions that capture maximal variance in the data. *Exploratory factor analysis* (EFA) also attempts to capture variance with a small number of dimensions while seeking to make the dimensions interpretable in terms of the original variables. *Multidimensional scaling* (MDS) maps similarities among observations in terms of a low-dimension space such as a two-dimensional plot. MDS can work with metric data and with non-metric data such as categorical or ordinal data.

In marketing, PCA is often associated with *perceptual maps*, which are visualizations of respondents' associations among brands or products. In this chapter we demonstrate perceptual maps for brands using PCA. We then look at ways to draw similar perceptual inferences from factor analysis and MDS.

### **8.1 Consumer Brand Rating Data**

We investigate dimensionality using a simulated data set that is typical of consumer *brand perception* surveys. This data reflects consumer ratings of *brands* with regard to *perceptual adjectives* as expressed on survey items with the following form:

195

On a scale from 1 to 10—where 1 is *least* and 10 is *most*—how *[ADJEC-TIVE]* is *[BRAND A]*?

In this data, an observation is one respondent's rating of a brand on one of the adjectives. Two such items might be:

- 1. How *trendy* is *Intelligentsia Coffee*?
- 2. How much of a *category leader* is *Blue Bottle Coffee*?

Such ratings are collected for all the combinations of adjectives and brands of interest.

The data here comprise simulated ratings of 10 brands ("a" to "j") on 9 adjectives ("performance," "leader," "latest," "fun," and so forth), for  $N = 100$  simulated respondents. The data set is provided on this book's website. We start by loading and checking the data:

```
> brand.ratings <- read.csv("http://goo.gl/IQl8nc")
> head(brand.ratings)
perform leader latest fun serious bargain value trendy rebuy brand
1 2 4 8 8 2 9 7 4 6 a<br>2 1 1 4 7 1 1 1 2 2 a
2 1 1 47 1 1 1 2 2 a
...
> tail(brand.ratings)
...
999 1 1 7 5 1 1 2 5 1 j
1000 7 4 7 8 4 1 2 5 1 j
```
Each of the 100 simulated respondents has observations on each of the 10 brands, so there are  $1,000$  total rows. We inspect the summary () and  $str()$  to check the data quality and structure:

```
> summary(brand.ratings)
  perform leader latest fun
Min. : 1.000 Min. : 1.000 Min. : 1.000 Min. : 1.000
1st Qu.: 1.000 1st Qu.: 2.000 1st Qu.: 4.000 1st Qu.: 4.000
Median : 4.000 Median : 4.000 Median : 7.000 Median : 6.000
...
> str(brand.ratings)
'data.frame': 1000 obs. of 10 variables:
...
$ rebuy : int 6 2 6 1 1 2 1 1 1 1 ...
$ brand : Factor w/ 10 levels "a", "b", "c", "d", ... 1 1 1 1 1 1 1 1 1 1 1 ...
```
We see in summary () that the ranges of the ratings for each adjective are  $1-10$ . In str(), we see that the ratings were read as numeric while the brand labels were properly interpreted as factors. In short, the data appear to be clean and formatted appropriately.

There are nine perceptual adjectives in this data set. Table [8.1](#page-207-0) lists the adjectives and the kind of survey text that they might reflect.

| Perceptual adjective (column name) Example survey text |                                        |  |
|--------------------------------------------------------|----------------------------------------|--|
| perform                                                | <b>Brand</b> has strong performance    |  |
| leader                                                 | <i>Brand</i> is a leader in the field  |  |
| latest                                                 | <i>Brand</i> has the latest products   |  |
| fun                                                    | <i>Brand</i> is fun                    |  |
| serious                                                | <i>Brand</i> is serious                |  |
| bargain                                                | <i>Brand</i> products are a bargain    |  |
| value                                                  | <i>Brand</i> products are a good value |  |
| trendy                                                 | <i>Brand</i> is trendy                 |  |
| rebuy                                                  | I would buy from Brand again           |  |

<span id="page-207-0"></span>**Table 8.1.** Adjectives in the brand.rating data and examples of survey text that might be used to collect rating data

### **8.1.1 Rescaling the Data**

It is often good practice to rescale raw data. This makes data more comparable across individuals and samples. A common procedure is to *center* each variable by subtracting its mean from every observation, and then *rescale* those centered values as units of standard deviation. This is commonly called *standardizing*, *normalizing*, or *Z scoring* the data (Sect. [7.3.3\)](#page-189-0).

In R, data could be standardized in this way with a mathematical expression using  $mean()$  and  $sd()$ :

```
> x < -1:1000> x.sc <- (x - \text{mean}(x)) / \text{sd}(x)> summary(x.sc)
  Min. 1st Qu. Median Mean 3rd Qu. Max.
-1.7290 -0.8647 0.0000 0.0000 0.8647 1.7290
```
As we saw in Sect. [7.3.3,](#page-189-0) a simpler way is to use scale() to rescale all variables at once. We never want to alter raw data, so we assign the raw values first to a new data frame brand.sc and alter that:

```
> brand.sc <- brand.ratings
> brand.sc[, 1:9] <- scale(brand.ratings[, 1:9])
> summary(brand.sc)
  perform leader latest fun
Min. :-1.0888 Min. :-1.3100 Min. :-1.6878 Min. :-1.84677
1st Qu.:-1.0888 1st Qu.:-0.9266 1st Qu.:-0.7131 1st Qu.:-0.75358
Median :-0.1523 Median :-0.1599 Median : 0.2615 Median :-0.02478
Mean : 0.0000 Mean : 0.0000 Mean : 0.0000 Mean : 0.00000
3rd Qu.: 0.7842 3rd Qu.: 0.6069 3rd Qu.: 0.9113 3rd Qu.: 0.70402
Max. : 1.7206 Max. : 2.1404 Max. : 1.2362 Max. : 1.43281
...
```
In this code we name the new data frame with extension ".sc" to remind ourselves that observations have been scaled. We operate on columns 1–9 because the 10th column is a factor variable for brand. We see that the mean of each adjective is

<span id="page-208-0"></span>correctly 0.00 across all brands because the data is rescaled. Observations on the adjectives have a spread (difference between min and max) of roughly 3 standard deviation units. This means the distributions are *platykurtic*, flatter than a standard normal distribution, because we would expect a range of more than 4 standard deviation units for a sample of this size. (Platykurtosis is a common property of survey data, due to floor and ceiling effects.)

We use corrplot() for initial inspection of bivariate relationships among the variables:

```
> library(corrplot)
> corrplot(cor(brand.sc[, 1:9]), order="hclust")
```
As before, we plot columns 1–9 because the 10th column is the non-numeric brand label. In corrplot(), the argument order="hclust" reorders the rows and columns according to variables' similarity in a hierarchical cluster solution (see Sect. [11.3.2](#page-314-0) for more on hierarchical clustering). The result is shown in Fig. 8.1, where we see that the ratings seem to group into three clusters of similar variables, a hypothesis we examine in detail in this chapter.

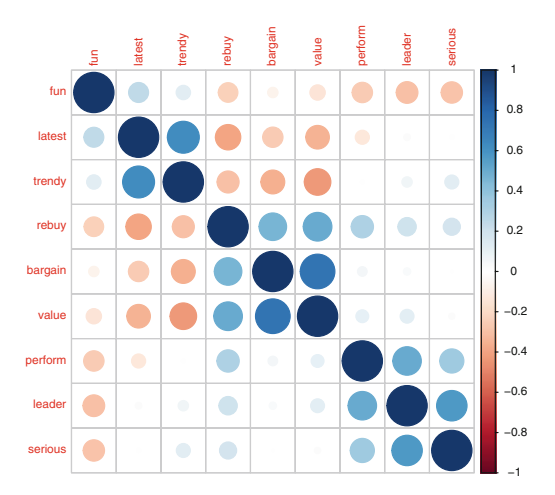

**Fig. 8.1.** Correlation plot for the simulated consumer brand ratings. This visualization of the basic data appears to show three general clusters that comprise *fun/latest/trendy*, *rebuy/bargain/value*, and *perform/leader/serious*, respectively.

#### **8.1.2 Aggregate Mean Ratings by Brand**

Perhaps the simplest business question in these data is: "What is the average (mean) position of the brand on each adjective?" We can use aggregate() (see Sects. [3.4.5](#page-86-0) and [5.2.1\)](#page-137-0) to find the mean of each variable by brand:

```
> brand.mean <- aggregate(. ∼ brand, data=brand.sc, mean)
> brand.mean
  brand perform leader latest fun serious bargain
1 a -0.88591874 -0.5279035 0.4109732 0.6566458 -0.91894067 0.21409609
2 b 0.93087022 1.0707584 0.7261069 -0.9722147 1.18314061 0.04161938
...
```
Before proceeding, we perform a bit of housekeeping on the new brand.mean object. We name the rows with the brand labels that aggregate() put into the brand column, and then we remove that column as redundant:

```
> rownames(brand.mean) <- brand.mean[, 1] # use brand for the row names
> brand.mean <- brand.mean [, -1] # remove brand name column
```
The resulting matrix is now nicely formatted with brands by row and adjective means in the columns:

```
> brand.mean
    perform leader latest fun serious bargain
a -0.88591874 -0.5279035 0.4109732 0.6566458 -0.91894067 0.21409609
b 0.93087022 1.0707584 0.7261069 -0.9722147 1.18314061 0.04161938
...
```
A *heatmap* is a useful way to examine such results because it colors data points by the intensities of their values. We use heatmap.2() from the gplots package [\[158\]](#page-450-0) with colors from the RColorBrewer package [\[121\]](#page-447-0) (install those if you need them):

```
> library(gplots)
> library(RColorBrewer)
> heatmap.2(as.matrix(brand.mean),
            + col=brewer.pal(9, "GnBu"), trace="none", key=FALSE, dend="none",
           \text{main} = \ln\ln\ln\ln\max attributes")
```
heatmap. 2() is a complex function. In the code above, we coerce brand.mean to be a matrix as heatmap.2() expects. We color the map using greens and blues from RColorBrewer's "GnBu" palette and turn off a few options that otherwise clutter the heatmap (trace, key, and dendrogram). We improve title alignment by adding blank lines with \n before the title text.

The resulting heatmap is shown in Fig. [8.2.](#page-210-0) In this chart's green-to-blue ("GnBu") palette a green color indicates a low value and dark blue indicates a high value; lighter colors are for values in the middle of the range. The brands are clearly perceived differently with some brands rated high on performance and leadership (brands *b* and *c*) and others rated high for value and intention to rebuy (brands *f* and *g*). By default, heatmap.2() sorts the columns and rows in order to emphasize similarities and patterns in the data, which is why the rows and columns in Fig. [8.2](#page-210-0) are ordered in an unexpected way. It does this using a form of hierarchical clustering (see Sect. [11.3.2\)](#page-314-0).

<span id="page-210-0"></span>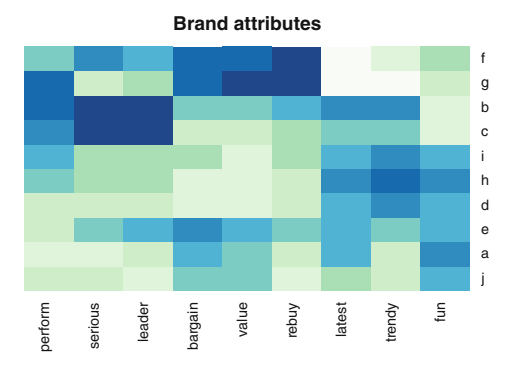

**Fig. 8.2.** A heatmap for the mean of each adjective by brand. Brands *f* and *g* are similar—with high ratings for *rebuy* and *value* but low ratings for *latest* and *fun*. Other groups of similar brands are *b/c*, *i/h/d*, and *a/j*.

Looking at Figs. [8.1](#page-208-0) and 8.2 we could guess at the groupings and relationships of adjectives and brands. For example, there is similarity in the color pattern across columns for the *bargain/value/rebuy*; a brand that is high on one tends to be high on another. But it is better to formalize such insight, and the remainder of this chapter discusses how to do so.

# **8.2 Principal Component Analysis and Perceptual Maps**

PCA recomputes a set of variables in terms of linear equations, known as *components*, that capture linear relationships in the data [\[87\]](#page-445-0). The first component captures as much of the variance as possible from all variables as a single linear function. The second component captures as much variance as possible that remains after the first component. This continues until there are as many components as there are variables. We can use this process to reduce data complexity by retaining and analyzing only a subset of those components—such as the first one or two components—that explain a large proportion of the variation in the data.

### **8.2.1 PCA Example**

We explore PCA first with a simple data set to see and develop intuition about what is happening. We create highly correlated data by copying a random vector xvar to a new vector yvar while replacing half of the data points. Then we repeat that procedure to create zvar from yvar:

```
> set.seed(98286)
> xvar <- sample(1:10, 100, replace=TRUE)
> yvar <- xvar
> yvar[sample(1:length(yvar), 50)] <- sample(1:10, 50, replace=TRUE)
> zvar <- yvar
> zvar[sample(1:length(zvar), 50)] <- sample(1:10, 50, replace=TRUE)
> my.vars <- cbind(xvar, yvar, zvar)
```
yvar will be correlated with xvar because 50 of the observations are identical while 50 are newly sampled random values. Similarly, zvar keeps 50 values from yvar (and thus also inherits some from xvar, but fewer). We compile those three vectors into a matrix.

We check one of the three possible bivariate plots along with the correlation matrix. If we simply plotted the raw data, there would be many overlapping values because the responses are discrete (integers 1–10). To separate and visualize multiple points with the same values, we jitter() them (Sect.  $4.6.1$ ):

```
> plot(yvar ∼ xvar, data=jitter(my.vars))
> cor(my.vars)
         xvar yvar zvar
xvar 1.0000000 0.5969717 0.2496469
yvar 0.5969717 1.0000000 0.5231468
zvar 0.2496469 0.5231468 1.0000000
```
The bivariate plot in Fig. 8.3 shows a clear linear trend for yvar vs. xvar on the diagonal. In the correlation matrix, xvar correlates highly with yvar and less so with zvar, as expected, and yvar has strong correlation with zvar (using the rules of thumb from Sect. [4.5\)](#page-110-0).

Using intuition, what would we expect the components to be from this data? First, there is shared variance across all three variables because they are positively correlated. So we expect to see one component that picks up that association of all three variables. After that, we expect to see a component that shows that xvar and zvar are more differentiated from one another than either is from yvar. That implies that yvar has a unique position in the data set as the only variable to correlate highly with both of the others, so we expect one of the components to reflect this uniqueness of yvar.

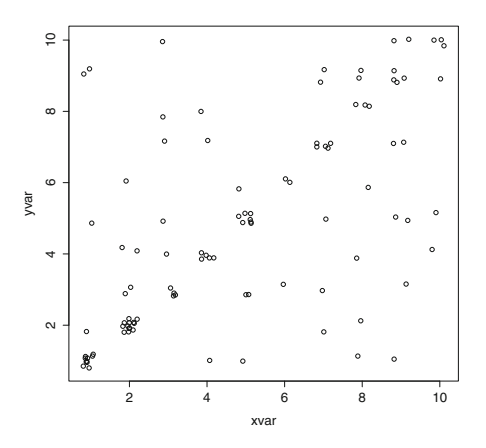

**Fig. 8.3.** Scatterplot of correlated data with discrete values, using jitter() to separate the values slightly for greater visual impact of overlapping points.

Let's check the intuition. We use promp() to perform PCA:

> my.pca <- prcomp(my.vars) > summary(my.pca) Importance of components: PC1 PC2 PC3 Standard deviation 3.9992 2.4381 1.6269 Proportion of Variance 0.6505 0.2418 0.1077 Cumulative Proportion 0.6505 0.8923 1.0000

There are three components because we have three variables. The first component accounts for 65 % of the explainable linear variance, while the second accounts for 24 %, leaving 11 % for the third component. How are those components related to the variables? We check the rotation matrix, which is helpfully printed by default for a PCA object:

> my.pca Standard deviations: [1] 3.999154 2.438079 1.626894 Rotation: PC1 PC2 PC3 xvar -0.6156755 0.63704774 0.4638037 yvar -0.6532994 -0.08354009 -0.7524766 zvar -0.4406173 -0.76628404 0.4676165

Interpreting PCA rotation loadings is difficult because of the multivariate nature factor analysis is a better procedure for interpretation, as we will see later in this chapter—but we examine the loadings here for illustration and comparison to our expectations. In component 1 (PC1) we see loading on all 3 variables as expected from their overall shared variance (the negative direction is not important; the key is that they are all in the same direction).

In component two, we see that xvar and zvar are differentiated from one another as expected, with loadings in opposite directions. Finally, in component 3, we see residual variance that differentiates yvar from the other two variables and is consistent with our intuition about yvar being unique.

In addition to the loading matrix, PCA has computed scores for each of the principal components that express the underlying data in terms of its loadings on those components. Those are present in the PCA object as the \$x matrix, where the columns  $([ , 1] , [ , 2]$ , and so forth) may be used to obtain the values of the components for each observation. We can use a small number of those columns in place of the original data to obtain a set of observations that captures much of the variation in the data.

A less obvious feature of PCA, but implicit in the definition, is that extracted PCA components are *uncorrelated* with one another, because otherwise there would be more linear variance that could have been captured. We see this in the scores

returned for observations in a PCA model, where the off-diagonal correlations are effectively zero (approximately  $10^{-15}$  as shown in R's scientific notation):

> cor(my.pca\$x) # components have zero correlation PC1 PC2 PC3 PC1 1.000000e+00 4.808932e-16 1.768720e-15 PC2 4.808932e-16 1.000000e+00 -1.174441e-15 PC3 1.768720e-15 -1.174441e-15 1.000000e+00

#### **8.2.2 Visualizing PCA**

A good way to examine the results of PCA is to map the first few components, which allows us to visualize the data in a lower-dimensional space. A common visualization is a *biplot*, a two-dimensional plot of data points with respect to the first two PCA components, overlaid with a projection of the variables on the components. We use biplot () to generate this:

> biplot(my.pca)

The result is Fig. 8.4, where every data point is plotted (and labeled by row number) according to its values on the first two components. Such plots are especially helpful when there are a smaller number of points (as we will see below for brands) or when there are clusters (as we see in Chap. [11\)](#page-308-0).

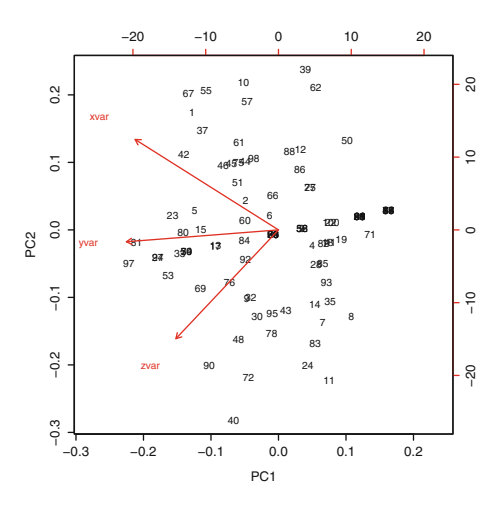

**Fig. 8.4.** A biplot() of a PCA solution for the simple, constructed example, showing data points plotted on the first two components.

In Fig. 8.4, there are arrows that show the best fit of each of the variables on the principal components—a projection of the variables onto the two-dimensional space of the first two PCA components, which explain a large part of the variation in the data. These are useful to inspect because the *direction* and *angle* of the arrows reflect

the relationship of the variables; a closer angle indicates higher positive association, while the relative direction indicates positive or negative association of the variables.

In the present case, we see in the variable projections (arrows) that yvar is closely aligned with the first component  $(X \text{ axis})$ . In the relationships among the variables themselves, we see that xvar and zvar are more associated with yvar, relative to the principal components, than either is with the other. Thus, this visually matches our interpretation of the correlation matrix and loadings above.

By plotting against principal components, a biplot benefits from the fact that components are uncorrelated; this helps to disperse data on the chart because the x- and y-axes are independent. When there are several components that account for substantial variance, it is also useful to plot components beyond the first and second. This can be done with the choices argument to biplot ().

# **8.2.3 PCA for Brand Ratings**

Let's look at the principal components for the brand rating data (refer to Sect. [8.1](#page-205-0)) above if you need to load the data). We find the components with prcomp(), selecting just the rating columns 1–9:

```
> brand.pc <- prcomp(brand.sc[, 1:9])
> summary(brand.pc)
Importance of components:
                       PC1 PC2 PC3 PC4 PC5 PC6 PC7
Standard deviation 1.726 1.4479 1.0389 0.8528 0.79846 0.73133 0.62458 ...
Proportion of Variance 0.331 0.2329 0.1199 0.0808 0.07084 0.05943 0.04334 ...
Cumulative Proportion 0.331 0.5640 0.6839 0.7647 0.83554 0.89497 0.93831 ...
```
The default plot() for a PCA is a *scree plot*, which shows the successive proportion of additional variance that each component adds. We plot this as a line chart using type="l" (lower case "L" for *line*):

> plot(brand.pc, type="l")

The result is Fig. [8.5.](#page-215-0) A scree plot is often interpreted as indicating where additional components are not worth the complexity; this occurs where the line has an *elbow*, a kink in the angle of bending, a somewhat subjective determination. In Fig. [8.5,](#page-215-0) the elbow occurs at either component three or four, depending on interpretation; and this suggests that the first two or three components explain most of the variation in the observed brand ratings.

A biplot() of the first two principal components—which biplot() selects by default for a PCA object—reveals how the rating adjectives are associated:

```
> biplot(brand.pc)
```
<span id="page-215-0"></span>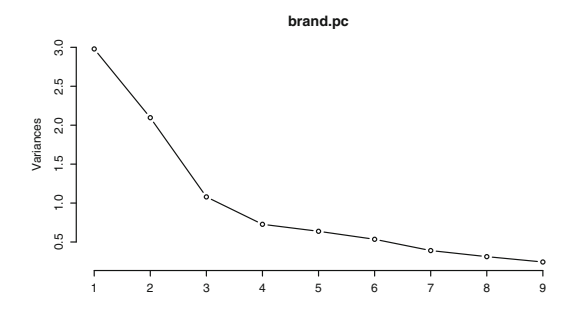

**Fig. 8.5.** A scree plot() of a PCA solution shows the successive variance accounted by each component. For the brand rating data, the proportion largely levels out after the third component.

We see the result in Fig. 8.6, where adjectives map in four regions: category leadership ("serious," "leader," and "perform" in the upper right), value ("rebuy," "value," and "bargain"), trendiness ("trendy" and "latest"), and finally "fun" on its own.

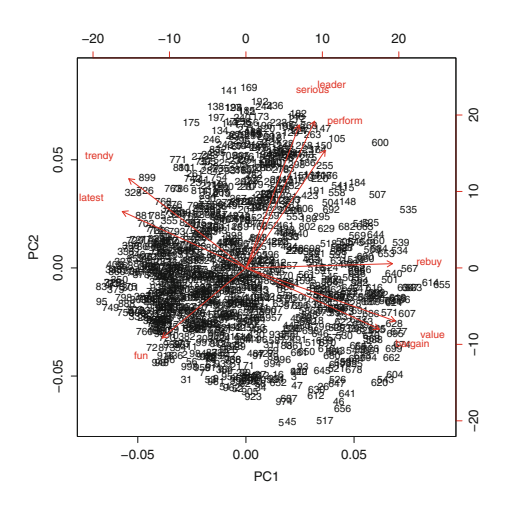

**Fig. 8.6.** A biplot of an initial attempt at PCA for consumer brand ratings. Although we see adjective groupings on the variable loading *arrows* in *red*, and gain some insight into the areas where ratings cluster (as dense areas of observation points), the chart would be more useful if the data were first aggregated by brand.

But there is a problem: the plot of individual respondents' ratings is too dense and it does not tell us about the brand positions! A better solution is to perform PCA using *aggregated* ratings by brand. First we remind ourselves of the data that compiled the mean rating of each adjective by brand as we found above using aggregate()(see Sect.  $8.1$ ). Then we extract the principal components:

```
> brand.mean
     perform leader latest fun serious bargain
a -0.88591874 -0.5279035 0.4109732 0.6566458 -0.91894067 0.21409609
b 0.93087022 1.0707584 0.7261069 -0.9722147 1.18314061 0.04161938
...
> brand.mu.pc <- prcomp(brand.mean, scale=TRUE)
> summary(brand.mu.pc)
Importance of components:
                       PC1 PC2 PC3 PC4 PC5 PC6 PC7
Standard deviation 2.1345 1.7349 0.7690 0.61498 0.50983 0.36662 0.21506
```
<span id="page-216-0"></span>Proportion of Variance 0.5062 0.3345 0.0657 0.04202 0.02888 0.01493 0.00514 Cumulative Proportion 0.5062 0.8407 0.9064 0.94842 0.97730 0.99223 0.99737 ...

In the call to prcomp(), we added scale=TRUE in order to rescale the data; even though the raw data was already rescaled, the aggregated means have a somewhat different scale than the standardized data itself. The results show that the first two components account for 84 % of the explainable variance in the mean ratings, so we focus on interpreting results with regard to them.

### **8.2.4 Perceptual Map of the Brands**

A biplot of the PCA solution for the mean ratings gives an interpretable *perceptual map*, showing where the brands are placed with respect to the first two principal components. We use  $biplot()$  on the PCA solution for the mean rating by brand:

> biplot(brand.mu.pc, main="Brand positioning", cex=c(1.5, 1))

We plot the brand labels with a 50 % larger font using the *c*haracter *ex*pansion argument  $cex=c(1.5, 1)$ . The result is Fig. 8.7.

Before interpreting the new map, we first check that using mean data did not greatly alter the structure. Figure 8.7 shows a different spatial rotation of the adjectives, compared to Fig. [8.6,](#page-215-0) but the spatial position is arbitrary and the new map has the same overall grouping of adjectives and relational structure (for instance, seeing as in Fig. [8.6](#page-215-0) that "serious" and "leader" are closely related while "fun" is rather distant from other adjectives). Thus the variable positions on the components are consistent with PCA on the full set of observations, and we go ahead to interpret the graphic.

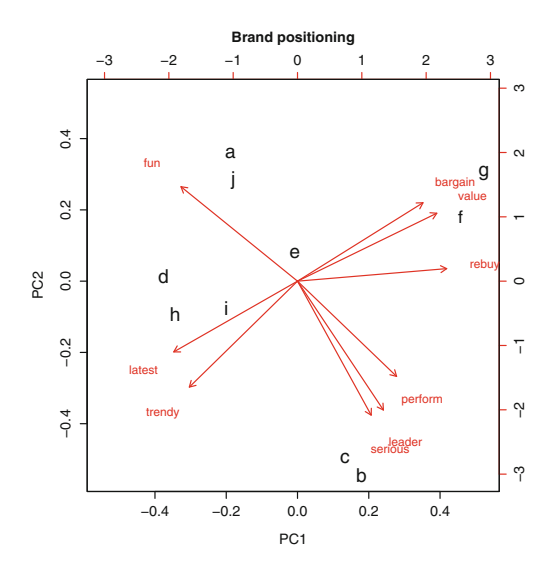

**Fig. 8.7.** A perceptual map of consumer brands with biplot() for aggregate mean rating by brand. This shows components almost identical to those in Fig. [8.6](#page-215-0) (although spatially rotated) but the mean brand positions are clear.

What does the map tell us? First we interpret the adjective clusters and relationships and see four areas with well differentiated sets of adjectives and brands that are positioned in proximity. Brands *f* and *g* are high on "value," for instance, while *a* and *j* are relatively high on "fun," which is opposite in direction from leadership adjectives ("leader" and "serious").

With such a map, one might form questions and then refer to the underlying data to answer them. For instance, suppose that you are the brand manager for brand *e*. What does the map tell you? For one thing, your brand is in the center and thus appears not to be well-differentiated on any of the dimensions. That could be good or bad, depending on your strategic goals. If your goal is to be a safe brand that appeals to many consumers, then a relatively undifferentiated position like *e* could be desirable. On the other hand, if you wish your brand to have a strong, differentiated perception, this finding would be unwanted (but important to know).

What should you do about the position of your brand *e*? Again, it depends on the strategic goals. If you wish to increase differentiation, one possibility would be to take action to shift your brand in some direction on the map. Suppose you wanted to move in the direction of brand *c*. You could look at the specific differences from *c* in the data:

```
> brand.mean["c", ] - brand.mean["e", ]
  perform leader latest fun serious bargain value ...
c 1.214314 0.9699315 -0.5587936 -1.140567 1.180621 -1.158594 -0.8588416 ...
```
This shows you that *e* is relatively stronger than *c* on "value" and "fun", which suggests dialing down messaging or other attributes that reinforce those (assuming, of course, that you truly want to move in the direction of *c*). Similarly, *c* is stronger on "perform" and "serious," so those could be aspects of the product or message for *e* to strengthen.

Another option would be *not* to follow another brand but to aim for differentiated space where no brand is positioned. In Fig. [8.7,](#page-216-0) there is a large gap between the group *b* and *c* on the bottom of the chart, versus *f* and *g* on the upper right. This area might be described as the "value leader" area or similar.

How do we find out how to position there? Let's assume that the gap reflects approximately the average of those four brands (see Sect. [8.2.5](#page-218-0) for some of the risks with this assumption). We can find that average using colMeans() on the brands' rows, and then take the difference of *e* from that average:

```
> colMeans(brand.mean[c("b", "c", "f", "g"), ]) - brand.mean["e", ]
 perform leader latest fun serious bargain value
e 1.174513 0.3910396 -0.9372789 -0.9337707 0.5732131 -0.2502787 0.07921355
...
```
This suggests that brand *e* could target the gap by increasing its emphasis on performance while reducing emphasis on "latest" and "fun."

To summarize, when you wish to compare several brands across many dimensions, it can be helpful to focus on just the first two or three principal components that explain variation in the data. You can select how many components to focus on

<span id="page-218-0"></span>using a scree plot, which shows how much variation in the data is explained by each principal component. A perceptual map plots the brands on the first two principal components, revealing how the observations relate to the underlying dimensions (the components).

PCA may be performed using survey ratings of the brands (as we have done here) or with objective data such as price and physical measurements, or with a combination of the two. In any case, when you are confronted with multidimensional data on brands or products, PCA visualization is a useful tool for understanding differences in the market.

## **8.2.5 Cautions with Perceptual Maps**

There are three important caveats in interpreting perceptual maps. First, you must choose the level and type of aggregation carefully. We demonstrated the maps using mean rating by brand, but depending on the data and question at hand, it might be more suitable to use median (for ordinal data) or even modal response (for categorical data). You should check that the dimensions are similar for the full data and aggregated data before interpreting aggregate maps. You can do this by examining the variable positions and relationships in biplots of both aggregated data (such as means) and raw data (or a random subset of it), as we did above.

Second, the relationships are strictly relative to the product category and the brands and adjectives that are tested. In a different product category, or with different brands, adjectives such as "fun" and "leader" could have a very different relationship. Sometimes simply adding or dropping a brand can change the resulting map significantly because the positions are relative. In other words, if a new brand enters the market (or one's analysis), the other positions may change substantially. One must also be confident that all of the key perceptions (adjectives, in this example) have been assessed. One way to assess sensitivity here is to run PCA and biplot on a few different samples from your data, such as 80 % of your observations, and perhaps dropping an adjective each time. If the maps are similar across those samples, you may feel more confident in their stability.

Third, it is frequently misunderstood that the positions of brands in such a map depend on their relative positioning in terms of the principal components, which are constructed composites of all dimensions. This means that *the strength of a brand on a single adjective cannot be read directly from the chart*. For instance, in Fig. [8.7,](#page-216-0) it might appear that brands *b* and *c* are weaker than *d*, *h*, and *i* on "latest" but are similar to one another. In fact,  $b$  is the single strongest brand on "latest" while  $c$  is weak on that adjective. Overall, *b* and *c* are quite similar to one another in terms of their scores on the two components that aggregate all of the variables (adjectives), but they are not necessarily similar on any single variable. Another way to look at this is that when we use PCA to focus on the first one or two dimensions in the data, we are looking at the largest-magnitude similarities, which may obscure smaller differences that do not show up strongly in the first one or two dimensions.

This last point is a common area of confusion with analysts and stakeholders who want to read adjective positions directly from a biplot. We recommend to explain that positions are not absolute but are *relative*. We often explain positions with language such as, "compared to its position on other attributes, brand X is *relatively* differentiated by perceptions of strength (or weakness) on such-and-such attribute"

Despite these caveats, perceptual maps can be a valuable tool. We use them primarily to form hypotheses and to provide material to inform strategic analyses of brand and product positioning. If they are used in that way—rather than as absolute assessments of position—they can contribute to engaging discussions about position and potential strategy.

Although we illustrated PCA with brand position, the same kind of analysis could be performed for product ratings, position of consumer segments, ratings of political candidates, evaluations of advertisements, or any other area where you have metric data on multiple dimensions that is aggregated for a modest number of discrete entities of interest.

In Chap. [9](#page-234-0) we will see the usefulness of PCA for highly correlated data. By extracting components, one can derive a reduced set of variables that captures as much of the variance as desired, yet where each of the measures is independent of the others.

# **8.3 Exploratory Factor Analysis**

EFA is a family of techniques to assess the relationship of *constructs* (concepts) in surveys and psychological assessments. Factors are regarded as *latent variables* that cannot be observed directly, but are imperfectly assessed through their relationship to other variables.

In psychometrics, canonical examples of factors occur in psychological and educational testing. For example, "intelligence," "knowledge of mathematics," and "anxiety" are all abstract concepts (constructs) that are not directly observable in themselves. Instead, they are observed empirically through multiple behaviors, each one of which is an imperfect indicator of the underlying latent variable. These observed values are known as *manifest variables* and include indicators such as test scores, survey responses, and other empirical behaviors. EFA attempts to find the degree to which latent, composite *factors* account for the observed variance of those manifest variables.

In marketing, we often observe a large number of variables that we believe should be related to a smaller set of underlying constructs. For example, we cannot directly observe *customer satisfaction* but we might observe responses on a survey that asks about different aspects of a customer's experience, jointly representing different <span id="page-220-0"></span>facets of the underlying construct *satisfaction*. Similarly, we cannot directly observe *purchase intent*, *price sensitivity*, or *category involvement* but we can observe multiple behaviors that are related to them.

In this section, we use EFA to examine respondents' attitudes about brands, using the brand rating data from above (Sect.  $8.1$ ) to uncover the latent dimensions in the data. Then we assess the brands in terms of those estimated latent factors.

## **8.3.1 Basic EFA Concepts**

The result of EFA is similar to PCA: a matrix of factors (similar to PCA components) and their relationship to the original variables (*loadings* of the factors on the variables). Unlike PCA, EFA attempts to find solutions that are maximally *interpretable* in terms of the manifest variables. In general, it attempts to find solutions in which a small number of loadings for each factor are very high, while other loadings for that factor are low. When this is possible, that factor can be interpreted in terms of that small set of variables.

To accomplish this, EFA uses *rotations* that start with an uncorrelated (*orthogonal*) mathematical solution and then mathematically alter the solution to explain identical variance but with different loadings on the original variables. There are many such rotations available, and they typically share the goals of maximizing the loadings on a few variables while making factors as distinct as possible from one another.

Instead of reviewing that mathematically (see [\[119\]](#page-447-0)), let's consider a loose analogy. One might think about EFA in terms of a pizza topped with large items such as tomato slices and mushrooms that will be cut into a certain number of slices. The pizza could be rotated and cut in an infinite number of ways that are all mathematically equivalent insofar as they divide up the same underlying structure.

However, some rotations are more useful than others because they fall in-between the large items rather than dividing them. When this occurs, one might have a "tomato slice," a "mushroom slice," a "half-and-half tomato and mushroom slice," and so forth. By rotating and cutting differently, one makes the underlying substance more interpretable relative to one's goals (such as having differentiated pizza slices). No rotation is inherently better or worse, but some are more useful than others. Similarly, the manifest variables in EFA can be sliced in many ways according to one's goals for interpreting the latent factors. We will see how this works in Sect. [8.3.3.](#page-223-0)

Because EFA produces results that are interpretable in terms of the original variables, an analyst may be able to interpret and act on the results in ways that would be difficult with PCA. For instance, EFA can be used to refine a survey by keeping items with high loading on factors of interest while cutting items that do not load highly. EFA is also useful to investigate whether a survey's items actually go together in a way that is consistent with expectations.

<span id="page-221-0"></span>For example, if we have a 10-item survey that is supposed to assess the single construct *customer satisfaction*, it is important to know whether those items in fact go together in a way that can be interpreted as a single factor, or whether they instead reflect multiple dimensions that we might not have considered. Before interpreting multiple items as assessing a single concept, one might wish to test that it is appropriate to do so. In this chapter, we use EFA to investigate such structure. In Chap. [10,](#page-276-0) we will see how to test whether one's data are in fact consistent with an asserted structure.

EFA serves as a data reduction technique in three broad senses:

- 1. In the technical sense of dimensional reduction, we can use *factor scores* instead of a larger set of items. For instance, if we are assessing satisfaction, we could use a single satisfaction score instead of several separate items. (In Sect. [9.1.2](#page-238-0) we review how this is also useful when observations are correlated.)
- 2. We can reduce uncertainty. If we believe *satisfaction* is imperfectly manifest in several measures, the combination of those will have less noise than the set of individual items.
- 3. We might also reduce data collection by focusing on items that are known to have high contribution to factors of interest. If we discover that some items are not important for a factor of interest, we can discard them from data collection efforts.

In this chapter we use the brand rating data to ask the following questions: How many latent factors are there? How do the survey items map to the factors? How are the brands positioned on the factors? What are the respondents' factor scores?

## **8.3.2 Finding an EFA Solution**

The first step in EFA is to determine the number of factors to estimate. There are various ways to do this, and two traditional methods are to use a scree plot (Sect. [8.2.3\)](#page-214-0), and to retain factors where the *eigenvalue* (a metric for proportion of variance explained) is greater than 1.0. An eigenvalue of 1.0 corresponds to the amount of variance that might be attributed to a single independent variable; a factor that captures less variance than such an item may be considered relatively uninteresting.

As we saw in Sect. [8.2.3,](#page-214-0) a scree plot of the brand rating data suggests two or three components. The nFactors package [\[130\]](#page-448-0) (install if necessary) formalizes this analysis with nScree():

212 8 Reducing Data Complexity

```
> library(nFactors)
> nScree(brand.sc[, 1:9])
 noc naf nparallel nkaiser
132 3 3
```
nScree() applies several methods to estimate the number of factors from scree tests, and in the present case three of the four methods suggest that the data set has 3 factors. We can examine the eigenvalues using eigen() on a correlation matrix:

```
> eigen(cor(brand.sc[, 1:9]))
$values
[1] 2.9792956 2.0965517 1.0792549 0.7272110 0.6375459 0.5348432 0.3901044
...
```
The first three eigenvalues are greater than 1.0, although barely so for the third value. This again suggests 3—or possibly 2—factors.

The final choice of a model depends on whether it is useful. For EFA, a best practice is to check a few factor solutions, including the ones suggested by the scree and eigenvalue results. Thus, we test a 3-factor solution and a 2-factor solution to see which one is more useful.

An EFA model is estimated with factanal  $(x, \text{ factors} = K)$ , where K is the number of factors to fit. For a 2-factor solution, we write:

```
> factanal(brand.sc[, 1:9], factors=2)
...
Loadings:
    Factor1 Factor2
perform 0.600
leader 0.818
latest -0.451
fun -0.137 -0.382
serious 0.686
bargain 0.803
value 0.873 0.117
trendy -0.534
rebuy 0.569 0.303
...
```
We have removed all of the information except for the loadings because those are the most important to interpret (see "Learning More" in this chapter for material that explains much more about EFA and the output of such procedures). Some of the factor loadings are near zero, and are not shown; this makes EFA potentially easier to interpret than PCA.

In the 2-factor solution, factor 1 loads strongly on "bargain" and "value," and therefore might be interpreted as a "value" factor while factor 2 loads on "leader" and "serious" and thus might be regarded as a "category leader" factor.

<span id="page-223-0"></span>This is not a bad interpretation, but let's compare it to a 3-factor solution:

```
> factanal(brand.sc[, 1:9], factors=3)
...
Loadings:
     Factor1 Factor2 Factor3
perform 0.607
leader 0.810 0.106
latest -0.163 0.981
fun -0.398 0.205
serious 0.682
bargain 0.826 -0.122
value 0.867 -0.198
trendy -0.356 0.586
rebuy 0.499 0.296 -0.298
```
The 3-factor solution retains the "value" and "leader" factors and adds a clear "latest" factor that loads strongly on "latest" and "trendy." This adds a clearly interpretable concept to our understanding of the data. It also aligns with the bulk of suggestions from the scree and eigen tests, and fits well with the perceptual maps we saw in Sect. [8.2.4,](#page-216-0) where those adjectives were in a differentiated space. So we regard the 3-factor model as superior to the 2-factor model because the factors are more interpretable.

## **8.3.3 EFA Rotations**

As we described earlier, a factor analysis solution can be rotated to have new loadings that account for the same proportion of variance. Although a full consideration of rotations is out of scope for this book, there is one issue worth considering in any EFA: do you wish to allow the factors to be *correlated* with one another or not?

You might think that one should let the data decide. However, the question of whether to allow correlated factors is less a question about the *data* than it is about your *concept* of the underlying latent factors. Do you think the factors should be conceptually independent, or does it make more sense to consider them to be related? An EFA rotation can be obtained under either assumption.

The default in factanal() is to find factors that have zero correlation (using a *varimax* rotation). In case you're wondering how this differs from PCA, it differs mathematically because EFA finds latent variables that may be observed with error (see [\[119\]](#page-447-0)) whereas PCA simply recomputes transformations of the observed data. In other words, EFA focuses on the underlying latent dimensions, whereas PCA focuses on transforming the dimensionality of the data.

Returning to our present data, we might judge that *value* and *leader* are reasonably expected to be related; in many categories, the leader can command a price premium, and thus we might expect those two latent constructs to be negatively correlated rather than independent of one another. This suggests that we could allow correlated factors in our solution. This is known as an *oblique* rotation ("oblique" because the dimensional axes are not perpendicular but are skewed by the correlation between factors).

A common oblique rotation is the "oblimin" rotation from the GPArotation package [\[11\]](#page-440-0) (install if necessary). We add that to our 3-factor model with rotation="oblimin":

```
> library(GPArotation)
> (brand.fa.ob <- factanal(brand.sc[, 1:9], factors=3, rotation="oblimin"))
...
Loadings:
  Factor1 Factor2 Factor3
perform 0.601
leader 0.816
latest 1.009
fun -0.381 0.229
serious 0.689
bargain 0.859
value 0.880
trendy -0.267 0.128 0.538
rebuy 0.448 0.255 -0.226
...
Factor Correlations:
      Factor1 Factor2 Factor3
Factor1 1.0000 -0.388 0.0368
Factor2 -0.3884 1.000 -0.1091
Factor3 0.0368 -0.109 1.0000
...
```
When we compare this oblimin result to the default varimax rotation above, there are two main differences. First, the loadings are slightly different for the relationships of the factors to the adjectives. However, the loadings are similar enough in this case that there is no substantial change in how we would interpret the factors. There are still factors for "value," "leader," and "latest."

Second, the result includes a factor correlation matrix showing the relationships between the estimated latent factors. Factor 1 (value) is negatively correlated with Factor 2 (leader),  $r = -0.39$ , and is essentially uncorrelated with Factor 3 (latest),  $r = 0.037$ .

The negative correlation between factors 1 and 2 is consistent with our theory that brands that are leaders are less likely to be value brands, and thus we think this is a more interpretable result. However, in other cases a correlated rotation may or may not be a better solution than an orthogonal one; that is largely an issue to be decided on the basis of domain knowledge and interpretive utility rather than statistics.

In the output above, the item-to-factor loadings are displayed. In the returned model object, those are present as the \$loadings element. We can the visualize itemfactor relationships with a heatmap of \$loadings:

```
> library(gplots)
> library(RColorBrewer)
> heatmap.2(brand.fa.ob$loadings,
+ col=brewer.pal(9, "Greens"), trace="none", key=FALSE, dend="none",
+ Colv=FALSE, cexCol = 1.2,
+ main="\n\n\n\n\nFactor loadings for brand adjectives")
```
The result is Fig. 8.8, which shows a distinct separation of items into 3 factors, which are roughly interpretable as *value*, *leader*, and *latest*. Note that the item rebuy, which reflects stated intention to repurchase, loads on both Factor1 (*value*) and Factor2 (*leader*). This suggests that in our simulated data, consumers say they would rebuy a brand for either reason, because it is a good value or because it is a leader.

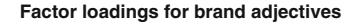

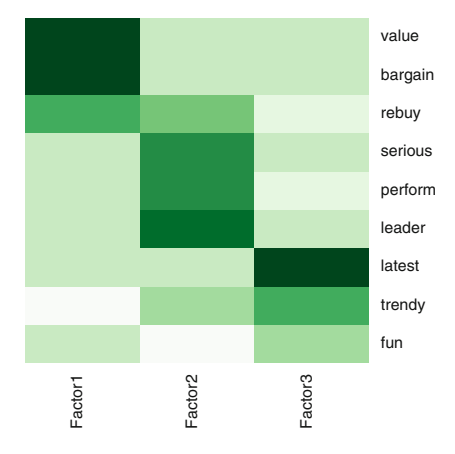

**Fig. 8.8.** A heatmap of item-factor loadings.

Another useful graphic for factor analysis models is a *path diagram*, which shows latent variables and the individual items that load on them.

The semPlot package (install if needed) will draw a visual representation of a factor analysis model. We use the procedure semPaths() to draw the paths. It is a complex command and we add several arguments as explained below:

```
> library(semPlot)
> semPaths(brand.fa.ob, what="est", residuals=FALSE,
          cut=0.3, posCol=c("white", "darkgreen"), negCol=c("white", "red"),
          edge.label.cex=0.75, nCharNodes=7)
```
First we will explain the semPaths() call. We plotted the brand.  $fa$ . ob model as fit above. To draw the loading estimates, we requested what="est". We omit the residual estimates for manifest variables (an advanced topic we don't cover in this book) using residuals=FALSE. Then we cut loadings with absolute magnitude  $< 0.3$  by adding cut=0.3 and the options  $posCol=c$  ("white", "darkgreen") and negCol=c("white", "red"). The posCol argument <span id="page-226-0"></span>says that positive *loadings* < 0.3 should be colored white (and thus not appear in the output), while *loadings* > 0.3 should be darkgreen. The negCol argument similarly excludes or colors  $\text{red}$  the *loadings*  $\lt 0$ . We adjust the loadings' text size with edge.label.cex, and create room to spell out full variable names with nCharNodes.

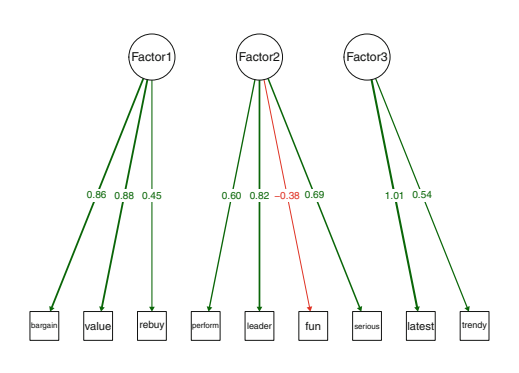

Fig. 8.9. A path diagram for the factor analysis solution, which clearly displays the three factors and their item loadings (|*loadings*| < 0.3 are excluded). The graphic is generated with semPaths() from the semPlot package.

The result is shown in Fig. 8.9. Luckily, interpreting the path diagram is easier than the code to create it! Latent variables are shown at the top and are traditionally drawn with circles; these correspond to the three factors. Manifest variables appear in squares at the bottom; these are the observed variables that load on the factors. The strength of loading is shown on the path from each factor to its manifest variables, with positive loading in green and negative loading in red (and with a negative sign).

We will see many more examples of path diagrams when we explore confirmatory factor analysis (CFA) and structural equation models in Chap. [10.](#page-276-0)

Overall, the result of the EFA for this data set is that instead of using 9 distinct variables, we might instead represent the data with 3 underlying latent factors. We have seen that each factor maps to 2–4 of the manifest variables. However, this only tells us about the relationships of the rating variables among themselves in our data; in the next section, we use the estimated factor scores to learn about the *brands*.

## **8.3.4 Using Factor Scores for Brands**

In addition to estimating the factor structure, EFA will also estimate latent factor *scores* for each observation. In the present case, this gives us the best estimates of each respondent's latent ratings for the "value," "leader," and "latest" factors. We can then use the factor scores to determine brands' positions on the factors. Interpreting factors eliminates the separate dimensions associated with the manifest variables, allowing us to concentrate on a smaller, more reliable set of dimensions that map to theoretical constructs instead of individual items.

Factor scores are requested from  $factor$  () by adding the scores= $\dots$  argument. We request *Bartlett* scores (see ?factanal), and extract them from the factanal() object using \$scores, storing them as a separate data frame:

```
> brand.fa.ob <- factanal(brand.sc[, 1:9], factors=3, rotation="oblimin",
+ scores="Bartlett")
> brand.scores <- data.frame(brand.fa.ob$scores) # get the factor scores
> brand.scores$brand <- brand.sc$brand # get the matching brands
> head(brand.scores)
   Factor1 Factor2 Factor3 brand
1 1.6521364 -0.6886749 0.5256104 a
2 -1.4005333 -1.6681901 -0.6764121 a
...
```
The result is an estimated score for each respondent on each factor and brand. If we wish to investigate individual-level correlates of the factors, such as their relationship to demographics or purchase behavior, we could use these estimates of factor scores. This can be very helpful in analyses such as regression and segmentation because it reduces the model complexity (number of dimensions) and uses more reliable estimates (factor scores that reflect several manifest variables). Instead of nine items, we have three factors.

To find the overall position for a brand, we aggregate() the individual scores by brand as usual:

> brand.fa.mean <- aggregate(. ∼ brand, data=brand.scores, mean)

We clean this up by assigning names for the rows (brands) and columns (factors):

```
> rownames(brand.fa.mean) <- brand.fa.mean[, 1] # brand names
> brand.fa.mean <- brand.fa.mean[, -1]
> names(brand.fa.mean) <- c("Leader", "Value", "Latest") # factor names
> brand.fa.mean
      Leader Value Latest
a 0.23158792 -1.06993703 0.39326652
b 0.09686823 1.51913070 0.72391174
...
```
Finally, a heatmap graphs the scores by brand:

```
> heatmap.2(as.matrix(brand.fa.mean),
           + col=brewer.pal(9, "GnBu"), trace="none", key=FALSE, dend="none",
           cexCol=1.2, main="\n\n\n\n\n\nMean factor score by brand")
```
The result is Fig. [8.10.](#page-228-0) When we compare this to the chart of brand by adjective in Fig. [8.2,](#page-210-0) we see that the chart of factor scores is significantly simpler than the full adjective matrix. The brand similarities are evident again in the factor scores, for instance that *f* and *g* are similar, as are *b* and *c*, and so forth.

We conclude that EFA is a valuable way to examine the underlying structure and relationship of variables. When items are related to underlying constructs, EFA reduces data complexity by aggregating variables to create simpler, more interpretable latent variables.

### <span id="page-228-0"></span>218 8 Reducing Data Complexity

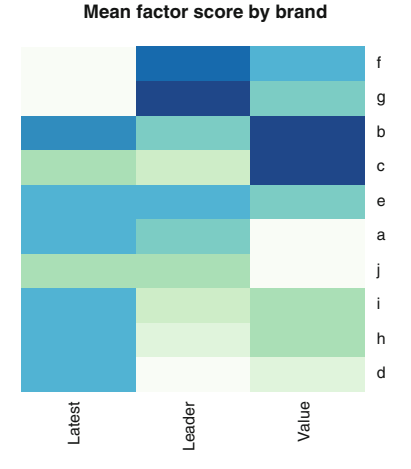

**Fig. 8.10.** A heatmap of the latent factor scores for consumer brand ratings, by brand.

In this exposition, we have only explored a small number of the possibilities for factor analysis; to learn more, see Sect. [8.5.](#page-231-0) You will also want to review Chap. [10,](#page-276-0) which considers the closely related topic of CFA. CFA does not attempt to *find* a factor structure as EFA does, but rather *assesses* how well a proposed structure fits one's data.

## **8.4 Multidimensional Scaling**

MDS is a family of procedures that can also be used to find lower-dimensional representations of data. Instead of extracting underlying components or latent factors, MDS works instead with *distances* (also known as *similarities*). MDS attempts to find a lower-dimensional map that best preserves all the observed similarities between items.

If you have similarity data already, such as ratings of whether one product is like another, you can apply MDS directly to the data. If you have other kinds of data, such as the brand rating data we've considered in this chapter, then you must compute the distances between points before applying MDS. If you have *metric* data—where you consider the units of measurement to have interval or ratio properties—then you might simply calculate euclidian distances with the default  $dist()$  command, as we do for the mean ratings computed above:

> brand.dist <- dist(brand.mean)

A procedure to find an MDS solution for a distance matrix from metric data is cmdscale():

```
> (brand.mds <- cmdscale(brand.dist))
          [,1] [,2]
```

```
a -7.570113e-01 1.4619032
b 5.586301e-01 -2.1698618
...
```
The result of  $cmdscale()$  is a list of X and Y dimensions indicating twodimensional estimated plot coordinates for entities (in this case, brands). We see the plot locations for brands *a* and *b* in the output above. Given those coordinates, we can simply plot() the values and label them:

```
> plot(brand.mds, type="n")
> text(brand.mds, rownames(brand.mds), cex=2)
```
In this code,  $plot(..., type="n")$  tells R not to plot symbols. Instead, we add the brand labels to the plot with text  $(x, \; \; \text{labels})$ . The result is Fig. 8.11. The brand positions are grouped nearly identically to what we saw in the perceptual map in Fig. [8.7.](#page-216-0)

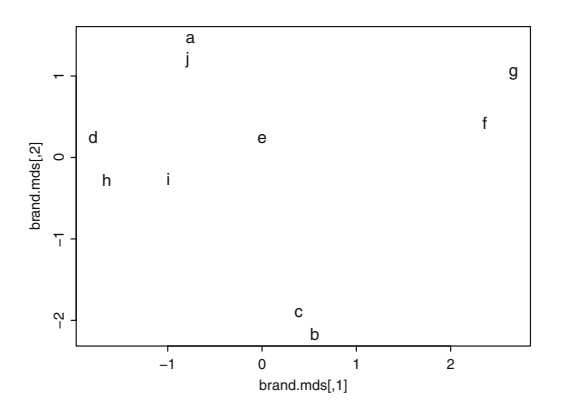

**Fig. 8.11.** A metric MDS chart for mean brand rating, using cmdscale(). The brand positions are quite similar to those seen in the biplot() in Fig. [8.7.](#page-216-0)

### **8.4.1 Non-metric MDS**

For *non-metric* data such as rankings or categorical variables, you would use a different method to compute distance and an MDS algorithm that does not assume metric distances.

For purposes of illustration, let's convert the mean ratings to rankings instead of raw values; this will be non-metric, ordinal data. We apply rank() to the columns using lapply() and code each resulting column as an ordinal factor variable using ordered():

```
> brand.rank <- data.frame(lapply(brand.mean, function(x) ordered(rank(x))))
> str(brand.rank)
'data.frame': 10 obs. of 9 variables:
```

```
$ perform: Ord.factor w/ 10 levels "1"<"2"<"3"<"4"<..: 1 1082459673
$ leader : Ord.factor w/ 10 levels "1"<"2"<"3"<"4"<..: 3 9 102786541
...
```
To find distances between the ranks, we use an alternative to  $dist()$ , daisy() from the cluster package (see Sect.  $11.3.2$ ), which can handle non-metric data such as rank ordering. In daisy(), we compute distance with the gower metric, which handles mixed numeric, ordinal, and nominal data:

```
> library(cluster)
> brand.dist.r <- daisy(brand.rank, metric="gower")
```
Now that we have a distance matrix we apply the non-metric MDS function isoMDS() to scale the data. Then we plot the result:

```
> brand.mds.r <- isoMDS(brand.dist.r)
initial value 9.063777
...
converged
> plot(brand.mds.r$points, type="n")
> text(brand.mds.r$points, levels(brand.sc$brand), cex=2)
```
The plot() and text() commands are slightly different than those we saw above for cmdscale(), because isoMDS() returns coordinates in the \$points matrix within its object.

The resulting chart is shown in Fig. 8.12. Compared to Fig. [8.11,](#page-229-0) we see that brand positions in the non-metric solution are more diffuse. The X axis is arbitrarily reversed, which is not important. Still, the nearest neighbors of brands are largely consistent with the exception of brands *h* and *i*, which are separated quite a bit more than in the metric solution. (This occurs because the rank-order procedure loses some of the information that is present in the original metric data solution, resulting in a slightly different map.)

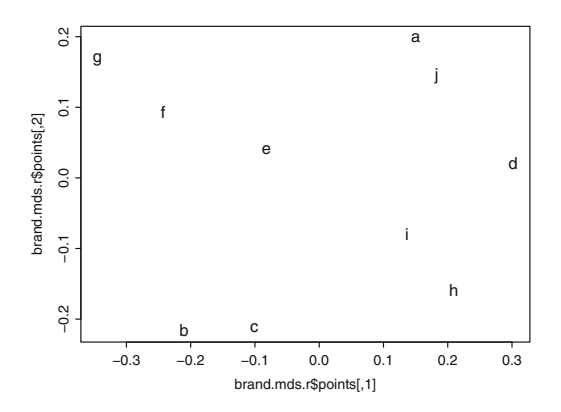

**Fig. 8.12.** A non-metric MDS chart for mean brand ratings expressed as ordinal ranks, obtained using daisy() to find distances and isoMDS() for non-metric scaling. The brand groupings are similar to but more diffuse than those in Fig. [8.11.](#page-229-0)

<span id="page-231-0"></span>We generally recommend PCA as a more informative procedure than MDS for typical metric or near-metric (e.g., survey Likert scale) data. However, PCA will not work with non-metric data. In those cases, MDS is a valuable alternative.

MDS may be of particular interest when handling text data such as consumers' feedback, comments, and online product reviews, where text frequencies can be converted to distance scores. For example, if you are interested in similarities between brands in online reviews, you could count how many times various pairs of brands occur together in consumers' postings. The co-occurrence matrix of counts—brand A mentioned with brand B, with brand C, and so forth—could be used as a measure of similarity between the two brands and serve as the distance metric in MDS (see [\[120\]](#page-447-0)).

# **8.5 Learning More\***

## **8.5.1 Principal Component Analysis**

There is a large literature describing many procedures, options, and applications for each of the analyses in this chapter. With perceptual mapping, a valuable resource is Gower et al. [\[64\]](#page-443-0) which describes common problems and best practices for perceptual maps. Jolliffe [\[87\]](#page-445-0) provides a comprehensive text on the mathematics and applications of PCA.

## **8.5.2 Factor Analysis**

The literature on factor analysis is particularly voluminous although it often references statistics packages other than R. A good conceptual overview of EFA with procedural notes (but not R specific) is Fabrigar and Wegener [\[45\]](#page-442-0), *Exploratory Factor Analysis*. A modestly more technical volume that covers exploratory and confirmatory models together, with a social science (psychology) point of view, is Thompson [\[151\]](#page-449-0), *Exploratory and Confirmatory Factor Analysis*. For examination of the mathematical bases and procedures of factor analysis, a standard text is Mulaik [\[119\]](#page-447-0), *Foundations of Factor Analysis*.

The psych package [\[132\]](#page-448-0) presents many additional tools and methods for factor analysis, especially in the context of traditional psychometric instruments such as surveys in general and tests of aptitude or personality. The fa() function in psych offers an alternative to the standard factanal() procedure with more options and more complete assessment of EFA models.

A companion to *exploratory* factor analysis is *confirmatory* factor analysis, which we discuss in Chap. [10.](#page-276-0) Whereas EFA infers factor structure from a data set, CFA

tests a proposed model to see whether it corresponds well to observed data. A common use of EFA is to select items that load highly on underlying dimensions of interest. CFA allows you to confirm that the relationships between items and factors are maintained in new data sets.

## **8.5.3 Multidimensional Scaling**

There are many uses and options for MDS beyond those considered in this chapter. A readable introduction to the methods and applications is Borg et al. [\[15\]](#page-440-0), *Applied Multidimensional Scaling*. The statistical foundations and methods are detailed in Borg and Groenen [\[14\]](#page-440-0), *Modern Multidimensional Scaling*.

# **8.6 Key Points**

Investigation of data complexity has several benefits. It allows inspection of the underlying dimensional relationships among variables, investigation of how observations such as brands or people vary on those dimensions, and estimation of a smaller number of more reliable dimensional scores. The following key points will assist you to investigate the underlying dimensions of your data.

## **8.6.1 Principal Component Analysis**

- PCA finds *linear functions* that explain maximal variance in observed data. A key concept is that such components are *orthogonal* (uncorrelated). The basic R command is prcomp() (Sect. [8.2.1\)](#page-210-0).
- A common use for PCA is a *biplot* of aggregate scores for brands or people to visualize relationships. When this is done for attitudinal data such as brand ratings it is called a *perceptual map*. This is created by aggregating the statistic of interest by entity and charting with biplot() (Sect. [8.2.2\)](#page-213-0).
- Because PCA components often load on many variables, the results must be inspected cautiously and in terms of relative position. It is particularly difficult to read the status of individual items from a PCA biplot (Sect. [8.2.5\)](#page-218-0).

## **8.6.2 Exploratory Factor Analysis**

• EFA models *latent variables* (factors) that are not observed directly but appear indirectly as observed *manifest variables*. A key procedure is factanal() (Sect. [8.3.1\)](#page-220-0).

- A fundamental decision in EFA is the *number of factors* to extract. Common criteria involve inspection of a *scree* plot and extraction of factors such that all *eigenvalues* are greater than 1.0. There are useful tools to determine the number of factors in nFactors, but the final determination depends on one's theory and the utility of results (Sect. [8.3.2\)](#page-221-0).
- EFA uses *rotation* to adjust an initial solution to one that is mathematically equivalent but more interpretable according to one's aims. Another key decision in EFA is whether one believes the underlying latent variables should be uncorrelated (calling for an *orthogonal* rotation such as varimax) or correlated (calling for an *oblique* rotation such as oblimin) (Sect. [8.3.3\)](#page-223-0).
- After performing EFA, you can extract *factor scores* that are the best estimates for each observation (respondent) on each factor. These are present as \$scores in factanal() objects if you request them with the scores argument (Sect. [8.3.4\)](#page-226-0).

### **8.6.3 Multidimensional Scaling**

• MDS is similar to PCA but is able to work with both *metric* and *non-metric* data. MDS requires a distance score obtained from dist() for metric data or a procedure such as daisy() for non-metric data. MDS scaling is then performed by cmdscale() for metric data or isoMDS() (or other options) for non-metric data (Sect. [8.4\)](#page-228-0).

# <span id="page-234-0"></span>**Additional Linear Modeling Topics**

As we noted in Chap. [7,](#page-171-0) the range of applications and methods in linear modeling and regression is vast. In this chapter, we discuss four additional topics in linear modeling that often arise in marketing:

- Handling highly correlated observations, which pose a problem known as *collinearity*, as mentioned in Sect. [7.2.1.](#page-175-0) In Sect. [9.1](#page-235-0) we examine the problem in detail, along with ways to detect and remediate collinearity in a data set.
- Fitting models for yes/no, or *binary* outcomes, such as purchasing a product. In Sect. [9.2](#page-240-0) we introduce *logistic regression* models to model binary outcomes and their correlates.
- Finding a model for the preferences and responses of *individuals*, not only for the sample as a whole. In marketing, we often wish to understand individual consumers and the diversity of behavior and product interest among people. In Sect. [9.3](#page-251-0) we consider *hierarchical linear models* (HLM) for consumer preference in ratings-based conjoint analysis data.
- In marketing, hierarchical models of individual preference are most often estimated using Bayesian methods. In Sect. [9.4](#page-261-0) we continue the discussion of HLM by introducing *hierarchical Bayesian* (HB) methods, and we apply HB for ratings-based conjoint analysis.

Except for the two HLM sections, these topics are not especially closely related to one another; unlike other chapters in this book, they may be read independently within this chapter. Still, each section builds on models presented earlier in the book and will extend your knowledge of issues and applications for linear modeling. More importantly, each is a foundational part of a compete toolbox for marketing analysis.

## <span id="page-235-0"></span>**9.1 Handling Highly Correlated Variables**

We have mentioned several times (as in Sect. [7.2.1\)](#page-175-0) that highly correlated explanatory variables cause problems with linear models. In this section, we examine why that is the case and present strategies to address the problem.

We consider a question that might arise with the retail sales data in Chap. [4,](#page-92-0) which simulated 12-month online and in-store transactions by customer (see Sect. [4.1\)](#page-92-0). The question is this: which variables are most predictive of online spending? If we wished to increase online spending by customers, which factors might we consider?

### **9.1.1 An Initial Linear Model of Online Spend**

Either create the simulated retail sales data (Sect. [4.1\)](#page-92-0) or load it from the book's website:

```
> cust.df <- read.csv("http://goo.gl/PmPkaG")
> summary(cust.df)
  cust.id age credit.score email distance.to.store
Min. : 1.0 Min. :19.34 Min. :543.0 no :186 Min. : 0.2136
1st Qu.: 250.8 1st Qu.:31.43 1st Qu.:691.7 yes:814 1st Qu.: 3.3383
...
```
Now we use  $lm()$  to model spend as a function of all other variables (online. spend  $\sim$  .). We omit customers with zero online spend; having exactly zero spend is probably related to different factors than positive spend, and we are interested here in the associations for those who spend anything. We also index [, -1] to omit the customer ID column:

```
> spend.m1 <- lm(online.spend ∼ .,
               data=subset(cust.df[ , -1], online.spend > 0))> summary(spend.m1)
                 Estimate Std. Error t value Pr(>|t|)
(Intercept) 6.718948 33.537665 0.200 0.8413
...
online.visits -0.072269 0.204061 -0.354 0.7234
online.trans 20.610744 0.667450 30.880 <2e-16 ***<br>store.trans 0.135018 3.211943 0.042 0.9665
                 store.trans 0.135018 3.211943 0.042 0.9665
store.spend 0.001796 0.078732 0.023 0.9818
sat.service 5.638769 3.016181 1.870 0.0623 .
...
Multiple R-squared: 0.9831, Adjusted R-squared: 0.9827
```
We have omitted much of the summary to show a few key points. First, online spend is closely related to the number of online transactions (coefficient  $= 20.6$ ) but not to the number of online visits. That is puzzling. Second, the model accounts for almost all the available variance,  $R^2 = 0.98$ . These results should cause concern. Because online transactions are dependent on visits, shouldn't those two variables show a similar pattern? How could we be so lucky as to fit a model that nearly

perfectly predicts online spending (insofar as it is assessed by  $R^2$ )? And notice that the standard error on store.trans is quite large, showing that its estimate is very uncertain.

If we turn to data visualization using  $q_{\text{pair}}(s)$  (Sect. [7.2.1\)](#page-175-0), we see some problems:

```
> library(gpairs)
> gpairs(cust.df)
```
The result in Fig. 9.1 shows variables with extreme skew and pairs of variables that are very highly correlated.

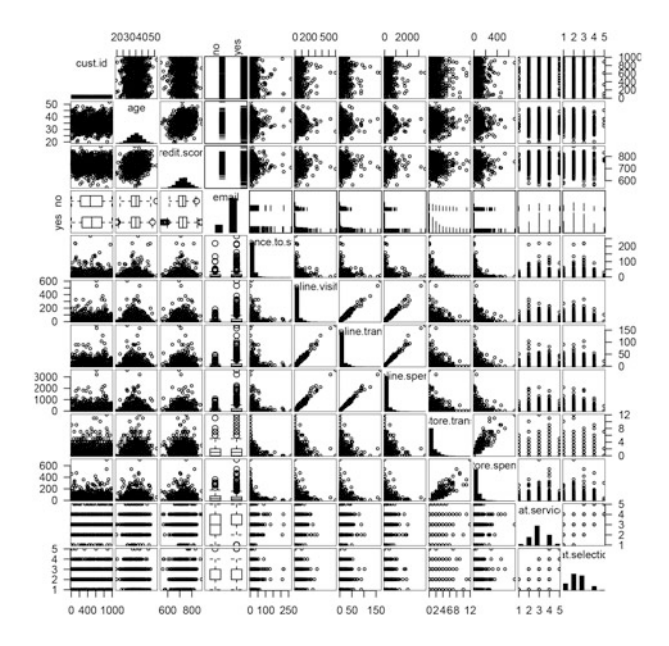

**Fig. 9.1.** Visualization of the customer data using gpairs (). Several variables have extreme skew and other pairs are nearly perfectly correlated; both situations pose problems for linear modeling.

Our first step to remediate the situation is to transform the data using a Box–Cox transformation. Building on the transformation routines we saw in Sect. [4.5.5,](#page-117-0) we write a short function that uses BoxCox.lambda() from the forecast package to select the transformation *lambda* automatically [\[82\]](#page-444-0). At the same time, we standardize the data with scale() (Sect. [7.3.3\)](#page-189-0):

```
> autoTransform <- function(x) {
   library(forecast)
+ return(scale(BoxCox(x, BoxCox.lambda(x))))
+ }
```
We select the complete cases from our data frame, dropping the customer ID column  $([1, -1])$  because it is not a predictor. Then we take only the rows with positive online spend. We create a vector to index all the columns except email (which is not numeric), and then  $\text{lapply}()$  the autoTransform() function to each numeric column:

```
> cust.df.bc <- cust.df[complete.cases(cust.df), -1]
> cust.df.bc <- subset(cust.df.bc, online.spend > 0)
> numcols <- which(colnames(cust.df.bc) != "email")
> cust.df.bc[ , numcols] <- lapply(cust.df.bc[ , numcols], autoTransform )
```
The result is a data frame with standardized, more normally distributed values, which we can check with summary() and qpairs():

```
> summary(cust.df.bc) # output not shown
> gpairs(cust.df.bc) # output not shown
```
We refit the model using the transformed data:

```
> spend.m2 <- lm(online.spend ∼ ., data=cust.df.bc)
> summary(spend.m2)
...
online.visits -0.0003913 0.0126165 -0.031 0.975
online.trans 0.9960378 0.0126687 78.622 <2e-16 ***
..
Multiple R-squared: 0.9925, Adjusted R-squared: 0.9923
```
The coefficients are smaller now because the data have been standardized. Transforming and standardizing the data, although a good idea, have not changed the unbelievable estimate that online spend is highly related to transactions yet unrelated to visits. Indeed, the full model is no better than one that simply predicts spending from the number of transactions alone (see Sect.  $6.5.1$  on using anova () to compare models):

```
> spend.m3 <- lm(online.spend ∼ online.trans, data=cust.df.bc)
> anova(spend.m3, spend.m2)
...
 Res.Df RSS Df Sum of Sq F Pr(>F)
1 416 3.1539
2 407 3.1139 9 0.040001 0.5809 0.8129
```
The small difference between the model fits is reflected in the high *p*-value ( $p =$ 0.8129), and thus the null hypothesis of no difference between the models cannot be rejected.

The problem here is *collinearity*: because visits and transactions are so highly related, and also because a linear model assumes that effects are additive, an effect attributed to one variable (such as transactions) is not available in the model to be attributed jointly to another that is highly correlated (visits). This will cause the standard errors of the predictors to increase, which means that the coefficient estimates <span id="page-238-0"></span>will be highly uncertain or *unstable*. As a practical consequence, this may cause coefficient estimates to differ dramatically from sample to sample due to minor variations in the data even when underlying relationships are the same.

### **9.1.2 Remediating Collinearity**

The degree of collinearity in data can be assessed as the *variance inflation factor* (VIF). This estimates how much the standard error (variance) of a coefficient in a linear model is increased because of shared variance with other variables, compared to the situation if the variables were uncorrelated or simple single predictor regression were performed.

We assess VIF in the spend.m2 model using  $\forall$ if() from the car package:

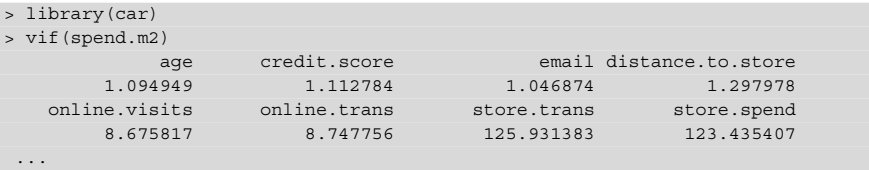

A common rule of thumb is that  $VIF > 5.0$  indicates the need to mitigate collinearity. In spend.m2, the VIF suggests that collinearity should be addressed for the online... and store... variables.

There are three general strategies for mitigating collinearity:

- Omit variables that are highly correlated.
- Eliminate correlation by extracting principal components or factors for sets of highly correlated predictors (see Chap. [8\)](#page-205-0).
- Use a method that is robust to collinearity, i.e., something other than traditional linear modeling. There are too many options to consider this possibility exhaustively, but one method to consider would be a random forest approach, which only uses a subset of variables at a time (see Sect. [11.4.2\)](#page-336-0).

Another option for the present data would be to construct a new measure of interest that combines the collinear variables (such as spend per transaction). For purposes here, we explore the first two options above and create models spend.m4 and spend.m5.

We omit highly correlated variables for model spend.m4 by excluding online.trans and store.trans, using - in the formula:

```
> spend.m4 <- lm(online.spend ∼ . -online.trans -store.trans,
                data=cust.df.bc)
> vif(spend.m4)
...
```
### 230 9 Additional Linear Modeling Topics

```
online.visits store.spend sat.service sat.selection 1.026148 1.215208 1.507866 1.509001
                                        1.026148 1.215208 1.507866 1.509001
> summary(spend.m4)
...
                    Estimate Std. Error t value Pr(>|t|)
(Intercept) -0.0923395 0.0435047 -2.123 0.0344 *
age -0.0333779 0.0178813 -1.867 0.0627 .<br>credit.score -0.0084524 0.0180637 -0.468 0.6401
                -0.0084524 0.0180637 -0.468 0.6401
emailyes 0.1099655 0.0476011 2.310 0.0214 *
distance.to.store 0.0001702 0.0189271 0.009 0.9928
online.visits 0.9295374 0.0174184 53.365 <2e-16 ***
store.spend 0.0092463 0.0189552 0.488 0.6260
...
Multiple R-squared: 0.8791, Adjusted R-squared: 0.8767
```
The VIF is now acceptable and we see that online visits are now the best predictor of online spend, although email status and age are also slightly related.

Another approach is to use the principal components of the correlated data. As you will recall from Chap. [8,](#page-205-0) principal components are uncorrelated (orthogonal). Thus, PCA provides a way to extract composite variables that are guaranteed to be free of collinearity with other variables that are included in the same PCA.

We use PCA to extract the first component for the online variables, and then do this again for the store variables, and add those two initial components to the data frame:

```
> pc.online <- prcomp(cust.df.bc[ , c("online.visits", "online.trans")])
> cust.df.bc$online <- pc.online$x[ , 1]
> pc.store <- prcomp(cust.df.bc[ , c("store.trans", "store.spend")])
> cust.df.bc$store <- pc.store$x[ , 1]
```
Then we fit a new model:

```
> spend.m5 <- lm(online.spend ∼ email + age + credit.score +
                       + distance.to.store + sat.service +
+ sat.selection + online + store,
                        data=cust.df.bc)
> summary(spend.m5)
...
          Estimate Std. Error t value Pr(>|t|)
...
(Intercept) -3.928e-02 2.410e-02 -1.630 0.1039
emailyes 4.678e-02 2.638e-02 1.773 0.0769 .
age -1.695e-02 9.882e-03 -1.715 0.0871.
...
online -7.019e-01 6.933e-03 -101.247 <2e-16 ***
...
Multiple R-squared: 0.9631, Adjusted R-squared: 0.9623
> vif(spend.m5)
        email age credit.score distance.to.store
     1.039458 1.081430 1.103206 1.224019
  sat.service sat.selection online store
     1.508487 1.509001 1.032362 1.228073
```
<span id="page-240-0"></span>VIF poses no problem in this model, and we see that online spend is still associated primarily with online activity (as captured in the first component of the PCA model, online) and perhaps slightly with email status and age. One caution when interpreting results that use principal components as explanatory variables is that the components have arbitrary numerical direction; the negative coefficient for online here does not imply that online activity results in lower sales.

Although this result—that online sales relate primarily to online activity—may at first appear to be uninteresting, it is better to have an obvious result than an incorrect result. This result might prompt us to collect other data, such as attitudes about our website or online shopping, to build a more complete understanding of factors associated with online spending.

# **9.2 Linear Models for Binary Outcomes: Logistic Regression**

Marketers often observe yes/no outcomes: did a customer purchase a product? Did she take a test drive? Did she sign up for a credit card, or renew her subscription, or respond to a promotion? All of these kinds of outcomes are *binary* because they have only two possible observed states: *yes* or *no*.

At first it is tempting to fit such a model with a typical linear regression model as we saw in Chap. [7,](#page-171-0) predicting the outcome  $(1 = yes, 0 = no)$  as a linear combination of the features. That is not incorrect to do, but a more flexible and useful way to fit such outcomes is with a *logistic* model (also called a *logit* model for reasons we'll discuss below).

## **9.2.1 Basics of the Logistic Regression Model**

The core feature of a logistic model is this: it relates the *probability* of an outcome to an *exponential function* of a predictor variable. We'll illustrate that and show the formula in a moment, but before examining that, let's consider why those are desirable properties and are improvements on a basic linear model.

By modeling the *probability* of an outcome, a logistic model accomplishes two things. First, it more directly models what we're interested in, which is a probability or proportion, such as the likelihood of a given customer to purchase a product, or the expected proportion of a segment who will respond to a promotion. Second, it limits the model to the appropriate range for a proportion, which is  $[0,1]$ . A basic linear model as generated with  $\text{lm}(\cdot)$  does not have such a limit and could estimate a nonsensical probability such as 1.05 or −0.04.

We ask indulgence to consider the formula here because it is instrumental in understanding how the model works. The equation for the logistic function is:

$$
logistic: p(y) = \frac{e^{v_x}}{e^{v_x} + 1}
$$
 (9.1)

In this equation, the outcome of interest is *y*, and we compute its likelihood  $p(y)$ as a function of  $v_x$ . We typically estimate  $v_x$  as a function of the features (*x*) of a product, such as price.  $v_x$  can take any real value, so we are able to treat it as a continuous function in a linear model. In that case,  $v_x$  is composed from one or more coefficients of the model and indicates the importance of the corresponding features of the product.

This formula gives a value between [0,1]. The likelihood of *y* is less than 50 % when  $v_x$  is negative, is 50 % when  $v_x = 0$ , and is above 50 % when  $v_x$  is positive. We compute this first by hand, and then switch to the equivalent, built-in plogis() function:

```
> exp(0) / (exp(0) + 1) # computing logistic by hand; could use plogis()
[1] 0.5
> plogis(-Inf) # infinitely low = likelihood 0
[1] 0> plogis(2) # moderate probability = 88% chance of outcome
[1] 0.8807971
> plogis(-0.2) # weak likelihood
[1] 0.450166
```
Such a model is known as a *logit* model, which determines the value of  $v_x$  from the logarithm of the relative probability of occurrence of *y*:

$$
logit: v_x = \log\left(\frac{p(y)}{1 - p(y)}\right) \tag{9.2}
$$

Again, R includes a built-in function qlogis() for the logit function:

```
> log(0.88 / (1-0.88)) # moderate high likelihood
[1] 1.99243
> qlogis(0.88) # equivalent to hand computation
[1] 1.99243
```
In practice, the expressions *logit model* and *logistic regression* are used interchangeably.

### **9.2.2 Data for Logistic Regression of Season Passes**

We considered an amusement park example in Chap. [7.](#page-171-0) Suppose that we now have data on the sales of season tickets to the park. The data consist of a table of season ticket *pass sales* (with values of *yes* or *no*), on the basis of two factors: the *channel* used to extend the offer (email, postal mail, or in-person at the park) and whether

<span id="page-242-0"></span>it was *promoted* in a bundle offering the season ticket with another feature such as free parking, or not. The marketing question is this: are customers more likely to purchase the season pass when it is offered in the bundle (with free parking), or not?

In this section, we see how to simulate such data, and how to create a full data frame from tabulated data. If you wish to load the data from the website instead of working through the data creation, you can retrieve it with:

```
> pass.df <- read.csv("http://goo.gl/J8MH6A")
> pass.df$Promo <- factor(pass.df$Promo, levels=c("NoBundle", "Bundle"))
> summary(pass.df)
 Channel Promo Pass
Email: 633 NoBundle:1482 NoPass :1567
Mail :1328 Bundle :1674 YesPass:1589
Park :1195
```
Note that the second command above is required for reasons we describe in Sect.  $9.2.5$ . Be sure to run it after loading the CSV and check that the summary() matches the above.

We encourage you to read the rest of this simulation section and the R language lessons it contains. But if you loaded the data and prefer to skip ahead to analysis, you could continue with Sect. [9.2.6.](#page-246-0)

### **9.2.3 Sales Table Data**

Suppose that we have been given sales data as shown in Table 9.1.

**Table 9.1.** Counts of sales of season tickets broken out by promotion status (bundled or not bundled with a promotion), and channel by which a customer was reached (mail, at the park, by email)

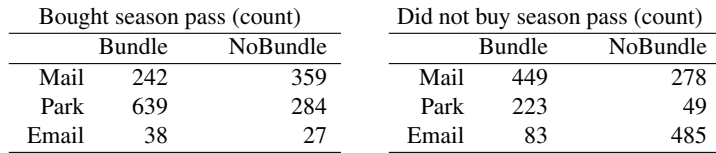

There are several ways to analyze tabular data as shown in Table 9.1, including chisquare analysis (Sect. [6.2\)](#page-149-0), but a versatile approach when the data set is not too large is to convert it to long form and recreate a data frame of individual observations. This lets us use a full range of approaches such as linear modeling with minimal hassle.

To convert the data into such format, we first recreate the cross-tab data table in R. We begin this by reading the values from Table [9.1](#page-242-0) one column and row at a time, putting them into a vector:

> pass.tab <- c(242, 639, 38, 359, 284, 27, 449, 223, 83, 278, 49, 485)

Next we add *dimensions* to the vector, which reformats it as a  $3 \times 2 \times 2$  array, and set it to be an object of class "table":

 $> dim(pass.tab) < -c(3, 2, 2)$ > class(pass.tab) <- "table"

We add the marginal labels to the table by setting its dimnames attribute:

```
> dimnames(pass.tab) <- list(Channel=c("Mail", "Park", "Email"),
                             Promo=c("Bundle", "NoBundle"),
                             Pass=c("YesPass", "NoPass") )
```
We describe more about class, table, and dimnames in optional Sect. 9.2.4 below. For now, we inspect the resulting table and confirm that it matches Table [9.1:](#page-242-0)

```
> pass.tab
, , Pass = YesPass
     Promo
Channel Bundle NoBundle
 Mail 242 359
 Park 639 284
 Email 38 27
...
```
We now have the data in R and are ready to create a full data frame from the table. Before that, we take a brief detour into the R language to understand the commands we just used.

### **9.2.4 Language Brief: Classes and Attributes of Objects\***

In this optional section, we explore how the R language understands data types. If you just want to continue with the logistic regression model, you could skip ahead to Sect. [9.2.5.](#page-245-0)

Every object in R has an associated class, which functions use to determine how to handle the object. For example, a vector of real numbers has a class of numeric, while a data frame is a data.frame. The class of an object may be inspected directly by class():

```
> class(c(1, pi, exp(1)))
[1] "numeric"
> class(data.frame(1:10))
[1] "data.frame"
```
When we examine  $str()$ , the first thing listed is the class of the object and its raw values:

```
> str(pass.tab)
table [1:3, 1:2, 1:2] 242 639 38 359 284 27 449 223 83 278 ...
 - attr (*, "dimnames")=List of 3
  ..$ Channel: chr [1:3] "Mail" "Park" "Email"
 ..$ Promo : chr [1:2] "Bundle" "NoBundle"
 ..$ Pass : chr [1:2] "YesPass" "NoPass"
```
This code shows that pass.tab is an object of class table that comprises values 242 639 ....

The is.  $\star$  () set of functions tests whether an object is of some class (abbreviated here with  $\star$ ). For example:

```
> is.table(pass.tab)
[1] TRUE
> is.character(pass.tab)
[1] FALSE
```
Class membership is non-exclusive. For example, tables are composed of counts, and counts are numeric:

```
> is.numeric(pass.tab)
[1] TRUE
```
The  $as.*()$  functions attempt to treat (convert, or *coerce*) objects as other classes:

```
> as.numeric(pass.tab)
[1] 242 639 38 359 284 27 449 223 83 278 49 485
> as.character(pass.tab)
[1] "242" "639" "38" "359" "284" "27" "449" "223" "83" "278" "49" "485"
```
This shows how we could extract the vector of counts from our park table, and how we might reformat them as character strings for printing, chart labeling, and similar purposes.

In addition to class, objects can have other *attributes*. An attribute is a property of an object other than its data, and typically tells R something important about the object. Common attributes that we have used throughout the book are names for the names of columns, dim for the dimensions of a matrix or data frame, and class to specify the type of object. Each of these can be queried for an object:

```
> names(pass.tab)
NULL
> dim(pass.tab)
[1] 3 2 2
> class(pass.tab)
[1] "table"
```
<span id="page-245-0"></span>In this case, the names for pass.tab are NULL because it is not a data frame or other object for which names are useful. However, we see that it has dim and class attributes. A table also has names for its rows and columns, which are known as dimnames:

```
> dimnames(pass.tab)
$Channel
[1] "Mail" "Park" "Email"
$Promo
[1] "Bundle" "NoBundle"
...
```
Thus, Channel, the first dimension of the table, has elements "Mail", "Park", and "Email".

You can see all the attributes of an object with attributes ():

```
> attributes(pass.tab)
$dim
[1] 3 2 2
$class
[1] "table"
...
```
Attributes may be changed using the assignment operator  $(<-$ ). We often use this feature to set names of data frames, using names  $(DATA) < -c$  ("name1", " $name2$ ", ...). In the code above, we converted pass tab from a simple vector to a table by assigning class (pass.tab) <- "table" and setting its dim attribute. As you might imagine, this must be done very carefully! Setting an inappropriate class or dimension of an object will render it useless (but you can usually just change it back to make things work again).

We'll see another use for classes in Sect. [12.3.3,](#page-360-0) where we use objects' classes to determine how to handle multiple data types inside a function. To learn more about the R class and attribute system, review the R language reference [\[128\]](#page-448-0) and Wickham's *Advanced R* [\[163\]](#page-450-0).

### **9.2.5 Finalizing the Data**

We have the data in a table pass.tab, which is suitable for analysis as is. However, because most data sets come in the form of an extended data frame with one observation per respondent, we expand it from a table to a complete data frame so the analysis will match typical data structures.

<span id="page-246-0"></span>We use expand.dft() from the vcdExtra package [\[56\]](#page-443-0) to expand the table to a data frame:

```
> library(vcdExtra) # install if needed
> pass.df <- expand.dft(pass.tab)
> str(pass.df)
'data.frame': 3156 obs. of 3 variables:
$ Channel: Factor w/ 3 levels "Email","Mail",..: 2 2 2 2 2 2 2 2 2 2 ...
$ Promo : Factor w/ 2 levels "Bundle", "NoBundle": 1 1 1 1 1 1 1 1 1 1 ...
$ Pass : Factor w/ 2 levels "NoPass","YesPass": 2 2 2 2 2 2 2 2 2 2 ...
```
We now have a data frame with 3,156 observations for whether a customer purchases a Pass, by Channel, with and without promotion (Promo).

We can use table() on this data to create cross-tabs other than those in Table [9.1.](#page-242-0) For example, to see purchases of a pass (Pass) by promotion bundle (Promo):

```
> table(pass.df$Pass, pass.df$Promo)
       Bundle NoBundle
 NoPass 755 812
 YesPass 919 670
```
Statistical modeling is a detail-oriented process, and before building a model from the data, there is one minor detail to attend to: the factors in pass.df are alphabetized—which is how R handles factor names by default—but that is counterintuitive. We might think that NoBundle should have a lower implicit value (such as "bundle  $= 0$ ") than Bundle (which might be "bundle  $= 1$ "). However, in the table we just saw, NoBundle appears in the second column because it has a higher value thanks to alphabetic ordering.

In a regression model, that would mean that a positive effect of Bundle would have a *negative* value (think about it). Rather than having to remember such convoluted logic ("we see a negative effect for *no bundle*, which really means a *positive* effect for bundle after we reverse the signs . . . "), it is easier just to set the order straight by reassigning that variable with the factor levels in the order we want:

```
> pass.df$Promo <- factor(pass.df$Promo, levels=c("NoBundle", "Bundle"))
> table(pass.df$Pass, pass.df$Promo)
       NoBundle Bundle
 NoPass 812 755
 YesPass 670 919
```
With the data ordered sensibly (*Bundle* > *NoBundle*, *YesPass* > *NoPass*), we proceed with modeling.

#### **9.2.6 Fitting a Logistic Regression Model**

A logistic regression model in R is fit as a *generalized linear model* (GLM) using a process similar to linear regression that we saw in Chap. [7](#page-171-0) with  $\text{lm}()$ , but with the difference that a GLM can handle dependent variables that are not normally distributed. Thus, GLM can be used to model data counts (such as number of purchases) or time intervals (such as time spent on a website) or binary variables (e.g., did/didn't purchase). The common feature of all GLM models is that they relate normally distributed predictors to a non-normal outcome using a function known as a *link*. This means that they are able to fit models for many different distributions using a single, consistent framework.

In the present case, we model a binary outcome, and the appropriate distribution is a *binomial* distribution (see Sect. [6.3\)](#page-152-0). There are multiple functions and packages that can estimate a GLM in R, but the most common is the  $\frac{q \ln(1 \ldots)}{q \ln(1 \ldots)}$  function.  $\frac{q \ln(1)}{q \ln(1 \ldots)}$ takes an argument  $f$  amily= that specifies the distribution for the outcome variable. For a binary outcome, set family=binomial. The default link function for a binomial model is the logit function that we saw in Sect. [9.2.1,](#page-240-0) so we do not have to specify that. (But, as an example, if we wished to use a probit link function instead, we could specify family=binomial(link="probit"), and similarly for other link functions.)

Our marketing question was, "does the promotion bundle have an effect on season pass sales?" and we model this initially with a logistic regression of Pass on Promo, using glm(..., family=binomial) and syntax otherwise identical to  $lm()$ :

> pass.m1 <- glm(Pass ∼ Promo, data=pass.df, family=binomial)

The initial model appears to confirm that the bundle is effective:

```
> summary(pass.m1)
...
Coefficients:
               Estimate Std. Error z value Pr(s|z|)(Intercept) -0.19222 0.05219 -3.683 0.000231 ***<br>PromoBundle 0.38879 0.07167 5.425 5.81e-08 ***
                             0.07167 5.425 5.81e-08 ***
...
```
There is a positive coefficient for the bundle condition, and the effect is statistically significant.

What does a coefficient of 0.3888 mean? We can use it to calculate the association of pass sales, as associated with the promotion bundle factor, by examining the ratio of success (using plogis()) to non-success (1 − *success*). A manual way to do this is to use plogis() directly:

> plogis(0.3888) / (1-plogis(0.3888)) # ratio of outcome % to alternative % [1] 1.475209

This shows that the effect of Bundle is an estimated *odds ratio* of 1.475, meaning that customers are 1.475 times more likely to purchase the pass when it is offered in the bundle. Another way to think about this is that the bundle increases the purchase likelihood by 47.5 %. An easier and equivalent way to calculate this is to exponentiate the coefficient:

> exp(0.3888) # identical [1] 1.475209

We can find the odds ratios from the model by extracting the coefficients with coef() and using exp():

```
> exp(coef(pass.m1))
(Intercept) PromoBundle
 0.8251232 1.4751962
```
We can obtain a confidence interval for the odds ratio using  $\exp$  (confint (model)):

```
> exp(confint(pass.m1))
                2.5 \frac{9}{6} 97.5 %
(Intercept) 0.744749 0.9138654
PromoBundle 1.282055 1.6979776
```
The odds ratio for the promotion bundle is estimated to be 1.28–1.70, a significant positive effect. This demonstrates that the promotion is highly effective, right? Not necessarily, because the effects are estimated *under the assumption that the model is the one we want to interpret*. But is the model Pass ∼ Promo really the one we should interpret?

### **9.2.7 Reconsidering the Model**

If we explore the data further, we notice something interesting. Consider a table of season pass purchases by channel:

```
> table(pass.df$Pass, pass.df$Channel)
        Email Mail Park
 NoPass 568 727 272
 YesPass 65 601 923
```
The channel that was most successful in selling season tickets was at the park, regardless of whether the promotion was offered.

A good way to visualize tables is with *mosaic* plots, which lay out "tiles" whose areas correspond to counts in a table. The vcd package [\[113\]](#page-447-0) provides several ways to create mosaic plots (including the rather obvious mosaic() function). We use a so-called *doubledecker* plot here as it makes the relationships particularly clear in the present data:

```
> library(vcd) # install if needed
> doubledecker(table(pass.df))
```
<span id="page-249-0"></span>The result is shown in Fig. 9.2, where we see that the three channels have somewhat different effects. Sales of season passes are very successful at the park, and very unsuccessful by email. This implies that our model Pass ∼ Promo may be inadequate and needs to account for the effect of Channel.

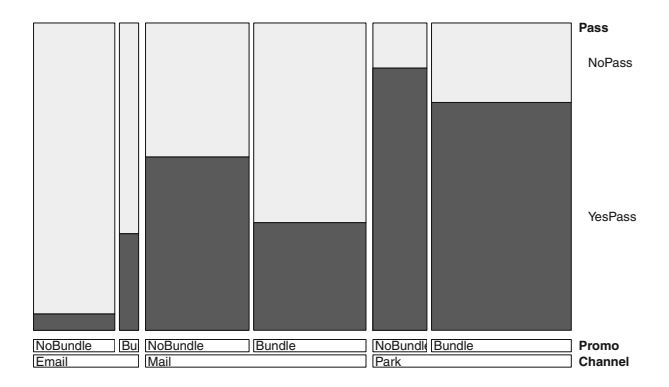

**Fig. 9.2.** A mosaic plot created with doubledecker() [\[113\]](#page-447-0) for sales of season passes by channel and promotion in simulated amusement park data. Season passes ("YesPass," *plotted as dark areas*) are sold most frequently at the park and least frequently by email. The promotion bundle ("Bundle," the second column within each channel) is associated with higher sales through the email channel, but lower sales in regular mail and at the park, thus showing an interaction effect.

We model a main effect of channel by adding + Channel to the model formula:

```
> pass.m2 <- glm(Pass ∼ Promo + Channel, data=pass.df, family=binomial)
> summary(pass.m2)
...
          Estimate Std. Error z value Pr(>|z|)
(Intercept) -2.07860 0.13167 -15.787 < 2e-16 ***
PromoBundle -0.56022 0.09031 -6.203 5.54e-10 ***
ChannelMail 2.17617 0.14651 14.854 < 2e-16 ***
ChannelPark 3.72176 0.15964 23.313 < 2e-16 ***
...
```
The resulting model now estimates a strong *negative* contribution of the promotion bundle. We compute the odds ratios and their confidence intervals:

```
> exp(coef(pass.m2))
(Intercept) PromoBundle ChannelMail ChannelPark
  0.1251054 0.5710846 8.8125066 41.3371206
> exp(confint(pass.m2))
...
                   2.5 \frac{6}{5} 97.5 \frac{6}{5}PromoBundle 0.47793969 0.6810148
```

```
ChannelMail 6.65770550 11.8328173
ChannelPark 30.42959274 56.9295369
```
In this model, promotion is associated with a 32–53 % lower likelihood of purchasing a season pass. On the other hand, offers in person at the park are associated with season ticket sales  $30-56\times$  higher in this model.

But is this the appropriate model? Should we also consider an interaction effect, where Promo might have a different effect by Channel? Our data exploration suggests a possible interaction effect, especially because of the dramatically different pattern for the influence of Bundle in the Email channel in Fig. [9.2.](#page-249-0)

We add an interaction term using the : operator, as noted in Sect. [7.5:](#page-194-0)

```
> pass.m3 <- glm(Pass ∼ Promo + Channel + Promo:Channel,
             data=pass.df, family=binomial)
> summary(pass.m3)
...
                   Estimate Std. Error z value Pr(\frac{|z|}{\cdot})(Intercept) -2.8883 0.1977 -14.608 < 2e-16 ***
PromoBundle 2.1071 0.2783 7.571 3.71e-14 ***
ChannelMail 3.1440 0.2133 14.743 < 2e-16 ***
ChannelPark 4.6455 0.2510 18.504 < 2e-16 ***
PromoBundle:ChannelMail -2.9808 0.3003 -9.925 < 2e-16 ***
PromoBundle:ChannelPark -2.8115 0.3278 -8.577 < 2e-16 ***
...
```
The interaction of promotion with channel is statistically significant, and is strongly negative for the mail and in-park channels, as opposed to the baseline (omitted) email channel in these simulated data.

In the odds ratios, we see that the promotion is only  $2-11\%$  as effective through the mail and in-park channels as it is in email:

```
> exp(confint(pass.m3))
Waiting for profiling to be done...
                              2.5<sup>8</sup> 97.5 %
...
PromoBundle:ChannelMail 0.02795867 0.09102369
PromoBundle:ChannelPark 0.03135437 0.11360965
```
We now have a much better answer to our question. Is the promotion bundle effective? It depends on channel. There is good reason to continue the promotion campaign by email, but its success there does not necessarily imply success at the park or through a regular mail campaign. In case you're wondering how the statistical model is advantageous to simply interpreting Fig. [9.2,](#page-249-0) one answer is that the model estimates confidence intervals and statistical significance for the effect.

## <span id="page-251-0"></span>**9.2.8 Additional Discussion**

Before moving to the topic of hierarchical models, we have a few observations for the current section:

- Although we performed logistic regression here with categorical predictors (factor variables) due to the structure of the amusement park sales data, we could also use continuous predictors in  $\alpha \ln($ ). Just add those to the right-hand side of the model formula as we did with  $lm()$  in Chap. [7.](#page-171-0)
- We saw that the estimated effect of promotion in these data was positive when we estimated one model, yet negative when we estimated another, and this shows that it is crucial to explore data thoroughly before modeling or interpreting a model. For most marketing data, no model is ever definitive. However, through careful data exploration and consideration of multiple models, we may increase our confidence in our models and the inferences drawn from them.
- The data here are an example of *Simpson's paradox*, which is when the estimate of an aggregate effect is misleading and markedly different than the effect seen in underlying categories. A famous example occurred in graduate admissions at the University of California at Berkeley, where an apparent bias in admissions was due instead to the fact that different departments had different overall admission rates and numbers of applicants [\[12\]](#page-440-0). In R, the Berkeley data are available as the table UCBAdmissions in the standard datasets package.

Logistic regression is powerful method and one that is a particularly good fit for many marketing problems that have binary outcomes. To learn more, see Sect. [9.6.](#page-272-0) For modeling product choice among sets of alternatives, we cover choice models in Chap. [13.](#page-371-0)

# **9.3 Hierarchical Linear Models**

In Chap. [7](#page-171-0) we saw how to estimate a linear model for data for a sample of respondents. What if we want to estimate the values in the model for *each* respondent? As marketers, it can be very useful to determine individual-level effects such as which customers are more interested in a product or service, who among them want which features, and who are most or less sensitive to price. We can use such information to see the diversity of preference or for purposes such as customer targeting or seg-mentation (see Chap. [11\)](#page-308-0).

To estimate both a population-level effect and an individual-level effect, we can use a *hierarchical* linear model (HLM). The model is hierarchical because it proposes that individual effects follow a distribution across the population. There are various algorithms to fit such models, but the general approach is that the algorithm fits the overall model to all the data, and then attempts to determine best fit for each individual within that overall estimate (and repeats as necessary).
<span id="page-252-0"></span>In general, a data set for HLM at an individual level needs multiple observations per individual. Such observations may come from responses over time (as in transactions or a customer relationship management system (CRM)) or from multiple responses at one time (as in a survey with repeated measures). We consider the case of conjoint analysis, where a respondent rates multiple items on a survey at one time.

How is this different from simply adding the individual, store, or other grouping variable as a factor variable in the model? The key difference is that a factor variable would add a single term that adjusts the model up or down according to the individual. In HLM, however, we can estimate *every* coefficient—or any that we wish—for each individual.

There are other uses for hierarchical models besides customer-level estimation. For example, one might wish to estimate differences by a factor such as geographic region, store, salesperson, product, or promotion campaign. Each of these might provide many responses that could be grouped and allow estimation of a grouplevel effect within an overall hierarchy. We can't cover every application of HLM here—hierarchical models are the subject of entire books (e.g., Gelman and Hill [\[60\]](#page-443-0))—yet we hope this discussion will help you to understand when and how they may be useful, and how to begin with them in R.

## **9.3.1 Some HLM Concepts**

A few words of jargon are required. Hierarchical models distinguish two types of effects. One type is *fixed* effects, which are effects that are the same for every respondent. In a standard linear model (Chap. [7\)](#page-171-0) all effects are fixed effects. For instance, in Sect. [9.1.2,](#page-238-0) we saw that online spend was highly associated with online transactions and slightly associated with age. Both of those estimates are fixed effects that predict the same pattern of association for everyone in the sample.

An HLM also estimates *random* effects, which are additional adjustments to the model coefficients estimated for each individual (or group). These are known as "random" because they are estimated as random variables that follow a distribution around the fixed estimates. However, for the estimate of each individual, they are *best* estimates according to the model, not random guesses in that sense.

Such models are also known as *multilevel* models, where individuals and the full sample are at different levels. They are a subset of models known as *mixed effect* models, where *mixed* reflects the fact that the total effect for each respondent has (at least) two effects that are combined: the overall fixed effect plus the individual-level random effect.

A final variation on mixed effects models is a *nested* model, where a factor of interest might occur only within subgroups of the total sample. For example, if we consider sales in response to different promotions that each occur at different stores,

<span id="page-253-0"></span>we might model both the effect of store (as a random effect, such that there are different sales intercepts for different stores) and the effect of promotion within store as a nested effect. We do not examine a nested model here, yet they may also be fit using the lme4 package used below.

## **9.3.2 Ratings-Based Conjoint Analysis for the Amusement Park**

For a hierarchical model, we return to the fictional amusement park from Sect. [7.1.](#page-172-0) The park is now considering designs for a new roller coaster and hopes to find out which roller coaster features appeal to its customers. They are considering coasters with various possible levels of maximum *speed* (40, 50, 60 or 70 mph), *height* (200, 300, or 400 ft), *construction* type (wood or steel), and *theme* (dragon or eagle). The stakeholders wish to know which combination of features would be most popular according to customers' stated preference.

One way to examine this is a survey that asks customers to rate different roller coasters (illustrated with photographs or videos for more realism). For example:

On a 10-point scale, where 10 is the best and 1 is the worst, how would you rate a roller coaster that is made of **wood**, is **400 ft** high, has a maximum speed of **50 mph**, with a **dragon theme**?

Customers' ratings could be analyzed with a linear model where the ratings are predicted from the different features of the roller coasters. This would tell us the contribution of each feature to the total rating.

Additionally, we wish to understand these preferences at an individual level, such that we can see the distribution of preference or identify individuals for potential marketing actions. To do this, we use a HLM that estimates both the overall fixed effect and the individual-level random effect.

In the following section we simulate consumers' ratings for such a survey. The code is brief and illustrative of the data, but if you wish to skip the simulation, you can load the data from the book's website:

```
> conjoint.df <- read.csv("http://goo.gl/G8knGV")
> conjoint.df$speed <- factor(conjoint.df$speed)
> conjoint.df$height <- factor(conjoint.df$height)
> summary(conjoint.df)
  resp.id rating speed height const
Min. : 1.00 Min. : 1.000 40: 800 200:1400 Steel:1400
1st Qu.: 50.75 1st Qu.: 3.000 50:1200 300:1200 Wood :1800
...
```
Given this data, you may skip to Sect. [9.3.4.](#page-255-0)

#### **9.3.3 Simulating Ratings-Based Conjoint Data**

In this section we simulate responses for a hypothetical conjoint analysis survey with 200 respondents who each rate the same set of 16 roller coaster profiles. If you have worked through the data simulation in previous chapters, this code should be relatively simple in structure, although a few functions are new.

We set the structure: 200 respondents who rate 16 designs, each with 4 roller coaster attributes:

```
> set.seed(12814)
> resp.id <- 1:200 # respondent ids
> nques <- 16 # number of conjoint ratings per respondent
> speed <- sample(as.factor(c("40", "50", "60", "70")), size=nques,
                           + replace=TRUE)
> height <- sample(as.factor(c("200", "300", "400")), size=nques, replace=TRUE)
> const <- sample(as.factor(c("Wood", "Steel")), size= nques, replace=TRUE)
> theme <- sample(as.factor(c("Dragon", "Eagle")), size=nques, replace=TRUE)
```
In this example we assume that all respondents rate the same set of designs. Depending on your study's goal, you might instead want to have a different, random set for each respondent. A single set of designs is convenient for printed surveys, while an online study could easily have a different set for every respondent; we will see an example in Chap. [13.](#page-371-0)

Next we create a model matrix for the combinations of features to rate. We draw multivariate random normal values for respondents' preferences using mvrnorm() from the MASS package [\[157\]](#page-449-0):

```
> profiles.df <- data.frame(speed, height, const, theme)
> profiles.model <- model.matrix(∼ speed + height + const + theme,
                              data=profiles.df)
> library(MASS) # a standard library in R
> weights <- mvrnorm(length(resp.id),
                   mu=c(-3, 0.5, 1, 3, 2, 1, 0, -0.5)Signa=diag(c(0.2, 0.1, 0.1, 0.1, 0.2, 0.3, 1, 1)))
```
model.matrix() converts the list of design attributes ( $\text{profiles}.df$ ) into coded variables; it is similarly used by functions such as  $\text{Im}(x)$  to convert factors into variables for regression equations. You can compare profiles.model to profiles.df to see how this works. We use mvrnorm() to draw unique preference weights for each respondent. Estimating those later is the key feature that distinguishes a hierarchical model from a standard linear model.

Given the designs to be rated and individuals' preferences, we compile the simulated individual ratings. For each respondent, we multiply the preference weights by the design matrix to get the total preference (utility) for each design, adding some random noise with rnorm(). We convert the utility to a 10-point rating scale using cut () (see Sect.  $12.4.1$ ), and add the respondent's result to the overall data frame:

```
> conjoint.df <- NULL # make sure there's no data yet
> for (i in seq_along(resp.id)) {
+ # create one respondent's ratings of the 16 items, plus error
  utility <- profiles.model %*% weights[i, ] + rnorm(16) # preference
+ rating <- as.numeric(cut(utility, 10)) # put on a 10-point scale
  + conjoint.resp <- cbind(resp.id=rep(i, nques), rating, profiles.df)
  + conjoint.df <- rbind(conjoint.df, conjoint.resp)
+ }
```
Building a data frame using rbind() repeatedly instead of preallocating a whole matrix is not efficient, but it is easy to understand and it is fast enough for this data set. For large data sets, it would be better to preallocate the data frame for the size needed and fill in the rows. With a bit of matrix manipulation, one might instead create the whole data frame at once; but a simple, readable method like the one here may be more effective overall if it's easier and more reliable to code.

# **9.3.4 An Initial Linear Model**

We begin as always with a quick summary of our conjoint data to check it (create or load the data as described in Sect. [9.3.2](#page-253-0) if needed):

> summary(conjoint.df) resp.id rating speed height const Min. : 1.00 Min. : 1.000 40: 800 200:1400 Steel:1400 1st Qu.: 50.75 1st Qu.: 3.000 50:1200 300:1200 Wood :1800 ...

Ratings of the designs range from 1 (strongly disprefer) to 10 (strong prefer). We also see the counts of the features that were shown in various combinations: speed, height, const, and theme.

Our goal is to determine how the four features relate to the ratings. At an aggregate level, we might use by() to find the average rating for levels of each attribute. For example, the averages by height are:

```
> by(conjoint.df$rating, conjoint.df$height, mean)
conjoint.df$height: 200
[1] 3.657857
-------------------------------------------------------------
conjoint.df$height: 300
[1] 7.254167
-------------------------------------------------------------
conjoint.df$height: 400
[1] 5.05
```
The average rating for designs with 300 foot height is 7.25 points on the 10-point scale, compared to 3.66 and 5.05 for heights of 200 and 400 ft. So, respondents prefer the middle of our height range.

We could examine each individual feature in that way, but a more comprehensive linear model considers all of the effects in combination. To start, we'll estimate a regular linear model without a hierarchical component using lm() (Chap. [7\)](#page-171-0):

```
> ride.lm <- lm(rating ∼ speed + height + const + theme, data=conjoint.df)
> summary(ride.lm)
Coefficients:
          Estimate Std. Error t value Pr(>|t|)
(Intercept) 3.07307 0.08102 37.932 < 2e-16 ***
speed50 0.82077 0.10922 7.515 7.35e-14 ***
speed60 1.57443 0.12774 12.326 < 2e-16 ***
speed70 4.48697 0.15087 29.740 < 2e-16 ***
height300 2.94551 0.09077 32.452 < 2e-16 ***
height400 1.44738 0.12759 11.344 < 2e-16 ***<br>constWood -0.11826 0.11191 -1.057 0.291
constWood -0.11826  0.11191 -1.057
themeEagle -0.75454 0.11186 -6.745 1.81e-11 ***
...
```
In this abbreviated output, the coefficients indicate the association with preference (the rating). The highest rated roller coaster on average would have a top speed of 70 mph, a height of 300 ft, steel construction, and the dragon theme (steel and dragon because wood and eagle have negative values). We estimate an overall rating for this most-desired coaster; it would be the intercept  $+$  speed  $70 +$  height 300 (steel and dragon are included in the intercept), or  $3.07 + 4.49 + 2.94 = 10.46$  points on our 10-point rating scale.

But wait! That's not possible; our scale is capped at 10 points. This shows that simply interpreting the "average" result can be misleading. The coefficients are estimated on the basis of designs that mostly combine both desirable and undesirable attributes, and are not as reliable at the extremes of preference. Additionally, it could happen that few people prefer that exact combination even though the individual features are each best on average.

Consider that the coefficient for constWood is near zero. Are people indifferent between wood and steel coasters, or do they have strong preferences that cancel out when averaged? If people are strongly but almost equally divided, that's important for us to know as marketers; it might suggest that we construct different rides that appeal to two different groups. On the other hand, if they are truly indifferent, we could choose between steel and wood on the basis of cost and other factors.

To understand our respondents better, we turn next to a hierarchical model that will estimate both the overall average preference level and individual preferences within the group.

#### <span id="page-257-0"></span>**9.3.5 Hierarchical Linear Model with lme4**

The linear model  $\text{ride} \cdot \text{l}$  m has only fixed effects that are estimated at the sample level. In an HLM, we add one or more individual-level effects to those.

The simplest HLM allows individuals to vary only in terms of the constant intercept. For example, we might expect that individuals vary in their usage of a rating scale such that some will rate our roller coaster designs higher or lower than the average respondent. This would be an individual-level random effect for the intercept term.

To estimate an HLM with fixed effects plus a per-respondent intercept, we change the  $lm()$  model from above in three ways. First, instead of  $lm()$ , we use a hierarchical estimation function, lmer() from the lme4 package [\[8\]](#page-439-0).

Second, in the formula for  $l$ mer(), we specify the term(s) for which to estimate random effects. For the intercept, that is signified as simply "1". Third, we specify the grouping variable, for which a random effect will be estimated for each unique group. In our conjoint data, the group in the set of responses for a single respondent, which is identified in the data frame by respondent number, resp.id. With  $l$ me4, we specify the random effect and grouping variable with syntax using a vertical bar ("")") as + (predictors  $|$  group), or in this case for the intercept only, +  $(1 | \text{resp.} \text{id}).$ 

We estimate this model using lme4, where the only difference from the call to lm() above is the addition of a term for random intercept by respondent:

```
> library(lme4)
> ride.hlm1 <- lmer(rating ∼ speed + height + const + theme + (1 | resp.id),
+ data=conjoint.df)
> summary(ride.hlm1)
...
Scaled residuals:
 Min 1Q Median 3Q Max
-3.3970 -0.6963 0.0006 0.6700 3.3689
Random effects:
Groups Name Variance Std.Dev.
resp.id (Intercept) 0.3352 0.5789
Residual 3.5358 1.8804
Number of obs: 3200, groups: resp.id, 200
Fixed effects:
     Estimate Std. Error t value
(Intercept) 3.07307 0.08759 35.08
speed50 0.82077 0.10439 7.86
speed60 1.57443 0.12209 12.90
speed70 4.48697 0.14421 31.11
height300 2.94551 0.08676 33.95
height400 1.44738 0.12195 11.87
constWood -0.11826 0.10696 -1.11
themeEagle -0.75454 0.10692 -7.06
...
```
<span id="page-258-0"></span>In this output, we see that the fixed effects are identical to those estimated by  $\text{lm}(\cdot)$ above. But now we have also estimated a unique intercept term adjustment for each respondent. The output section labeled "Random effects" shows 3,200 total observations (survey questions) grouped into 200 respondents for which a random effect was estimated (such as the effect for (Intercept)).

fixef() is an easy way to extract just the fixed (population level) effects:

```
> fixef(ride.hlm1)
(Intercept) speed50 speed60 speed70 height300 height400 ...
 3.0730724 0.8207718 1.5744257 4.4869715 2.9455084 1.4473848 ...
```
The 200 per-respondent random effect estimates for intercept, which summary (ride.hlm1) does not display because there could be many of them, are accessed with ranef() (and we additionally use head() to shorten the output):

```
> head(ranef(ride.hlm1)$resp.id)
 (Intercept)
1 -0.65085634
2 -0.04821158
3 -0.31186866
...
```
The complete effect for each respondent comprises the overall fixed effects that apply to everyone, plus the individually varying random effects (in this case, just the intercept). Those are accessed using coef():

```
> head(coef(ride.hlm1)$resp.id)
 (Intercept) speed50 speed60 speed70 height300 height400 constWood ...
1 2.422216 0.8207718 1.574426 4.486971 2.945508 1.447385 -0.1182553 ...
2 3.024861 0.8207718 1.574426 4.486971 2.945508 1.447385 -0.1182553 ...
3 2.761204 0.8207718 1.574426 4.486971 2.945508 1.447385 -0.1182553 ...
...
```
It is possible to estimate random effects for multiple grouping factors (hierarchical levels), so these effects must be extracted for the grouping level of interest by selecting the coefficient matrix named \$resp.id.

In  $\text{coeff}(\text{ride.hlm1})$   $\text{resp.i.d},$  each respondent has the overall sample-level value of the effect on all coefficients except for intercept, and the final intercept coefficient is the same as the fixed effect plus the random effect. For example, for respondent 1, the intercept is  $3.07(fixef) - 0.65(ranef) = 2.42(coef)$ .

# **9.3.6 The Complete Hierarchical Linear Model**

The most common hierarchical model in marketing practice is to estimate a random effect parameter for every coefficient of interest for every respondent. This is easy to do with the lme4 syntax; simply add all the variables of interest to the predictors in the random effects specification (predictors | group).

For the conjoint data, we write the random effects part of the formula as (speed + height + const + theme | resp.id). Before estimating that model, we should note that this is a much more complex model than the intercept model above. Whereas the random intercept-only HLM estimated 8 fixed parameters and 200 random effects, the full model will estimate 8 fixed effects plus 8 ∗ 200 random effects. And it will do this for a total data frame of 3,200 observations.

This fact has two implications. First, the estimation can be rather slow, taking several minutes for the present model at the time of writing. Second, there are so many parameters that even 3,200 observations is not a lot, and one can expect some difficulty finding a stable *converged* model.

With those facts in mind, we estimate the full model as follows (this will take some time, perhaps several minutes):

```
> ride.hlm2 <- lmer(rating ∼ speed + height + const + theme +
                           (speed + height + const + theme | resp.id),
                    data=conjoint.df,
                    + control=lmerControl(optCtrl=list(maxfun=100000)))
```
Compared to model ride.hlm1 above, this model has two changes. First, we added all four roller coaster factors to be estimated for random effects. Second, we added a control argument to lmer(), which increases the maxfun number of iterations to attempt convergence from 10,000 iterations (the default) to 100,000. This allows the model to converge better, although still not completely as we see in the resulting warnings when it finishes:

Warning messages: 1: In optwrap(optimizer, devfun, getStart(start, rho\$lower, rho\$pp) ... 2: In checkConv(attr(opt, "derivs"), opt\$par, ctrl = control\$checkConv ...

Despite the warnings, we proceed with data analysis here because it is quite slow to run the model to convergence and the exact results are for illustration, not for an important business decision. For a model of importance, we recommend to run to convergence whenever possible.

If you run into warnings, we suggest five potential remedies. First, increase the control maxfun argument by a factor of 2, 5, or 10 to see if convergence results (and repeat that if necessary). Second, check whether the max | qrad | (maximum absolute value of the gradient in the optimization function; cf. [\[8\]](#page-439-0)) is small, such as  $max < 0.001$ ; if so, you may be okay. Alternatively, if  $max > 0.01$ , such as  $max = 0.10$ , increase the iterations. Third, do a web search for the warnings you receive and consider the suggestions offered on R discussion forums. Fourth, consider using a different optimization function (see lme4 documentation [\[8\]](#page-439-0)). Fifth, consider collecting more data, or evaluate your data for internal consistency. Again, we skip these steps now primarily for convenience.

Fixed effects are extracted with  $f$ ixef():

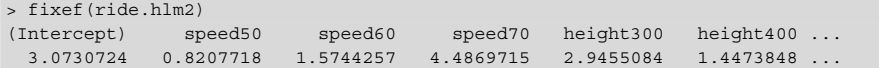

<span id="page-260-0"></span>This part of the ride.hlm2 model is identical to the model estimated for ride.hlm1 above, so the coefficients are identical.

The random effects now include an estimate for each parameter for each respondent. Again, because we grouped by resp.id and could have had multiple grouping factors, we request the \$resp.id portion of the random effects using ranef():

```
> head(ranef(ride.hlm2)$resp.id)
 (Intercept) speed50 speed60 speed70 height300
1 -1.1199673 -0.20603467 -0.12507535 0.10294883 0.10742700
2 -1.0104334 0.24975368 -0.08225264 0.16262789 0.05610339
3 -1.0352111 -0.21870984 0.31082035 -0.29288693 0.34166296
...
```
Notice that the random intercepts are no longer identical to those estimated in model ride.hlm1, because we added seven explanatory variables and the predicted outcome rating points are distributed differently across the predictors.

We obtain the total coefficients per respondent with coef():

```
> head(coef(ride.hlm2)$resp.id)
 (Intercept) speed50 speed60 speed70 height300 height400 constWood
1 1.953105 0.6147371 1.449350 4.589920 3.052935 1.4473264 0.1060510
2 2.062639 1.0705254 1.492173 4.649599 3.001612 2.5206374 1.4178018
3 2.037861 0.6020619 1.885246 4.194085 3.287171 1.3337777 0.4858052
...
```
As a final sanity check to confirm that the model matches expectations, we choose a respondent (ID 196) and see that the coefficients are indeed the sum of the fixed and random effects:

```
> fixef(ride.hlm2) + ranef(ride.hlm2)$resp.id[196, ]
   (Intercept) speed50 speed60 speed70 height300 height400 constWood ...
196 2.143063 0.7534565 1.271094 4.594383 2.94959 1.212746 2.580269 ...
> coef(ride.hlm2)$resp.id[196, ]
   (Intercept) speed50 speed60 speed70 height300 height400 constWood ...
196 2.143063 0.7534565 1.271094 4.594383 2.94959 1.212746 2.580269 ...
```
In this code, the random effect and coefficient values for respondent 196 are retrieved by indexing that row within the corresponding \$resp.id matrix.

#### **9.3.7 Summary of HLM with lme4**

This concludes our discussion of classical hierarchical models; in the next section, we consider the Bayesian approach to HLM, which uses the same general conceptual model but a different estimation method.

In this section, we hope to have convinced you that, when you have multiple observations for an individual or other grouping factor of interest, you should consider a hierarchical model that estimates both sample-level and individual- or group-level effects. These models are relatively straightforward to estimate using the lme4 package.

<span id="page-261-0"></span>Besides *customer*-level models, which are most common in marketing, other factors for which one might wish to estimate a hierarchical model include *store*, *country*, *geographic region*, *advertising campaign*, *advertising creative*, *channel*, *bundle*, and *brand*.

If this section has inspired you to consider adding hierarchical modeling to your toolbox, see "Learning More" (Sect. [9.6\)](#page-272-0) for pointers to other resources.

# **9.4 Bayesian Hierarchical Linear Models\***

This is an optional section that you may skip if you are not interested in the Bayesian approach to estimate hierarchical models.

Hierarchical models may be fit with classical estimation procedures (such as the lme4 package we saw above), yet they are particularly well suited to Bayesian estimation, which gives a best estimate for each individual even when there are few individual observations.

The method we use here is known as a *hierarchical Bayes* approach; *hierarchical* because it models individuals in relationship to an overarching distribution, and *Bayes* because it uses Bayesian estimation techniques to fit the models (see Sects. [6.6.1](#page-163-0) and [6.6.2](#page-163-0) for an introduction).

In this section, we apply a hierarchical Bayes (HB) method to estimate the HLM for ratings-based (metric) conjoint analysis, using the same data set that we analyzed with classical hierarchical models in Sect. [9.3](#page-251-0) above. Before continuing this section you should:

- Review the concepts of Bayesian linear models and MCMC estimation in Sect. [7.8](#page-198-0)
- Review the concepts of HLM in Sects. [9.3](#page-251-0) and [9.3.1](#page-252-0)
- Review the description of the amusement park conjoint analysis data in Sect. [9.3.2](#page-253-0)

Download the simulated amusement park conjoint analysis data as follows, or see Sect. [9.3.2:](#page-253-0)

```
> conjoint.df <- read.csv("http://goo.gl/G8knGV")
> conjoint.df$speed <- factor(conjoint.df$speed)
> conjoint.df$height <- factor(conjoint.df$height)
> summary(conjoint.df)
  resp.id rating speed height const
Min. : 1.00 Min. : 1.000 40: 800 200:1400 Steel:1400
1st Qu.: 50.75 1st Qu.: 3.000 50:1200 300:1200 Wood :1800
...
```
#### <span id="page-262-0"></span>**9.4.1 Initial Linear Model with MCMCregress()\***

We start by estimating a non-hierarchical model, which allows us to check that our basic estimation procedures are working before we attempt a complex model. We model respondents' ratings of roller coaster designs as a function of roller coaster features using MCMCregress() to fit a simple linear model as we did in Sect. [7.8:](#page-198-0)

```
> library(MCMCpack)
> set.seed(97439)
> ride.mc1 <- MCMCregress(rating ∼ speed + height + const + theme,
                     data=conjoint.df)
> summary(ride.mc1)
...
            Mean SD Naive SE Time-series SE
(Intercept) 3.0729 0.08112 0.0008112 0.0008112
speed50 0.8208 0.11061 0.0011061 0.0011126
speed60 1.5754 0.12889 0.0012889 0.0012889
speed70 4.4873 0.15002 0.0015002 0.0015002
height300 2.9444 0.09122 0.0009122 0.0009337
height400 1.4461 0.12934 0.0012934 0.0013367
constWood -0.1187 0.11310 0.0011310 0.0011310
themeEagle -0.7533 0.11308 0.0011308 0.0011308
sigma2 3.8705 0.09737 0.0009737 0.0009737
...
```
As expected, the overall effects are nearly identical to those estimated by the classical linear models in Sect. [9.3.5,](#page-257-0) so we are ready to add the hierarchical component to the model.

#### **9.4.2 Hierarchical Linear Model with MCMChregress()\***

We estimate a hierarchical model using MCMChregress(fixed, random, group, data, r, R). Note the **h** for *hierarchical* buried in that function name. This is a slightly different syntax than lme4 uses (as we reviewed in Sect. [9.3.5\)](#page-257-0), as it separates the fixed and random effect specifications. The key arguments we use here are:

- fixed : formula for fixed effects at the higher level that are the same for all respondents
- random : formula for random effects that are estimated for each respondent
- group : name of the column with identifiers that group observations for the random effects
- data : the data frame with observations
- r, R : pooling arguments. We'll just set them for now; see below for detail

For fixed effects we specify the primary model to estimate: rating ∼ speed + height + const + theme. For random effects, the most common models in marketing estimate all parameters of the model for every respondent, so we specify random =  $~\sim$  speed + height + const + theme. Because we are estimating by individual, group is the respondent identifier, "resp.id".

Estimation of this model may take several minutes to run. Here is the final code:

```
> set.seed(97439)
> ride.mc2 <- MCMChregress(fixed = rating ∼ speed + height + const + theme,
                 r random = ~ \sim speed + height + const + theme,
                         + group="resp.id", data=conjoint.df, r=8, R=diag(8))
Running the Gibbs sampler. It may be long, keep cool :) ...
```
While the model runs, let's examine the two arguments  $r$  and R. A hierarchical model assumes that each respondent has a set of preferences (coefficients) drawn from a larger distribution that defines the range of possible preferences. The model is slow because it makes *thousands* of estimates of both the individuals' coefficients and the higher-order distributions that best describe those individuals.

Of course there are only a few observations for each respondent, and a model for a single person cannot be estimated very well with such limited data. To improve estimation, the MCMC model *pools* information across respondents, allowing estimates to be more or less similar to one another based on the data. If several respondents dislike a feature, it's more likely (but not certain) that another randomly selected respondent will also dislike it; this expected similarity is used to improve estimates given sparse data.

That degree of pooling across respondents is adjusted by the final two arguments  $r$ and R. For most analyses, you can set  $r$  equal to the number of parameters in your model and R equal to a diagonal matrix with values along the diagonal equal to the number of parameters in your model, and the algorithm will determine the optimal level of pooling from the data. This can be done with the simple function  $diag(K)$ , where K is the same number as  $r$ . However, if you plan to run hierarchical Bayesian models regularly, you will wish to learn more about pooling; check the references in Sect. [9.6.](#page-272-0)

By now, MCMChregress() from above should have finished, and we can review its result:

```
> str(ride.mc2)
List of 2
 $ mcmc : mcmc [1:1000, 1:1674] 3.04 2.87 2.9 3.06 2.98 ...
  ..- attr(*, "dimnames")=List of 2
 \ldots \therefore \uparrow \qquad in NULL
 .. ..$ : chr [1:1674] "beta.(Intercept)" "beta.speed50" "beta.speed60" "beta.
   speed70" ...
 ..- attr(*, "mcpar")= num [1:3] 1001 10991 10
$ Y.pred: num [1:3200] 4.94 2.69 5.73 6.24 4.67 ...
```
The output of MCMChregress is a list with two items. The first item in this list is an mcmc object containing the draws from the posterior distribution of the parameters. A notable thing is that ride.mc2\$mcmc contains 1,674 columns. Why so many? The model estimates a set of 8 coefficients—the preferences for each attribute of our roller coasters—for every one of the 200 respondents. That's 1,600 parameters plus a few more that describe the overall population distribution. For each of those parameters, it drew 1,000 estimates from the posterior distribution for every respondent (see Sect. [6.6.2\)](#page-163-0).

Let's look at the first 8 columns, estimated coefficients for the overall, populationlevel preferences:

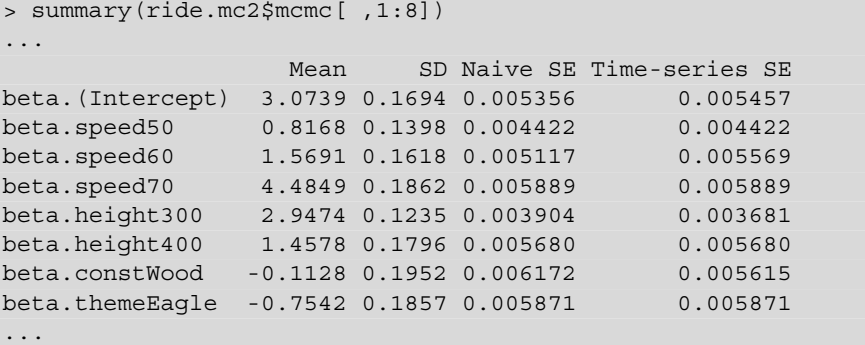

These estimates are nearly identical to the result of non-hierarchical MCMCregress in model ride.mc1 above. speed70 is still preferred and worth 4.5 points on our rating scale, preference for wood construction is near zero, and so forth. Where is the difference? Why did we wait several minutes for these results? The answer is in the coefficients it estimated for *individual* respondents.

Let's look at an example respondent; we pull and summarize the posterior draws for the parameters that are associated with respondent 196. We do this by finding columns that are named with "196" (the resp.id that we want). We accomplish that by indexing the columns with the results of the grepl() function that identifies elements of a character vector (in this case, column names) containing a particular string:

```
> summary(ride.mc2$mcmc[ , grepl(".196", colnames(ride.mc2$mcmc), fixed=TRUE)])
...
                  Mean SD Naive SE Time-series SE
b.(Intercept).196 -1.03806 0.6780 0.02144 0.02144
b.speed50.196 0.44049 0.5434 0.01718 0.01718
b.speed60.196 0.10442 0.6335 0.02003 0.02003
b.speed70.196 0.03807 0.7167 0.02266 0.02357
b.height300.196 -0.35414 0.5441 0.01721 0.01797
b.height400.196 -0.55132 0.7357 0.02327 0.02327
b.constWood.196 2.57915 0.8370 0.02647 0.02647
b.themeEagle.196 -1.41955 0.8220 0.02599 0.02599
...
```
<span id="page-265-0"></span>Respondent 196 strongly prefers wood coasters; her ratings for them are 2.5 points higher on our 10-point scale than those for steel construction (the default level). On the other hand, she dislikes the eagle-themed design, rating it  $-1.4$  points lower on average than the dragon theme. These preferences are rather different than the population averages above.

How could we use this information? The ideal roller coaster for respondent 196, according to her responses, would be a dragon-themed wood coaster with a top speed of 50 mph and a height of 200 ft (the default level not shown). Although individual customization is impractical for roller coasters, a plausible marketing use would be to segment respondents' preferences to determine a mix of coasters (see Chap. [11\)](#page-308-0). For instance, we might ask which new coaster would maximize preference over and above the coasters the park already has; in other words, we could investigate a product line extension. More immediately, if we have respondents' contact information, we could tailor marketing communications to this and similar respondents and tell them about wooden coasters at the park.

The MCMC output also informs our confidence of estimates. One could use the standard error of the mean estimate, but we recommend instead to use the values from the Quantiles section of the output. Let's look at the population estimates again, but focus on the quantiles::

```
> summary(ride.mc2$mcmc[ ,1:8])
...
2. Quantiles for each variable:
                  2.5% 25% 50% 75% 97.5%
beta.(Intercept) 2.7389 2.9594 3.0764 3.18818 3.4099
beta.speed50 0.5421 0.7251 0.8114 0.91274 1.0801
beta.speed60 1.2604 1.4636 1.5725 1.68365 1.8804
beta.speed70 4.1213 4.3599 4.4834 4.60792 4.8599
beta.height300 2.7114 2.8642 2.9501 3.03263 3.1779
beta.height400 1.0898 1.3429 1.4589 1.58500 1.8017
beta.constWood -0.5219 -0.2464 -0.1105 0.01628 0.2698
beta.themeEagle -1.0999 -0.8745 -0.7571 -0.63284 -0.3609
```
This tells us that the fixed effect estimate for speed70 had a value between 4.12– 4.86 in 95 % of the draws from the posterior distribution. Thus, we can use these values to express the credible interval for the parameters we report. An advantage of Bayesian statistics is that confidence in estimates can be stated directly, without resorting to discussion of null hypotheses.

# **9.4.3 Inspecting Distribution of Preference\***

We wondered above whether respondents were just indifferent to wooden versus steel coasters, or had significant differences. To investigate this in the estimated model, we need to do a bit of work. First, we extract out all the coefficients labeled <span id="page-266-0"></span>b.constWood, which are the individual-level estimates for preference for wood construction. There are 200 columns for these coefficients, one for each customer in our data set.

Those values each represent a *difference* for the individual relative to the overall population, so we add the values to the baseline population estimate, beta.constWood. Because we have 1,000 sets of estimates from the MCMC draws, we compute the total (individual plus population mean) for each of the 1,000 draws from the posterior distribution, and summarize those totals. (Do *not* summarize first and then add.)

Although this process may sound complex, it is accomplished in a single, albeit cryptic, command:

```
> ride.constWood <- summary(ride.mc2$mcmc[ , grepl("b.constWood",
+ colnames(ride.mc2$mcmc))]
                     + + ride.mc2$mcmc[ , "beta.constWood"])
```
Deconstructing this code, it finds the columns in mcmc draws with "b.constWood" in their names; those are the individual differences in preference. It adds the population value, beta.constWood, to obtain the total preference for each respondent. Then it summarizes the result. (You might try parts of this code in the R console to see how this works.)

The result is that ride.constWood contains estimates from the posterior distribution for individual-level preference of wood over steel coasters. We plot these to see the distribution of individuals' preferences for wood coasters:

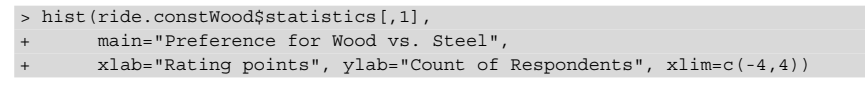

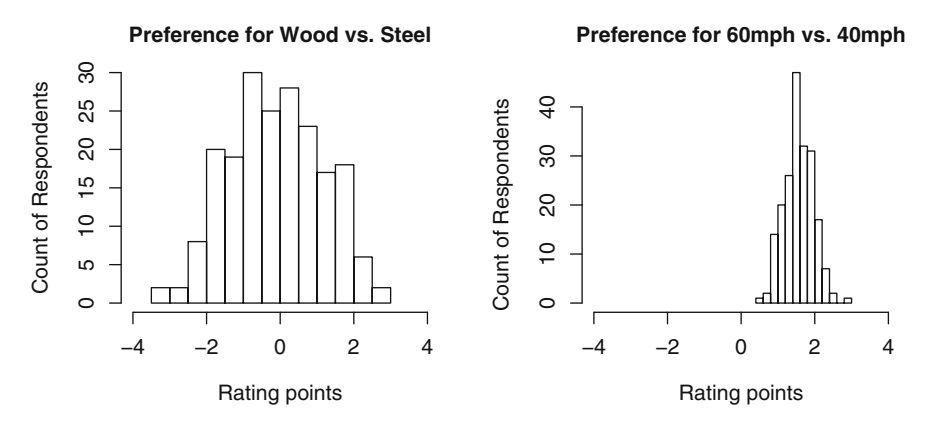

**Fig. 9.3.** Histograms of individual respondent preferences in a ratings-based conjoint analysis model.

We compare that to the distribution of preference for 60 mph speed (versus baseline 40mph):

```
> ride.speed60 <- summary(ride.mc2$mcmc[,grepl("b.speed60",
                                        + colnames(ride.mc2$mcmc))]
+ + ride.mc2$mcmc[,"beta.speed60"])
> hist(ride.speed60$statistics[,1],
+ main="Preference for 60 vs. 40\,mph",
+ xlab="Rating points", ylab="Count of Respondents", xlim=c(-4,4))
```
The resulting charts are shown in Fig. [9.3.](#page-266-0) In the first, we see a wide range across individuals in preference of wood versus steel construction; some respondents have negative preference for wood, and thus prefer steel, while others prefer wood. The magnitude is very strong for some, corresponding to a difference in rating of up to 4 points. By comparison, in the second chart, preference for 60 mph coasters over 40 mph is less diverse; all respondents prefer the faster speed.

This degree of variation among respondents is known as *heterogeneity*, and in addition to estimating the parameters (coefficients) for the population (beta. <predictor name> as we saw above), MCMChregress() also estimates their variance and covariance across the population of respondents. The results are named VCV. <predictor name>. <predictor name> in the output, where "VCV" abbreviates *variance covariance*. When the two predictor names are the same, this gives the variance estimate for a single parameter; when they are different, it is the covariance of two parameters.

For example, we can find the population mean and variance of the wood and 60 mph parameters:

```
> summary(ride.mc2$mcmc[,c("beta.constWood", "VCV.constWood.constWood",
+ "beta.speed60","VCV.speed60.speed60")])
...
                      Mean SD Naive SE Time-series SE
beta.constWood -0.1128 0.1952 0.006172 0.005615
VCV.constWood.constWood 2.3458 0.3749 0.011855 0.014056
beta.speed60 1.5691 0.1618 0.005117 0.005569
VCV.speed60.speed60 0.5782 0.1351 0.004273 0.004939
...
```
The estimated variance for constWood is quite large at 2.34, demonstrating that there is large heterogeneity between respondents in preference for wooden roller coasters. On the other hand, the variance of the estimates for speed60 is much smaller at 0.58. This reflects the difference in distributions that we saw in the histograms in Fig. [9.3.](#page-266-0)

You might wish to predict respondents' interest in one or more fully specified roller coaster designs, as opposed to interest in individual features. Such assessment is typical in conjoint analysis to predict product interest and is often known as *market simulation*. However, there is not yet an appropriate predict() function for MCMC models as there is for  $lm($ ). To obtain estimates of overall preference for a design, there are two choices. One option is to calculate the net level of interest by adding the columns of the MCMC draws that match your design (plus the baseline

population estimates), and then summarize the level of interest for each respondent. Another option is to use a market simulation routine that compares preference between choices, such as the relative preference for your design versus some other design; an example is available in Chapman et al. [\[25\]](#page-440-0). We discuss preference share estimation further in Chap. [13.](#page-371-0)

One other thing we should mention with regard to this model—as is illustrated in our data simulation and Fig.  $9.3$  as well as in the model's assumptions—is that individuals' estimates (random coefficients) are assumed to follow a multivariate normal distribution. This means that the model assumes most people's preferences are in the middle of the distribution. If you have reason to suspect that there are separate groups with divergent and strong preferences, you might consider a mixture or latent class model, which is outside the scope of this chapter (see [\[137\]](#page-448-0), Chap. 5).

We hope this introduction to hierarchical Bayesian models has demonstrated their value in understanding individual customers. Hierarchical modeling has become widespread in marketing because it allows us both to obtain model estimates at an individual level and to understand the diversity across customers. We'll have more to say about such models for conjoint analysis, in the form of choice-based conjoint analysis, in Chap. [13.](#page-371-0) These models are also common in CRM applications, where the goal is to estimate a likely response or outcome of some sort for individual customers. We suggest to consider a Bayesian approach anytime that you are interested to fit a linear model.

# **9.5 A Quick Comparison of Frequentist & Bayesian HLMs\***

This is an optional section for those who completed both of the previous sections. In those sections we modeled the same data set using classical methods (Sect. [9.3\)](#page-251-0) and Bayesian methods (Sect. [9.4\)](#page-261-0). We saw that the estimates of the fixed effects are nearly identical in the two models (Sect. [9.4.1\)](#page-262-0). What about the random, individuallevel effects? How similar are they?

Before examining those effects, let's try to apply a bit of intuition to the problem. First, we might consider that the fixed effects, even with 3,200 total observations are not exactly identical between the two methods. Second, we should expect that the individual-level effects, with only 16 observations per respondent would have much more variance (because variance is inversely proportional to the square root of the number of observations). When we consider that we are estimating 8 random effects per respondent given only 16 observations, we should expect a lot of uncertainty in the estimates. Third, we should understand that neither model can be regarded as *true*, but only expected to be (one hopes) an unbiased estimate.

To compare the models here, you need to fit both the ride.hlm2 and ride.mc2 models as we did above (Sects. [9.3.6](#page-258-0) and [9.4.2,](#page-262-0) respectively).

We've seen that the mean fixed effect estimates are quite similar. We can check that visually by plotting the eight parameters of each against those from the other model. First we get the fixed effects from each, then we plot them against one another and add a  $45^\circ$  line to see how closely they align (Fig. 9.4).

```
> fix.hlm <- fixef(ride.hlm2)
> fix.hb <- colMeans(ride.mc2$mcmc[ , 1:8])
> plot(fix.hlm, fix.hb)
> abline(0, 1)
```
Figure [9.5](#page-271-0) shows that the fixed effects are nearly identical in the two models. Note that we use the abbreviation "HLM" to refer to the model estimated by lme4 in order to distinguish it from "HB" for the Bayesian model, although both models are HLM yet estimated with different methods.

The random effects have to be compared within respondent. We'll do this for just one respondent, ID 196 whom we considered above. First, let's just consider the mean estimates of each random effect. We extract those using ranef() for the lme4 model (Sect. [9.3.6\)](#page-258-0) and colMeans() to take the mean effect estimated in the draws of the MCMC model (Sect. [9.4.2\)](#page-262-0):

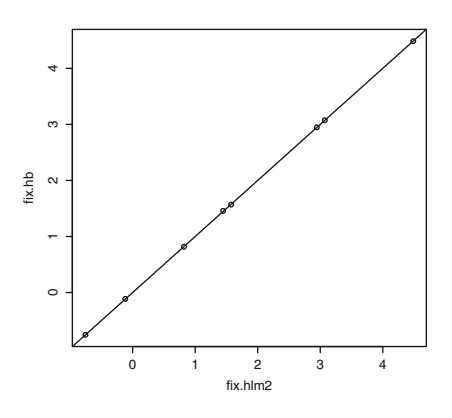

**Fig. 9.4.** Fixed effects from the two hierarchical models, classical and Bayesian. The Bayesian method estimates (y-axis; estimated using MCMCpack) are nearly identical to the classical method estimates (x-axis; estimated using lme4) for these simulated data.

```
> ranef(ride.hlm2)$resp.id[196, ]
   (Intercept) speed50 speed60 speed70 height300 height400
196 -0.9300097 -0.06731524 -0.3033319 0.107412 0.004081423 -0.2346389
   constWood themeEagle
196 2.698524 -1.438102
> colMeans(ride.mc2$mcmc[ , grepl(".196", colnames(ride.mc2$mcmc),
                             fixed=TRUE)])
b.(Intercept).196 b.speed50.196 b.speed60.196 b.speed70.196
     -1.03806213 0.44049447 0.10441996 0.03807113
 b.height300.196 b.height400.196 b.constWood.196 b.themeEagle.196
     -0.35414215 -0.55131679 2.57914806 -1.41954714
```
There are some overall similarities in the two sets of estimates for respondent 196, such as the strong negative effect for the eagle theme, relative to the same fixed effect, and strong positive for a wooden roller coasts. However, there are small to modest differences in some of the mean estimates. The MCMC process should prompt you to recall that Bayesian methods estimate not only a point estimate (the mean effect estimate reported above), but also a posterior *distribution* that reflects uncertainty.

One might compare estimates in various ways; in this case, we compare them visually. We'll do this by overlaying distribution curves for the two sets of estimates. In the case of the HB estimates, we have 1,000 MCMC draws for each parameter, so we plot the density() estimate of those draws. For the HLM estimates, we construct a similar density estimate in the following way: we obtain the mean effect from ranef() and the standard deviation of the estimation from the "postVar" (variance) attribute of the ranef() random effect estimates for one respondent, and use those parameters to draw random points from that distribution.

Doing this process one time—plotting the density of the MCMC draws and then adding a distribution plot for the mean and standard deviation of the HLM estimate—would give us a comparison of one set of parameters such as the preference for one speed or design. We iterate that to compare multiple parameters. We do that for parameters 2–5, the first four non-intercept parameters, as follows:

```
> par(mfrow=c(2,2)) # make a 2x2 plot surface
> plot.xlim <- c(-3, 3) # define limits for the x-axis
> for (i in 2:5) { # first four parameters only, for convenience
+ # plot the MCMC density for random effect i
  + mcmc.col <- which(grepl(".196", colnames(ride.mc2$mcmc), fixed=TRUE))[i]
+ plot(density(ride.mc2$mcmc[ , mcmc.col]), xlab="",
       ylim=c(0, 1.4), xlim=plot.xlim,
       main=paste("HB & lmer density:",
                  + colnames(ride.mc2$mcmc)[mcmc.col] ))
  + # add the HLM density for random effect i
  hlm2.est <- ranef(ride.hlm2)$resp.id[196, i] # mean estimate
  hlm2.sd <- sqrt(attr(ranef(ride.hlm2, condVar=TRUE)$resp.id,
                        + "postVar")[ , , 196][i, i])
+ seq.pts <- seq(from=plot.xlim[1], to=plot.xlim[2], length.out=1000) # range
  + # .. find density at x-axis points using dnorm() and add that to the plot
+ points(seq.pts, dnorm(seq.pts, mean=hlm2.est, sd=hlm2.sd),
+ col="red", pch=20, cex=0.05)
+ legend("topright", legend=c("red = lmer", "black = HB"),
         text.col=c("red", "black"))
+ }
```
This code is lengthy but should not be difficult for you to deconstruct by this point. The two significant new elements here are that it uses  $\text{attr}(...$ , "postVar") to obtain the variance of the random effect estimate for the HLM model, and uses dnorm() to obtain a density estimate for 1,000 points that match the HLM parameter distribution estimate, which it adds to the plot with points().

The resulting chart in Fig. [9.5](#page-271-0) shows that the density estimates from the two methods are largely overlapping. It is also congruent with our intuition above, as the results are different but not enormously so, and there is no reason to suspect either method is highly discrepant because the distributions are generally similar in range and central

**HB & lmer density: b.speed50.196**

**HB & lmer density: b.speed60.196**

<span id="page-271-0"></span>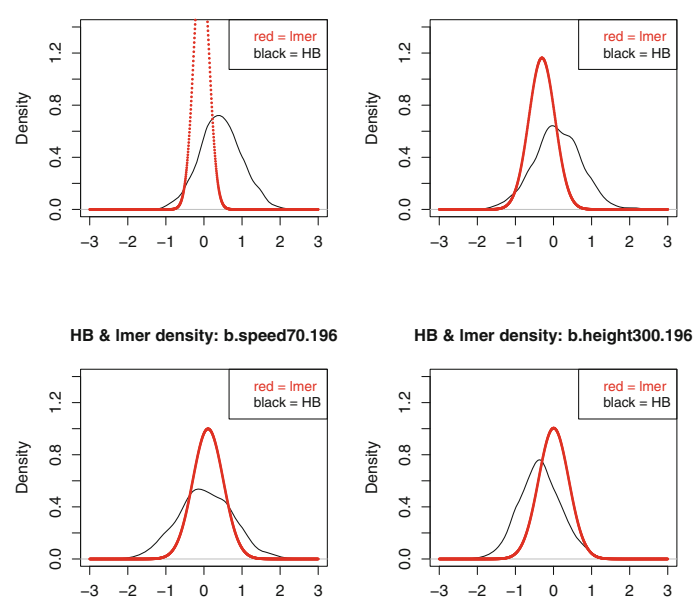

**Fig. 9.5.** A comparison of the estimates for four of the model parameters for respondent ID 196 in the MCMC and lmer results. The estimates for each respondent have substantial uncertainty but the distributions are generally similar and largely overlapping.

tendency, with just slightly higher variance in the MCMC estimates. Of course this is a comparison of only four parameters for a single respondent.

We could compare similarly across all 200 respondents, either graphically or statistically, but will leave that as an exercise for the reader. If we did so, what would we expect to see? Given that the fixed effects are nearly identical, we would expect that deviations between the models in the random effects would be close to zero and symmetric around zero. If you want to try this on your own, we can give you a preview: the median difference between the models' mean estimates of the random effects, across all 200 individuals, for the 8 parameters, ranges from −0.015 to 0.020, with a median of 0.003.

Given that the models are similar but not identical, you might wonder which is better, the classical or the Bayesian? The models themselves do not answer that; you would need to consider your assumptions, the degree to which you believe each model is appropriate (see Sect. [6.6.1\)](#page-163-0), and if possible, which works better for your situation in regard to other metrics such as external validity. As we have noted, the models tend to show increasingly similar estimates with larger samples, while the Bayesian methods may yield more intuitive or useful estimates with small numbers of observations.

# <span id="page-272-0"></span>**9.6 Learning More\***

The topics in this chapter are drawn from the vast range of topics related to linear modeling, and the best general recommendation is to learn about those topics broadly, as in Harrell [\[74\]](#page-444-0) on strategies and issues for effective regression modeling and Dobson [\[34\]](#page-441-0) on GLM. The following notes provide further guidance on specific topics.

# **9.6.1 Collinearity**

The best way to learn more about collinearity and how to detect and address it is to become more fluent in linear modeling in general. Good texts for learning broadly about regression modeling are Harrell [\[74\]](#page-444-0), and Fox and Weisberg [\[51\]](#page-442-0).

# **9.6.2 Logistic Regression**

Logistic regression models are especially common in health sciences (modeling improvement after treatment, for instance), and much of that literature is approachable for marketers with modest translation. Hosmer et al. [\[78\]](#page-444-0) is a standard text on such models and demonstrates the importance of model building and assessment. Binary outcomes are also often the subject of models in the machine learning community. We consider machine learning models in the context of classification in Chap. [11.](#page-308-0) A general text on those methods is Kuhn and Johnson [\[97\]](#page-445-0).

# **9.6.3 Hierarchical Models**

The best overall didactic text on hierarchical models is Gelman and Hill [\[60\]](#page-443-0), which provides outstanding conceptual explanation and a breadth of models with detailed code in R. The one, comparatively minor limitation of Gelman and Hill is that its level of detail and discussion can make it difficult to determine what to do when confronted with an immediate modeling need.

Support for hierarchical models (also known as *mixed effects* models) is an evolving area in R. Besides the lme4 package that we used, another common package is nlme, which has a somewhat dated companion book, Pinheiro and Bates [\[123\]](#page-447-0). A more up-to-date and didactic text is Galecki and Burzykowski [\[57\]](#page-443-0).

# **9.6.4 Bayesian Hierarchical Models**

We have provided only an introduction to hierarchical Bayes models and their importance, and have not covered the implementation issues and problems that may arise. To learn more about such models, there are technical introductions at varying levels of mathematical sophistication from Kruschke [\[94\]](#page-445-0), Gelman et al. [\[61\]](#page-443-0), and Rossi et al. [\[137\]](#page-448-0). Gelman and Hill [\[60\]](#page-443-0) discuss hierarchical models from both Bayesian and non-Bayesian perspectives, with examples in R.

Many Bayesian texts, including several of those noted above, discuss the implementation of MCMC samplers (as in MCMCpack). There is a caveat: they show how to write an MCMC sampler in detail, such as the internal workings of MCMChregress(). That is a valuable and reusable skill but a very technical one. For some readers, it may be similar to having an automotive engineer teach you how to drive a sedan; it is highly informative but occasionally overwhelming.

MCMCpack includes functions for several other families of Bayesian models. A general framework that handles both mixed effects and multiple response data, using the MCMC approach, is available in the MCMCq1mm package  $[68]$ . If you want to do hierarchical logistic regression in a Bayesian framework, you could consider MCMCq1mm (see also Chap. [13\)](#page-371-0).

# **9.7 Key Points**

We covered a lot of material in this chapter. Following are some important lessons.

# **9.7.1 Collinearity**

- Collinearity occurs when two or more variables are highly associated. Including them in a linear model can result in confusing, nonsensical, or misleading results, because the model cannot differentiate the contribution from each of them (Sect. [9.1\)](#page-235-0).
- The *VIF* provides a measure of shared variance among variables in a model. A rule of thumb is that collinearity should be addressed for a variable when  $VIF > 5$  (Sect. [9.1.2\)](#page-238-0).
- Common approaches to fixing collinearity include omitting highly correlated variables, and using principal components or factor scores (see Chap. [8\)](#page-205-0) instead of individual items (Sect. [9.1.2\)](#page-238-0).

# **9.7.2 Logistic Regression**

• *Logistic regression* relates a binary outcome such as purchase to predictors that may include continuous and factor variables, by modeling the variables' association with the probability of the outcome (Sect. [9.2.1\)](#page-240-0).

- A logistic regression model, also known as a *logit model*, is a member of the *generalized* linear models family, and is fit using glm( , family=binomial) (Sect. [9.2.6\)](#page-246-0).
- Coefficients in a logit model can be interpreted in terms of *odds ratios*, the degree to which they are associated with the increased or decreased likelihood of an outcome. This is done simply by exponentiating the coefficients with  $\exp()$ (Sect. [9.2.6\)](#page-246-0).
- A statistically significant result does not always mean that the model is appropriate. It is important to explore data thoroughly and to construct models on the basis of careful consideration (Sect. [9.2.7\)](#page-248-0).

# **9.7.3 Hierarchical Linear Models**

- In common marketing discussion, a *hierarchical model* estimates both group level effects and individual differences in effects. Such models are popular in marketing because they provide insight into differences among customers (*heterogeneity*) and distribution of preference. HLM are exemplified when we estimate the importance of effects for individuals as well as for an overall population (Sect. [9.3\)](#page-251-0).
- Effects that are associated with all observations are known as *fixed* effects, and those that differ across various grouping levels are known as *random* effects (Sect. [9.3.1\)](#page-252-0).
- These models are also known as *mixed effect* models, because the total effect for each person is composed of the effect for the overall population (the fixed effect) plus the per-individual (random) effect. We estimated an HLM using lmer() from the lme4 package (Sect. [9.3.5\)](#page-257-0).
- The difference between estimating hierarchical effects, as opposed to including the grouping variable as a factor in a standard linear model, is that a hierarchical model estimates *every* specified effect for each individual or group, not only a single adjustment term.
- The formula for a mixed effect model includes a grouping term,  $+ \, (\, \ldots \, )$ | group). Common models have a different *intercept* by group using (1 | group) or different intercepts and slopes for predictors within each group using (predictor | group) (Sects. [9.3.5,](#page-257-0) [9.3.6\)](#page-258-0). To estimate an individuallevel model, the grouping term is typically the respondent identifier.
- Hierarchical models can be used to group observations at other levels than the individual level. For example, we might wish to group by store, advertising campaign, salesperson, or some other factor, if we want to estimate effects that are specific to such a grouping (Sect. [9.3.7\)](#page-260-0).

• A common marketing application of HLM is conjoint analysis, to estimate both overall preference and individual differences in preference. In this chapter, we demonstrated ratings-based, or *metric* conjoint analysis (Sect. [9.3.2\)](#page-253-0).

## **9.7.4 Bayesian Methods for Hierarchical Linear Models**

- Hierarchical models in marketing are often estimated with Bayesian methods that are able to pool information and produce best estimates of both group and individual effects using potentially sparse data (Sect. [9.4.2\)](#page-262-0).
- A Bayesian HLM can be estimated using MCMChregress() in the MCMCpack package (Sect. [9.4.2\)](#page-262-0).
- Model coefficients from a hierarchical model are inspected using summaries of the many estimates that are collected in an mcmc object (Sects. [9.4.2,](#page-262-0) [9.4.3\)](#page-265-0).

# **Confirmatory Factor Analysis and Structural Equation Modeling**

In this chapter, we discuss structural equation models in R. We show how R can be used for both covariance-based and partial least squares modeling, and present basic guidelines for model assessment. We also demonstrate the power of R to simulate data and to use simulation to inform our expectations.

Structural models are helpful when your modeling needs meet any of these conditions: you need to evaluate interconnections of multiple data points that do not map neatly to the division between predictors and an outcome variable (as would be the case in linear modeling); you wish to include unobserved latent variables such as attitudes and estimate their relationships to one another or to observed data; or you wish to estimate the overall fit between observed data and a proposed model with latent variables or complex connections. From this point of view, structural models are closely related to both linear modeling because they estimate associations and model fit, and to factor analysis because they use latent variables.

The uses for structural models in marketing follow from those needs. For example, the models can be used to determine whether concepts on a survey match assumptions, for instance to assess whether items are in fact related to an underlying construct as one hopes; this is an extension of factor analysis (see Chap. [8\)](#page-205-0). With regard to latent variables, the models can be used to estimate the association between outcomes such as purchase behavior and underlying attitudes that influence those, such as satisfaction and brand perception. An even more complex model would be one where several latent variables are simultaneously associated with one another in multiple ways. For example, brand perception, purchase intent, willingness to pay, and satisfaction all relate to one another as latent constructs, and also relate in multiple ways to observed consumer behaviors such as purchases.

We assume in this chapter that the reader is familiar with structural models and primarily wishes to learn the R approach to them. The topic is too complex for a single chapter although we attempt to present an overview that is understandable

for any analyst. Section 10.1 provides a conceptual introduction for readers new to the area; experienced analysts may wish to skip to Sect. [10.1.1.](#page-278-0)

# **10.1 The Motivation for Structural Models**

The real world rarely divides into nicely controlled experiments and marketers are often interested to test complex models. Consider a consumer's likelihood to purchase a new product. The likelihood will be influenced by many factors such as prior product experience, perception of brand and features, price sensitivity, promotional effects, and so forth.

Imagine that we are brand managers interested in the impact of *brand perception* on *likelihood to purchase*. One approach to assess this might be to collect survey data on stated likelihood to purchase the product and attitudes about the brand. In schematic terms, we might model this as a linear relationship (Chap. [7\)](#page-171-0): *purchase* ∼ *perception*. Yet whether we find an effect or not, our model is open to the challenge that there are many other possible variables that we didn't assess. Perhaps an effect we thought we found was due to prior experience and not to brand; or perhaps we didn't find an effect because we failed to account for a promotional campaign that influences the relationship.

Even imperfect assessment of those additional influences can improve our understanding. In a statistical model, any unbiased—even if incomplete—capture of variance will improve other parts of the model. For instance, we might only care about the relationship between *brand perception* on *likelihood to purchase*; yet if our model also includes *promotion* and *prior brand experience*, it will capture some of the variance due to those factors and give us a better, more realistic estimate for the relationship between brand and purchase. Including those influences will make us and our stakeholders more confident.

A common way to test complex models of this kind in marketing is *structural equation modeling* (SEM). It is impossible to model every possible influence in a market, and we don't recommend trying. Yet with SEM, it is feasible to do several things that improve our models: to include multiple influences, to posit unobserved concepts that underlie the observed indicators (i.e., constructs such as *brand preference*, *likelihood to purchase*, and *satisfaction*), to specify how those concepts influence one another, to assess the model's overall congruence to the data, and to determine whether the model fits the data better than alternative models.

As we will show, this is done by creating a graphical *path diagram* of influences and then estimating the strength of relationship for each path in the model. Such paths often concern two kinds of variables: *manifest* variables that are observed, i.e., that have data points, and *latent* variables that are conceived to underlie the observed data. For example, in the first model we examine, *product involvement* is conceived as a latent factor that underlies several other latent factors such as *image*

<span id="page-278-0"></span>*involvement*, and those factors in turn are observed as manifest variables on survey items. The set of relationships among the latent variables is called the *structural model*, while the linkage between those elements and the observed, manifest variables is the *measurement model*.

Structural models pose many potential pitfalls and have a great deal of specialized jargon. We attempt to use a minimum of technical jargon in this chapter, yet we urge you not to use this chapter as your only guide to such models. Despite that warning, we believe that the chapter demonstrates the power and importance of such models and will prepare you to learn more about them.

Structural equation models are similar to linear regression models (Chap. [7\)](#page-171-0) but differ in three regards. First, they assess the relationships among many variables, with models that may be more complex than simply predictors and outcomes. Second, those relationships allow for latent variables that represent underlying constructs that are thought to be manifested imperfectly in the observed data. Third, the models allow relationships to have multiple "downstream" effects. For example, experience with a product (a stated variable on a survey) might relate to brand perception (a latent construct expressed in several survey items) which then relates to willingness to pay (a latent construct) which relates observed behavior to purchase or not at a particular price point (perhaps in transaction data or as a stated choice on a survey item).

Finally, we close this introduction with a warning: with this potential for such connections among latent variables, it is tempting to interpret structural models as being about *causation* and many analysts, stakeholders, and even authors of academic papers do this. We believe that it is possible to use these models as part of causal modeling but to do so requires attention to issues and models that are well outside the scope of this book. In general, however, we recommend that you consciously avoid all discussion of causation, and instead talk about *relationships* or *association among the latent variables*.

#### **10.1.1 Structural Models in This Chapter**

In examining R's capabilities to specify, test, and visualize structural equation models (SEM), we present two examples: a confirmatory factor analysis (CFA) model that evaluates an assessment scale for product involvement, and a more general SEM that models the likelihood to repurchase a product, as related to quality, value, price, and customer satisfaction of a prior purchase. In each case, we demonstrate how to simulate data for test purposes, how to specify and fit the proposed model, and how to assess the proposed model.

We also show two different SEM approaches: the most common but more demanding *covariance based* (CB-SEM) approach, and the more flexible *partial least squares* (PLS-SEM) approach. We start with CB-SEM because it is virtually synonymous with "SEM" in the literature, especially outside marketing.

<span id="page-279-0"></span>Nevertheless, PLS-SEM is often able to fit models in situations where CB-SEM fails and has become popular for marketing applications in the past decade, so we demonstrate it as well.

Several R packages are able to fit SEMs. In this chapter, we demonstrate CB-SEM using the lavaan package [\[135\]](#page-448-0) (where *lavaan* abbreviates "*la*tent *va*riable *an*alysis") because of its simplicity for model specification and its rich set of available tools for data simulation, model comparison, and visualization. Then we demonstrate PLS-SEM with the semPLS package.

# **10.2 Scale Assessment: CFA**

We start by considering a survey scale that assesses *product involvement*, using the survey items shown in Table 10.2 [\[26\]](#page-441-0). This survey scale reflects a model in which product involvement is a hierarchical construct comprising three factors: *general* involvement with a product category, involvement with the *choices and features* of the product, and involvement with the category in terms of personal *image*.

On the survey, three subscales reflect those factors and could lead to higher or lower scores depending on how consumers view a product. For instance, as marketers we would expect digital cameras to engage consumers in terms of their technical features and thus to score high on *feature involvement*. By contrast, clothing is a key component of personal image, and could be expected to score high on *image involvement*. Either category might be high or low on *general involvement* according to the interests of a specific respondent. To consider other categories, a generic good such as paper might show low consumer involvement on all three factors, while automobiles might be relatively high on all three. This model was proposed as an alternative to a single factor model of product involvement, where involvement is simply high or low overall with no differentiation between factors such as feature or image involvement.

The three-factor model here was named *PIES* as an abbreviation of the "*P*roduct *I*nvolvement and *E*nthusiasm *S*cale" [\[26\]](#page-441-0). It could be used in many marketing situations. For instance, if we assess that our product category is high on feature involvement, we might develop communication and positioning strategies that emphasize technical specifications. It may also be used to inform targeting: if we determine that a given demographic group views our category as important to their personal image, then we might target them with campaigns that highlight our product in terms of personal image.

The PIES structural model proposes four latent (unobserved) constructs that underlie product involvement: a *general* involvement factor (here abbreviated as "Gnr"), a *choice/feature* factor (hereafter "Feature" or "Ftr"), an *image* ("Img") factor, and a higher-order *PIE* factor (product involvement and engagement) that is conceived as the underlying level of interest underlying the other three factors. This hierarchical factor model is shown in Fig. 10.1. The relationships among these are linear relationships of unobserved, latent variables that match a particular theory about product involvement (and whose relationship we will specify and test below).

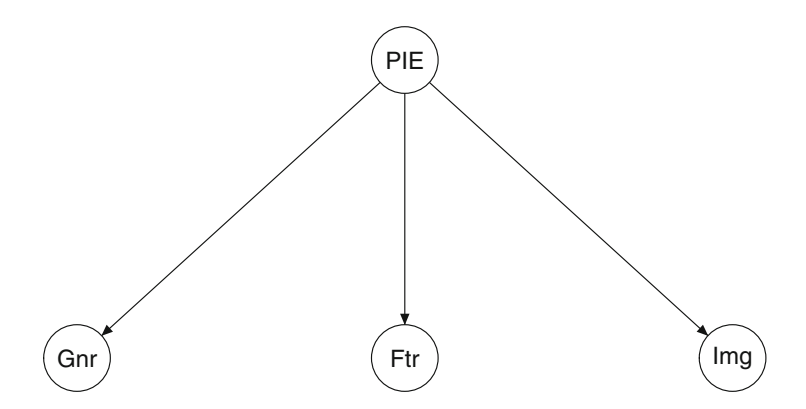

**Fig. 10.1.** PIES latent construct (factor) model, showing three factors of product involvement (General involvement  $=$  Gnr, Feature  $=$  Ftr, and Image  $=$  Img). These three latent factors relate to a higher-order, overall latent construct for involvement, PIE. None of these latent constructs is directly observed; for the observational model, see Fig. [10.2.](#page-281-0)

The three involvement factors and the higher-order PIE factor are modeled as *latent variables* that are not directly observed but are instead conceived to influence the survey items that *manifest* them. On the survey, each factor is represented by a subscale comprising several items, as shown in Table [10.1.](#page-281-0)

In the hierarchical model, the overall PIE factor does not directly influence any items on the scale. Rather, it influences the other three factors as a higher order latent variable. The complete structural model, showing the hierarchical relation of the latent constructs and the manifest scale items that are observed for each construct, is shown in Fig. [10.2.](#page-281-0)

An analyst's question with PIES—and the question for the PIES authors in the cited paper—might be this: *Is the PIES scheme a good model for some set of survey responses for the items in Table [10.2?](#page-279-0)* If we confirm that PIES is a good model, we will be much more confident in using this survey data to draw inferences about product involvement than if we had not assessed the model. We show how SEM in R can address that question.

To do this, we use a particular application of SEM known as CFA. In CFA, one specifies the factor structure and asks, "How well does the proposed model agree with the structure of the data?" We also address a closely related question, "Is that model better than some other specified model?"

<span id="page-281-0"></span>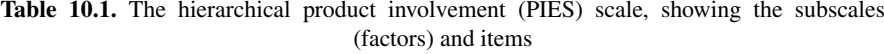

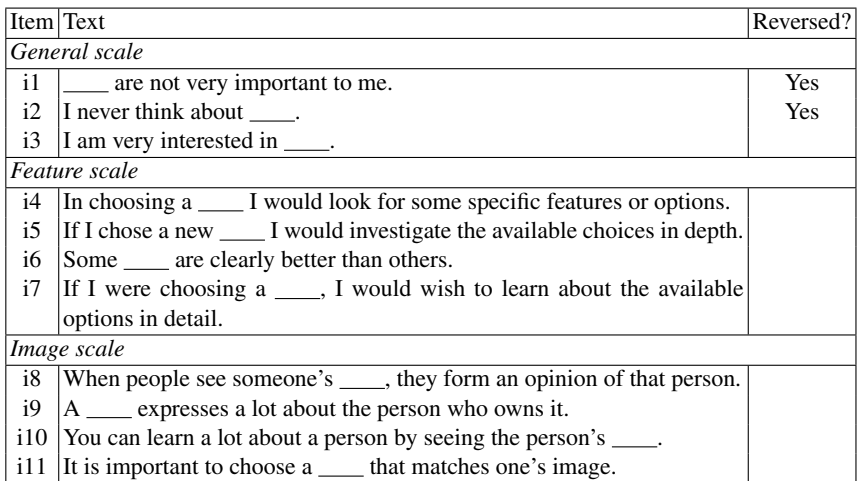

The survey would be given for a specific product category, filling in the blanks with a descriptive phrase such as "digital cameras" or "diet soda." From [\[26\]](#page-441-0)

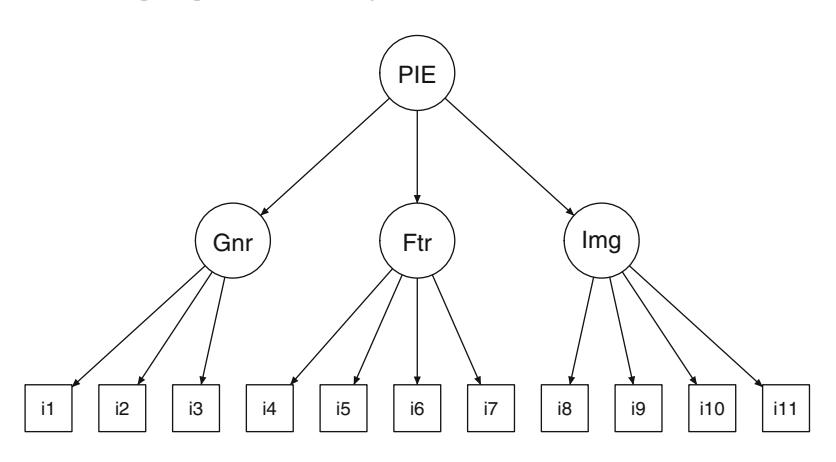

**Fig. 10.2.** The complete PIES model with latent factors and manifest scale items.

#### **10.2.1 Simulating PIES CFA Data**

To demonstrate CFA, we create a simulated data set with known factor structure that corresponds to the PIES model in Table [10.2.](#page-279-0) We use this data to demonstrate how to assess a CFA model (which ordinarily would be done with data collected from respondents). Then we evaluate alternative models and discuss the importance of model comparison in CFA.

If you prefer to download the data for the CFA example:

```
> piesSimData <- read.csv("http://goo.gl/yT0XwJ")
> summary(piesSimData)
     i1 i2 i3 i4 i4 i5
Min. :1.000 Min. :1.000 Min. :1.00 Min. :1.000 Min. :1.000
1st Qu.:4.000 1st Qu.:3.000 1st Qu.:3.00 1st Qu.:3.000 1st Qu.:3.000
Median :4.000 Median :4.000 Median :4.00 Median :4.000 Median :4.000
Mean :4.339 Mean :4.104 Mean :4.11 Mean :4.039 Mean :3.999
...
```
Once you have the data, you may proceed to Sect. [10.2.2.](#page-286-0) Otherwise, continue here; data generation for CFA turns out to be rather easy.

We use the lavaan package for core SEM (and CFA) functionality including data simulation and model fitting [\[135\]](#page-448-0), and extend its capabilities for model comparison and visualization using two other packages, semTools [\[124\]](#page-447-0) and semPlot [\[43\]](#page-442-0). Our first step is to install those packages and make them available in R:

```
> install.packages(c("lavaan", "semTools", "semPlot"))
> library(lavaan)
> library(semTools)
> library(semPlot)
```
In lavaan, a structural model may be specified using syntax that is rather similar to R's linear model formulas (Sect. [7.3\)](#page-185-0). We specify two models here: (1) a *structural* model that we fit to the data and whose structure we wish to assess, and (2) a *data* model that we use only to generate simulated data for test purposes. The structural model is specified according to the model as shown in Fig. [10.2,](#page-281-0) written as a simple string that lavaan will parse:

```
> piesModel <- " General =∼ i1 + i2 + i3
+ Feature =∼ i4 + i5 + i6 + i7<br>+ Imaqe =∼ i8 + i9 + i10 + i1
+ Image =∼ i8 + i9 + i10 + i11
                 + PIES =∼ General + Feature + Image "
```
In SEM code we read the " $=$ ∼" symbol as "is manifested by," which means that it is estimated to be a single variable that is a composite of the three items (with some degree of unreliability or error in each). Each line in this formula defines a new latent variable—General, Feature, and so forth—that does not appear in the data set but which lavaan will estimate for us based on the observed items i1, i2, etc. We can then use these latent variable in other parts of the formula to express additional relationships. For instance, in this code the latent variable PIES relates in turn to the other latent variables General, Feature, and Image. Such relationships of latent variables are a key differentiator between SEM and regular linear modeling.

The piesModel formulas say that PIES is manifested by three factors: General, Feature, and Image. Each of those is manifested by 3 or 4 of the items 11 through  $\text{ii11}$  as defined in Table  $10.1$ .<sup>1</sup>

Next we simulate data similar to what might come from a PIES survey of consumers. (Of course if you only test a model against real data, then these data generation steps are not required.) We define our data simulation model using the same SEM syntax, but add *factor loading coefficients* for the items and subfactors in order to specify the structural relationships. We use factor loadings that approximate those reported by the PIES authors [\[26\]](#page-441-0):

```
> piesDataModel <- " General =∼ 0.9*i1 + 0.7*i2 + 0.5*i3
                    Feature =∼ 0.3*i3 + 0.7*i4 + 0.9*i5 + 0.5*i6 + 0.9*i7
                    Image =∼ 0.2*i3 + 0.8*i8 + 0.9*i9 + 0.8*i10 + 0.7*i11
                    + PIES =∼ 0.7*General + 0.8*Feature + 0.8*Image"
```
We generate a data set with that factor structure by setting a random number seed and using simulateData(MODEL, sample.nobs), where sample.nobs is the number of observations, or N. We choose  $N = 3,600$  to approximate data reported in the PIES paper:

```
> set.seed(10001) # another island Zip code
> piesSimData.norm <- simulateData(piesDataModel, sample.nobs=3600)
> print(head(piesSimData.norm), digits=2)
  i1 i2 i3 i4 i5 i6 i7 i8 i9 i10 i11
1 -0.16 2.07 1.14 -1.746 -1.68 -1.79 -1.46 -0.032 1.82 0.610 -0.032
2 -0.38 2.27 0.79 0.922 0.23 0.35 0.51 0.963 -1.11 -0.037 0.792
3 -0.65 -3.00 0.25 -0.077 -0.35 0.12 -1.63 -0.766 -0.22 -1.220 0.462
...
```
Each row here represents a set of hypothetical survey responses from one respondent. Note that the generated data is continuous (drawn from a normal distribution with decimal values), so it is not yet appropriate for PIES; as survey responses, PIES items are 1–7 Likert-type scores [\[26\]](#page-441-0).

In order to convert the continuous data to discrete survey data, we use the function cut(DATA, breaks=K) that divides continuous data into K groups, expressed as K factor levels (see Sect. [12.4.1](#page-365-0) for more on cut()). We could do this separately for each of the 11 columns of data, but it is more instructive to do it in a way that is generalizable. That involves a few conceptual steps.

We use  $cut()$  to convert a vector of continuous numeric data into seven factors, using labels=FALSE to keep the result as integers instead of labeled, nominal values. Then we enclose that in an anonymous function that can be used repeatedly by  $\alpha$ pply(). We  $\alpha$ pply() that anonymous recoding function to each of the columns of our data set using the *list* version of apply (lapply()), and assemble

<sup>&</sup>lt;sup>1</sup> If you are experienced with other SEM software, you may wonder about details such as the need to fix a path for each factor and to specify error terms. Those are automatically handled by lavaan with defaults that are appropriate for many situations (for instance, having uncorrelated errors and fixing the first manifest variable path to 1.0).

the resulting set of discrete numeric vectors into a new data.frame. That comes together in amazingly compact R code (you should spend time deconstructing and tinkering with it to see how this works):

```
> piesSimData <- data.frame(lapply(piesSimData.norm,
+ function(x) { cut(x, breaks=7, labels=FALSE) } ))
```
We now perform our usual data quality checks:

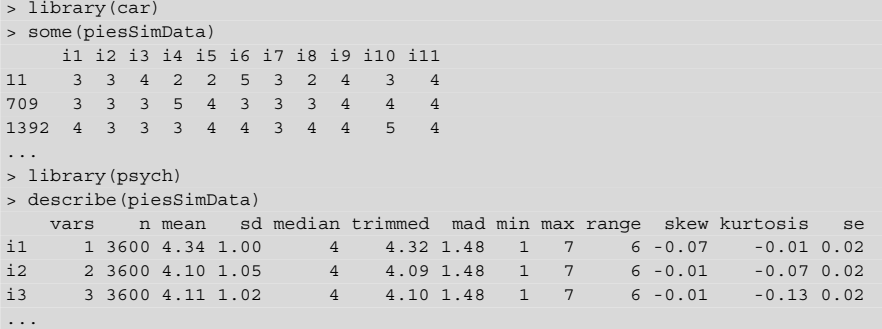

The data set now comprises discrete values from  $1-7$ , averaging about 4, with good distribution properties (no skew, sd around 1, and so forth). We visualize the relationships among the items using scatterplotMatrix() from the car package [\[51\]](#page-442-0), selecting a subset of the items—two items from each factor—to make inspection easier:

```
> library(car)
> library(RColorBrewer)
> scatterplotMatrix(piesSimData[, c(1, 2, 4, 5, 8, 9)], diag="histogram",
+ col=brewer.pal(3, "Paired"), ellipse=TRUE )
```
The result is shown in Fig. [10.3.](#page-285-0) In looking at the scatterplots, we see the situation as expected: items are discrete (as shown in histograms on the diagonal), and items have higher correlation within a subscale (as in the off-diagonal plots for i1 vs. i2) than they do across scales (such as  $i1$  vs.  $i4$ ).

Because this data reflects a factor model, we may also do a quick inspection of the apparent factor structure. Although we use CFA later to do a strong test of factor structure, it is useful to perform a brief check using the factanal() command to perform an exploratory factor analysis (EFA, see Sect. [8.3\)](#page-219-0):

```
> factanal(piesSimData, factors=3)
...
Loadings:
  Factor1 Factor2 Factor3
i1 0.138 0.119 0.675
i2 0.614
i3 0.277 0.362 0.476
i4 0.151 0.608
i5 0.126 0.715 0.102
```
<span id="page-285-0"></span>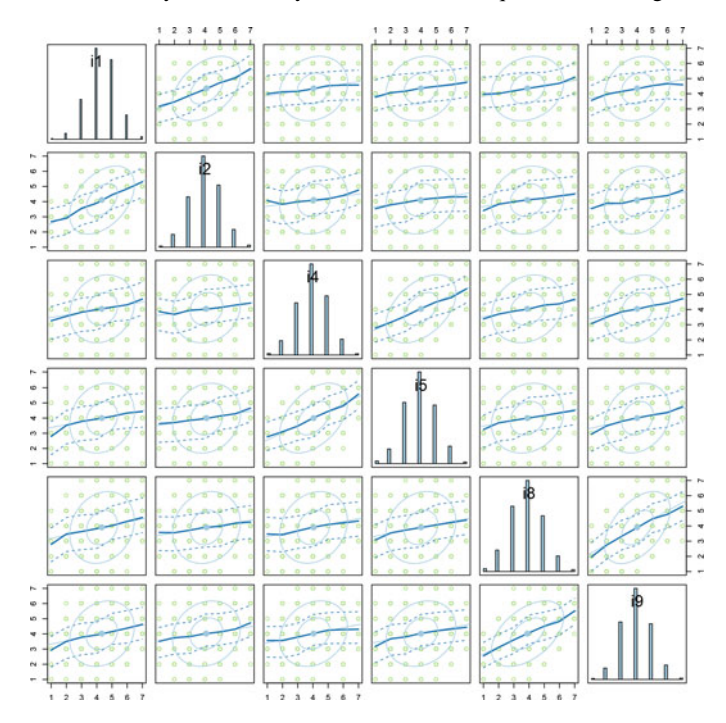

**Fig. 10.3.** Scatterplot matrix for selected items in the simulated PIES data. Individual items have discrete values that approximate a normal distribution (in the histograms on the diagonal). Items are all positively correlated. Items within a proposed factor, such as i1 and i2, show stronger association than those in differing factors.

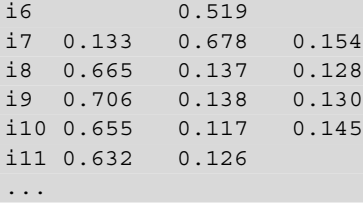

We see three plausible factors comprising items  $i8-i11$ ,  $i4-i7$ , and  $i1-i3$ , respectively, as we would expect (the factor order is irrelevant). As a reminder, the EFA model does *not* test or confirm the PIES model; that is what CFA does. Instead, EFA reassures us that the data look reasonable before proceeding.

To recap, the simulated data—created using just 4 commands in R—have the kind of structure that might be expected from a consumer survey using the items in Table [10.2.](#page-279-0) We now proceed to the CFA.

# <span id="page-286-0"></span>**10.2.2 Estimating the PIES CFA Model**

CFA assessment begins by defining the model that we wish to evaluate. In this case, we model the three PIES factors (latent variables), General, Feature, and Image as manifest in items i1–i11. We then model the overall PIES latent variable as the composite of the other three factors (see Sect. [10.2.1](#page-281-0) for an explanation of the formula syntax here):

```
> library(lavaan)
> piesModel <- " General =∼ i1 + i2 + i3
+ Feature =∼ i4 + i5 + i6 + i7<br>+ Image =∼ i8 + i9 + i10 + i1
+ Image =∼ i8 + i9 + i10 + i11
                 + PIES =∼ General + Feature + Image "
```
We fit this model to data using cfa (MODEL, data=DATA) and inspect the result with summary(FIT, fit.measures=TRUE). The output of summary (FIT) is lengthy in this case so we abbreviate it:

```
> pies.fit <- cfa(piesModel, data=piesSimData)
> summary(pies.fit, fit.measures=TRUE)
lavaan (0.5-17) converged normally after 41 iterations
 Number of observations 3600
...
 Comparative Fit Index (CFI) 0.975
 Tucker-Lewis Index (TLI) 0.966
...
Root Mean Square Error of Approximation:
 RMSEA 0.041
 90 Percent Confidence Interval 0.036 0.045
 P-value RMSEA <= 0.05 1.000
Standardized Root Mean Square Residual:
 SRMR 0.030
Parameter estimates:
            Estimate Std.err Z-value P(>|z|)
Latent variables:
 General =∼<br>i1
               i1 1.000
  i2 0.948 0.042 22.415 0.000
  i3 1.305 0.052 25.268 0.000
 Feature =∼<br>i4
               1.000
  i5 1.168 0.037 31.168 0.000
  i6 0.822 0.033 25.211 0.000
  i7 1.119 0.036 31.022 0.000
 Image =∼
               1.000
```
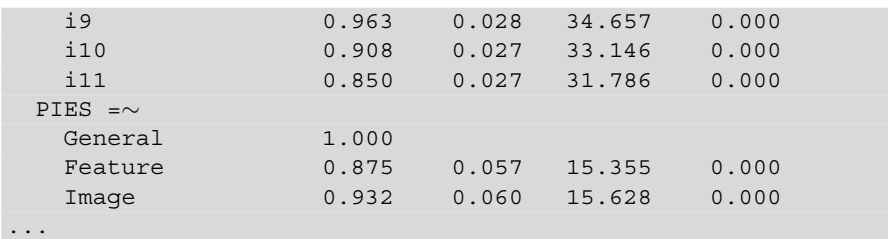

The CFA output establishes that the three-factor hierarchical model fits the data well. In the upper portion of the summary, we see that fit indices are strong (e.g.,  $CFI = 0.975$ ) and residuals are low (e.g., RMSEA = 0.041). The lower part of the summary shows that model parameters for the paths of latent variables to items, and for the upper-level PIES factor to the three subfactors, are all significant (" $P(>|z|$ ")"  $= 0$ ), are similar to one another in magnitude (ranging 0.822–1.305), and are not far from 1.0 (a good thing because the items are intended to be used in simple additive subscales).

If these were real data, the CFA would establish both that the PIES hierarchical model fits well and—because the factor-item loadings are around 1.0—that it is reasonable to add up the items as a simple sum to form subscale scores, as is common for such surveys (instead of computing weighted factor scores).

The final model with fitted parameter estimates is plotted with the semPaths() command from the semPlot package. We use the argument edge. label.cex to scale the parameter font to be smaller and more readable. Many R packages use "cex" (*c*haracter *ex*pansion) to rescale the font for some element of the plot (in this case, *edge labels*, i.e., parameter estimates). Setting cex > 1.0 enlarges a font; cex  $<$  1.0 shrinks it. If you're looking for a way to rescale a font, try searching for "cex" in a plot routine's help file. The model is drawn as follows:

```
> library(semPlot)
> semPaths(pies.fit, what="est", fade=FALSE, residuals=FALSE,
+ edge.label.cex=0.75)
```
The result is Fig. [10.4.](#page-288-0) This figure expresses some of the crucial information from the longer CFA text output above, in a more readable way. The graphical version makes it easy to see the relationships between the latent and manifest variables and to browse the coefficient values.

#### **10.2.3 Assessing the PIES CFA Model**

The PIES model fits the data extremely well. If this were real data, we'd be done, right?

No! A common error with SEM is to propose a model, fit the data, and then assert on the basis of fit indices that the model is "good." The problem is that some other,
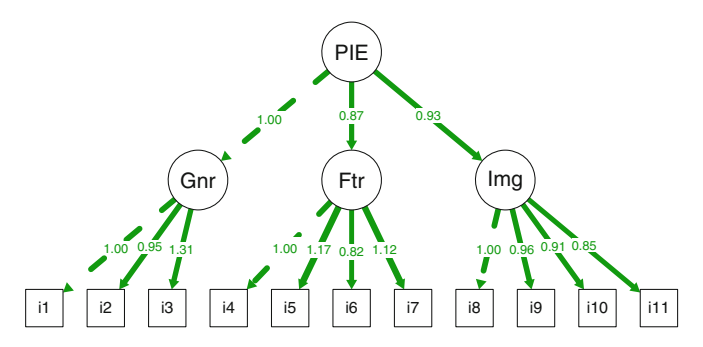

**Fig. 10.4.** Coefficients for the PIES structural model, using simulated consumer survey responses. Dotted lines represent coefficients automatically fixed to 1.00.

and perhaps more reasonable, model might be just as good or even better. Thus, there is an important second stage: establish that the proposed model fits *better* than a reasonable alternative model.

We test the PIES hierarchical model ("PIES  $3 + 1$ ") against two alternatives. The first is a single factor alternative where one underlying involvement factor manifests in all items (as in Fig. [10.5\)](#page-289-0), which we call "PIES 1." PIES 1 is a simpler model that proposes product involvement to be a single latent factor; if it fits the data as well as PIES  $3 + 1$ , then we could reject the more complex model and use this simple one instead. It is a good alternative to the hierarchical model both because it is simpler and because it focuses on the top level of the hierarchy, assessing whether it is advantageous to add the complications of the subfactors in PIES  $3+1$ .

The second alternative we consider is an uncorrelated three-factor model, where three independent factors are manifest in the three respective sets of items (shown in Fig. [10.6\)](#page-289-0), or "PIES 3." This omits the top level, overall factor from the hierarchy and focuses on the three subfactors, asking whether they are better conceived as being separate instead of relating to a hierarchical model. If the PIES 3 model fits as well as PIES  $3 + 1$ , we could reject the complication of the hierarchical model and consider using the subscales as independent, largely unrelated assessment measures.

We specify and fit a one-factor model for PIES 1 using lavaan as follows:

```
> piesModelNH1 <- " PIES =∼ i1 + i2 + i3 + i4 + i5 + i6 +
+ i7 + i8 + i9 + i10 + i11 "
> pies.fit.NH1 <- cfa(piesModelNH1, data=piesSimData)
```
There is a complication in asserting the PIES 3 model. We can see in Fig. [10.6](#page-289-0) that the number of paths and manifest variables in PIES 3 is the same as in the baseline  $3 + 1$  hierarchical model (Fig. [10.2\)](#page-281-0) because we allow the factors to be associated with one another. Because it estimates the same number of paths among all the

<span id="page-289-0"></span>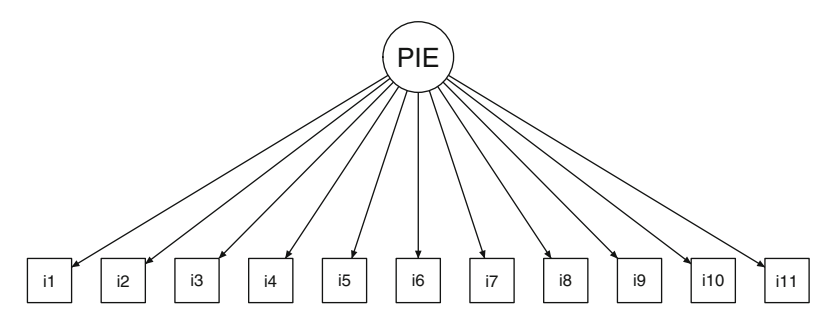

Fig. 10.5. A one-factor alternative model, PIES 1, in which a single latent factor of product involvement is manifest in all of the items, with no subfactors. We use this to test a simpler model than PIES 3+1 and determine whether it fits the data just as well.

variables, the global fit index for PIES 3 would be identical to that of PIES  $3 + 1$ . To differentiate the models, it is necessary to constrain the PIES 3 model in some other way.

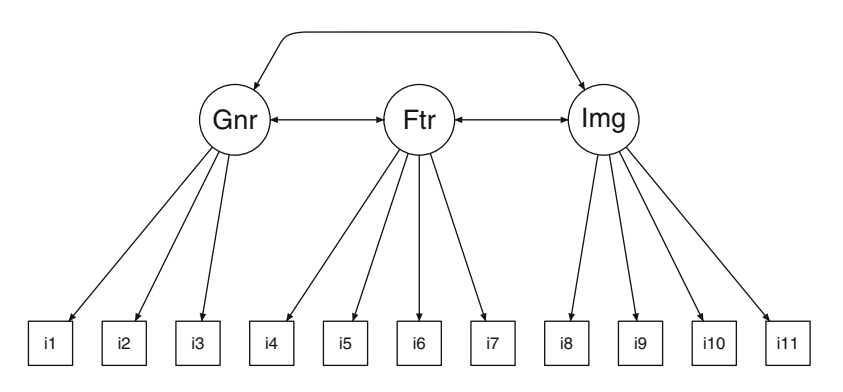

**Fig. 10.6.** A three-factor alternative, PIES 3. To differentiate this from the PIES  $3 + 1$  model, the latent factor correlations here are constrained to show weak association among the factors. This allows us to test a model where the factors express largely separate constructs as opposed to closely related ones.

How should we constrain PIES 3? Because PIES 3 asserts that the 3 factors are largely independent and not part of a larger hierarchy, it implies that their intercorrelations should be relatively low. Thus, we could constrain the latent variable correlations to a small value such that they are not reasonably part of a hierarchy. A correlation of zero is unreasonable as it implies absolutely no relationship.2 Instead of zero, we fix the non-hierarchical model to have correlation of 0.1 between

<sup>&</sup>lt;sup>2</sup> Always be wary of models that assert or test independence; a well-known phenomenon in human research is that within a given domain, "everything correlates with everything else." Paul Meehl referred to this as the "crud" factor in research, and showed that it leads to research that finds "significant" associations everywhere [\[112\]](#page-446-0).

the latent variables; this reflects an expectation of modest association that is too weak to justify a hierarchical model.

In lavaan we add the fixed relationships to the PIES 3 model syntax as additional lines and fit the model to the simulated data:

```
> piesModelNH3 <- " General =∼ i1 + i2 + i3
+ Feature =∼ i4 + i5 + i6 + i7
+ Image =∼ i8 + i9 + i10 + i11<br>+ General ~~ 0.1*Feature
+ General ∼∼ 0.1*Feature
                  General ~~ 0.1*Image
                  + Feature ∼∼ 0.1*Image "
> pies.fit.NH3 <- cfa(piesModelNH3, data=piesSimData)
```
In this model specification, the "∼∼" operator specifies a correlation between variables. By using a fixed value 0.1, we specify that the value of the correlation should not be estimated but should be constrained to 0.1. The PIES 3 model requires that correlation be small among the latent factors, so we set the three possible correlations (General∼Feature, General∼Image, and Feature∼Image) to our chosen value of 0.1.

The semTools package provides a command to compare CB-SEM (and therefore CFA) models: compareFit(MODEL1, MODEL2, ...). This reports individual fit measures for each model along with pairwise model comparisons. Our PIES models are *nested*, meaning that one might start with the hierarchical model and then fix some of the paths coefficient to derive the three-factor model (specifically, constraining the factor correlations to 0.1), and again could fix some paths to derive the single factor model (specifically, setting the factor correlations to 1.0 so that they are identical and thus a single factor).

Here is the comparison of all three models:

```
> library(semTools)
> compareFit(pies.fit.NH1, pies.fit.NH3, pies.fit)
################### Nested Model Comparison #########################
                           chi df p delta.cfi
pies.fit - pies.fit.NH3 222.43 3 <.001 0.0222
pies.fit.NH3 - pies.fit.NH1 2774.50 0 <.001 0.2812
#################### Fit Indices Summaries ##########################
             chisq df pvalue cfi tli aic bic rmsea srmr
pies.fit.NH1 3284.581 44 .000† .672 .589 108812.709 108948.860 .143 .102
pies.fit.NH3 510.078 44 .000† .953 .941 106038.205 106174.356 .054 .078
pies.fit 287.649 41 .000† .975† .966† 105821.776† 105976.494† .041† .030†
```
We start by inspecting the second half of the report, the "Fit Indices Summaries." For the non-hierarchical three-factor model PIES 3 (pies.fit.NH3), the fit was strong (e.g., CFI = 0.953, RMSEA = 0.054). If that were the only model that we tested, we would have concluded that it was an excellent fit. Yet when we

compare the PIES  $3+1$  model, pies. fit, the fit indices are stronger (CFI = 0.975, RMSEA  $= 0.041$ ). The stronger fit indices are indicated by the dagger symbol  $("{\dagger}")$ .

Is PIES 3+1 stronger than PIES 3? We turn to the upper portion of the report to examine the model comparison. The first line of output ("pies.fit - pies.fit.NH3") reports the Chi-square test of the difference between the two models: Chisq  $= 222.43$ ,  $df = 3$ . This is a strong and statistically significant difference,  $p < 0.001$ . We also see in the results that the one-factor model PIES 1 was a poor fit (CFI  $= 0.672$  in the fit index summary) and much worse in comparison with PIES  $3 + 1$  than even the non-hierarchical PIES 3 model. (In Sect. [11.3.5](#page-323-0) we will also see how to interpret the bic values for model comparison.)

What does this tell us? For our data—which of course were simulated to fit the  $3+1$ model—the three-factor hierarchical model was an excellent fit in itself and was better than two reasonable alternative models. If this were the case in real data (as claimed in [\[26\]](#page-441-0)), it would establish a strong argument for the model.

What does this mean for us as marketers? It means that, if we saw such results in a product category of interest to us, we would not assume that product involvement is a unitary, single factor. Instead, we would wish to use the somewhat more informative and differentiated hierarchical model that assesses overall product interest alongside measures of feature and image involvement. Additionally, because the overall model fits the data well, it tells us that the  $3+1$  model is a good representation of associations in the data (relative to plausible alternatives). This enhances our confidence that the survey items really do assess what we intend.

We note two important lessons. First, the simulated data is useful to examine the likelihood of being able to support a model. Simulated data showed us that the nonhierarchical PIES 3 model could fit the data well—if interpreted on its own—even when the PIES  $3 + 1$  model was "true" given the data simulation process. Such tests with simulated data inform us about the *power* needed for model comparison.

Second, we see that simply establishing strong fit for a model is not enough; we also need to establish superiority over alternative models. If we only tested the nonhierarchical three-factor PIES 3 model, we might have concluded that it was an excellent model. Yet when we compare it to the PIES  $3 + 1$  hierarchical model, we find the latter is a better fit to the data. We will encounter this again when we consider more general SEM models.

For marketers, there is another implication: when we devise a survey scale, we should test the assumed factor model to ensure that it meets our expectation. Imagine that we write a survey that asks about product preferences in four areas: performance, price, appearance, and quality. If each area has a few survey items and we add them together—as is common with surveys—then we are implicitly asserting a four-factor model for our survey. Before we use those added-up scores, we should <span id="page-292-0"></span>check our assumption about factors. Does our model match the data as we *believe* it should? If not, we might draw very misleading conclusions from the data. Test the model! R and lavaan make it easy to do this in just a few lines of code.

## **10.3 General Models: Structural Equation Models**

We now consider a more general form of structural models, where latent constructs may influence one another in more complex ways. We consider an example from Iacobucci [\[83\]](#page-445-0) concerning customer satisfaction ratings and their effect on stated intention to repurchase HP printers. The data consisted of responses to 15 satisfaction items, where there were three items each for factors of Quality, Cost (fair pricing), Value, Customer Satisfaction (CSat), and Repeat purchase intention.

The survey items, the variable names we use for them, and the higher-order latent factors (Quality, Cost, and so forth) are shown in Table [10.2.](#page-293-0)

The proposed structural model for the associations among the latent variables is shown in Fig. [10.7.](#page-293-0) For brevity, we omit consideration of the measurement model and the individual items for each factor.

As marketers, if we had collected consumer data from a survey such as this, we would have two goals. First, as we did with CFA above, we would wish to ascertain whether our proposed model of influence—for example, that perception of cost is associated with both perception of value and intent to repurchase, as shown in Fig. [10.7—](#page-293-0)is an adequate model for the data we have collected. Second, if the model fits the data well, we would answer questions about the relationships: how much does perception of quality relate to satisfaction? Is quality more important than perceived value? What is the largest determinant of stated intent to purchase again? And so forth.

To explore how to do this, we follow the same process as with CFA above. Specifically, we use a covariance-based SEM with four steps:

- 1. Define the structural model to be tested
- 2. Create simulated data that we use for illustration and debugging
- 3. Fit the model to the data
- 4. Compare the model to a simpler, alternative model

As always, simulating the data in Step 2 is illustrative here; you would use your own data instead, although we believe additional simulation is useful.

<span id="page-293-0"></span>**Table 10.2.** A 15-item survey of purchase satisfaction, perceived value, and repurchase intent

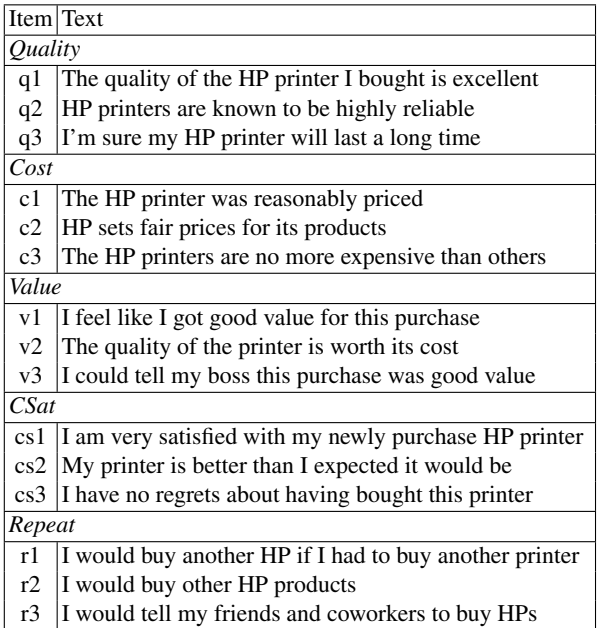

Item (variable) names are listed in the first column. Each division (Quality, Cost, Value, etc.) represents a latent factor manifest in the three following items. From Iacobucci [\[83\]](#page-445-0)

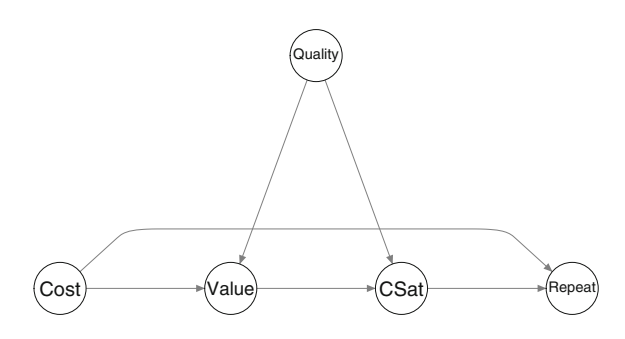

**Fig. 10.7.** A model of repeat purchase intent. In this model, the cost of a product is associated with both perception of value and intent to repurchase, while perception of quality relates to both perceived value and satisfaction, which is then associated with repurchase. Adapted from Iacobucci [\[83\]](#page-445-0).

**10.3.1 The Repeat Purchase Model in R**

We begin by specifying the structural model that we wish to assess. This consists of a left-hand name of each latent factor, followed by the "is manifested by" symbol, "=∼" with the latent variables that it influences and its observed manifest variables (in this case, the 15 items from the customer survey). For convenience, we write the latent variables with capitalized names, and manifest items in lowercase. In lavaan this is:

```
> satModel <- " Quality =∼ CSat + Value + q1 + q2 + q3 + 0*Cost
+ Cost =∼ Value + Repeat + c1 + c2 + c3<br>+ Value =∼ CSat + v1 + v2 + v3
+ Value =∼ CSat + v1 + v2 + v3<br>+ CSat =∼ Repeat + cs1 + cs2 +
+ CSat =∼ Repeat + cs1 + cs2 + cs3<br>+ Repeat =∼ r1 + r2 + r3 "
                  Repeat =∼ r1 + r2 + r3 "
```
We read the first line as saying, "Quality influences CSat and Value, and is manifested as items q1, q2, and q3." Notice that we specify a fixed loading of zero between *Cost* and *Quality*. That reflects Iacobucci's report that those factors had near zero relationship (specifically, correlation of −0.03, [\[83\]](#page-445-0) p. 676). Also, we are not interested in their relationship in this model and constraining the relationship may prevent spurious model effects.<sup>3</sup> Continuing with the model, we read "Cost" influences Value and Repeat purchase intention, and is manifested on items c1, c2, and c3," and similarly for the other lines.

Next we obtain simulated data to use. If you prefer to load the data instead of simulating it, you may download it as follows:

```
> satSimData <- read.csv("http://goo.gl/MhghRq")
> summary(satSimData)
    q1 q2 q3 c1 c2
Min. :1.00 Min. :1.000 Min. :1.000 Min. :1.00 Min. :1.000
1st Qu.:3.00 1st Qu.:3.000 1st Qu.:3.000 1st Qu.:3.00 1st Qu.:3.000
Median :4.00 Median :3.000 Median :4.000 Median :4.00 Median :4.000
Mean :3.95 Mean :3.535 Mean :3.805 Mean :4.34 Mean :4.185
...
```
Once you have the data, you may proceed to Sect. [10.3.2.](#page-295-0) Otherwise, continue with the following; once again, data simulation is surprisingly straightforward.

Using the approximate loadings reported by Iacobucci  $[83, p. 677]$  $[83, p. 677]$ , we write the data model as:

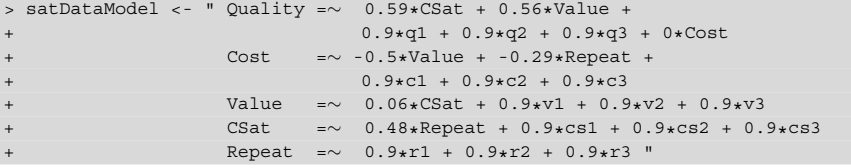

Then we simulate the data for  $N = 200$  respondents and convert to Likert type scaled values using the same approach as in Sect. [10.2.1:](#page-281-0)

```
> set.seed(33706) # continuing the island tour
> satData.norm <- simulateData(satDataModel, sample.nobs=200)
> satSimData <- data.frame(lapply(satData.norm,
                            function(x) \{ as.numeric(cut(x, breaks=7)) \})
```
We omit here the data quality checks (see Sect. [10.2.1\)](#page-281-0), but it is a good idea for you to inspect those.

<sup>&</sup>lt;sup>3</sup> In general, fixing parameters is not recommended; the whole point of SEM is to estimate parameters. However, in some cases, especially with smaller samples as we consider here, it may help to focus a model on the influences under consideration if one constrains factors. It is possible with lavaan to constrain to any value, not just 0.

#### <span id="page-295-0"></span>**10.3.2 Assessing the Repeat Purchase Model**

To fit the model, we use  $sem(MODEL, DATA)$  and add an argument,  $std.Iv=$ TRUE, to standardize the latent variables because we are interested to compare relative influence strength (the alternative is to treat them in terms of the unit scales of the observed items, which might be of interest for CFA). In the abbreviated output, we see a strong model fit (CFI  $= 0.998$  and low residuals):

```
> sat.fit <- sem(satModel, data= satSimData, std.lv=TRUE)
> summary(sat.fit, fit.measures=TRUE)
lavaan (0.5-17) converged normally after 24 iterations
 Number of observations 200
 Estimator ML
 Minimum Function Test Statistic 85.454
 Degrees of freedom 84
 P-value (Chi-square) 0.435
...
User model versus baseline model:
 Comparative Fit Index (CFI) 0.998
...
Root Mean Square Error of Approximation:
 RMSEA 0.009
 90 Percent Confidence Interval 0.000 0.040
 P-value RMSEA <= 0.05 0.993
Standardized Root Mean Square Residual:
 SRMR 0.052
...
```
We plot the resulting structural coefficients for the proposed model with arguments for structural=TRUE to suppress the loadings for the manifest items and nCharNodes=7 to put the full factor names in the latent variable circles:

```
> semPaths(sat.fit, what="est", fade=FALSE, residuals=FALSE,
           layout="tree", structural=TRUE, nCharNodes=7, edge.label.cex=1)
```
The result is Fig. [10.8.](#page-296-0) Not surprisingly, the simulated data show effects close to what we specified (but not exactly the same, which demonstrates that model recovery is not perfect).

As we have already seen, a great fit in CB-SEM is not enough! We still need to compare our proposed model to one or more plausible alternative models, in order to demonstrate that our proposal is superior to other reasonable models.

How do we define an alternative model? It depends on your goal and theory. In some cases, you might wish to compare to a simpler model, in order to show that relationships are more complex or to fit a more precise model. In other cases, you could

<span id="page-296-0"></span>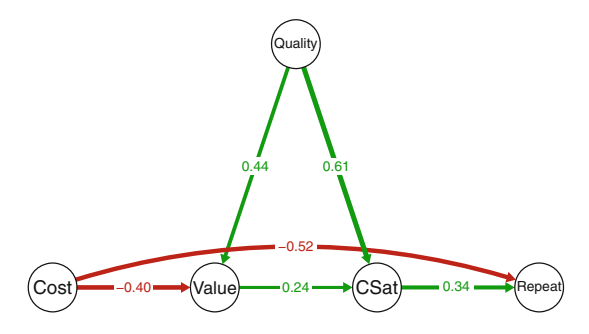

**Fig. 10.8.** Coefficient estimates for the repeat purchase model, using simulated data.

compare to an existing model from the literature or previous research. In still others, you might show that a proposed complex model is too complex, and that a simpler model is more effective. As a general principle, we prefer to show that a model is better than a simpler model with fewer paths, and just as good as (i.e., not significantly worse than) a more complex model with a larger number of paths.

In the present case, our full model proposes that Quality and Cost do not have a simple relationship with single variables but are associated with multiple other variables. For instance, Cost influences not only perception of Value but also the likelihood of Repeat purchase. An alternative is a simpler, more obvious model, where each is associated with only a single other variable, such as Cost affecting Value but not directly influencing Repeat. To support our more complex model, we wish to show that the simpler model is inadequate. Thus, we define an alternative model where each latent variable only influences one other variable, giving us a model with 2 fewer paths as shown in Fig. 10.9. The alternative model specification in lavaan is:

```
satAlthough < - " Quality =∼ CSat + q1 + q2 + q3 + 0*Cost<br>Cost =∼ Value + c1 + c2 + c3
                          Cost =∼ Value + c1 + c2 + c3<br>Value =∼ CSat + v1 + v2 + v3
                          Value =∼ CSat + v1 + v2 + v3<br>CSat =∼ Repeat + cs1 + cs2 +
                                      = \sim Repeat + cs1 + cs2 + cs3
                          Repeat =~ r1 + r2 + r3 "
```
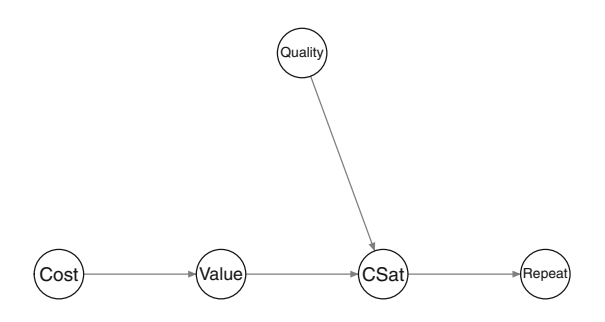

**Fig. 10.9.** An alternative structural model for repeat purchase influence, omitting the direct associations of cost with repeat purchase and of perceived quality with value.

We fit the alternative model to the simulated data with sem () and compare that fit to the proposed model with compareFit():

```
> satAlt.fit <- sem(satAltModel, data=satSimData, std.lv=TRUE)
> compareFit(sat.fit, satAlt.fit, nested=TRUE)
################### Nested Model Comparison #########################
                    chi df p delta.cfi
sat.fit - satAlt.fit 37.51 2 <.001 0.0495
#################### Fit Indices Summaries ##########################
           chisq df pvalue cfi tli aic bic rmsea srmr
sat.fit 85.454 84 .435† .998† .997† 9174.942† 9293.681† .009† .052†
satAlt.fit 122.962 86 .006 .949 .937 9208.449 9320.592 .046 .095
```
Once again we see that—taken on its own—the alternative model appears to be a good fit to the data (e.g.,  $CFI = 0.95$ , RMSEA = 0.046) yet the proposed model is significantly better, showing Chi-square  $(df = 2) = 37.51$  for the model difference,  $p < 0.001$ , and stronger fit indices with lower residuals.

If these were results from real data, we could draw a few conclusions. First, the model shows good fit to the observed (in this case, simulated) data, so we are able to interpret the results. Second, it is better than a simpler alternative model, which argues that our model is not an arbitrarily good fit but is preferable to a plausible alternative. Most importantly, we would use the coefficient estimates in the model to answer our substantive questions about the associations of the latent factors with the outcomes of interest to us as marketers. However, we omit this step here because we've done this several times for other models and it does not further advance our knowledge of R; see Iacobucci [\[83\]](#page-445-0) for conclusions in this case.

### **10.4 The Partial Least Squares (PLS) Alternative**

The first two models we have considered in this chapter exemplify *covariance-based* structural equation modeling (CB-SEM). Such models attempt to account for as much of the total covariance in the data as possible, among all observed and latent variables. CB-SEM requires that a data set complies with relatively strict assumptions about data distributions (continuous data, normally distributed residuals), the number of indicators per factor (generally three or more), reliability of indicators, and sample size (some authorities recommend several hundred, although it is possible that samples of  $N = 100$  or even  $N = 50$  may be adequate when measures are very reliable; see Iacobucci  $[84]$ ). When such assumptions are met, CB-SEM is a powerful tool that tests a model rigorously, assesses overall strength of the model, and allows for model comparison.

When data do not comply with the assumptions of CB-SEM or come from a modest sample size with potentially less reliable indicators, an alternative is *partial least squares* structural equation modeling (PLS-SEM). PLS-SEM is often able to yield <span id="page-298-0"></span>estimates of path coefficients in models where CB-SEM would fail. However, PLS-SEM does not allow one to say much about model fit or comparative strength; there is no accepted measure of global "goodness of fit" that is comparable across models. Thus, we recommend CB-SEM when possible; but when CB-SEM fails, PLS-SEM may still give useful estimates of model coefficients.

In this section, we demonstrate PLS-SEM for the repeat purchase model that we examined above. We will see that PLS-SEM can estimate parameters with a sample where CB-SEM fails, but with greater uncertainty about the model's results.

#### **10.4.1 PLS-SEM for Repeat Purchase**

We conduct PLS with the semples package; install that for the following examples. We continue with the example from Iacobucci [\[83\]](#page-445-0) of the influence of customer satisfaction and perceived value on intended repeat purchase of a computer printer. You may review that model—and find steps to create simulated data that we use here—in Sect. [10.3](#page-292-0) above.

Let's see why PLS-SEM can be useful. Our simulated data set (satSimData) has  $N = 200$  observations, which was modeled successfully with CB-SEM. What if the sample were smaller? Let's take  $N = 50$  rows and try to fit the CB-SEM model to those:

```
> set.seed(90704)
> satSimData2 <- satSimData[sample(nrow(satSimData), 50), ]
> describe(satSimData2)
   vars n mean sd median trimmed mad min max range skew kurtosis se
q1 1 50 3.80 1.39 4 3.75 1.48 1 7 6 0.26 -0.23 0.20
...
> sat.fit2 <- sem(satModel, data= satSimData2, std.lv=TRUE)
Warning messages:
1: In lav model vcov(lavmodel = lavmodel, lavsamplestats = lavsamplestats, :
 lavaan WARNING: could not compute standard errors!
...
```
Model estimation with lavaan fails because we do not have enough data.<sup>4</sup> If you inspect the model object, you will see extreme and nonsensical values:

```
> summary(sat.fit2, fit.measures=TRUE)
lavaan (0.5-17) converged normally after 9043 iterations
...
                  Estimate Std.err Z-value P(>|z|)
Latent variables:
...
```
<sup>&</sup>lt;sup>4</sup> The small sample exacerbates another reason for estimation difficulty: our data is highly collinear due to the factor structure imposed when we simulated it to match the report by Iacobucci [\[83\]](#page-445-0).

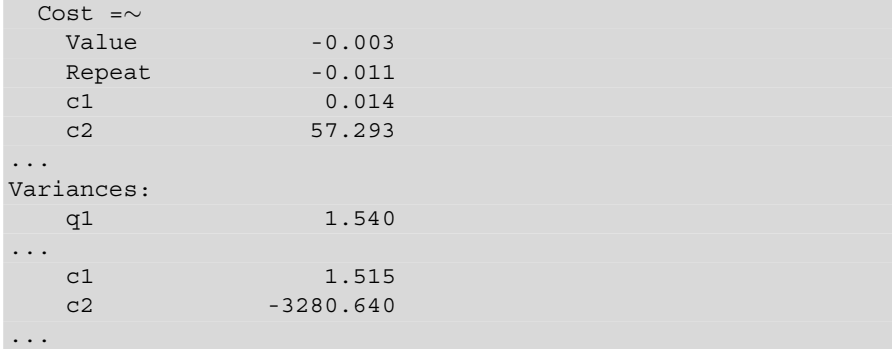

It is unreasonable to think that one survey item about cost (c1) has nearly zero relationship while another (c2) is thousands of times more strongly related (57.29/0.014), or that one has thousands of times as much variance as another. This indicates model instability as the message from lavaan warned us.

We will try PLS-SEM instead. The first step is to define a *measurement* model that links underlying latent variables to their observed manifest variables such as survey items, and then to define a *structural* model that links latent variables to one another. In lavaan these were combined into a single step (cf. Sect.  $10.3.1$ ) but with the semPLS package they are separate.

Whereas lavaan uses a formula syntax to define relationships among variables, semPLS uses a matrix format. In this format, each row represents one "arrow" in a model. The first column of the row represents the *from* variable while the second column represents the *to* variable. Thus, an arrow from *Quality* to the manifest variable  $qI$  would be represented as a matrix line ("Quality", "q1").

The matrix definition is not as difficult as it may sound; we need only list the *from* and *to* entries in a simple format. Referring to the model in Sect. [10.3.1,](#page-293-0) we define the measurement model (latent to observed variables) model as:

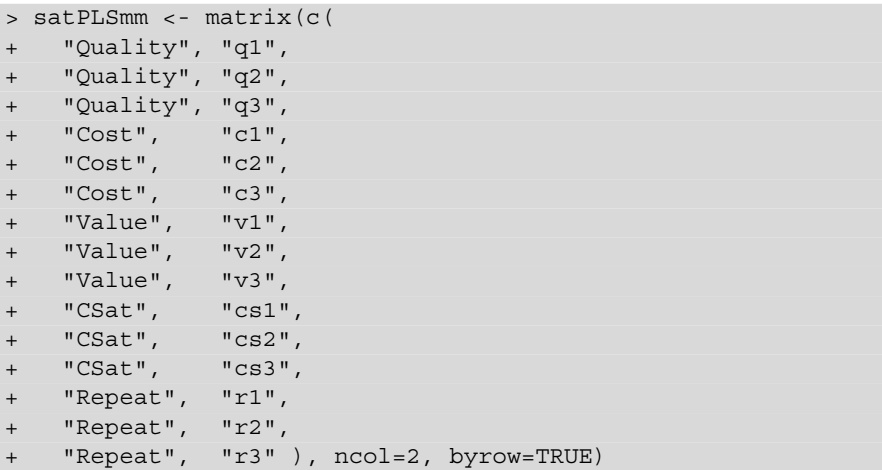

The structural model presents the latent variable relationships using the same kind of matrix format. Referring to the model shown in Fig. [10.7](#page-293-0) we write:

```
> satPLSsm <- matrix(c(
+ "Quality", "CSat",
+ "Quality", "Value",
+ "Cost", "Value",
+ "Cost", "Repeat",
+ "Value", "CSat",
   "CSat", "Repeat" ), ncol=2, byrow=TRUE)
```
We now fit the PLS model using the simulated 50-respondent data set. We use plsm(data, strucmod, measuremod) from semPLS to create a PLS model using the structural and measurement model matrices that we defined. Then we use sempls(model, data, wscheme) to estimate the model parameters:

```
> library(semPLS)
> satPLS.mod <- plsm(data=satSimData2, strucmod=satPLSsm, measuremod=satPLSmm)
> satPLS.fit <- sempls(model=satPLS.mod, data=satSimData2)
All 50 observations are valid.
Converged after 14 iterations.
Tolerance: 1e-07
Scheme: centroid
```
We can now inspect the results. To begin, we examine the fit between the latent variables and the manifest observations (items), i.e., the estimated factor structure, using plsLoadings(MODEL). We see that the items have positive and moderate to high loadings, and are similar in magnitude within each latent variable:

```
> plsLoadings(satPLS.fit)
   Cost Quality Value CSat Repeat
c1 \t0.39c2 \quad 0.82c3 0.78 . . . .
q1 . 0.54
...
```
Each latent variables has a moderate to strong loading with its manifest variables, so we are reassured that the model reflects those relationships. If a latent variable failed to load significantly—for example, with factor loadings below 0.3 for any manifest variable, or below 0.5 for all of its manifest variables—then we would be concerned about the model, sample size, or reliability of the measures and would conduct further investigation (or, at a minimum, replicate the results, as in Sect. [10.4.3](#page-302-0) below).

<span id="page-301-0"></span>We now use pathCoeff (MODEL) to examine the structural coefficients between latent variables, which is what we most care about:

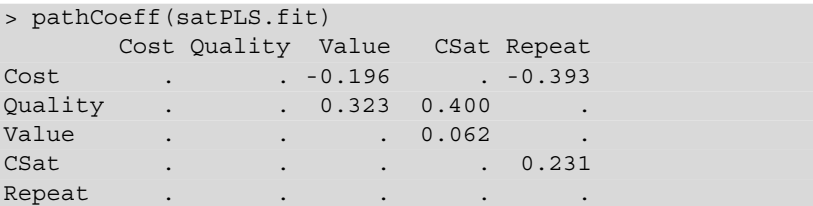

We see that cost has a negative influence on perceived value and likelihood to repeat purchase, while customer satisfaction has a positive influence on repeat purchase.

### **10.4.2 Visualizing the Fitted PLS Model\***

This section is optional because it detours into modest additional requirements and file handling.

As we have seen, it is convenient to plot the results of structural models and interpret coefficients and models visually. For the PLS model, we can plot the structural coefficients using pathDiagram(MODEL, FILE, full=FALSE, ...) but this does not immediately create a plot within R. Instead, it outputs a .dot file that is then processed by the freely available Graphviz software package to produce a corresponding image as a PDF file [\[59\]](#page-443-0). Graphviz is available at [http://www.](http://www.graphviz.org) [graphviz.org](http://www.graphviz.org).

Once Graphviz is installed, a PDF output file with the paths and coefficients for a fitted PLS model objected may be created with pathDiagram:

```
> pathDiagram(satPLS.fit, file = "satPLSstruc", full = FALSE, digits = 2,
  + edge.labels = "values", output.type = "graphics", graphics.fmt = "pdf")
```
The result is shown in Fig. 10.10. Comparing the values to those obtained from the full sample with CB-SEM (Fig. [10.8\)](#page-296-0) we see that the coefficients are identical in direction (positive or negative) and similar in relative magnitude.

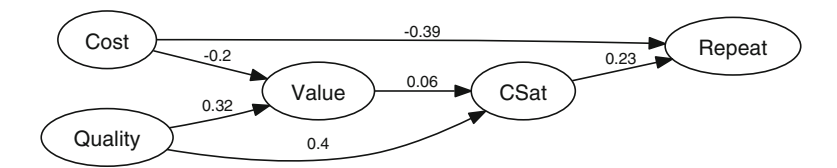

**Fig. 10.10.** PLS estimate for the repeat purchase model (with  $N = 50$ ).

<span id="page-302-0"></span>Because PLS models do not assess global model fit, there is not a general way to compare CB-SEM and PLS-SEM results apart from interpreting the models and their implications, so it is not advisable to compare the coefficients directly between Figs. [10.10](#page-301-0) and [10.8.](#page-296-0)

#### **10.4.3 Assessing the PLS-SEM Model**

Unlike CB-SEM, PLS-SEM models do not have a summary metric that allows global model assessment and comparison [\[73\]](#page-444-0). Instead, at a minimum we recommend three steps:

- Examine the model's coefficients for intelligibility, as we did in Sect. [10.4.1](#page-298-0)
- Examine the overall  $R^2$  for the model, and determine (largely subjectively) whether sufficient variance is explained to be useful
- Bootstrap the model to examine coefficient stability

It is easy to find  $R^2$  for each of the latent variables using the rSquared (MODEL) function:

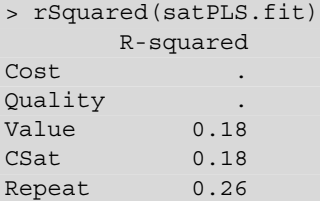

A problem with  $R^2$  is that there is no general standard for whether the values are adequate.  $R^2$  is a measure of overall variance explained within each part of the model, but its interpretation is dependent on what you might expect for a given type of data (in other words, it depends on your experience with models in a domain) and it can be increased simply by adding variables (i.e., overfitting). There are various rules of thumb for interpreting  $R^2$ , but they are domain specific. If we use the standards for interpreting correlation coefficients in behavioral data, where  $r = 0.3$  indicates a moderately strong correlation (Sect. [4.5\)](#page-110-0), then  $R^2 > 0.09$  could be a reasonable goal for a moderately strong association in the model, assuming that you have been parsimonious in selecting the number of associated variables.

We recommend a more general approach that does not rely on  $R^2$  and instead uses a bootstrap process to assess coefficient stability. In semPLS, this may be done with the bootsempls() command. We fit the PLS model object to 500 resampled sets of observations:

```
> set.seed(04460) #note:some semPLS versions give different results
> satPLS.boot <- bootsempls(satPLS.fit, nboot=500, start="ones")
Resample: 500 Done.
Warning message:
In bootsempls(satPLS.fit, nboot = 500, start = "ones") :
 There were 409 apparent convergence failures;
 these are discarded from the 500 bootstrap replications returned.
> summary(satPLS.boot, type = "bca", level = 0.9)
Call: bootsempls(object = satPLS.fit, nboot = 500, start = "ones")
Lower and upper limits are for the 90 percent bca confidence interval
       Estimate Bias Std.Error Lower Upper
lam_1_1 0.3953 0.00452 0.2268 -0.0796 0.671
lam_1_2 0.8167 -0.00667 0.0926 0.5314 0.897
...
beta_1_3 -0.2061 -0.06158 0.1242 -0.3370 0.271
beta_2_3 0.3159 -0.01384 0.1431 0.1195 0.540
beta_2_4 0.4013 0.04927 0.1036 0.1577 0.514
beta_3_4 0.0627 0.00689 0.1706 -0.3480 0.251
beta_1_5 -0.3873 -0.00942 0.1406 -0.5515 -0.139
beta_4_5 0.2426 0.00496 0.1533 -0.2289 0.442
```
In examining the results, we see two indications of problems: a warning that approximately 80 % of the PLS iterations failed to converge, and several model coefficients (such as the beta values that reflect the structural model) whose upper and lower bounds include 0, and for which we therefore do not have even *directional* confidence.

We can see the problems visually using a parallel plot. This plots all bootstrap estimates of the structural coefficients so we can see the spread in estimates; we use reflinesAt=0 to add a reference line at 0 in order to see direction, and include varnames to label the *Y* axis with friendly names:

```
> parallelplot(satPLS.boot, reflinesAt = 0, alpha=0.8,
```

```
+ varnames=attr(satPLS.boot$t, "path")[16:21],
```

```
+ main="Path coefficients in 500 PLS bootstrap iterations (N=50)")
```
The resulting plot is shown in Fig. [10.11,](#page-304-0) where the gray lines represent individual bootstrap estimates and the red lines show median (solid line) and outer 95 % observed intervals (dotted lines). The estimates fluctuate widely for most of the coefficients. We read this by looking at the spread of estimates along each of the horizontal grid lines representing one model coefficient. For example, the influence of Cost on Repeat purchase is generally estimated to be strongly negative, but several of the estimates hold the relationship to be strongly positive. Additionally, 2 of the 6 coefficient ranges straddle the zero line and thus are not significantly different from zero.

The convergence problems and bootstrap ranges demonstrate that estimates in our PLS model with  $N = 50$  are unstable. However, whether they are useful in a given situation is a judgment call. Depending on the question at hand and the risks involved, an analyst might conclude that the estimates are not adequately reliable—or alternatively might conclude that, although the instability is not ideal, the estimates are still useful because they are more informative than nothing.

<span id="page-304-0"></span>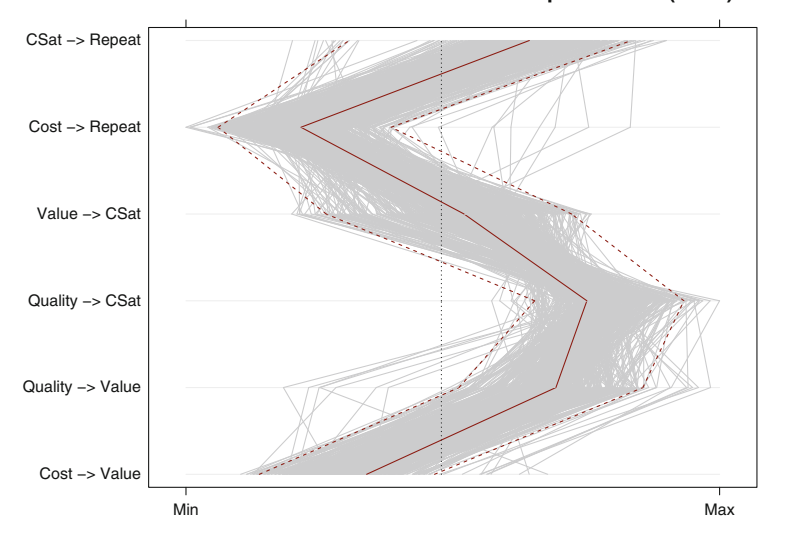

**Path coefficients in 500 PLS bootstrap iterations (N=50)**

**Fig. 10.11.** Bootstrapped coefficients for the PLS model, showing divergent estimates for  $N = 50$  observations. Each line plots the six estimated coefficients for one complete bootstrap iteration. The model is unstable with the small sample and 409 of 500 bootstrap iterations failed to converge, so these results come from the other 91 iterations.

#### **10.4.4 PLS-SEM with the Larger Sample**

Is PLS-SEM more stable with the larger sample? We can examine that quickly for the full data set from Sect. [10.3.1](#page-293-0) with no need to respecify the model. The analysis is identical, except for using the full data (satSimData) in the modeling commands:

```
> satPLS.modF <- plsm(data=satSimData, strucmod=satPLSsm, measuremod=satPLSmm)
> satPLS.fitF <- sempls(model=satPLS.mod, data=satSimData)
All 200 observations are valid.
Converged after 7 iterations.
Tolerance: 1e-07
Scheme: centroid
```
We see that the path coefficients for the  $N = 200$  data are similar to the  $N = 50$ estimates, but the magnitudes are somewhat different:

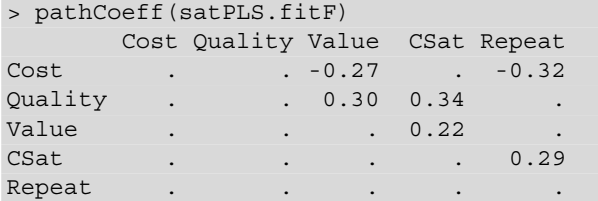

As before, we check PLS-SEM stability with a bootstrap. We repeat the procedure from Sect. [10.4.3,](#page-302-0) this time with the model for the full data set:

```
> set speed(04460)> satPLS.bootF <- bootsempls(satPLS.fitF, nboot=500, start="ones")
Resample: 500 Done.
> parallelplot(satPLS.bootF, reflinesAt = 0, alpha=0.8,
   varnames=attr(satPLS.bootF$t, "path")[16:21],
    main="Path coefficients in 500 PLS bootstrap iterations (N=200)")
```
The bootstrap with full  $N = 200$  data converged on all 500 iterations (as opposed to 80 % failures to converge with  $N = 50$  above). The parallel plot of estimates in Fig. 10.12 shows bootstrap coefficient values that are grouped much more tightly (the gray lines) and confidence intervals that do not cross zero (red lines).

These are results that we could use more confidently than we obtained for  $N = 50$ . Either way, PLS-SEM opens up the opportunity for that decision. With the bootstrap we were able to find instability with the smaller sample but stability for the larger. With such capability we can make an informed choice about whether to use imperfect results.

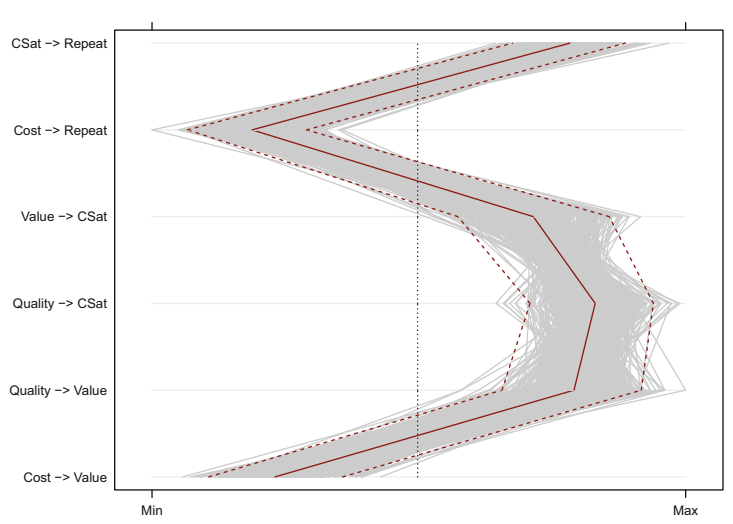

**Path coefficients in 500 PLS bootstrap iterations (N=200)**

**Fig. 10.12.** Bootstrapped coefficients for the PLS model with a larger sample, showing tighter estimates with  $N = 200$  observations.

## **10.5 Learning More\***

Structural models are a complex topic, and this chapter is intended primarily to demonstrate R's capability for experienced SEM users while inspiring others to learn more. To use SEM well, you will need substantial background in addition to this overview. For CB-SEM, an excellent text is Kline's *Principles and Practice of Structural Equation Modeling* [\[92\]](#page-445-0). Kline presents a social science perspective that is similar to many marketing applications, especially for application to survey data.

A guide to SEM models in R using the lavaan package is Beaujean [\[9\]](#page-439-0). The combination of Kline's *Principles* [\[92\]](#page-445-0) for general concepts along with Beaujean's guide to implementation in R would provide a thorough grounding in SEM with R.

As you learn more about structural models, you will encounter SEM traditions that reflect a diversity of statistical foundations and applications. One difference involves model specification. The *Lisrel* tradition—named after one of the first SEM software programs [\[88,](#page-445-0) [89\]](#page-445-0)—is exemplified in Iacobucci's article [\[83\]](#page-445-0) and presents models in terms of matrix algebra and Greek lettering. This is a very precise way to specify models but is difficult for non-specialists. An alternative is the *Mplus* tradition—also named after a software program—which uses simpler equation style specifications. We generally recommend marketers to start with the latter kind of model specification, as we did in the present chapter.

PLS-SEM is popular for marketing applications but, unlike the case with CB-SEM, to date there have been few sources to learn about it. A paper from Hair et al describes how to do PLS-SEM appropriately [\[73\]](#page-444-0). At the time of writing, other general references on PLS-SEM included a textbook [\[72\]](#page-444-0) and a paper presenting an overview of marketing applications [\[76\]](#page-444-0).

In R, there are several packages available for SEM. In this chapter we used the lavaan package [\[135\]](#page-448-0) for CB-SEM and the semPLS package [\[115\]](#page-447-0) for PLS-SEM. One of the earliest and widely used packages for SEM is the sem package [\[52\]](#page-442-0), which has many examples available online for various models and situations (e.g., [\[50\]](#page-442-0)). The OpenMx Project provides a powerful system for SEM in the OpenMx package [\[13\]](#page-440-0).

## **10.6 Key Points**

We have seen two examples of complex models in marketing applications: to examine whether a survey instrument has good factor structure, and to estimate the relationship in survey data between customer satisfaction and intent to repurchase a product. Additionally, we saw how such models may be estimated in both covariance and partial least squares approaches.

The following suggestions will help you to succeed at this kind of modeling:

- Learn about structural models and their assumptions; do not fit them blindly. If you become discouraged by mathematical treatments, keep looking; the concepts can be challenging but there are excellent and readable expositions such as Kline [\[92\]](#page-445-0).
- A structural equation model (SEM) relates observed manifest variables—such as data points or survey responses—to underlying latent variables. It estimates the strength of associations in a proposed model, as well as the degree to which the model fits the observed data.
- SEM may be used to check the factor structure of survey items and their relationships to proposed latent variables; this is known as CFA. A good practice in survey research is to assess those relationships; do not simply assume that survey items relate to one another or to latent constructs as expected (Sect. [10.2\)](#page-279-0).
- SEM can also be used to test more complex models, in which latent variables affect one another and are related to multiple sets of manifest variables.
- Two general approaches to SEM are the covariance-based approach (CB-SEM), which attempts to model the relationships among the variables at once and thus is a strong test of the model, and the partial least squares approach (PLS-SEM), which fits parts of the data sequentially and has less stringent requirements.
- After you specify a CB-SEM model, simulate a data set using simulateData() from lavaan with reasonable guesses as to variable loadings. Use the simulated data to determine whether your model is likely to converge for the sample size you expect.
- Plot your specified model graphically and inspect it carefully to check that it is the model you intended to estimate.
- Whenever possible, specify one or two alternative models and check those in addition to your model. Before accepting a CB-SEM model, use compareFit() to demonstrate that your model fits the data better than alternatives.
- If you have data of varying quality, nominal categories, small sample, or problems converging a CB-SEM model, consider partial least squares SEM (PLS-SEM).
- For PLS-SEM, use a bootstrap procedure (such as bootsempls() in the semPLS package) to examine the stability of coefficients.

# **Segmentation: Clustering and Classification**

In this chapter, we tackle a canonical marketing research problem: finding, assessing, and predicting customer segments. In previous chapters we've seen how to assess relationships in the data (Chap. [4\)](#page-92-0), compare groups (Chap. [5\)](#page-125-0), and assess complex multivariate models (Chap. [10\)](#page-276-0). In a real segmentation project, one would use those methods to ensure that data has appropriate multivariate structure, and then begin segmentation analysis.

Segmentation is not a well-defined process and analysts vary in their definitions of segmentation as well as their approaches and philosophy. The model in this chapter demonstrates our approach using basic models in R. As always, this should be supplemented by readings that we suggest at the end of the chapter.

We start with a warning: we have definite opinions about segmentation and what we believe are common misunderstandings and poor practices. We hope you'll be convinced by our views—but even if not, the methods here will be useful to you.

## **11.1 Segmentation Philosophy**

The general goal of market segmentation is to find groups of customers that differ in important ways associated with product interest, market participation, or response to marketing efforts. By understanding the differences among groups, a marketer can make better strategic choices about opportunities, product definition, and positioning, and can engage in more effective promotion.

#### **11.1.1 The Difficulty of Segmentation**

The definition of segmentation above is a textbook description and does not reflect what is most difficult in a segmentation project: finding actionable business

outcomes. It is not particularly difficult to find *groups* within consumer data; indeed, in this chapter we see several ways to do this, all of which "succeed" according to one statistical criterion or another. Rather, the difficulty is to ensure that the outcome is *meaningful* for a particular business need.

It is outside the range of this book to address the question of business need in general. However, we suggest that you ask a few questions along the following lines. If you were to find segments, what would you do about them? Would anyone in your organization use them? Why and how? Are the differences found large enough to be meaningful for your business? Among various solutions you might find, are there organizational efforts or politics that would make one solution more or less influential than another?

There is no magic bullet to find the "right" answer. In computer science the *no free lunch theorem* says that "for both static and time-dependent optimization problems, the average performance of any pair of algorithms across all possible problems is identical" [\[167\]](#page-450-0). For segmentation this means that there is no all-purpose method or algorithm that is a priori preferable to others. This does not mean that the choice of a method is irrelevant or arbitrary; rather, one cannot necessarily determine in advance which approach will work best for a novel problem. As a form of optimization, segmentation is likely to require an iterative approach that successively tests and improves its answer to a business need.

Segmentation is like slicing a pie, and any pie might be sliced in an infinite number of ways. Your task as an analyst is to consider the infinity of possible data that might be gathered, the infinity of possible groupings of that data, and the infinity of possible business questions that might be addressed. Your goal is to find a solution within those infinities that represents real differences in the data and that informs and influences real business decisions.

Statistical methods are only part of the answer. It often happens that a "stronger" statistical solution poses complexity that makes it impossible to implement in a business context while a slightly "weaker" solution illuminates the data with a clear story and fits the business context so well that it can have broad influence.

To maximize chances of finding such a model, we recommend that an analyst expects—and prepares management to understand—the need to iterate analyses. A segmentation project is not a matter of "running a segmentation study" or "doing segmentation analysis on the data." Rather, it is likely to take multiple rounds of data collection and analysis to determine the important data that should be collected in the first place, to refine and test the solutions, and to conduct rounds of interpretation with business stakeholders to ensure that the results are actionable.

## **11.1.2 Segmentation as Clustering and Classification**

In this chapter, we demonstrate several methods in R that will help you start with segmentation analysis. We explore two distinct yet related areas of statistics:

*clustering* or *cluster analysis* and *classification*. These are the primary branches of what is sometimes called *statistical learning*, i.e., learning from data through statistical model fitting.

A key distinction in statistical learning is whether the method is *supervised* or *unsupervised*. In *supervised learning*, a model is presented with observations whose outcome status (dependent variable) is known, with a goal to predict that outcome from the independent variables. For example, we might use data from previous direct marketing campaigns—with a known outcome of whether each target responded or not, plus other predictor variables—to fit a model that predicts likelihood of response in a new campaign. We refer to this process as *classification*.

In *unsupervised learning* we do not know the outcome groupings but attempt to discover them from structure in the data. For instance, we might explore a direct marketing campaign and ask, "Are there groups that differ in how and when they respond to offers? If so, what are the characteristics of those groups?" We use the term *clustering* for this approach.

Clustering and classification are both useful in segmentation projects. Stakeholders often view segmentation as discovering groups in the data in order to derive new insight about customers. This obviously suggests clustering approaches because the possible customer groups are unknown. Still, classification approaches are also useful in such projects for at least two reasons: there may be outcome variables of interest that are known (such as observed in-market response) that one wishes to predict from segment membership, and if you use clustering to discover groups you will probably want to predict (i.e., classify) future responses into those groups. Thus, we view clustering and classification as complementary approaches.

A topic we do not address is how to determine what data to use for clustering, the observed *basis variables* that go into the model. That is primarily a choice based on business need, strategy, and data availability. Still, you can use the methods here to evaluate different sets of such variables. If you have a large number of measures available and need to determine which ones are most important, the *variable importance* assessment method we review in Sect. [11.4.3](#page-339-0) might assist. Aside from that, we assume in this chapter that the basis variables have been determined (and we use the customer relationship data from Chap. [5\)](#page-125-0).

There are hundreds of books, thousands of articles, and scores of R packages for clustering and classification methods, all of which propose hundreds of approaches with—as we noted above—no single "best" method. This chapter cannot cover clustering or classification in a comprehensive way, but we can give an introduction that will get you started, teach you the basics, accelerate your learning, and help you avoid some traps. As you will see, in most cases the process of fitting such models in R is extremely similar from model to model.

## **11.2 Segmentation Data**

We use the segmentation data (object  $\text{seg.df}$ ) from Chap. [5.](#page-125-0) If you saved that data in Sect. [5.1.4,](#page-132-0) you can reload it:

```
> load("∼/segdf-Rintro-Ch5.RData")
> seg.raw <- seg.df
> seq.df <- seq.raw[, -7] # remove the known seqment assignments
```
Otherwise, you could download the data set from the book website:

```
> seg.raw <- read.csv("http://goo.gl/qw303p")
> seq.df <- seq.raw[, -7] # remove the known seqment assignments
```
As you may recall from Chap. [5,](#page-125-0) this is a simulated data set with four identified segments of customers for a subscription product, and contains a few variables that are similar to data from typical consumer surveys. Each observation has the simulated respondent's age, gender, household income, number of kids, home ownership, sub-scription status, and assigned segment membership. In Chap. [5,](#page-125-0) we saw how to simulate this data and how to examine group differences within it. Other data sources that are often used for segmentation are customer relationship management (CRM) records, attitudinal surveys, product purchase and usage, and more generally, any data set with observations about customers.

The original data seg.raw contains "known" segment assignments that have been provided for the data from some other source (as might occur from some human coding process). Because our task here is to discover segments, we create a copy seg.df that omits those assignments (omitting column 7), so we don't accidentally include the known values when exploring applying segmentation methods. (Later, in the classification section, we will use the correct assignments because they are needed to train the classification models.)

We check the data after loading:

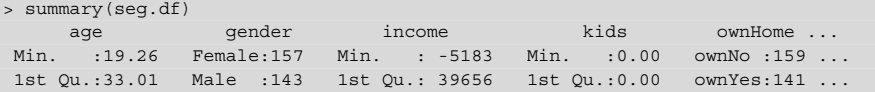

We use the subscription segment data in this chapter for two purposes: to examine clustering methods that find intrinsic groupings (unsupervised learning), and to show how classification methods learn to predict group membership from known cases (supervised learning).

## **11.3 Clustering**

We examine four clustering procedures that are illustrative of the hundreds of available methods. You'll see that the general procedure for finding and evaluating clusters in R is similar across the methods.

To begin, we review two *distance-based* clustering methods, hclust() and kmeans(). Distance-based methods attempt to find groups that minimize the distance between members within the group, while maximizing the distance of members from other groups. hclust() does this by modeling the data in a tree structure, while kmeans() uses group centroids (central points).

Then we examine *model-based* clustering methods, Mclust() and poLCA(). Model-based methods view the data as a mixture of groups sampled from different distributions, but whose original distribution and group membership has been "lost" (i.e., is unknown). These methods attempt to model the data such that the observed variance can be best represented by a small number of groups with specific distribution characteristics such as different means and standard deviations. Mclust() models the data as a mixture of Gaussian (normal) variables, while poLCA() uses a latent class model with categorical (nominal) variables.

## **11.3.1 The Steps of Clustering**

Clustering analysis requires two stages: finding a proposed cluster solution and evaluating that solution for one's business needs. For each method we go through the following steps:

- Transform the data if needed for a particular clustering method; for instance, some methods require all numeric data (e.g., kmeans(), mclust()) or all categorical data (e.g., poLCA()).
- Compute a distance matrix if needed; some methods require a precomputed matrix of similarity in order to group observations (e.g., hclust()).
- Apply the clustering method and save its result to an object. For some methods this requires specifying the number  $(K)$  of groups desired (e.g., kmeans(), poLCA()).
- For some methods, further parse the object to obtain a solution with *K* groups  $(e.g., hclust())$ .
- Examine the solution in the model object with regard to the underlying data, and consider whether it answers a business question.

As we've already argued, the most difficult part of that process is the last step: establishing whether a proposed statistical solution answers a business need. Ultimately, a cluster solution is largely just a vector of purported group assignments for each observation, such as "1, 1, 4, 3, 2, 3, 2, 2, 4, 1, 4 ...." It is up to you to figure out whether that tells a meaningful story for your data.

### **11.3.1.1 A Quick Check Function**

We recommend that you think hard about how you would know whether the solution—assignments of observations to groups—that is proposed by a clustering method is useful for your business problem. Just because some grouping is proposed by an algorithm does not mean that it will help your business. One way we often approach this is to write a simple function that summarizes the data and allows quick inspection of the high-level differences between groups.

A segment inspection function may be complex depending on the business need and might even include plotting as well as data summarization. For purposes here we use a simple function that reports the mean by group. We use mean here instead of a more robust metric such as median because we have several binary variables and mean() easily shows the mixture proportion for them (i.e., 1.5 means a 50 % mix of 1 and 2). A very simple function is:

```
> seg.summ <- function(data, groups) {
   aggregate(data, list(grough), function(x) mean(as.numeric(x)))+ }
```
This function first splits the data by reported group (aggregate(..., list  $(q_{\text{rough}}), \ldots)$ ). An anonymous function  $(f$ unction $(x)$  ... ) then converts all of a group's data to numeric (as . numeric(x)) and computes its mean(). Here's an example using the known segments from seg.raw:

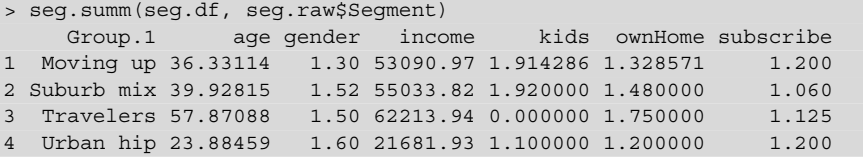

This simple function will help us to inspect cluster solutions efficiently. It is not intended to be a substitute for detailed analysis—and it takes shortcuts such as treating categorical variables as numbers, which is inadvisable except for analysts who understand what they're doing—yet it provides a quick first check of whether there is something interesting (or uninteresting) occurring in a solution.

With a summary function of this kind we are easily able to answer the following questions related to the business value of a proposed solution:

- Are there obvious differences in group means?
- Does the differentiation point to some underlying story to tell?
- Do we see immediately odd results such as a mean equal to the value of one data level?

Why not just use a standard R function such as by () or aggregate ()? There are several reasons. Writing our own function allows us to minimize typing by providing a short command. By providing a consistent and simple interface, it reduces risk of error. And it is extensible; as an analysis proceeds, we might decide to add to the function, expanding it to report variance metrics or to plot results, without needing to change how we invoke it.

### **11.3.2 Hierarchical Clustering: hclust() Basics**

Hierarchical clustering is a popular method that groups observations according to their similarity. The hclust() method is one way to perform this analysis in R. hclust() is a distance-based algorithm that operates on a *dissimilarity* matrix, an N-by-N matrix that reports a metric for the *distance* between each pair of observations.

The hierarchical clustering method begins with each observation in its own cluster. It then successively joins neighboring observations or clusters one at a time according to their distances from one another, and continues this until all observations are linked. This process of repeatedly joining observations and groups is known as an *agglomerative* method. Because it is both very popular and exemplary of other methods, we present hierarchical clustering in more detail than the other clustering algorithms.

The primary information in hierarchical clustering is the *distance* between observations. There are many ways to compute distance, and we start by examining the best-known method, the *Euclidean distance*. For two observations (vectors) *X* and *Y*, the Euclidean distance *d* is:

$$
d = \sqrt{\sum (X - Y)^2}.\tag{11.1}
$$

For single pairs of observations, such as  $X = \{1,2,3\}$  and  $Y = \{2,3,2\}$  we can compute the distance easily in R:

```
> c(1,2,3) - c(2,3,2) # vector of differences
[1] -1 -1 1
> sum((c(1,2,3) - c(2,3,2))^2) # the sum of squared differences
[1] 3
> sqrt(sum((c(1,2,3) - c(2,3,2))ˆ2)) # root sum of squares
[1] 1.732051
```
When there are many pairs, this can be done with the dist() function. Let's check it first for the simple  $X, Y$  example, using  $r$  bind() to group these vectors as observations (rows):

```
> dist(rbind(c(1,2,3), c(2,3,2)))
         1
2 1.732051
```
The row and column labels tell us that  $dist()$  is returning a matrix for observation 1 (column) by observation 2 (row).

A limitation is that Euclidean distance is only defined when observations are numeric. In our data seg.df it is impossible to compute the distance between Male and Female (a fact many people suspect even before studying statistics). If we did not care about the factor variables, then we could compute Euclidean distance using only the numeric columns.

For example, we can select the three numeric columns in seg.df, calculate the distances, and then look at a matrix for just the first five observations as follows:

```
> d <- dist(seg.df[, c("age", "income", "kids")])
> as.matrix(d)[1:5, 1:5]
        12345
1 0.000 13936.531 5313.626 31559.178 29870.205
2 13936.531 0.000 8622.906 45495.698 43806.727
3 5313.626 8622.906 0.000 36872.800 35183.828
4 31559.178 45495.698 36872.800 0.000 1688.977
5 29870.205 43806.727 35183.828 1688.977 0.000
```
As expected, the distance matrix is symmetric, and the distance of an observation from itself is 0.

For seg.df we cannot assume that factor variables are irrelevant to our cluster definitions; it is better to use *all* the data. The daisy() function in the cluster package [\[108\]](#page-446-0) works with mixed data types by rescaling the values, so we use that instead of Euclidean distance:

```
> library(cluster) # daisy works with mixed data types
> seg.dist <- daisy(seg.df)
```
We inspect the distances computed by daisy () by coercing the resulting object to a matrix and selecting the first few rows and columns:

```
> as.matrix(seg.dist)[1:5, 1:5]
         12345
1 0.0000000 0.2532815 0.2329028 0.2617250 0.4161338
2 0.2532815 0.0000000 0.0679978 0.4129493 0.3014468
3 0.2329028 0.0679978 0.0000000 0.4246012 0.2932957
4 0.2617250 0.4129493 0.4246012 0.0000000 0.2265436
5 0.4161338 0.3014468 0.2932957 0.2265436 0.0000000
```
<span id="page-316-0"></span>The distances look reasonable (zeroes on the diagonal, symmetric, scaled [0, 1]) so we proceed to the hierarchical cluster method itself, invoking hclust() on the dissimilarity matrix:

> seg.hc <- hclust(seg.dist, method="complete")

We use the *complete* linkage method, which evaluates the distance between every member when combining observations and groups.

A simple call to plot() will draw the hclust object:

```
> plot(seg.hc)
```
The resulting tree for all  $N = 300$  observations of seq.df is shown in Fig. 11.1.

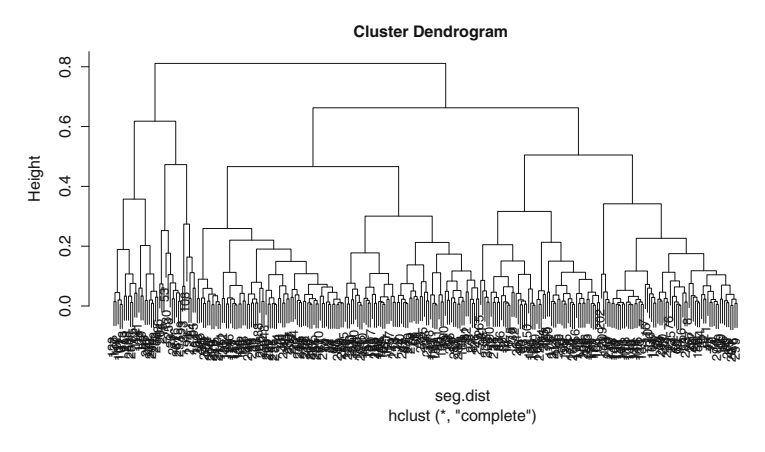

Fig. 11.1. Complete dendrogram for the segmentation data, using hclust().

A hierarchical dendrogram is interpreted primarily by height and where observations are joined. The height represents the dissimilarity between elements that are joined. At the lowest level of the tree in Fig. 11.1 we see that elements are combined into small groups of 2–10 that are relatively similar, and then those groups are successively combined with less similar groups moving up the tree. The horizontal ordering of branches is not important; branches could exchange places with no change in interpretation.

Figure 11.1 is difficult to read, so it is helpful to zoom in on one section of the chart. We can cut it at a specified location and plot just one branch as follows. We coerce it to a dendrogram object (as  $d$  dendrogram $(...)$ ), cut it at a certain height  $(h=...),$ and select the resulting branch that we want  $(\dots, \frac{1}{2} \text{lower} [1])$ .

> plot(cut(as.dendrogram(seg.hc), h=0.5)\$lower[[1]])

The result is shown in Fig. 11.2, where we are now able to read the observation labels (which defaults to the row names—usually the row numbers—of observations in the data frame). Each node at the bottom represents one customer, and the brackets show how each has been grouped progressively with other customers.

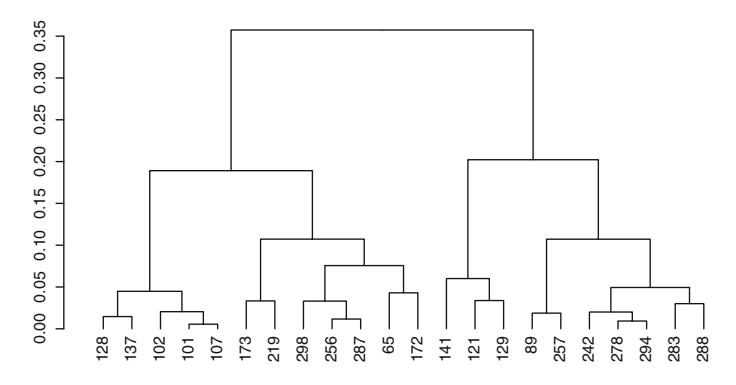

**Fig. 11.2.** A close up view of the left-most branch from Fig. [11.1.](#page-316-0)

We can check the similarity of observations by selecting a few rows listed in Fig. 11.2. Observations 101 and 107 are represented as being quite similar because they are linked at a very low height, as are observations 278 and 294. On the other hand, observations 173 and 141 are only joined at the highest level of this branch and thus should be relatively dissimilar. We can check those directly:

```
> seg.df[c(101, 107), ] # similar
        age gender income kids ownHome subscribe
101 24.73796 Male 18457.85 1 ownNo subYes
107 23.19013 Male 17510.28 1 ownNo subYes
> seq.df[c(278, 294), ] # similar
        age gender income kids ownHome subscribe
278 36.23860 Female 46540.88 1 ownNo subYes
294 35.79961 Female 52352.69 1 ownNo subYes
> seg.df[c(173, 141), ] # less similar
        age gender income kids ownHome subscribe
173 64.70641 Male 45517.15 0 ownNo subYes
141 25.17703 Female 20125.80 2 ownNo subYes
```
The first two sets—observations that are neighbors in the dendrogram—are similar on all variables (age, gender, income, etc.). The third set—observations taken from widely separated branches—differs substantially on the first four variables.

Finally, we might check one of the goodness-of-fit metrics for a hierarchical cluster solution. One method is the *cophenetic correlation* coefficient (CPCC), which assesses how well a dendrogram (in this case seg.hc) matches the true distance metric (seg.dist) [\[145\]](#page-449-0). We use cophenetic() to get the distances from the dendrogram, and compare it to the dist() metrics with cor():

```
> cor(cophenetic(seg.hc), seg.dist)
[1] 0.7682436
```
CPCC is interpreted similarly to Pearson's  $r$ . In this case, CPCC  $> 0.7$  indicates a relatively strong fit, meaning that the hierarchical tree represents the distances between customers well.

#### **11.3.3 Hierarchical Clustering Continued: Groups from hclust()**

How do we get specific segment assignments? A dendrogram can be cut into clusters at any height desired, resulting in different numbers of groups. For instance, if Fig. [11.1](#page-316-0) is cut at a height of 0.7, there are  $K = 2$  groups (draw a horizontal line at 0.7 and count how many branches it intersects; each cluster below is a group), while cutting at height of 0.4 defines  $K = 7$  groups.

Because a dendrogram can be cut at any point, the analyst must specify the number of groups desired. We can see where the dendrogram would be cut by overlaying its plot() with rect.hclust(), specifying the number of groups we want  $(k=...):$ 

```
> plot(seg.hc)
> rect.hclust(seg.hc, k=4, border="red")
```
The  $K = 4$  solution is shown in Fig. 11.3.

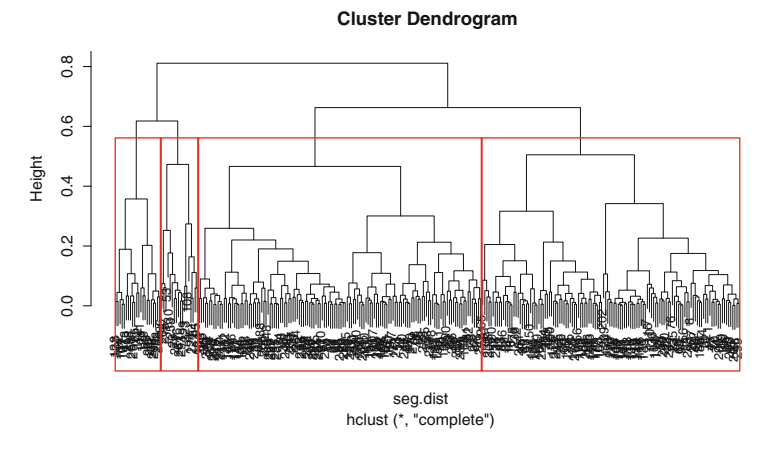

**Fig. 11.3.** The result of cutting Fig. [11.1](#page-316-0) into  $K = 4$  groups.

We obtain the assignment vector for observations using cutree ():

```
> seg.hc.segment <- cutree(seg.hc, k=4) # membership vector for 4 groups
> table(seg.hc.segment)
seg.hc.segment
1234
124 136 18 22
```
We see that groups 1 and 2 dominate the assignment. Note that the class labels (1, 2, 3, 4) are in arbitrary order and are not meaningful in themselves. seg.hc.segment is the vector of group assignments.

We use our custom summary function  $\text{seq}$ . summ(), defined above, to inspect the variables in seg.df with reference to the four clusters:

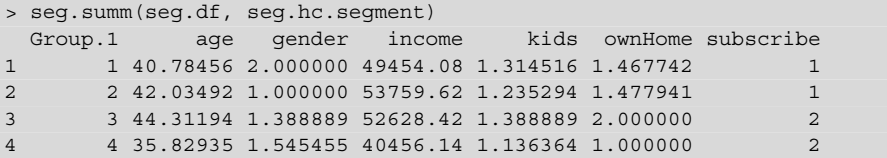

We see that groups 1 and 2 are distinct from 3 and 4 due to subscription status. Among those who do not subscribe, group 1 is all male ( $q$ ender=2 as in levels(seg.df\$gender)) while group 1 is all female. Subscribers are differentiated into those who own a home (group 3) or not (group 4).

Is this interesting from a business point of view? Probably not. Imagine describing the results to a set of executives: "Our advanced hierarchical analysis in R examined consumers who don't yet subscribe and found two segments to target! The segments are known as 'Men' and 'Women."' Such insight is unlikely to win the analyst a promotion.

We confirm this with a quick plot of gender by subscribe with all of the observations colored by segment membership. To do this, we use a trick: we convert the factor variables to numeric, and call the  $\text{jitter}()$  function to add a bit of noise and prevent all the cases from being plotted at the same positions (namely at exactly four points:  $(1,1)$ ,  $(1,2)$ ,  $(2,1)$ , and  $(2,2)$ ). We color the points by segment with col=seg.hc.segment, and label the axes with more meaningful labels:

```
> plot(jitter(as.numeric(seg.df$gender)) ∼
+ jitter(as.numeric(seg.df$subscribe)),
      + col=seg.hc.segment, yaxt="n", xaxt="n", ylab="", xlab="")
> axis(1, at=c(1, 2), labels=c("Subscribe: No", "Subscribe: Yes"))
> axis(2, at=c(1, 2), labels=levels(seg.df$gender))
```
The resulting plot is shown in Fig. [11.4,](#page-320-0) where we see clearly that the nonsubscribers are broken into two segments (colored red and black) that are perfectly correlated with gender. We should point out that such a plot is a quick hack, which we suggest only for rapid inspection and debugging purposes.

<span id="page-320-0"></span>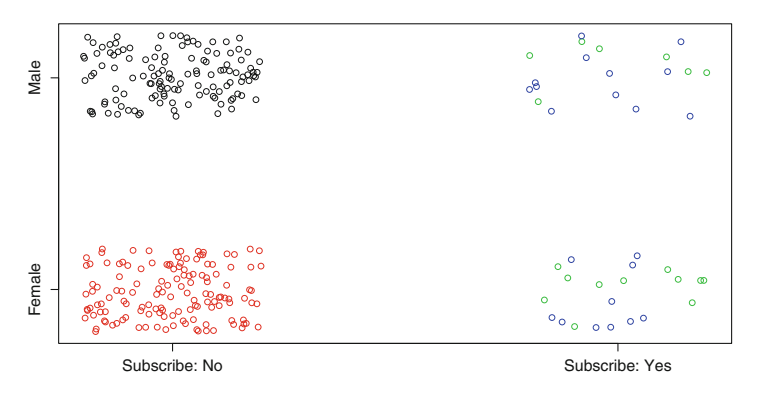

**Fig. 11.4.** Plotting the 4-segment solution from hclust () by gender and subscription status, with color representing segment membership. We see the uninteresting result that nonsubscribers are simply divided into two segments purely on the basis of gender.

Why did hclust () find a result that is so uninteresting? That may be answered in several ways. For one thing, machine learning techniques often take the path of least resistance and serve up obvious results. In this specific case, the scaling in daisy() rescales variables to  $[0,1]$  and this will make two-category factors (gender, subscription status, home ownership) more influential. Overall, this demonstrates why you should expect to try several methods and iterate in order to find something useful.

#### **11.3.4 Mean-Based Clustering: kmeans()**

K-means clustering attempts to find groups that are most compact, in terms of the mean sum-of-squares deviation of each observation from the multivariate center (*centroid*) of its assigned group. Like hierarchical clustering, k-means is a very popular approach.

Because it explicitly computes a mean deviation, k-means clustering relies on Euclidean distance. Thus it is only appropriate for numeric data or data that can be reasonably coerced to numeric. In our seg.df data, we have a mix of numeric and binary factors. Unlike higher-order categorical variables, binary factors can be coerced to numeric with no alteration of meaning.

Although it is not optimal to cluster binary values with k-means, given that we have a mixture of binary and numeric data, we might attempt it. Our first step is to create a variant of seg.df that is recoded to numeric. We make a copy of seg.df and use ifelse() to recode the binary factors:

```
> seg.df.num <- seg.df
> seg.df.num$gender <- ifelse(seg.df$gender=="Male", 0, 1)
> seg.df.num$ownHome <- ifelse(seg.df$ownHome=="ownNo", 0, 1)
> seg.df.num$subscribe <- ifelse(seg.df$subscribe=="subNo", 0, 1)
```
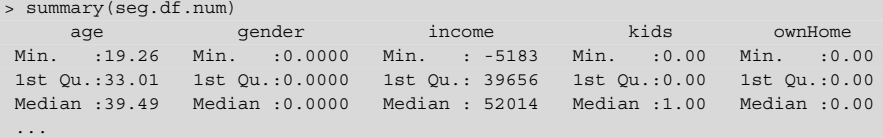

There are several ways to recode data, but ifelse() is simple and explicit for binary data.

We now run the kmeans () algorithm, which specifically requires specifying the number of clusters to find. We ask for four clusters with centers=4:

```
> set.seed(96743)
> seg.k <- kmeans(seg.df.num, centers=4)
```
We use our custom function  $\sec$ , summ() to do a quick check of the data by proposed group, where cluster assignments are found in the \$cluster vector inside the seg.k model:

```
> seg.summ(seg.df, seg.k$cluster)
Group.1 age gender income kids ownHome subscribe
1 1 56.37245 1.428571 92287.07 0.4285714 1.857143 1.142857
2 2 29.58704 1.571429 21631.79 1.0634921 1.301587 1.158730
3 3 44.42051 1.452632 64703.76 1.2947368 1.421053 1.073684
4 4 42.08381 1.454545 48208.86 1.5041322 1.528926 1.165289
```
Unlike with hclust() we now see some interesting differences; the groups appear to vary by age, gender, kids, income, and home ownership. For example, we can visually check the distribution of income according to segment (which kmeans() stored in seg.k\$cluster) using boxplot():

> boxplot(seg.df.num\$income ∼ seg.k\$cluster, ylab="Income", xlab="Cluster")

The result is Fig. [11.5,](#page-322-0) which shows substantial differences in income by segment. Note that in clustering models, the group labels are in arbitrary order, so don't worry if your solution shows the same pattern with different labels.

We visualize the clusters by plotting them against a dimensional plot. clusplot() will perform dimensional reduction with principal components or multidimensional scaling as the data warrant, and then plot the observations with cluster membership identified (see Chap. [8](#page-205-0) to review principal component analysis and plotting.) We use clusplot from the cluster package with arguments to color the groups, shade the ellipses for group membership, label only the groups (not the individual points) with  $labels=4$ , and omit distance lines between groups (lines=0):

```
> library(cluster)
> clusplot(seg.df, seg.k$cluster, color=TRUE, shade=TRUE,
+ labels=4, lines=0, main="K-means cluster plot")
```
<span id="page-322-0"></span>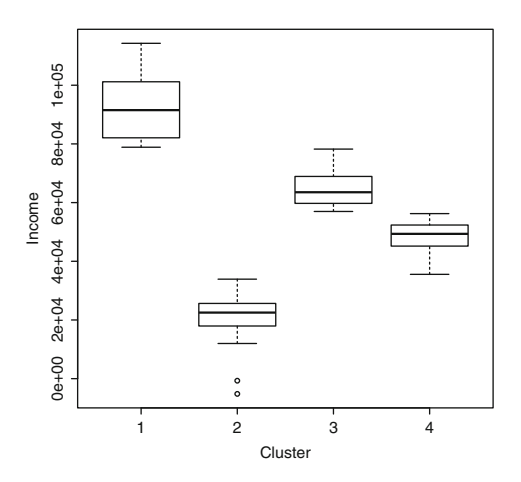

**Fig. 11.5.** Boxplot of income by cluster as found with kmeans().

The code produces the plot in Fig. 11.6, which plots cluster assignment by color and ellipses against the first two principal components of the predictors (see Sect. [8.2.2\)](#page-213-0). Groups 3 and 4 are largely overlapping (in this dimensional reduction) while group 1 and especially group 2 are modestly differentiated.

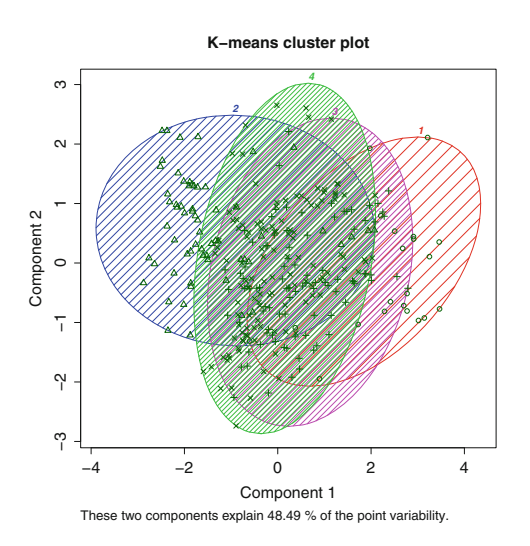

**Fig. 11.6.** Cluster plot created with clusplot() for the four group solution from kmeans(). This shows the observations on a multidimensional scaling plot with group membership identified by the ellipses.

Overall, this is a far more interesting cluster solution for our segmentation data than the hclust() proposal. The groups here are clearly differentiated on key variables such as age and income. With this information, an analyst might cross-reference the group membership with key variables (as we did using our seg. summ () function and then look at the relative differentiation of the groups (as in Fig. 11.6).

<span id="page-323-0"></span>This may suggest a business strategy. In the present case, for instance, we see that group 1 is modestly well differentiated, and has the highest average income. That may make it a good target for a potential campaign. Many other strategies are possible, too; the key point is that the analysis provides interesting options to consider.

A limitation of k-means analysis is that it requires specifying the number of clusters, and it can be difficult to determine whether one solution is better than another. If we were to use k-means for the present problem, we would repeat the analysis for  $k = 3$ , 4, 5, and so forth, and determine which solution gives the most useful result for our business goals.

One might wonder whether the algorithm itself can suggest how many clusters are in the data. Yes! To see that, we turn next to model-based clustering.

## **11.3.5 Model-Based Clustering: Mclust()**

The key idea for model-based clustering is that observations come from groups with different statistical distributions (such as different means and variances). The algorithms try to find the best set of such underlying distributions to explain the observed data. We use the mclust package [\[53,](#page-442-0) [54\]](#page-442-0) to demonstrate this.

Such models are also known as "mixture models" because it is assumed that the data reflect a mixture of observations drawn from different populations, although we don't know which population each observation was drawn from. We are trying to estimate the underlying population parameters and the mixture proportion. mclust models such clusters as being drawn from a mixture of normal (also known as *Gaussian*) distributions.

As you might guess, because mclust models data with normal distributions, it uses only numeric data. We use the numeric data frame  $\sec A$ .df.num that we adapted for kmeans() in Sect.  $11.3.4$ ; see that section for the code if needed. The model is estimated with Mclust() (note the capital letter for the fitting function, as opposed to the package name):

```
> library(mclust)
> seg.mc <- Mclust(seg.df.num)
> summary(seg.mc)
----------------------------------------------------
Gaussian finite mixture model fitted by EM algorithm
----------------------------------------------------
Mclust EEV (ellipsoidal, equal volume and shape) model with 3 components:
log.likelihood n df BIC ICL
     -5256.222 300 71 -10917.41 -10955.48
Clustering table:
123
111 115 74
```
This tells us that the data are estimated to have three clusters (components) with the sizes as shown in the table. Mclust() compared a variety of different mixture shapes and concluded that an ellipsoidal model (modeling the data as multivariate ellipses) fit best.

We also see log-likelihood information, which we can use to compare models. We try a 4-cluster solution by telling  $Mclust()$  the number of clusters we want with the G=4 argument:

```
> seg.mc4 <- Mclust(seg.df.num, G=4)
> summary(seg.mc4)
...
Mclust EEI (diagonal, equal volume and shape) model with 4 components:
log.likelihood n df BIC ICL
    -5455.346 300 33 -11098.92 -11131.54
Clustering table:
1234
45 54 23 178
```
Forcing it to find four clusters resulted in quite a different model, with lower loglikelihood, a different multivariate pattern (diagonal), and no obvious correspondence in the cluster table (for instance, it's not simply that one of the groups in the 3-cluster solution was split into two).

### **11.3.6 Comparing Models with BIC()**

We compare the 3-cluster and 4-cluster models using the Bayesian information cri-terion (BIC) [\[129\]](#page-448-0) with BIC (model1, model2):

```
> BIC(seg.mc, seg.mc4)
       df BIC
seg.mc 71 10917.41
seg.mc4 33 11098.92
```
The difference between the models is 181. The key point to interpreting BIC is to remember this: the *lower* the value of BIC, on an infinite number line, the better. BIC of −1,000 is better than BIC of −990; and BIC of 60 is better than BIC of 90.

There is one important note when interpreting BIC in R: unfortunately, some functions return the *negative* of BIC, which would then have to be interpreted in the opposite direction. We see above that BIC() reports positive values while Mclust() returns the same values in the negative direction. If you are ever unsure of the direction to interpret, use the BIC() function and interpret as noted (lower values are better). Alternatively, you could also check the log-likelihood values, where *higher* log-likelihood values are better (e.g.,  $-1,000$  is better than  $-1,100$ ).

<span id="page-325-0"></span>With that in mind, differences in BIC may be interpreted as shown in Table 11.1. Comparing the present models, we see that the Mclust() solution with three clusters (BIC = 10,917) is a much stronger fit than the model with 4 clusters (BIC = 11,098) because it is lower by 181. That doesn't mean that the 3-cluster model is *correct*; there's no absolute standard for such a statement. Rather, it means that between just these two models, as found by Mclust(), the 3-cluster solution has much stronger evidence in the data.

**Table 11.1.** Interpretation of the Bayesian information criterion (BIC) when comparing two models

|          | $\vert$ BIC difference Odds of model superiority $(\%)$ Strength of the evidence |             |
|----------|----------------------------------------------------------------------------------|-------------|
| $0 - 2$  | $50 - 75$                                                                        | Weak        |
| $2 - 6$  | $75 - 95$                                                                        | Positive    |
| $6 - 10$ | $95 - 99$                                                                        | Strong      |
| >10      | > 99                                                                             | Very strong |

Lower BIC is better, and the difference in BIC indicates the strength of evidence. Adapted from Raftery [\[129,](#page-448-0) p. 139]

Will the 3-cluster solution provide useful insight for the business? We check the quick summary and plot the clusters:

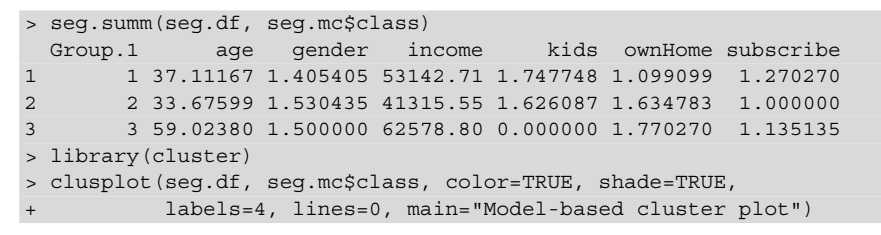

The plot is shown in Fig. 11.7.

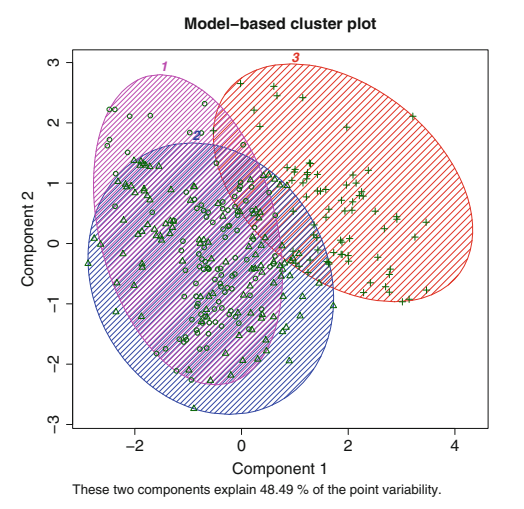

**Fig. 11.7.** A cluster plot using clusplot() for the 3-cluster model from Mclust(). Group 3 is highly differentiated on the first two multivariate dimensional components (*X* and *Y* axes).

<span id="page-326-0"></span>When we compare the Mclust () solution to the one found by kmeans (), there are arguments for and against each. The 4-cluster k-means solution had much crisper differentiation on demographics (Sect. [11.3.4\)](#page-320-0). On the other hand, the most clearly differentiated segment (segment 2; cf. Fig. [11.6\)](#page-322-0) had the lowest income and thus might be more difficult to sell to (or not—it depends on the product or service).

Looking closely at the Mclust () solution, we see that one of the groups is nicely differentiated (group 3), but the demographic differences reported in  $\sec q$ . summ() are not particularly interesting. Everyone in Group 2 is a non-subscriber, Group 3 has no kids, and Group 1 mixes everyone else. As always, the ultimate value depends more on one'e strategy, business case, and modes available to target respondents than it does on the statistical solution in itself. The statistics provide information about how customers are similar and different, not a definitive answer.

### **11.3.7 Latent Class Analysis: poLCA()**

Latent class analysis (LCA) is similar to mixture modeling in the assumption that differences are attributable to unobserved groups that one wishes to uncover. In this section we take a look at the poLCA package for *po*lytomous (i.e., categorical) LCA [\[105\]](#page-446-0).

Whereas mclust and kmeans() work with numeric data, and hclust() depends on the distance measure, poLCA uses only categorical variables. To demonstrate it here, we adopt an opposite strategy from our procedure with k-means and mclust and convert our data seg.df to be all categorical data before analyzing it.

There are several approaches to convert numeric data to factors, but for purposes here we simply recode everything as binary with regard to a specified cutting point (for instance, to recode as 1 for income below some cutoff and 2 above that). In the present case, we split each variable at the median() and recode using  $ifelse()$ and factor() (we'll see a more general approach to recoding numeric values with cut() in Sect. [12.4.1\)](#page-365-0):

```
> seg.df.cut <- seg.df
> seg.df.cut$age <- factor(ifelse(seg.df$age < median(seg.df$age), 1, 2))
> seg.df.cut$income <- factor(ifelse(seg.df$income < median(seg.df$income),
                                1, 2))
> seg.df.cut$kids <- factor(ifelse(seg.df$kids < median(seg.df$kids), 1, 2))
> summary(seg.df.cut)
age gender income kids ownHome subscribe
1:150 Female:157 1:150 1:121 ownNo :159 subNo :260
2:150 Male :143 2:150 2:179 ownYes:141 subYes: 40
```
With the data in place, we specify the model that we want to fit. poLCA can estimate complex models with covariates, but for the present analysis we only wish to examine the effect of cluster membership alone. Thus, we model the dependent variables (all the observed columns) with respect to the model intercepts (i.e., the cluster positions). We use with() to save typing, and  $\sim$ 1 to specify a formula with intercepts only:

```
> seg.f <- with(seg.df.cut,
                + cbind(age, gender, income, kids, ownHome, subscribe)∼1)
```
Next we fit polche models for  $K = 3$  and  $K = 4$  clusters using polch (formula, data, nclass=K):

```
> library(poLCA)
> set.seed(02807)
> seg.LCA3 <- poLCA(seg.f, data=seg.df.cut, nclass=3)
...
> seg.LCA4 <- poLCA(seg.f, data=seg.df.cut, nclass=4)
...
```
poLCA() displays voluminous information by default, which we have omitted.

Which model is better? We use  $str(seq. LCA3)$  to discover the bic value within the object (as shown in the printed output from  $polCA()$ ). Comparing the two models:

```
> seg.LCA4$bic
[1] 2330.043
> seg.LCA3$bic
[1] 2298.767
```
The 3-cluster model shows a lower BIC by 32 and thus a substantially stronger fit to the data (see Table [11.1\)](#page-325-0). As we've seen, that is not entirely conclusive as to business utility, so we also examine some other indicators such as the quick summary function and cluster plots:

```
> seg.summ(seg.df, seg.LCA3$predclass)
 Group.1 age gender income kids ownHome subscribe
1 1 28.22385 1.685714 30075.32 1.1285714 1.285714 1.271429
2 2 54.44407 1.576923 60082.47 0.3846154 1.769231 1.105769
3 3 37.47652 1.277778 54977.08 2.0793651 1.325397 1.079365
> table(seg.LCA3$predclass)
 123
70 104 126
> clusplot(seg.df, seg.LCA3$predclass, color=TRUE, shade=TRUE,
+ labels=4, lines=0, main="LCA plot (K=3)")
> seg.summ(seg.df, seg.LCA4$predclass)
 Group.1 age gender income kids ownHome subscribe
1 1 36.62554 1.349593 52080.13 2.1951220 1.349593 1.113821
2 2 53.64073 1.535714 60534.17 0.5178571 1.785714 1.098214
3 3 30.22575 1.050000 41361.81 0.0000000 1.350000 1.000000
```

```
4 4 27.61506 1.866667 28178.70 1.1777778 1.066667 1.333333
> table(seg.LCA4$predclass)
 1234
123 112 20 45
> clusplot(seg.df, seg.LCA4$predclass, color=TRUE, shade=TRUE,
          labels=4, lines=0, main="LCA plot (K=4)")
```
The resulting plots from clusplot () are shown in Fig. 11.8.

We interpret the LCA results by looking first at the cluster plots (Fig. 11.8). At a high level, it appears that "Group 2" is similar in both solutions. The primary difference is that "Group 3" buried inside the overlapping ellipses in the 4-cluster solution could be viewed as being largely carved out of two larger groups (Groups "2" and "3" as labeled in the 3-cluster solution). This is an approximate interpretation of the data visualization, not a perfect correspondence.

Does the additional group in the 4-cluster solution add anything to our interpretation? Turning to the quick summary from seg.summ() in the code block, we see good differentiation of groups in both models. One argument in favor of the 4-cluster solution is that Group 3 has no subscribers (as shown by the mean in the seg.summ() results) and is relatively well identified (mostly younger women with no kids); that might make it an appealing group either for targeting or exclusion, depending on one's strategy.

As a final note on model-based clustering (and many other clustering methods such as kmeans()), the solutions are partially dependent on the random number seed. It can be useful to run the models with different random seeds and compare the results. This brings us to our next topic: comparing cluster solutions.

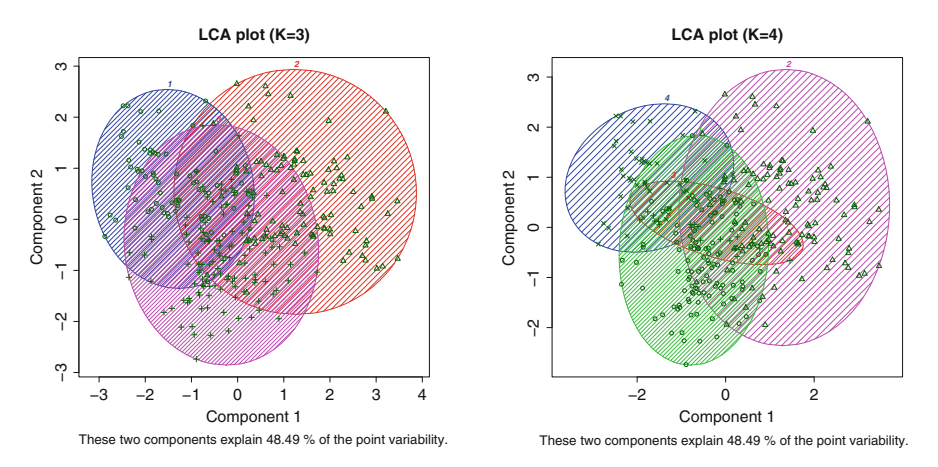

**Fig. 11.8.** 3-cluster and 4-cluster latent class solutions for  $\sec$  df found by  $\text{poLCA}($ ).

### <span id="page-329-0"></span>**11.3.8 Comparing Cluster Solutions**

One question we've avoided until now is this: given that we know the real group membership in seq.df, how does it compare to the clustering methods' results? The question is not as simple as counting agreement for two reasons. First, it is not obvious how to match one cluster solution to another because the order of group labels is arbitrary. "Group 1" in one solution might well be called "Group 2" or "Group C" in another solution.

Second, if we solve the matching problem we still need to adjust for chance agreement. Is an agreement rate of 90 % good? It depends on the base rate. If you are attempting to predict the gender of each person in a random sample of Japanese citizens, then 90 % accuracy is much better than chance (which would be roughly 51 %, the proportion of women). On the other hand, if you are attempting to predict whether each respondent speaks Japanese, then  $90\%$  accuracy is terrible (just assigning everyone to "Yes" would achieve nearly perfect prediction, because the true rate is over 99 %).

The mclust package provides tools to solve both issues. mapClass() solves the matching problem. It examines all permutations of how two sets of class assignments might be related and selects a mapping that maximizes agreement between the two assignment schemes. adjustedRandIndex() likewise matches two assignment schemes and then computes the degree of agreement over and above what might be attributed to "chance" by simply assigning all observations to the largest group [\[81,](#page-444-0) [131\]](#page-448-0). Its magnitude may be interpreted similarly to a standard *r* correlation coefficient.

We use  $\text{table}$  () to look at the cross-tabs between the LCA 3-cluster and 4-cluster solutions found above:

```
> table(seg.LCA3$predclass, seg.LCA4$predclass)
    1234
 1 13 0 12 45
 2 0 104 0 0
 3 110 8 8 0
```
It would appear that observations assigned to "Group 1" in the 3-cluster solution are split between Groups 1, 3, and 4 in the 4-cluster solution, while "Group 3" maps closely to "Group 1" (in the 4 class solution) and "Group 2" is predominantly the same in both. However, matching groups manually is sometimes unclear and generally error-prone. Instead, we use mapClass (a, b) and adjustedRandIndex(a, b) to compare agreement between the two solutions:

```
> library(mclust)
> mapClass(seg.LCA3$predclass, seg.LCA4$predclass)
$aTOb
```

```
$aTOb$'1'
\begin{bmatrix} 1 \end{bmatrix} 4
$aTOb$'2'
\begin{bmatrix} 1 & 2 \end{bmatrix}$aTOb$'3'
[1] 1
... # [similarly for mapping b to a, omitted]
> adjustedRandIndex(seg.LCA3$predclass, seg.LCA4$predclass)
[1] 0.7288822
```
This tells us that "1" in the LCA3 model (a) maps best to "4" in the LCA4 model (b), and so forth. The adjusted Rand index of 0.729 indicates that the match between the two assignment lists is much better than chance. From a business perspective, it also tells us that the 3-cluster and 4-cluster differ modestly from one another, which provides another perspective on choosing between them.

By comparison, R makes it easy to see what happens if we were to test a random assignment scheme:

```
> set.seed(11021)
> random.data <- sample(4, length(seg.LCA4$predclass),
   replace=TRUE)
> adjustedRandIndex(random.data, seg.LCA4$predclass)
[1] 0.002292031
```
In this case, the adjusted Rand index is near zero, because the match between the clusters is no better than random chance.

Finally we compare the LCA 4-cluster solution to the true segments in seg.raw:

```
> table(seg.raw$Segment, seg.LCA4$predclass)
            1234
 Moving up 50 4 8 8
 Suburb mix 62 29 2 7
 Travelers 0 79 1 0
 Urban hip 11 0 9 30
> adjustedRandIndex(seg.raw$Segment, seg.LCA4$predclass)
[1] 0.3513031
```
With a Rand index of 0.35, the LCA solution matches the true segment assignments moderately better than chance alone. In many cases, of course, one would not have identified clusters for comparison; but when they are available from other projects or previous efforts, it is helpful to examine correspondence in this way.

### <span id="page-331-0"></span>**11.3.9 Recap of Clustering**

We've covered four statistical methods to identify potential groups of observations in a data set. In the next section we examine the problem of how to predict (classify) observations into groups after those groups have been defined. Before we move to that problem, there are two points that are crucial for success in segmentation projects:

- Different methods are likely to yield different solutions, and in general there is no absolute "right" answer. We recommend to try multiple clustering methods with different potential numbers of clusters.
- The results of segmentation are primarily about business value, and solutions should be evaluated in terms of both model fit (e.g., using BIC()) *and* business utility. Although model fit is an important criterion and should not be overlooked, it is ultimately necessary that an answer can be communicated to and used by stakeholders.

# **11.4 Classification**

Whereas clustering is the process of *discovering* group membership, classification is the *prediction* of membership. In this section we look at two examples of classification: predicting segment membership, and predicting who is likely to subscribe to a service.

Classification uses observations whose status is *known* to derive predictors, and then applies those predictors to new observations. When working with a single data set it is typically split into a *training* set that is used to develop the classification model, and a *test* set that is used to determine performance. It is crucial not to assess performance on the same observations that were used to develop the model.

A classification project typically includes the following steps at a minimum:

- A data set is collected in which group membership for each observation is known or assigned (e.g., assigned by behavioral observation, expert rating, or clustering procedures).
- The data set is split into a training set and a test set. A common pattern is to select 50–80 % of the observations for the training set (67 % seems to be particularly common), and to assign the remaining observations to the test set.
- A prediction model is built, with a goal to predict membership in the training data as well as possible.

<span id="page-332-0"></span>• The resulting model is then assessed for performance using the test data. Performance is assessed to see that it exceeds chance (base rate). Additionally one might assess whether the method performs better than a reasonable alternative (and simpler or better-known) model.

Classification is an even more complex area than clustering, with hundreds of methods and hundreds of R packages, thousands of academic papers each year, and enormous interest with technology and data analytics firms. Our goal is not to cover all of that but to demonstrate the common patterns in R using two of the bestknown and most useful classification methods, the naive Bayes and random forest classifiers.

### **11.4.1 Naive Bayes Classification: naiveBayes()**

A simple yet powerful classification method is the *Naive Bayes* (NB) classifier. Naive Bayes uses training data to learn the probability of class membership as a function of each predictor variable considered independently (hence "naive"). When applied to new data, class membership is assigned to the category considered to be most likely according to the joint probabilities assigned by the combination of predictors. Several R packages provide NB methods; we use the e1071 package from the Vienna University of Technology (TU Wien) [\[114\]](#page-447-0).

The first step in training a classifier is to split the data into *training* and *test* data, which will allow one to check whether the model works on the test data (or is instead overfitted to the training data). We select  $65\%$  of the data to use for training with the sample() function, and keep the unselected cases as holdout (test) data. Note that we select the training and test cases *not* from seg.df, which omitted the previously known segment assignments, but from the full seq.raw data frame. Classification requires known segment assignments in order to learn how to assign new values.

```
> set.seed(04625)
> train.prop <- 0.65
> train.cases <- sample(nrow(seg.raw), nrow(seg.raw)*train.prop)
> seg.df.train <- seg.raw[train.cases, ]
> seg.df.test <- seg.raw[-train.cases, ]
```
We then train a naive Bayes classifier to predict Segment membership from all other variables in the training data. This is a very simple command:

```
> library(e1071)
> (seg.nb <- naiveBayes(Segment ∼ ., data=seg.df.train))
...
Y
Moving up Suburb mix Travelers Urban hip
0.2512821 0.3025641 0.2615385 0.1846154
```

```
Conditional probabilities:
...
          gender
Y Female Male
 Moving up 0.6530612 0.3469388
 Suburb mix 0.4576271 0.5423729
 Travelers 0.4705882 0.5294118
 Urban hip 0.3333333 0.6666667
...
```
Examining the summary of the model object seg.nb, we see how the NB model works. First, the a priori likelihood of segment membership—i.e., the estimated odds of membership before any other information is added—is 25.1 % for the Moving up segment, 30.2 % for the Suburb mix segment, and so forth. Next we see the probabilities conditional on each predictor. In the code above, we show the probabilities for gender conditional on segment. A member of the Moving up segment has a 65.3 % probability of being female in the training data.

The NB classifier starts with the observed probabilities of gender, age, etc., *conditional on segment* found in the training data. It then uses Bayes' Rule to compute the *probability of segment*, conditional on gender, age, etc. This can then be used to estimate segment membership in new observations such as the test data. You have likely seen a description of how Bayes' Rule works, and we will not repeat it here. For details, refer to a general text on Bayesian methods such as Kruschke [\[94\]](#page-445-0).

Using the classifier model object seg.nb we can predict segment membership in the test data seg.df.test with predict():

```
> (seg.nb.class <- predict(seg.nb, seg.df.test))
 [1] Suburb mix Travelers Suburb mix Suburb mix Suburb mix Suburb mix
 [7] Moving up Suburb mix Suburb mix Suburb mix Travelers Moving up
...
```
We examine the frequencies of predicted membership using table() and prop.table():

```
> prop.table(table(seg.nb.class))
seg.nb.class
Moving up Suburb mix Travelers Urban hip
0.2285714 0.3047619 0.3428571 0.1238095
```
A cluster plot of these segments against their principal components is created with the following code and shown in Fig. [11.9.](#page-334-0) In this case we remove the known segment assignments from the data using  $[-7]$  because we are using the NB classifications:

```
> clusplot(seg.df.test[, -7], seg.nb.class, color=TRUE, shade=TRUE,
          labels=4, lines=0,
           main="Naive Bayes classification, holdout data")
```
<span id="page-334-0"></span>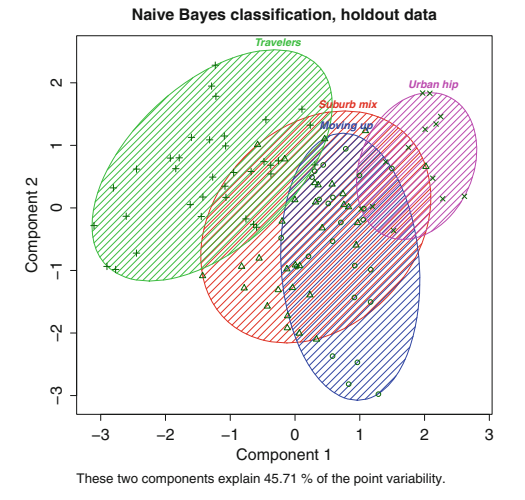

**Fig. 11.9.** A cluster plot for the naive Bayes classifier for segment membership predicted in holdout (test) data.

How well did the model perform? We compare the predicted membership to the known segments for the 35 % holdout (test) data. First we see the raw agreement rate, which is 80 % agreement between predicted and actual segment membership:

```
> mean(seg.df.test$Segment==seg.nb.class)
[1] 0.8
```
As we saw in Sect. [11.3.8,](#page-329-0) instead of raw agreement, one should assess performance above chance. In this case, we see that NB was able to recover the segments in the test data imperfectly but substantially better than chance:

```
> library(mclust)
> adjustedRandIndex(seg.nb.class, seg.df.test$Segment)
[1] 0.5626787
```
We compare performance for each category using table (). The resulting table is known in machine learning as a *confusion matrix*:

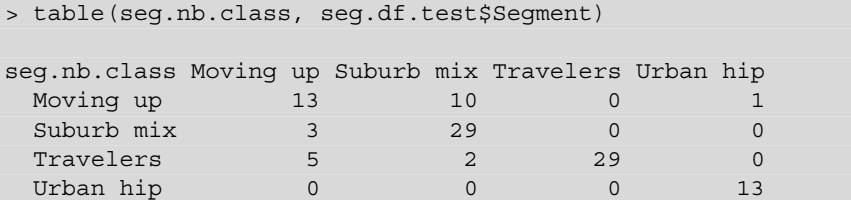

The NB prediction (shown in the rows) was correct for a majority of observations in each segment, as shown in the diagonal. When we examine individual categories, we see that NB was correct for every proposed member of the Urban hip segment (13 correct out of 13 proposed), and for nearly 90 % of the Suburb mix proposals

(29 correct out of 32). However, it incorrectly classified 12 of the actual 41 Suburb mix respondents into other segments, and similarly failed to identify 1 of the true Urban hip segment.

This demonstrates the asymmetry of positive prediction (making a correct claim of *inclusion*) vs. negative prediction (making a correct claim of *exclusion*). There is likely to be a different business gain for identifying true positives and true negatives, versus the costs of false positives and false negatives. If you have estimates of these costs, you can use the confusion matrix to compute a custom metric for evaluating your classification results.

As we did for clustering, we check the predicted segments' summary values using our summary function. However, because we now have labeled test data, we can also compare that to the summary values using the true membership:

```
> # summary data for proposed segments in the test data
> seg.summ(seg.df.test, seg.nb.class)
    Group.1 age gender income kids ownHome subscribe Segment
1 Moving up 34.29258 1.125000 51369.52 2.2916667 1.416667 1.250000 1.541667
2 Suburb mix 41.24653 1.562500 58095.10 2.1875000 1.562500 1.000000 1.906250
3 Travelers 55.08669 1.444444 58634.10 0.0000000 1.666667 1.166667 2.666667
4 Urban hip 23.36047 1.461538 22039.69 0.8461538 1.307692 1.153846 4.000000
> seg.summ(seg.df.test, seg.df.test$Segment)
   Group.1 age gender income kids ownHome subscribe Segment
1 Moving up 36.88989 1.190476 53582.16 1.4761905 1.333333 1.190476 1
2 Suburb mix 39.61984 1.487805 56341.99 2.2439024 1.585366 1.048780 2
3 Travelers 58.57245 1.448276 59869.24 0.0000000 1.689655 1.206897 3
4 Urban hip 23.71537 1.428571 22700.06 0.9285714 1.357143 1.142857 4
```
Overall, we see that the summary of demographics for the proposed segments (the first summary above) is very similar to the values in the true segments (the second summary). Thus, although NB assigned some observations to the wrong segments, its overall model of the segment descriptive values—at least at the mean values—is similar for the proposed and true segments. By making such a comparison using the test data, we gain confidence that although assignment is not perfect on a case-bycase basis, the overall group definitions are quite similar.

For naive Bayes models, predict() can estimate not only the most likely segment but also the odds of membership in each segment, using the type="raw" argument:

```
> predict(seg.nb, seg.df.test, type="raw")
         Moving up Suburb mix Travelers Urban hip
 [1,] 4.070780e-01 5.928052e-01 4.848358e-05 6.832328e-05
 [2,] 2.715183e-04 2.422066e-03 9.973064e-01 6.143554e-32
 [3,] 2.671393e-01 7.326897e-01 1.710510e-04 2.844967e-40
 [4,] 2.237216e-01 7.746457e-01 1.632613e-03 7.568258e-37
 [5,] 2.255663e-01 7.740280e-01 4.057610e-04 9.030641e-11
...
```
<span id="page-336-0"></span>This tells us that Respondent 1 is estimated to be about 59 % likely to be a member of Suburb mix, yet 40 % likely to be in Moving up. Respondent 2 is estimated nearly 100 % likely to be in Travelers. This kind of individual-level detail can suggest which individuals to target according to the difficulty of targeting and the degree of certainty. For high-cost campaigns, we might target only those most certain to be in a segment; whereas for low-cost campaigns, we might target people for second-best segment membership in addition to primary segment assignment.

We conclude that the naive Bayes model works well for the data analyzed here, with performance much better than chance, overall 80 % accuracy in segment assignment, and demographics that are similar between the proposed and actual segments. It also provides interpretable individual-level estimation of membership likelihood.

Of course there are times when naive Bayes may not perform well, and it's always a good idea to try multiple methods. For an alternative, we next examine random forest models.

### **11.4.2 Random Forest Classification: randomForest()**

A random forest (RF) classifier does not attempt to fit a single model to data but instead builds an *ensemble* of models that jointly classify the data [\[19,](#page-440-0) [104\]](#page-446-0). RF does this by fitting a large number of classification trees. In order to find an assortment of models, each tree is optimized to fit only *some* of the observations (in our case, customers) using only *some* of the predictors. The ensemble of all trees is the *forest*.

When a new case is predicted, it is predicted by every tree and the final decision is awarded to the *consensus* value that receives the most votes. In this way, a random forest avoids dependencies on precise model specification while remaining resilient in the face of difficult data conditions, such as data that are collinear or wide (more columns than rows). Random forest models perform well across a wide variety of data sets and problems [\[48\]](#page-442-0).

In R, a random forest may be created with code very similar to that for naive Bayes models. We use the same  $\sec A \cdot d\vec{t}$ . train training data as in Sect. [11.4.1,](#page-332-0) and call randomForest() from the (surprise!) randomForest package to fit the classifier:

```
> library(randomForest)
> set.seed(98040)
> (seg.rf <- randomForest(Segment ∼ ., data=seg.df.train, ntree=3000)
    )
...
      OOB estimate of error rate: 24.1%
Confusion matrix:
         Moving up Suburb mix Travelers Urban hip class.error
Moving up 29 19 0 1 0.40816327
```
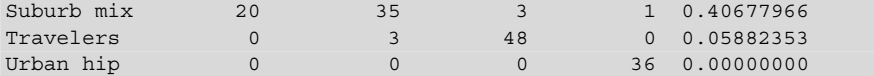

There are two things to note about the call to randomForest(). First, random forests are random to some extent, as the name says. They select variables and subsets of data probabilistically. Thus, we use set.seed() before modeling. Second, we added an argument  $n$ t ree=3000 to specify the number of trees to create in the forest. It is sometimes suggested to have 5–10 trees per observation for small data sets like the present one.

randomForest() returns a confusion matrix of its own based on the *training* data. How can it do that? Remember that RF fits many trees, where each tree is optimized for a portion of the data. It uses the remainder of the data—known as "out of bag" or OOB data—to assess the tree's performance more generally. In the confusion matrix, we see that the Travelers and Urban hip segments fit well, while the Moving up and Suburb mix segments had 40 % error rates in the OOB data. This is an indicator that we may see similar patterns in our holdout data.

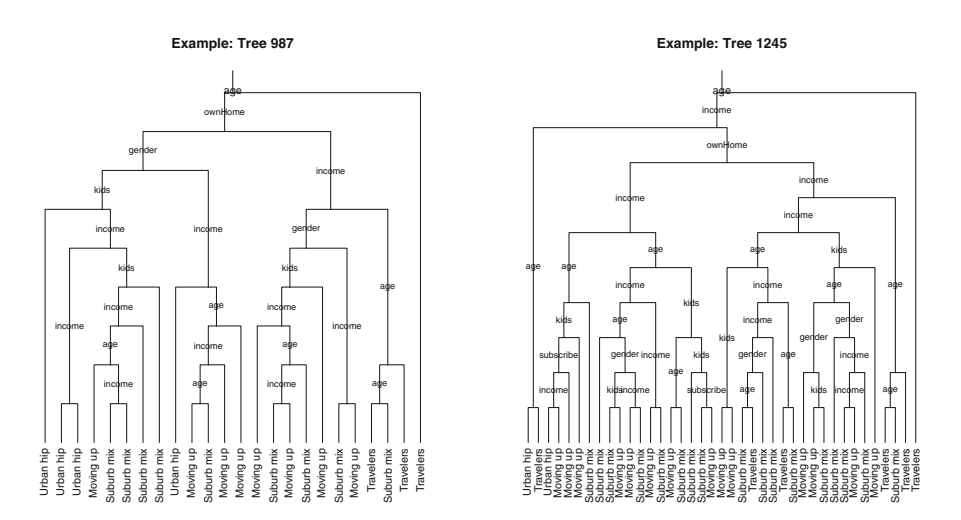

**Fig. 11.10.** Two examples among the 3,000 trees in the ensemble found by randomForest() for segment prediction in seg.df. The trees differ substantially in structure and variable usage. No single tree is expected to be a particularly good predictor in itself, yet the ensemble of all trees may predict well in aggregate by voting on the assignment of observations to outcome groups.

What does a random forest look like? Figure 11.10 shows two trees among those we fit above (using visualization code from Caldon [\[21\]](#page-440-0)). The complete forest comprises 3,000 such trees that differ in structure and the predictors used. When an observation is classified, it is assigned to the group that is predicted by the greatest number of trees within the ensemble.

A cluster plot of predicted segment membership is shown in Fig. 11.11, where we omit the known segment assignments in column 7 of seg.df.test because we want to see the differences on the baseline variables on the basis of segments identified in the RF model:

```
> library(cluster)
> clusplot(seg.df.test[, -7], seg.rf.class, color=TRUE, shade=TRUE,
          + labels=4, lines=0, main="Random Forest classification, holdout data"
+ )
```
The RF clusters in Fig. 11.11 are quite similar in shape to those found by naive Bayes in Fig. [11.9,](#page-334-0) with respect to the principal components axes.

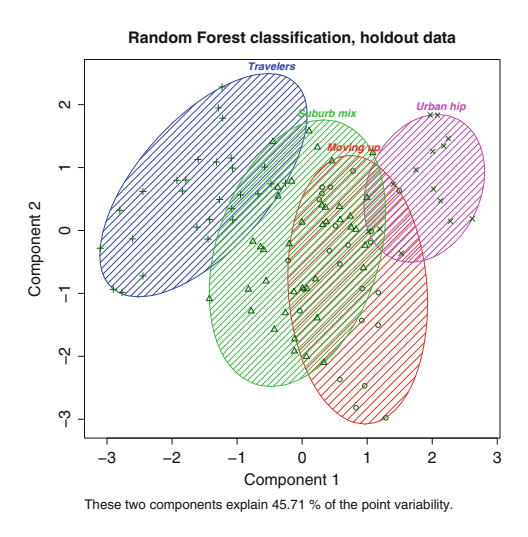

**Fig. 11.11.** A cluster plot for the random forest solution for segment membership predicted in holdout (test) data.

It is possible to inspect the distribution of predictions for individual cases. Add the predict.all=TRUE argument to the predict() call to get the estimate of every tree for every case in the test data. We then  $apply()$  the table() function to summarize a few of these:

```
> seg.rf.class.all <- predict(seg.rf, seg.df.test, predict.all=TRUE)
> apply(seg.rf.class.all$individual[1:5, ], 1, table) / 3000
                   2 3 4 6 7
Moving up 0.42066667 0.076333333 0.1886667 0.1223333 0.217
Suburb mix 0.47266667 0.485000000 0.6930000 0.8526667 0.340
Travelers 0.02966667 0.436333333 0.1173333 0.0240000 0.050
Urban hip 0.07700000 0.002333333 0.0010000 0.0010000 0.393
```
We divide the results of  $table()$  by 3,000 to get the percentage of votes across all trees. Cases 2, 3, 4, and 6 are each assigned to the Suburb mix segment as the most likely class (by tiny margins for cases 2 and 3), although only cases 4 and <span id="page-339-0"></span>6 are assigned with an overall majority of the votes. Case 7 would be assigned to the Urban hip segment as the most likely, although with only an estimated 39 % likelihood of that being its true class.

The proposed and actual segments are quite similar in the mean values of the variables in our summary function:

```
> seg.summ(seg.df.test, seg.rf.class) # proposed segments
                                        kids ownHome subscribe Segment
1 Moving up 34.60317 1.130435 52288.38 2.39130435 1.434783 1.260870 1.608696
2 Suburb mix 40.83221 1.500000 57652.19 1.65000000 1.550000 1.000000 1.850000
3 Travelers 59.26118 1.464286 59812.04 0.03571429 1.714286 1.214286 2.892857
4 Urban hip 24.37450 1.500000 21842.73 1.00000000 1.285714 1.142857 3.857143
> seg.summ(seg.df.test, seg.df.test$Segment) # actual segments
   Group.1 age gender income kids ownHome subscribe Segment
1 Moving up 36.88989 1.190476 53582.16 1.4761905 1.333333 1.190476 1
2 Suburb mix 39.61984 1.487805 56341.99 2.2439024 1.585366 1.048780 2
3 Travelers 58.57245 1.448276 59869.24 0.0000000 1.689655 1.206897 3
4 Urban hip 23.71537 1.428571 22700.06 0.9285714 1.357143 1.142857 4
```
As suggested by the OOB assessment we saw above for the training data, a confusion matrix reveals which segments were predicted more accurately:

```
> mean(seg.df.test$Segment==seg.rf.class)
[1] 0.7428571
> table(seg.df.test$Segment, seg.rf.class)
       seg.rf.class
       Moving up Suburb mix Travelers Urban hip
 Moving up 11 9 1 0
 Suburb mix 11 28 1 1Travelers 0 3 26 0
 Urban hip 1 0 0 13
```
The segment comparison using mean( $\ldots$  ==  $\ldots$ ) calculates that RF correctly assigned 72 % of cases to their segments, and the confusion matrix using table () shows that incorrect assignments were mostly in the Moving up and Suburb mix segments.

Finally, we note that the RF model performed substantially better than chance:

```
> library(mclust)
> adjustedRandIndex(seg.df.test$Segment, seg.rf.class)
[1] 0.4659346
```
#### **11.4.3 Random Forest Variable Importance**

Random forest models are particularly good for one common marketing problem: estimating the importance of classification variables. Because each tree

uses only a subset of variables, RF models are able to handle very *wide* data where there are more—even many, many more—predictor variables than there are observations.

An RF model assesses the importance of a variable in a simple yet powerful way: for each variable, it randomly permutes (sorts) the variable's values, computes the model accuracy in OOB data using the permuted values, and compares that to the accuracy with the real data. If the variable is important, then its performance will degrade when its observed values are randomly permuted. If, however, the model remains just as accurate as it is with real data, then the variable in question is not very important [\[19\]](#page-440-0).

To estimate importance, run randomForest() with the importance=TRUE argument. We reset the random seed and run RF again:

```
> set.seed(98040)
> (seg.rf <- randomForest(Segment ∼ ., data=seg.df.train, ntree=3000,
                   importance=TRUE))
 ...
> importance(seg.rf)
     Moving up Suburb mix Travelers Urban hip
age 61.386693 44.653251 121.9187436 86.345025
gender 13.065763 -4.266584 -1.6609796 8.409029
income 23.712016 17.428848 15.9978527 77.258853
kids 18.476067 14.248174 53.8039237 6.308172
ownHome 5.212246 -11.539183 23.5491524 20.667305
subscribe 16.625874 9.118376 0.8989833 -3.194460
     MeanDecreaseAccuracy MeanDecreaseGini
age 130.712724 62.399834
gender 7.382935 3.354667
income 68.809768 36.439804<br>
kids 52.404913 20.081438
kids 52.404913
ownHome 16.063356 4.898022
subscribe 16.023871 2.965571
```
The upper block shows the variable importance by segment. We see, for example, that age is important for all segments, while gender is not very important. The lower block shows two overall measures of variable importance, the permutation measure of impact on accuracy (MeanDecreaseAccuracy), and an assessment of the variable's ability to assist classification better than chance labeling (MeanDecreaseGini, a measure of *Gini impurity* [\[19\]](#page-440-0)).

The randomForest package includes varImpPlot() to plot variable importance:

```
> varImpPlot(seg.rf, main="Variable importance by segment")
```
The result is Fig. [11.12.](#page-341-0) The most important variables in this data set are age, income, and kids.

<span id="page-341-0"></span>We plot the importance for variables by *segment* with information from importance(MODEL). The variable-by-segment data are in the first four columns of that object (as shown in the code output above). We transpose it to put segments on the rows and use heatmap. 2() to plot the values with color:

```
> library(gplots)
> library(RColorBrewer)
> heatmap.2(t(importance(seg.rf)[ , 1:4]),
+ col=brewer.pal(9, "Blues"),
+ dend="none", trace="none", key=FALSE,
+ margins=c(10, 10),
           main="Variable importance by segment"
+ \rightarrow
```
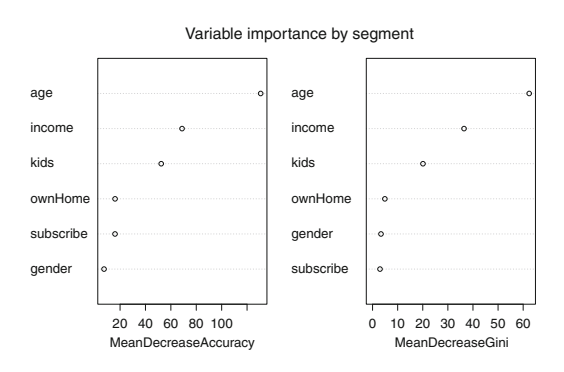

**Fig. 11.12.** Variable importance for segment classification from randomForest().

The result is Fig. 11.13. We used the gplots package for heatmap.2(), and RColorBrewer to get a color palette. In the call to heatmap.2(), we specified col=brewer.pal(9, "Blues") to get nine shades of blue, dend="none", trace="none", key=FALSE to turn off some plot options we didn't want (dendrograms and a legend), and margins=c(10, 10) to adjust the margins and make the axes more readable.

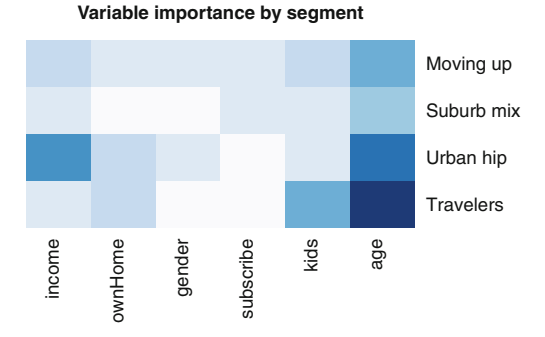

**Fig. 11.13.** A heatmap of variable importance by segment, produced with randomForest() and heatmap.2(). *Darker shades* signify higher importance for the variable (column) in differentiating a segment (row).

<span id="page-342-0"></span>Figure [11.13](#page-341-0) highlights the importance of age in predicting all of the segments, the importance of income to predict Urban hip, of kids to predict Travelers, and the relatively low importance of the other predictors.

## **11.5 Prediction: Identifying Potential Customers\***

We now turn to another use for classification: to predict potential customers. An important business question—especially in high-churn categories such as mobile subscriptions—is how to reach new customers. If we have data on past prospects that includes potential predictors such as demographics, and an outcome such as purchase, we can develop a model to identify customers for whom the outcome is most likely among new prospects. In this section, we use a random forest model and attempt to predict subscription status from our data set seg.df.

As usual with classification problems, we split the data into a training sample and a test sample:

```
> set.seed(92118)
> train.prop <- 0.65
> train.cases <- sample(nrow(seg.df), nrow(seg.df)*train.prop)
> sub.df.train <- seg.df[train.cases, ]
> sub.df.test <- seg.df[-train.cases, ]
```
Next, we wonder how difficult it will be to identify potential subscribers. Are subscribers in the training set well differentiated from non-subscribers? We use clusplot() to check the differentiation, removing subscribe from the data with  $\begin{bmatrix} 1 & -6 \end{bmatrix}$  and using it instead as the cluster identifier:

```
> clusplot(sub.df.train[, -6], sub.df.train$subscribe, color=TRUE, shade=TRUE,
          labels=4, lines=0, main="Subscriber clusters, training data")
```
The result in Fig. [11.14](#page-343-0) shows that the subscribers and non-subscribers are not well differentiated when plotted against principal components (which reflect almost 56 % of the variance in the data). This suggests that the problem will be difficult!

We fit an initial RF model to predict subscribe:

```
> library(randomForest)
> set.seed(11954)
> (sub.rf <- randomForest(subscribe ∼ ., data=sub.df.train,
                       ntree=3000))
...
       OOB estimate of error rate: 14.87%
Confusion matrix:
     subNo subYes class.error
subNo 166 4 0.02352941
subYes 25 0 1.00000000
```
<span id="page-343-0"></span>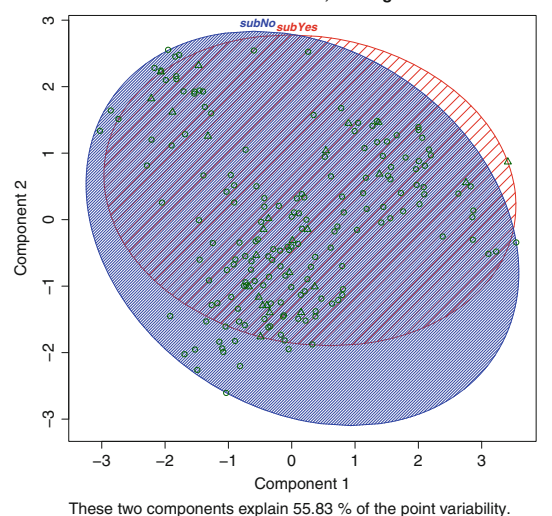

**Subscriber clusters, training data**

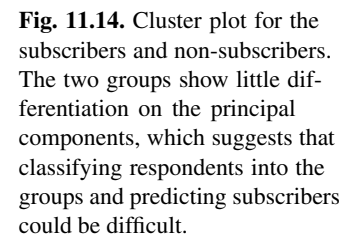

The results are not encouraging. Although the error rate might initially sound good at 14.9%, we have  $100\%$  error in predicting subscribers (subYes) with all 25 misclassified in the OOB data.

Why? This demonstrates the *class imbalance* problem in machine learning. When one category dominates the data, it is very difficult to learn to predict other groups. This frequently arises with small-proportion problems, such as predicting the comparatively rare individuals who will purchase a product, who have a medical condition, who are security threats, and so forth.

A general solution is to balance the classes by sampling more from the small group. In RF models, this can be accomplished by telling the classifier to use a balanced group when it samples data to fit each tree. We use sampsize=c(25, 25) to draw an equal number of subscribers and non-subscribers when fitting each tree (selecting  $N = 25$  each because we have that many subscribers in the training data; these are sampled with replacement so trees are not all identical):

```
> set.seed(11954)
> (sub.rf <- randomForest(subscribe ∼ ., data=sub.df.train, ntree=3000,
                            samplesize=c(25, 25)))
C<sub>a</sub>11.
 randomForest(formula = subscribe ∼ ., data = sub.df.train, ntree<br>- 3000 sammsize = c(25 - 25))
                 samplesize = c(25, 25)Type of random forest: classification
                      Number of trees: 3000
No. of variables tried at each split: 2
        OOB estimate of error rate: 30.77%
Confusion matrix:
       subNo subYes class.error
```
subNo 127 43 0.2529412 subYes 17 8 0.6800000

Although our overall error rate is substantially higher at  $31.79\%$ , we are successfully predicting  $32\%$  (i.e.,  $1 - 0.68$ ) of the subscribers in the OOB data, which is greatly improved over zero.

We use predict () to apply the RF model to the holdout data and examine the confusion matrix:

```
> sub.rf.sub <- predict(sub.rf, sub.df.test)
> table(sub.rf.sub, sub.df.test$subscribe)
sub.rf.sub subNo subYes
   subNo 79 9
   subYes 11 6
```
The model correctly predicts 6 of the 15 subscribers in the holdout data, at a cost of incorrectly predicting 11 others as subscribers who are not. That may be an acceptable tradeoff if we are trying to identify prospects who are worth an effort to reach. For instance, in the present case, calling *all* prospects would result in 15/105 successes (14 % success rate), while calling the suggested ones would result in 6/17 successes (35%). The ultimate value of each strategy—to call of them or not depends on the cost of calling vs. the value of successful conversion.

Another way to look at the result is this: those that the model said were nonsubscribers were almost 90 % correct (79 correct out of 88). If the cost to target customers is high, it may be very useful to predict those *not* to target with high accuracy.

Is the model predicting better than chance? We use adjustedRandIndex() to find that performance is modestly better than chance, and we confirm this with cohen.kappa() in the psych package, which provides confidence intervals:

```
> adjustedRandIndex(sub.rf.sub, sub.df.test$subscribe)
[1] 0.1928668
> library(psych)
> cohen.kappa(cbind(sub.rf.sub, sub.df.test$subscribe))
Call: cohen.kappa1(x = x, w = w, n.obs = n.obs, alpha = alpha)
Cohen Kappa and Weighted Kappa correlation coefficients and confidence
   boundaries
               lower estimate upper
unweighted kappa 0.025 0.26 0.5
weighted kappa 0.025 0.26 0.5
```
With an adjusted Rand Index  $= 0.19$  and Cohen's kappa  $= 0.26$  (confidence interval 0.025–0.50), the model identifies subscribers in the test data modestly better than chance.

How could we further improve prediction? We would expect to improve predictive ability if we had more data: additional observations of the subscriber group and additional predictor variables. We have described prediction using a random forest model, but there are many other approaches such as logistic regression (Sect. [9.2\)](#page-240-0) and other machine learning algorithms (see Sect. 11.6).

With a difficult problem—predicting a low incidence group, in data where the groups are not well-differentiated, and with a small sample—the random forest model performs modestly yet perhaps surprisingly well. There are no magic bullets in predictive modeling, but if you use the many tools available in R, avoid pitfalls such as class imbalance, and interpret results in terms of the business action, you will have good odds to achieve positive results.

# **11.6 Learning More\***

We covered the basics of clustering and classification in this chapter. There are many places to learn more about those methods and related statistical models. A recommended introduction to the field of statistical learning is James et al., *An Introduction to Statistical Learning* (ISL) [\[86\]](#page-445-0). A more advanced treatment of the topics in ISL is Hastie et al., *The Elements of Statistical Learning* [\[75\]](#page-444-0).

For cluster analysis, a readable text is Everitt et al., *Cluster Analysis* [\[44\]](#page-442-0). An introduction to latent class analysis is Collins and Lanza, *Latent Class and Latent Transition Analysis* [\[30\]](#page-441-0).

R has support for a vast number of clustering algorithms that we cannot cover here, but a few are worth mentioning. Mixture modeling is an area with active and exciting work. In addition to mclust that we covered above, another package of note is flexmix [\[66,](#page-443-0) [102\]](#page-446-0), which fits more generalized models, and which finds mixtures using a variety of models (normal, Poisson, multinomial, Markov, and others). For very large data sets, the clara algorithm in the standard cluster package is a good starting point.

For classification and especially prediction, in addition to ISL noted above, an applied, practitioner-friendly text is Kuhn and Johnson's *Applied Predictive Modeling*. If you do classification in R, you owe it to yourself and your stakeholders to examine the caret package from Kuhn et al [\[98\]](#page-446-0). caret provides a uniform interface to 149 machine learning and classification algorithms (as of writing time) along with tools to assess performance and streamline other common tasks.

A resource for data when practicing clustering and classification is the mlbench package [\[103\]](#page-446-0). mlbench provides data sets from a variety of applications in agriculture, forensics, politics, economics, genomics, engineering, and other areas (although not marketing).

Marketing segmentation has developed approaches and nuances that differ from the typical description in statistics texts. For instance, in addition to the static, crosssectional models considered in this chapter (where segmentation examines data at just one point in time), one might wish to consider dynamic models that take into account customer lifestyle changes over time. An overview of diverse approaches in marketing is Wedel and Kamakura, *Market Segmentation: Conceptual and Methodological Foundations* [\[160\]](#page-450-0).

There are various ways to model changes in class membership over time. One approach is latent transition analysis (LTA), described in Collins and Lanza [\[30\]](#page-441-0). At the time of writing, LTA was not supported by a specific package in R. Another approach is a finite state model such as Markov chain model (cf. Ross [\[134\]](#page-448-0)). An alternative when change over time is metric (i.e., is conceptualized as change in a *dimension* rather than change between *groups*) is to use longitudinal structural equation modeling or latent growth curve models. A starting point is the growth() function in the lavaan package that we examined in Chap. [10.](#page-276-0)

Finally, a generalized approach that is popular for clustering is cluster ensemble analysis. An ensemble method creates multiple solutions and determines group membership by likelihood or consensus among the solutions. Cluster ensembles are conceptually similar to random forest models for classification that we examined in this chapter. A package for cluster ensemble analysis is clue [\[77\]](#page-444-0).

# **11.7 Key Points**

We addressed segmentation through the lenses of clustering and classification, each of which is a large area of statistics with active research. We examined several varieties of clustering methods and compared them. Once segments or groups are identified, classification methods can help to predict group membership status for new observations.

- The most crucial question in a segmentation project is the business aspect: will the results be useful for the purpose at hand? Will they inspire new strategies for marketing to customers? It is important to try multiple methods and evaluate the utility of their results (cf. Sect. [11.1.1\)](#page-308-0).
- Distance-based clustering methods attempt to group similar observations. We examined hclust() for hierarchical clustering (Sect.  $11.3.2$ ) and kmeans() for k-means grouping (Sect. [11.3.4\)](#page-320-0). Distance-based measures rely on having a way to express metric distance, which is a challenge for categorical data.
- Model-based clustering methods attempt to model an underlying distribution that the data express. We examined mclust for model-based clustering of data assumed to be a mix of normal distributions (Sect.  $11.3.5$ ), and polical for latent-class analysis with categorical data (Sect. [11.3.7\)](#page-326-0).
- A feature of some model-based methods is that they propose the *number* of clusters, unlike distance-based measures in which the analyst must choose a number. We saw how to estimate the number of groups using the mclust procedure (Sect. [11.3.5\)](#page-323-0).
- BIC can compare models with the best statistical fit (Sect. [11.3.5\)](#page-323-0). We recommend that the ultimate decision to use a model's solution be made on the grounds of both statistics (i.e., excellent fit) and the business applicability of the solution (i.e., actionable implications).
- With classification models, data should be split into training and test groups, and models validated on the test (holdout) data (Sect. [11.4\)](#page-331-0).
- We examined naive Bayes models (naiveBayes(), Sect. [11.4.1\)](#page-332-0) and ran-dom forest models (randomForest(), Sect. [11.4.2\)](#page-336-0). These—and many other classification methods—have quite similar syntax, making it easy to try and compare models.
- A useful feature of random forest models is their ability to determine variable importance for prediction, even when there are a large number of variables (Sect. [11.4.3\)](#page-339-0).
- A common problem in classification is class imbalance, where one group dominates the observations and makes it difficult to predict the other group. We saw how to correct this for random forest models with the sampsize argument, resulting in a more successful predictive model (Sect. [11.5\)](#page-342-0).

# **Association Rules for Market Basket Analysis**

Many firms compile records of customer transactions. These data sets take diverse forms including products that are purchased together, services that are tracked over time in a customer relationship management (CRM) system, sequences of visits and actions on a Web site, and records of customer support calls. These records are very valuable to marketers and inform us about customers' purchasing patterns, ways in which we might optimize pricing or inventory given the purchase patterns, and relationships between the purchases and other customer information.

Such records may comprise an enormous number of data points yet with relatively little information in each observation. This means that simple analyses such as correlation and linear regression are not applicable because those methods assume complete or near-complete measurement for each case. For example, consider the number of products in a typical supermarket. Most items are not purchased with most other items in any transaction because there are so many possible combinations.

In this chapter we examine a strategy to extract insight from transactions and cooccurrence data: *association rule* mining. Association rule analysis attempts to find sets of informative patterns from large, sparse data sets. We demonstrate association rules using a real data set of more than 80,000 market basket transactions with 16,000 unique items [\[20\]](#page-440-0). We then examine how rule mining is potentially useful with non-transactional data and we use association rules to explore patterns in the subscription data from Chap. [5.](#page-125-0)

We develop the methods here from an *exploratory* point of view, to gain insight and form hypotheses about relationships in the data. Although it is out of scope for this chapter, if one is interested to demonstrate that the insights apply to new data or are stable over time, the same methods might be used with split samples and replication techniques (see Kuhn and Johnson [\[97\]](#page-445-0) for an introduction to such approaches in general).

# **12.1 The Basics of Association Rules**

The basic idea of association rule mining is this: when events occur together more often than one would expect from their individual rates of occurrence, such cooccurrence is an interesting pattern. For example, consider sales of sweet relish and hot dogs (summertime treats in the USA). Imagine that hot dogs are sold in 5 % of supermarket transactions during a summer month, while relish is sold in 3 % of transactions. Are they related?

Suppose we just take the data for every sale that includes hot dogs, which is 5 % of transactions. If the proportion of those hot dog sales that have relish is  $3\%$ , then there is no relationship because that is what we would expect for relish from the overall data, regardless of what else is sold. However, if relish is sold in 25 % of the transactions that have hot dogs, that is quite different than the base rate and is evidence of an association.

There are some terms to understand for association rules. An *association* is simply the co-occurrence of two or more things. Hot dogs might be positively associated with relish, hot dog buns, soda, potato chips, and ketchup. An association is not necessarily strong. In a store such as Costco that sells everything from hot dogs to (sometimes) grand pianos, everything sold is associated with everything else but most of those associations are weak. A *set of items* is a group of one or more items, and might be written as {item1, item2, ...}. For instance, a set might be {relish} or {hot dogs, soda, potato chips}.

A *transaction* is a set of items that co-occur in an observation. In marketing, a common transaction unit is the *market basket*, the set of things that are purchased or considered for purchase at one time. Any data points that co-occur are considered to be a transaction, even if using the term "transaction" seems unusual in the context. For example, the set of web pages that a user visits during a session would be a transaction in this sense.

A *rule* expresses the incidence across transactions of one set of items as a *condition* of another set of items. The association of relish, conditional on hot dogs, is expressed in the rule  $\{relish\} \Rightarrow \{hot dogs\}$ . Rules may express the relationship of multiple items; for instance, {relish, ketchup, mustard, potato chips}  $\Rightarrow$  {hot dogs, hamburger patties, hot dog buns, soda, beer}. A condition in this sense does not imply a causal relationship, only an association of some strength, whether strong or weak.

## **12.1.1 Metrics**

Association rules are expressed with a few common metrics that reflect the rules of conditional probability. The *support* for a set of items is the proportion of all transactions that contain the set. If {hot dogs, soda} appears in 10 out of 200 transactions, then *support* $({hotologs,soda}) = 0.05$ . It does not matter if those 10 transactions contain other items; support is defined separately for every unique set of items.

*Confidence* is the support for the co-occurrence of all items in a rule, conditional on the support for the left-hand set alone. Thus, *confidence*( $X \Rightarrow Y$ ) =  $support(X \cap Y)/support(X)$  (where "∩" means "*and*"). How does that work? Consider the rule  ${relish} \Rightarrow$  {hot dogs}. If  ${relish} \circ$  occurs in 1 % of transactions (in other words, *support*( $\{relish\}$ ) = 0.01) and  $\{relish, hot dogs\}$  appears in 0.5 %, then  $confidence({*relish*} \Rightarrow {hotdos}\}) = 0.005/0.1 = 0.5$ . In other words, hot dogs appear alongside relish 50 % of the time that relish appears.

Note that "confidence" in this context carries no implication about hypothesis testing, confidence intervals, or the like; it is only a measure of conditional association. Confidence is also not symmetric; unless  $support(X) = support(Y)$ ,  $confidence(X \Rightarrow Y) \neq confidence(Y \Rightarrow X)$ .

Perhaps the most popular measure is *lift*, the support of a set conditional on the joint support of each element, or  $lift(X \Rightarrow Y) = support(X \cap Y)/(support(X) support(Y)).$ To continue the hot dog example, if  $support({\{relish\}}) = 0.01, support({\{hot dogs\}}) =$ 0.01, and  $support({\{relish, hot dogs\}}) = 0.005$ , then  $lift({\{relish \Rightarrow hot dogs\}}) =$  $0.005/(0.01 * 0.01) = 50$ . In other words, the combination {relish, hot dogs} occurs 50 times more often than we would expect if the two items were independent.

These three measures tell us different things. When we search for rules we wish to exceed a minimum threshold on each: to find item sets that occur relatively frequently in transactions (*support*), that show strong conditional relationships (*confidence*), and that are more common than chance *(lift)*. As we will see, in practice an analyst sets the level of required support to a value such as 0.01, 0.10, 0.20, or so forth as is meaningful and useful for the business in consideration of the data characteristics (such as the size of the item set). Similarly, the level of required confidence might be high (such as 0.8) or low (such as 0.2) depending on the data and business. For lift, higher values are generally better and certainly should be above 1.0, although one must be mindful of outliers with huge lift.

We use the R package arules to illustrate association rules [\[71\]](#page-444-0). arules encapsulates many popular methods for mining associations and provides extensions for visualization [\[69\]](#page-443-0). Readers who are interested in the algorithms that generate association rules should review the references in the primary arules documentation [\[70,](#page-444-0) [71\]](#page-444-0).

### **12.2 Retail Transaction Data: Market Baskets**

The first two data sets we examine contain supermarket transaction data. We first examine a small data set that is included with the arules package. This data set is useful despite its small size because the items are labeled with category names, making them easier to read. Then we turn to a larger data set from a supermarket chain whose data is disguised but is more typical of large data sets.

#### **12.2.1 Example Data: Groceries**

We illustrate the general concepts of association rules with the Groceries data set in the arules package. This data set comprises lists of items purchased together (that is, market baskets), where the individual items have been recorded as category labels instead of product names. You should install the arules and arulesViz packages before proceeding.

We load the package and data, and then check the data as follows:

```
> library(arules)
> data("Groceries")
> summary(Groceries)
transactions as itemMatrix in sparse format with
 9835 rows (elements/itemsets/transactions) and
169 columns (items) and a density of 0.02609146
...
> inspect(head(Groceries, 3))
 items
1 {citrus fruit,
  semi-finished bread,
  margarine,
  ready soups}
2 {tropical fruit,
  yogurt,
   coffee}
3 {whole milk}
```
The summary() shows us that the data comprise  $9,835$  transactions with 169 unique items. Using inspect(head(Groceries)) we see a few examples from the baskets. For example, the second transaction includes fruit, yogurt, and coffee, while the third transaction is just a container of milk. In this output, notice that the item sets are structured with brackets, a visual clue that they reflect a new "transactions" data type that we examine in more detail below.

We now use apriori(data, parameters= $\ldots$ ) to find association rules with the "apriori" algorithm [\[17,](#page-440-0) [71\]](#page-444-0). At a conceptual level, the apriori algorithm searches through the item sets that occur frequently in a list of transactions. For each item set, it evaluates the various possible rules that express associations among the items at or above a particular level of support, and then retains the rules that show confidence above some threshold value [\[16\]](#page-440-0).

To control the extent that apriori() searches, we use the parameter=list() control to instruct the algorithm to search rules that have a minimum support of 0.01 (1% of transactions) and extract the ones that further demonstrate a minimum confidence of 0.3. The resulting rule set is assigned to the groc.rules object:

```
> groc.rules <- apriori(Groceries, parameter=list(supp=0.01, conf=0.3,
                                               target="rules"))
parameter specification:
 confidence minval smax arem aval originalSupport support minlen maxlen target
     ext
     0.3 0.1 1 none FALSE TRUE 0.01 1 10 rules
    FALSE
algorithmic control:
 filter tree heap memopt load sort verbose
   0.1 TRUE TRUE FALSE TRUE 2 TRUE
apriori - find association rules with the apriori algorithm
version 4.21 (2004.05.09) (c) 1996-2004 Christian Borgelt
set item appearances ... [0 item(s)] done [0.00s].
set transactions ...[169 item(s), 9835 transaction(s)] done [0.01s].
sorting and recoding items ... [88 item(s)] done [0.00s].
creating transaction tree ... done [0.00s].
checking subsets of size 1 2 3 4 done [0.00s].
writing ... [125 rule(s)] done [0.00s].
creating S4 object ... done [0.00s].
```
The rules have been found and saved to an object that we shall inspect in a moment. Note that the values for the support and confidence parameters are found largely by experience (in other words, by trial and error) and should be expected to vary from industry to industry and data set to data set. We arrived at the values of support=0.01 and confidence=0.3 after finding that they resulted in a modest number of rules suitable for an example. In real cases, you would adapt those values to your data and business case (we will say more about this as we examine additional data sets).

To interpret the results of apriori() above, there are two key things to examine. First, check the number of *items* going into the rules, which is shown on the output line "sorting and recoding items ..." and in this case tells us that the rules found are using 88 of the total number of items. If this number is too small (only a tiny set of your items) or too large (almost all of them), then you might wish to adjust the support and confidence levels.

Next, check the number of rules found, as indicated on the "writing ..." line. In this case, the algorithm found 125 rules. Once again, if this number is too low, it suggests the need to lower the support or confidence levels; if it is too high (such as many more rules than items), you might increase the support or confidence levels.

Once we have a rule set from  $apriori()$ , we use inspect (rules) to examine the association rules. The complete list of 125 from above is too long to examine here, so we select a subset of them with high lift,  $lift \geq 3$ . We find that five of the rules in our set have lift greater than 3.0:

```
> inspect(subset(groc.rules, lift > 3))
 lhs rhs support confidence lift
1 {beef} => {root vegetables} 0.01738688 0.3313953 3.040367
2 {citrus fruit,
  root vegetables} => {other vegetables} 0.01037112 0.5862069 3.029608
3 {citrus fruit,
  other vegetables} => {root vegetables} 0.01037112 0.3591549 3.295045
4 {tropical fruit,
  root vegetables} => {other vegetables} 0.01230300 0.5845411 3.020999
5 {tropical fruit,
  other vegetables} => {root vegetables} 0.01230300 0.3427762 3.144780
```
The first rule tells us that if a transaction contains {beef} then it is also relatively more likely to contain {root vegetables}—a category that we assume includes items such as potatoes and onions. That combination appears in 1.7% of baskets ("support"), and the lift tells us that combination is  $3\times$  more likely to occur together than one would expect from the individual rates of incidence alone.

A store might form several ideas on the basis of such information. For instance, the store might create a display for potatoes and onions near the beef counter to encourage shoppers who are examining beef to purchase those vegetables or consider recipes with them. It might also suggest putting coupons for beef in the root vegetable area, or featuring recipe cards somewhere in the store. We will see other ways to inspect such data and develop ideas later in this chapter.

### **12.2.2 Supermarket Data**

We now investigate associations in a larger set of retail transaction data from a Belgian supermarket chain. This data set comprises market baskets of items purchased together, where each record includes arbitrarily numbered item numbers without item descriptions (to protect the chain's proprietary data). This data set is made publicly available by Brijs et al. [\[20\]](#page-440-0).

First we use readLines(url) to get the data from the website where it is hosted:

> retail.raw <- readLines("http://fimi.ua.ac.be/data/retail.dat")

An alternative location on this book's website is the following (see Appendix [D](#page-436-0) for more options):

```
> retail.raw <- readLines("http://goo.gl/FfjDAO")
```
As always, we check the head, tail, and summary:

```
> head(retail.raw)
[1] "0 1 2 3 4 5 6 7 8 9 10 11 12 13 14 15 16 17 18 19 20 21 22 23 24 25 ... "
[2] "30 31 32 "
...
> tail(retail.raw)
...
```

```
[5] "39 48 2528 "
[6] "32 39 205 242 1393 "
> summary(retail.raw)
 Length Class Mode
  88162 character character
```
Each row in this object represents a single market basket of items purchased together. Within each row, the items have been assigned arbitrary numbers that simply start at 0 in the first transaction and add new item numbers as needed for all later transactions. The data comprise 88,162 transactions, where the first basket has 30 items (numbered 0–29, some truncated in the output here), the second has 3 items, and so forth. In the tail(), we see that the last market basket had 5 items, most of which—items 32, 39, 205, and 242—have low numbers reflecting that those particular items first appeared in transactions early in the data set.

In this text format, the data are not ready to mine; we must first split each of the transaction text lines into individual items. To do this, we use strsplit (lines, " "). This command splits each line wherever there is a blank space character (" ") and saves the results to a list:

```
> retail.list <- strsplit(retail.raw, " ")
```
To label the individual transactions, we assign descriptive names using names() and paste():

> names(retail.list) <- paste("Trans", 1:length(retail.list), sep="")

As usual, we check the data format again. Finally, we remove the retail.raw object that is no longer needed:

```
> str(retail.list)
List of 88162
$ Trans1 : chr [1:30] "0" "1" "2" "3" ...
$ Trans2 : chr [1:3] "30" "31" "32"
...
> library(car)
> some(retail.list) # note: random sample; your results may vary
$Trans3742
[1] "488" "1588" "2750" "2832" "4099"
...
> rm(retail.raw)
```
Using  $str()$  we confirm that the list has  $88,162$  entries and that individual entries look appropriate. some() samples a few transactions throughout the larger set for additional confirmation.

The transaction list could be used to find rules at this point, but we take an additional step to convert it to a formal *transactions* object, which enhances the ways we can work with the data and speeds up arules operations. To convert from a list to transactions, we cast the object using as(..., "transactions"):

```
> retail.trans <- as(retail.list, "transactions") # takes a few seconds
> summary(retail.trans)
```

```
transactions as itemMatrix in sparse format with
88162 rows (elements/itemsets/transactions) and
16470 columns (items) and a density of 0.0006257289
most frequent items:
   39 48 38 32 41 (Other)
 50675 42135 15596 15167 14945 770058
element (itemset/transaction) length distribution:
sizes
 1 2 3 4 5 6 7 8 9 10 11 12 13 14 15
3016 5516 6919 7210 6814 6163 5746 5143 4660 4086 3751 3285 2866 2620 2310
...
 Min. 1st Qu. Median Mean 3rd Qu. Max.
 1.00 4.00 8.00 10.31 14.00 76.00
...
> rm(retail.list) # no longer needed
```
Looking at the summary () of the resulting object, we see that the transaction-byitem matrix is 88,162 rows by 16,470 columns. Of those 1.4 billion intersections, only 0.06 % have positive data (*density*) because most items are not purchased in most transactions. Item 39 appears the most frequently and occurs in 50,675 baskets or more than half of all transactions. 3,016 of the transactions contain only a single item ("sizes" = 1) and the median basket size is 8 items.

### **12.3 Finding and Visualizing Association Rules**

With the data in transaction format, we are ready to find rules. As we have seen briefly already, the apriori(data, parameters=...) command finds association rules [\[17\]](#page-440-0). For the Belgian supermarket data, we specify  $parameter=list(...)$  with values of minimum support =  $0.001$ and minimum confidence  $= 0.4$ . We assign the resulting rules to a new object:

```
> retail.rules <- apriori(retail.trans, parameter=list(supp=0.001, conf=0.4))
parameter specification:
confidence minval smax arem aval originalSupport support minlen maxlen target
       ext
       0.4 0.1 1 none FALSE TRUE 0.001 1 10 rules
    FALSE
...
set transactions ...[16470 item(s), 88162 transaction(s)] done [0.12s].
sorting and recoding items ... [2117 item(s)] done [0.02s].
creating transaction tree ... done [0.06s].
checking subsets of size 1 2 3456 done [0.16s].
writing ... [5944 rule(s)] done [0.01s]. ...
```
This finds a set of 5,944 rules that exceed the required levels of support and confidence.

To get a sense of the rule distribution, we load the arulesViz package and then  $p$ lot() the rule set, which charts the rules according to confidence (Y axis) by support  $(X \text{ axis})$  and scales the darkness of points to indicate lift. The commands are simply:

> library(arulesViz) > plot(retail.rules)

The resulting chart is shown in Fig. 12.1. In that chart, we see that most rules involve item combinations that occur infrequently (that is, they have low support) while confidence is relatively smoothly distributed.

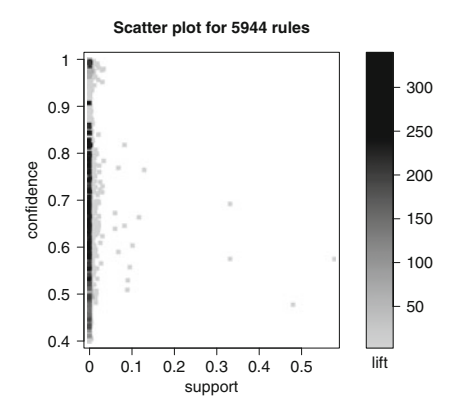

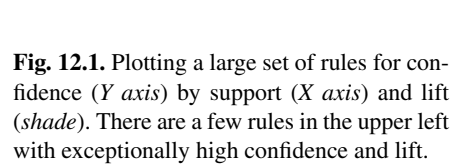

Simply showing points is not very useful, and a key feature with arulesViz is *interactive plotting*. In Fig. 12.1 there are some rules in the upper left with high lift. We can use interactive plotting to inspect those rules. To do this, add interactive=TRUE to the plot() command:

```
> plot(retail.rules, interactive=TRUE)
```
In interactive mode, you can examine regions of rules. To do so, click once in the plot window at one corner of the area of interest, and then click again at the opposite corner. You can use zoom in to magnify that region, or inspect to list the rules in the region. When finished, click end.

Figure [12.2](#page-357-0) shows an interactive plotting session in RStudio where we seek rules with high lift. To get Fig. [12.2](#page-357-0) we previously selected the upper left region as was shown in Fig. 12.1 and zoomed in on that region. Then we selected a few rules from the zoomed-in area and clicked inspect to display them in the console. There were seven rules in that subregion, as shown in the lower left console window. This revealed one exceptionally high lift rule:

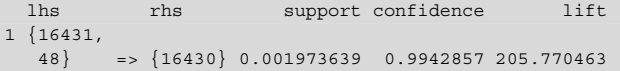

<span id="page-357-0"></span>This rule tells us that the combination  $\{16431, 48\}$  occurs in about 0.2 % of baskets (support=0.00197), and when it occurs it almost always includes  $\{16430\}$  (confidence=0.99). The combination occurs 200 times more often than we would expect from the individual incidence rates of  $\{16431, 48\}$  and  $\{16430\}$  considered separately (lift=205).

Such information could be used in various ways. If we pair the transactions with customer information, we could use this for targeted mailings or email suggestions. For items often sold together, we could adjust the price and margins together; for instance, to put one item on sale while increasing the price on the other. Or perhaps only somewhat facetiously—the cashiers might ask customers, "Would you like a 16,430 with that?"

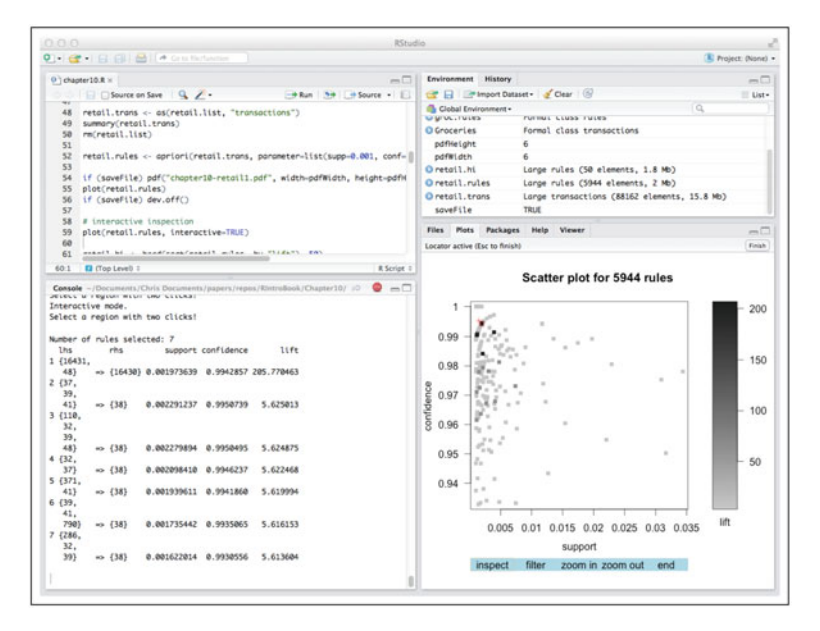

Fig. 12.2. Using plot(..., interactive=TRUE) to inspect rules of interest in interactive mode. In this screenshot from RStudio, we zoomed into a small region to inspect() a subgroup of the complete rule set. This reveals the selected rules in the console (*lower left window*).

### **12.3.1 Finding and Plotting Subsets of Rules**

A common goal in market basket analysis is to find rules with high lift. We can find such rules easily by sorting the larger set of rules by lift. We extract the 50 rules with highest lift using sort () to order the rules by lift and taking 50 from the head():

```
> retail.hi <- head(sort(retail.rules, by="lift"), 50)
> inspect(retail.hi)
  lhs rhs support confidence lift
1 {696} => {699} 0.001032191 0.5833333 338.3410
2 {699} => {696} 0.001032191 0.5986842 338.3410
3 {1818,
  3311,
  795} => {1819} 0.001088905 0.9056604 318.1069
4 {3402} => {3535} 0.001417844 0.7062147 305.2024
...
```
Support and lift are identical for an item set regardless of the items' order within a rule (left-hand or right-hand side of the rule). Thus the first two rules—which include the same two items  $\{696\}$  and  $\{699\}$  on opposite sides of the conditional arrow—are identical for support and lift. However, confidence reflects direction because it computes occurrence the right-hand set conditional on the left-hand side set, and differs slightly for the first two rules.

A *graph* display of rules may be useful to seek higher level themes and patterns. We chart the top 50 rules by lift with  $plot(\ldots,$  method="graph") and display rules as the intersection of items by adding the graph option, control=list(type="item")):

```
> plot(retail.hi, method="graph", control=list(type="items"))
```
The resulting chart is shown in Fig. [12.3.](#page-359-0) Positioning of items on the graph may differ for your system, but the item clusters should be similar. Each circle there represents a rule with inbound arrows coming from items on the left-hand side of the rule and outbound arrows going to the right-hand side. The size (area) of the circle represents the rule's support, and shade represents lift (darker indicates higher lift).

Figure [12.3](#page-359-0) shows several patterns of interest. Items 696 and 699 form a tight set; there are item clusters for {3402, 3535, 3537}, {309, 1080, 1269, 1378, 1379, 1380}, and so forth; and item 39 appears as a key item in two sets of items that otherwise do not overlap. By exploring sets of rules with various levels of lift and support, and with specific subsets of items (see the usage of %in% in arules help), an analyst may be able to find patterns that suggest interesting hypotheses and trends. We will see a further example of this for non-transactional data in Sect. [12.4](#page-365-0) below.

#### **12.3.2 Using Profit Margin Data with Transactions: An Initial Start**

An analyst will often wish to combine market basket transactions and rules with other data; for instance, one might have information on item profitability (margin) or purchaser characteristics. In this section, we consider how to combine information on item cost and margin with transaction data.

<span id="page-359-0"></span>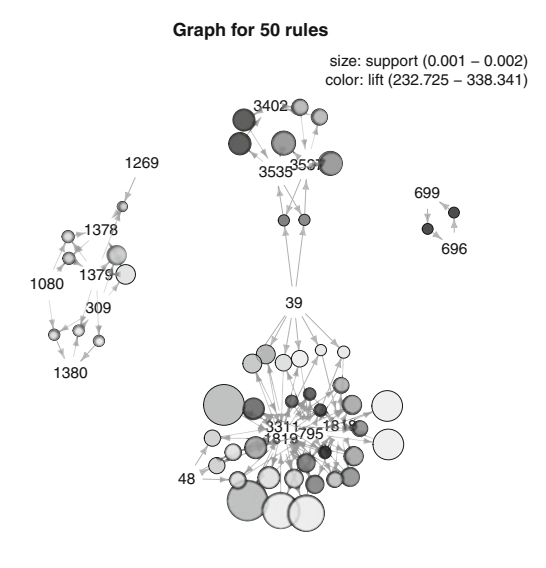

**Fig. 12.3.** A graph using arulesViz of the top 50 association rules mined from the retail market basket data set. There are four distinct sets of rules (*arrows and circular nodes*), each relating a set of 2–6 items (the integer ID numbers). These rules have *lift* of  $232 \times$  or more in the retail shopping data.

How can we find the profit for a transaction? The answer may be complex and depend on the details of a firm and its transaction data. Because the Belgian supermarket data set does not include item price or cost, we simulate margin by items for illustration purposes. We assume that each item has a single margin value; if we had access to a firm's complete data, it would be better to use information about costs and prices by date, along with discounts and other adjustments to estimate margin more accurately.

To simulate per-item margin data we first compile a list of the item names that we need. We do this by converting the complete transaction set to list format and then using unlist() to gather the individual items from the many transactions into a single vector. We take the unique() values to remove duplicates, and then sort() them:

```
> retail.itemnames <- sort(unique(unlist(as(retail.trans, "list"))))
> head(retail.itemnames); tail(retail.itemnames)
[1] "0" "1" "10" "100" "1000" "10000"
[1] "9994" "9995" "9996" "9997" "9998" "9999"
```
Items are not in numeric order because the item labels are character data and sort() orders them alphabetically; this poses no problem here.

Next we generate the simulated margin data with one value for each item, using rnorm() with a mean and standard deviation of 0.30 currency units (such as  $\in$  0.30):

```
> set.seed(03870)
> retail.margin <- data.frame(margin=rnorm(length(retail.itemnames),
+ mean=0.30, sd=0.30))
> quantile(retail.margin$margin)
     0% 25% 50% 75% 100%
-1.1090452 0.1045897 0.3026245 0.5050533 1.5542344
```
<span id="page-360-0"></span>We make those values indexable by item name by adding the list of items from above as the rownames() for the random numbers:

```
> rownames(retail.margin) <- retail.itemnames
> head(retail.margin); tail(retail.margin)
         margin
0 0.88340359
1 0.52964087
...
9999 0.6850124
> library(car); some(retail.margin)
   margin
12336 0.18504274
...
```
In this format, we can look up the margin for an item—or set of items—using the relevant item names. For example, we find the item margins and then their sum for the basket  $\{39, 48\}$  as follows:

```
> retail.margin[c("39", "48"), ]
[1] 0.1217833 -0.2125105
> sum(retail.margin[c("39", "48"), ])
[1] -0.09072725
```
Item 39 has margin of 0.12, and the basket {39, 48} has total margin of  $-0.09.$ 

To find the margin for a complete transaction—in this case, transaction #3 from the Belgian data—there is one more step. We have to convert the transaction to *list* form to find the items in it using  $as(\ldots, "list"),$  at which point we can look up the margins for those items:

```
> (basket.items <- as(retail.trans[3], "list")[[1]])
[1] "33" "34" "35"
> retail.margin[basket.items, ]
[1] 0.3817115 0.6131403 0.1979879
> sum(retail.margin[basket.items, ])
[1] 1.19284
```
## **12.3.3 Language Brief: A Function for Margin Using an Object's class\***

This optional section expands on the margin example by writing a more complex function. Along the way we will see one way to use objects' *classes* and how to write more error-resistant code. If you do not wish to dive deeply into programming, you may safely skip this section.

## **12.3.3.1 Motivation**

Using a simple index to look up the margin for items as we did above is not very satisfactory because it depends on the exact format of the data, such as the fact that it is given in a list format. If we ever change the format or wish to explore margin for some other kind of data, it is necessary to find any code where data is treated as a list and alter it. That process would be tedious and likely to introduce errors.

A better solution is to write a function to look up margins. With a function, we can perform more complex logic such as date lookups and volume or customer discounts. It also localizes all logic to a single place; if we call the function in each place that we need a margin lookup, we only need to change the procedure in one place.

In this section we create an initial working version of a more general lookup function. We also enhance the simple lookup capability in an important way: we make it work for transactions and rule sets as well as item names. A user may call the function with any of those data types and it will handle the data properly.

One way to make a function work for different kinds of input data is to use the R *class* system to determine the data type. (More advanced programmers may note that the approach here is a simple solution; a more complete solution—but well beyond the scope of this book—is to implement *S3* or *S4* methods for each data class that a function supports. For details on the various object-oriented programming paradigms in R, see [\[22,](#page-440-0) [62,](#page-443-0) [156,](#page-449-0) [163\]](#page-450-0).)

Our function takes the form retail.margsum(items, itemMargins), where items may be any of the following:

- A character vector of item names such as c("39", "48"), of class "character"
- One or more transactions such as retail.trans in our example above, of class "transactions"
- A set of rules such as retail.hi in our example above, of class "rules"

By checking the class(), our function is able to extract items appropriately from the data that a user provides, so the user will not have to extract item names from different kinds of objects.

Before inspecting the retail.margsum() code, we note that it has three key sections:

- 1. Convert the data we're given to a list of item name sets
- 2. Check that those item names are in our margin data (itemMargins)
- 3. Look up the margins and sum them

Here is the complete code:

```
retail.margsum <- function(items, itemMargins) {
 # Input: "items" == item names, rules or transactions in arules format
 # "itemMargins", a data frame of profit margin indexed by name
 # Output: look up the item margins, and return the sum
 library(arules)
 # check the class of "items" and coerce appropriately to an item list
 if (class(items) == "rules") {
   tmp.items <- as(items(items), "list") \# rules ==> item list
 \} else if (class(items) == "transactions") {
   tmp.items <- as(items, "list") # transactions ==> item list
 } else if (class(items) == "list") {<br>tmp.items <- items
                                              # it's already an item list!
 \} else if (class(items) == "character") {
   tmp.items <- list(items) # characters ==> item list
 } else {
   stop("Don't know how to handle margin for class ", class(items))
  }
 # make sure the items we found are all present in itemMargins
 good.items <- unlist(lapply(tmp.items, function (x)
                      all(unlist(x) %in% rownames(itemMargins))))
 if (!all(good.items)) {
   warning("Some items not found in rownames of itemMargins. ",
           "Lookup failed for element(s):\n",
           which(!good.items), "\nReturning only good values.")
   tmp.items <- tmp.items[good.items]
 }
 # and add them up
 return(unlist(lapply(tmp.items, function(x) sum(itemMargins[x, ]))))
}
```
We explain the code in detail below, but first let's see how it works. One way to use it is to find margin for an item set with simple item names:

```
> retail.margsum(c("39", "48"), retail.margin)
[1] -0.09072725
```
Another use is to find margin for each entry in a list with multiple, separate item sets:

```
> retail.margsum(list(t1=c("39", "45"), t2=c("31", "32")), retail.margin)
      t1 t2
0.9664982 0.2733963
```
It accepts one or more transaction objects:

```
> retail.margsum(retail.trans[101:103], retail.margin)
Trans101 Trans102 Trans103
0.7171411 4.8989272 4.9470372
```
It also accepts sets of rules, such as our retail.hi set of the 50 highest list rules:

```
> retail.margsum(retail.hi, retail.margin)
[1] 0.9609471 0.9609471 1.9327917 0.7084729 0.7084729 1.9327917 ...
...
[45] 0.1624291 0.5067865 0.5067865 0.5442604 0.5442604 0.6285698
```
It includes error detection. For instance, it gives an error in case of incorrect item names:

```
> retail.margsum(c("hello", "world"), retail.margin) # error!
NULL.
Warning message:
In retail.margsum(c("hello", "world"), retail.margin) :
 Some items not found in rownames of itemMargins. ...
```
In the above case, it returns a value of NULL as shown on the first line of the output because there was nothing valid to look up. However, if some of the data is bad while other parts are good, it finds whatever is possible:

```
> retail.margsum(list(a=c("39", "45"), b=c("hello", "world"), c=c("31", "32")),
               retail.marqin) # only the first and third are OK
       a c
0.9664982 0.2733963
Warning message:
...
```
In this case, the second element in the input is bad, so the function omits that and returns the sums for the other two item sets "a" and "c."

Now let's look at the function in detail to see how it works. In the first part of the code we convert the items input to proper types, by checking the class() and then applying an appropriate conversion:

```
# [ function excerpt, don't run on its own ]
 if (class(items) == "rules") {
   tmp.items <- as(items(items), "list") \# rules ==> item list
 \} else if (class(items) == "transactions") {
   tmp.items <- as(items, "list") # transactions ==> item list
...
 } else {
   stop("Don't know how to handle margin for class ", class(items))
  }
```
In this part of the code, we use the if ... else if ... construct in R to check types successively. It ends with a final else clause in case the data is a type the function cannot handle. In that case, it calls stop(message) to issue an error message to the user and exit the function.

The second part of our code checks that the sets of items are present in the itemMargins data:

```
# [ function excerpt, don't run on its own ]
 good.items <- unlist(lapply(tmp.items, function (x)
                       all(unlist(x) %in% rownames(itemMargins))))
```

```
if (!all(good.items)) {
 warning("Some items not found in rownames of itemMargins. ",
          "Lookup failed for element(s):\n",
          which(!good.items), "\nReturning only good values.")
  tmp.items <- tmp.items[good.items]
\mathfrak{g}
```
This short code block has a few crucial elements. First it uses an anonymous function to check that item names are present in itemMargins. It uses %in% to look up each name from a single list element (with the names extracted by unlist(x)) and then uses all() to make sure that every one of the names is found successfully (that is, that all of the %in% matches are TRUE). The result of this is a flag whether a given element of tmp.items is good or not.

Then we use the unlist() function a second time to convert the individual results from lapply() to a master vector, which indicates whether each individual element of tmp.items is good or not. Finally, if any of the individual item sets has an item that was not found (and therefore, using ! for binary negation, !all(good.items) is TRUE) then we issue a warning() to the user, and retain only the good items for further processing. Unlike stop(), a function continues after a warning() to the user.

The third and final part of our code looks up the items and returns the sum of their margins:

# [ function excerpt, don't run on its own ] return(unlist(lapply(tmp.items, function(x) sum(itemMargins[x, ]))))

That line unpacks as follows, starting from the innermost part. An anonymous function looks up rows in itemMargins, and then sums them. Those rows x are determined by the surrounding lapply() that iterates over the individual sets of items that form the list tmp.items. Each member set of tmp.items has its items' margins summed. Finally, the line calls unlist() in order to convert the lapply() result—which is a list—to a more convenient vector.

But wait! That final, single line effectively delivers the whole purpose of the function. Why did we have to write so much else in the function? Isn't that needless complexity?

The answer depends on the circumstance, but this function exemplifies a common issue in programming: handling exceptions and doing error-checking is often the most complex part of a programming task. Just as getting data into shape is often the bulk of an analyst's work, much of a programmer's effort is to anticipate potential data problems when writing code. It is a good practice to include error-checking as we've done here. Don't assume your data will always be good; check it! You'll avoid many headaches for yourself and your colleagues.

Once the skeleton of a profit margin function is in place, an analyst will find many uses for it. For example, one might use it on transactions to find the most valuable customers, to find potential loss-leading items that are associated with other, higher

<span id="page-365-0"></span>margin items, to find money-losing associations, and so forth. A simple function of the kind here would be a proof of concept; a next step might be to increase its precision by including time series data, discounts, and other important factors specific to a firm and category.

# **12.4 Rules in Non-Transactional Data: Exploring Segments Again**

There are many uses of association rules beyond retail transactions such as we considered above. The idea of a "transaction" broadly speaking is simply an observation of one or more data points that co-occur. For instance, when a user visits one or more web pages during a browsing session, the pages would constitute a transaction in this sense.

In the most general sense, one can consider any data points that occur together in a record—such as any variables observed for a customer, user, or survey respondent—to be a transaction. This means that association rules can be applied to other kinds of data such as general data frames (with some limitations that we'll discuss). In this section, we examine association rules as a way to explore consumer segmentation.

We use the simulated consumer segmentation data from Sect. [5.1.4.](#page-132-0) If you saved the data in that chapter (page [120\)](#page-132-0), reload it now. We suggested a file destination as file="∼/segdf-Rintro-Ch5.RData". If you saved there, you can retrieve the data with:

> load("∼/segdf-Rintro-Ch5.RData")

Alternatively, run the code in that chapter (Sects. [5.1.1–](#page-126-0)[5.1.4\)](#page-132-0) or download the file from this book's website:

> seg.df <- read.csv("http://goo.gl/qw303p")

After loading the data, check that it matches expectations:

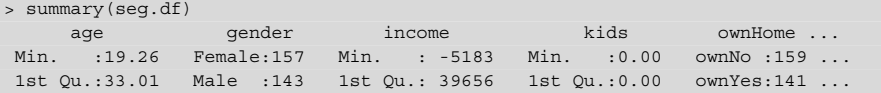

### **12.4.1 Language Brief: Slicing Continuous Data with cut()**

Association rules work with *discrete* data yet seg.df includes three continuous (or quasi-continuous) variables: age, income, and kids. It's necessary to convert those to discrete factors to use with association rules in the arules package.

We could add factor variables as new columns appended to the original data frame. However, we use that data frame elsewhere in this book and thus prefer instead to make a copy and alter it:

> seg.fac <- seg.df

Now we replace age, income, and kids with recoded factors (specifically, using the ordered factor class to code these data as ordinal values). cut (data, breaks, labels) transforms numeric data to a factor variable. breaks =  $\dots$ specifies either the number of bins or specific cut points, and labels=... specifies the text for a factor's category labels. We transform age as follows:

```
> seg.fac$age <- cut(seg.fac$age,
+ breaks=c(0,25,35,55,65,100),
+ labels=c("19-24", "25-34", "35-54", "55-64", "65+"),
                 + right=FALSE, ordered_result=TRUE)
```
This recodes age from an integer value into an ordered factor with five levels: 19–24, 25–34, and so forth. The argument right=FALSE ensures that continuous values have closed intervals on the left, giving us  $[25 - 34]$  instead of  $(25 - 34)$ . We set ordered result=TRUE to specify that the resulting factor is ordinal. We check the data and see that the recode was successful:

```
> summary(seg.fac$age)
19-24 25-34 35-54 55-64 65+
  38 58 152 38 14
```
Next we convert income and kids similarly:

```
> seg.fac$income <- cut(seg.fac$income,
                    breaks=c(-100000, 40000, 70000, 1000000)+ labels=c("Low", "Medium", "High"),
                    + right=FALSE, ordered_result=TRUE)
> seg.fac$kids <- cut(seg.fac$kids,
                    breaks=c(0, 1, 2, 3, 100),
                    + labels=c("No kids", "1 kid", "2 kids", "3+ kids"),
                    + right=FALSE, ordered_result=TRUE)
> summary(seg.fac)
  age gender income kids ownHome subscribe
19-24: 38 Female:157 Low : 77 No kids:121 ownNo :159 subNo :260
25-34: 58 Male :143 Medium:183 1 kid : 70 ownYes:141 subYes: 40
...
```
All variables are now coded as categorical factors and the seg.fac data frame is suitable for exploring associations.

### **12.4.2 Exploring Segment Associations**

A data frame in suitable discrete (factor) format can be converted to use in arules by using as(..., "transactions") to code it as transaction data:

```
> library(arules)
> library(arulesViz)
> seg.trans <- as(seg.fac, "transactions")
> summary(seg.trans)
transactions as itemMatrix in sparse format with
 300 rows (elements/itemsets/transactions) and
 22 columns (items) and a density of 0.3181818
...
```
Rules are generated in the same way as for market basket data. We use apriori() and specify support=0.1 and conf=0.4. This finds 579 association rules:

```
> seg.rules <- apriori(seg.trans, parameter=list(support=0.1, conf=0.4,
                                                 target="rules"))
> summary(seg.rules)
set of 579 rules ...
```
A default plot of the resulting seq. rules object is:

> plot(seg.rules)

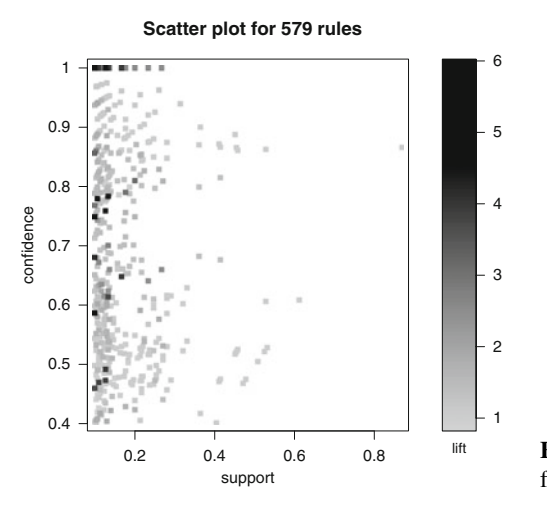

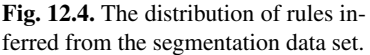

This products Fig. 12.4, where we see a few rules with high confidence shown in the upper left region. If we add the interactive=TRUE option for plot() (not shown; see Sect. [12.3](#page-355-0) for an explanation), we could explore those interactively to find the following rules with both high confidence and high lift:

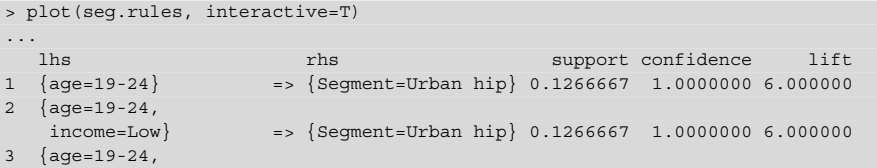

```
ownHome=ownNo} => {Segment=Urban hip} 0.1000000 1.0000000 6.000000
4 {age=19-24,
   subscribe=subNo} => {Segment=Urban hip} 0.1000000 1.0000000 6.000000
...
```
These show an association of age and other variables with membership in the Urban hip segment.

A graph plot visualizes clusters of rules to reveal higher-level patterns. We extract the top 35 highest-lift rules and visualize them as a graph:

```
> seg.hi <- head(sort(seg.rules, by="lift"), 35)
> inspect(seg.hi)
  lhs support confidence lift is support confidence lift
1 {age=19-24} => {Segment=Urban hip} 0.1266667 1.0000000 6.000000
...
> plot(seg.hi, method="graph", control=list(type="items")) # orientation varies
```
The resulting chart is shown in Fig. 12.5 (orientation of the chart may vary for you). There are two dominant clusters: a large cluster with many rules and relatively high lift that involve ages 19–24, no home ownership, lower income, and so forth; and a smaller cluster involving late middle-age consumers without kids in the travelers segment.

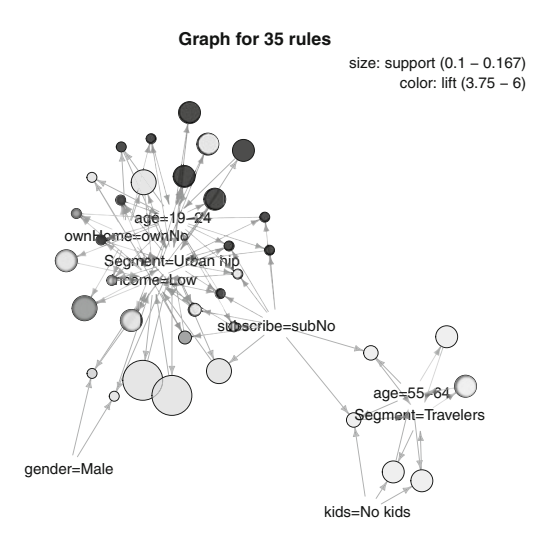

**Fig. 12.5.** Example of using a graph plot to explore rule clusters for the segmentation data set.

One might do further explorations by selecting additional sets of rules beyond the head() of the sorted rules. To do this, sort() the rules by lift (or other parameter as desired) and then index the rules you want. To examine the next 25 rules after the first 35 considered above:

```
> seg.next <- sort(seg.rules, by="lift")[36:60]
> plot(seg.next, method="graph", control=list(type="items")) # not shown
```
We omit the resulting chart in this case, which shows patterns involving factors such as the suburban mix segment and home ownership.

The patterns demonstrate that association rules can be useful to seek patterns in such non-transactional data. A key point is that this is primarily an *exploratory* exercise. It is useful if it reveals interesting patterns for further investigation. One should confirm any such inferences before drawing final conclusions.

# **12.5 Learning More\***

An approachable text for association rules is Tan et al [\[149\]](#page-449-0). In that text, Chap. [6](#page-148-0) discusses the fundamental concepts and algorithms of association rules, and Chap. [7](#page-171-0) develops more advanced concepts and applications. Vipin Kuman, one of that text's authors, has published online materials related to the book and association rules, at [http://www-users.cs.umn.edu/˜kumar/dmbook/index.](http://www-users.cs.umn.edu/~kumar/dmbook/index.php) [php](http://www-users.cs.umn.edu/~kumar/dmbook/index.php).

The arules package is notable for its rich ecosystem of tools such as the arulesViz package that we used for charting. Other options include sequence mining and naive Bayes algorithms in addition to the standard apriori algorithm. For an overview of the arules ecosystem, see [\[70\]](#page-444-0) and the vignettes that come with arules. The latest developments are available from the first author Michael Hahsler's site, <http://michael.hahsler.net/>.

# **12.6 Key Points**

Association rules are a powerful way to explore the relationships in a data set. The following points summarize some key suggestions from this chapter.

- Association rules are commonly used with sparse data sets that have many observations but little information per observation. In marketing, this is typical of market baskets and similar transaction data. (Sect. [12.1\)](#page-349-0)
- The arules package is the standard R package for association rules. arules provides support for handling sparse data and finding rules and the arulesViz package provides visualization methods.
- Core metrics for evaluating association rules are *support* (frequency), *confidence* (co-occurrence), and *lift* (co-occurrence above the rate of association by pure chance). There is no absolute value required of them except that lift should be somewhat greater than 1.0 (or possibly very much less than 1.0, showing that the *non-*association is unexpected, as in fraud detection). Interpretation depends on experience with similar data and the usefulness for a particular business question. (Sect. [12.1\)](#page-349-0)
- A typical workflow for association rules (Sects. [12.2.1](#page-351-0) and [12.2.2\)](#page-353-0) is:
	- Import the raw data and use as(data, "transactions") to transform it to a transactions object for better performance.
	- Use apriori(transactions, support= , confidence= , target="rules") to find a set of association rules.
	- Plot the resulting rule with plot(..., interactive=TRUE) and inspect the rules (Sect. [12.3\)](#page-355-0)
	- Look for patterns by selecting subsets of rules, such as those with highest lift, and use plot(..., method="graph") for visualization (Sect. [12.3.1\)](#page-357-0)
- Data such as item profit margin may be used to extend analyses and look at the potential business impact of acting on particular rules (Sect. [12.3.2\)](#page-358-0)
- Association rule mining can also be a useful exploratory technique for mining non-transactional data such as consumer segmentation data (Sect. [12.4\)](#page-365-0).
- We used R functions cut() to slice continuous data (Sect. [12.4.1\)](#page-365-0) and class() to determine an object's data type (Sect. [12.3.3\)](#page-360-0)
- When you write a custom function, use warning () to report potential issues and violations of data assumptions (Sect. [12.3.3\)](#page-360-0), and use stop() when a condition means that the function should not continue.

# **Choice Modeling**

Much of the data we observe in marketing describes customers purchasing products. For example, as we discussed in Chap. [12,](#page-348-0) retailers now regularly record the transactions of their customers. In that chapter, we discussed analyzing retail transaction records to determine which products tend to occur together in the same shopping basket. In this chapter we discuss how to analyze customers' product choices within a category to understand how features and price affect which product a customer will choose. For example, if a customer comes into the store and purchases a 30 oz. jar of Hellman's brand canola mayonnaise for \$3.98, we can conceptualize this as the customer choosing that particular type of mayonnaise among all the other mayonnaise available at that store. This data on customers' choices can be analyzed to determine which features of a product (e.g., package size, brand, or flavor) are most attractive to customers and how they trade off desirable features against price.

On the surface, this may sound quite similar to what we discussed in Chap. [7,](#page-171-0) where we cover how to use linear models to identify drivers of outcomes. It is similar, except that product choice data doesn't fit well into the linear modeling framework, because the outcome we observe is not a number or a rating for each product. Instead, we observe that the customer makes a *choice* among several options, each of which has its own set of attributes. To accommodate this unique data structure, marketers have adopted choice models, which are well suited to understanding the relationship between the attributes of products and customers' choices among sets of products. In this chapter, we focus on the *multinomial logit model*, the most frequently used choice model in marketing.

While choice models are often used to analyze retail purchase data, there are some settings where it is more difficult to collect data on customers' product choices. For example, when people shop for a car, they typically gather information from many sources over several months, so it is more difficult to reconstruct the set of products that they considered and the features and prices of those products. In these settings, marketers turn to choice-based *conjoint analysis*, which is a survey method where

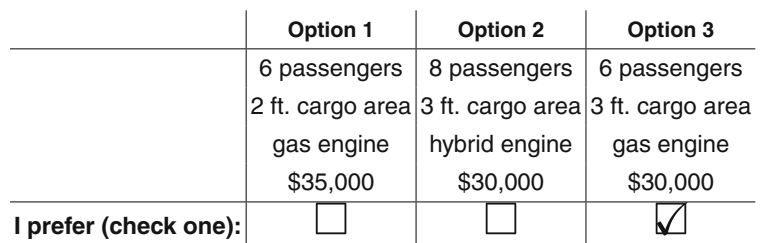

### **Which of the following minivans would you buy?**

<span id="page-372-0"></span>Assume all three minivans are identical other than the features listed below.

**Fig. 13.1.** An example choice-based conjoint survey question.

customers are asked to make choices among products with varying features and prices. We analyze these survey choices using the multinomial logit model just as we might analyze real purchases. In this chapter, our example focuses on choice-based conjoint analysis, but the methods we describe could be applied to retail purchase data as well.

# **13.1 Choice-Based Conjoint Analysis Surveys**

Suppose an automotive company such as Toyota or Ford is designing a new line of minivans and is trying to determine how large the minivan should be and what type of engine it should have. To inform this decision it would be helpful to understand how customers value those different features. Do customers like or dislike hybrid engines? If they like them, how much more would they be willing to pay for a hybrid engine? Are there segments of customers who like hybrid engines more than other customers?

Conjoint surveys give marketers information about how customers choose products by asking respondents to answer survey questions like the one shown in Fig. 13.1. In this question, respondents are asked to choose from three product profiles, each with a specific passenger capacity, cargo capacity, engine type, and price. The product options in the survey are called *alternatives* and the product features are called *attributes*. This conjoint analysis study has three alternatives in each question, described by four attributes. Each attribute occurs at some *level*. For example, the possible levels for cargo capacity in our example survey are 2 ft. and 3 ft.

In a typical choice-based conjoint survey, we ask respondents who are likely buyers of minivans to answer a number of questions similar to the one in Fig. 13.1. Each question has the same structure, but varies the levels of the attributes for the alternatives.

In the next section, we generate hypothetical data from a conjoint survey where each respondent answers 15 questions like the one in Fig. 13.1. Each question offers

the respondent three alternatives to choose from, so each respondent sees a total of  $15 \times 3 = 45$  product profiles. Conjoint surveys often include more attributes, more questions, and more alternatives in each question; a typical study might have  $5-10$ attributes and include 10–20 questions for each respondent.

You may recall that we also discussed "conjoint analysis" in Chap. [9.](#page-234-0) In that chapter we asked respondents to rate single products instead of having them choose among sets of products. This is called "ratings-based conjoint" or "metric conjoint" and is analyzed with linear models as we did in Chap. [9.](#page-234-0) While asking respondents to give ratings allows us to use a linear model instead of a choice model, rating profiles is a more difficult task for the respondent. When was the last time you considered whether a product was a 7 or an 8 on a 10-point scale? Choosing products as in Fig. [13.1](#page-372-0) is a natural task that consumers do every day. For this reason choicebased conjoint surveys have become a standard tool in the arsenal of marketing researchers. When marketers say "conjoint," they often mean choice-based conjoint analysis.

The key difference between choice-based conjoint and metric conjoint is the structure of the data you collect. In the minivan choice-based conjoint survey, each observation is a choice among three alternatives with varying levels of the product attributes. The goal of our analysis is to relate the choice to the product attributes. To do this we use a choice model, which is tailored to this unusual data structure.

The next section, where we simulate conjoint data, is written for readers who have some knowledge of choice models already. We encourage those of you who are new to choice modeling to download the data using the commands below and skip ahead to Sect. [13.3.](#page-378-0) Those who are familiar with choice modeling might wish to work through Sect. 13.2 to see how choice data is structured in R.

```
> cbc.df <- read.csv("http://goo.gl/5xQObB",
                 colClasses = c(seat = "factor", price = "factor"))> summary(cbc.df)
   resp.id ques alt carpool seat cargo
 Min. : 1.00 Min. : 1 Min. :1 no :6345 6:3024 2ft:4501
1st Qu.: 50.75 1st Qu.: 4 1st Qu.:1 yes:2655 7:2993 3ft:4499
Median :100.50 Median : 8 Median : 2 8:2983
Mean :100.50 Mean : 8 Mean :2
 3rd Qu.:150.25 3rd Qu.:12 3rd Qu.:3
 Max. :200.00 Max. :15 Max. :3
...
```
# **13.2 Simulating Choice Data\***

If you loaded the data above, you can skip this optional section and go to Sect. [13.3.](#page-378-0)

The first step in creating any conjoint survey is to decide on which product attributes to include in the survey. Since this study focuses on size and engine type, we include four attributes: number of seats in the minivan, the cargo capacity (measured by the depth of the cargo area), the engine type, and the price. We create a list in R called attrib to store the attributes:

```
> attrib <- list(seat = c("6", "7", "8"),
+ cargo = c("2ft", "3ft"),
+ eng = c("gas", "hyb", "elec"),
+ price = c("30", "35", "40"))
```
Each element of this list is a character vector indicating levels of the attribute to include in the survey.

The next step is to generate *part worths* for the attributes. Part worths are conceived to be latent values a customer places on levels of an attribute when making choices. Each attribute in the choice model is treated like a factor in a linear model. As we discussed in Chap. [7,](#page-171-0) when we include a factor as a predictor in any model, that factor has to be coded. In this chapter, we use dummy coding, so that one level of the factor is considered the base level and the model includes coefficients that describe the part worth or value of that factor *over the base level*. If this is puzzling, you might review Sect. [7.4](#page-191-0) on including factors as predictors in a linear model.

We designate the first level of each attribute to be the base level. We create names for the coefficients by looping over the attribute list, dropping the first level of the attribute, and then concatenating the name of the attribute and the level designation:

```
> coef.names <- NULL
> for (a in seq_along(attrib)) {
+ coef.names <- c(coef.names,
                 paste(names(attrib)[a], attrib[[a]][-1], sep=""))
+ }
> coef.names
[1] "seat7" "seat8" "cargo3ft" "enghyb" "engelec" "price35"
[7] "price40"
```
Now we have a vector of seven coefficient names.

To generate the simulated data we assume that the average part worths in the population are:

```
> mu <- c(-1, -1, 0.5, -1, -2, -1, -2)
> names(mu) <- coef.names
> mu
 seat7 seat8 cargo3ft enghyb engelec price35 price40
   -1.0 -1.0 0.5 -1.0 -2.0 -1.0 -2.0
```
You can see that we've given names to the elements of mu. While this isn't absolutely necessary, by keeping everything labeled using R's built-in names, the output is easier to read.

We assume that each respondent has his or her own unique part worth coefficients and that these follow a multivariate normal distribution in the population with a covariance matrix Sigma:

```
> Sigma <- diag(c(0.3, 1, 0.1, 0.3, 1, 0.2, 0.3))
> dimnames(Sigma) <- list(coef.names, coef.names)
> Sigma["enghyb", "engelec"] <- Sigma["engelec", "enghyb"] <- 0.3
```
The last line above creates a correlation between the part worth for engelec (electric engine) and enghyb (hybrid engine), so respondents who have a stronger preference for engelec over enggas will also have a stronger preference for enghyb over enggas.

With mu and S<sub>igma</sub> in hand, we generate each respondent's part worth coefficients using the mvrnorm function from the MASS package. We create a vector of respondent IDs for the 200 respondents (resp.id) and a factor variable indicating whether each respondent intends to use the minivan to carpool (carpool).

```
> set.seed(33040)
> resp.id <- 1:200 # respondent ids
> carpool <- sample(c("yes", "no"), size=length(resp.id), replace=TRUE,
                   prob = c(0.3, 0.7)> library(MASS)
> coefs <- mvrnorm(length(resp.id), mu=mu, Sigma=Sigma)
> colnames(coefs) <- coef.names
```
Finally, we adjust the part worths for respondents who use the minivan to carpool:

> coefs[carpool=="yes", "seat8"] <- coefs[carpool=="yes", "seat8"] + 2 > coefs[carpool=="yes", "seat7"] <- coefs[carpool=="yes", "seat7"] + 1.5

coefs is now a matrix where each row contains the part worths for each respondent. To get a better sense of what we have done, you could type head (coefs) or, better yet, head(cbind(carpool, coefs)). You can also use the by() command (Sect. [3.4.5\)](#page-86-0) to compute mean part worths for those who do and do not carpool. Just keep in mind that these coefficients are parameters of the model we plan to *simulate* from, not the final *observed* data.

With coefs in hand, we are ready to generate our survey questions and the observed responses. Our survey includes 15 questions that each ask the respondent to choose from three alternative minivans. We set the number of questions and alternatives as variables (nques and nalt) so that we might easily change the size of the survey in the future:

> nques <- 15 > nalt <- 3

Next, we create a master list of all possible minivan profiles by passing the attrib list to expand.grid(), which we discuss below:

```
> profiles <- expand.grid(attrib)
> nrow(profiles)
[1] 54
> head(profiles)
 seat cargo eng price
1 6 2ft gas 30
2 7 2ft gas 30
3 8 2ft gas 30
4 6 3ft gas 30
5 7 3ft gas 30
6 8 3ft gas 30
```
As you can see, profiles has 54 rows, representing all possible combinations of three levels of seating capacity, two levels of cargo capacity, three levels of engine, and three levels of price  $(3 \times 2 \times 3 \times 3 = 54)$ . We can convert profiles to dummy coding using model.matrix().

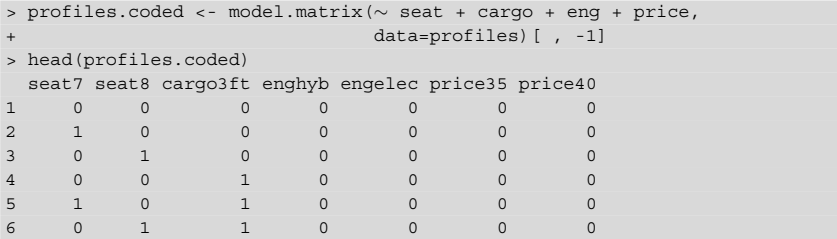

profiles.coded now contains 54 rows, one for each possible combination of features, that are coded using the dummy coding scheme.

We haven't yet reviewed expand.grid() and model.matrix(); they are utility functions for handling factor variables. They are used under the hood in linear modeling routines such as  $lm()$  and predict() (Chap. [7\)](#page-171-0). Because choice models are a variant of linear models, we can use these to generate our choice data. The only adjustment we need to make is to remove the intercept from the result of model.matrix() because choice models typically do not include intercepts.

Now that the respondent part worth coefficients are in coefs and the set of all possible minivan profiles is in profiles.coded, we are ready to generate our hypothetical survey questions and responses and store them in a data frame called cbc.df. For each of the 200 respondents, we choose nques\*nalt (or  $15 \times 3 =$ 45) profiles at random from the list of all possible profiles in profiles.coded. The profiles indicated by the vector profiles.i are the profiles that we show respondent *i* in the survey: the first three profiles are the alternatives shown in choice 1, the next three profiles are the alternatives for choice 2, and so forth.

We compute each respondent's expected utility for each profile by multiplying the respondent's coefs by the coded product profile. (This happens in the line utility <- profiles.coded[profiles.i, ]%\*%coefs[i, ]

in the code below. We then compute choice probabilities for each alternative in the question according to the multinomial logit probabilities, computed as probs <- exp(wide.util)/rowSums(exp(wide.util)). We then take a random draw to determine which of the nalt products the customer chooses choice  $\langle -$  apply(probs, 1, function(x) sample(1:nalt, size=1,  $prob=x$ )). Finally, we append the choices and profiles to the cbc.df data frame. All of these steps are repeated for each respondent.

```
> cbc.df <- data.frame(NULL)
> for (i in seq_along(resp.id)) {
+ profiles.i <- sample(1:nrow(profiles), size=nques*nalt)
+ utility <- profiles.coded[profiles.i, ] %*% coefs[i, ]
+ wide.util <- matrix(data=utility, ncol=nalt, byrow=TRUE)
+ probs <- exp(wide.util) / rowSums(exp(wide.util))
+ choice <- apply(probs, 1, function(x) sample(1:nalt, size=1, prob=x))
+ choice <- rep(choice, each=nalt)==rep(1:nalt, nques)
+ conjoint.i <- data.frame(resp.id=rep(i, nques),
                           ques = rep(1:nques, each=nalt),
                            alt = rep(1:nalt, nques),carpool = rep(carpool[i], nques),
                            profiles[profiles.i, ],
                            choice = as.numeric(choice)+ cbc.df <- rbind(cbc.df, conjoint.i)
# Tidy up, keeping only cbc.df and attrib
> rm(a, i, resp.id, carpool, mu, Sigma, coefs, coef.names,
+ conjoint.i, profiles, profiles.i, profiles.coded, utility,
+ wide.util, probs, choice, nalt, nques)
+ }
```
The code above leverages R's vector and matrix operations quite extensively. Going through it carefully and figuring out how each step works may take some time, but it will help you understand R's matrix computations and give you a clearer understanding of the assumptions of the multinomial logit model. At the core, this model is very similar to a linear model; the equation for utility is, in fact, a linear model. What makes a choice model distinct is that the utility is not observed directly; we only observe which product the respondent chooses. This is why we haven't stored the utility in our synthetic data in cbc.df.

In the code above, we have generated data from a choice model called a *hierarchical multinomial logit model*. *Hierarchical* refers to the fact that there is a different set of coefficients for each respondent and that those coefficients follow an "upper level" model for the population. In our code, the parameters of the upper level model are mu, Sigma and the adjustments we made for people who use their minivan to carpool. At the "lower level," the choices of an individual consumer follow a multinomial logit. The *hierarchical multinomial logit model* has become the workhorse of choice-based conjoint and is incorporated into commercial software for conjoint analysis such as *Sawtooth Software*. In this chapter, we begin by analyzing the data using the simpler multinomial logit model in Sect. [13.3,](#page-378-0) and then estimate the *hierarchical* multinomial logit model in Sects. [13.4](#page-391-0) and [13.5.](#page-396-0)

# <span id="page-378-0"></span>**13.3 Fitting a Choice Model**

The simulated choice-based conjoint data is in the cbc.df data frame.

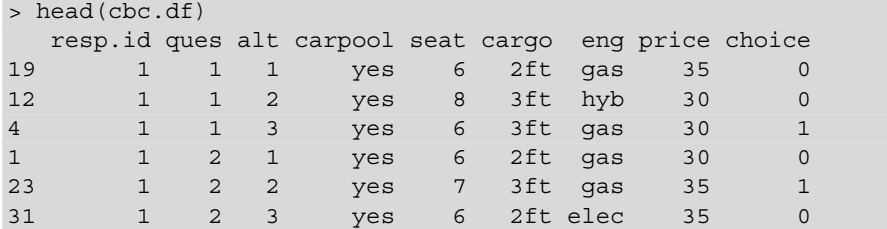

The first three rows in cbc.df describe the first question that was asked of re-spondent 1, which is the question shown in Fig. [13.1.](#page-372-0) The choice column shows that this respondent chose the third alternative, which was a 6-passenger gas engine minivan with 3 ft of cargo capacity at a price of \$30,000 (represented in \$1,000s as "30"). resp.id indicates which respondent answered this question, ques indicates that these first three rows were the profiles in the first question and alt indicates that the first row was alternative 1, the second was alternative 2, and the third was alternative 3. (The row numbers all the way to the left in the output are not very meaningful. They indicate the profile number from our master list of 54 profiles that were used to generate the question; R carried this information over when we generated the data.) The variable choice indicates which alternative the respondent chose; it takes the value of 1 for the profile in each choice question that was indicated as the preferred alternative.

The cbc.df data frame organizes the data in what is sometimes called "long" format, where each profile is on its own line and there is a column that indicates which question the profile was displayed in. This is generally our preferred format for choice data, since it allows you to have a different number of profiles in each question by including additional rows. However, there are several other popular formats including a "wide" format, where each row corresponds to a different question and another format where the profiles are stored separately from the choices.

Because there is no standard format for choice data, when you work with different R packages or use data collected with other software systems, you need to pay close attention to how the package you are using expects the data to be formatted. Fortunately, there are R functions that can be helpful when reformatting data including base functions such as reshape(). You should never have to resort to tedious manual reformatting using a spreadsheet tool. Often someone else has written reliable R code to do the reformatting. For example, Rcbc [\[25\]](#page-440-0) provides a helpful set of utilities for converting from the format used by Sawtooth Software into the format used by the ChoiceModelR package.

### **13.3.1 Inspecting Choice Data**

Once you have your data properly formatted, it is tempting to estimate a complete choice model immediately. Popular choice modeling software packages make it easy to fit a model without even doing basic descriptives on the data. Don't fall into this trap! As with any other modeling, it is important to first get an understanding of the data using basic descriptives. We start with summary:

```
> summary(cbc.df)
  resp.id ques alt carpool seat cargo
Min. : 1.00 Min. : 1 Min. :1 yes:2655 6:3024 2ft:4501
1st Qu.: 50.75 1st Qu.: 4 1st Qu.:1 no :6345 7:2993 3ft:4499
Median :100.50 Median : 8 Median :2 8:2983
Mean :100.50 Mean : 8 Mean :2
3rd Qu.:150.25 3rd Qu.:12 3rd Qu.:3
Max. :200.00 Max. :15 Max. :3
...
```
We see how many times each level of each attribute appeared in the questions (about 3,000 times for three-level attributes and about 4,500 times for two-level attributes). However, a more informative way to summarize choice data is to compute choice *counts*, which are cross tabs on the number of times respondents chose an alternative at each feature level. We can do this easily using xtabs(), covered in Chap. [5:](#page-125-0)

```
> xtabs(choice ∼ price, data=cbc.df)
price
 30 35 40
1486 956 558
```
Respondents chose a minivan at the \$30 K price point much more often than they chose minivans priced at  $$35 K$  or  $$40 K$ . If we compute counts for the cargo attribute, we find that the choices were more balanced between the two options, suggesting that cargo was not as important to customers as price:

```
> xtabs(choice ∼ cargo, data=cbc.df)
cargo
2ft 3ft
1312 1688
```
We encourage you to compute choice counts for each attribute before estimating a choice model. If you find that your model's estimates or predicted shares are not consistent with the raw counts, consider whether there could be a mistake in the data formatting. Many times, a junior analyst has come to one of us saying, "The predictions from my choice model don't make sense to the client," and our first question is always,"Have you looked at the raw choice counts?"

Often this reveals a mistake, but when there is no mistake, it can be helpful to show the clients the raw choice counts to help them understand that your model predictions are based on how people responded in the survey. With that warning, we can now estimate our first choice model. By fitting a choice model, we can get a precise measurement of how much each attribute is associated with respondents' choices.

## **13.3.2 Fitting Choice Models with mlogit()**

We use the mlogit package, which you may need to install with install. packages(). mlogit estimates the most basic and commonly used choice model, the *multinomial logit* model. This model is also called the *conditional logit*.

mlogit requires the choice data to be in a special data format created using the mlogit.data() function. You pass your choice data to mlogit.data, along with a few parameters telling it how the data is organized.  $m$ logit. data accepts data in either a "long" or a "wide" format and you tell it which you have using the shape parameter. The choice, varying and id.var parameters indicate which columns contain the response data, the attributes and the respondent ids, respectively.

```
> library(mlogit)
> cbc.mlogit <- mlogit.data(data=cbc.df, choice="choice", shape="long",
                       varying=3:6, alt.levels=paste("pos",1:3),
+ id.var="resp.id")
```
The resulting cbc.mlogit is an mlogit.data object that can be used to estimate a model with  $m$ logit(). The syntax for  $m$ logit uses formula notation similarly to other functions for regression models in R:

```
> m1 <- mlogit(choice ∼ 0 + seat + cargo + eng + price, data = cbc.mlogit)
> summary(m1)
...
Frequencies of alternatives:
 pos 1 pos 2 pos 3
0.32700 0.33467 0.33833
...
Coefficients :
        Estimate Std. Error t-value Pr(>|t|)
seat7 -0.535280 0.062360 -8.5837 < 2.2e-16 ***
seat8 -0.305840 0.061129 -5.0032 5.638e-07 ***
cargo3ft 0.477449 0.050888 9.3824 < 2.2e-16 ***
enghyb -0.811282 0.060130 -13.4921 < 2.2e-16 ***
engelec -1.530762 0.067456 -22.6926 < 2.2e-16 ***
price35 -0.913656 0.060601 -15.0765 < 2.2e-16 ***
price40 -1.725851 0.069631 -24.7856 < 2.2e-16 ***
---
Signif. codes: 0 '***' 0.001 '**' 0.01 '*' 0.05 '.' 0.1 ' ' 1
Log-Likelihood: -2581.6
```
The output also looks quite similar to what we have seen for other models. At the bottom of the output is a table of the estimated part worth coefficients for the population. The Estimate lists the mean values for each level; these must be interpreted relative to the base levels of each attribute. For example, the estimate for seat7 measures the attractiveness of 7 passenger minivans *relative to 6 passenger minivans*. The negative sign tells us that, on average, our simulated customers preferred 6 seat minivans to 7 seat minivans. Estimates that are larger in magnitude indicate stronger preferences, so we can see that customers strongly disliked electric engines (relative to the base level, which is gas) and disliked the \$40 K price (relative to the base level price of \$30). These parameter estimates are on the logit scale (Sect. [9.2.1\)](#page-240-0) and typically range between −2 and 2.

The Std. Error column gives a sense of how precise the estimate is, given the data, along with a statistical test of whether the coefficient is different than zero. A non-significant test result indicates that there is no detectible difference in preference for that level relative to the base level. Just as with any statistical model, the more data you have in you conjoint study (for a given set of attributes), the smaller the standard errors will be. Similarly, if there are many attributes and levels in a study (for a fixed number of respondents answering a survey of a given length), the part worth estimates will be very imprecise. We'll discuss more what this means for an analysis in Sect. [13.6.](#page-405-0)

You may have wondered why we included  $0 + in$  the formula for m1, indicating that we did not want an intercept included in our model. We could estimate a model with an intercept:

```
> m2 <- mlogit(choice ∼ seat + cargo + eng + price, data = cbc.mlogit)
> summary(m2)
...
Coefficients :
                    Estimate Std. Error t-value Pr(>|t|)
pos 2:(intercept) 0.028980 0.051277 0.5652 0.5720
pos 3:(intercept) 0.041271 0.051384 0.8032 0.4219
seat7 -0.535369 0.062369 -8.5840 < 2.2e-16 ***<br>seat8 -0.304369 0.061164 -4.9763 6.481e-07 ***
seat8 -0.304369 0.061164 -4.9763 6.481e-07 ***<br>cargo3ft 0.477705 0.050899 9.3854 < 2.2e-16 ***
                  0.477705 0.050899 9.3854 < 2.2e-16 ***
enghyb -0.811494 0.060130 -13.4956 < 2.2e-16 ***<br>engelec -1.529423 0.067471 -22.6677 < 2.2e-16 ***
             -1.529423 0.067471 -22.6677 < 2.2e-16 ***
price35 -0.913777 0.060608 -15.0769 < 2.2e-16 ***
price40 -1.726878 0.069654 -24.7922 < 2.2e-16 ***
...
Log-Likelihood: -2581.3
McFadden Rˆ2: 0.21674
Likelihood ratio test : chisq = 1428.5 (p.value = < 2.22e-16)
```
When we include the intercept,  $m$ logit adds two additional parameters that indicate preference for the different positions in the question (left, right, or middle in Fig. [13.1\)](#page-372-0): pos2:(intercept) indicates the relative preference of the second position in the question (versus the first) and pos3:(intercept) indicates the preference for the third position (versus the first.) These are sometimes called *alternative specific constants* or ASC's to differentiate them from the single intercept in a linear model.

In a typical conjoint analysis study, we don't expect that people will choose a minivan because it is on the left or the right in a survey question! For that reason, we would not expect the estimated alternative specific constants to differ from zero. If we found one of these parameters to be significant, that might indicate that some respondents are simply choosing the first or the last option without considering the question.

In this model, the intercept parameter estimates are non-significant and close to zero. This suggests that it was reasonable to leave them out of our first model, but we can test this formally using lrtest():

```
> lrtest(m1, m2)
Likelihood ratio test
Model 1: choice ∼ 0 + seat + cargo + eng + price
Model 2: choice ∼ seat + cargo + eng + price
  #Df LogLik Df Chisq Pr(>Chisq)
1 7 -2581.6
2 9 -2581.3 2 0.6789 0.7122
```
This function performs a statistical test called a likelihood ratio test, which can be used to compare two choice models where one model has a subset of the parameters of another model. Comparing  $m1$  to  $m2$  results in a p-value (Pr(>Chisq)) of 0.7122. Since the p-value is much greater than 0.05, we can conclude that m1 and m2 fit the data equally well. This suggests that we don't need the alternative specific constants to fit the present data.

There are a few occasions where alternative specific constants do make sense. In some conjoint studies, the respondent is presented with several "fixed" alternatives. Option 1 might be a salad, option 2 might be a sandwich, and option 3 might be a soup. In each question, the attributes of those options vary, but the respondent is always asked to chose from one salad, one sandwich and one soup. Similarly, there might be a study of commuters' choice of transportation alternatives where alternative 1 is always a bus, alternative 2 is always a train, and alternative 3 is always driving. In such cases, you should include the alternative specific constants, but in the majority of conjoint analysis surveys in marketing, alternative specific constants aren't used.

You don't have to treat every attribute in a conjoint study as a factor. As with linear models, some predictors may be factors while others are numeric. For example, we can include price as a numeric predictor with a simple change to the model formula. In the model formula, we convert price to character vector using as.character and then to a number using as.numeric. (If you

use as.numeric without as.character first, price will be converted to the values 1, 2, and 3 due to the way R stores factors internally. Converting to a character first results in values of 30, 35, and 40.)

```
> m3 <- mlogit(choice ∼ 0 + seat + cargo + eng
                             + as.numeric(as.character(price)),
                  data = cbc.mloqit)> summary(m3)
...
Coefficients :
                                        Estimate Std. Error t-value Pr(>|t|)
seat7 -0.5345392 0.0623518 -8.5730 < 2.2e-16 ***<br>seat8 -0.3061074 0.0611184 -5.0084 5.488e-07 ***
seat8 -0.3061074 0.0611184 -5.0084 5.488e-07 ***<br>
seat8 -0.3061074 0.0611184 -5.0084 5.488e-07 ***<br>
cargo3ft 0.4766936 0.0508632 9.3721 < 2.2e-16 ***
cargo3ft 0.4766936 0.0508632 9.3721 < 2.2e-16 ***<br>enghyb -0.8107339 0.0601149 -13.4864 < 2.2e-16 ***
enghyb -0.8107339 0.0601149 -13.4864 < 2.2e-16 ***<br>engelec -1.5291247 0.0673982 -22.6879 < 2.2e-16 ***
                               -1.5291247 0.0673982 -22.6879 < 2.2e-16 ***
as.numeric(as.character(price)) -0.1733053 0.0069398 -24.9726 < 2.2e-16 ***
---
Signif. codes: 0 '***' 0.001 '**' 0.01 '*' 0.05 '.'0.1 ' ' 1
Log-Likelihood: -2582.1
```
The output now shows a single parameter for price. The estimate is negative indicating that people prefer lower prices to higher prices. A quick likelihood ratio test suggests that the model with a single price parameter fits just as well as our first model.

```
> lrtest(m1, m3)
Likelihood ratio test
Model 1: choice ∼ 0 + seat + cargo + eng + price
Model 2: choice \sim 0 + seat + cargo + eng + as.numeric(as.character(price))
 #Df LogLik Df Chisq Pr(>Chisq)
1 7 -2581.6
2 6 -2582.1 -1 0.9054 0.3413
```
Given this finding, we choose m3 as our preferred model because it has fewer parameters.

### **13.3.3 Reporting Choice Model Findings**

It is often difficult, even for those with training in choice models, to interpret choice model part worth estimates directly. The coefficients are on an unfamiliar scale and they measure relative preference for the levels, which can make them difficult to understand. So, instead of presenting the coefficients, most choice modelers prefer to focus on using the model to make *choice share predictions* or to compute *willingness-to-pay* for each attribute.

## **13.3.3.1 Willingness-to-Pay**

In a model like m3 where we estimate a single parameter for price, we can compute the average willingness-to-pay for a particular level of an attribute by dividing the coefficient for that level by the price coefficient.

```
> coef(m3)["cargo3ft"]/(-coef(m3)["as.numeric(as.character(price))"]/1000)
cargo3ft
2750.601
```
The result is a number measured in dollars, \$2750.60 in this case. (We divide by 1000 because our prices were recorded in 1,000s of dollars.) Willingness-to-pay is a bit of a misnomer; the proper interpretation of this number is that, on average, customers would be equally divided between a minivan with 2 ft of cargo space and a minivan with 3 ft of cargo space that costs \$2750.60 more. Another way to think of it is that \$2750.60 is the price at which customers become indifferent between the two cargo capacity options. This same willingness to pay value can be computed for every attribute in the study and reported to decision makers to help them understand how much customers value various features.

## **13.3.3.2 Simulating Choice Shares**

While willingness-to-pay is more interpretable than attribute coefficients, it can still be difficult to understand. Many analysts prefer to focus exclusively on using the model to make share predictions. A share simulator allows you to define a number of different alternatives and then use the model to predict how customers would choose among those new alternatives. For example, you could use the model to predict choice share for the company's new minivan design against a set of key competitors. By varying the attributes of the planned minivan design, you can see how changes in the design affect the choice share.

Unfortunately, there isn't a handy predict() function for mlogit model objects, as there are for many other types of model objects. Luckily, it isn't too difficult to write our own:

```
> # Predicting shares
> predict.mnl <- function(model, data) {
  + # Function for predicting shares from a multinomial logit model
  + # model: mlogit object returned by mlogit()
  + # data: a data frame containing the set of designs for which you want to
  + # predict shares. Same format as the data used to estimate model.
  data.model <- model.matrix(update(model$formula, 0 \sim .), data = data)[,-1]
  utility <- data.model%*%model$coef
  share <- exp(utility)/sum(exp(utility))
+ cbind(share, data)
+ }
```
In a moment, we'll walk through this code more carefully, but first let's see how it works. The comments tell us that the function takes two inputs: a model object returned from  $m$ logit() and a data frame containing the set of designs for which you want to predict shares. We already have several model objects, so all we need to do is create new data. One way to do this is to create the full set of possible designs using  $expand.getid()$  and select the designs we want by row number:

```
> (new.data <- expand.grid(attrib)[c(8, 1, 3, 41, 49, 26), ])
  seat cargo eng price
8 7 2ft hyb 30
1 6 2ft gas 30
3 8 2ft gas 30
41 7 3ft gas 40
49 6 2ft elec 40
26 7 2ft hyb 35
```
We then pass these designs to  $predict.mnl()$  to determine what customers would choose if they had to pick among these six minivan alternatives:

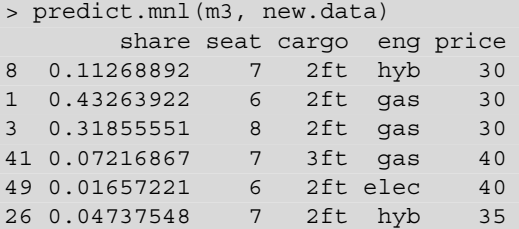

The model-predicted shares are shown in the column labeled share and we can see that among this set of products, we would expect respondents to choose the 7-seat hybrid engine minivan with 2 ft of cargo space at \$30 K a little more than 11 % of the time. If a company was planning to launch a minivan like this, they could use the model to see how changing the attributes of this product would affect the choice shares. Note that these share predictions are always made relative to a particular set of competitors; the share for the first minivan would change if the competitive set were different.

For those who are new to choice models, we should caution against using share predictions based on survey data as a market share forecast. While these share predictions are typically a good representation of how respondents would behave if they were asked to choose among these six minivans in a new survey, that predicted survey response might not translate directly to sales in the marketplace. Customers might not be able to find the product in stores or they may react differently to the features when they see them in the showroom. We generally recommend that the analyst be careful to communicate this by labeling the predicted shares as "survey shares" or "preference shares" to alert others to this distinction. If you estimate a multinomial logit model using retail purchase data, as we discussed earlier, you would not need to make this caveat, as your predictions would be based on realworld purchases.

We could compute shares using model  $m_1$ , which treated price as a factor rather than a continuous variable:

```
> predict.mnl(m1, new.data)
      share seat cargo eng price
8 0.11273356 7 2ft hyb 30
1 0.43336911 6 2ft gas 30
3 0.31917819 8 2ft gas 30
41 0.07281396 7 3ft gas 40
49 0.01669280 6 2ft elec 40
26 0.04521237 7 2ft hyb 35
```
We see that the predicted shares are almost identical, confirming our previous conclusion that m3 is very similar to m1. (Comparing predicted shares is not the best way to compare two models. For a formal comparison of models, we recommend lrtest().)

Now that we have seen how predict.mnl() works, let's take a closer look at the code for the function. Ignoring the comments, the code is just four lines. We repeat them here so that we can discuss each line, but you don't need to type them into the console again. On the first line, we convert the data, which is stored as factors, to a coded matrix:

data.model <- model.matrix(update(model\$formula, 0 ∼ .), data = data)[,-1]

We do this using two functions from base R for working with formulas. The function model.matrix, which we saw earlier in the chapter, converts the data from factors to coded effects. It requires the right-hand side of the formula from model, which we obtain using the update function for formulas. We also have to remove the first column of the result of model.matrix, because our choice model doesn't have an intercept. On the next line, we compute the utility for each product by multiplying the coded data by the model coefficients using matrix multiplication:

```
utility <- data.model %*% model$coef
```
The result is a utility value for each product in the set based on its attributes. Finally, we convert that to shares using the multinomial logit equation:

```
share <- exp(utility) / sum(exp(utility))
```
The function then returns the shares along with the product design data. (Experienced choice modelers will notice that we are slightly abusing terminology when we call this utility. More precisely this should be called the deterministic portion <span id="page-387-0"></span>of the utility, since it doesn't include the error term. We do not include a stochastic component in the share simulator, because we want to report the expected average shares across many choices.)

#### **13.3.3.3 Sensitivity Plots**

Often a product design team has a particular product design in mind and wants to know how share would change if they were to change their design. For example, suppose the minivan designers plan to build a 7-passenger hybrid minivan with 2 ft. of cargo space and sell it at \$30 K. The model can be used to predict how share would change if different levels of the attributes were included (while keeping the competitive set fixed.) The plot in Fig. 13.2 shows how share would change if we changed each of the attributes of the design, one at a time. We see that changing the planned 7-seat design to a 6-seat design would increase share by just under 0.07. Increasing the price to \$35 K would decrease share by about 0.06. This gives the design team an at-a-glance picture of how changes in their design affect choice share.

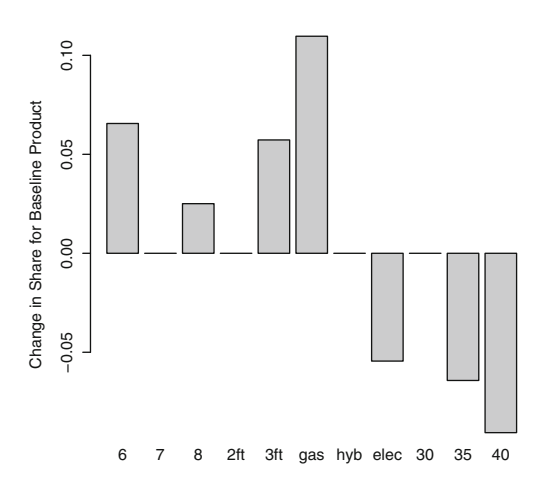

**Fig. 13.2.** Sensitivity plot showing how share for the planned design changes as we change each attribute, relative to a set of competing designs. The planned design is a 7-passenger hybrid minivan with 2 ft. of cargo space offered at \$30,000.

Producing this plot using R is relatively simple: we just need to loop through all the attribute levels, compute a share prediction, and save the predicted share for the target design. Since this is an analysis we do regularly, we wrote a function to do it.

```
> sensitivity.mnl <- function(model, attrib, base.data, competitor.data) {
+ # Function for creating data for a share-sensitivity chart
+ # model: mlogit object returned by mlogit() function
    + # attrib: list of vectors with attribute levels to be used in sensitivity
    + # base.data: data frame containing baseline design of target product
```
#### <span id="page-388-0"></span>380 13 Choice Modeling

```
+ # competitor.data: data frame containing design of competitive set
  data <- rbind(base.data, competitor.data)
  base.share <- predict.mnl(model, data)[1,1]
+ share <- NULL
  for (a in seq along(attrib)) {
    for (i in attrib[[a]]) \{+ data[1,] <- base.data
+ data[1,a] <- i
+ share <- c(share, predict.mnl(model, data)[1,1])
+ }
+ }
  data.frame(level=unlist(attrib), share=share, increase=share-base.share)
+ }
```
Using sensitivity.mnl, we create the plot in Fig. [13.2](#page-387-0) with four commands:

```
> base.data <- expand.grid(attrib)[c(8), ]
> competitor.data <- expand.grid(attrib)[c(1, 3, 41, 49, 26), ]
> (tradeoff <- sensitivity.mnl(m1, attrib, base.data, competitor.data))
     level share increase
seat1 6 0.17831027 0.06557671
seat2 7 0.11273356 0.00000000
...
price3 40 0.02211862 -0.09061494
> barplot(tradeoff$increase, horiz=FALSE, names.arg=tradeoff$level,
+ ylab="Change in Share for Baseline Product")
```
### **13.3.4 Share Predictions for Identical Alternatives**

Occasionally, you may want to predict shares for two designs that are identical in terms of the attributes that you've included in your conjoint study. For example, you might be planning to offer a design that is the same as a competitor. A naive analyst might include both designs in a set to estimate with  $predict$ .mnl() and there is nothing to stop one from doing that:

```
> new.data.2 <- expand.grid(attrib)[c(8, 8, 1, 3, 41, 49, 26), ]
> predict.mnl(m1, new.data.2)
      share seat cargo eng price
8 0.10131227 7 2ft hyb 30
8.1 0.10131227 7 2ft hyb 30
1 0.38946350 6 2ft gas 30
3 0.28684152 8 2ft gas 30
41 0.06543701 7 3ft gas 40
49 0.01500162 6 2ft elec 40
26 0.04063181 7 2ft hyb 35
```
However, these share predictions may be considered unrealistic. When we estimate shares from m1 with just one copy of design 8, we get a share of about 0.113. With two copies of the same design, each alternative is predicted to get a share of about 0.101 for a total of 0.202 between the two of them. It seems quite unreasonable that people would be more likely to choose a 7-passenger, 2 ft., hybrid at \$30 K just because there are two of them in the choice set. Beyond that, the relative shares of all the other vehicles have remained the same, including the higher-priced 7-passenger hybrid (design 26 in the last row). Why wouldn't design 8 steal more share from design 26 than from the other non-hybrid vehicles?

While this is confusing, multinomial logit models make predictions in this way. Much has been written about this property of the multinomial logit model and there are many arguments about whether it is desirable. In fact, the property has been given a name: the *independence of irrelevant alternatives* or IIA property. It is also sometimes called the "red bus/blue bus problem" based on a classic example that involves predicting share for two different color buses that have otherwise identical features. Predictions from the multinomial logit model for two identical alternatives or even two nearly identical alternatives will exhibit this property.

More sophisticated hierarchical models, which we discuss in Sect. [13.5,](#page-396-0) relax this property somewhat, although they still may make predictions for similar or identical alternatives that seem unreasonable [\[36\]](#page-441-0). There are a number of proposed methods to estimate choice models that do not have the IIA property including nested logit, generalized logit, and multinomial probit. If you need to predict shares for nearly identical designs, we encourage you to review those alternatives. However, the majority of marketers today use either the multinomial logit or the hierarchical multinomial logit model, and—we hope—try to avoid including identical or nearly identical designs when estimating shares.

## **13.3.5 Planning the Sample Size for a Conjoint Study**

A crucial issue in planning a successful conjoint analysis study is to decide how many respondents should complete the survey. To see how sample size affects the model estimates and share predictions, let's estimate a model using just the data from the first 25 respondents. We do this by creating small.conjoint, which is an mlogit.data object with just the first  $25 \times 15 \times 3 = 1125$  rows of our original cbc.df data, corresponding to the survey responses for the first 25 respondents.

```
> small.cbc <- mlogit.data(data=cbc.df[1:(25*15*3),],
+ choice="choice", shape="long",
+ varying=3:6, alt.levels=paste("pos", 1:3),
+ id.var="resp.id")
> m4 <- mlogit(choice ∼ 0 + seat + cargo + eng + price, data = small.cbc)
```
If we take a look at the coefficient estimates for m4 and compare them to the coefficient estimates for m1 (above), we can see that the estimated coefficients for m4 are similar, but the standard errors for the coefficients are more than three times as big, reflecting the fact that with less data, our estimates of the model coefficients are less precise.

```
> summary(m4) # larger standard errors
...
       Estimate Std. Error t-value Pr(>|t|)
seat7 -0.74326 0.17767 -4.1833 2.873e-05 ***
seat8 -0.15180 0.16859 -0.9004 0.3679142
cargo3ft 0.45613 0.14459 3.1546 0.0016071 **
enghyb -0.59674 0.16838 -3.5440 0.0003941 ***
engelec -1.62677 0.19764 -8.2311 2.220e-16 ***
price35 -0.81508 0.17304 -4.7105 2.471e-06 ***
price40 -1.71390 0.20304 -8.4410 < 2.2e-16***
...
```
The standard errors are also higher for the attribute-levels that are least often chosen, including the engelec and price40 coefficients. In general, standard errors for less-frequently chosen attributes will be higher. One method for planning sample sizes focuses on reducing the standard errors of the estimates to acceptable levels. We discuss this further when we discuss the design of conjoint surveys in Sect. [13.6.](#page-405-0)

We can also compare predictions between  $m1$  and  $m4$ :

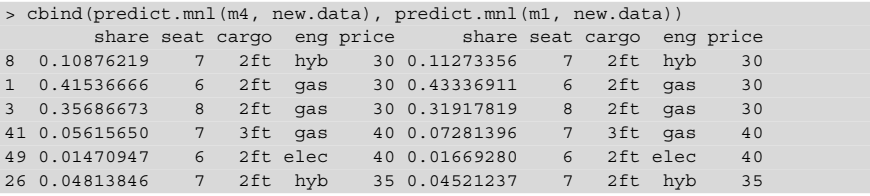

Here we find that the two models make similar share predictions. This illustrates the fact that comparing share predictions is not the ideal way to compare two different conjoint survey designs. When we look at the standard errors for the coefficients, we see the difference between m1 and m4 more clearly.

If we looked at the standard errors of the share predictions, they would be more precise for m1, but we can't see that here because there are no standard errors reported for shares. While it is possible to compute standard errors for share predictions, it requires using the "delta method" or a bootstrapping strategy, both of which are dif-

<span id="page-391-0"></span>ficult to do outside of a programming environment like R. So, among those who do not use R, it is uncommon to report standard errors or estimates of uncertainty for share predictions.

This is unfortunate; decision makers often see only the point estimates for share predictions and are not informed about the confidence intervals of those shares. An ambitious reader might write code to produce intervals for share predictions from the multinomial logit model, but we will hold off on estimating intervals for share predictions until we review choice models in a Bayesian framework in Sect. [13.5.](#page-396-0)

### **13.4 Adding Consumer Heterogeneity to Choice Models**

Up to this point, we have focused on the multinomial logit model, which estimates a single set of part worth coefficients for a whole sample. In this section, we look at a model that allows for each respondent to have his or her own coefficients. Different people have different preferences, and models that estimate individual-level coefficients can fit data better and make more accurate predictions than sample-level models (see [\[137\]](#page-448-0)).

To estimate a model where each respondent has his or her own part worths, it is helpful to have multiple observations for each respondent. This is not a problem in a typical conjoint analysis study because each respondent answers multiple question. However, it can be a problem when estimating choice models using retail purchase data, because many people only make a single purchase. Most conjoint analysis practitioners routinely estimate heterogeneous choice models with conjoint survey data and it is easy to do this in R. In this section, we show how to do it using mlogit, which uses traditional frequentist statistical methods. In Sect. [13.5,](#page-396-0) we show how to estimate heterogeneous choice models using Bayesian methods. For either section, if you are not familiar with hierarchical models, you should review the basics in Sect. [9.3.](#page-251-0)

#### **13.4.1 Estimating Mixed Logit Models with mlogit()**

The statistical term for coefficients that vary across respondents (or customers) is *random coefficients* or random effects (see Sect. [9.3.1\)](#page-252-0). To estimate a multinomial logit model with random coefficients using mlogit, we define a vector indicating which coefficients should vary across customers. mlogit requires a character vector the same length as the coefficient vector with a letter code indicating what distribution the random coefficients should follow across the respondents: 'n' for normal, 'l' for log normal, 't' for truncated normal, and 'u' for uniform. For this analysis, we assume that all the coefficients are normally distributed across the population and call our vector m1. rpar.

384 13 Choice Modeling

```
> m1.rpar <- rep("n", length=length(m1$coef))
> names(m1.rpar) <- names(m1$coef)
> m1.rpar
  seat7 seat8 cargo3ft enghyb engelec price35 price40
    "n" "n" "n" "n" "n" "n" "n"
```
We pass this vector to mlogit as the rpar parameter, which is short for "*r*andom *par*ameters". In addition, we tell mlogit that we have multiple choice observations for each respondent (panel=TRUE) and whether we want to allow the random parameters to be correlated with each other. For this first run, we assume that we do not want random parameters to be correlated (correlation=FALSE), a setting we reconsider below.

```
> m1.hier <- mlogit(choice ∼ 0 + seat + eng + cargo + price,
                 data = cbc.mlogit,
+ panel=TRUE, rpar = m1.rpar, correlation = FALSE)
```
The algorithm to estimate the heterogeneous logit model is computationally intensive, so it may take a few seconds to run. Once it finishes, you can look at the parameter estimates using summary():

```
> summary(m1.hier)
...
Coefficients :
      Estimate Std. Error t-value Pr(>|t|)
seat7 -0.642241 0.070893 -9.0593 < 2.2e-16 ***
seat8 -0.390021 0.070460 -5.5353 3.106e-08 ***
enghyb -0.926145 0.067456 -13.7296 < 2.2e-16 ***
engelec -1.831864 0.083439 -21.9544 < 2.2e-16 ***
cargo3ft 0.550838 0.058459 9.4226 < 2.2e-16 ***
price35 -1.081310 0.070874 -15.2567 < 2.2e-16 ***
price40 -1.991787 0.085312 -23.3471 < 2.2e-16 ***
sd.seat7 -0.651807 0.101906 -6.3961 1.594e-10 ***
sd.seat8 0.995007 0.093397 10.6535 < 2.2e-16 ***
sd.enghyb 0.159495 0.137950 1.1562 0.247607
sd.engelec 0.973303 0.099850 9.7476 < 2.2e-16 ***
sd.cargo3ft 0.307194 0.131109 2.3430 0.019127 *
sd.price35 -0.260907 0.121369 -2.1497 0.031579 *
sd.price40 0.418148 0.128104 3.2641 0.001098 **
---
Signif. codes: 0 '***' 0.001 '**' 0.01 '*' 0.05 '.' 0.1 ' ' 1
Log-Likelihood: -2498.5
random coefficients
       Min. 1st Qu. Median Mean 3rd Qu. Max.
seat7 -Inf -1.0818780 -0.6422410 -0.6422410 -0.2026039 Inf
seat8 -Inf -1.0611428 -0.3900209 -0.3900209 0.2811010 Inf
cargo3ft -Inf 0.3436387 0.5508377 0.5508377 0.7580366 Inf
enghyb -Inf -1.0337226 -0.9261449 -0.9261449 -0.8185673 Inf
engelec -Inf -2.4883466 -1.8318636 -1.8318636 -1.1753805 Inf
price35 -Inf -1.2572890 -1.0813097 -1.0813097 -0.9053304 Inf
price40 -Inf -2.2738236 -1.9917870 -1.9917870 -1.7097505 Inf
```
The results show 14 estimated parameters, which is twice as many as we had in m1. These parameters describe the average part worth coefficients across the population of respondents (labeled seat7, seat8, etc.) as well as how those parameters vary across the population (reported as standard deviations and labeled sd.seat7, sd.seat8, etc.)

The standard deviation parameter estimates indicate that there is a lot of heterogeneity in preference for 7 or 8 seats over 6 seats. For example, the estimate of sd. seat 8 is about 0.995 larger than the mean estimate for the level of 0.39 which suggests that some people prefer 6 seats to 8, while others prefer 8. Another way to see this is in the output section labeled random coefficients, which shows the range of respondent-level coefficients. For seat 8, the first quartile is  $-1.06$ (indicating a preference for 6 seats) and the third quartile is 0.281 (indicating a preference for 8 seats). Because we specified the random coefficients as normally distributed, the model assumes that the majority of respondents are in the middle, slightly preferring 6 seats to 8. Given that there is a large fraction of respondents who prefer 8 seats, it may make sense for the company to offer a minivan with 6 seats *and* a minivan with 8 seats. To tell that for certain, you could make several share predictions and compare the potential increase in market share to the costs of offering both options.

There is one additional feature we can add to the random coefficients model using mlogit(). Model m1 assumed that there were no correlations between the random coefficients, meaning that if one person prefers 8 seats over 6, we would not expect that they also prefer 7 seats over 6. Including correlations in the random coefficients allows us to determine, based on the data, whether people who like one attribute also tend to like another attribute. This is easily done by including correlations = TRUE as a parameter in the call to mlogit or by using the update function provided by mlogit.

```
> m2.hier <- update(m1.hier, correlation = TRUE)
> summary(m2.hier)
...
Coefficients :
                Estimate Std. Error t-value Pr(>|t|)
seat7 -0.6571127 0.0730592 -8.9942 < 2.2e-16 ***
seat8 -0.4336405 0.0754669 -5.7461 9.132e-09 ***
enghyb -0.9913358 0.0731532 -13.5515 < 2.2e-16 ***
engelec -1.8613750 0.0855809 -21.7499 < 2.2e-16 ***
cargo3ft 0.6021314 0.0623728 9.6537 < 2.2e-16 ***
price35 -1.1819210 0.0770295 -15.3437 < 2.2e-16 ***
price40 -2.1749326 0.0960858 -22.6353 < 2.2e-16 ***
seat7.seat7 0.6830318 0.1046707 6.5255 6.776e-11 ***
seat7.seat8 1.0089934 0.1092730 9.2337 < 2.2e-16 ***
seat7.cargo3ft -0.0624345 0.0962322 -0.6488 0.5164737
seat7.enghyb -0.3517319 0.1146392 -3.0682 0.0021538 **
seat7.engelec -0.1946944 0.0859581 -2.2650 0.0235131 *
seat7.price35 0.1318172 0.0973219 1.3544 0.1755947
...
```
Model m<sub>2</sub>.hier now includes many more parameters, so many that we have truncated the output. The additional parameters are the variance and covariance parameters between the random coefficients. seat7.seat7 is the variance of the seat7 random coefficient and seat7.seat8 is our estimate of the covariance between preference for 7 seats and preference for 8 seats. The estimate is significant and positive, indicating that people who prefer 7 seats also tend to prefer 8 seats. To get a better sense of the strength of this association, we can extract the covariance matrix using cov.mlogit and then convert it to a correlation matrix using cov2cor from base R.

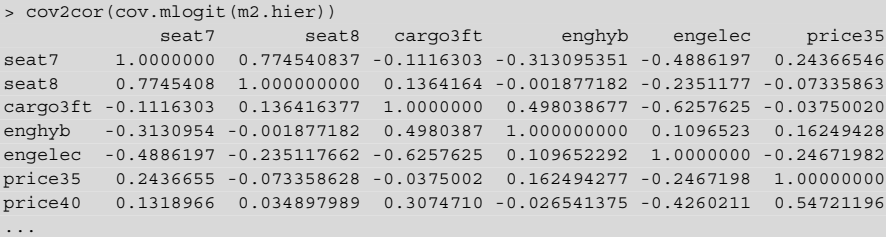

This matrix shows that the correlation between the part worth for 7 seats and the part worth for 8 seats is 0.77, a strong association. In real data, it is common to find correlations between levels of the same attribute; if an attribute is important to a respondent, then he or she will likely have parameters with larger absolute values for all the levels of that attribute. For this reason, we strongly recommend that you include correlations in all random coefficients choice models. When you review the estimates of those models, you should review both the mean part worth coefficients, which represent the *average* value that respondents place on each attribute, *and* the variance and covariances in preferences across the population.

### **13.4.2 Share Prediction for Heterogeneous Choice Models**

Reporting share predictions for heterogeneous choice models is largely the same as for standard choice models. The key difference is in how those share predictions are computed. The model assumes that there is a *population* of respondents, each with different part worth coefficients. So, when we compute shares, we need to compute the choice shares for many different respondents and then average over those to get our overall share predictions. You can see how we do this by comparing our prediction function for the hierarchical multinomial logit model to the prediction function we had for the standard multinomial logit.

```
> predict.hier.mnl <- function(model, data, nresp=1000) {
   + # Function for predicting shares of a hierarchical multinomial logit model
  + # model: mlogit object returned by mlogit()
  + # data: a data frame containing the set of designs for which you want to
  + # predict shares. Same format at the data used to estimate model.
+ # Note that this code assumes all model parameters are random
  + data.model <- model.matrix(update(model$formula, 0 ∼ .), data = data)[,-1]
  + coef.Sigma <- cov.mlogit(model)
```

```
coef.mu <- m2.hier$coef[1:dim(coef.Sigma)[1]]
+ draws <- mvrnorm(n=nresp, coef.mu, coef.Sigma)
+ shares <- matrix(NA, nrow=nresp, ncol=nrow(data))
+ for (i in 1:nresp) {
+ utility <- data.model%*%draws[i,]
+ share = exp(utility)/sum(exp(utility))
+ shares[i,] <- share
\pmcbind(colMeans(shares), data)
+ }
```
The key difference is that we now compute the shares for each of nresp=1000 newly sampled, representative respondents. The part worths for these respondents are drawn from a multivariate normal distribution with mean set at our estimated value of mu and covariance equal to our estimated value of  $Sigma$  (draws  $\leq$ mvrnorm(n=nresp, coef.mu, coef.Sigma). The computation for each respondent is exactly the same as our computation in predict.mnl. Once we have the shares for all of the representative respondents, we average across respondents to get our overall share predictions.

We compute shares using predict.hier.mnl just as we did before with predict.mnl. It may take a moment, because we are doing 1,000 times more computation.

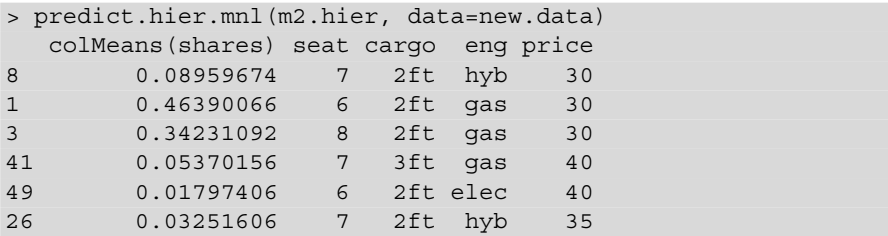

If you compare these share predictions to those we got with  $predict.mml(m1,$ data=new.data), you will see that they are similar, but not quite the same. For example, the electric minivan in the second-to-last row gets slightly more share with the heterogeneous model. Models that account for heterogeneity often predict that "niche" products attract a slightly larger share because the model accounts for the fact that there are a small number of respondents who find those "niche" designs very attractive. These models do not strictly follow the IIA property (see Sect. [13.3.4\)](#page-388-0); if two similar products appeal to the same subset of customers, they will compete more closely with each other than with other products.

The share predictions produced by predict.hier.mnl are still based on the *point* estimates of coef.Sigma and coef.mu. So, while we have accounted for consumer heterogeneity in these predictions, we still haven't accounted for our uncertainty in the parameter estimates. This makes it difficult to determine what
<span id="page-396-0"></span>would be a (statistically) meaningful difference in share for two alternative designs. While it is possible to estimate prediction intervals for these models in the frequentist framework, it is easier to do so in a Bayesian framework. We address prediction intervals for shares in the next section where we review Bayesian choice models.

# **13.5 Hierarchical Bayes Choice Models**

In this section, we show how to estimate choice models with heterogeneity using Bayesian methods and point out advantages (and some disadvantages) of the Bayesian approach.

Moving into the Bayesian framework can be somewhat confusing, both because the Bayesian approach to estimation is different and because Bayesians often use different language to describe the same thing. Those who use the classical methods often refer to the model we estimated in the previous section as the "randomcoefficients multinomial logit" or "mixed logit" model. Bayesians tend to refer to these same models (and some extensions of them) as hierarchical Bayes multinomial logit.

There are several available packages for estimating choice models using Bayesian methods. The MCMCpack package we used in Chap. [7](#page-171-0) includes a function called MCMCmnl to estimate non-hierarchical multinomial choice models [\[109\]](#page-446-0). To estimate the hierarchical choice model here, we use the ChoiceModelR package [\[143\]](#page-449-0), which builds on the bayesm package [\[136\]](#page-448-0).

### **13.5.1 Estimating Hierarchical Bayes Choice Models with ChoiceModelR**

Unfortunately, there isn't a universal standard for how choice data is stored and we have to reorganize our data slightly to use ChoiceModelR. ChoiceModelR requires the data to be stored in a "long" data frame where each row is an alternative (as we have already in  $cbc$ ,  $df$ ), but it requires the selected alternative to be stored as an integer number on the first row of each choice task, with zeros in the remaining rows. It turns out that it takes just a few lines of code to create the new choice data.

```
> choice <- rep(0, nrow(cbc.df))
> choice[cbc.df[,"alt"]==1] <- cbc.df[cbc.df[,"choice"]==1,"alt"]
> head(choice)
[1] 3 0 0 2 0 0
```
Since there are three alternatives in each question, the first element of choice indicates that the respondent chose the third alternative in the first choice task; the second and third elements for choice are left as zeros. Similarly, the fourth elements indicates that the respondent chose the second alternative in the second choice task, and the next two elements are zeros.

ChoiceModelR automatically codes factors but it uses a different scheme than mlogit. To be consistent with the models we've run before, we'll go ahead and code the factors manually ourselves using model.matrix.

```
> cbc.coded <- model.matrix(∼ seat + eng + cargo + price, data = cbc.df)
> cbc.coded <- cbc.coded[, -1] # remove the intercept
```
Finally, we can create a new data frame that combines the coded attributes and the choice back together with the resp.id, ques and alt (which are the first three columns in cbc.df).

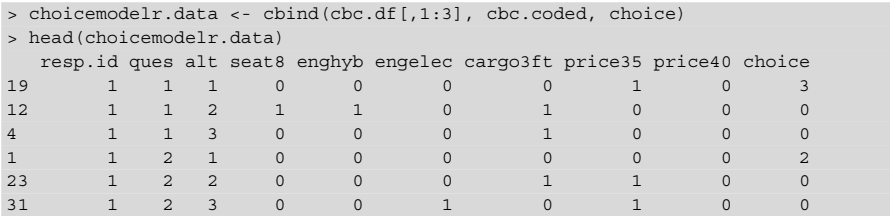

The function we use to estimate the hierarchical Bayes choice model is choicemodelr(), which requires the data to be organized in exactly the format above: a number indicating which respondent answered the question, a number indicating which question the profile belongs to, and a number indicating which alternative this was, and then the attributes followed by the choice. The choice is stored as an integer number in the first row of each question.

A key advantage of the hierarchical Bayes framework is that it allows you relate a customer's part worths for the attributes to characteristics of the customer (sometimes called "demographics," although this is a very poor name as we discuss later.) In our data set, we happen to know whether each customer uses his or her car to carpool and it seems quite reasonable that people who carpool might have different part worths than people who don't carpool. To figure out whether this is true, we estimate a model where the part worths are a function of the respondent characteristics, following a linear model. Of course, this means we need to pass the data on the respondent characteristics to choicemodelr(), which expects this data to be formatted as a matrix with one row for each respondent and one column for each respondent characteristic.

```
> carpool <- cbc.df$carpool[cbc.df$ques==1 & cbc.df$alt==1]=="yes"
> carpool <- as.numeric(carpool)
> choicemodelr.demos <- as.matrix(carpool, nrow=length(carpool))
> str(choicemodelr.demos)
num [1:200, 1] 1 0 0 0 1 0 0 1 0 0 ...
```
Note that each row in choicemodelr.demos represents a *respondent* and not a question or an alternative, and so we have 200 rows. A value of 1 indicates that the respondent does use their car to carpool and a value of 0 indicates that they don't.

With this bit of data re-organization done, we can call choice model  $r($  :

```
> library(ChoiceModelR)
> hb.post <- choicemodelr(data=choicemodelr.data, xcoding=rep(1, 7),
                      demos=choicemodelr.demos,
+ mcmc=list(R=20000, use=10000),
+ options=list(save=TRUE))
```
In addition to the data and the demos, there are a couple of additional parameters of choicemodelr that control the estimation routine. The xcoding parameter tells choicemodelr how you want the attributes coded; by setting this to a vector of 1s, we indicate that we've already done the coding. The mcmc and options parameters control several aspects of the algorithm, which we discuss below. You can always type ?choicemodelr for more details, although the help files might be more helpful to experienced Bayesian modelers than to novices.

While we recommend ChoiceModelR, there are a few aspects that make it less "R-like" than some packages. For example, choicemodelr() does not use R's formula notation or the base functions for coding factors. It relies on the order of the columns in the data frame, rather than using column names. The package does not include common utility functions like summary() and predict(). Because R is open source, it is up to each package development team to decide how they want to structure their functions and how consistent the package is with other R functions. While it sometimes requires a bit of work to figure out how a particular package works, it is difficult to complain too much, since the package was donated by the developers. If there is some functionality you'd like to see in a package, you can always write it yourself and then suggest to the package developers that they include your extension in their next release. (The name and email address of every package's maintainer are available in the package listing on CRAN.)

If you ran the code above, you probably noticed that it took a long time to run and produced a lot of output about its process. We omitted that output here. In the graphics window, you might have noticed something similar to Fig. [13.3.](#page-399-0)

<span id="page-399-0"></span>What is Fig. 13.3? The focus of Bayesian inference is on generating a posterior distribution for the parameters of a model. The posterior distribution samples the likely values of a model's parameters, given the observed data. Most Bayesian routines like choicemodelr produce a set of random draws from the posterior distribution. Figure 13.3 is called a trace plot and it shows the posterior draws that have been produced so far by the estimation routine.

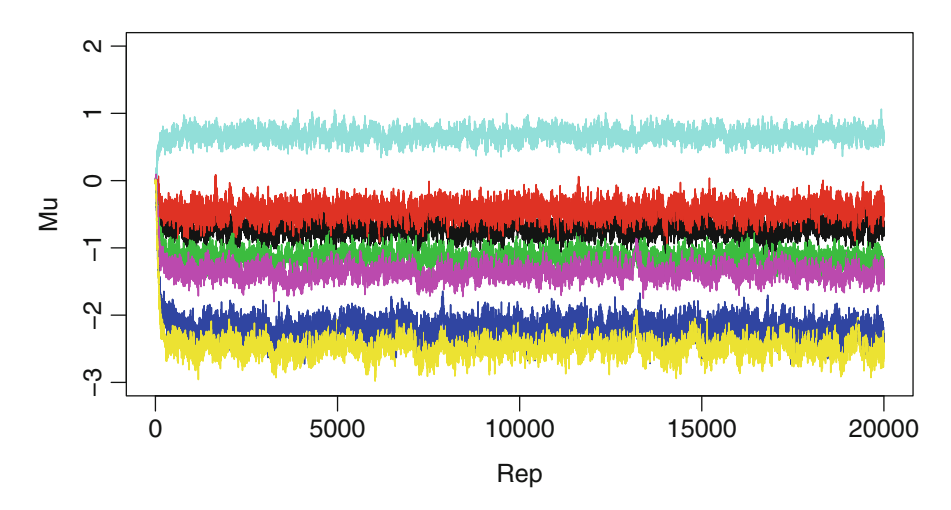

**Fig. 13.3.** Trace plot of posterior draws for a hierarchical Bayes choice model produced by choicemodelr().

Without getting into the details of how and why these algorithms work, it is important to know that they don't always start out producing posterior draws. There is typically a *burn-in* period, where the algorithm settles into the posterior distribution. Before we use draws from the distribution, we have to throw out these initial burn-in draws. The trace plot allows us to see where the burn-in period ends. Judging from Fig. 13.3 the algorithm seems to have settled in after the first 1,000 draws, because that is where the lines plotting the estimated values settle into a stable, horizontal pattern (apart from noise).

We used two other arguments with choicemodelr(). The mcmc=list (R=20000, use=10000) argument tells choicemodelr that we want to produce 20,000 posterior draws and that we want to use only the last 10,000 (giving us a wide margin on the burn-in). The options=list(save=TRUE) argument tells choicemodelr() to save those last  $10,000$  posterior draws. By default, choicemodelr() saves every tenth draw, so it actually stores 1,000 posterior draws.

When choicemodelr() finishes, the posterior draws are saved to the object we specified, hb.post, which becomes a list with four elements:

> names(hb.post) [1] "betadraw" "deltadraw" "compdraw" "loglike"

The key parameters of the model are the average and the variance of the part worths across the population. We can access one posterior draw of these parameters by selecting an element of hb.post\$compdraw. We arbitrarily look at draw 567.

```
> hb.post$compdraw[[567]]$mu
[1] -0.6565015 -0.4263809 -1.1496282 -1.8733265 0.5620929 -1.2089470
[7] -2.5772394
```
These are the average population part worths and you can compare them to the parameters we estimated with mlogit(). The parameters above come in the same order as the first seven parameters estimated by  $m$ logit(). For example, the average part worth for seat7 was -0.642 when we estimated it with mlogit() and for this posterior draw we get a value of -0.657 from choicemodelr().

There is one key difference between this model and the model we estimated with mlogit(). The parameters above represent the average part worth parameters among *respondents who do not use their car to carpool*. The hierarchical Bayes model also includes a set of "adjustments" for people who carpool; we can look at the 567th draw of these adjustment factors by looking at the appropriate row of hb.post\$deltadraw.

```
> hb.post$deltadraw[567,]
[1] 1.63415698 1.78079508 -0.04400289 -0.12966126 0.02713614 -0.21926035
[7] -0.19518696
```
You can see that there are huge adjustments in the part worths for the first two parameters: seat7 and seat8. The average part worth for 7 seats (versus the base level of 6) for people who carpool is  $-0.657 + 1.634 = 0.977$ . This means that on average people who carpool actually *prefer* 7 over 6 seats while people who don't carpool prefer 6 seats on average. This is a potentially critical insight for product designers that we completely missed when we used the mixed logit model with mlogit. You may not see a major difference in share predictions between these two models, but the insight you get from reviewing the parameters can be quite valuable.

We caution readers that this potential insight comes at a cost. We had to estimate seven additional parameters to describe the population. Adding a large number of additional parameters can make the burn-in period longer and it can add to uncertainty to the parameter estimates. We suggest you only include respondent characteristics that you believe should be related to the part worths. In this case, it seems reasonable that minivan preferences should be different for people who carpool.

In general, covariates that are directly related to product usage are ideal. There are also potential issues with the scaling of these respondent characteristics; binary indicators tend to work well as they avoid these scaling issues. It is generally a bad idea to include general demographic variables like age, race, or gender, just because you have them. Often demographic variables are not associated with product preferences [\[47\]](#page-442-0). For this reason, we avoid referring to covariates as "demographics."

We also have a set of parameters that describe the variance in part worths across the population. We can pull out the 567th draw from hb.post:

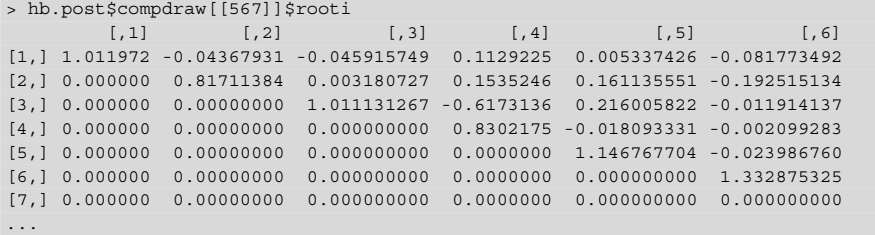

This set of parameters is actually stored as the Cholesky root of the covariance matrix. This is the matrix equivalent of a square root and we can recover the covariance matrix by "squaring" rooti with crossprod():

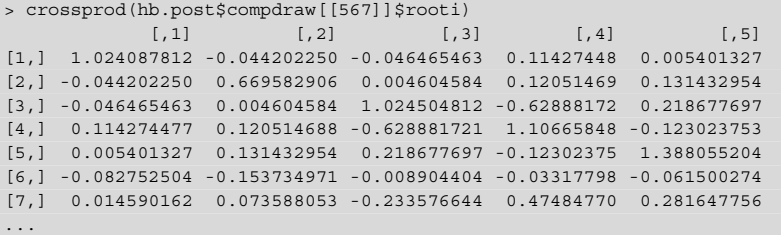

The diagonals of this matrix describe the variance across the population in the part worths and if you compare them to the estimates we got with mlogit, you will find that variation across the population is generally smaller, particularly for the first two parameters that describe preferences for number of seats. The reason for this is that the new model accounts for some of the differences between individuals who carpool versus not, so the remaining unexplained variation between respondents is smaller.

In addition to population level parameters, we look at posterior draws of the individual-level parameters:

> head(hb.post\$betadraw[,,567])  $[0,1]$   $[0,2]$   $[0,3]$   $[0,4]$   $[0,5]$   $[0,6]$  ...  $[1, 1.0112255 0.6282393 - 0.2210578 - 0.01774596 0.8777881 - 0.8889406...$ [2,] -2.1737290 1.2036846 -2.2063721 -3.21025972 0.3277637 -2.8757266 ... [3,] -2.4349625 -1.5172192 -0.7548992 -0.76935985 -0.2273173 -1.2754315 ... ...

Each row of this output represents the part worths for each person, which you can see vary widely. For example, for this posterior draw the first respondent really likes 7 seats over 6 or 8, since 1.011 is larger than 0 or 0.628. The second respondent prefers 8 seats over 6 or 7. You could plot histograms of these part worth values to get a sense for how preferences vary across the population (Sec. [9.4.3\)](#page-265-0).

Up to this point, we've been talking about a single draw from the posterior (number 567). But if you look at hb.post\$betadraw, you can see that there are 1,000 posterior draws of the seven part worths for each of 200 respondents.

```
> str(hb.post$betadraw)
num [1:200, 1:7, 1:1000] 0.816 -1.083 -2.306 -0.91 2.043 ...
```
To fully characterize the posterior and our uncertainty about these parameters, we need summarize *all* of the posterior draws. Unfortunately, choicemodelr does not provide convenient summaries, but for the respondent-level betadraws, we can find the posterior means using apply.

```
> beta.post.mean <- apply(hb.post$betadraw, 1:2, mean)
> head(beta.post.mean)
         [,1] [,2] [,3] [,4] [,5] [,6]
[1,] 0.6333957 0.26137739 -0.4483550 -1.426702 1.1568186 -0.4751817
[2,] -2.1134244 0.64602926 -1.0926311 -1.916450 0.9893599 -1.4853397
[3,] -1.9297260 -2.10100104 -0.9827285 -1.413800 0.4395638 -1.4189584
...
```
The values in beta.post.mean show our best estimate for each individual's part worths. While it is possible to obtain individual-level estimates using classical methods, it is much more common for Bayesian choice modelers to focus on individual-level parameters.

It is also important to recognize that with just 15 choice questions for each respondent, there is still a great deal of uncertainty about those individual-level part worths. We can get a sense for how much uncertainty there is by looking at the posterior quantiles of the part worths for each respondent. We compute the fifth and 95th quantiles of the individual betadraws, then display the mean and quantiles for the first respondent:

```
> beta.post.q05 <- apply(hb.post$betadraw, 1:2, quantile, probs=c(0.05))
> beta.post.q95 <- apply(hb.post$betadraw, 1:2, quantile, probs=c(0.95))
> rbind(q05=beta.post.q05[1,], mean=beta.post.mean[1,], q95=beta.post.q95[1,])
        [,1] [,2] [,3] [,4] [,5] [,6]
q05 -0.5380902 -1.1223590 -1.5063476 -2.876466010 0.05096963 -1.5266892
mean 0.6333957 0.2613774 -0.4483550 -1.426702290 1.15681862 -0.4751817
q95 1.8404189 1.5819603 0.6093953 0.001986669 2.36650000 0.6431527
...
```
These numbers represent how much uncertainty we have in our estimates of the first respondent's part worth estimates. Roughly, the range of likely values for respondent 1's preference for 7 seats over 6 (the first parameter) is about −0.538 to 1.840. In other words, given this data, we can say that our best guess is that respondent

1 prefers 7 seats (i.e., has a positive coefficient), but it is quite possible that the respondent prefers 6 (i.e., has a negative coefficient). This is a huge amount of uncertainty that we need to account for when making share predictions.

#### **13.5.2 Share Prediction for Hierarchical Bayes Choice Models**

The 1,000 posterior draws in hb.post\$betadraw give us a sense of the range of part worth values that each respondent might have and we can use these draws to figure out the likely range of shares that we might get for new vehicle designs. For each posterior draw, we can compute the shares for a new set of product designs based on the values of the part worth coefficients for that draw. Each time we do this, the shares we obtain represent a posterior draw for the shares. (Being able to compute posterior draws for any function of the parameters in this way is one of the great advantages of Bayesian MCMC.) We can compute the shares for a number of different posterior draws (selected at random from the draws that we produced when we called  $choic$ emodelr) and then analyze the range of shares that we get.

We create a function for computing shares that loops over both the respondents and the posterior draws:

```
> predict.hb.mnl <- function(betadraws, data) {
  + # Function for predicting shares from a hierarchical multinomial logit
    model
  + # betadraws: matrix of betadraws returned by ChoiceModelIR
   + # data: a data frame containing the set of designs for which you want to
+ # predict shares. Same format at the data used to estimate model.
  + data.model <- model.matrix(∼ seat + eng + cargo + price, data = data)
  data্model <- data.model [,-1] # remove the interceptnresp <- dim(betadraws)[1]
  ndraws <- dim(hb.post$betadraw)[3]
  shares <- array(dim=c(nresp, nrow(data), ndraws))
  for (d in 1:ndraws) {
    for (i in 1:nresp) \{+ utility <- data.model%*%betadraws[i,,d]
+ shares[i,,d] = exp(utility)/sum(exp(utility))
+++ shares.agg <- apply(shares, 2:3, mean)
+ cbind(share=apply(shares.agg, 1, mean),
+ pct=t(apply(shares.agg, 1, quantile, probs=c(0.05, 0.95))),
+ data)
+ }
```
The inner loop in this function for  $\pm$  in  $1:$ nxesp computes the shares for each respondent for a given posterior draw. The outer loop for d in 1:ndraws loops over the posterior draws. (If there were too many posterior draws, we could also use a random subset of them.) The function stores the share estimates for each user for each draw in shares. In the last few lines, the function averages the shares across respondents resulting in an estimate of the shares for each posterior draw. We then compute the mean as well as the quantiles of those posterior draws to get a sense for the likely range of shares.

When we compute the shares in this function, we use the estimated individual-level part worths for the respondents in our data, which is what most analysts do in practice. In contrast, when we computed share predictions in the previous section using the output from mlogit(), we sampled new representative respondents based on our estimates of the population mean and covariance. We should point out that it is possible to use the same approach with a Bayesian choice model, using the posterior draws of mu, delta, and rooti and sampling a new set of respondents from the multivariate normal distribution. This would require a relatively small change to predict.hb.mnl.

When we apply predict.hb.mnl to the designs in new.data, we get both point estimates and ranges of potential shares for each design:

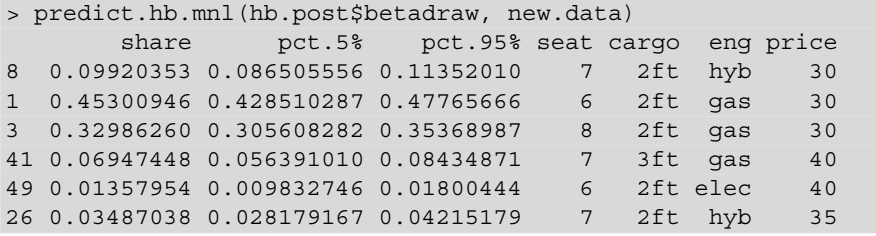

There is quite a bit of uncertainty in these share predictions. Our "best guess" estimate of the shares for the 6-passenger base engine minivan (number 1 in the second row) is 45.3 %, but it could be as low as 42.9 % or as high as 47.8 %. Understanding the uncertainty in our model predictions helps in interpreting differences in share. For example, if we make a minor change such that 6-passenger gas minivan share increases to 46.0 %, we would recognize that this change in share is well within the prediction error of our model, and we probably shouldn't make strong statements that one design will do better than the other in the marketplace. But if we change the seating to 7 passenger for that vehicle, the predicted share is 30.2 % with a range of 28.2 % to 32.1 %. Because the prediction intervals do not overlap, we can say that the 7-passenger version of the design has significantly lower share, knowing that we are not over-interpreting the limited data that we have.

Given how easy it is to compute these share prediction ranges, we think it is surprising how rarely practitioners report prediction intervals of choice model shares. Many conjoint analysis studies unfortunately report only point estimates of share predictions. This leaves decision makers blind to the possibility that the share predictions they are relying on may not be very accurate. In extreme cases, when there are many attributes in the model and very few choice questions, one may find that the prediction intervals are extremely wide. This is an indication that there isn't sufficient data to make precise predictions and suggests that one might wish to collect more or different data. In the next section, we discuss the design of choice-based conjoint surveys.

### <span id="page-405-0"></span>**13.6 Design of Choice-Based Conjoint Surveys\***

Once you start looking at parameter estimates and share predictions for your choice models, you may start to wonder how you can make your parameter estimates and prediction intervals tighter. The easiest way to do this is to increase the amount of data you collect, either by increasing the number of respondents or by increasing the number of questions that you ask each respondent. If you were to recreate data as we've used in this chapter with 1,000 respondents instead of 200, you would see that the standard deviations for the parameter estimates and the prediction intervals would be smaller (as is true for any model).

A good way to assess sample sizes before fielding a conjoint analysis project is to simulate data from known parameters, estimate the model from the synthetic data, and examine the resulting prediction intervals. This would only require a few changes to the code presented in this chapter. Such analysis can help you determine how many respondents you need for a given number of attributes and levels, or, as is more often the case, how many attribute and levels you can afford given your available budget for collecting data.

Beyond getting more data, choosing the right questions to ask can also result in more precise parameter estimates and share predictions. The selection of questions to include in the conjoint survey is example of an *experimental design* problem.

If you review the code in Sect. [13.2,](#page-373-0) you will notice that when we generated the conjoint questions we selected a different set of minivan profiles *at random* to create the choice questions for each respondent. This approach works well and is robust, as long as you can give a different set of questions to each respondent. If your survey platform is limited so that every respondent must answer the same questions, a random design will not be very efficient. There are several other approaches you can use that can improve upon selecting questions randomly. The main design approaches are the following.

- **Random designs** use a randomly selected set of profiles in each question.
- **Fractional factorial designs** are based on the assumption that there are no interactions between different attributes (e.g., there isn't some additional boost to having 8-seats *combined* with 3 ft of cargo space). Many of the advantages of fractional factorial designs, such as orthogonality, are only beneficial in the context of linear models and not choice models. However, fractional factorial designs are occasionally used in practice because they are readily available and were once the standard approach for conjoint analysis surveys. These designs are often constrained so that every respondent answers the same questions, or such that there are only a few survey versions.
- **Optimal designs** are created by selecting a set of questions that minimizes the standard error of the estimated parameters (called D-Optimal designs) or minimizes the standard error of share predictions (called G-Optimal designs). These designs are created by starting with an arbitrary design and then iteratively

changing questions and assessing whether those changes make the sampling error or posterior intervals smaller. The routines may not always produce the true optimal design, but they can often improve substantially on the starting design. These designs may also be constrained so that every respondent answers the same question.

- There are a number of **heuristic conjoint design strategies** that aren't based on a formal theory, but have produced good quality predictions in the past.
- **Adaptive designs** select successive choice questions based on the respondent's answers as he or she takes the survey. For instance, a survey might ask about preferred options and then focus on the features that a respondent identifies as important. One approach is called fast-polyhedral conjoint design [\[154\]](#page-449-0). Another method is Adaptive Choice-Based Conjoint (ACBC) from Sawtooth Software [\[142\]](#page-449-0).

There is much debate in the conjoint analysis community about which of these methods is the best. While we can't answer that, we can say that each has worked well in at least some conditions. A common mistake when comparing these conjoint design methods is to look at whether different methods result in different point estimates of the share predictions (either in-sample or for holdout questions). Since many of these methods produce similar point estimates for shares, that is a poor way to compare different experimental design strategies. A better approach is to compare the prediction *range* between approaches. Better designs produce smaller prediction ranges, meaning that there will be less uncertainty in predictions.

Unfortunately, there aren't yet readily available tools for the design of choice experiments in R. The AlgDesign package can produce fractional factorial and optimal designs, but it isn't customized for choice models and the package is no longer being maintained. For our own work, we tend to use random designs (which are easy to produce in R) or use other software to create designs. JMP includes routines for creating D-Optimal designs for choice models. Sawtooth Software offers a variety of heuristic and adaptive design strategies for choice models.

# **13.7 Learning More\***

In this chapter, we have given a brief overview of choice modeling in the context of conjoint analysis surveys, with examples of how to estimate choice models in R. For those who want to learn more about choice modeling, there are many additional resources, although no single text covers everything of importance.

For those who are interested strictly in conjoint surveys, Orme's *Getting Started with Conjoint Analysis* [\[122\]](#page-447-0) offers an accessible introduction to how conjoint surveys are constructed and analyzed in practice while Louvier, Hensher, and Swait's *Stated Choice Methods* [\[106\]](#page-446-0) provides a more extensive (but slightly dated) overview of the topic, including coverage of several variations on non-hierarchical multinomial

logit models and how to create fractional factorial designs. Rossi, Allenby, McCulloch's *Bayesian Statistics and Marketing* provides technical coverage of the multinomial and hierarchical multinomial logit model from the Bayesian perspective and describes the bayesm package that ChoiceModelR uses heavily.

As we mentioned in the introduction, there are uses of choice models other than choice-based conjoint analysis surveys. One broad application area is the modeling of consumers' transportation choices. Kenneth Train (2009) offers a clear and concise overview of discrete choice methods [\[155\]](#page-449-0) and their use in transportation economics, including coverage of both the mixed logit and hierarchical Bayes logit models; it is an ideal introduction for those using hierarchical choice models in nearly any context. Train also covers a number of alternative choice models including the nested logit model and the multinomial probit model. While there are advantages and disadvantages to each of these models, they are all based on the same premise that customers choose among a set of products based on part worths of the attributes of those products.

Another major application for choice models in marketing is to understand how consumers choose products in retail stores, such as grocery stores. Using data collected by grocery store scanners where customers are tracked over multiple visits (called *scanner panel* data), one can assemble observations that are nearly identical in structure to conjoint data [\[67\]](#page-443-0). Many marketing academics have used choice models with such data to assess the relationship between marketing actions such as price, promotion, and in-store display, and customers' product and brand choices. Much work has been published on extending these models to accommodate different types of consumer behavior such as stockpiling goods, learning about products, strategically trying new products, and changes in preferences over time.

### **13.8 Key Points**

- Choice models are used to understand how product attributes drive customers' choices. The most popular choice model in practice is the multinomial logit model. This model can be estimated using frequentist methods with mlogit or using Bayesian methods with MCMCmnl (Sect. [13.3\)](#page-378-0).
- Choice data can be stored in "long" or "wide" formats and there is no universal standard for how the data should be organized. Before you use any choice modeling package, read the documentation carefully to understand how the package expects the data to be formatted (Sect. [13.3\)](#page-378-0).
- Before analyzing any choice data, it is useful to compute raw choice counts for each attribute. This can be done very easily using xtabs. (Sect. [13.3.1\)](#page-379-0)
- Estimating a choice model is similar to estimating simpler linear models. The key output of the estimation is a set of parameters that describe how much each attribute is associated with the observed choices.
- Choice models can include both factors and numeric attributes in the choice alternatives. When you use a factor as a predictor, the factor has to be dummy coded, just as it would for a linear model. With dummy coding, the estimates are interpreted as the preference for a particular level of the attribute *relative* to the base level of the attribute (Sect. [13.3\)](#page-378-0).
- Most choice models do not include intercepts. When a choice models does include intercepts, there is an intercept for each alternative in the choice questions; these are called alternative specific constants or ASCs (Sect. [13.3\)](#page-378-0).
- When reporting choice models, it is best to focus on reporting *share predictions* from the model because parameter estimates are difficult for non-experts to interpret. If you model price as a numeric predictor, you can also report the willingness to pay for each attribute (Sect. [13.3.3\)](#page-383-0).
- Heterogeneous choice models allow each respondent to have individually estimated part worths. This may result in share predictions that are slightly (and appropriately) higher for "niche" products (Sect. [13.4.2\)](#page-394-0).
- Hierarchical choice models can be estimated using frequentist methods with mlogit and with Bayesian methods using choicemodelr (Sects. [13.4](#page-391-0) and [13.5\)](#page-396-0).
- Bayesian methods produce draws from the posterior distribution of the parameters. To understand the uncertainty in the parameters (given the data), examine the range of the posterior draws. To find the uncertainty in predicted shares, compute the share values for each posterior draw of the estimated parameters. The range of share estimates indicates the uncertainty in share predictions (Sect. [13.5\)](#page-396-0).
- Bayesian methods allow you to incorporate an upper level model that relates respondent characteristics to attribute preferences. Good candidates for respondent characteristics are binary variables that describe product usage. (Sect. [13.5\)](#page-396-0)
- In general, if you collect more data, your estimates of the parameters will be more precise and your prediction intervals will be smaller. Prediction intervals can also be made smaller by selecting better choice questions. There are several alternative approaches to choosing profiles to include in choice questions (Sect. [13.6\)](#page-405-0).

# **Conclusion**

We covered many topics in this book, from basic programming to Bayesian methods. As a final note, we would like to summarize key suggestions and lessons that apply to everything we discussed.

- 1. Summarize, explore, and visualize data before starting to build models. It is easy to overlook bad data points . . . especially if you don't even look (Sects. [3.3.3,](#page-75-0) [3.6,](#page-91-0) and [9.2.7\)](#page-248-0).
- 2. Model building is an interactive process. Start with a simple model and build on it progressively, assessing at each stage whether a more complex model is an improvement (Sects. [6.5.3,](#page-161-0) [7.3,](#page-185-0) and [7.7\)](#page-198-0).
- 3. Human behavior and marketing data often yield observations that are correlated, yet high correlation may make a statistical model unstable. Consider reducing data to key dimensions before modeling, and assess models for collinearity (Sects. [8.2](#page-210-0) and [9.1\)](#page-235-0).
- 4. It is important to understand and to report the uncertainty in any statistic that you estimate from sampled data. Report confidence intervals whenever possible. This can often be done with a minimum of statistical jargon by using graphics (Sects. [6.5.2,](#page-160-0) [6.6.4,](#page-168-0) and [7.3\)](#page-185-0).
- 5. Statistical significance is a necessary condition for a model to be interesting, yet it does not imply that a model is appropriate, useful, or even the best-fitting. When possible, compare alternative models and evaluate a model in terms of its usefulness to answer important questions (Sects. [9.2.7,](#page-248-0) [11.3.1,](#page-312-0) and [11.3.6\)](#page-324-0).
- 6. Hierarchical models that estimate differences by individual, sample, or group are often very useful in marketing, and are not as complex as they might seem at first. Once you know how to estimate basic linear models in R, it is relatively easy to start considering hierarchical models. These may be fit with either traditional maximum likelihood or Bayesian methods (Sects. [9.3,](#page-251-0) [9.4,](#page-261-0) and [13.4\)](#page-391-0).

7. Don't simply assume that a data set, especially from a consumer survey, reflects underlying concepts as expected. Methods such as factor analysis and structural equation modeling make it possible to assess latent variables and determine whether a model fits your data (Sects. [8.3](#page-219-0) and [10.1\)](#page-277-0).

Perhaps our most important point is this: R is a dynamic ecosystem and there is always more to learn. As you work with R over the years, consider how you might contribute. Whether you teach a colleague, contribute code, share data sets externally, or simply ask great questions, you can give back to the R community. If we each do that, we all benefit from more useful and powerful tools. And that means we will do better, more satisfying work for our organizations, firms, colleagues, and customers.

# <span id="page-411-0"></span>**Appendix: R Versions and Related Software**

R is available in several versions. Just as R packages are contributed by authors who like to share their innovations, others have adapted R itself for commercial purposes and to work with other programming tools.

Our recommended installation depends on your background:

- For new or casual Windows programmers:  $R$  base  $+$  RStudio.
- For Mac users: R base, and optionally RStudio or one of the editors below.
- For new or casual Linux users:  $R$  base  $+$  RStudio.
- For experienced Windows programmers: R base  $+$  your favorite editor, or Revolution R.
- For Emacs users:  $R$  base  $+$  Emacs speaks statistics (ESS).
- For Java, C, or  $C_{++}$  programmers: R base  $+$  your favorite editor, or Eclipse  $+$ StatET.
- For instructors and students: any of the above, or R Commander, Deducer, or Rattle.

These notes are current as of the time of writing (2014) although the R landscape is rich and evolving.

### **A.1 R Base**

R base is generic R. In Windows, it runs as a graphical user interface (GUI) program like other applications, with relatively limited capability for code editing and plots. R users on Windows will want to supplement R base with a programming editor such as RStudio or another choice noted below.

<span id="page-412-0"></span>For Mac users, the GUI version is more sophisticated than on Windows and features syntax highlighting, plot exporting, and other features. Figure A.1 shows R on a Mac OS X system with highlighted syntax, direct execution of code from the editor in the R console, and integrated plotting. Mac users may be satisfied with the default R GUI for simple and moderate-sized projects.

On Linux, R runs as a terminal (command line) program. Much R development occurs first on Linux, and Linux is a great system to run R. However, you will also want RStudio or another code editing option, as R base has no GUI support on Linux.

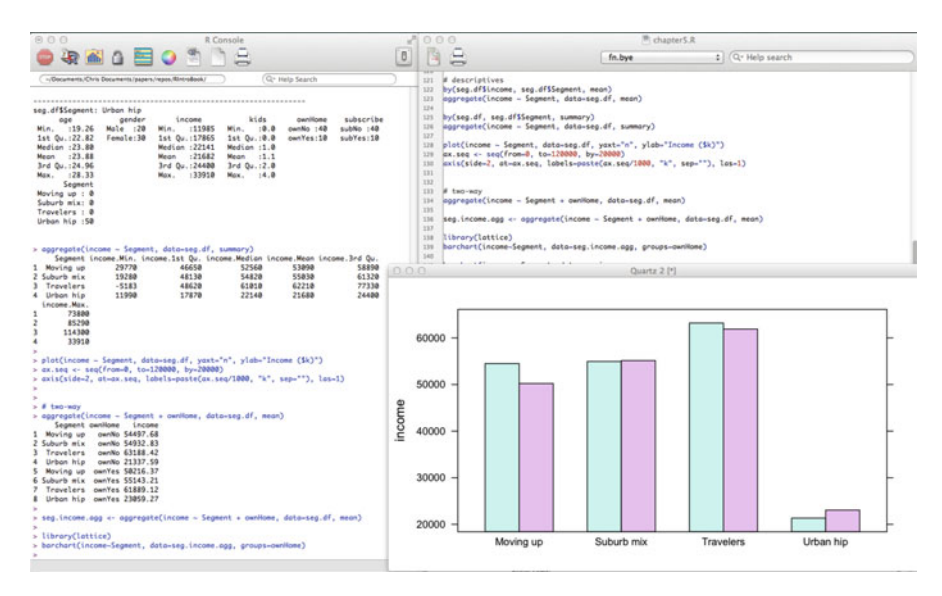

**Fig. A.1.** R base GUI on Mac OS X 10.9.1, showing syntax-aware editing, plot window, and the console.

R is available at the comprehensive R archive network (CRAN):  $http://cran.$ [r-project.org](http://cran.r-project.org). R has also been widely ported to other operating systems. You can find many versions as well as source code at CRAN.

# **A.2 RStudio**

RStudio is a separate application that works with R to provide an integrated development environment (IDE), similar to other language platforms such as Eclipse and Microsoft Visual Studio. Unlike Eclipse and Visual Studio, RStudio is tailored to R and is less complex for new and casual programmers.

<span id="page-413-0"></span>Some of the appealing features of RStudio are the syntax-aware editor that shows code elements with highlighting, an object inspector that allows you to look at memory contents, an integrated debugger, plot exporting, and an easily navigable layout for help content, files, package installation, and multiple code windows. RStudio exports plots to the clipboard and resizes them nicely, which is very helpful when copying plots into office software such as Microsoft Office and Google Docs.

An exceptional feature of RStudio is its integration of tools for code management, documentation, and reproducible research. RStudio integrates Sweave to create documents that mix LAT<sub>EX</sub> with R code, results, and graphics, along with the flexi-ble and easy to use knitr system [\[58,](#page-443-0) [169\]](#page-450-0). These markup tools allow an analyst to create reports and documentation that combine readable text with actual R commands used to perform the analysis. RStudio supports code *projects* with version control using Git and Subversion [\[58\]](#page-443-0).

To use RStudio, you first install R base as above (Sect. [A.1\)](#page-411-0) and then install the RStudio application from <http://www.rstudio.com>. Figure A.2 shows the RStudio interface on a Mac laptop.

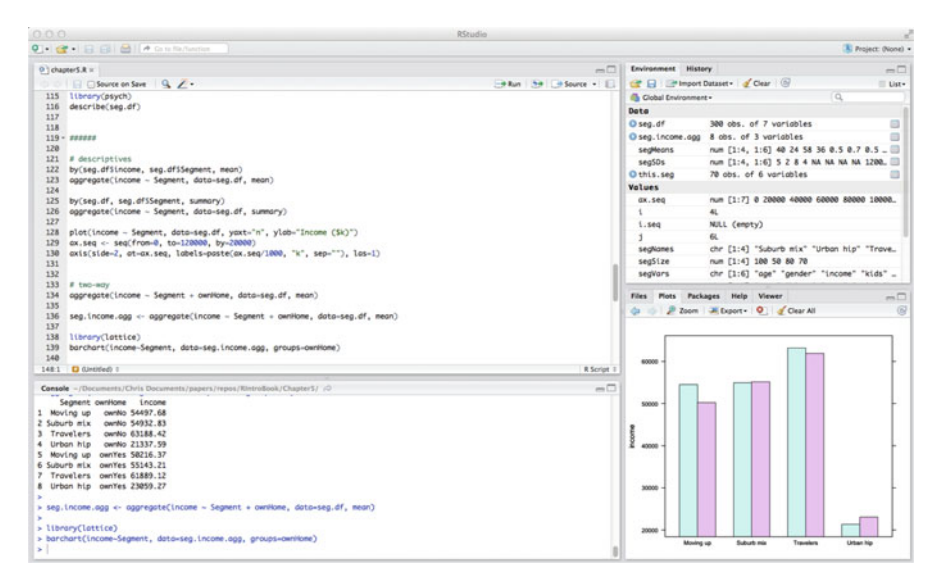

**Fig. A.2.** RStudio showing the syntax-aware editor, the console, object inspector, and plot window.

### **A.3 Emacs Speaks Statistics**

ESS [\[138\]](#page-448-0) is a set of extensions to the Emacs text editor [\[147\]](#page-449-0) to interface with R and other statistics programs. Emacs is a powerful editing platform that includes <span id="page-414-0"></span>a Lisp-based programming language. ESS extends that interface to R with syntax coloring, plot display, and other IDE functions.

ESS is available for Windows, Mac, and Linux from [http://ess.r-project.](http://ess.r-project.org/) [org/](http://ess.r-project.org/). There are several software prerequisites such as Emacs and an X Window system, depending on your operating system. Installing those is straightforward on Mac OS X and Linux, but rather more complex in Windows as they require adding the Linux-like Cygwin system to Windows. Figure A.3 presents a screenshot of ESS on Mac OS X [\[63\]](#page-443-0).

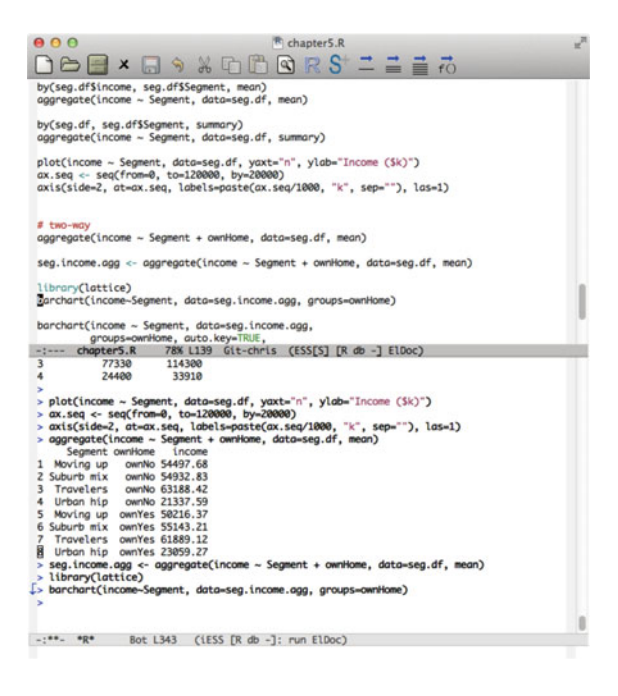

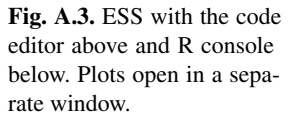

If you know Emacs already, ESS may be your environment of choice. On the other hand, if you do not know Emacs, it may be frustrating; Emacs has its own set of keystrokes for many commands functions and although those are elegant and efficient, they may seem antiquated and non-obvious (the reference card at  $h \text{ttp}$ : // [ess.r-project.org/refcard.pdf](http://ess.r-project.org/refcard.pdf) provides a sample of those).

# **A.4 Eclipse** + **StatET**

If you have professional programming experience in Java or  $C_{++}$ , you may be familiar with Eclipse. The StatET plug-in for Eclipse adds functionality for R, including integration of the R console into Eclipse, browsing R memory objects, plots, and <span id="page-415-0"></span>interface between R and the Eclipse debugger. It is similar to RStudio in its feature set for R, although the overall Eclipse environment is more complex.

Eclipse + StatET is available by installing Eclipse from  $http://www.$ [eclipse.org](http://www.eclipse.org) and then adding the StatET plug-in from [http://www.](http://www.walware.de/goto/statet) [walware.de/goto/statet](http://www.walware.de/goto/statet). Figure A.4 shows Eclipse "Kepler" + StatET 3.3 running on OS X. *Warning*: setting up StatET is modestly complex with several steps in strictly dependent order; we recommend to search online for the latest instructions for your platform.

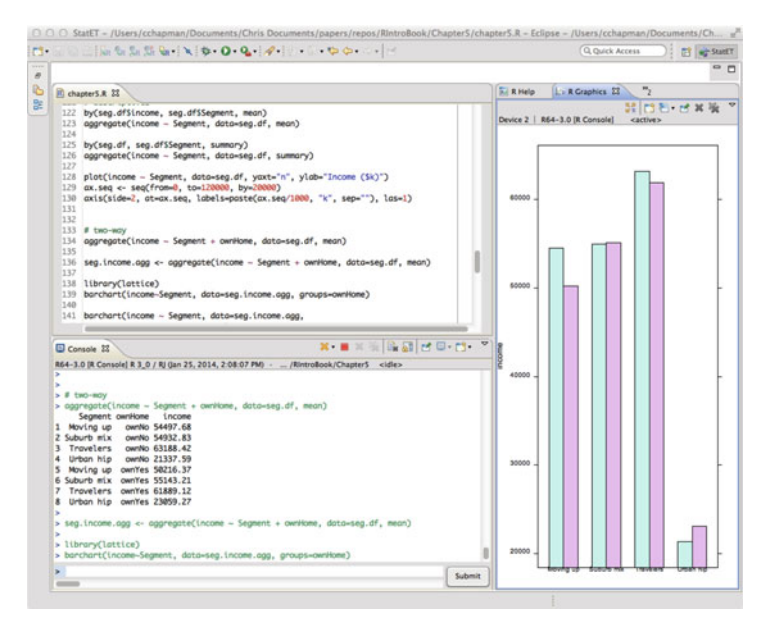

**Fig. A.4.** Eclipse  $+$  StatET, showing the code editor, R console, and integrated plot display.

Eclipse provides powerful code editing capability needed by professional programmers and integrates with other coding tools such as Git. However, some users find StatET integration to be finicky and less performant than RStudio. We recommend Eclipse + StatET if you are a programmer looking for more code editing power than RStudio, or if you already use Eclipse.

### **A.5 Revolution R**

Revolution Analytics offers a commercial version of R for Windows and Linux with optimizations for database integration, working with larger data sets, parallel computing, support options, and an IDE for Windows built on Microsoft Visual Studio.

<span id="page-416-0"></span>At the time of writing, Revolution R was available as a free Open version with enhancements for parallel computation and reproducible research, and in a licensed (non-free, except for academics) Enterprise version with additional computational improvements, IDE and development features, and workgroup support.

Corporate users may be interested in Revolution R when their companies prefer license assurance and support of a commercial offering. Revolution Analytics has released parallel computing enhancements back to the R community for inclusion in R base, thus enhancing R for all users as well as offering their own version. See <http://www.revolutionanalytics.com/> for more information.

## **A.6 Other Options**

We will not attempt to compile every offering of interest in the R ecosystem, and any such list would rapidly be obsolete. Still, there are a few offerings that we believe deserve attention for various readers.

### **A.6.1 Text Editors**

Many programming editors support R with either standard or user-provided templates that provide syntax highlighting and other features. If you have a favorite programming editor, the odds are good that someone has written a language definition for it to work with .R files. Your editor may even be able to send commands directly to R; if not, the process of copy  $+$  switch window  $+$  paste into R console is typically only three keystrokes—and was our standard solution for many years.

Multiplatform—typically Windows, Mac, and Linux—editors for R include Blue-fish, Eclipse + StatET (Sect. [A.4\)](#page-414-0), Emacs + ESS (Sect. [A.3\)](#page-413-0), Komodo Edit + SciViews-K, RStudio (Sect. [A.2\)](#page-412-0), Sublime Text, UltraEdit, and Vim.

For Windows, other editors with R support include Crimson Editor, Revolution R (Sect. [A.5\)](#page-415-0), TextPad, Tinn-R (built especially for R), and WinEdt using the RWinEdt R package (an editor especially appealing to LATEXusers).

For Mac, the popular TextMate editor has an R definition, as does the Kate editor.

For Linux, the lightweight gedit editor has a plugin for R (Rgedit) with console integration, and the Kate editor has R syntax support.

### **A.6.2 R Commander**

R Commander [\[49\]](#page-442-0) provides a GUI for R with menus and other enhancements for basic statistics. It is often used in introductory courses with undergraduates and <span id="page-417-0"></span>provides easy access to functions such as loading data, running descriptive statistics, doing basic inferential statistics such as *t*-tests and ANOVA, fitting common models such as linear regression and factor analysis, and plotting.

R Commander is designed explicitly to be a tool to help GUI users—general computer users and analysts who use other software such as SPSS—make the transition to R. It shows the commands that it runs and resists going much beyond the basics, due to its goal to assist users to transition to full command-line and script usage. More details are available at [http://socserv.mcmaster.ca/jfox/](http://socserv.mcmaster.ca/jfox/Misc/Rcmdr/) [Misc/Rcmdr/](http://socserv.mcmaster.ca/jfox/Misc/Rcmdr/).

#### **A.6.3 Rattle**

Rattle is a GUI for R that is intended to help newcomers to R perform data mining tasks easily and quickly [\[165\]](#page-450-0). Rattle is menu-driven and includes commands for loading and handling data, transforming data, descriptive statistics, and a variety of data mining tasks such as visualization (using ggplot2), clustering, supervised and unsupervised machine learning, and decision trees.

Rattle is available for Windows, Mac OS X, and Linux systems at [http://](http://rattle.togaware.com/) [rattle.togaware.com/](http://rattle.togaware.com/), and is detailed in Williams [\[166\]](#page-450-0). Rattle may be particularly appealing to analysts who work in teams with members who vary in R skills, yet wish to share analyses and common data sets.

#### **A.6.4 Deducer**

Deducer is a GUI for R that features general data handling and basic analytic tasks (similar to R Commander, Sect. [A.6.2\)](#page-416-0) with a spreadsheet-like interface for inspecting and manipulating data. In addition to general functionality designed for newcomers to R, Deducer offers extensions for regression analysis, factor analysis, clustering, and other multivariate procedures that are intended to enhance productivity for more experienced R users. Deducer uses JGR, the Java GUI for R, and runs on Windows, Mac OS X, and Linux. It is available at  $http://www.deducer.$ [org/](http://www.deducer.org/).

#### **A.6.5 TIBCO Enterprise Runtime for R**

TIBCO Enterprise Runtime for R (TERR) is a proprietary interpreter for the R language designed for deployment in large-scale situations such as enterprise hosting or integration with the Spotfire platform for analytics, visualization, and predictive modeling. TERR is provided under a traditional software license (not open source), and offers commercial support. Also, at the time of writing, a free console-only developer's version was available. More information on TERR and the Spotfire platform is available at <http://spotfire.tibco.com/>.

# <span id="page-418-0"></span>**Appendix: Scaling Up**

As you develop R skills, you will wish to take on larger projects that stretch R in various ways. You might wish to work with diverse data sources, larger data, greater computational power, or automated reporting. In this appendix we provide brief introductions to R packages and other resources that may be of assistance.

The resources outlined here are especially subject to change as these are dynamic areas of development in the R community. Thus, we provide general guidance here rather than detailed exposition. R code in this appendix is provided for illustration only, not as complete working code.

### **B.1 Handling Data**

#### **B.1.1 Data Wrangling**

Two of the most useful packages for data handling are data.table [\[37\]](#page-441-0) and  $d$ plyr [\[164\]](#page-450-0). Each of them is so useful that we considered using it for data handling throughout this book. We ultimately decided that it was preferable to handle data using the standard approaches of base R, because that approach is most stable over time, and is universally available and understood within the R community. Still, we recommend that you consider the advantages of data.table and dplyr as your R fluency develops.

data.table  $[37]$  supplies an alternative to data frames with higher performance, more efficient memory usage, enhanced indexing capability, and the ability to query data with more complex syntax than standard data frames. If you use large data sets in memory, or find that data manipulation is slow, consider moving your data to data.table (see also Sects. [B.2](#page-422-0) and [B.3](#page-423-0) below).

<span id="page-419-0"></span>dplyr [\[164\]](#page-450-0) attempts to be a complete data handling solution that implements a more consistent, efficient, and higher order grammar for data operations. dplyr provides standard methods for selecting, filtering, recoding, and performing common aggregation tasks on data, and works with both in-memory and database sources (see Sect. [B.1.4\)](#page-420-0).

#### **B.1.2 Microsoft Excel: gdata**

The gdata package [\[159\]](#page-450-0) provides the capability to read data from Microsoft Excel spreadsheets using syntax based on the familiar read.csv() command. For example, consider data on US corporate financials that is provided in XLS format by Aswath Damodaran at New York University [\[33\]](#page-441-0). We read the data directly from the XLS posted online, skipping the first 3 rows:

```
> library(gdata)
> corpdata <- read.xls(
+ "http://www.stern.nyu.edu/∼adamodar/pc/datasets/compfirm.xls",
+ stringsAsFactors=FALSE, sheet=1, skip=3)
trying URL 'http://www.stern.nyu.edu/∼adamodar/pc/datasets/compfirm.xls'
...
> head(corpdata)
                        Company.Name Exchange.Ticker
1 General Motors Company (NYSE:GM) NYSE:GM
2 Ford Motor Co. (NYSE:F) NYSE:F
3 The Home Depot, Inc. (NYSE:HD) NYSE:HD
...
```
When importing Excel data, check carefully that you are importing variables in the correct format; using stringsAsFactors=FALSE may help, although columns with percentages and other formatting might need to be converted manually. For instance, in the case of percentages, you might use the sub() command to replace the " $\frac{2}{3}$ " character with a null character (""), and then coerce the result to a number with as . numeric() and divide by 100. Always check carefully.

Another option to import data from Excel files is to use ODBC functionality (as described below for connecting to SQL databases, Sect. [B.1.4\)](#page-420-0).

### **B.1.3 SAS, SPSS, and Other Statistics Packages: foreign**

The foreign package [\[125\]](#page-447-0) provides the capability to read data in a variety of other formats including those used by Minitab, Octave, SAS, SPSS, Stata, and other systems. Because commercial software may change data formats between versions, it may not work with all data files. Users of SPSS and Stata could also review the memisc package [\[40\]](#page-441-0), which supports a broader set of SPSS and Stata files.

<span id="page-420-0"></span>Following is sample code that uses foreign and read.spss() to load the "tenure" data set provided in SPSS format with Singer and Willet [\[144\]](#page-449-0), *Applied Longitudinal Data Analysis*. In this case, we load the data from a local file; a download is available at [http://www.ats.ucla.edu/stat/examples/](http://www.ats.ucla.edu/stat/examples/alda/) [alda/](http://www.ats.ucla.edu/stat/examples/alda/).

```
> library(foreign)
> tenure.df <- read.spss("∼/Downloads/aldaspss/tenure_orig.sav",
                    to.data.frame=TRUE)
> summary(tenure.df)
  ID TIME CENSOR
Min. : 111 Min. :1.000 Min. :0.0000
1st Qu.: 9989 1st Qu.:4.000 1st Qu.:0.0000
Median :19067 Median :6.000 Median :0.0000
Mean :20433 Mean :5.669 Mean :0.3615
3rd Qu.:30135 3rd Qu.:7.000 3rd Qu.:1.0000
Max. :50310 Max. :9.000 Max. :1.0000
```
If you are familiar with SAS or SPSS, you may appreciate the detailed task comparisons and guidance in Muenchen's book, *R for SAS and SPSS Users* [\[117\]](#page-447-0). For Stata users, check Muenchen and Hilbe, *R for Stata Users* [\[118\]](#page-447-0). The R.matlab package works with MATLAB files.

As always, a general option is to export data from another system to a CSV file or to a database (see Sect. B.1.4) and import that into R.

### **B.1.4 SQL: RSQLite, sqldf and RODBC**

Many analysts are familiar with the structured query language (SQL) for data processing, and R provides capabilities for SQL. We differentiate two aspects of SQL: the SQL *language*, and SQL *data sources*.

### **B.1.4.1 SQL Language**

A full SQL instance (using SQLite, <http://www.sqlite.org/>) may be run inside R through the RSQ lite package  $[85]$ . This allows access to nearly all the features of a complete SQL database.

A particularly easy way to access the SQL SELECT statement for R data frames is with the sqldf package  $[65]$ . For instance, referring to the corporate finance data loaded in Sect. [B.1.2](#page-419-0) above, we can select firms in the data set with a forward price-earnings ratio greater than 100 using a SELECT statement:

```
> library(sqldf)
> sqldf("SELECT Company_Name, Cash
   FROM corpdata
+ WHERE Forward_PE > 100")
```
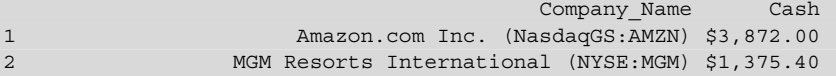

Note that the SQL language understands a period (".") very differently than R-in R, a period is a symbol that is generally used like any letter or number in an object name, but in SQL it signifies a database to table relationship. In general, when using sqldf(), avoid data frame names with "." and use an underscore (".") instead of "." to reference column names that contain periods.

### **B.1.4.2 SQL Data Sources**

Remote SQL databases and tables can be accessed directly from R using the RODBC package [\[133\]](#page-448-0). ODBC (open database connectivity) protocol allows access to many different database systems using a standard interface. There are several steps to setting up an ODBC connection. First, you configure ODBC access permission on the data system that will serve the data (such as a MySQL, Oracle, or Microsoft SQL system). Second, you configure a *data source name* (DSN) in your operating system to connect to the ODBC remote system. Finally, you tell R to connect to the DSN and pull data from it.

The process of setting up an external database with a DSN lies outside the scope of this book; you could seek assistance from a database administrator for those steps. For purposes here, we will suppose that we already have a local ODBC DSN called "mydata". We can connect to it and get data in R using an SQL query passed to the external database:

```
> library(RODBC)
> sqlconn <-odbcConnect("mydata", uid="username", pwd="****")
> mysqldata <- sqlQuery(sqlconn, "select * from MyTable")
> close(sqlconn)
```
There is extensive support for querying the database for table information, and for sending SQL commands to perform complex queries. For more details, see the extensive RODBC vignette at [http://cran.r-project.org/web/](http://cran.r-project.org/web/packages/RODBC/vignettes/RODBC.pdf) [packages/RODBC/vignettes/RODBC.pdf](http://cran.r-project.org/web/packages/RODBC/vignettes/RODBC.pdf) [\[133\]](#page-448-0).

<span id="page-422-0"></span>For databases that are too large to fit into memory, the biglm package noted in Sect. B.2 provides the capability to fit regression models from multiple smaller chunks. As we noted in Sect.  $B.1.1$ , the dplyr package provides access to data in databases along with other performance and syntax enhancements.

### **B.2 Handling Large Data Sets**

By default, R holds data objects in system random access memory (RAM). However, you might need to work with a data set too large to fit in memory. There are a few strategies to handle these situations:

- **Observation sampling**. This is often the best choice to handle large data; for many purposes it is not necessary to fit a model to all observations. For instance, a linear model fit to 100,000 rows appropriately sampled from a data set of 100 million rows will give a model very close to that of the full sample model (if other general assumptions about model suitability and sampling are met). One way to do this in R is to use readlines() or scan() to read a smaller block of lines from a CSV file, keep some of those observations according to a uniform probability distribution (runif()), and iterate until the entire file has been sampled. If the data are in a database, sampling might instead be done in SQL, with the caution that some SQL systems have poor implementations of pseudorandom number generators; check your SQL implementation documentation.
- **Compact storage**. This is a feasible option when a data set does not dramatically exceed RAM and especially when it is sparse (i.e., when a relatively small number of cells in a matrix are non-zero). The Matrix package [\[7\]](#page-439-0) implements sparse matrices, and some packages such as glmnet [\[55\]](#page-443-0) can fit models to sparse objects. See the glmnet vignette ([http://www.stanford.edu/](http://www.stanford.edu/~hastie/glmnet/glmnet_alpha.html#spa) ~hastie/glmnet/glmnet alpha.html#spa) for an example.
- **Disk-augmented memory**. The bigmemory package [\[91\]](#page-445-0) implements compact storage with the option to manage large objects transparently by keeping portions of them outside RAM in one or more disk files; it will swap portions of objects into memory as needed. Related packages such as biganalytics [\[42\]](#page-442-0) implement models that work with these bigmemory objects.
- **Database storage**. If the data are stored in a database, then you may be able to use observations directly from there with an RODBC or similar database connection (see Sect. [B.1.4\)](#page-420-0). The biglm package  $[107]$  works with data sets that exceed memory size by estimating regression models progressively using blocks of data.

The choice among these methods depends on the problem at hand. We highly recommend first to consider sampling observations such that the data will fit in memory; this is fastest and allows the full range of options in R for model fitting and <span id="page-423-0"></span>estimation. Sampling also allows bootstrap estimation of stability and easily affords cross-validation samples. It is crucial to ensure that a random sample of the data is taken appropriately. Two issues to consider in particular are whether the random number generation approach scales appropriately and whether there is order bias, as would be produced, for instance, by sampling from the top until some number of rows has been collected.

When it is more suitable to work with as large a sample as possible, we look to database and memory augmentation options according to the precise model support that is needed.

# **B.3 Speeding Up Computation**

Some analyses take a very long time to complete. One of Chris's projects, for instance, involved repeatedly running code that took several days per iteration on a typical workstation. However, R does not have to be slow. At Google, for example, R is deployed in applications that use Google data centers to reduce the runtime in some cases by more than 99 % (Stokely et al.  $[148]$ ). The key to performance is to optimize code and to use more powerful server infrastructure when needed.

We outline here a few strategies in order of progressive complexity to handle slow code (and see also the following Sect.  $B.3.2$  on enhancing the R engine).

### **B.3.1 Efficient Coding and Data Storage**

A good place to begin when code is slow is to use Rprof() to profile one's code and see which parts use the most time to execute, and then optimize those. There are four common bottlenecks for R code:

- **Reinventing the wheel** is when a programmer writes code for something that already exists. Examples include writing code for tasks such as search and replace (try gsub()), vector-to-matrix expansion (expand.grid()), or finding the maximum column by row (max.col()). If you have code that seems like it *should* occur commonly enough to have a common solution, the odds are that an efficient alternative exists; the trick is to find that solution. We recommend to consult with other R users about ways to optimize the code. For instance, the R language forums at Stack Overflow are a good source.
- **for loops** can be problematic on several fronts. If you have slow code and it involves a for loop, think hard about whether it could be vectorized with  $\alpha$ apply() and anonymous functions or has parts that could be speeded up with common code as noted above. Matloff's *The Art of R Programming* is a good starting point to learn about more efficient R coding [\[110\]](#page-446-0). Wickham's *Advanced R* focuses on the advantages and practice of functional programming

<span id="page-424-0"></span>that helps with efficient and effective programming  $[163]$ . for loops are also good candidates for parallel computation; see Sect.B.3.2 below.

- **Data frames** are another source of slow R execution, especially for large data structures. There are many non-obvious occasions that cause R to create a copy of a data frame, which can take a long time in itself and force time-consuming memory cleanup by the system. If you work with large data sets, consider using data.table or dplyr objects instead of data frames (see Sect. [B.1.1\)](#page-418-0).
- **Compiled code** can be faster than interpreted R code. Starting with version 2.13, R provides the compiler package (which comes with R, not downloaded separately) that can do partial compilation of code, which is sometimes faster in R. It is easy to try for slow code. A more comprehensive but complex solution is to rewrite parts of your code in C++ or another language, compile it, and call the compiled code from R. See Eddellbuettel, 2013, *Seamless R and C++ Integration with Rcpp* for instructions on how to do this with the Rcpp package [\[39\]](#page-441-0).

### **B.3.2 Enhancing the R Engine**

Another way to increase computation power and speed is to enhance or replace your R engine. We describe a few options for both local (workstation) and server-based solutions.

One approach is to make R more powerful on your workstation by increasing its mathematics performance, and to use parallel computation where possible:

- **BLAS**. Like all statistical computing packages, R uses linear algebra heavily. Your operations may be speeded up significantly—sometimes by a factor of 5 or more—by using a basic linear algebra subprograms (BLAS) system that is optimized for your computer's processor and operating system. This area is evolving rapidly so we suggest doing a web search for "BLAS for R" and reading recent articles for your system (Windows, Linux, Mac).
- **Parallelization**. parallel, snow, foreach. If you have already optimized code as noted above (Sect.  $B.3.1$ ) and still seek a modest amount of additional speed—say,  $2 \times -10 \times$  improvement in speed—then parallel processing may help. There are two general options here: using multiple processor cores on a single machine using multicore processors, and using multiple machines with networked communication. The parallel package (which comes with R) provides options for both, using multicore versions of apply() for multiple processes and snow  $[153]$  to network multiple machines (which can be complex, especially in secure computing environments). The foreach package [\[5\]](#page-439-0) provides a relatively simple way to share computation inside a for () loop across multiple processors or machines. Two things to consider are whether your code can run in

<span id="page-425-0"></span>independent, parallel blocks, and whether you need special handling of independent random number streams. See the CRAN High-Performance and Parallel Computing task page ([http://cran.r-project.org/web/](http://cran.r-project.org/web/views/HighPerformanceComputing.html) [views/HighPerformanceComputing.html](http://cran.r-project.org/web/views/HighPerformanceComputing.html) for the latest information and list of packages that support parallel computing, and McCallum and Weston, *Parallel R*, for a general introduction [\[111\]](#page-446-0).

• **Revolution R** offers open source and commercial versions of R with enhancements for larger data and higher performance computing. See Sect. [A.5](#page-415-0) for more information.

The ultimate computational power in R comes from multi-machine, server-based, and cloud-hosted solutions:

- **Multi-machine parallelism**. See the discussion above of workstation-based parallelization for options to deploy simple network-based combinations of workstations.
- **TIBCO Enterprise Runtime for R** is a proprietary statistics platform compatible with R that can be deployed on centralized, higher-powered machines. See Sect. [A.6.5](#page-417-0) for more information.
- **Cloud computing**. For maximum computing power, Amazon Web Services and the Google Compute Engine offer cloud-based hosting for R, where you can choose to run an R model on dozens, hundreds, or thousands of high-powered servers simultaneously. A general strategy here is to make sure that your code works in parallel as described in the *Parallelization* notes above, and then port it to a cloud system. For an introduction to this model, see McCallum and Weston, *Parallel R* [\[111\]](#page-446-0). Because this is an exceptionally rapidly changing area, the best bet to learn more is a web search for recent documentation and tutorials.

One thing to remember is that runtime speed is not the best measure of R performance; you also need to account for development and maintenance time. If it takes 3 h to develop and deploy a cloud solution for a process that would run in 2 h on a workstation, the cloud solution is a net loss in performance.

## **B.4 Time Series Analysis, Repeated Measures, and Longitudinal Analysis**

We have not covered time series analysis in this book due to space, yet it is strongly supported in R. The array of available options is, like most things in R, diverse and somewhat confusing. Here are a few pointers to get started.

A first thing to know is that the default time series objects in R (created with  $\text{ts}()$ ) assume *equal spacing of observations*. They work well for regular intervals such as daily measurements or quarterly financials, but do not handle irregularly spaced

observations such as transactions or typical longitudinal behavior or survey waves. For such observations, we recommend to start with the zoo package [\[170\]](#page-450-0), which handles irregularly (and regularly) spaced data, and adds many features for time series analysis.

A text that covers the basics of time series with a progressive, hands-on approach and approachable mathematics is Cowpertwait and Metcalfe [\[31\]](#page-441-0), *Introductory Time Series with R*.

The literature on time series analysis is, not surprisingly, especially large in the areas of finance and econometrics. For mathematically oriented readers, those areas' textbooks and R packages provide a rich set of resources. Less complex time series models are often used in the biological and related physical sciences such as marine biology and environmental science, and these may be useful to marketers with a bit of imaginative translation. For example, a model of the change in fish population after a habitat cleanup might use R code that is almost identical to a model of unit sales in response to a promotion. Pointers to resources in all of these areas are on CRAN in the Time Series view, [http://cran.r-project.org/web/](http://cran.r-project.org/web/views/TimeSeries.html) [views/TimeSeries.html](http://cran.r-project.org/web/views/TimeSeries.html).

Longitudinal analysis is the study of outcomes with repeated observations over time. At a conceptual level, this differs from time series analysis in that there is relatively less emphasis on the time component itself as a predictor or covariate, and more emphasis on understanding the individual (customer, respondent, system, etc.) that is being measured. Longitudinal models are an example of *repeated measures* models. In R, many of the basic linear modeling packages include options for repeated measures and other forms of longitudinal measures. One place to start is with mixed effects models (Sect. [9.3.1\)](#page-252-0) where it possible to specify effects for time or observation block.

A special case of longitudinal analysis common in marketing is the family of the so-called buy 'til you die' models (BTYD) for customer transactions [\[46\]](#page-442-0). Several implementations of BTYD for non-contractual purchase models are implemented in the BTYD package [\[38\]](#page-441-0).

### **B.5 Automated and Interactive Reporting**

An especially attractive benefit of R is the ability to automate work, and there are tools available to automate not only analyses but also reporting. In the R and statistics community, such solutions are commonly described as "reproducible research" where the data, code, and written output are bundled together. For example, some statistics journals require that articles be written with all analytic code embedded in the article, including code that creates charts and tables, such that a typeset article is produced directly from the code with no human copy-and-paste or inclusion <span id="page-427-0"></span>of independently created tables or graphics. In marketing, we think of this more as "automated reporting," yet the concepts and tools are identical.

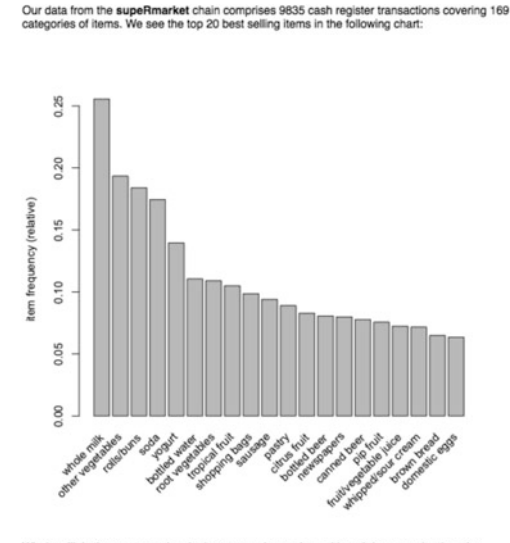

Whole milk is the most popular single category in our data, although less popular than the mbination of soda and bottled wate

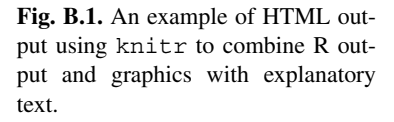

Because R is a general purpose programming language, in principle you could write any automated output system you might want. However, we suggest a few tools to consider first:

• **Markdown and knitr**. The RStudio environment provides a simple way to combine the output of R code and graphics with arbitrary text to create an HTML document, using the knitr package [\[169\]](#page-450-0) and integrated RStudio publishing tools. Using the example grocery data that we saw in Chap. [12,](#page-348-0) the following code snippet loads the arules package and data, and uses R commands to describe the data and display a chart:

```
'''{r setup, echo=FALSE, results="hide", message=FALSE}
require(arules)
data(Groceries)
'''
Our data from the supeRmarket chain comprises 'r nrow(
   Groceries)' cash
register transactions covering 'r ncol(Groceries)' categories of
    items. We
see the top 20 best selling items in the following chart:
'''{r plot example, echo=FALSE}
itemFrequencyPlot(Groceries, topN=20)
'''
```

```
Whole milk is the most popular single category in our data,
   although less
popular than the combination of soda and bottled water.
```
In this code, the sections between ''' marks are executed as R code with the results either shown (as for the itemFrequencyPlot) or not. Other text is arbitrary but may be interspersed with the output of R commands using the ' marker and marked up with font styles using codes such as  $\lfloor$  (bold). The resulting HTML output from this code snippet is shown in Fig. [B.1.](#page-427-0)

- **LATEX output with Sweave()**. R provides rich tools for those who are familiar with LAT<sub>EX</sub>, including the Sweave () command  $[101]$  that can produce a PDF document from a single file that mixes R code and LAT<sub>E</sub>X markup. The markup language with LAT<sub>EX</sub> is substantially more complex than that used by knitr but it has more powerful options and capabilities (for instance, this book is written in  $LATEX$ ).
- **odfWeave**. If you need to produce documents that are compatible with common office word processing systems such as Microsoft Word and Open Office Writer, consider the odfWeave package [\[96\]](#page-445-0). odfWeave uses markup styles based on Sweave but produces an open document format (ODF) file instead of a PDF file. ODF files can be read by most office software packages.
- **Interactive applications: Shiny**. For interactive web-based applications, such as reporting dashboards, consider Shiny from RStudio. Shiny uses a web server (hosted locally on your network or as a cloud service from RStudio) to host R code and produce interactive graphics. For details, a tutorial, and examples, see <http://shiny.rstudio.com>. An example of an interactive cluster analysis session is shown in Fig.B.2.

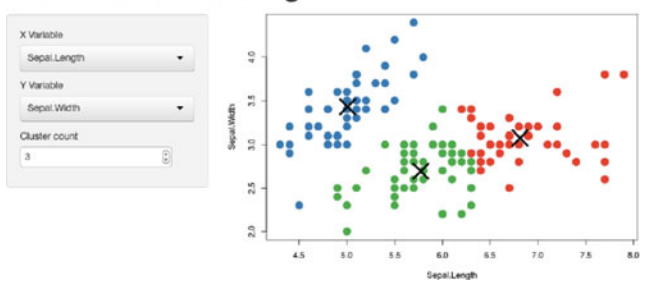

#### Iris k-means clustering

**Fig. B.2.** An interactive web application using R and Shiny, reproduced from [http://www.](http://www.shiny.rstudio.com/gallery/kmeans-example.html) [shiny.rstudio.com/gallery/kmeans-example.html](http://www.shiny.rstudio.com/gallery/kmeans-example.html). This example shows the result of *k*-means clustering of the iris data set. The model is run in response to a user's selection in the control boxes and the chart is updated automatically.

# **Appendix: Packages Used**

We have used many packages in this book and provide a reference to them here with brief notes. Following are tables that arrange the packages by general topic (statistics models, graphics, and so forth). For each package, we note the name, a comment on its purpose or use as we see it, and a reference to one or more places where we mention it. The comments on usage are admittedly brief for some packages that are complex and defy summarization. In some cases, we only mentioned a package briefly in the text, yet we reference it here because it is helpful to augment and contrast the other tools presented.

Packages that we particularly recommend or use often are in bold font, such as **cluster**. In a few instances, we list a package in more than one category. The list is far from complete for R overall because there are thousands of packages available.

Most of the packages in this list can be installed from CRAN with the typical package installation routine (install.packages("NAME")), although a few are included in the standard R system (cluster, compiler, foreign, lattice, MASS, Matrix, parallel) and may be accessed with library() with no additional installation required. Details of package availability change often; check CRAN (<http://cran.r-project.org>) for the latest information.

The lists here reflect the contents of this book and its aim to provide an introduction to R. Thus, although we recommend the packages here, the topic areas are not meant to be comprehensive guides to the R packages available in their areas. CRAN task views <http://cran.r-project.org/web/views/>) provide more systematic guidance to the packages for specific topics and applications.

# **C.1 Core and Frequentist Statistics**

The following packages add statistical estimation routines for a variety of models ranging from assessment of binomial variables (binom) to complex hierarchical models (lme4).

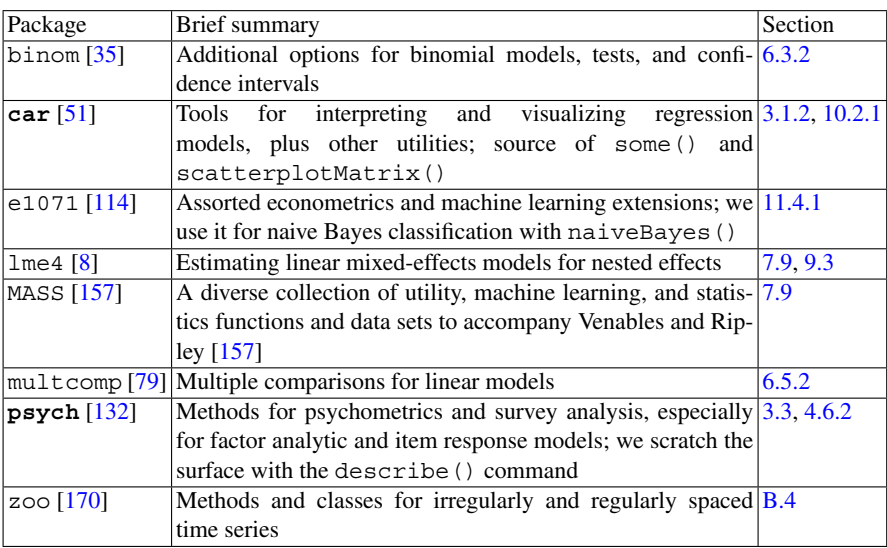

# **C.2 Graphics**

We used the following packages to produce the graphics in the book. The list includes packages that make particular tasks easy (such as rworldmap), that handle specific families of models (arulesViz, semPlot), and that are powerful and broad (lattice, ggplot2).

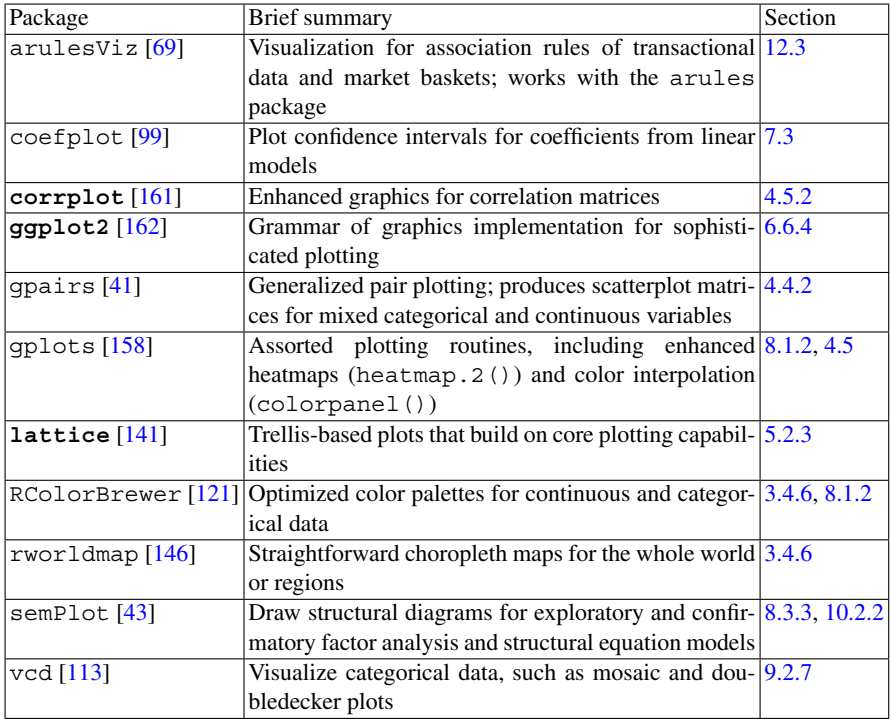

## **C.3 Bayesian Methods**

A general, nearly all-purpose Bayesian estimation engine in R is MCMCpack. Other packages in this table add utilities (e.g., BayesFactor), models (e.g., e1071), and marketing applications (bayesm).

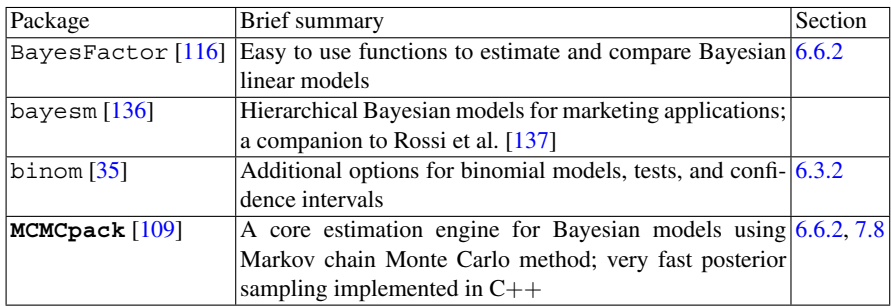
# **C.4 Advanced Statistics**

These packages focus on specific statistical problems such as working with sparse or very large data sets (e.g., biglm), add capabilities to base models (e.g., GPArotation), or add specific models such as structural equation model estimation (e.g., lavaan, semPLS).

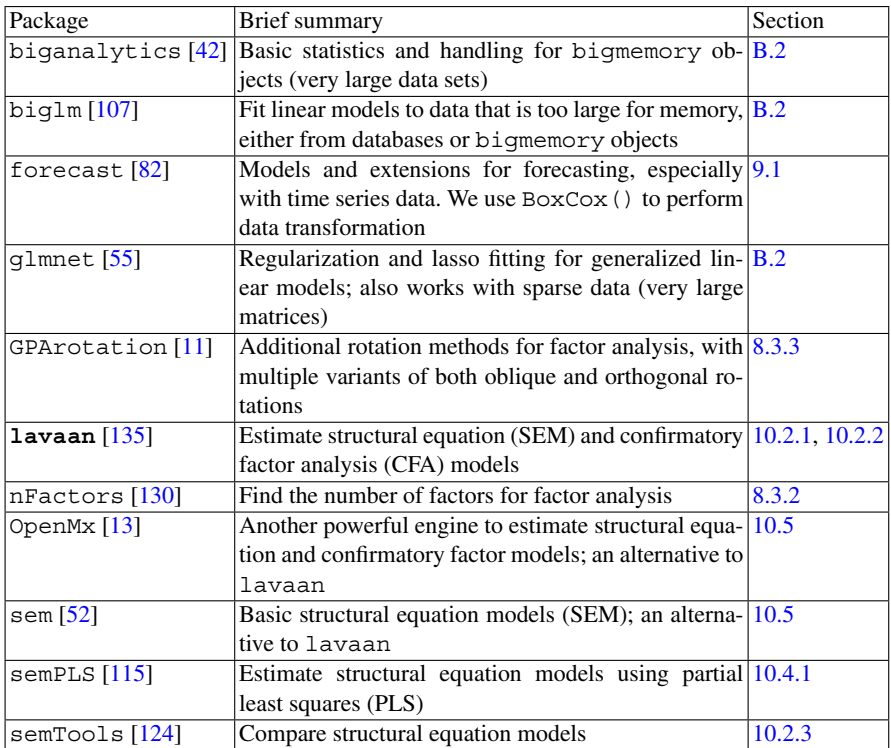

# **C.5 Machine Learning**

There are hundreds of packages for R that relate to machine learning. The following are ones that we use to illustrate various applications of machine learning and to estimate specific models. Moving from breadth to specificity of application, the packages cluster, randomForest, and arules are especially helpful to be familiar with. The caret package provides a structured way to use and evaluate a large array of machine learning procedures.

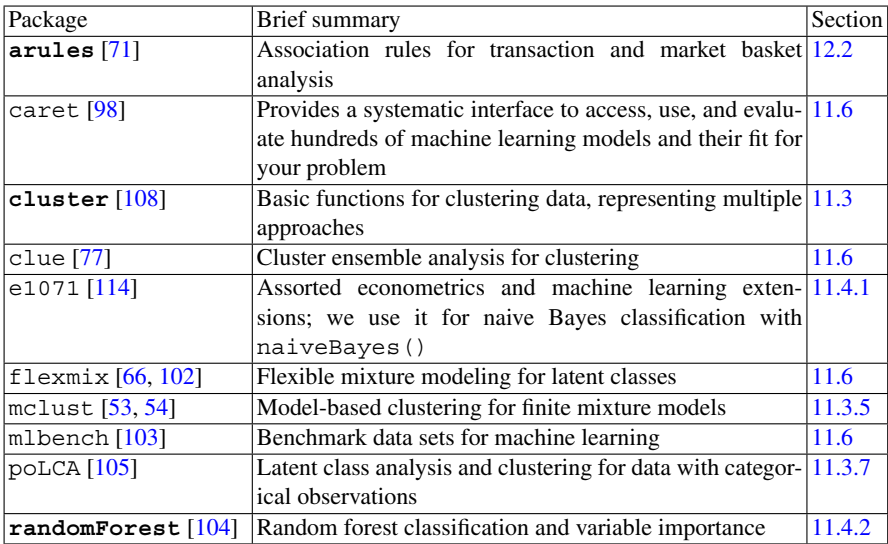

# **C.6 Data Handling**

In Appendix [B](#page-418-0) we described options to work with databases and data from other software programs, and to increase R performance with large data sets. The following table summarizes those packages.

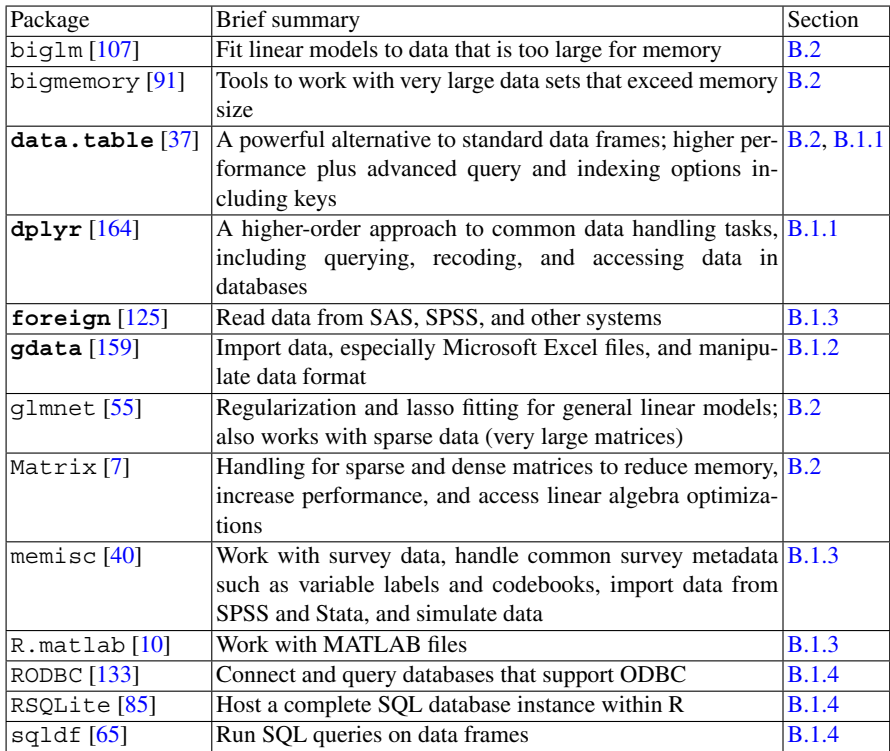

# **C.7 Other Packages**

These packages provide access to higher performance and automated reporting.

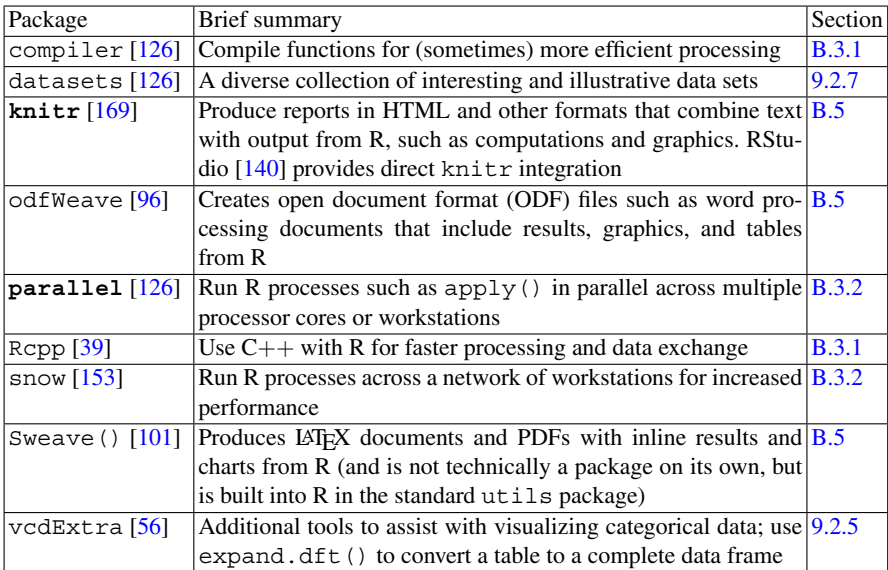

# **Appendix: Online Materials and Data Files**

The dedicated website for this book is  $http://r-marketing.r-forge.$ [r-project.org](http://r-marketing.r-forge.r-project.org). All data files and .R code files are available there and it is the source for news and updates for the book.

At the website, code files are available in the /code directory, specifically: <http://r-marketing.r-forge.r-project.org/code>.

Data files are available in the /data folder:  $h$ ttp://r-marketing. [r-forge.r-project.org/data](http://r-marketing.r-forge.r-project.org/data). These may be downloaded directly to your local system individually or all at once in a .ZIP file, and also may be downloaded programmatically using the code in each chapter.

All data sets made available for download are simulated, not real data, except for the supermarket transaction records provided by Brijs et al. [\[20\]](#page-440-0). See Sect. [1.5.2](#page-24-0) for discussion of why we use simulated data.

# **D.1 Data File Structure**

The data files are organized as follows:

- File names ending with ".csv" are comma-separated value (CSV) text files, and may be read with the read.csv() function (Sect. [2.6.2\)](#page-53-0).
- The supermarket transaction file name ends with ".dat" and is a text file delimited with spaces. This may be read with readLines() (Sect. [12.2.2\)](#page-353-0).
- $\bullet$  "..." in Table [D.1](#page-438-0) below refers to the data folder [http://r-marketing.](http://r-marketing.r-forge.r-project.org/data) [r-forge.r-project.org/data](http://r-marketing.r-forge.r-project.org/data), which should be used as a prefix to the file names.

Typical examples of reading the data files are as follows. First, if you have downloaded a file to a local directory, you can read it using its local path:

> satData <- read.csv("∼/Downloads/rintro-chapter2.csv")

To read directly from the website, you could use the goo.gl short version:

```
> satData <- read.csv("http://goo.gl/UDv12g")
```
Alternatively, you can read from the website using the full URL as shown in Table [D.1:](#page-438-0)

```
> satData <- read.csv("http://r-marketing.r-forge.r-project.
org/data/chapter2.csv")
```
# **D.2 Data File URL Cross-Reference**

In the R code listings in the book chapters, we provide short goo.gl URLs in order to save typing. Table [D.1](#page-438-0) below cross-references those short names with the corresponding complete, long, direct URL addresses.

### **D.2.1 Update on Data Locations**

Although we use R Forge for the book's website, which has been stable over time, all sites are liable to change. If you suspect the site no longer functions, send mail to cnchapman+bookupdate@gmail.com for an automated message with news, or do a web search for the authors.

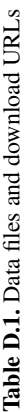

<span id="page-438-0"></span>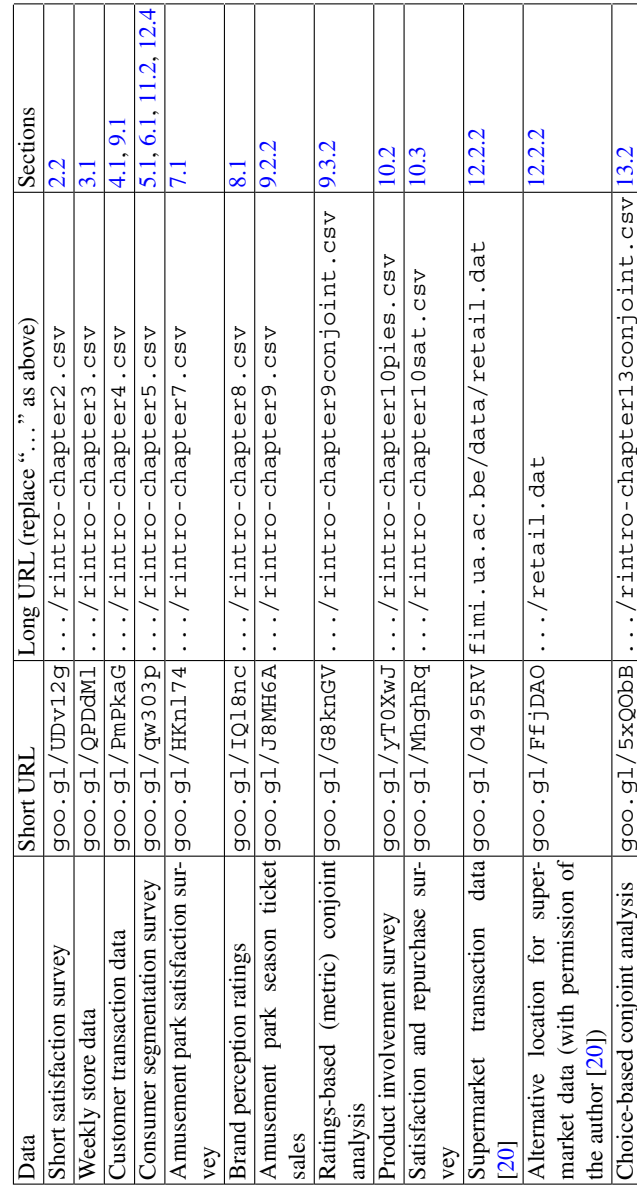

# <span id="page-439-0"></span>**References**

- [1] Agresti, A. (2007). *An introduction to categorical data analysis* (2nd ed.). Hoboken: Wiley-Interscience.
- [2] Agresti, A., & Coull, B. A. (1998). Approximate is better than "exact" for interval estimation of binomial proportions. *The American Statistician*, *52*(2), 119–126.
- [3] Akaike, H. (1974). A new look at the statistical model identification. *IEEE Transactions on Automatic Control*, *19*(6), 716–723.
- [4] Albert, J., & Rizzo, M. L. (2012). *R by example*. New York: Springer.
- [5] Analytics, R., & Weston, S. (2014). *foreach: Foreach looping construct for R*. <http://CRAN.R-project.org/package=foreach>, R package version 1.4.2.
- [6] Association for Computing Machinery (1999). *ACM honors Dr. John M. Chambers of Bell Labs with the 1998 ACM Software system award for creating "S System" software*. [http://www.acm.org/announcements/](http://www.acm.org/announcements/ss99.html) [ss99.html](http://www.acm.org/announcements/ss99.html).
- [7] Bates, D., & Maechler, M. (2014). *Matrix: Sparse and dense matrix classes and methods*. <http://CRAN.R-project.org/package=Matrix>, R package version 1.1-3.
- [8] Bates, D., Maechler, M., Bolker, B., & Walker, S. (2014). *lme4: Linear mixed-effects models using Eigen and S4*. [http://CRAN.R-project.](http://CRAN.R-project.org/package=lme4) [org/package=lme4](http://CRAN.R-project.org/package=lme4), R package version 1.1-7.
- [9] Beaujean, A. A. (2014). *Latent variable modeling using R: A step-by-step guide*. London: Routledge.
- <span id="page-440-0"></span>[10] Bengtsson, H. (2014). *R.matlab: Read and write MAT files together with R-to-MATLAB connectivity*. [http://CRAN.R-project.org/](http://CRAN.R-project.org/package=R.matlab) [package=R.matlab](http://CRAN.R-project.org/package=R.matlab), R package version 3.0.1.
- [11] Bernaards, C. A., & Jennrich, R. I. (2005) Gradient projection algorithms and software for arbitrary rotation criteria in factor analysis. *Educational and Psychological Measurement*, *65*, 676–696.
- [12] Bickel, P., Hammel, E., & O'Connell, J. (1975). Sex bias in graduate admissions: data from Berkeley. *Science*, *187*(4175), 398–404.
- [13] Boker, S., Neale, M., Maes, H., Wilde, M., Spiegel, M., Brick, T., et al. (2011). OpenMx: an open source extended structural equation modeling framework. *Psychometrika*, *76*(2), 306–317.
- [14] Borg, I., & Groenen, P. J. (2005). *Modern multidimensional scaling: Theory and applications*. New York: Springer.
- [15] Borg, I., Groenen, P. J., & Mair, P. (2012). *Applied multidimensional scaling*. New York: Springer
- [16] Borgelt, C. (2002). *The apriori algorithm for finding association rules*. <http://www.borgelt.net/docs/apriori.pdf>. Last Retrieved October 11, 2014.
- [17] Borgelt, C., & Kruse, R. (2002). Induction of association rules: Apriori implementation. In W. Hardle, & B. Ronz (Eds.), *Compstat 2002: Proceedings in computational statistics* (pp. 395–400). Heidelberg: Physica.
- [18] Bowman, D., & Gatignon, H. (2010). *Market response and marketing mix models*. Foundations and Trends in Marketing. Boston: Now Publishers Inc.
- [19] Breiman, L. (2001). Random forests. *Machine Learning*, *45*(1), 5–32.
- [20] Brijs, T., Swinnen, G., Vanhoof, K., & Wets, G. (1999). Using association rules for product assortment decisions: A case study. In: *Proceedings of the Fifth ACM SIGKDD International Conference on Knowledge Discovery and Data Mining* (pp. 254–260), Association for Computing Machinery.
- [21] Caldon, P. (2013). *to.dendrogram*. [http://stats.stackexchange.](http://stats.stackexchange.com/a/45161) [com/a/45161](http://stats.stackexchange.com/a/45161).
- [22] Chambers, J. M. (1998). *Programming with data: A guide to the S language*. New York: Springer.
- [23] Chambers, J. M. (2008). *Software for data analysis: Programming with R*. New York: Springer.
- [24] Chang, W. (2012). *R graphics cookbook*. Sebastopol: O'Reilly Media.
- [25] Chapman, C. N., Alford, J. L., & Ellis, S. (2013). *Rcbc: Marketing research tools for choice-based conjoint analysis*. Version 0.20-1.
- <span id="page-441-0"></span>[26] Chapman, C. N., Love, E., Staton, M., & Lahav, M. (forthcoming). The development of a hierarchical and universal scale for product involvement: The product involvement and engagement scale ("PIES").
- [27] Cohen, J. (1988). *Statistical power analysis for the behavioral sciences* (2nd ed.). Hillsdale: Lawrence Erlbaum Associates.
- [28] Cohen, J. (1994). The earth is round (p < 0.05). *American Psychologist*, *49*(12), 997.
- [29] Cohen, J., Cohen, P., West, S. G., & Aiken, L. S. (2003). *Applied multiple regression/correlation analysis for the behavioral sciences* (3rd ed.). Hillsdale: Lawrence Erlbaum.
- [30] Collins, L. M., & Lanza, S. T. (2010). *Latent class and latent transition analysis: With applications in the social, behavioral, and health sciences*. New York: Wiley.
- [31] Cowpertwait, P. S., & Metcalfe, A. V. (2009). *Introductory time series with R*. New York: Springer.
- [32] Dalgaard, P. (2008). *Introductory statistics with R*. New York: Springer.
- [33] Damodaran, A. (2014). *Damodaran online*. [http://pages.stern.](http://pages.stern.nyu.edu/~adamodar/New_Home_Page/home.htm) [nyu.edu/˜adamodar/New\\_Home\\_Page/home.htm](http://pages.stern.nyu.edu/~adamodar/New_Home_Page/home.htm).
- [34] Dobson, A. J. (2008). *An introduction to generalized linear models* (3rd ed.). Boca Raton: Chapman & Hall.
- [35] Dorai-Raj, S. (2009). *binom: Binomial confidence intervals for several parameterizations*. <http://CRAN.R-project.org/package=binom>, R package version 1.0-5.
- [36] Dotson, J. P., Lenk, P., Otter, T., Brazell, J., MacEachern, S., & Allenby, G. (2014). A probit approximation to the dependent poisson race model for improved source of volume calculations, in review.
- [37] Dowle, M., Short, T., Lianoglou, S., & Srinivasan, A. (2014). *data.table: Extension of data.frame*. [http://CRAN.R-project.](http://CRAN.R-project.org/package=data.table) [org/package=data.table](http://CRAN.R-project.org/package=data.table), W with contributions from R Saporta and E Antonyan. R package version 1.9.2.
- [38] Dziurzynski, L., Wadsworth, E., Fader, P., Feit, E. M., McCarthy, D., Hardie, B., et al. (2014). *BTYD: Implementing buy 'til you die models*. R package version 2.3.
- [39] Eddelbuettel, D. (2013). *Seamless R and C++ integration with Rcpp*. New York: Springer
- [40] Elff, M. (2013). *memisc: Tools for management of survey data, graphics, programming, statistics, and simulation*. [http://CRAN.R-project.org/](http://CRAN.R-project.org/package=memisc) [package=memisc](http://CRAN.R-project.org/package=memisc), R package version 0.96-9.
- <span id="page-442-0"></span>[41] Emerson, J. W., & Green, W. A. (2014). *gpairs: The generalized pairs plot*. <http://CRAN.R-project.org/package=gpairs>, R package version 1.2.
- [42] Emerson, J. W., & Kane, M. J. (2013). *biganalytics: A library of utilities for big.matrix objects of package bigmemory*. [http://CRAN.R-project.](http://CRAN.R-project.org/package=biganalytics) [org/package=biganalytics](http://CRAN.R-project.org/package=biganalytics), R package version 1.1.1.
- [43] Epskamp, S. (2013). *semPlot: Path diagrams and visual analysis of various SEM packages' output*. [http://CRAN.R-project.org/](http://CRAN.R-project.org/package=semPlot) [package=semPlot](http://CRAN.R-project.org/package=semPlot), R package version 0.3.3.
- [44] Everitt, B. S., Landau, S., Leese, M., & Stahl, D. (2011). *Cluster analysis* (5th ed.). Wiley Series in Probability and Statistics. Chichester: Wiley.
- [45] Fabrigar, L. R., & Wegener, D. T. (2011). *Exploratory factor analysis*. New York: Oxford University Press.
- [46] Fader, P. S., & Hardie, B. G. (2009). Probability models for customer-base analysis. *Journal of Interactive Marketing*, *23*(1), 61–69.
- [47] Fennell, G., Allenby, G. M., Yang, S., & Edwards, Y. (2003). The effectiveness of demographic and psychographic variables for explaining brand and product category use. *Quantitative Marketing and Economics*, *1*(2), 223–244.
- [48] Fernandez-Delgado, M., Cernadas, E., Barro, S., & Amorim, D. (2014). Do ´ we need hundreds of classifiers to solve real world classification problems? *Journal of Machine Learning Research*, *15*, 3133–3181.
- [49] Fox, J. (2005). Getting started with the R commander: a basic-statistics graphical user interface to R. *Journal of Statistical Software*, *14*(9), 1–42.
- [50] Fox, J. (2006). Teacher's corner: structural equation modeling with the sem package in R. *Structural Equation Modeling*, *13*(3), 465–486.
- [51] Fox, J., & Weisberg, S. (2011). *An R companion to applied regression* (2nd ed.). Thousand Oaks: Sage. [http://socserv.socsci.mcmaster.](http://socserv.socsci.mcmaster.ca/jfox/Books/Companion) [ca/jfox/Books/Companion](http://socserv.socsci.mcmaster.ca/jfox/Books/Companion).
- [52] Fox, J., Nie, Z., & Byrnes, J. (2013). *sem: Structural equation models*. <http://CRAN.R-project.org/package=sem>, R package version 3.1-3.
- [53] Fraley, C., & Raftery, A. E. (2002). Model-based clustering, discriminant analysis, and density estimation. *Journal of the American Statistical Association*, *97*(458), 611–631.
- [54] Fraley, C., Raftery, A. E., Murphy, T. B., & Scrucca, L. (2012). *mclust version 4 for R: Normal mixture modeling for model-based clustering, classification, and density estimation* (Tech. Rep. 597). Seattle: University of Washington.
- <span id="page-443-0"></span>[55] Friedman, J., Hastie, T., & Tibshirani, R. (2010). Regularization paths for generalized linear models via coordinate descent. *Journal of Statistical Software*, *33*, 1–22.
- [56] Friendly, M. (2014). *vcdExtra: vcd extensions and additions*. [http://](http://CRAN.R-project.org/package=vcdExtra) [CRAN.R-project.org/package=vcdExtra](http://CRAN.R-project.org/package=vcdExtra), R package version  $0.6-1.$
- [57] Gałecki, A., & Burzykowski, T. (2013). *Linear mixed-effects models using R: A step-by-step approach*. New York: Springer.
- [58] Gandrud, C. (2013). *Reproducible research with R and RStudio*. London: CRC Press.
- [59] Gansner, E. R., & North, S. C. (2000). An open graph visualization system and its applications to software engineering. *Software: Practice and Experience*, *30*(11), 1203–1233.
- [60] Gelman, A., & Hill, J. (2006). *Data analysis using regression and multilevel/hierarchical models*. Cambridge: Cambridge University Press.
- [61] Gelman, A., Carlin, J. B., Stern, H. S., Dunson, D. B., Vehtari, A., & Rubin, D. B. (2013). *Bayesian data analysis* (3rd ed.). Boca Raton: Chapman & Hall.
- [62] Genolini, C. (2008). *A (not so) short introduction to S4*. Technical Report
- [63] Goulet, V. (2013). *Emacs for OSX modified*. [http://vgoulet.act.](http://vgoulet.act.ulaval.ca/en/emacs/) [ulaval.ca/en/emacs/](http://vgoulet.act.ulaval.ca/en/emacs/).
- [64] Gower, J., Groenen, P. J., Van de Velden, M., & Vines, K. (2010). P*erceptual maps: The good, the bad and the ugly*. Technical Report ERIM Report Series Reference No. ERS-2010-011-MKT, Erasmus Research Institute of Management.
- [65] Grothendieck, G. (2014). *sqldf: Perform SQL selects on R data frames*. <http://CRAN.R-project.org/package=sqldf>, R package version 0.4-7.1.
- [66] Grün, B., & Leisch, F. (2008). FlexMix version 2: finite mixtures with concomitant variables and varying and constant parameters. *Journal of Statistical Software*, **28**(4), 1–35. <http://www.jstatsoft.org/v28/i04/>.
- [67] Guadagni, P. M., & Little, J. D. (1983). A logit model of brand choice calibrated on scanner data. *Marketing Science*, **2**(3), 203–238.
- [68] Hadfield, J. D. (2010). Mcmc methods for multi-response generalized linear mixed models: the MCMCglmm R package. *Journal of Statistical Software*, **33**(2), 1–22. <http://www.jstatsoft.org/v33/i02/>.
- [69] Hahsler, M., & Chelluboina, S. (2013). *arulesViz: Visualizing association rules and frequent itemsets*. [http://CRAN.R-project.org/](http://CRAN.R-project.org/package=arulesViz) [package=arulesViz](http://CRAN.R-project.org/package=arulesViz), R package version 0.1-7.
- <span id="page-444-0"></span>[70] Hahsler, M., Grün, B., & Hornik, K.  $(2005)$ . arules: a computational environment for mining association rules and frequent item sets. *Journal of Statistical Software*, *14*, 1–25.
- [71] Hahsler, M., Buchta, C., Gruen, B., & Hornik, K. (2014). *arules: Mining association rules and frequent itemsets*. [http://CRAN.R-project.org/](http://CRAN.R-project.org/package=arules) [package=arules](http://CRAN.R-project.org/package=arules), R package version 1.1-1.
- [72] Hair, J. F., Jr., Hult, G. T. M., Ringle, C., & Sarstedt, M. (2013). *A primer on partial least squares structural equation modeling (PLS-SEM)*. Thousand Oaks: Sage.
- [73] Hair, J. F., Sarstedt, M., Ringle, C. M., & Mena, J. A. (2012). An assessment of the use of partial least squares structural equation modeling in marketing research. *Journal of the Academy of Marketing Science*, *40*(3), 414–433.
- [74] Harrell, F. E. (2001). *Regression modeling strategies: With applications to linear models, logistic regression, and survival analysis*. New York: Springer.
- [75] Hastie, T., Tibshirani, R., & Friedman, J. (2009). *The elements of statistical learning: Data mining, inference, and prediction* (2nd ed.). New York: Springer.
- [76] Henseler, J., Ringle, C., & Sinkovics, R. (2009). The use of partial least squares path modeling in international marketing. *Advances in International Marketing (AIM)*, *20*, 277–320.
- [77] Hornik, K. (2005). A CLUE for CLUster ensembles. *Journal of Statistical Software*, *14*(12), 1–25.
- [78] Hosmer, D. W., Jr., Lemeshow, S., & Sturdivant, R. X. (2013). *Applied logistic regression*. New York: Wiley.
- [79] Hothorn, T., Bretz, F., & Westfall, P. (2008). Simultaneous inference in general parametric models. *Biometrical Journal*, *50*(3), 346–363.
- [80] Hubbard, R., & Armstrong, J. S. (2006). Why we don't really know what statistical significance means: Implications for educators. *Journal of Marketing Education*, *28*(2), 114–120.
- [81] Hubert, L., & Arabie, P. (1985). Comparing partitions. *Journal of Classification*, *2*(1), 193–218.
- [82] Hyndman, R. J. (2014). *forecast: Forecasting functions for time series and linear models*. [http://CRAN.R-project.org/](http://CRAN.R-project.org/package=forecast) [package=forecast](http://CRAN.R-project.org/package=forecast), with contributions from G. Athanasopoulos, S. Razbash, D. Schmidt, Z. Zhou, Y. Khan, C. Bergmeir, and E. Wang. R package version 5.5.
- <span id="page-445-0"></span>[83] Iacobucci, D. (2009). Everything you always wanted to know about SEM (structural equations modeling) but were afraid to ask. *Journal of Consumer Psychology*, *19*(4), 673–680.
- [84] Iacobucci, D. (2010). Structural equations modeling: fit indices, sample size, and advanced topics. *Journal of Consumer Psychology*, *20*(1), 90–98.
- [85] James, D. A., Falcon, S., & The Authors of SQLite (2013). *RSQLite: SQLite interface for R*. [http://CRAN.R-project.org/](http://CRAN.R-project.org/package=RSQLite) [package=RSQLite](http://CRAN.R-project.org/package=RSQLite), R package version 0.11.4.
- [86] James, G., Witten, D., Hastie, T., & Tibshirani, R. (2013). *An introduction to statistical learning: With applications in R*. New York: Springer.
- [87] Jolliffe, I. T. (2002). *Principal component analysis* (2nd ed.). New York: Springer.
- [88] Jöreskog, K. G. (1973). Analysis of covariance structures. In P. R. Krishnaiah (Ed.), *Multivariate analysis* (Vol. 3, pp. 263–285). New York: Academic.
- [89] Jöreskog, K. G., & Sörbom, D. (1996). *LISREL 8: User's reference guide*. Lincolnwood: Scientific Software International.
- [90] Kahle, D., & Wickham, H. (2013). *ggmap: A package for spatial visualization with Google Maps and OpenStreetMap*. [http://CRAN.](http://CRAN.R-project.org/package=ggmap) [R-project.org/package=ggmap](http://CRAN.R-project.org/package=ggmap), R package version 2.3.
- [91] Kane, M. J., Emerson, J., & Weston, S. (2013). Scalable strategies for computing with massive data. *Journal of Statistical Software*, *55*(14), 1–19. <http://www.jstatsoft.org/v55/i14/>.
- [92] Kline, R. B. (2011). *Principles and practice of structural equation modeling*. New York: Guilford Press.
- [93] Knuth, D. (1997). *The art of computer programming, Vol. 2: Seminumerical Algorithms* (3rd ed.). Reading: Addison-Wesley.
- [94] Kruschke, J. K. (2010). *Doing Bayesian data analysis: A tutorial introduction with R*. New York: Academic.
- [95] Kruschke, J. K. (2010). What to believe: Bayesian methods for data analysis. *Trends in Cognitive Sciences*, *14*(7), 293–300.
- [96] Kuhn, M. (2014). *odfWeave: Sweave processing of open document format (ODF) files*. <http://CRAN.R-project.org/package=odfWeave>, R package version 0.8.4. With contributions from S. Weston, N. Coulter, P. Lenon, Z. Otles, and the R Core Team.
- [97] Kuhn, M., & Johnson, K. (2013). *Applied predictive modeling*. New York: Springer.
- <span id="page-446-0"></span>[98] Kuhn, M., Wing, J., Weston, S., Williams, A., Keefer, C., Engelhardt, A., et al. (2014). *caret: Classification and Regression Training*. [http://CRAN.](http://CRAN.R-project.org/package=caret) [R-project.org/package=caret](http://CRAN.R-project.org/package=caret), R package version 6.0-22.
- [99] Lander, J. P. (2013). *coefplot: Plots coefficients from fitted models*. <http://CRAN.R-project.org/package=coefplot>, R package version 1.2.0.
- [100] Lander, J. P. (2013). *R for everyone: Advanced analytics and graphics*. Reading: Addison-Wesley.
- [101] Leisch, F. (2002). Sweave: Dynamic generation of statistical reports using literate data analysis. In W. Härdle, B. Rönz (Eds.), *Compstat 2002: Proceedings in computational statistics* (pp. 575–580). Heidelberg: Physica.
- [102] Leisch, F. (2004). FlexMix: a general framework for finite mixture models and latent class regression in R. *Journal of Statistical Software*, *11*(8), 1–18. <http://www.jstatsoft.org/v11/i08/>.
- [103] Leisch, F., & Dimitriadou, E. (2010). *mlbench: Machine learning benchmark problems*. R package version 2.1-1.
- [104] Liaw, A., & Wiener, M. (2002). Classification and regression by randomforest. *R News*, *2*(3), 18–22. [http://CRAN.R-project.org/doc/](http://CRAN.R-project.org/doc/Rnews/) [Rnews/](http://CRAN.R-project.org/doc/Rnews/).
- [105] Linzer, D. A., & Lewis, J. B. (2011). poLCA: an R package for polytomous variable latent class analysis. *Journal of Statistical Software*, *42*(10), 1–29. <http://www.jstatsoft.org/v42/i10/>.
- [106] Louviere, J. J., Hensher, D. A., & Swait, J. D. (2000). *Stated choice methods: Analysis and applications*. Cambridge: Cambridge University Press.
- [107] Lumley, T. (2013). *biglm: Bounded memory linear and generalized linear models*. <http://CRAN.R-project.org/package=biglm>, R package version 0.9-1.
- [108] Maechler, M., Rousseeuw, P., Struyf, A., Hubert, M., & Hornik, K. (2014). *cluster: Cluster analysis basics and extensions*. R package version 1.15.2.
- [109] Martin, A. D., Quinn, K. M., & Park, J. H. (2011). MCMCpack: Markov chain monte carlo in R. *Journal of Statistical Software*, *42*(9), 22. [http://](http://www.jstatsoft.org/v42/i09/) [www.jstatsoft.org/v42/i09/](http://www.jstatsoft.org/v42/i09/).
- [110] Matloff, N. S. (2011). *The art of R programming: A tour of statistical software design*. San Francisco: No Starch Press.
- [111] McCallum, E., & Weston, S. (2011). *Parallel R*. Sebastopol: O'Reilly Media.
- [112] Meehl, P. E. (1990). Why summaries of research on psychological theories are often uninterpretable. *Psychological Reports*, *66*(1), 195–244.
- <span id="page-447-0"></span>[113] Meyer, D., Zeileis, A., & Hornik, K. (2014). *vcd: Visualizing categorical data*. R package version 1.3-2.
- [114] Meyer, D., Dimitriadou, E., Hornik, K., Weingessel, A., & Leisch, F. (2014). *e1071: Misc Functions of the Department of Statistics (e1071)*, TU Wien. <http://CRAN.R-project.org/package=e1071>, R package version 1.6-3.
- [115] Monecke, A., & Leisch, F. (2012). semPLS: structural equation modeling using partial least squares. *Journal of Statistical Software*, *48*(3), 1–32. <http://www.jstatsoft.org/v48/i03/>.
- [116] Morey, R. D., & Rouder, J. N. (2014). *BayesFactor: Computation of Bayes factors for common designs*. [http://CRAN.R-project.org/](http://CRAN.R-project.org/package=BayesFactor) [package=BayesFactor](http://CRAN.R-project.org/package=BayesFactor), R package version 0.9.6.
- [117] Muenchen, R. A. (2011). *R for SAS and SPSS users*. New York: Springer.
- [118] Muenchen, R. A., & Hilbe, J. M. (2010). *R for Stata users*. New York: Springer.
- [119] Mulaik, S. A. (2009). *Foundations of factor analysis* (2nd ed.). Statistics in the Social and Behavioral Sciences. Boca Raton: Chapman & Hall/CRC.
- [120] Netzer, O., Feldman, R., Goldenberg, J., & Fresko, M. (2012). Mine your own business: market-structure surveillance through text mining. *Marketing Science*, *31*(3), 521–543.
- [121] Neuwirth, E. (2011). *RColorBrewer: ColorBrewer palettes*. [http://](http://CRAN.R-project.org/package=RColorBrewer) [CRAN.R-project.org/package=RColorBrewer](http://CRAN.R-project.org/package=RColorBrewer), R package version 1.0-5.
- [122] Orme, B. K. (2010). *Getting started with conjoint analysis: Strategies for product design and pricing research* (2nd ed.). Madison: Research Publishers.
- [123] Pinheiro, J. C., & Bates, D. M. (2000). *Mixed-effects models in S and S-PLUS*. New York: Springer.
- [124] Pornprasertmanit, S., Miller, P., Schoemann, A., & Rosseel, Y. (2013). *semTools: Useful tools for structural equation modeling*. [http://CRAN.](http://CRAN.R-project.org/package=semTools) [R-project.org/package=semTools](http://CRAN.R-project.org/package=semTools), R package version 0.4-0.
- [125] R Core Team (2014). *Foreign: Read data stored by Minitab, S, SAS, SPSS, Stata, Systat, Weka, dBase, ...*. [http://CRAN.R-project.org/](http://CRAN.R-project.org/package=foreign) [package=foreign](http://CRAN.R-project.org/package=foreign), R package version 0.8-61.
- [126] R Core Team (2014). *R: A language and environment for statistical com*puting. R Foundation for Statistical Computing, Vienna, Austria. [http://](http://www.R-project.org/) [www.R-project.org/](http://www.R-project.org/).
- <span id="page-448-0"></span>[127] R Core Team (2014). *R data import/export (version 3.1.1)*. Technical Report, R Core Team. [http://cran.r-project.org/doc/manuals/](http://cran.r-project.org/doc/manuals/r-release/R-data.html) [r-release/R-data.html](http://cran.r-project.org/doc/manuals/r-release/R-data.html).
- [128] R Core Team (2014). R *language definition (version 3.1.1 draft)*. Technical Report, R Core Team.
- [129] Raftery, A. E. (1995). Bayesian model selection in social research. *Sociological Methodology*, **25**, 111–164.
- [130] Raiche, G. (2010). An R package for parallel analysis and non graphi*cal solutions to the Cattell scree test*. [http://CRAN.R-project.org/](http://CRAN.R-project.org/package=nFactors) [package=nFactors](http://CRAN.R-project.org/package=nFactors), R package version 2.3.3.
- [131] Rand, W. M. (1971). Objective criteria for the evaluation of clustering methods. *Journal of the American Statistical Association*, *66*(336), 846–850.
- [132] Revelle, W. (2013). *psych: Procedures for psychological, psychometric, and personality research*. Evanston: Northwestern University. [http://CRAN.](http://CRAN.R-project.org/package=psych) [R-project.org/package=psych](http://CRAN.R-project.org/package=psych), R package version 1.3.10.
- [133] Ripley, B., & Lapsley, M. (2013). *RODBC: ODBC database access*. R package version 1.3-10.
- [134] Ross, S. M. (2010). *Introduction to probability models* (10th ed.). New York: Academic.
- [135] Rosseel, Y. (2012). lavaan: an R package for structural equation modeling. *Journal of Statistical Software*, *48*(2), 1–36. [http://www.jstatsoft.](http://www.jstatsoft.org/v48/i02/) [org/v48/i02/](http://www.jstatsoft.org/v48/i02/).
- [136] Rossi, P. (2012). *bayesm: Bayesian Inference for Marketing/Microeconometrics*. <http://CRAN.R-project.org/package=bayesm>, R package version 2.2-5.
- [137] Rossi, P. E., Allenby, G. M., & McCulloch, R. E. (2005). *Bayesian statistics and marketing*. New York: Wiley.
- [138] Rossini, A., Heiberger, R., Hornik, K., Maechler, M., Sparapani, R., Eglen, S., et al. (2013). *ESS – Emacs speaks statistics* (13th ed.). Noida: The ESS Developers.
- [139] Rouder, J. N., Morey, R. D., Speckman, P. L., & Province, J. M. (2012). Default Bayes factors for ANOVA designs. *Journal of Mathematical Psychology*, *56*(2012), 356–374.
- [140] RStudio (2014). *RStudio: Integrated development environment for R*. Boston: RStudio. <http://www.rstudio.org/>, version 0.98.1049.
- [141] Sarkar, D. (2008). *Lattice: Multivariate data visualization with R*. New York: Springer.
- <span id="page-449-0"></span>[142] Sawtooth Software (2014). *Adaptive choice-based conjoint technical paper*. [http://www.sawtoothsoftware.com/downloadPDF.php?](http://www.sawtoothsoftware.com/downloadPDF.php?file=acbctech2014.pdf) [file=acbctech2014.pdf](http://www.sawtoothsoftware.com/downloadPDF.php?file=acbctech2014.pdf).
- [143] Sermas, R. (2012). *ChoiceModelR: Choice modeling in R*. [http://CRAN.](http://CRAN.R-project.org/package=ChoiceModelR) [R-project.org/package=ChoiceModelR](http://CRAN.R-project.org/package=ChoiceModelR), R package version 1.2.
- [144] Singer, J. D., & Willett, J. B. (2003). *Applied longitudinal data analysis: Modeling change and event occurrence*. New York: Oxford university press.
- [145] Sokal, R. R., & Rohlf, F. J. (1962). The comparison of dendrograms by objective methods. *Taxon*, *11*(2), 33–40.
- [146] South, A. (2011). rworldmap: a new R package for mapping global data. *The R Journal*, *3*(1), 35–43. [http://journal.r-project.org/](http://journal.r-project.org/archive/2011-1/RJournal_2011-1_South.pdf) [archive/2011-1/RJournal\\_2011-1\\_South.pdf](http://journal.r-project.org/archive/2011-1/RJournal_2011-1_South.pdf).
- [147] Stallman, R. M. (1981) EMACS: The extensible, customizable selfdocumenting display editor. In: *Proceedings of the ACM Conference on Text Processing* (Vol. 16), Association for Computing Machinery.
- [148] Stokely, M., Rohani, F., & Tassone, E. (2011). Large-scale parallel statistical forecasting computations in R. In: *JSM (Joint Statistical Meetings) Proceedings, Section on Physical and Engineering Sciences*, Alexandria.
- [149] Tan, P. N., Steinbach, M., & Kumar, V. (2005). *Introduction to data mining*. Reading: Addison-Wesley.
- [150] Teetor, P. (2011). *R Cookbook*. Sebastopol: O'Reilly Media.
- [151] Thompson, B. (2004). *Exploratory and confirmatory factor analysis: Understanding concepts and applications*. Washington, DC: American Psychological Association.
- [152] Tibshirani, R. (1996). Regression shrinkage and selection via the lasso. *Journal of the Royal Statistical Society Series B (Methodological)*, *58*, 267–288.
- [153] Tierney, L., Rossini, A. J., Li, N., & Sevcikova, H. (2013). *snow: Simple network of workstations*. [http://CRAN.R-project.org/](http://CRAN.R-project.org/package=snow) [package=snow](http://CRAN.R-project.org/package=snow), R package version 0.3-13.
- [154] Toubia, O., Simester, D. I., Hauser, J. R., & Dahan, E. (2003). Fast polyhedral adaptive conjoint estimation. *Marketing Science*, *22*(3), 273–303.
- [155] Train, K. E. (2009). *Discrete choice methods with simulation*. Cambridge: Cambridge University Press.
- [156] Venables, W., & Ripley, B. D. (2000). *S programming*. New York: Springer.
- [157] Venables, W. N., & Ripley, B. D. (2002). *Modern applied statistics with S* (4th ed.). New York: Springer.
- <span id="page-450-0"></span>[158] Warnes, G. R., Bolker, B., Bonebakker, L., Gentleman, R., Liaw, W. H. A., Lumley, T., et al. (2014). *gplots: Various R programming tools for plotting data*. <http://CRAN.R-project.org/package=gplots>, R package version 2.13.0.
- [159] Warnes, G. R., Bolker, B., Gorjanc, G., Grothendieck, G., Korosec, A., Lumley, T., et al. (2014). *gdata: Various R programming tools for data manipulation*. <http://CRAN.R-project.org/package=gdata>, R package version 2.13.3.
- [160] Wedel, M., & Kamakura, W. A. (2000). *Market segmentation: Conceptual and methodological foundations* (2nd ed.). International Series in Quantitative Marketing. Boston: Kluwer Academic.
- [161] Wei, T. (2013). *corrplot: Visualization of a correlation matrix*. [http://](http://CRAN.R-project.org/package=corrplot) [CRAN.R-project.org/package=corrplot](http://CRAN.R-project.org/package=corrplot), R package version 0.73.
- [162] Wickham, H. (2009). *ggplot2: Elegant graphics for data analysis*. New York: Springer.
- [163] Wickham, H. (2014). *Advanced R*. Boca Raton: Chapman & Hall/CRC.
- [164] Wickham, H., & Francois, R. (2014). *dplyr: a grammar of data manipulation*. <http://CRAN.R-project.org/package=dplyr>, R package version 0.2.
- [165] Williams, G. J. (2009). Rattle: a data mining GUI for R. *The R Journal*, *1*(2), 45–55.
- [166] Williams, G. J. (2011). *Data mining with Rattle and R: The art of excavating data for knowledge discovery*. New York: Springer.
- [167] Wolpert, D. H., & Macready, W. G. (1997). No free lunch theorems for optimization. *IEEE Transactions on Evolutionary Computation*, *1*(1), 67–82.
- [168] Wong, D. M. (2010). *The wall street journal guide to information graphics: The Dos and Don'ts of presenting data, facts, and figures*. New York: WW Norton & Company.
- [169] Xie, Y. (2013). *Dynamic documents with R and knitr*. Boca Raton: CRC Press.
- [170] Zeileis, A., & Grothendieck, G. (2005). zoo: S3 infrastructure for regular and irregular time series. *Journal of Statistical Software*, *14*(6), 1–27. [http://](http://www.jstatsoft.org/v14/i06/) [www.jstatsoft.org/v14/i06/](http://www.jstatsoft.org/v14/i06/).
- [171] Zuur, A. F., Ieno, E. N., & Meesters, E. H. (2009). *A beginner's guide to R*. New York: Springer.

# **Index**

., 30, 148, 184, 226, 229 :, 24, 44, 182, 184, 185, 190 | for conditioning, 127, 128, 132 for multilevel effects, 248–250, 265 !, 27. *See also* Logical values \$, 30, 32, 33, 44, 49 ?, 21–23 ??, 23 [, 19, 24–26, 44 [[, 29, 30, 351  $\lt$  -, 13, 19, 24, 26, 44 == 37, 38, 116, 121, 311, 330. *See also* all.equal ∼ for data aggregation, 124–127 for models, 123–125, 144–149, 166, 173, 182–185, 226, 273, 323, 327. *See also* Formula syntax for plot breakouts, 127–129 for scatter plots, 92, 94

#### **A**

abline, 70, 84, 167, 170, 260 aggregate, 72, 75, 121–123, 126, 129–131, 133, 304, 305 Agreement, assessing, 320, 325. *See also* Confusion matrix; Rand index, adjusted

−, for negative indexing, 25, 32

all.equal, 38 Analysis of variance (ANOVA), 15, 23, 135, 144–157, 175, 180, 191, 409. *See also* anova Anonymous function, 41–42, 60, 274, 304, 416. *See also* Functions ANOVA. *See* Analysis of variance (ANOVA) anova. *See also* Analysis of variance (ANOVA) to compare group means, 135, 144, 149, 157 to compare models, 146, 175 aov, 15, 144–149, 157, 180, 186 apply, 29, 41, 42, 56, 59–61, 416, 417 apriori, 342, 343, 346, 358, 360, 361 arules, 341, 342, 345, 347, 349, 350, 353, 356–358, 360 as.numeric, 21, 22, 87, 235, 246, 285, 304, 310, 369, 374 Assignment. *See* < − Association rule mining, 339–361 Attributes. *See also* Classes, of objects of objects, 234–236 of products (*see* Conjoint analysis) attributes, 199, 236 axis, 62–65, 67, 70, 84, 131, 147, 152,

© Springer International Publishing Switzerland 2015 C. Chapman, E.M. Feit, *R for Marketing Research and Analytics*, Use R!, DOI 10.1007/978-3-319-14436-8

#### **B**

Base rate, 320, 323, 340. *See also* Agreement, assessing Basic linear algebra subprograms (BLAS), 417 Basis variables, in clustering, 301 Bayesian information criterion (BIC), 147, 315, 316, 318, 322, 338. *See also* Model comparison Bayesian methods. *See also* Credible interval; Markov chain Monte Carlo (MCMC) analysis of variance (ANOVA), 149–155 choice models, 156, 188, 242, 383, 388–396, 399 hierarchical linear models, 225, 252-259, 266 linear models, 186–188, 252, 426 reasons to use, 150, 188, 254 BIC. *See* Bayesian information criterion (BIC) Binomial distribution, 50, 79, 138–142, 238 binom.test, 139–142, 157 Boolean values. *See* Logical values Bootstrap, 293–296, 298, 416 Box-and-whiskers plot, 66. *See also* boxplot; bwplot Box–Cox transform, 102–104 boxplot, 66–68, 75, 94, 95, 130, 131, 133, 142, 312, 313 Brand perception, 204–208, 215–219, 222 bwplot, 131–133 by, 70–72, 75, 121, 126, 133, 305

### **C**

c, 19, 24, 44 Categorical data. *See* factor cfa, 16, 277, 279, 281 chisq.test, 136–139, 157 Chi-square test, 132, 136, 282 Choice-based conjoint analysis. *See* Conjoint analysis, choice-based ChoiceModelR, 370, 388–395 class, 234–236, 352–354, 361

Classes, of objects, 20, 21, 49, 234–236 in classification, 316, 319, 320, 324–327, 333 Classification, 263, 299–338, 424, 427 Class imbalance, 334, 338 Cloud computing, 471 clusplot, 312, 313, 316, 318, 319, 324, 329, 333 cluster, 220, 306, 312, 314–316, 329, 336, 423, 426, 427 Clustering, 112, 198, 199, 203, 205, 207, 220, 299–338, 349, 359, 409, 421, 423, 426, 427. *See also* cluster; hclust; kmeans; mclust; poLCA coef, 103, 104, 167, 168, 176, 177, 239, 240, 249, 251, 366, 367, 369, 376, 378, 384, 386, 387 coefplot, 174, 183, 191, 425 Cohen's rules of thumb. *See* Correlation coefficient *r* Collinearity, 189, 225, 228–231, 263, 264, 401 colMeans, 60, 207, 260, 387 colnames, 228, 255, 257, 258, 260, 261, 367 colors, 14, 63, 64, 72, 73, 84, 86–88, 99, 100, 108, 128, 130, 199, 200, 216, 310–313, 316, 318, 319, 324, 329, 332, 333, 350, 359, 381, 406, 425 Command line, working with, 12, 13, 26, 404, 409 Comma-separated value (CSV) file, 36–38, 413, 415, 431. *See also* read.csv; write.csv compiler, 417, 423, 429 Comprehensive R archive network (CRAN), 4, 11, 23, 42, 150, 390, 404, 414, 418, 419, 423 Conditioning, plot, 127 Confidence intervals, 15, 16, 39, 98, 139–143, 147–148, 157, 168, 174, 185, 186, 191, 239–241, 277, 286, 294, 296, 336, 341, 383, 401, 425. *See also* Credible interval

plotting, 147, 157, 174, 183, 185, 425 Confidence, of association rule, 341, 346 confint, 141, 142, 168, 239–241 Confirmatory factor analysis, 221, 267–298 Confusion matrix, 325–328, 330, 333–335 Conjoint analysis choice-based, 259, 363–365, 369, 370, 396–399, 433 metric, 244, 246–252, 259, 365, 433 Control structures, 40, 41. *See also* for; Functions; if; while Cook's distance, 171 cor, 14, 33, 97–101, 104, 106–108, 161, 164, 169, 198, 201, 203, 212, 308, 309 Correlation analysis, 15, 33, 77–109 Correlation coefficient *r*, 68, 97, 100, 108, 169. *See also* cor; cor.test; corrplot Cohen's rules of thumb, 97, 109 corrplot, 13, 14, 99, 100, 108, 164, 198, 425 cor.test, 97, 98, 108 CRAN. *See* Comprehensive R archive network (CRAN) Credible interval, 154–157, 191, 256 Cross-tabs, 70 CSV file. *See* Comma-separated value (CSV) file cut, 215, 245, 246, 274, 275, 285, 307, 317, 318, 356–357, 361

## **D**

daisy, 220, 223, 306, 311 Database access, 415, 428 Data download. *See* Web site, this book's Data exploration, recommended procedure, 59, 93 Data frame, 30–34. *See also* data. frame

data.frame, 30–33, 48, 49, 56, 59, 61, 78, 83, 85, 118, 155, 160, 162, 196, 217, 219, 234, 237, 245, 275, 285, 350, 369, 380, 413 Data sets. *See also* Data simulation; Web site, this book's amusement park conjoint analysis, 160–163, 165, 252, 433 amusement park satisfaction, 160, 433 automobile conjoint analysis, 270, 433 customer segmentation, 78, 111–120, 433 football fans (observational), 139 grocery store transactions, 420, 344, 433 product involvement survey, 270, 271, 433 roller coaster conjoint analysis, 244, 245, 256, 433 satisfaction and repeat purchase survey, 297, 433 Data simulation, 7–9, 47. *See also* Data sets data.table, 411, 417, 428 Data types. *See* Classes, of objects Deleting objects. *See* rm density, 61, 64–66, 141, 152, 157, 261, 342, 346, 358 describe, 58, 59, 75, 424 Descriptive statistics, 47, 52–59, 70–72, 409. *See also* describe; mean; median; sd Diagnostic plots, for regression, 170, 172 dim, 48, 59, 234–236, 387, 395 Dimensional reduction, 195, 211, 312, 313. *See also* Factor analysis; Principal component analysis (PCA) dimnames, 234–236, 254, 367 Discrete choice models. *See* Conjoint analysis, choice-based dist, 104, 218, 220, 223, 305–309 Distance metrics, 219, 221, 305–307. *See also* daisy; dist Dot notation, 30

Downloading data, 4, 431–433. *See also* Database access; read.csv; Web site, this book's dplyr, 411, 412, 415, 417, 428 Driver analysis. *See* Linear model

#### **E**

ecdf. *See* Empirical cumulative distribution Eclipse, 12, 403, 404, 406, 407 Editor, for code, 18, 44, 403 Emacs, 12, 403, 405–406, 408 Emacs speaks statistics, 403, 405–406, 408 Empirical cumulative distribution, 69 Errors, what to do, 9 Excel, Microsoft, 34, 36, 38, 412, 428 exp, 78, 80, 232, 234, 239–241, 265, 369, 376, 378, 387, 395 Exploratory factor analysis, 195, 209–218,

221–223, 275, 276

## **F**

factanal, 212–214, 217, 221–223, 275. *See also* Factor analysis factor, 14, 33, 49, 87, 179–181, 357 Factor analysis confirmatory, 216, 218, 221, 222, 267–298, 426 exploratory, 195, 209–218, 221–223, 275, 276 Factor scores, 211, 216–218, 223, 264, 278 Fixed effect, 243, 248–250, 253, 254, 256, 259, 260, 262, 265. *See also* fixef; Mixed effects model; Random effect fixef, 249–251, 260 for, 41, 114–116 Formula syntax, 123–124, 131, 183–185, 277, 290. *See also* ∼ Frequency, 34, 52, 64, 125, 126, 133, 136, 360. *See also* density; Histogram; table function, 42, 59, 69, 353, 354,

431

Functional programming, 41, 43, 118, 416 Functions, 38–42, 44, 351–356. *See also* Anonymous function; Functional

programming

# **G**

Generalized linear model (GLM), 189, 237, 238, 240–242, 263, 265 ggplot, 155 glm, 189, 238, 240–242, 265 Google style guide for R. *See* Style guide for R Grouping data. *See* aggregate gpairs, 94–96, 108, 163, 164, 227, 228, 425

#### **H**

hclust, 198, 303, 305–309, 311–313, 317, 337 head, 14, 49–52 heatmap.2, 199, 215, 217, 332, 425 Heat maps, 199, 200, 214, 215, 217, 218, 332, 425 Help file, 9, 18, 21–24, 65, 85, 278, 390. *See also* ? Hierarchical Bayes models, 252–259, 263,388–396. *See also* Hierarchical linear model; Markov chain Monte Carlo (MCMC) for conjoint analysis (*see* Conjoint analysis) Hierarchical linear model, 225, 242, 248–259, 265–266 Bayesian (*see* Hierarchical Bayes models) High performance computing, 418. *See also* Parallel computing hist, 61–64, 74, 79, 86, 103, 127, 142, 163, 257, 258 Histogram, 61–66, 86, 87, 94, 109, 127–129, 133, 142, 163, 257, 275, 276, 394

#### **I**

if, 41, 112, 114, 116–119, 133, 354. *See also* ifelse ifelse, 41, 79, 117, 311, 312, 317

Import data, 412, 428. *See also* Commaseparated value file; Database access; Excel, Microsoft Indexing, 19, 24–26, 32, 81, 87, 88, 115, 121, 122, 154, 251, 255, 411, 428 Individual-level models. *See* Hierarchical linear model Installation, 11, 403, 405, 423 of packages (*see* Packages) install.packages, 13, 52, 58, 73, 94, 273, 423 Interaction terms, in formula,182, 184, 185 is.na, 27, 106. *See also* Missing values

# **J**

jitter, 105, 201, 310

### **K**

Kappa, 335, 336. *See also* Rand index, adjusted kmeans, 303, 311–314, 317, 319, 337

## **L**

lapply, 29, 41, 61, 116, 219, 228, 274, 275, 285, 353–355 Latent class analysis, 317–319, 336, 338, 427. *See also* poLCA Latent variables, 16, 17, 209, 213, 215–217, 222, 223, 267–271, 273, 277, 278, 280, 281, 283, 284, 286, 287, 289–293, 298, 402 lattice, 61, 74, 89, 107, 127, 129–133, 156, 423–425 lavaan, 13, 16, 17, 270, 273, 274 Legend, for plot, 88–89 Leverage, 171, 369 library, 14–17, 52 Lift, 52, 341, 343, 344, 347–350, 358–361 Linear model, 150, 159–191, 225–266. *See also* Formula syntax; Hierarchical linear model Linear regression. *See* Linear model list, 28–30, 32, 345, 350–355 indexing, 29, 30, 41

lm, 162–174, 179–182, 185–191, 226, 228–231, 237, 238, 242, 245, 247–249, 258, 368 lme4, 244, 248–253, 260, 263, 265, 424, 435 lmer, 248, 250, 261, 262, 265 load, 34–36. *See* Database access; Comma-separated value (CSV) file log, 27, 41, 51, 52, 68, 69, 89–92, 94, 97, 102, 108, 109, 163, 232, 314, 315, 383. *See also* Logarithmic distribution Logarithmic distribution, 68. *See also* Transforming data Logical values, 19, 20, 25, 27, 40, 116 Logistic regression, 189, 225, 231–242, 263–265, 336 Logit model, 231, 232, 265, 363, 369, 372, 376, 378, 381, 383–386, 388, 392, 399. *See also* Logistic regression; Multinomial logit model Lognormal distribution, 79, 161 Longitudinal data analysis, 413

### **M**

Machine learning, 426, 427. *See also* Classification; Clustering; Association rule mining Market basket analysis. *See* Association rule mining Markov chain Monte Carlo (MCMC), 187, 425. *See also* MCMChregress; MCMCpack; MCMCregress for Bayesian models, 187, 425 Matrix mathematics operators, 20, 28 mclust, 303, 314 MCMChregress, 253–256, 258, 264, 266 MCMC methods. *See* Markov chain Monte Carlo (MCMC) MCMCpack, 150, 187, 191, 260, 264, 266, 388, 426 MCMCregress, 186–188, 191, 253 MDS. *See* Multidimensional scaling (MDS)

mean, 33, 55, 56, 133, 178, 197, 330 median, 41, 42, 55, 317 Missing values, 26, 27, 30, 50, 119. *See also* is.na; NA Mixed effects model, 243, 263, 265, 420, 425 mlogit, 372–377, 381, 383–386, 389, 392, 393, 396 Model-based clustering, 303, 314–316, 319, 427. *See also* mclust Model comparison. *See also* anova; Bayesian information criterion (BIC) for ANOVA, 146–147 for linear model, 150, 162 for structural equation model, 15, 16, 216, 283–288 Multidimensional scaling (MDS), 195, 218–223, 312, 313 Multilevel model. *See* Hierarchical linear model Multinomial logit model. *See also* Conjoint analysis; Logit model, 363, 364, 369, 372, 378, 381, 383, 386, 388, 398–399

## **N**

NA, 26, 27, 30, 39, 50, 82, 83, 99, 119, 133. *See also* Missing values naiveBayes, 323–327, 424, 427 Naive Bayes classification, 323–327, 424, 427 names, 30, 345 NaN, 27, 41 Nested model, 146, 243, 244. *See also* Hierarchical linear model nrow, 48, 50 Null hypothesis, 136–138, 143, 150, 169, 228, 1140

# **O**

Objects, removing from memory. *See* rm Odds ratio, 238–241, 264 Online data. *See* Web site, this book's ordered, 357 Outliers, detecting, 66, 142, 172, 173, 186, 341

## **P**

Packages, 4, 13, 423–429. *See also* install.packages; library Parallel computing, 407, 408, 417, 418 par, for multiple graphics, 90, 91, 147 Partial least squares. *See* Structural equation model (SEM) Path diagram, 215, 216, 268 PCA. *See* Principal component analysis (PCA) Pearson's *r*. *See* Correlation coefficient *r* Performance, enhancing, 417 Pivot table, 70 plogis, 232, 238 plot, 53, 54, 70, 74, 83–86, 88–90, 104, 108, 152, 170, 171, 173, 186, 190, 204, 205, 219, 220, 307, 309, 346, 347, 358 Plotting. *See also* plot clusters, 312, 313, 316, 318, 319, 324, 325, 329, 334 (*see also* clusplot) of diagnostic plots, 170, 172 of heat maps (*see* Heat Maps) histogram (*see* Histogram) of linear models, 165, 170, 186 multiple plots (*see* par, for multiple graphics) points, 84, 261 Poisson distribution, 51 poLCA, 303, 317–319, 427 Posterior distribution, sampling, 391. *See also* Bayesian methods; Markov chain Monte Carlo (MCMC) prcomp, 202, 204, 206, 222 predict, 185, 190, 258, 324, 326, 329, 335, 368, 376, 390 Prediction, 159, 168–170, 173, 175–177, 189, 320, 322, 325, 326, 328, 329, 333–336, 338, 371, 375–377, 379–383, 385–388, 392, 395–398, 400 Principal component analysis (PCA), 195, 200–209, 221–223, 230, 231

Program flow. *See* Control structures prop.table, 128–130, 324 Pseudorandom numbers, 118, 151, 415. *See also* Random number generation p-value, 9, 98, 136–141, 143, 144, 146, 168, 169, 173, 176, 188, 190, 228, 374. *See also* Statistical

significance

# **Q**

qlogis, 232 principal component analysis, 195, 200–209, 221–223, 230, 231 qqnorm, 68, 69 qqplot, 69 quantile, 55, 56, 154 Quantile–quantile plot, 68

## **R**

*r*. *See* Correlation coefficient *r* Rand index, adjusted, 320, 321, 336 Random effect, 243, 244, 248–251, 253, 254, 259, 261, 262, 265, 383. *See also* Fixed effect; Mixed effects model; ranef Random forest, 149, 229, 323, 327–333, 336, 337. *See also* randomForest variable importance in, 330–333, 427 randomForest, 327–334, 338, 426, 427 Random number generation, 50, 416. *See also* Pseudorandom numbers; rbinom; rlnorm; rnorm; rpois; sample ranef, 249, 251, 260, 261 Ratings-based conjoint analysis. *See* Conjoint analysis, metric rbind, 119, 246, 305, 306, 369, 380, 394 rbinom, 50, 51, 80, 82, 118, 119 read.csv, 8, 14, 37, 48, 59, 78, 112, 135, 160, 196, 226, 233, 244, 252, 273, 285, 302, 356, 365, 412, 431, 432. *See also* Comma-separated value file

Regression. *See* Linear model rep, 25, 48 repeat, 40, 41 Repeated measures, 243, 418–419 Residuals in linear model, 103, 170 plotting, 171 in structural equation model, 288 return, 40 rlnorm, 79, 161 rm, 43 rnorm, 79–81, 162, 245, 350 rpois, 51, 119 RStudio 11, 12, 18, 61, 347, 348, 403–405, 407, 408, 420, 421, 429

# **S**

sample, 51, 79, 274, 323, 369 save, 34, 36 save.image, 36 Sawtooth Software, 369, 370, 398 scale, 178, 179, 186, 190, 197, 227 sd, 38, 55, 60, 79, 119, 169, 177, 197, 275 Segmentation. *See also* Clustering with association rules, 356–360 SEM. *See* Structural equation model (SEM) semPLS, 270, 289–291, 293, 297, 298, 426 seq, 25, 44, 56, 65 seq along, 115, 116, 119, 133 set.seed, 50, 328 setwd, 35 Significance tests. *See* Statistical significance Similarity measures. *See* Distance metrics Simulating data. *See* Data simulation Skew, in data, 58, 60, 68, 142, 227, 275 some, 52, 59, 122, 345 Speed, of code. *See* Performance, enhancing Standardizing data, 177–179, 186, 197, 206, 227, 228

Statistical significance, 15, 97, 98, 108, 138, 140, 141, 173, 238, 241, 265, 282, 401. *See also* Confidence intervals; Null hypothesis Bayesian (*see* Credible interval) step, 148, 149, 157, 186 Stepwise model selection, 157 stop, 354, 355, 361 str, 21, 28, 29, 32, 49, 53, 59, 73, 83, 108, 196, 235, 318, 345 Structural equation model (SEM). *See also* lavaan; semPLS covariance based, 16, 17, 267–288, 297, 298 model comparison, 270, 273, 281, 288, 293 partial least squares, 269, 270, 288–298 path diagrams, 17, 216, 268 Structured query language (SQL). *See* Database access Style guide for R, 7 subset, 343 sum, 60, 72 summary, 7, 19, 29, 33, 56, 57, 59, 75, 78, 82, 85, 133, 152, 162, 167–169, 178, 179, 188, 190, 196, 228, 233, 246, 249, 277, 342, 344, 346, 371, 384, 390 switch, 41 Synthetic data. *See* Data simulation

### **T**

table, 52, 53, 75, 125, 127–129, 133, 138, 234–237, 320, 324, 325, 329, 330 tail, 49, 52, 59, 344, 345 Time series, 356, 418–419, 424, 426 Transactions. *See* Association rule mining Transforming data. *See also* Box–Cox transform

common transformations in marketing, 102 t.test, 142–144, 157

## **V**

Variable importance. *See* Random forest, variable importance in Variable names, 37, 39, 84, 100, 112, 115, 216, 283, 284 Variable selection, 148–149. *See also* Model comparison; Random forest, variable

importance in; Stepwise model selection

Variance inflation factor, 229. *See also* Collinearity; vif

Vector, 13, 18–21, 24–26, 28–32, 41–44, 48, 49, 51–57

vif, 229. *See also* Variance inflation factor

### **W**

warning, 355, 361

Web site

CRAN, 4, 11, 23, 42, 150, 390, 404, 414, 418, 419, 423 R project, 3, 4, 8, 11, 23, 42, 150, 321, 404, 406, 414, 418, 419, 423, 431 StackOverflow, 24 this book's, 8, 14, 135, 196, 344, 356, 431 while, 40 with, 125, 318 Working directory. *See* setwd write.csv, 36, 44. *See also*

Comma-separated value (CSV) file

## **Z**

Z score. *See* scale; Standardizing data